# **Data Acquisition System**

DAQ-9600

**USER MANUAL**

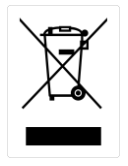

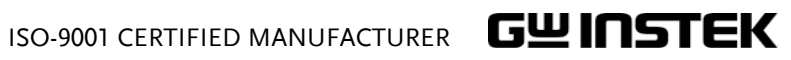

This manual contains proprietary information, which is protected by copyrights. All rights are reserved. No part of this manual may be photocopied, reproduced or translated to another language without prior written consent of Good Will company.

The information in this manual was correct at the time of printing. However, Good Will continues to improve products and reserves the right to change specifications, equipment, and maintenance procedures at any time without notice.

**Good Will Instrument Co., Ltd. No. 7-1, Jhongsing Rd., Tucheng Dist., New Taipei City 236, Taiwan (R.O.C.).**

## **Table of Contents**

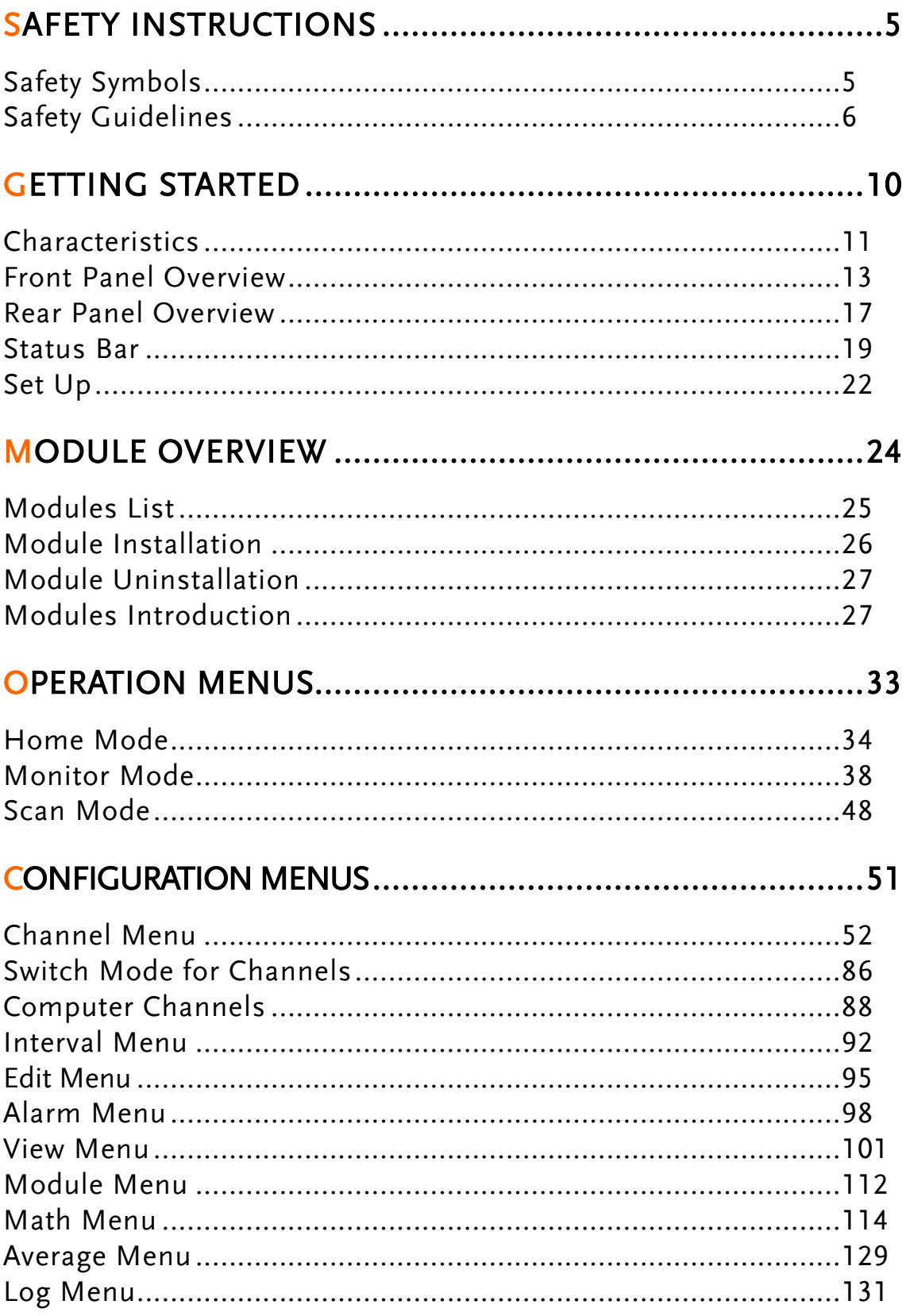

### **GWINSTEK**

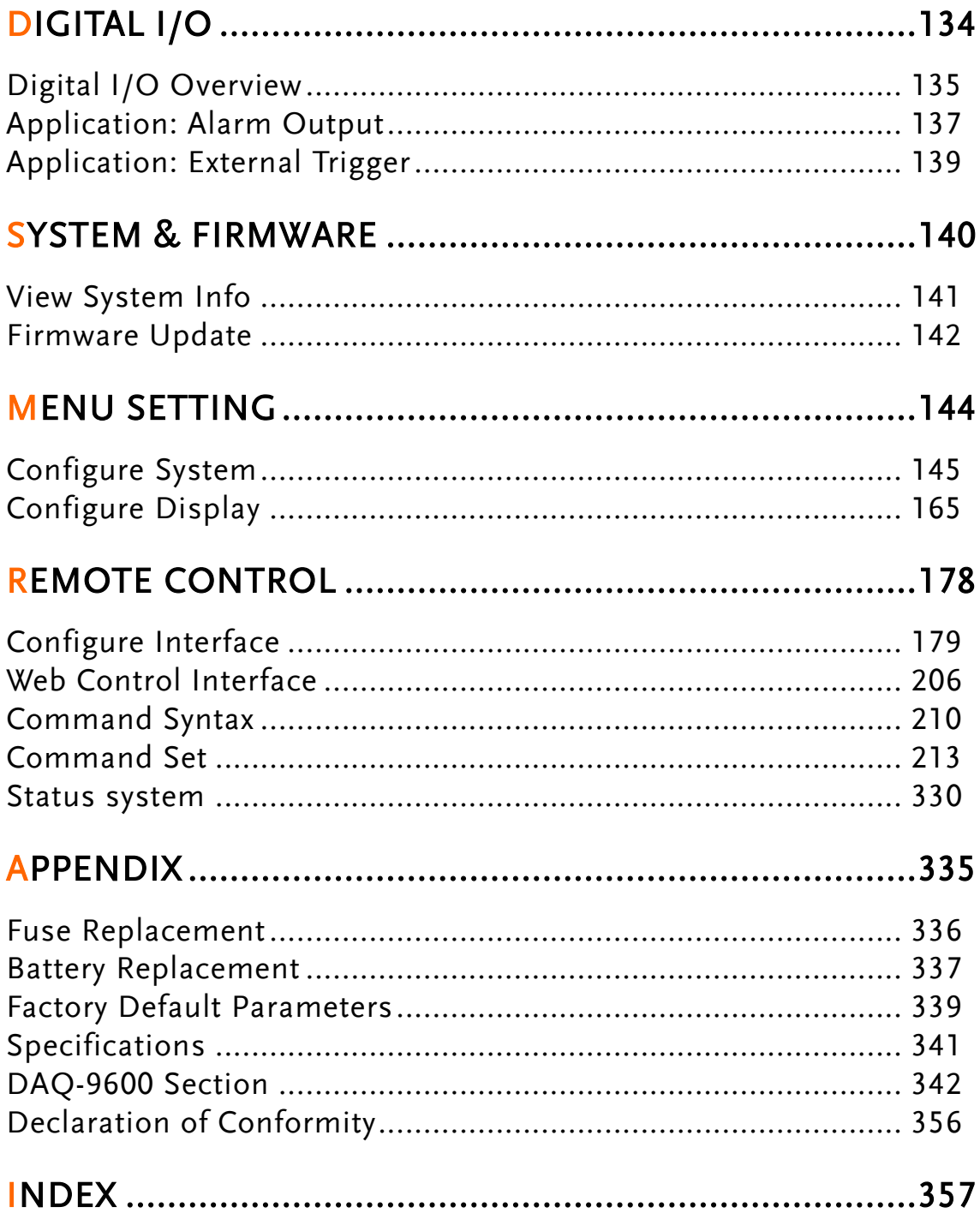

# **SAFETY INSTRUCTIONS**

This chapter contains important safety instructions that you must follow when operating the DAQ-9600 and when keeping it in storage. Read the following before any operation to insure your safety and to keep the DAQ-9600 in the best possible condition.

# Safety Symbols

These safety symbols may appear in this manual or on the DAQ-9600.

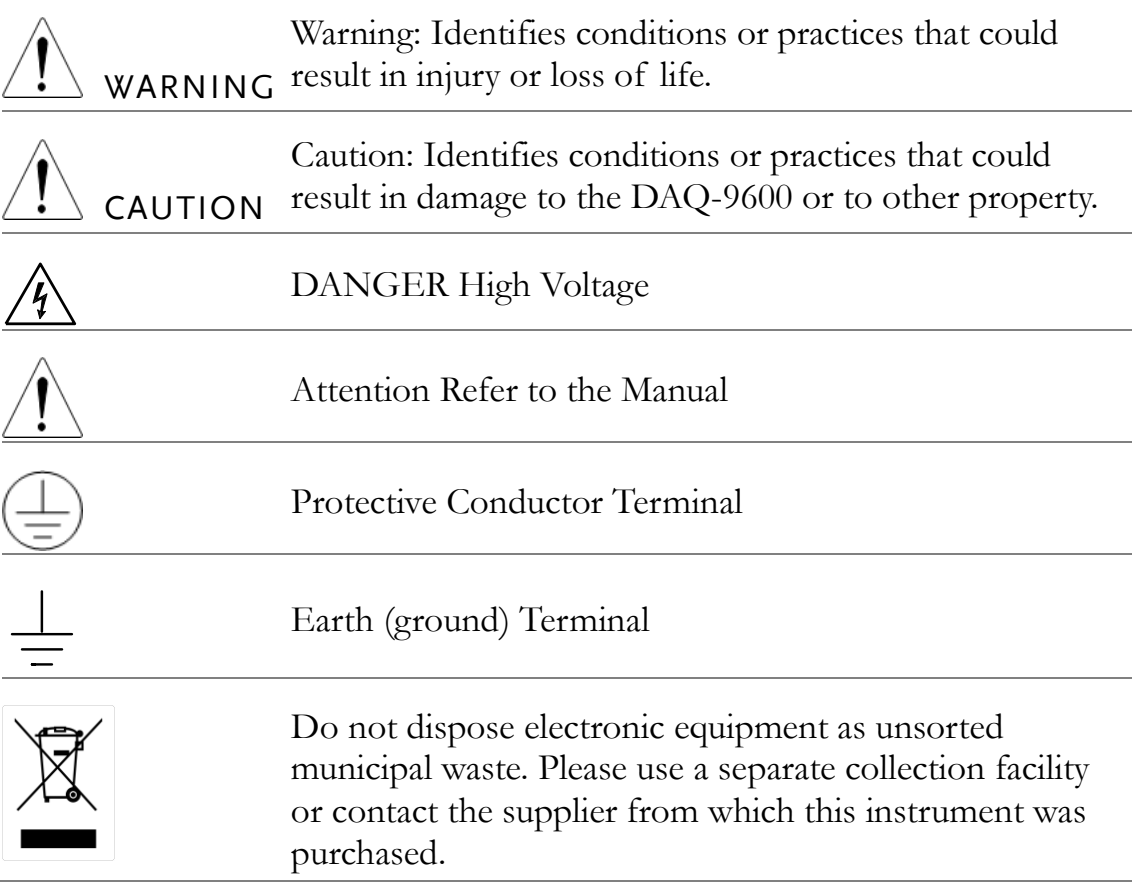

## Safety Guidelines

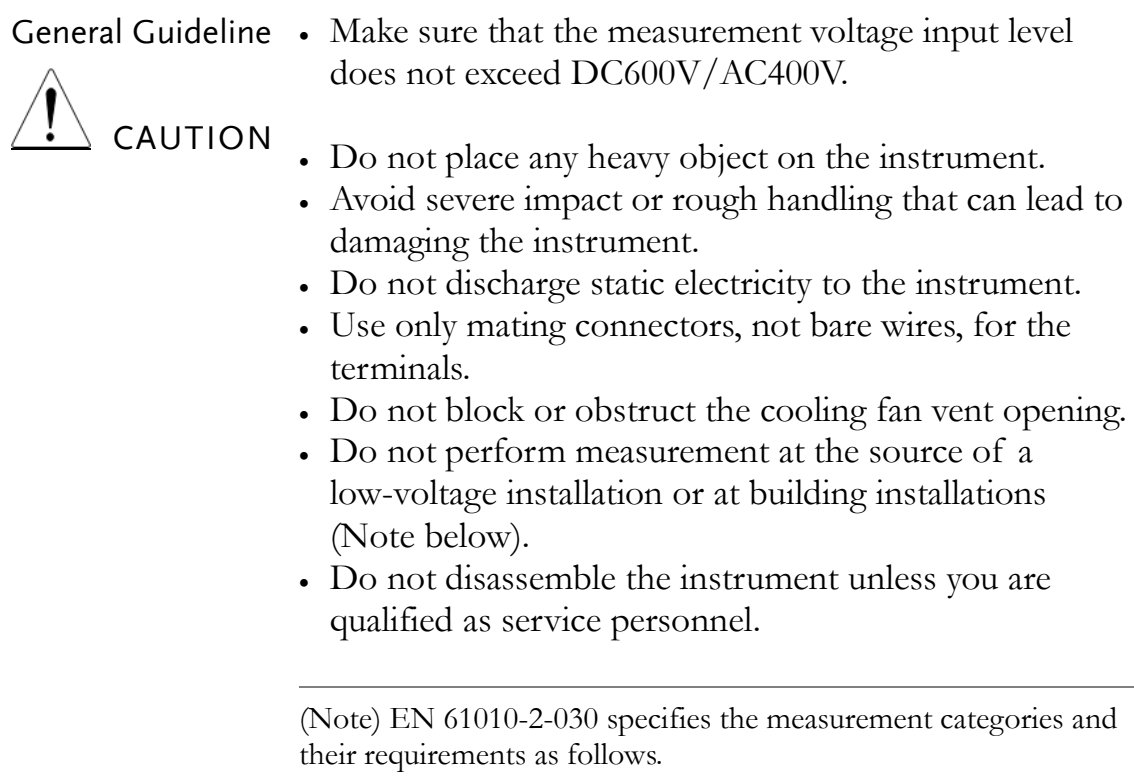

- Measurement category IV is for measurement performed at the source of low-voltage installation.
- Measurement category III is for measurement performed in the building installation.
- Measurement category II is for measurement performed on the circuits directly connected to the low voltage installation.
- Do NOT to use the equipment for measurements on MAINS.
- Do NOT to use the equipment for measurements on circuits which with a TRANSIENT OVERVOLTAGE over 1500 V.
- Measuring circuits without a MEASUREMENT CATEGORY: Measuring circuits are not intended to be directly connected to the MAINS.
- Measurement category of the instrument is rated as without a MEASUREMENT CATEGORY.

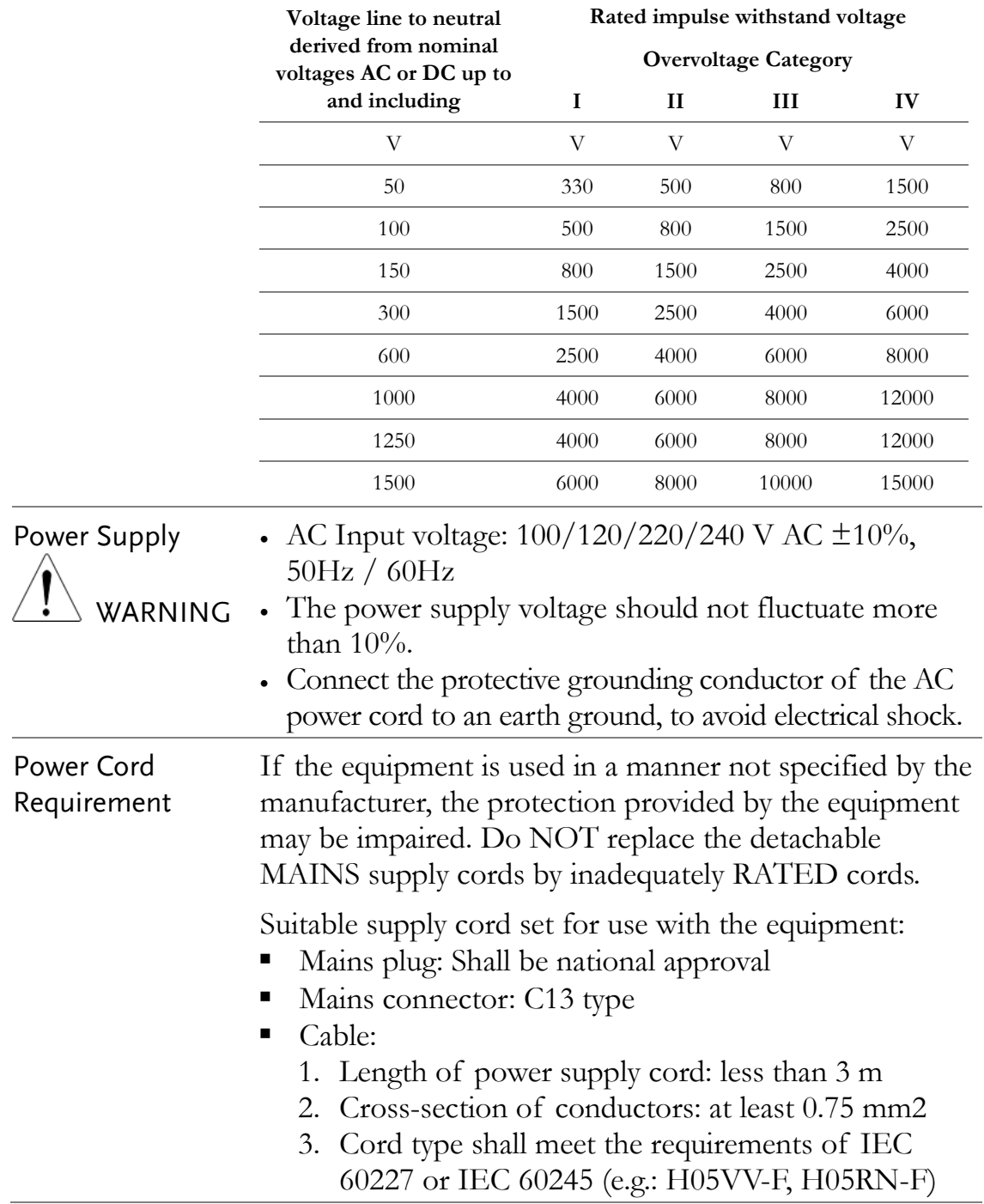

The transient overvoltage may be present on the measuring circuits. Refer to the table below for the transient overvotlage on general mains circuits.

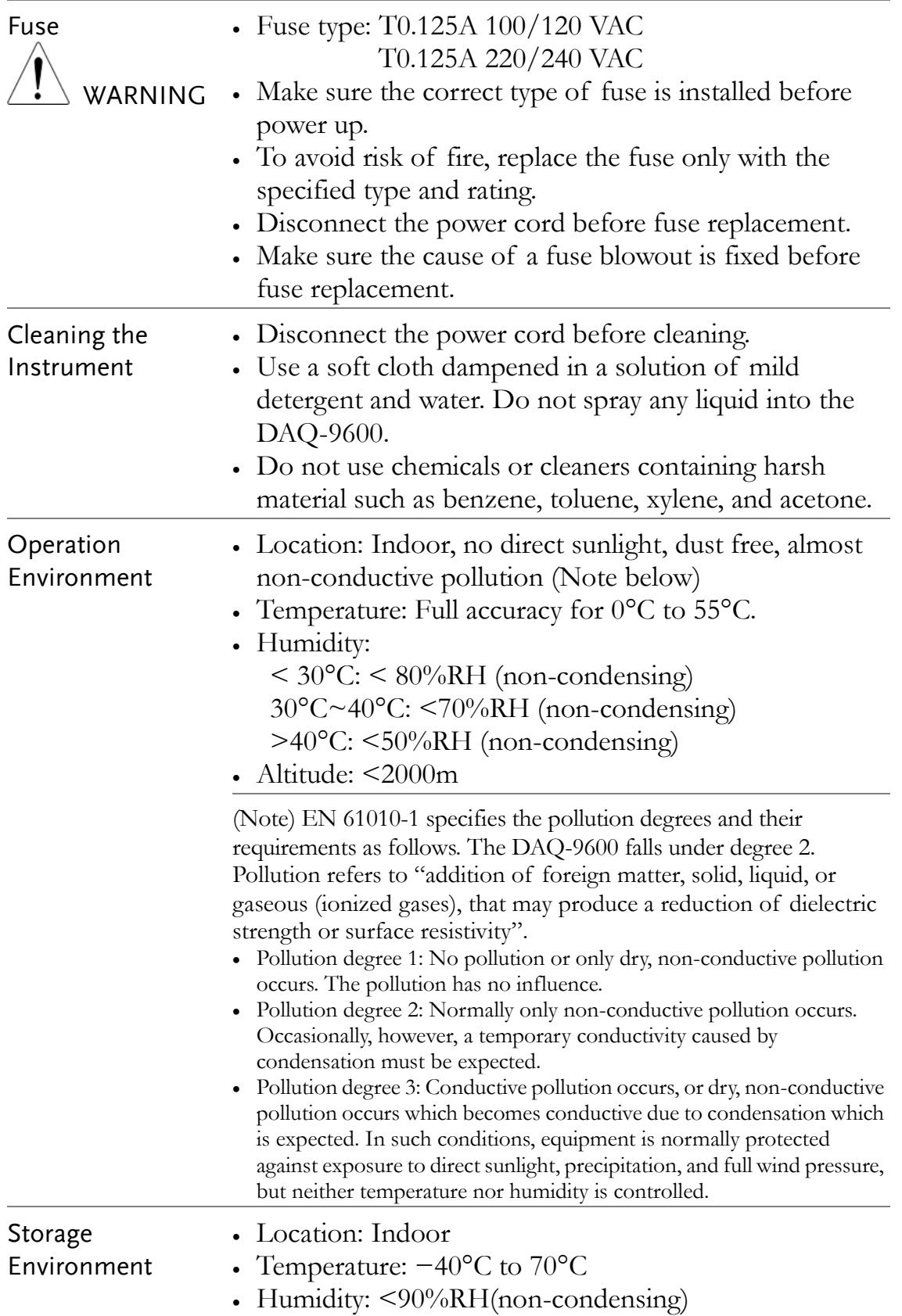

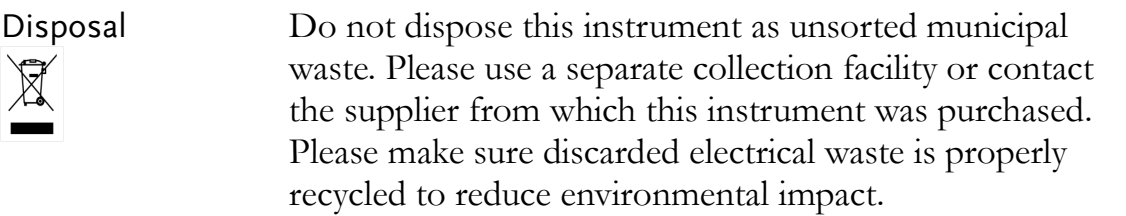

# **GETTING STARTED**

This chapter describes the DAQ-9600 in a nutshell, including an Overview of its main features and front / rear panel introduction. After going through the Overview, follow the Power-up sequence to properly setup the DAQ-9600.

Please note the information in this manual was correct at the time of printing. However as GW Instek continues to improve its products, changes can occur at any time without notice. Please see the GW Instek website for the latest information and content.

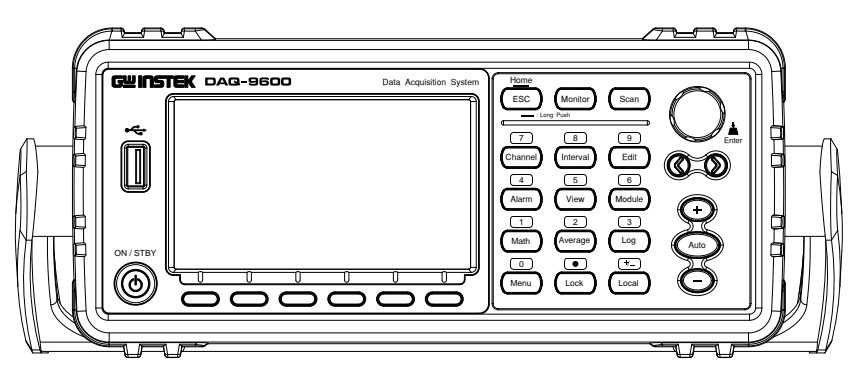

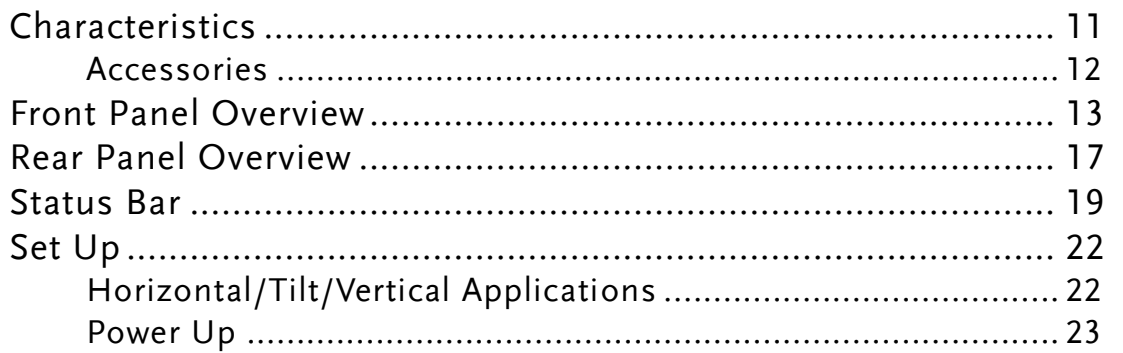

## Characteristics

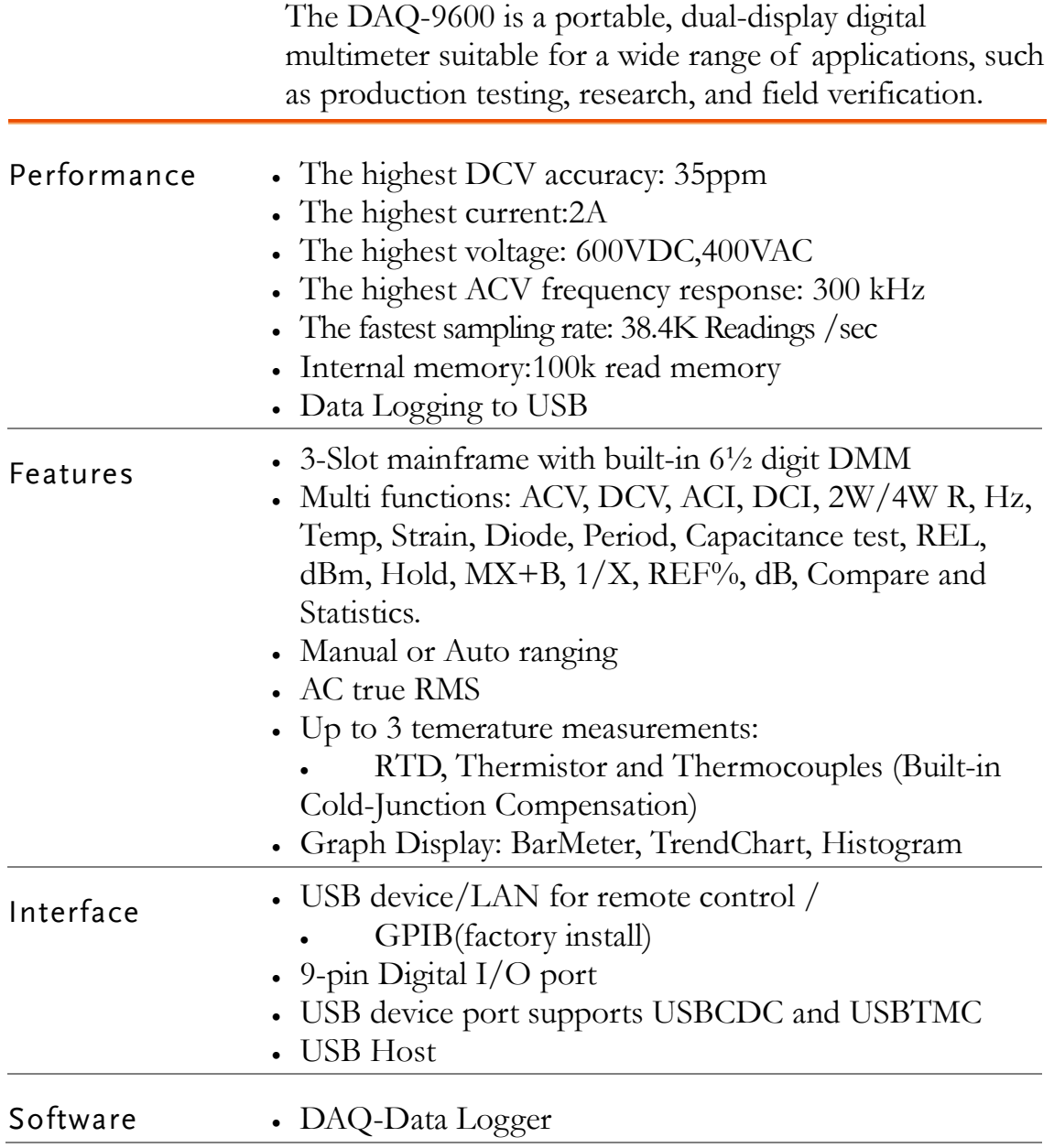

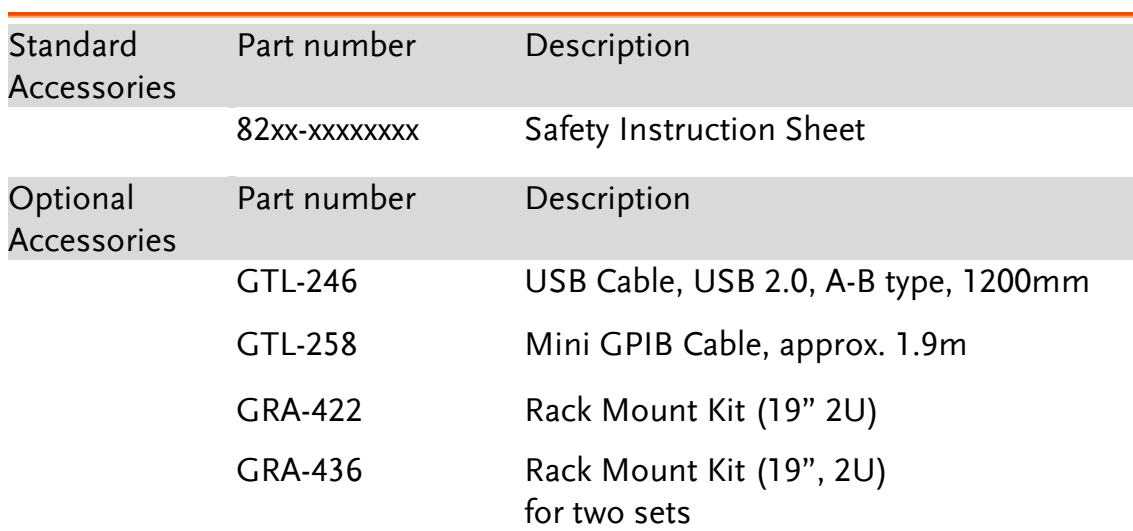

### Accessories

## Front Panel Overview

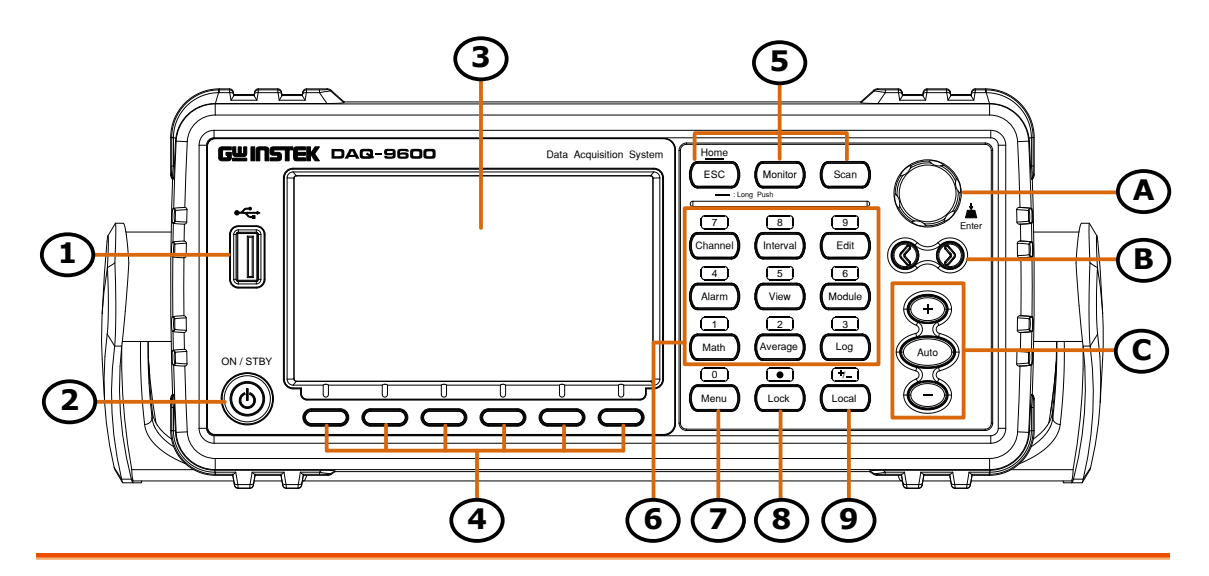

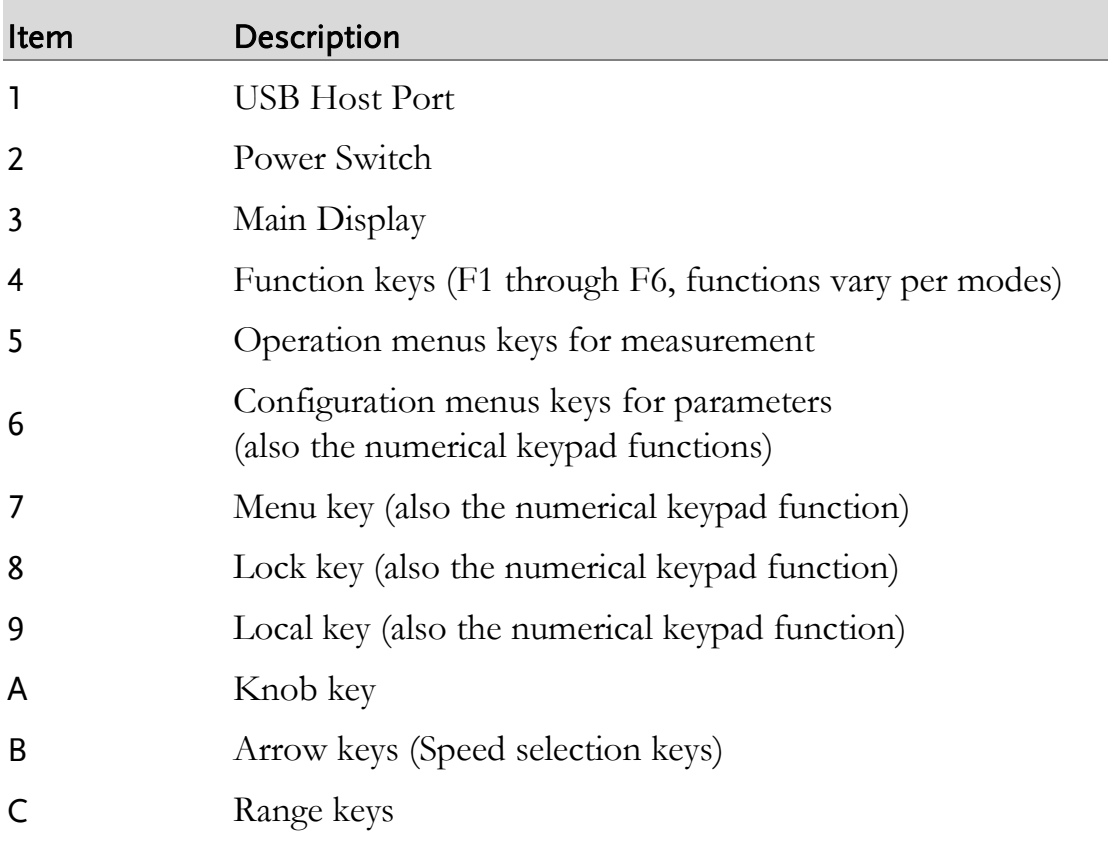

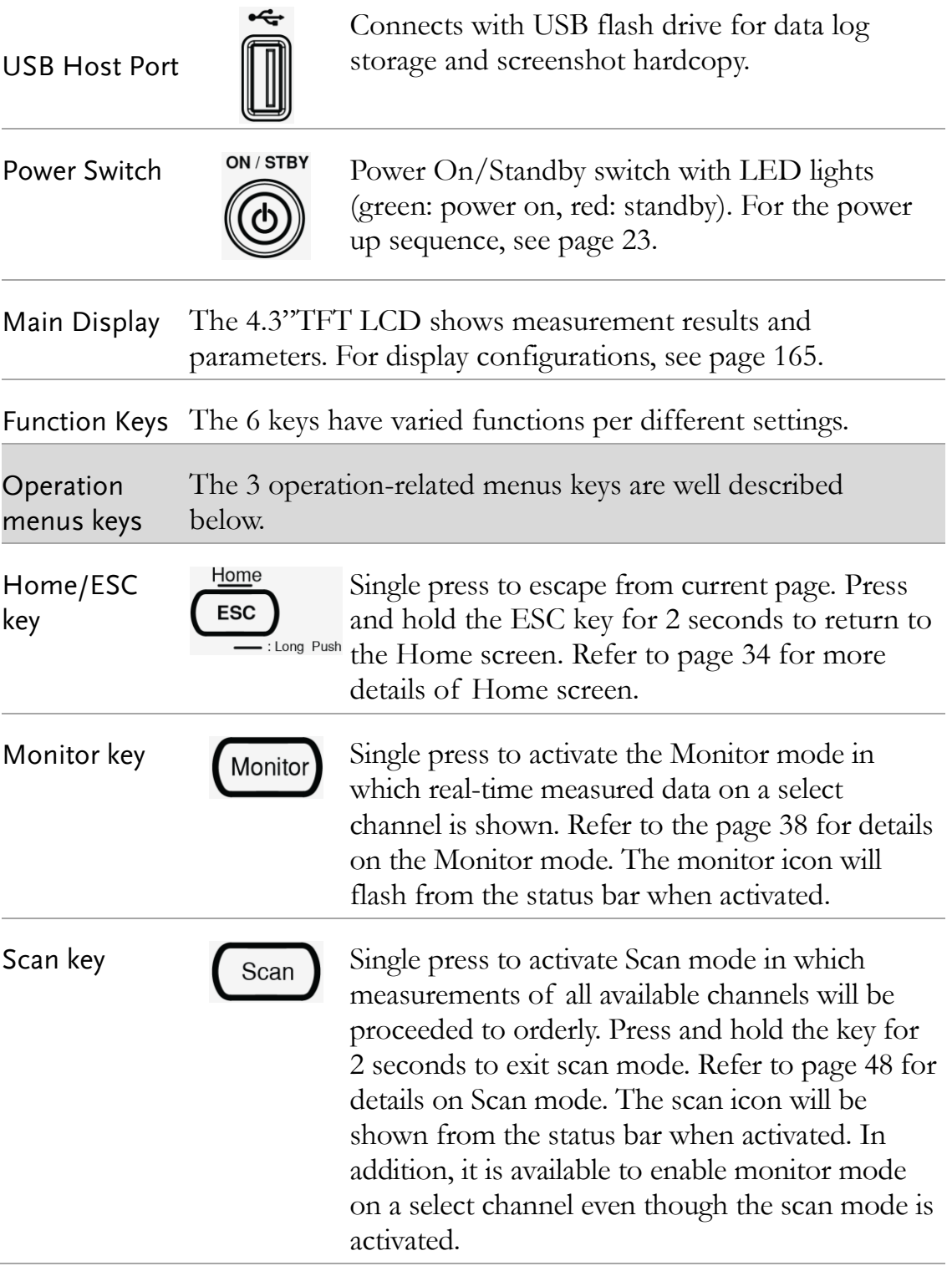

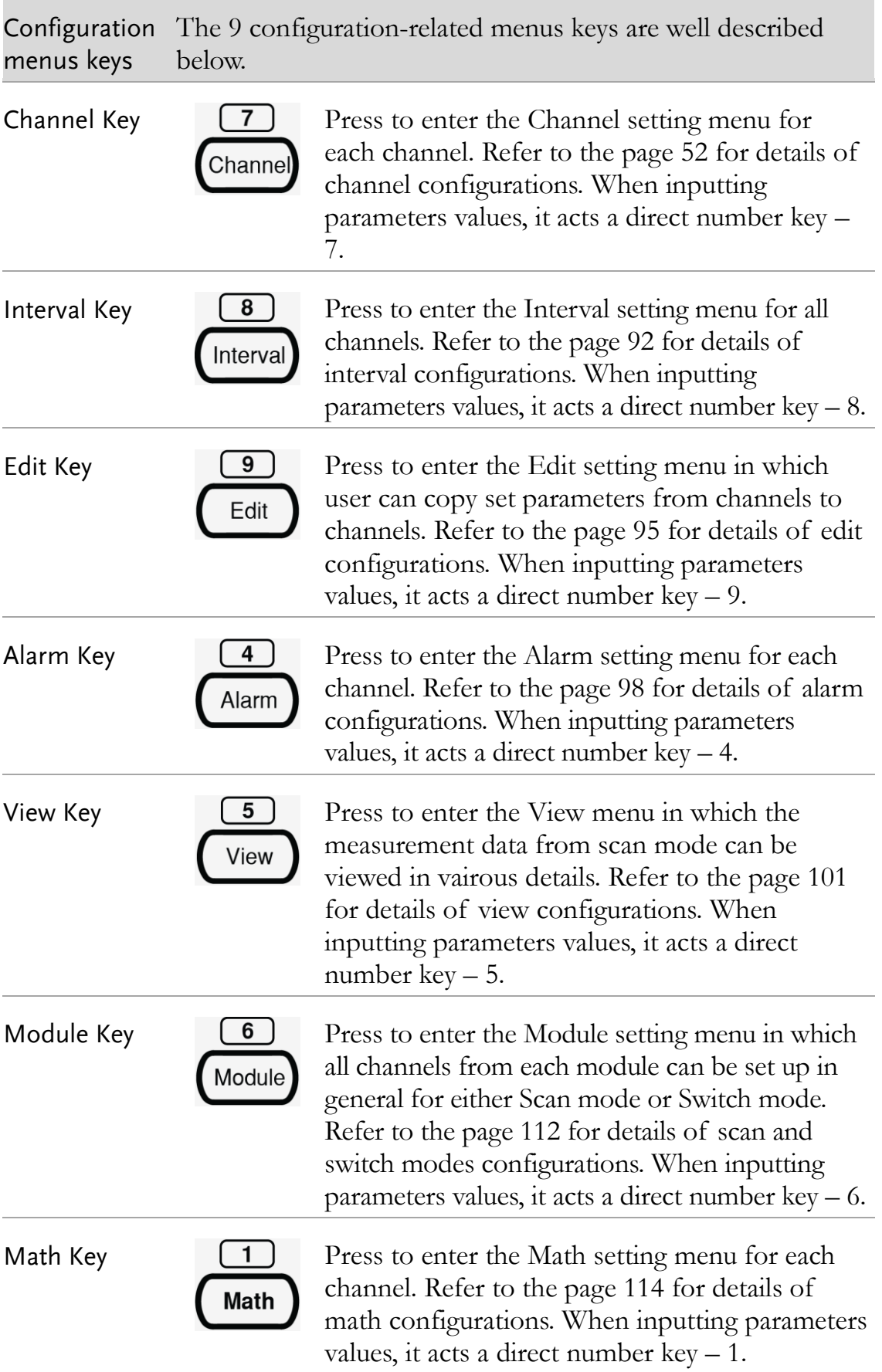

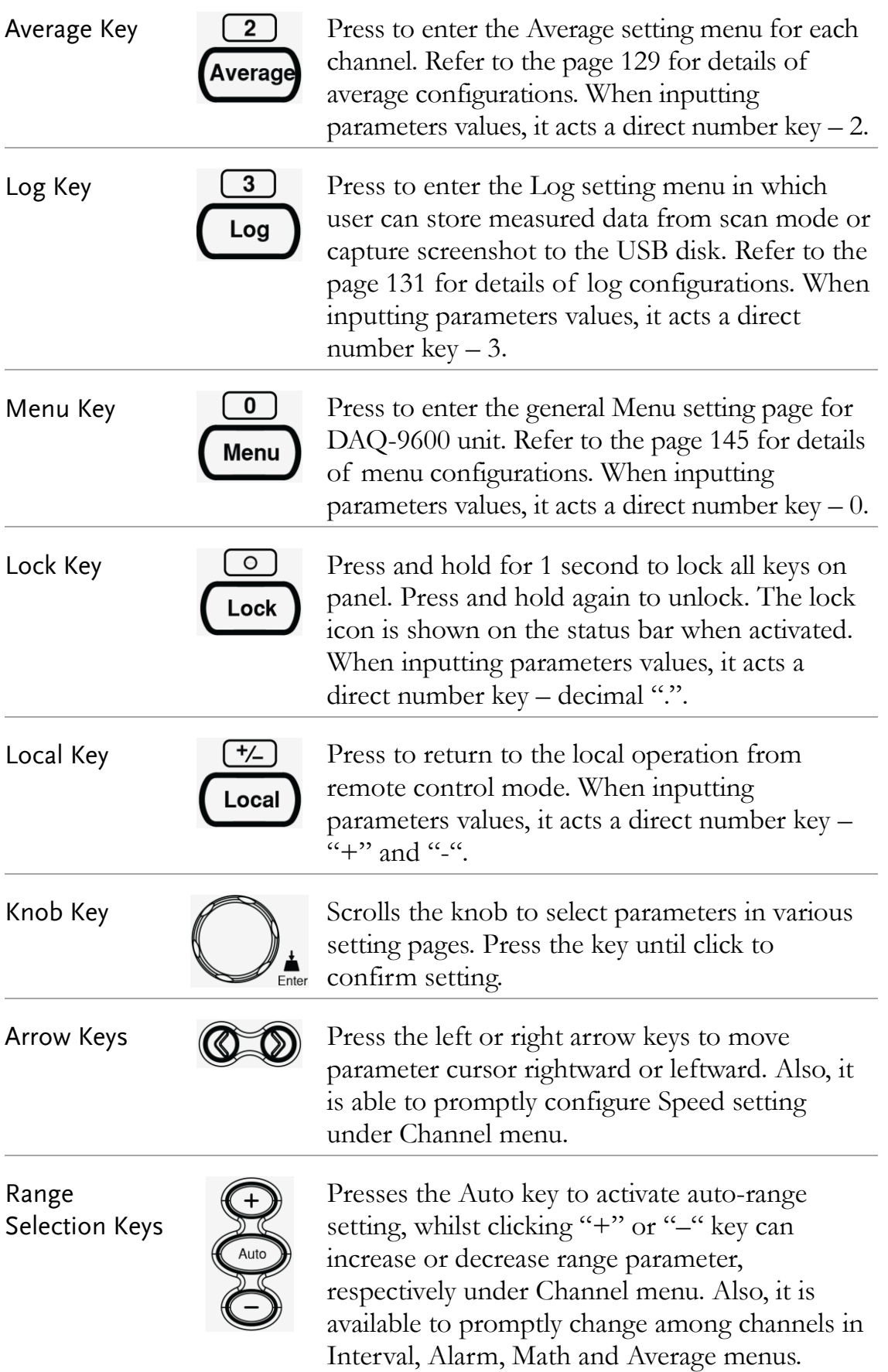

Rear Panel Overview

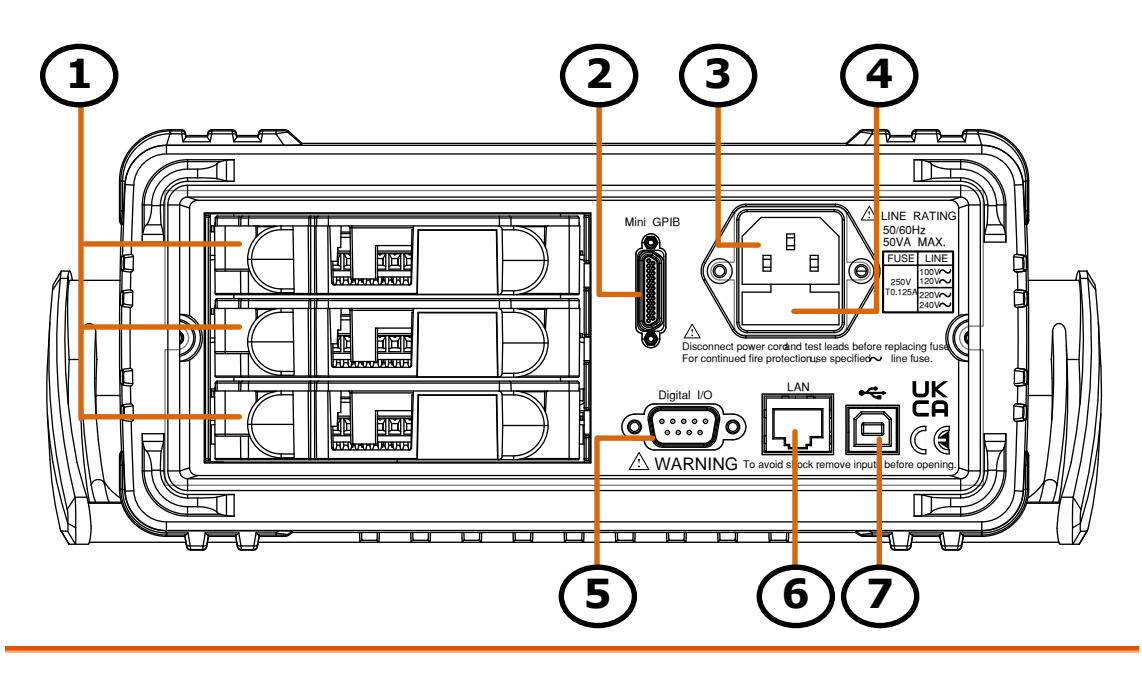

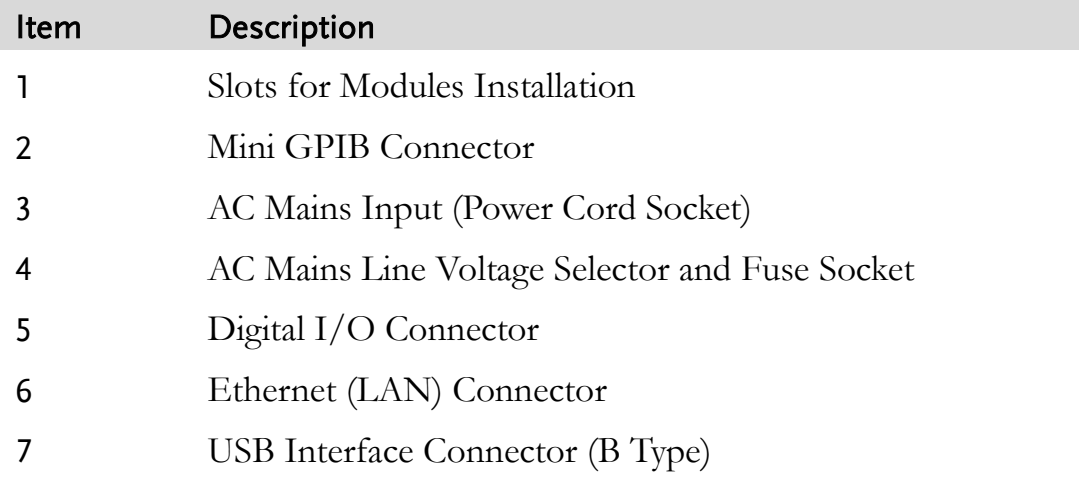

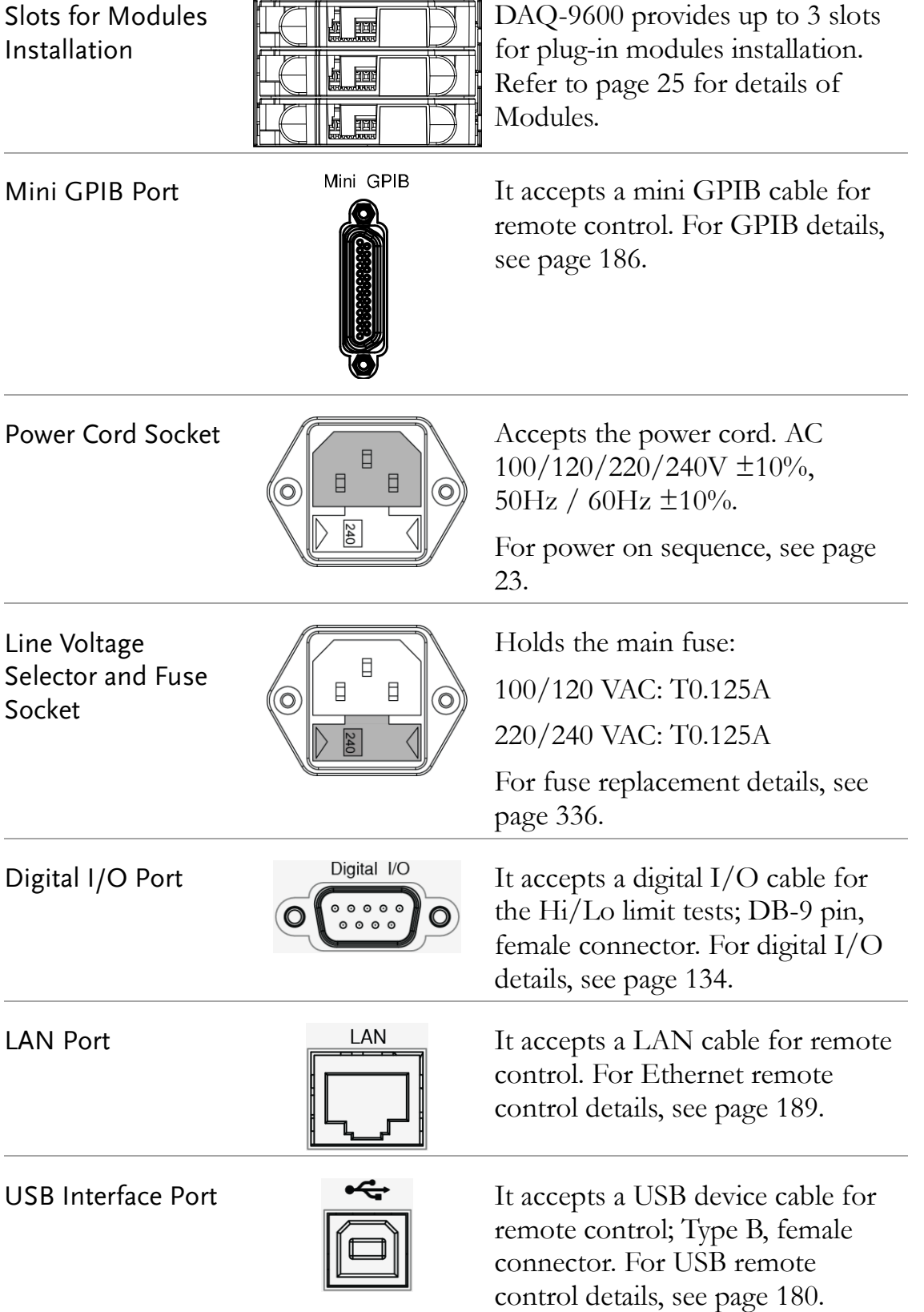

## Status Bar

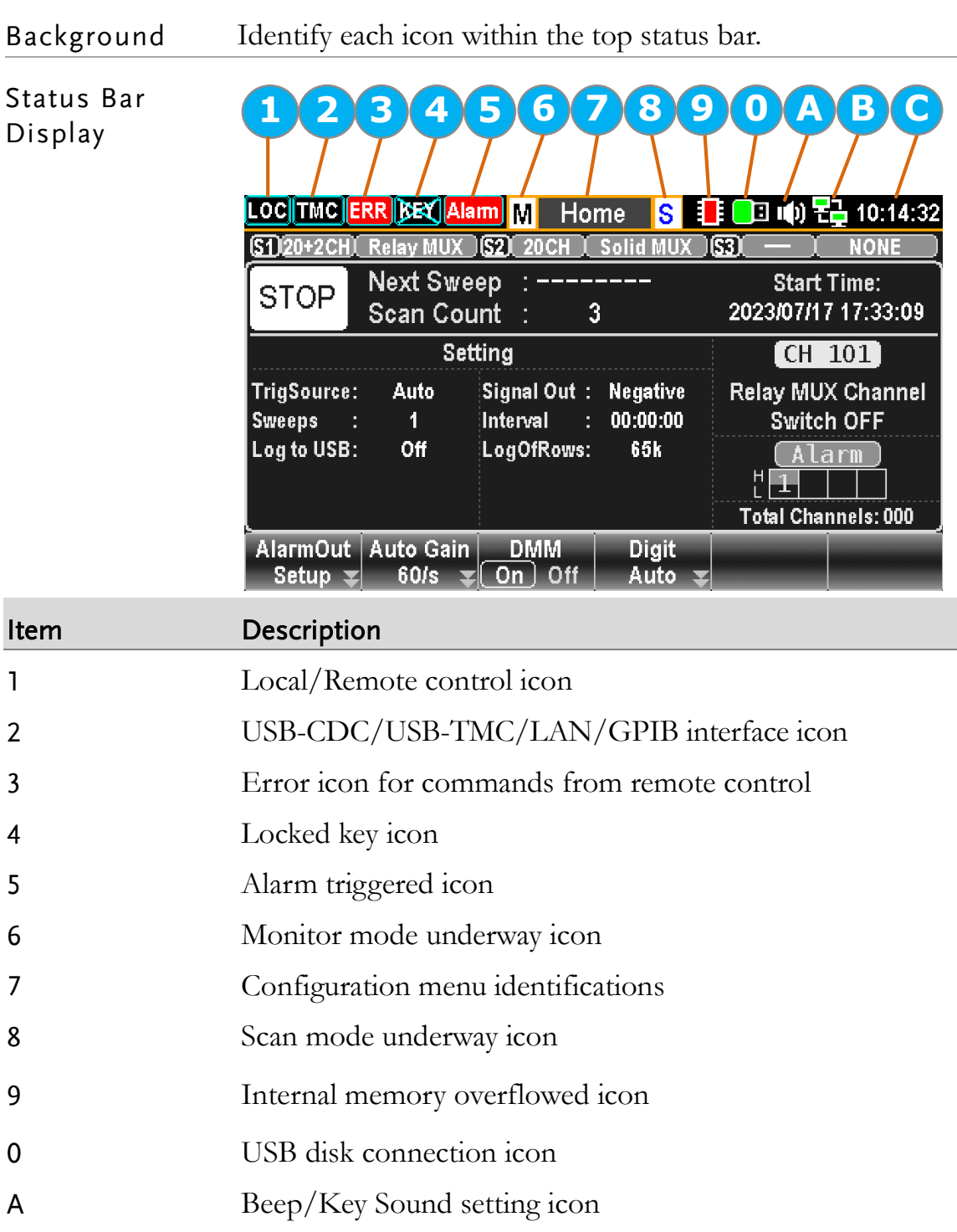

- B Internet connection status icon
- C Time display

### **GWINSTEK**

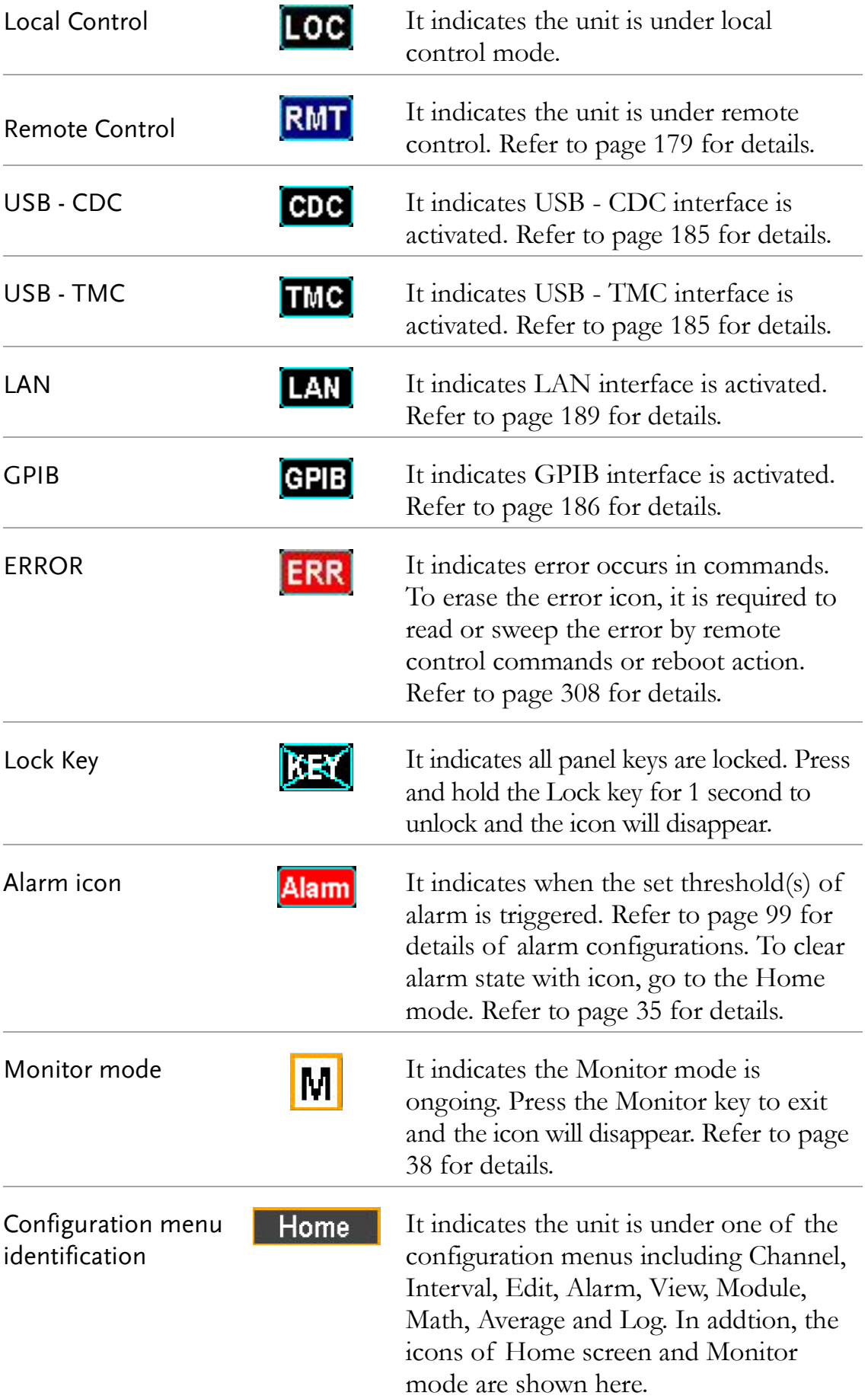

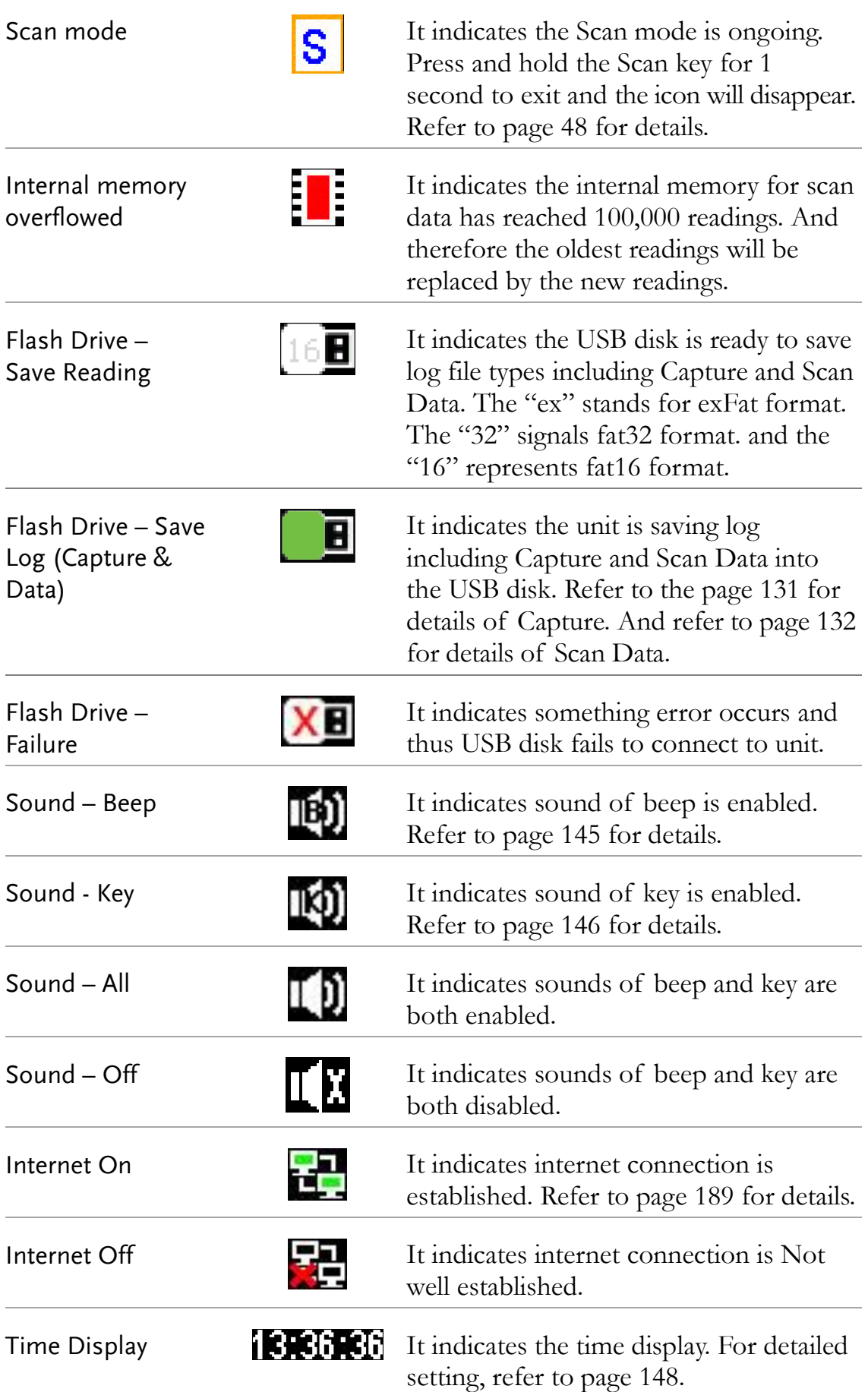

## Set Up

## Horizontal/Tilt/Vertical Applications

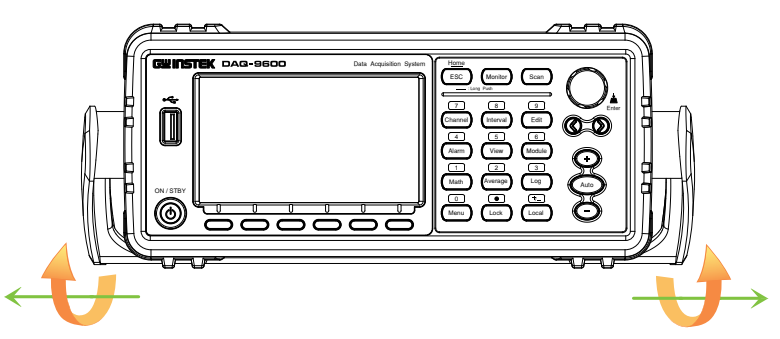

Pull out the handle sideways and rotate it clockwise for the applications below.

## **Horizontal Tilt**

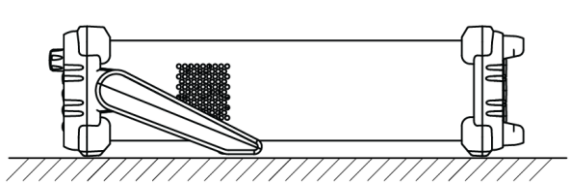

Place the unit horizontally. Rotate the handle for tilt stand.

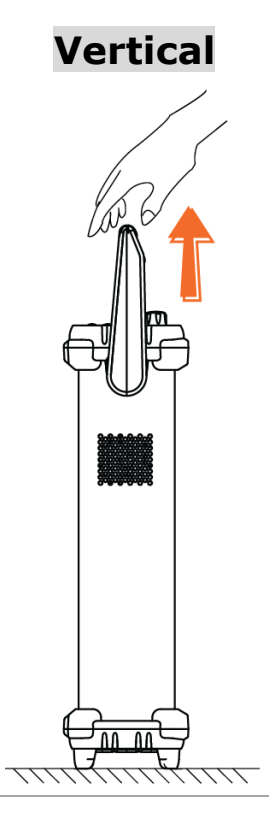

Place the handle vertically for hand carry.

<span id="page-22-0"></span>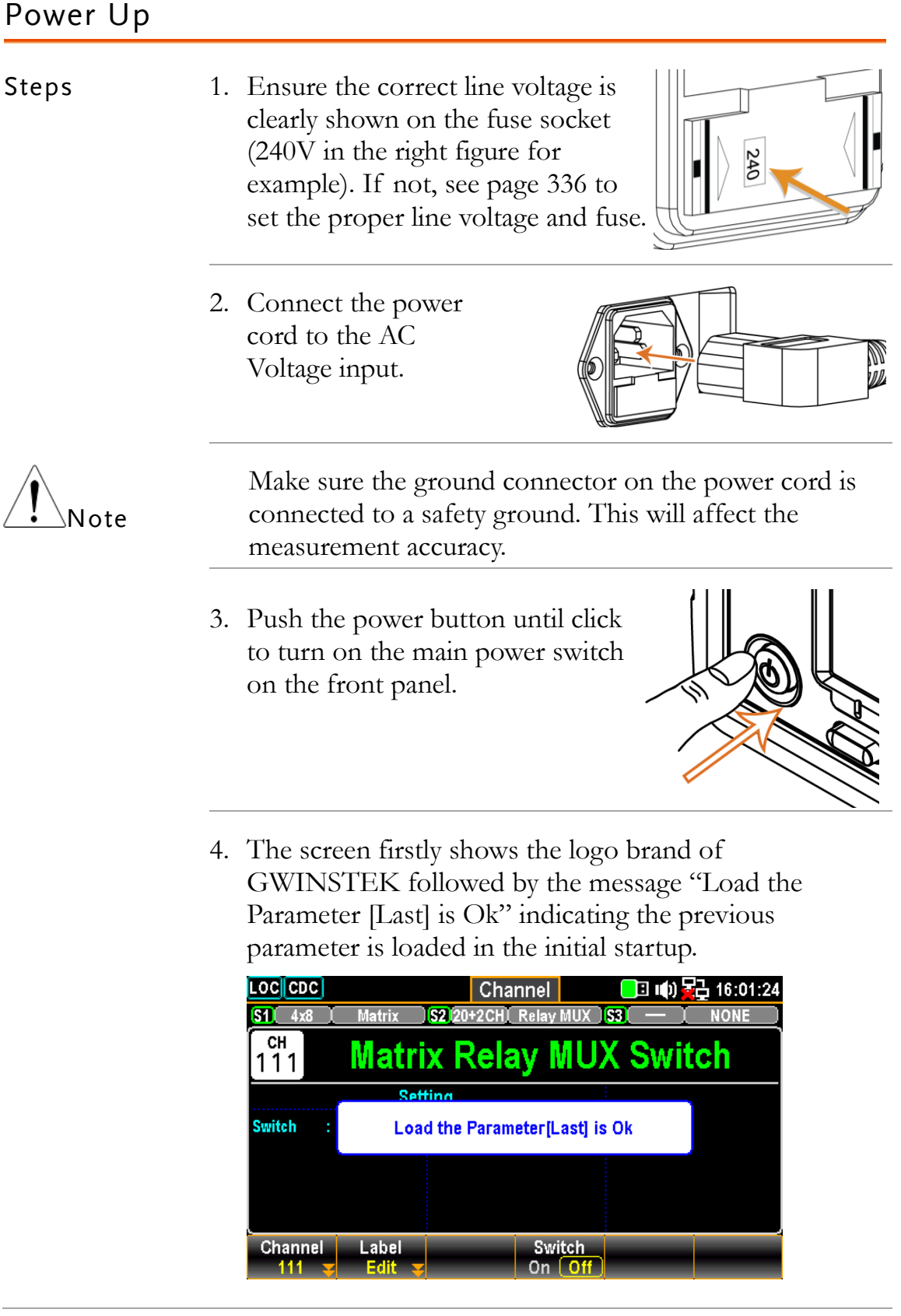

# **MODULE OVERVIEW**

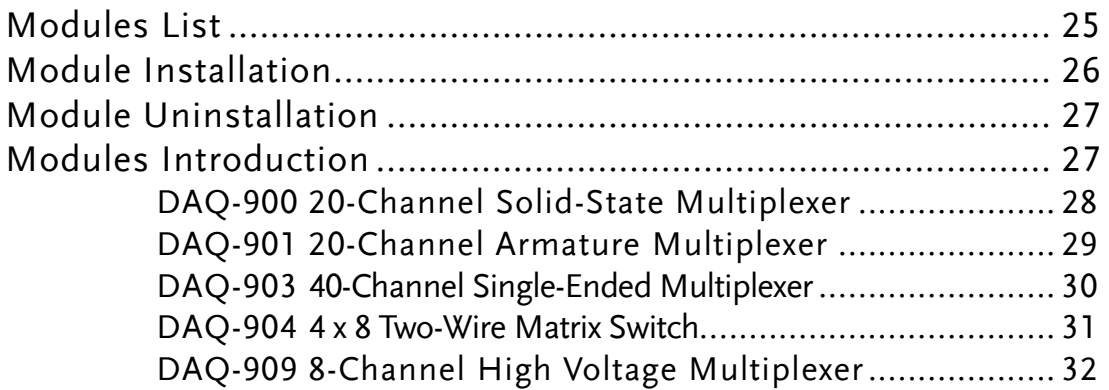

## <span id="page-24-0"></span>Modules List

```
Background The DAQ-9600 is available for a series of plug-in modules to 
  provide user with measurements, switching as well as control 
  capabilities. Each module owns specific microprocessor, which 
  efficiently shares loading from the processor of mainframe and 
  thus lessens, in order to faster throughput, backplane 
  communications. There are up to 5 dfferent plug-in modules
  available for DAQ-9600. See the detailed info with spec below.
```
- DAQ-900 20-Channel Solid-state multiplexer
- DAQ-901 20-Channel Armature multiplexer
- DAQ-903 40-Channel single-ended multiplexer
- DAQ-904 4 x 8 Two-wire matrix switch
- DAQ-909 8-Channel high voltage multiplexer

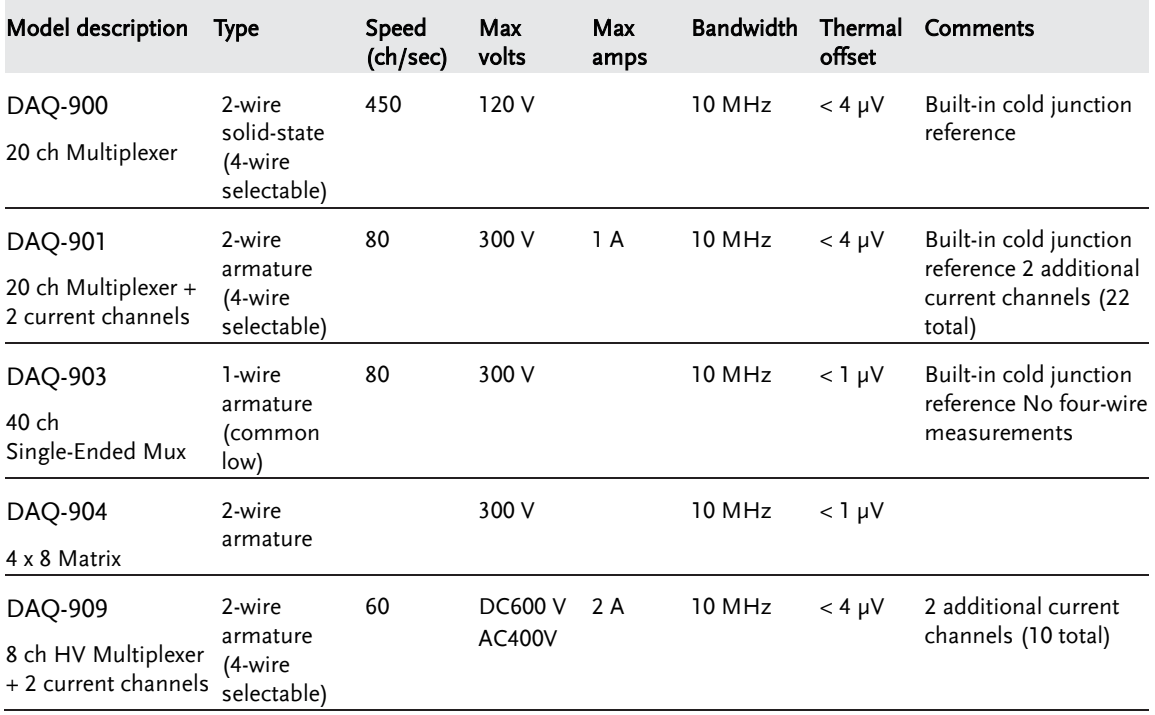

## Module Installation

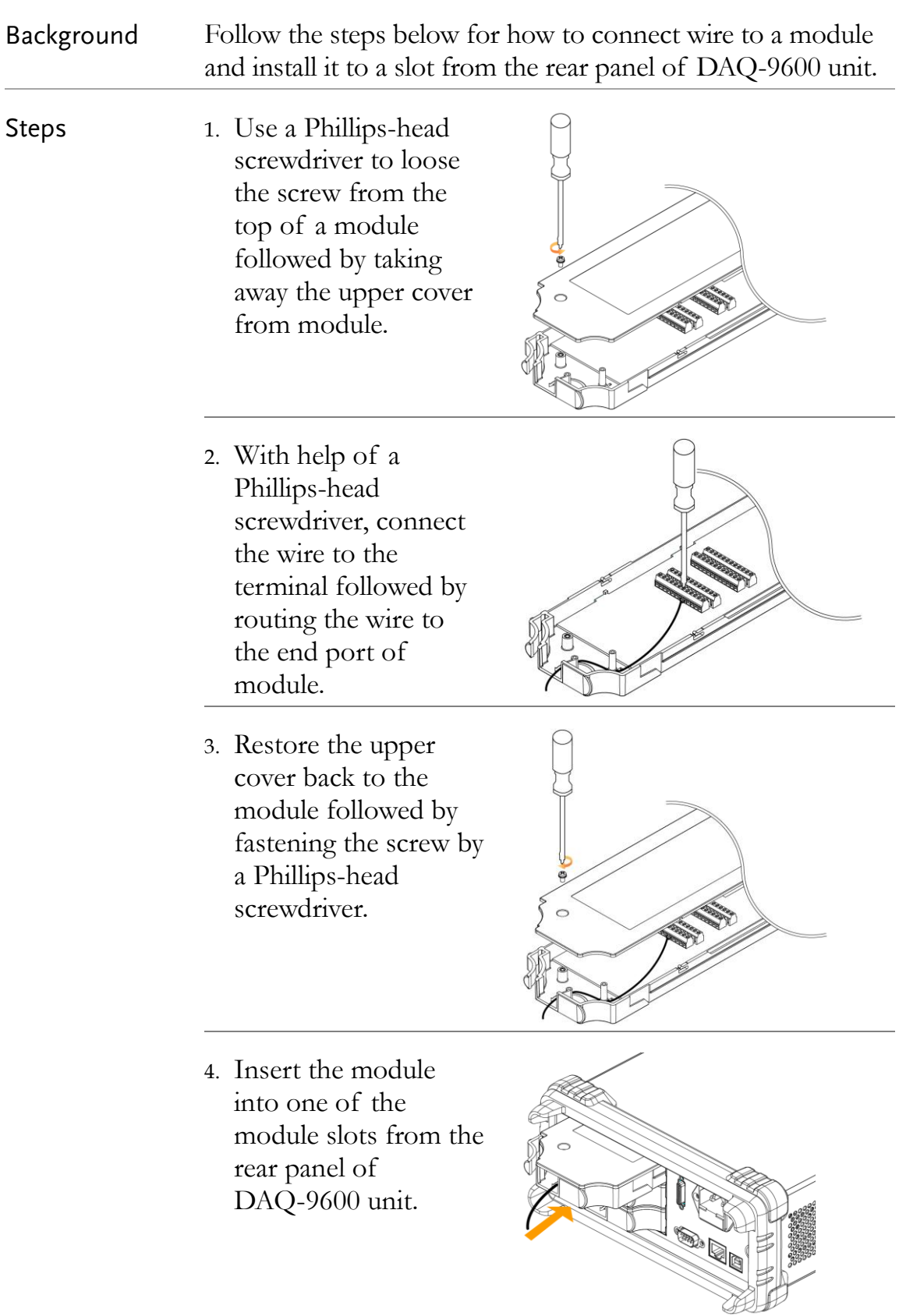

## Module Uninstallation

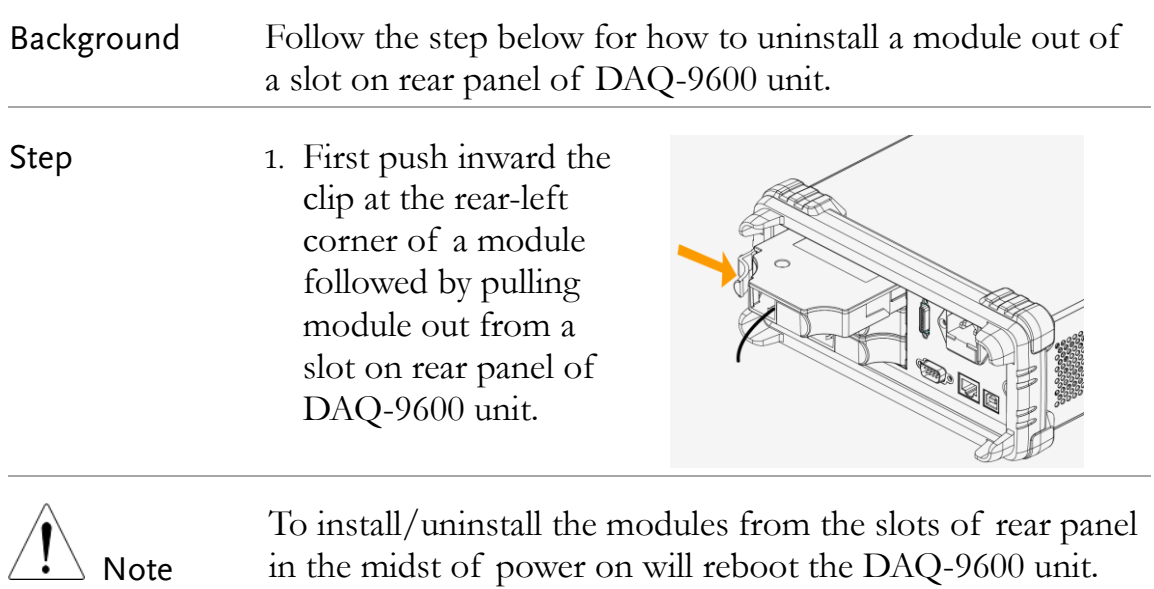

in the midst of power on will reboot the DAQ-9600 unit.

## Modules Introduction

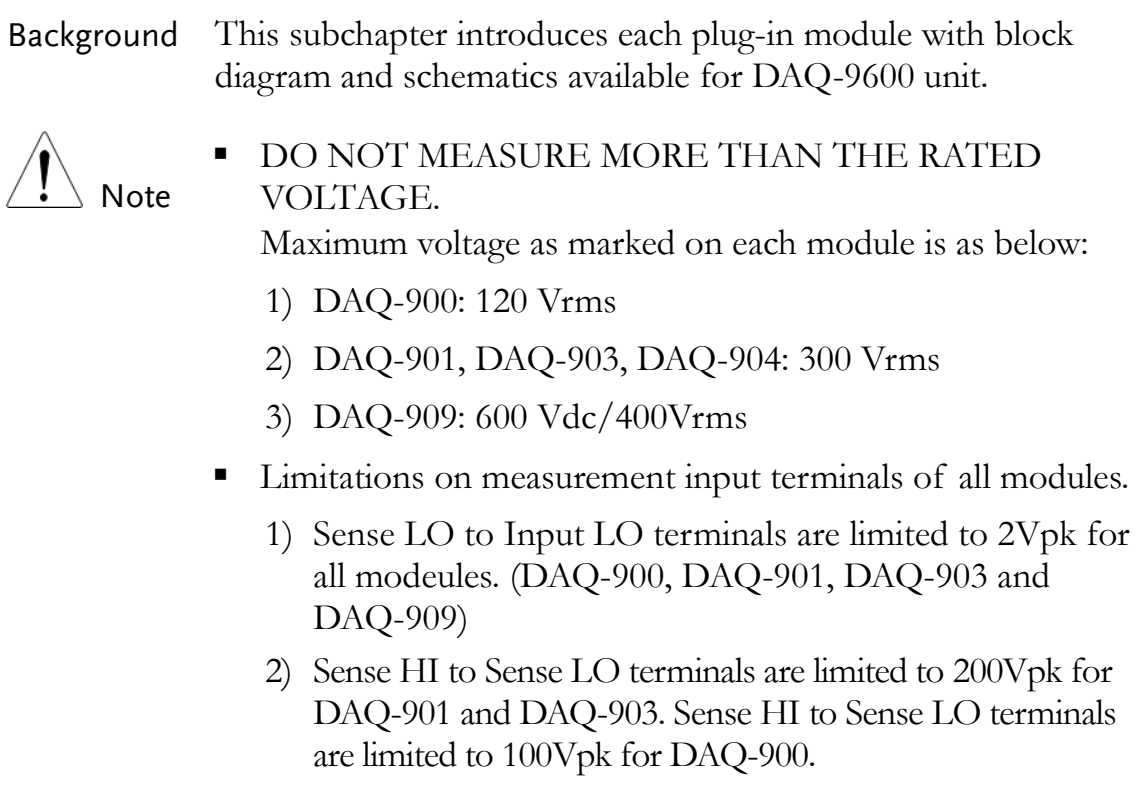

3) Input LO to Earth ground are limited to 500Vpk for DAQ-901 and DAQ-903. Input LO to Earth ground are limited to 200Vpk for DAQ-900.

#### DAQ-900 20-Channel Solid-State Multiplexer

Background Partitioned into 2 banks and each bank consists of 10 two- wire channels, this module has up to 20 channels, which switch both Hi and Lo inputs, and it offers fully isolated inputs to an external device or to the internal DMM. Channels of bank A are paired with channels of bank B automatically, in the midst of four-wire resistance measurements, to offer the source and sense connections. In addition, this modeul can minimize errors, which result from thermal gradients when measurement, by the built-in thermocouple referencre junction.

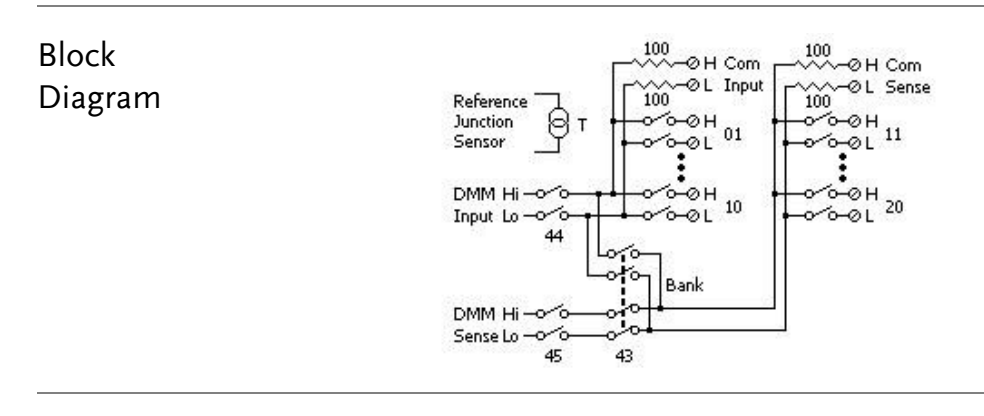

- $\bigwedge$  Note **Always** utilize only wire which is rated for the highest voltage so as to avoid electrical shock. Prior to removing a cover of module, all power to external devices which are connected to the module should be turned off.
	- It is strongly suggested that when multiplexing multiple sources, in order to prevent multiple signal sources from interconnected one another, the sources are supposed to be connected on separate banks of the identical module or simply on separate modules.
	- When a hazarfous voltage source is connected to any channel of the module, both the unit and DUT (Device Under Test) are supposed to be supervised with conforming to the local EHS (Environment, Health and Safety) practices.

#### DAQ-901 20-Channel Armature Multiplexer

Background Partitioned into 2 banks and each bank consists of 10 two- wire channels, this module has two additional fused channels to make direct and calibrated AC or DC current measurement with internal DMM. The 22 channels in total, which switch both Hi and Lo inputs, offer fully isolated inputs to an external device or to the internal DMM. Channels of bank A are paired with channels of bank B automatically, in the midst of four-wire resistance measurements, to offer the source and sense connections. In addition, this modeul can minimize errors, which result from thermal gradients when measurement, by the built-in thermocouple referencre junction.

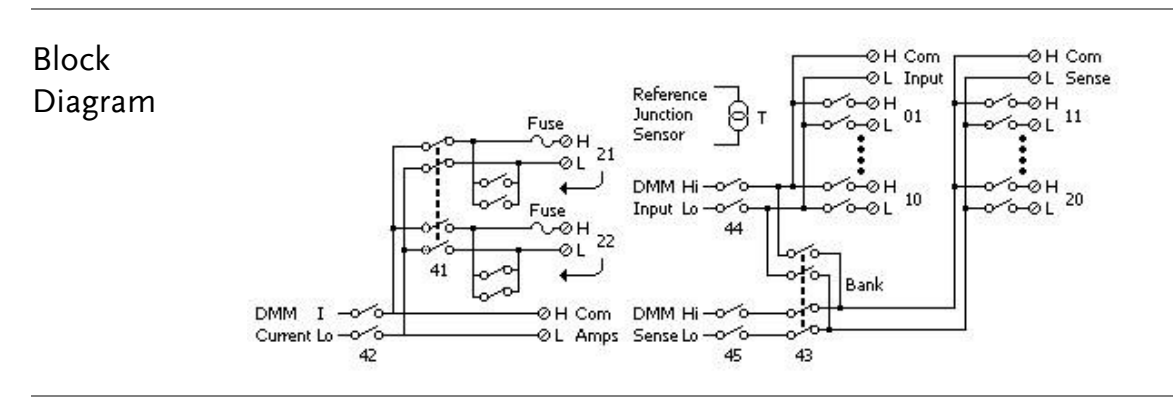

- $\hat{P}$  Note **Because** one of the two channels (21 and 22) will be closed when the other one is connected, be sure to connect one of the channels (21 or 22) to the internal DMM or COM at a time.
	- Always utilize only wire which is rated for the highest voltage so as to avoid electrical shock. Prior to removing a cover of module, all power to external devices which are connected to the module should be turned off.
	- It is strongly suggested that when multiplexing multiple sources, in order to prevent multiple signal sources from interconnected one another, the sources are supposed to be connected on separate banks of the identical module or simply on separate modules.
	- When a hazarfous voltage source is connected to any channel of the module, both the unit and DUT (Device Under Test) are supposed to be supervised with conforming to the local EHS (Environment, Health and Safety) practices.

#### DAQ-903 40-Channel Single-Ended Multiplexer

Background This module is partitioned into 2 banks and each bank consists of 20 channels. The all 40 channels, with a common Lo for the module, switch Hi only. This module is suitable for applications of high-density switching which are in demand of, with a common Lo, single-wire inputs.

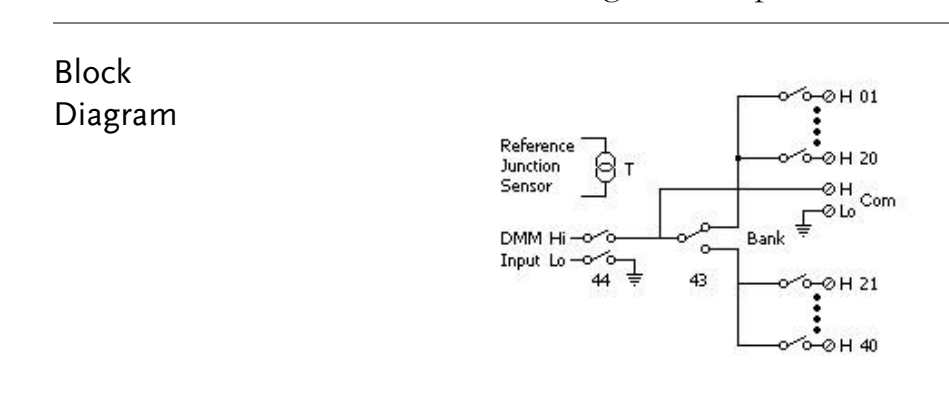

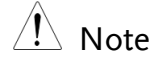

- $\bigwedge_{N \in \mathbb{N}} \mathsf{N}_{\mathsf{old}}$  This module is not allowed to measure 4-wire or current measurements directly.
	- One channel can be closed at one time only, and shutting a channel will thus open the formerly closed channel.
	- Always utilize only wire which is rated for the highest voltage so as to avoid electrical shock. Prior to removing a cover of module, all power to external devices which are connected to the module should be turned off.
	- It is strongly suggested that when multiplexing multiple sources, in order to prevent multiple signal sources from interconnected one another, the sources are supposed to be connected on separate banks of the identical module or simply on separate modules.
	- When a hazarfous voltage source is connected to any channel of the module, both the unit and DUT (Device Under Test) are supposed to be supervised with conforming to the local EHS (Environment, Health and Safety) practices.

#### DAQ-904 4 x 8 Two-Wire Matrix Switch

Background Organized in a 8-column by 4-row configuration, this module consists of 32 two-wire crosspoints. By connecting columns and rows between multiple modules, it is available to build larger matrices with up to 96 crosspoints within a mainframe. Also, user can utilize this module to connect to multiple instruments to multiple points or to any hybrid of outputs and inputs on DUT simultaneously. Since this module is not allowed to connect to the internal DMM, each relay of crosspoint owns an unique channel lable which represents the column and row. Take the diagram below for instance, the channels 32 stands for the crosspoint between the row 3 and column 2.

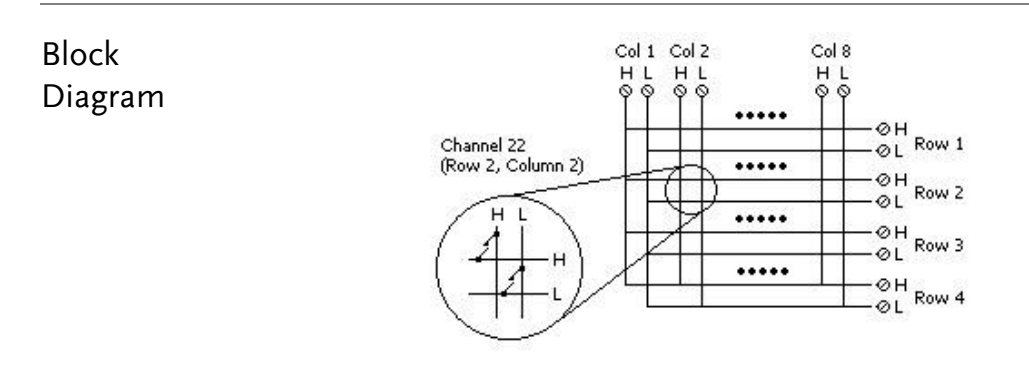

- $\bigwedge_{N \in \mathbb{N}} N_{\text{data}}$  It is available to close multiple channels on this module simultaneously.
	- Always utilize only wire which is rated for the highest voltage so as to avoid electrical shock. Prior to removing a cover of module, all power to external devices which are connected to the module should be turned off.
	- It is strongly suggested that when multiplexing multiple sources, in order to prevent multiple signal sources from interconnected one another, the sources are supposed to be connected on separate banks of the identical module or simply on separate modules.
	- When a hazarfous voltage source is connected to any channel of the module, both the unit and DUT (Device Under Test) are supposed to be supervised with conforming to the local EHS (Environment, Health and Safety) practices.

#### DAQ-909 8-Channel High Voltage Multiplexer

Background Partitioned into 2 banks and each bank consists of 4 two- wire channels, this module has two additional fused channels to make direct and calibrated AC or DC current measurement with internal DMM. The 10 channels in total, which switch both Hi and Lo inputs, offer fully isolated inputs to an external device or to the internal DMM. Channels of bank A are paired with channels of bank B automatically, in the midst of four-wire resistance measurements, to offer the source and sense connections.

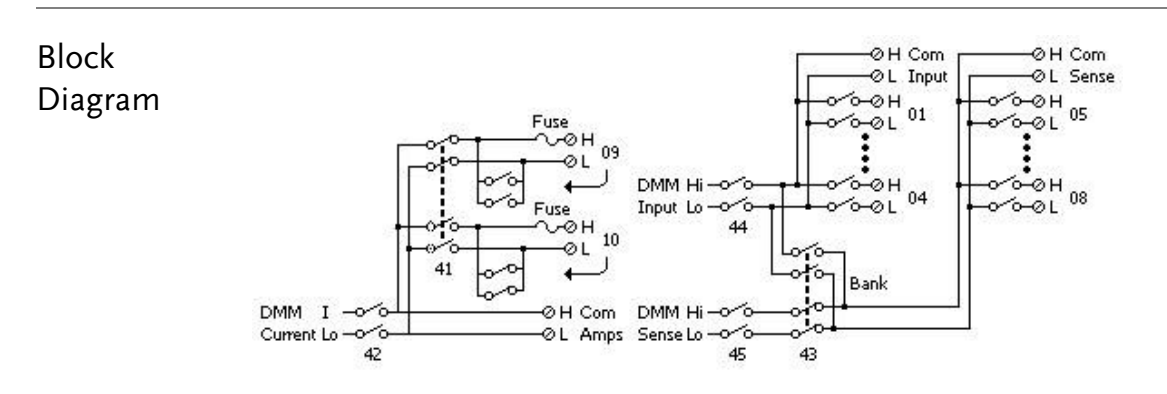

- $\bigwedge$  Note Because one of the two channels (09 and 10) will be closed when the other one is connected, be sure to connect one of the channels (09 or 10) to the internal DMM or COM at a time.
	- It is required to utilize external parallel resistor when executing current measurement from channel 01 to 10.
	- Always utilize only wire which is rated for the highest voltage so as to avoid electrical shock. Prior to removing a cover of module, all power to external devices which are connected to the module should be turned off.
	- It is strongly suggested that when multiplexing multiple sources, in order to prevent multiple signal sources from interconnected one another, the sources are supposed to be connected on separate banks of the identical module or simply on separate modules.
	- When a hazarfous voltage source is connected to any channel of the module, both the unit and DUT (Device Under Test) are supposed to be supervised with conforming to the local EHS (Environment, Health and Safety) practices.

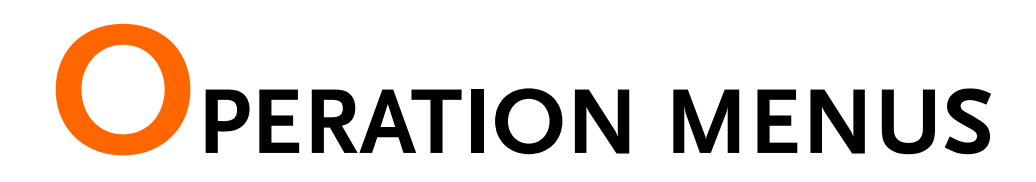

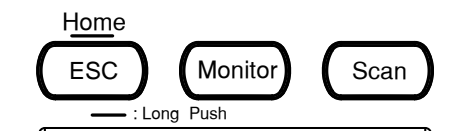

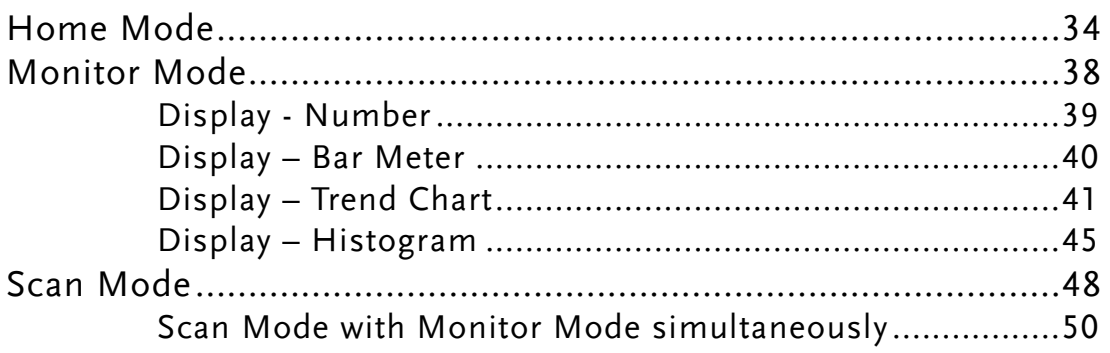

## <span id="page-33-0"></span>Home Mode

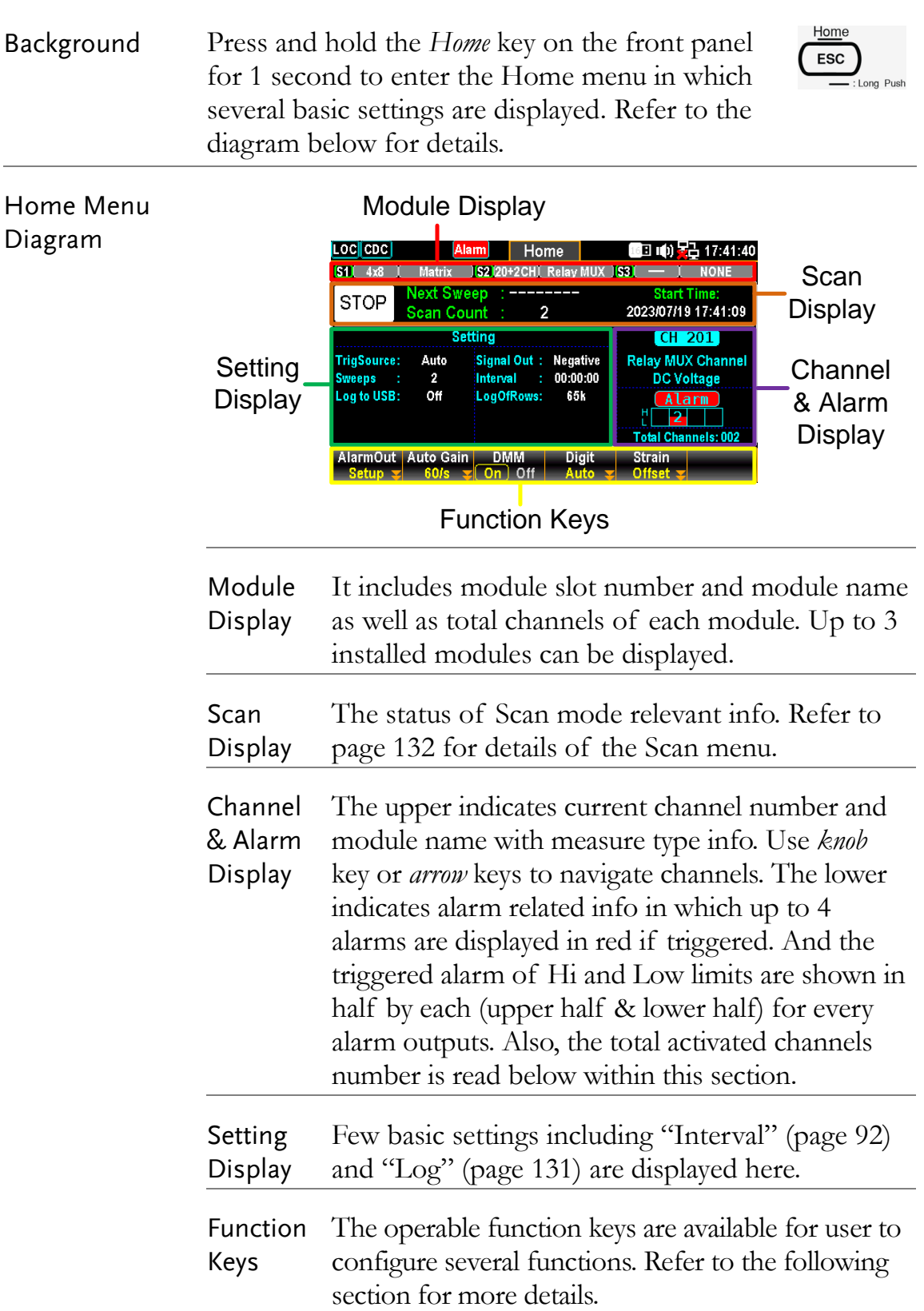

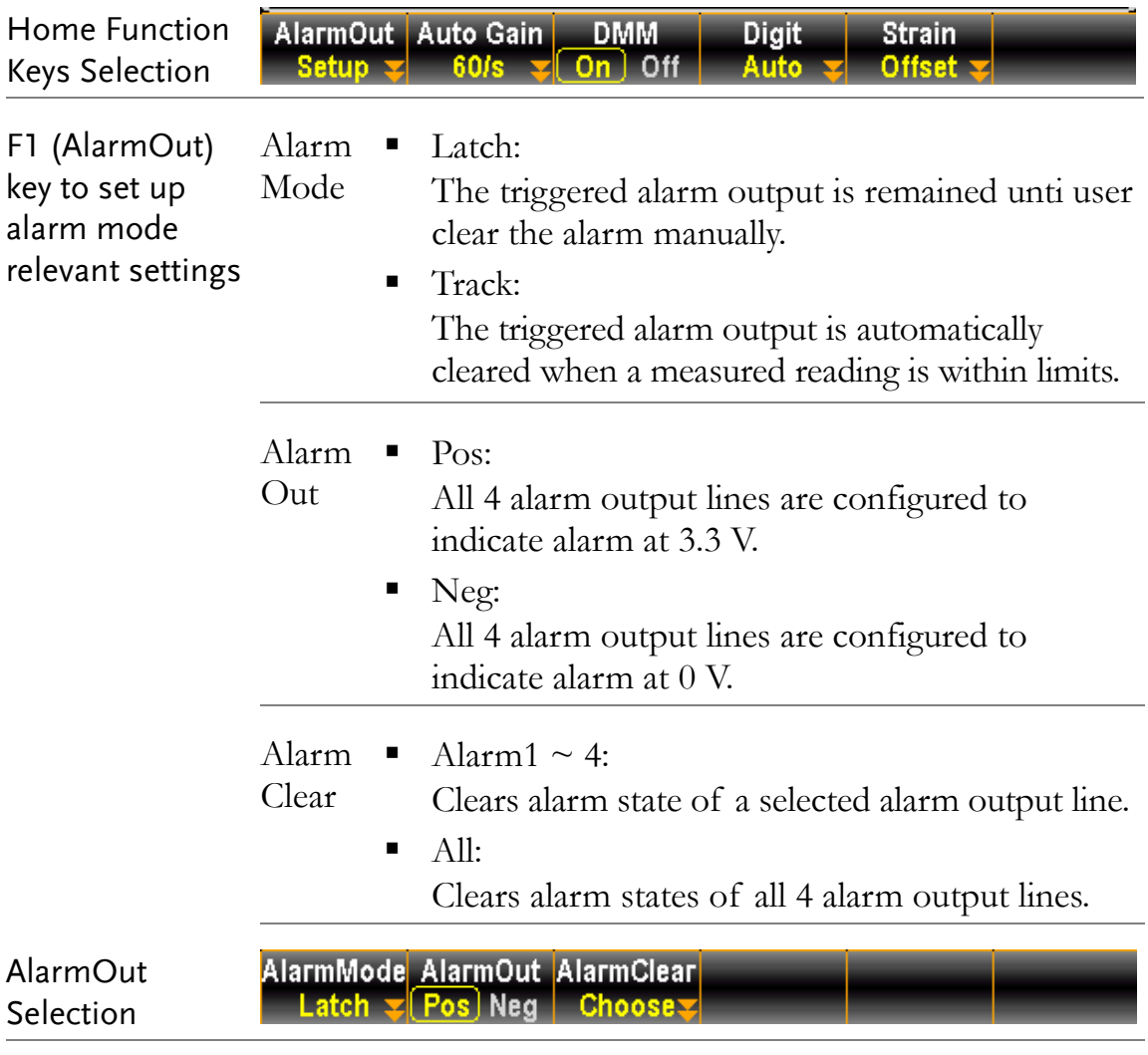

<span id="page-34-0"></span>F2 (Auto Gain) key to specify the sweeps covering multiple channels for an extended period gain value for Scan mode When executing the Scan mode consisting of groups of of time, it is suggested to activate the Auto Gain feature in an attempt to regain the relative value of reference voltage, which is way vulnerable to be affected by long-term scan measurement. By activating this feature, the total scan time will be subtly extended depending on the selected speed option due to an additional Auto Gain action performed prior to initiation of each sweep.

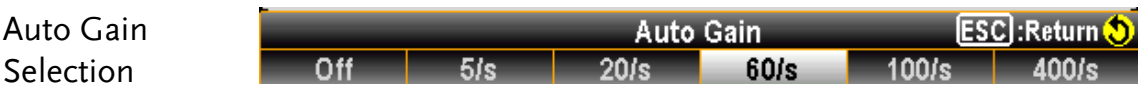

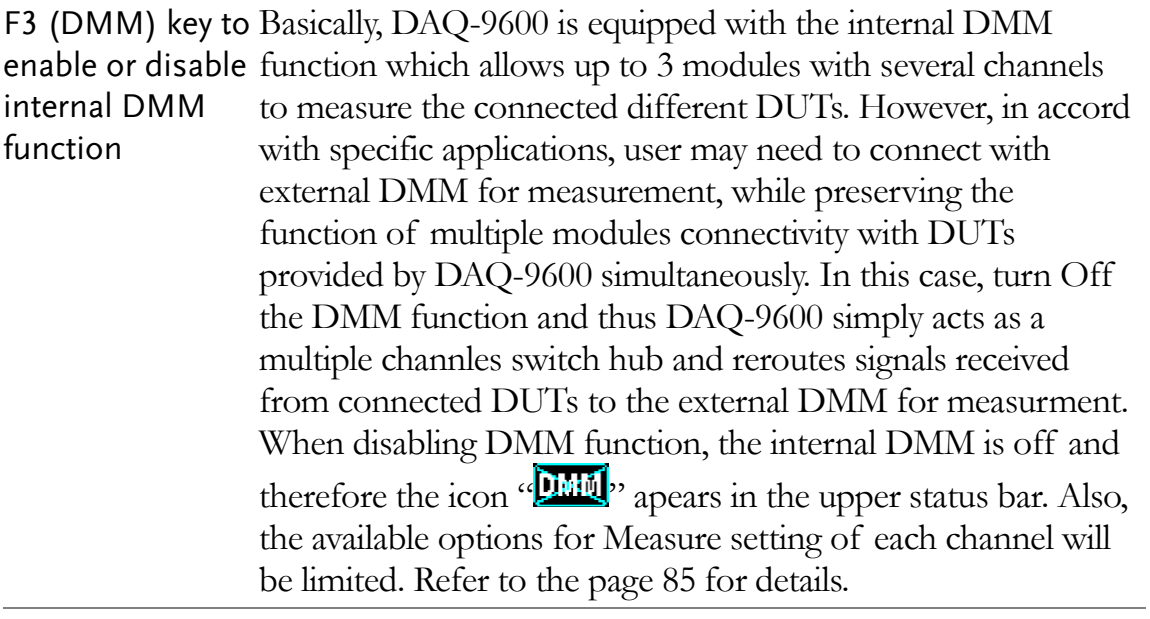

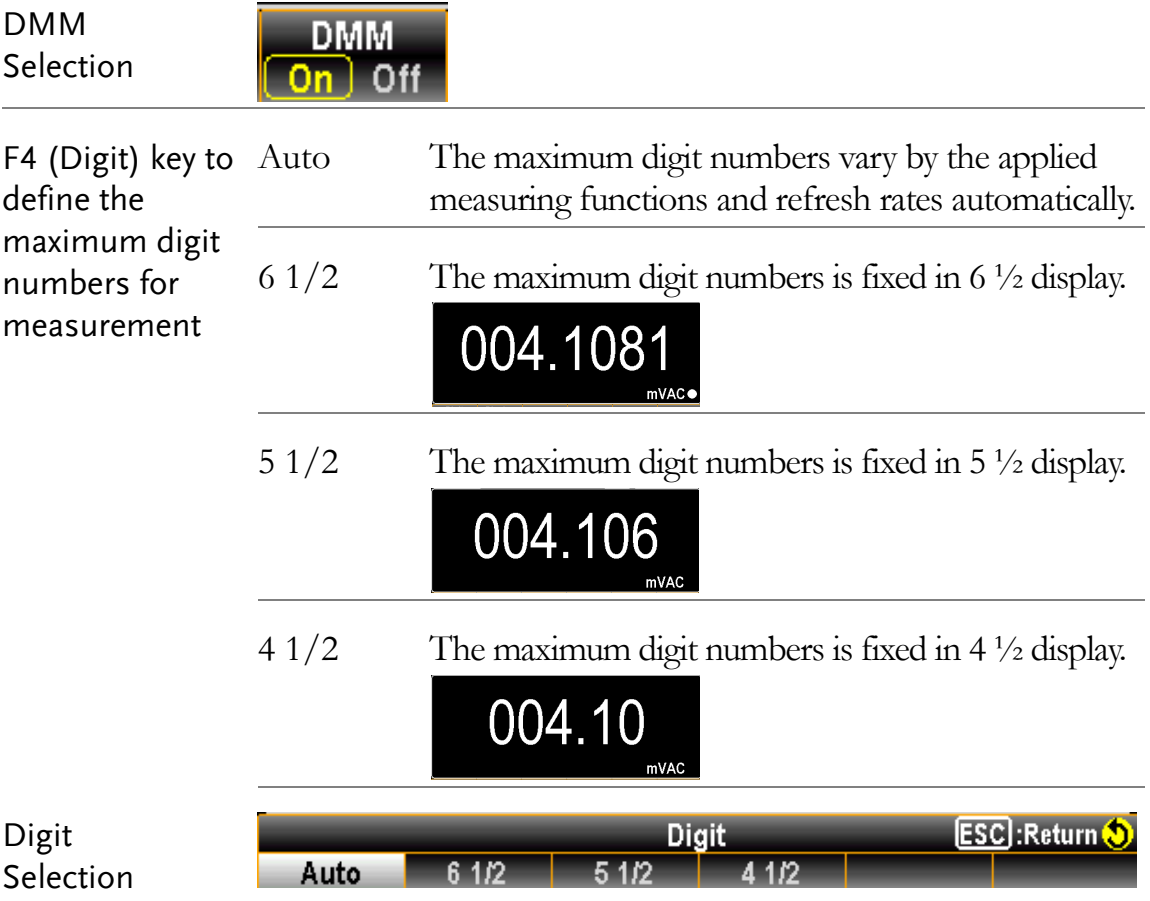
<span id="page-36-0"></span>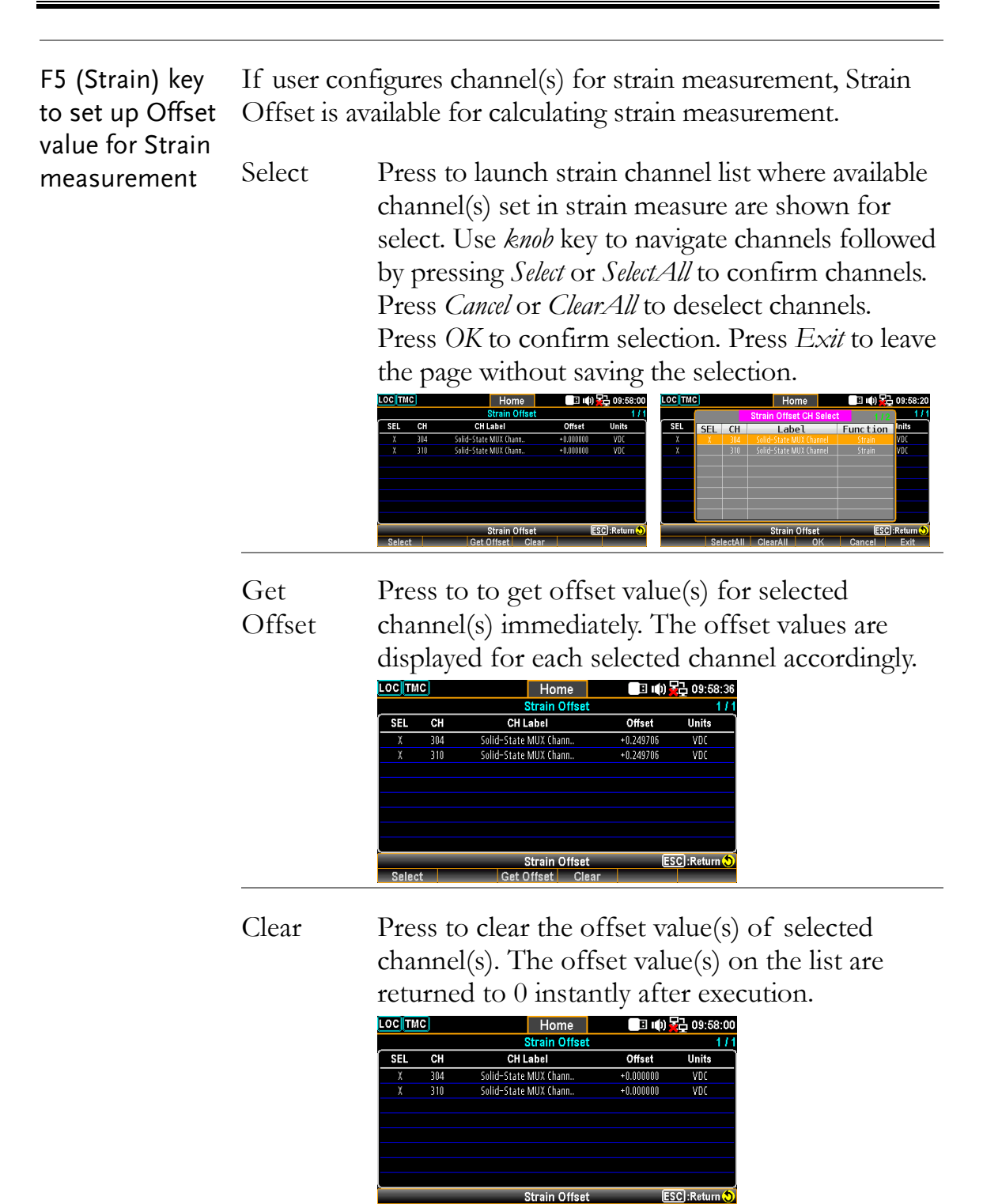

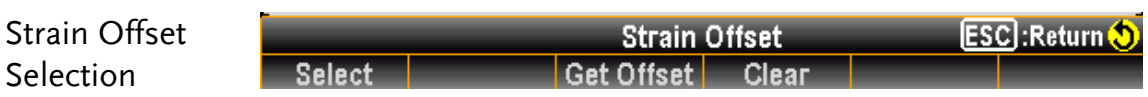

## Monitor Mode

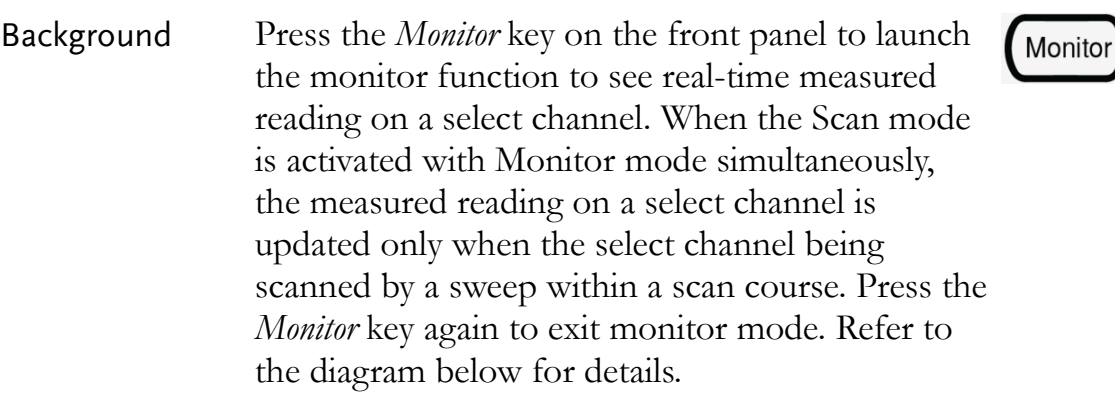

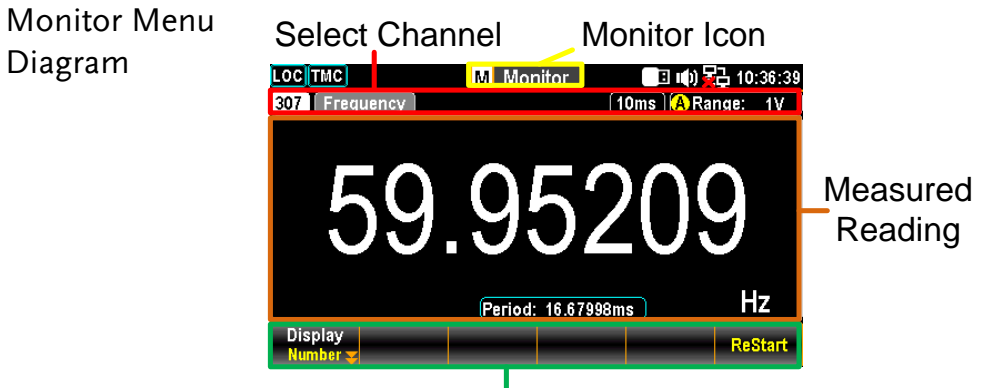

### Function Keys

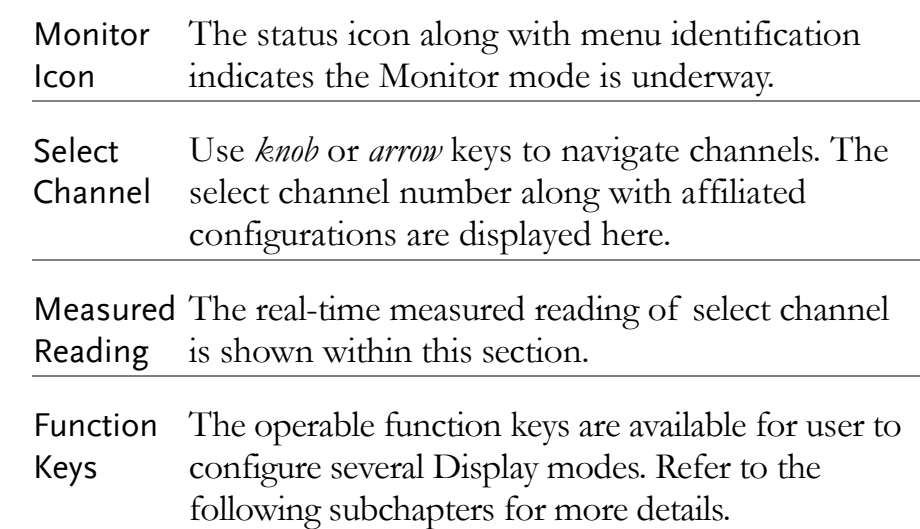

## Display - Number

Function Keys **Display** in Display – **ReStart** Number

F1 (Display) key to enter Number display

The screen shows the Number mode for reading display. And the maximum digits for number display depend on the Digit configuration.

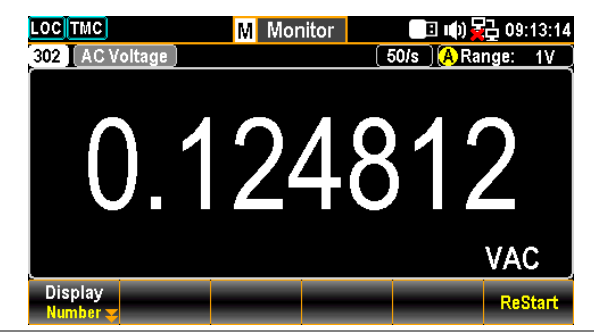

Restart:

Identical to the Restart key in trend chart and histogram, it is particularly available for Number display when STAT of MathDisp is activated. The relevant STAT values will be remeasured once user presses the *Restart* key. Refer to page [114](#page-113-0) for details of STAT in Math chapter.

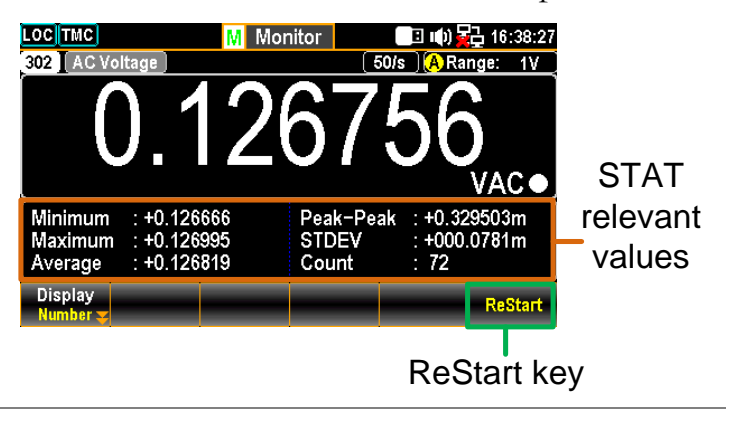

### Display – Bar Meter

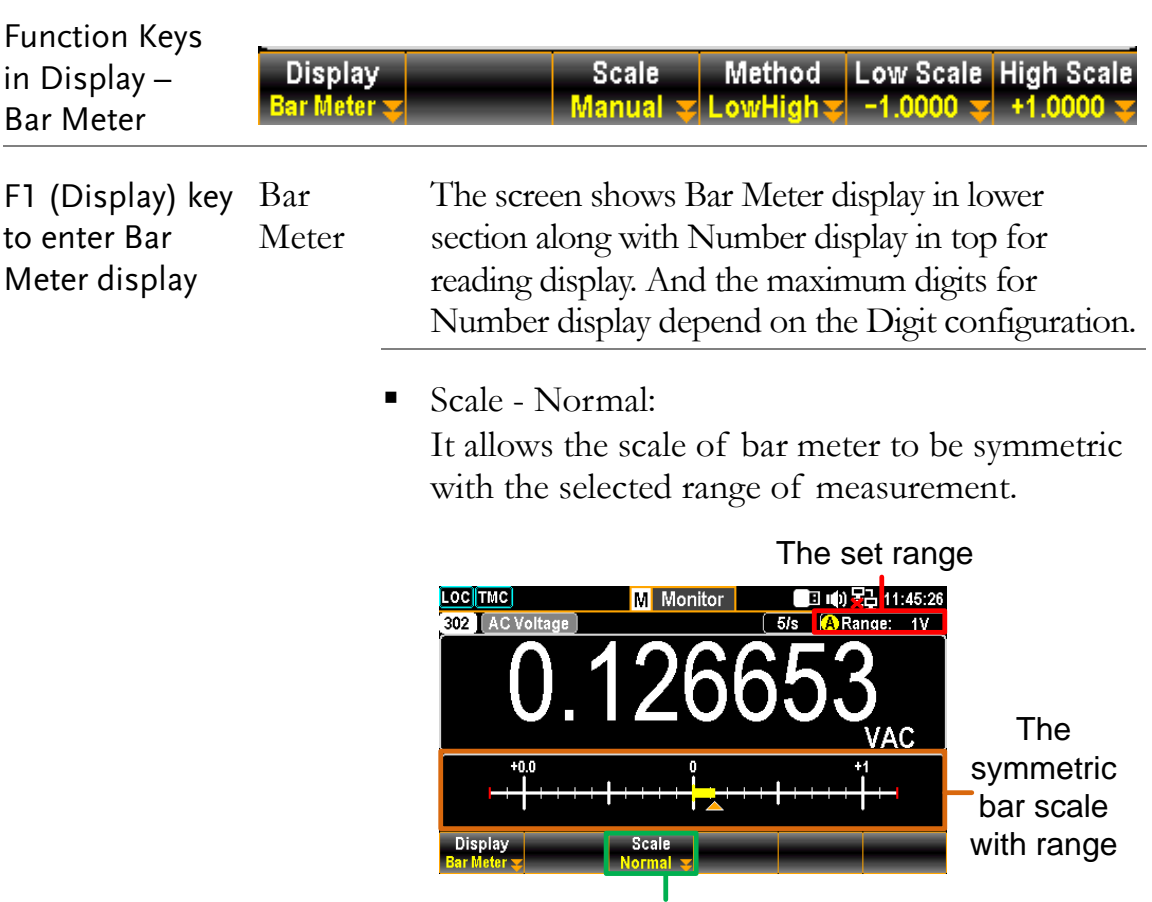

### Normal for Scale

Scale - Manual:

It allows the scale of bar meter to be customized in varied range of scale.

### LowHigh for Method

When LowHigh is selected, it is available to further determine the exact scales for both the high and low ends on the bar meter display.

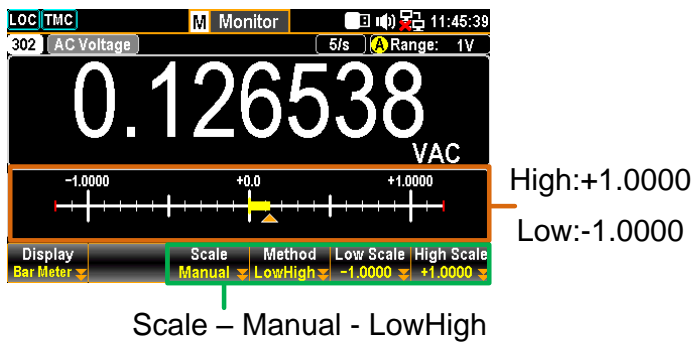

### Center for Method

When Center is selected, it is available to further determine the exact Center value and the Span Scale for the meter bar display.

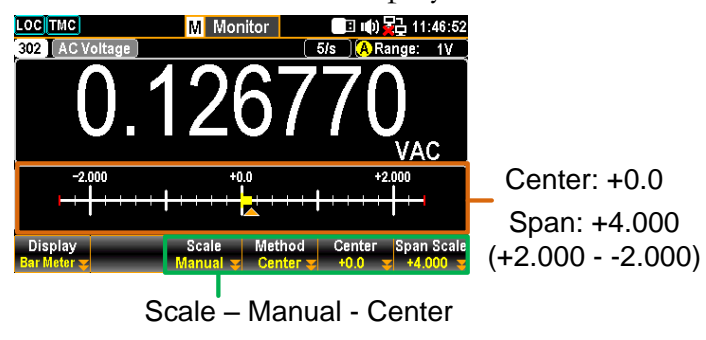

## Display – Trend Chart

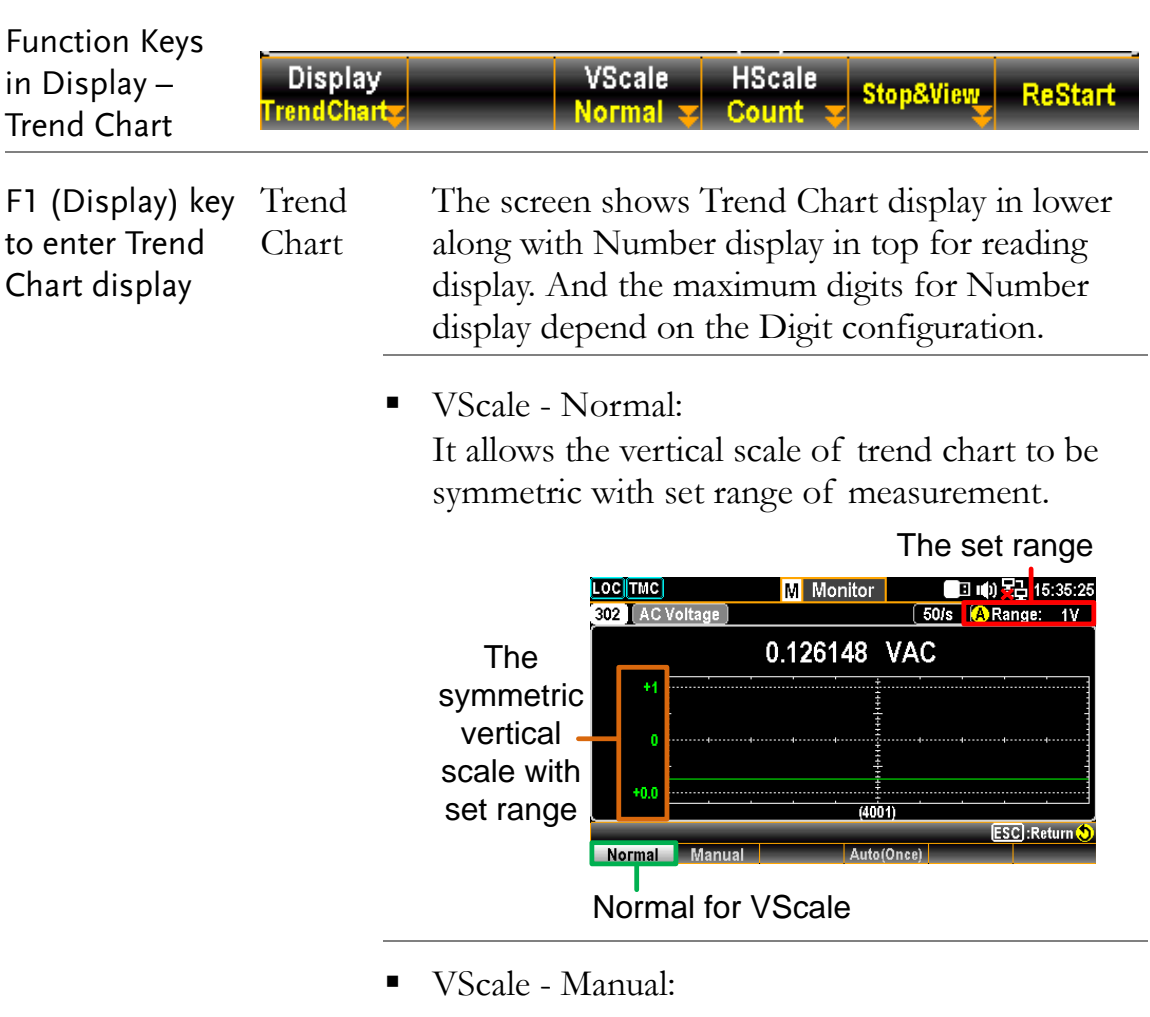

It allows the vertical scale of trend chart to be customized in varied range.

### L & H for Manual

After L and H are set up individually, the vertical upper and lower ranges are corresponding to the set values accordingly.

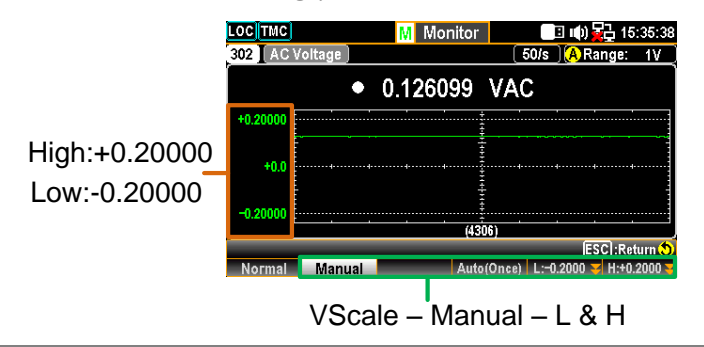

### Auto(Once) for Manual

After Auto(Once) is pressed, the vertical upper and lower ranges are automatically defined in accord with the latest 400 counts of measurement from the trend chart.

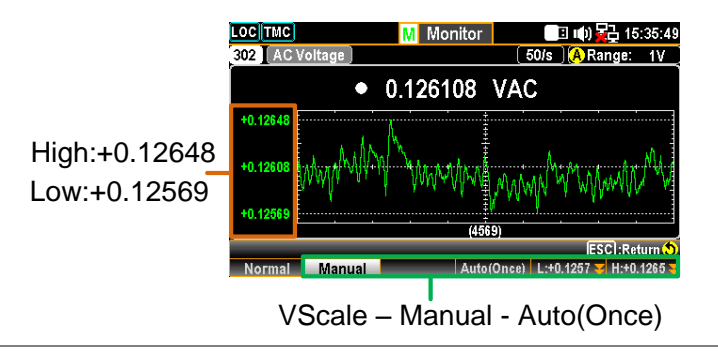

 HScale - Count: The horizontal scale of trend chart is symmetric with the set speed of measurement. For example, setting 50/s results in a faster horizontal trend speed, whilst 1/s leads to a slower horizontal trend speed.

### ■ Stop&View - Range:

Press *Stop&View* key to stop measurement and view detailed info on the trend chart. Press *Range* key followed by scrolling *Knob* key rightward or leftward to move cursors on different sections.

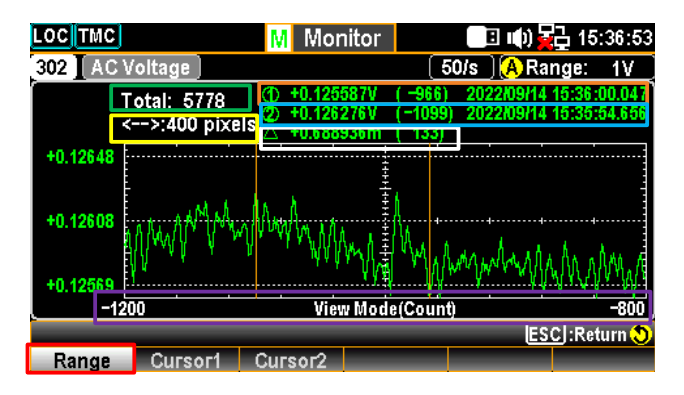

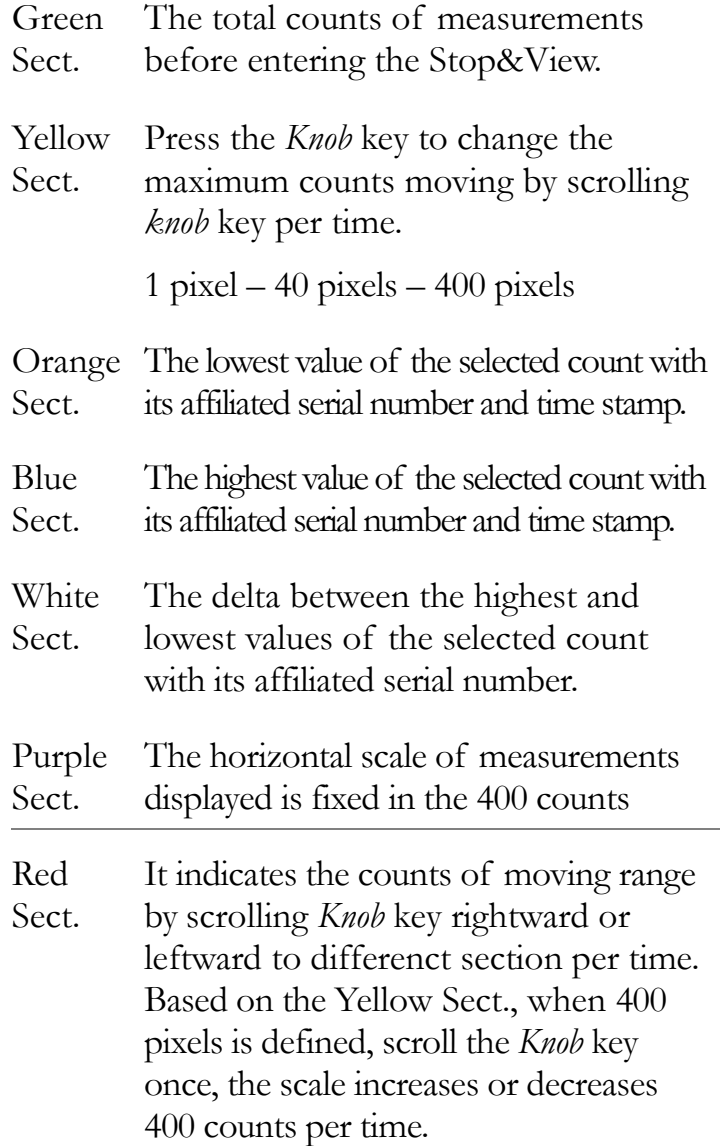

■ Stop&View – Cursor 1 & Cursor 2: Press *Stop&View* key to stop measurement and view the lowest and highest values of each count on the trend chart. Scroll *Knob* key rightward or leftward to move cursors on different sections.

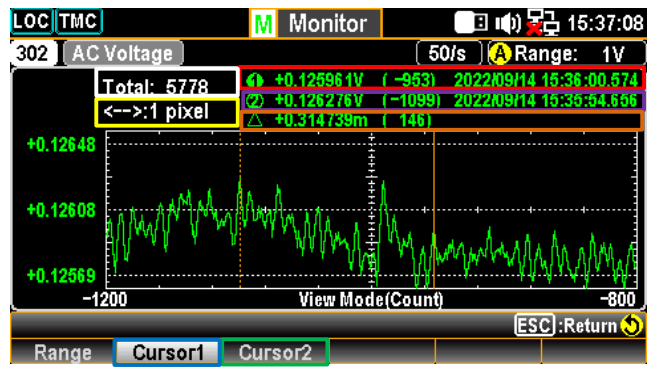

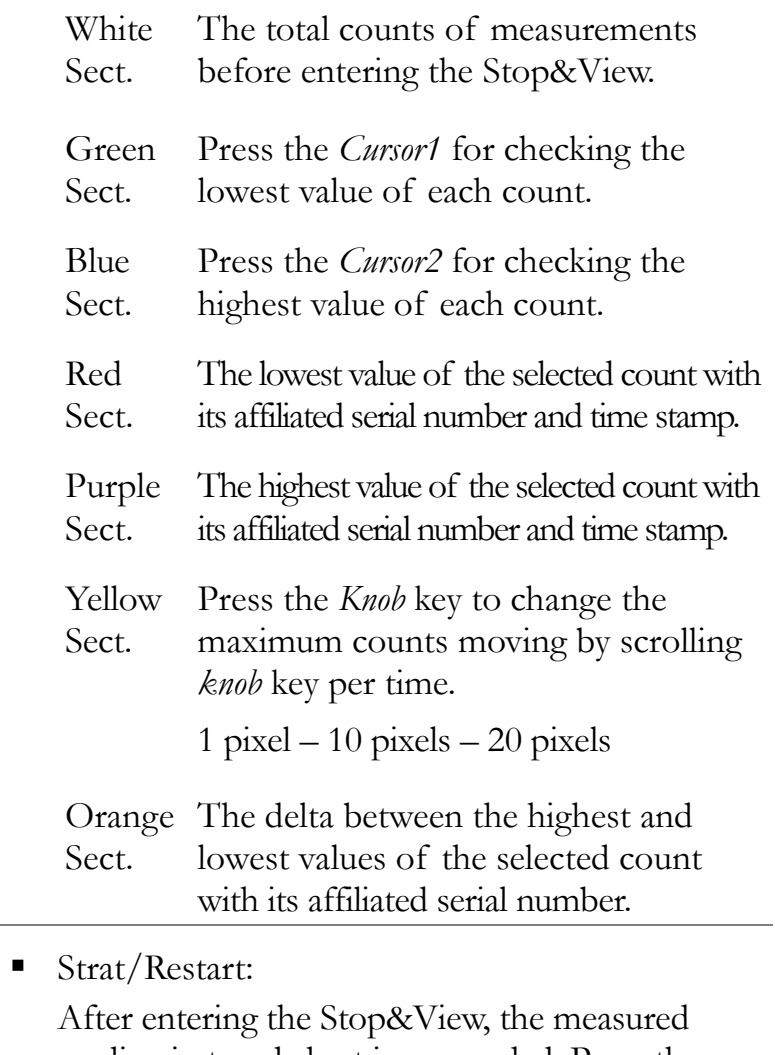

reading in trend chart is suspended. Press the *Start* key to restart reading in trend chart.

Stop&View ReStart

### Display – Histogram

**Display** 

Function Keys in Display –

Histogram display

Histogram F1 (Display) key Histogr to enter am

The screen shows the Histogram display in lower along with Number display in top for reading display. And the maximum digits for Number display depend on the Digit configuration.

**HScale** 

**Bins** 

100

 $\blacksquare$  Bins - 100:

Up to 100 strip-like bins, which represents the measured counts, can be seen in histogram display.

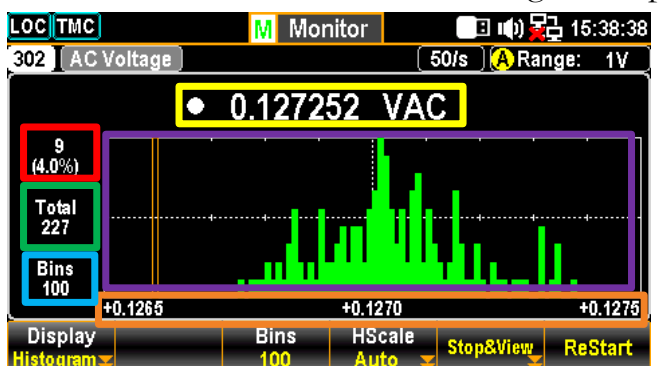

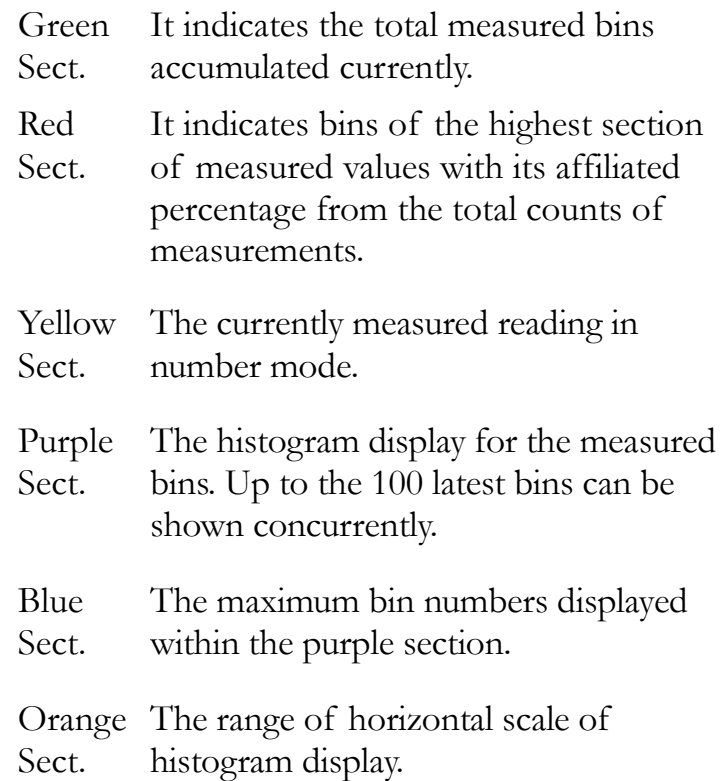

Hscale - Auto:

The horizontal scale of histogram is symmetric with the set speed of measurement. For example, setting 50/s results in a faster horizontal histogram speed, whilst 1/s leads to a slower horizontal histogram speed.

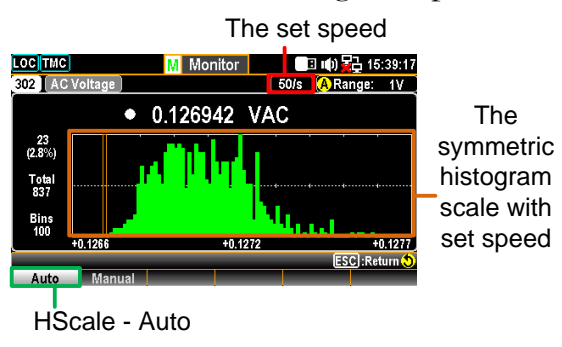

HScale - Manual:

It allows the horizontal scale of histogram to be customized in varied sections.

### L & H for Manual

After *L* and *H* are set up individually, the horizontal left and right scales are corresponding to the set L and H values accordingly.

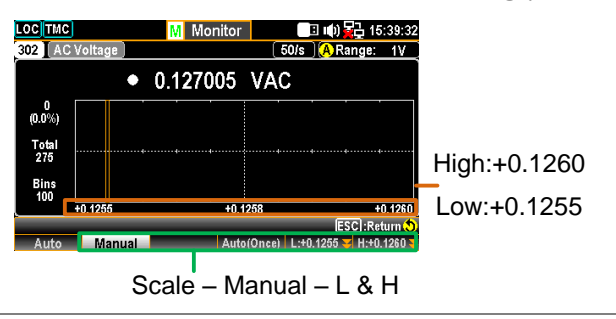

### Auto(Once) for Manual

After *Auto(Once)* is pressed, the horizontal left and right scales are automatically defined in accord with the latest bins of measurement from the histogram.

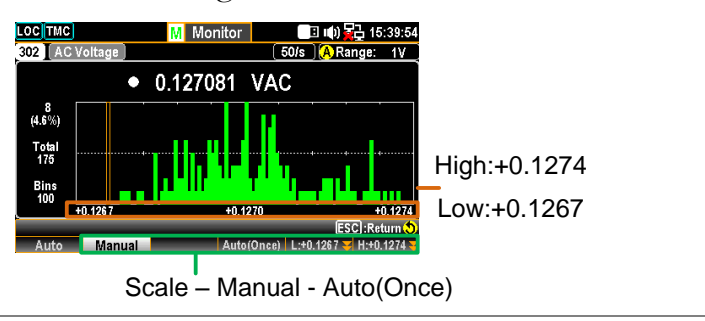

**Stop&View - Class:** 

Press Stop&View key to stop measurement and view detailed info on the histogram. Scroll the *Knob* key rightward or leftward to move cursors on different bins.

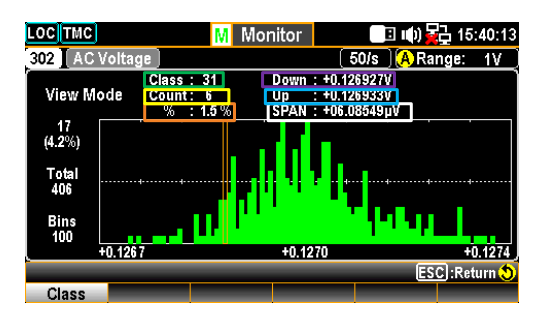

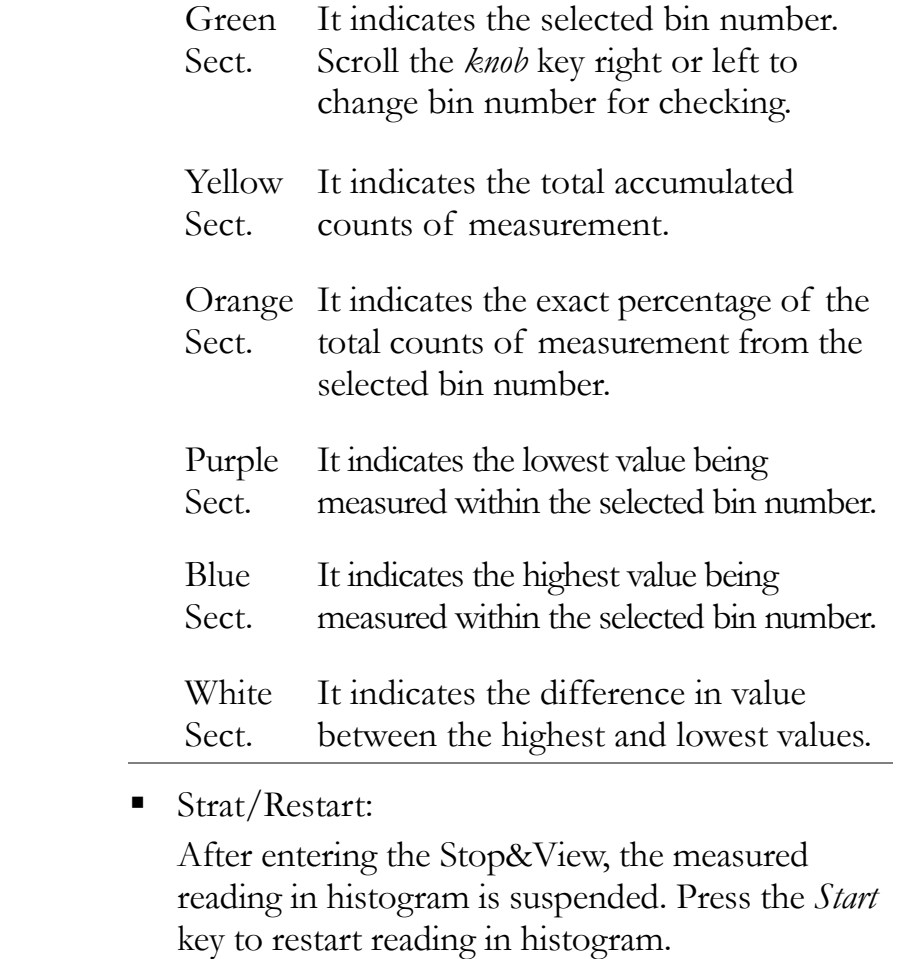

# Scan Mode

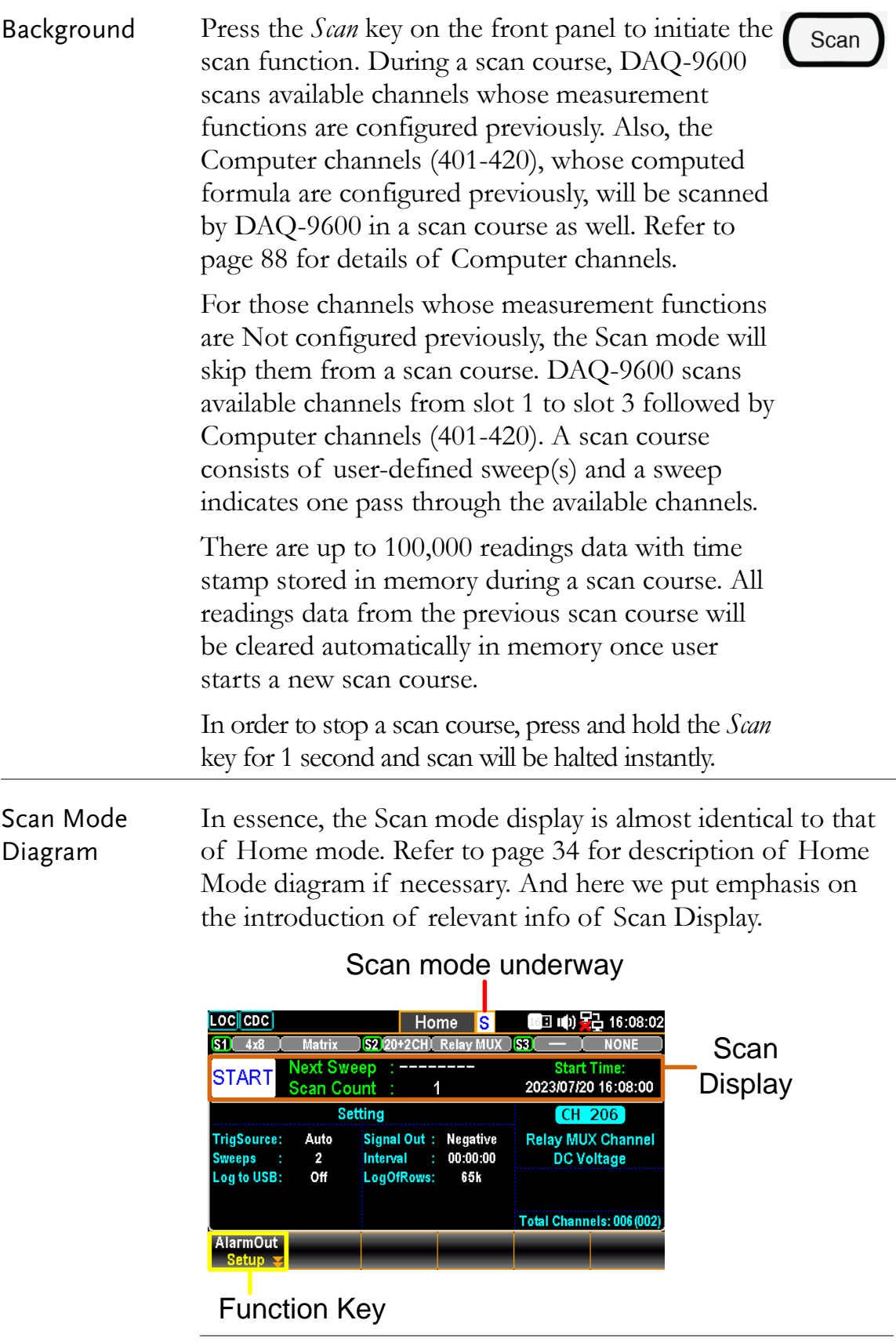

 $F1$ 

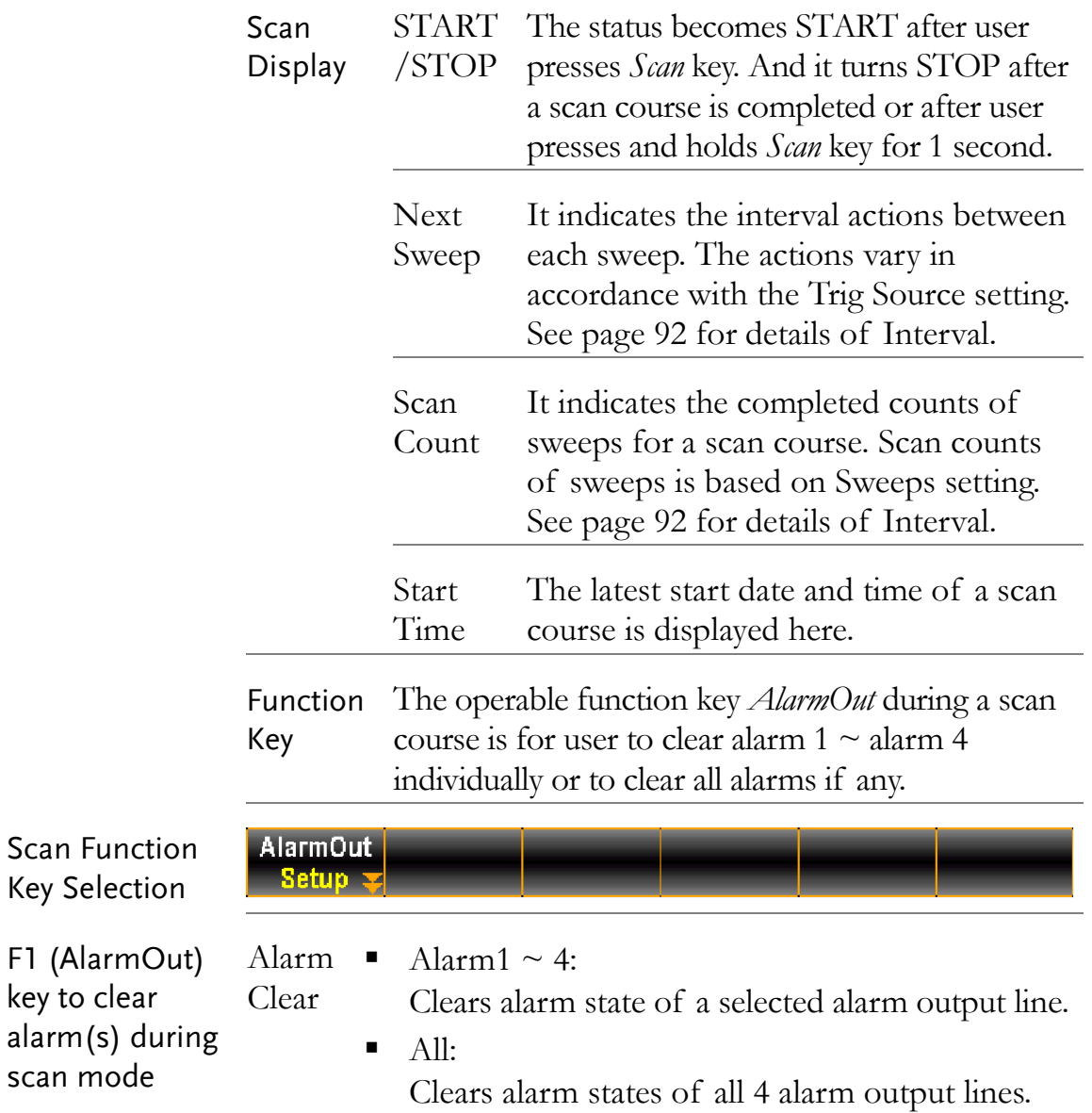

## Scan Mode with Monitor Mode simultaneously

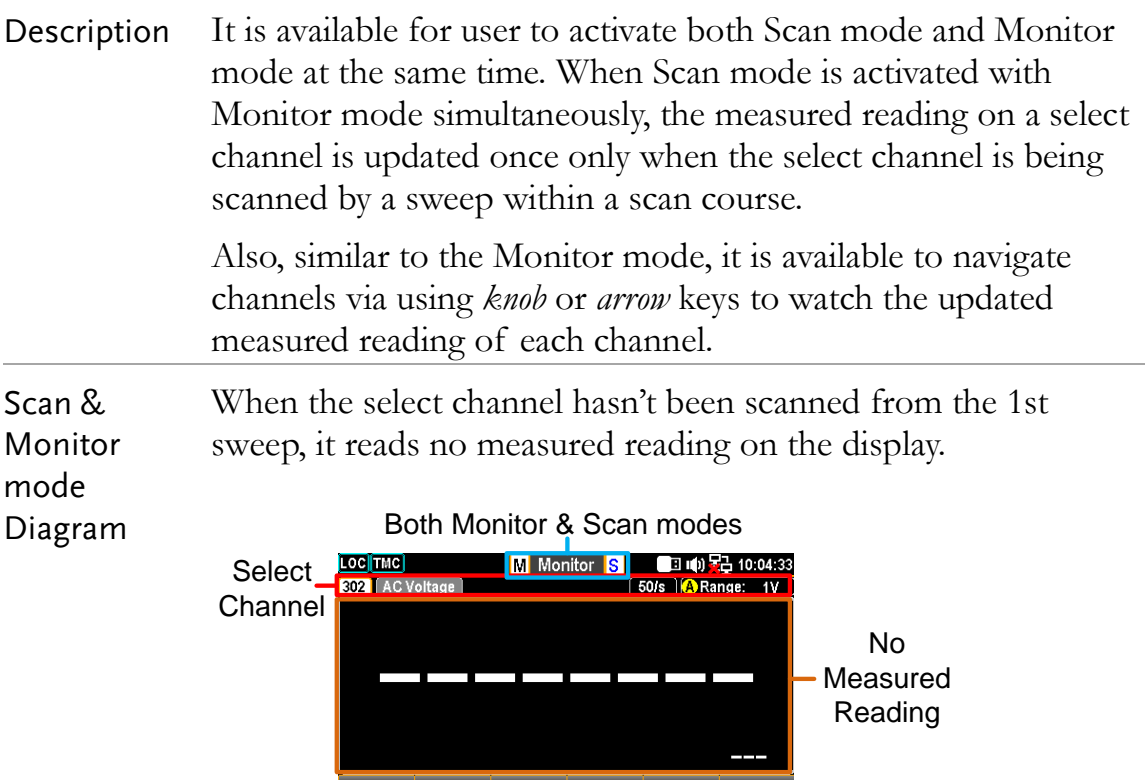

When the select channel is being scanned from a sweep within a scan course, measured reading will be displayed and be updated again only when being scanned again in the next sweep.

#### Both Monitor & Scan modes

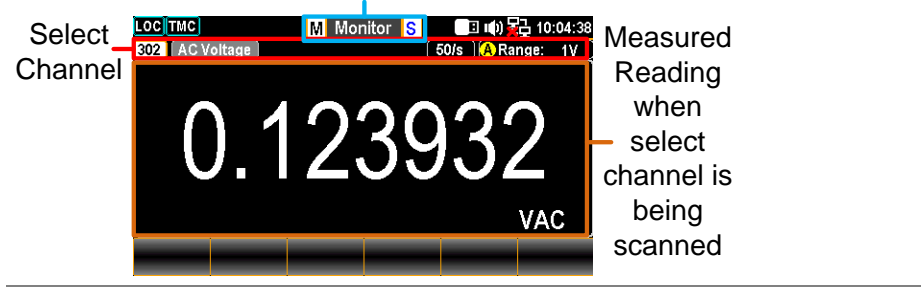

# **CONFIGURATION MENUS**

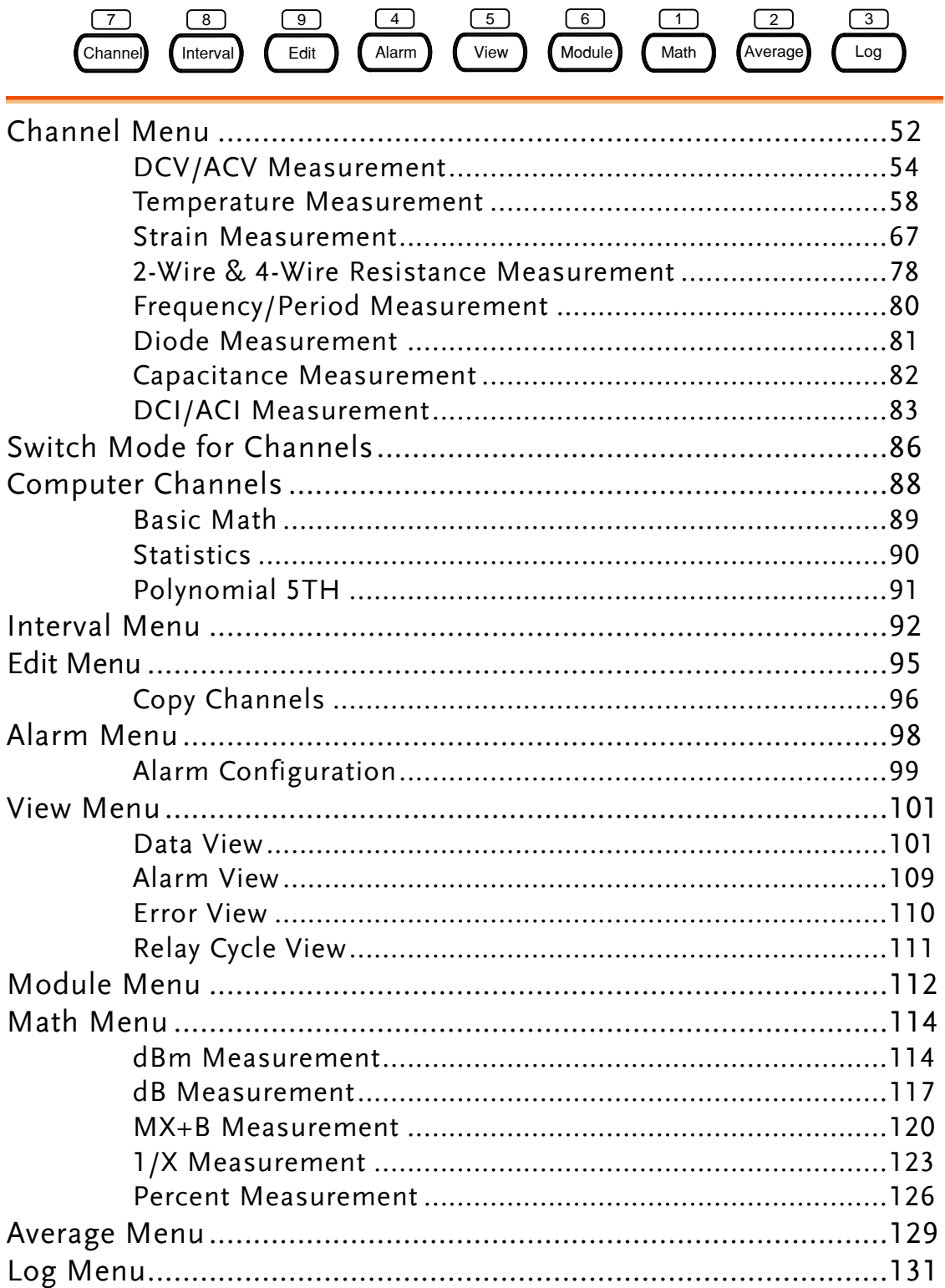

# Channel Menu

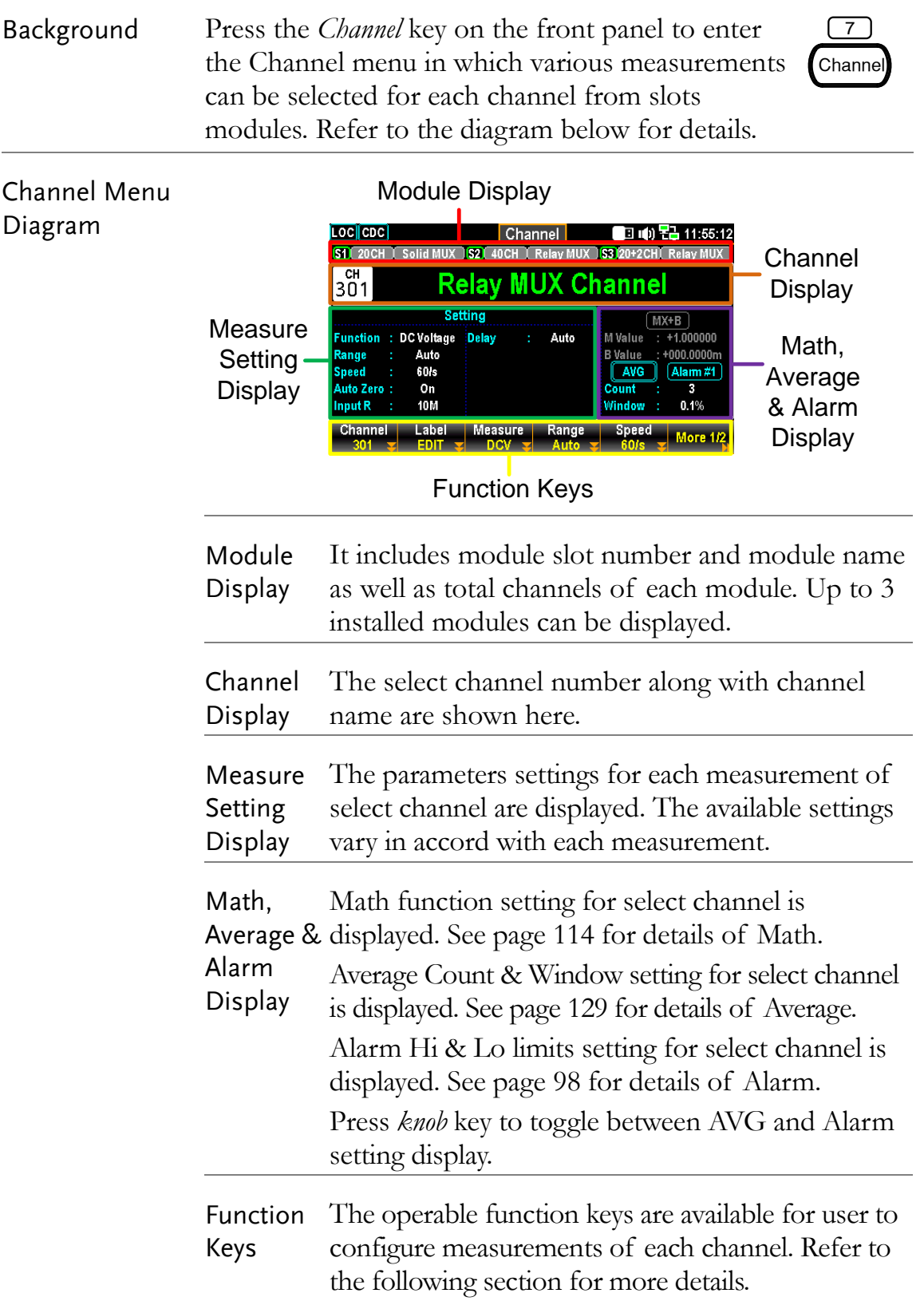

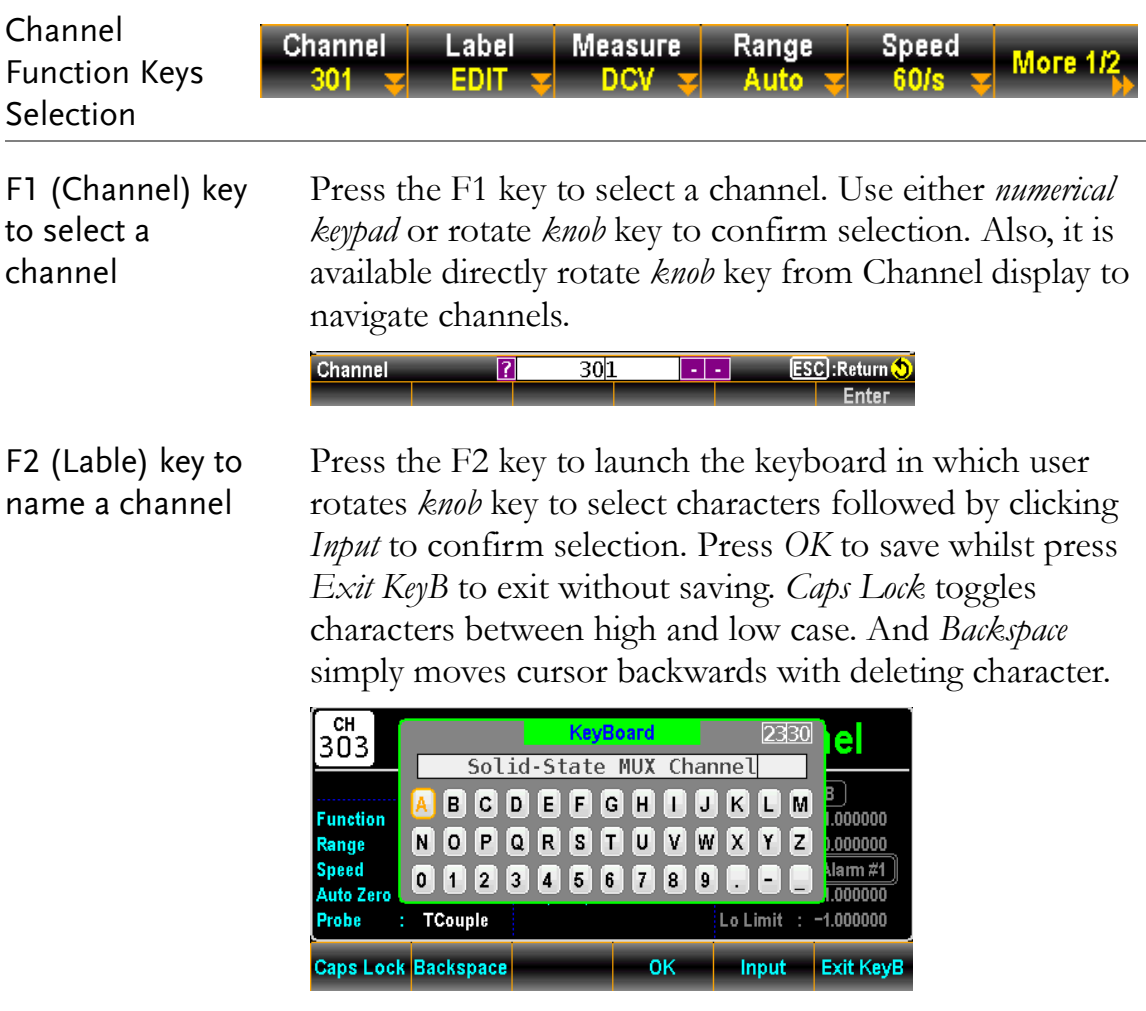

F3 (Measure) key to configure measurement

Measurement part contains several types of measurements with complicated settings and we will introduce in the following subchapters in details.

## DCV/ACV Measurement

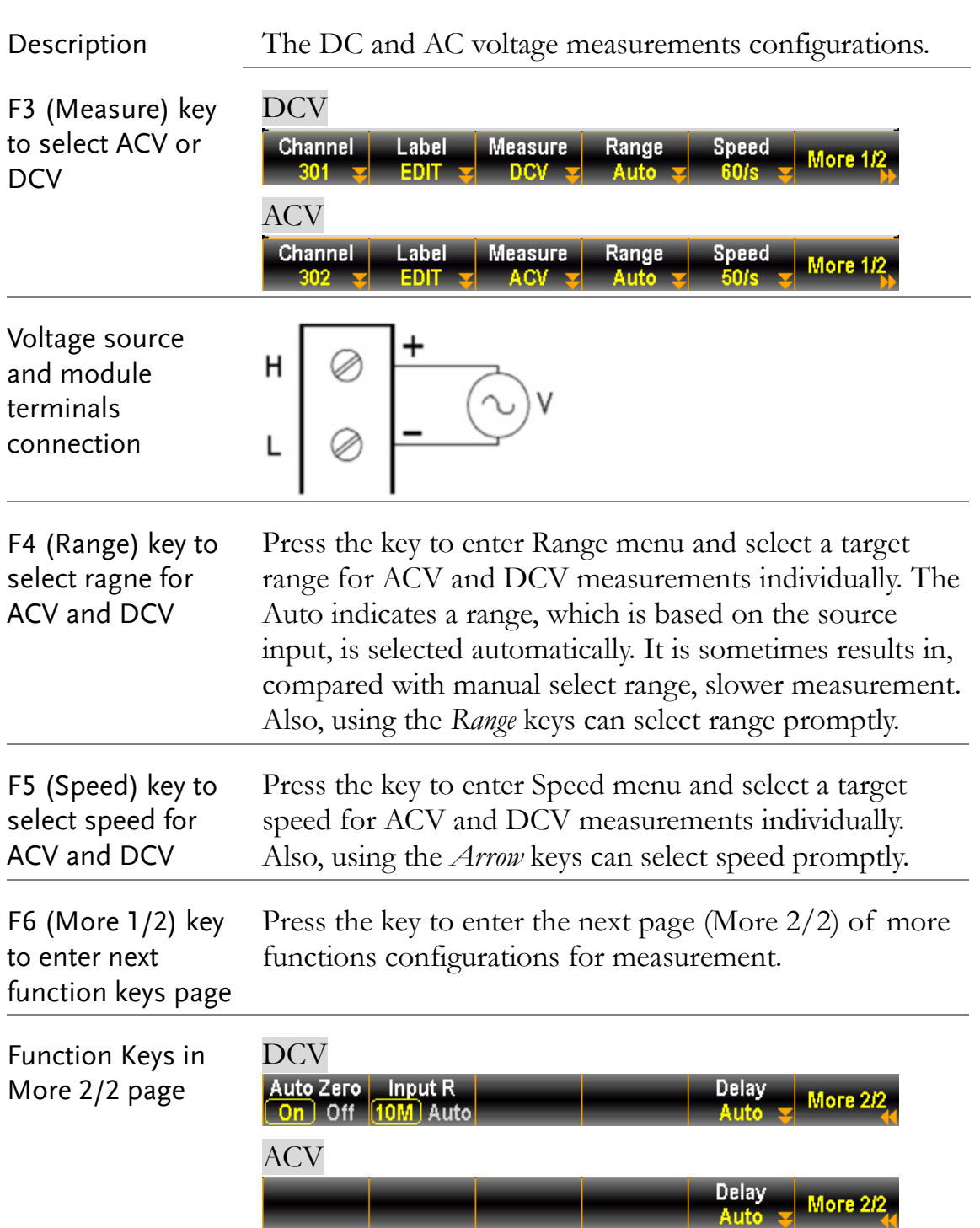

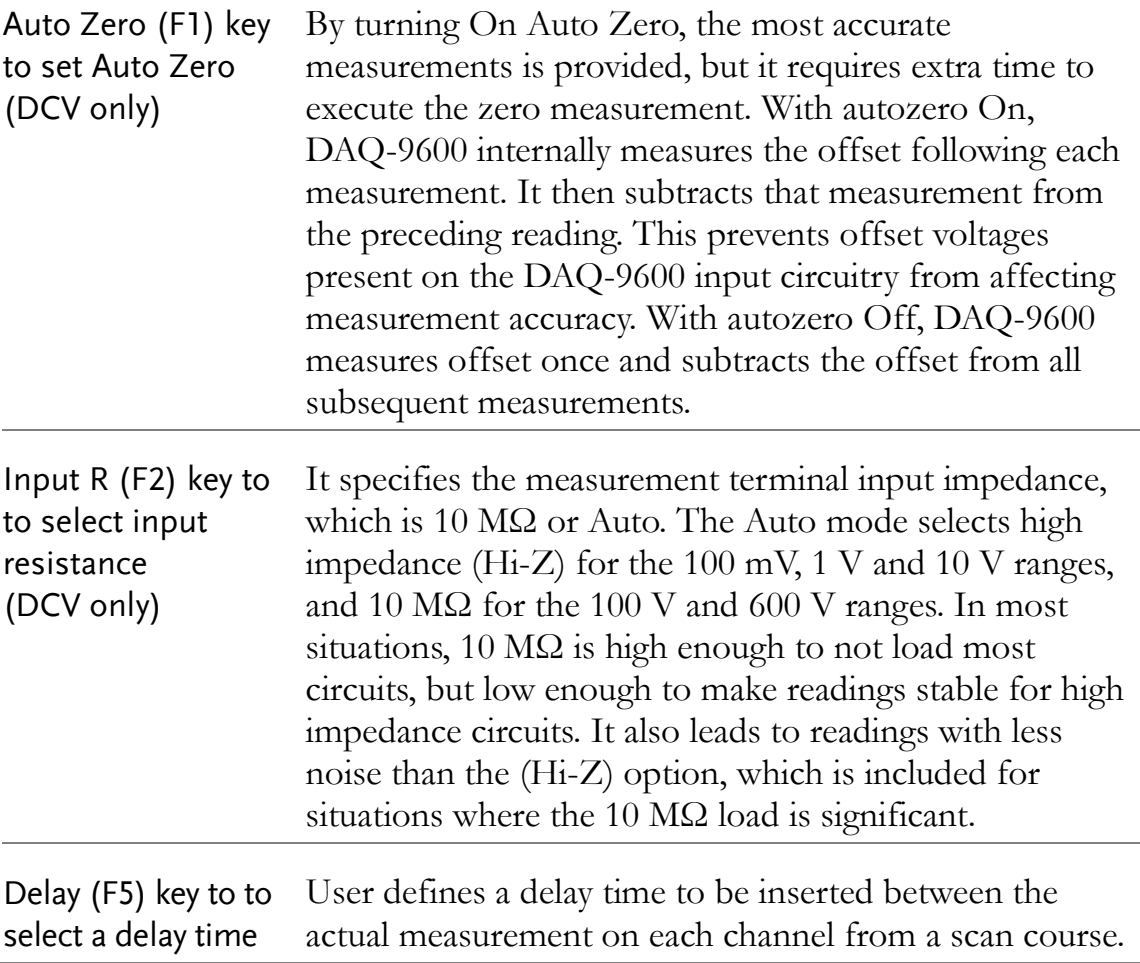

## **GWINSTEK**

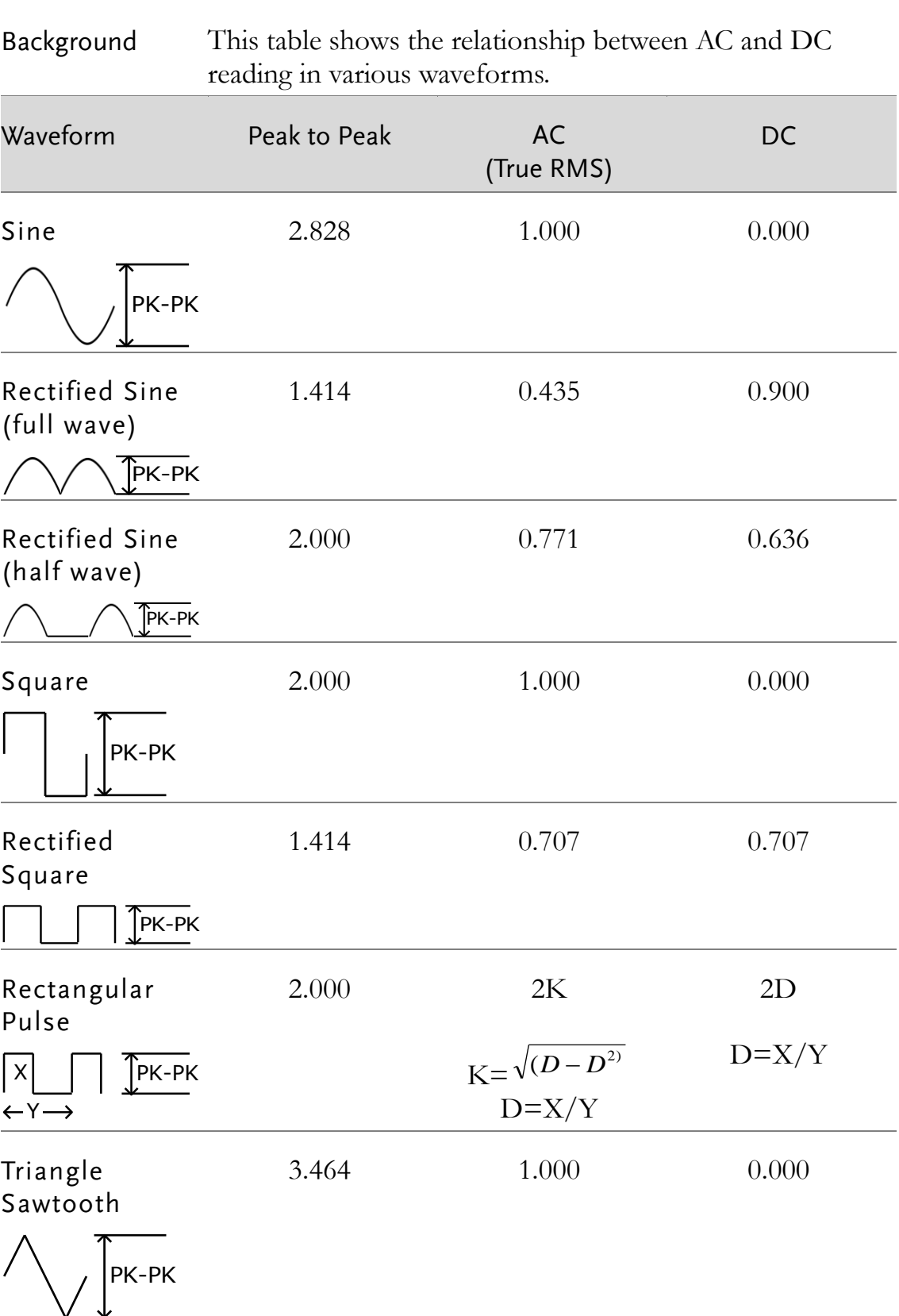

## Voltage Conversion Table

### Crest Factor Table

Background Crest factor is the ratio of the peak signal amplitude to the RMS value of the signal. It determines the accuracy of AC measurement. If the crest factor is less than 3.0, voltage measurement will not result in error due to dynamic range limitations at full scale. If the crest factor is more than 3.0, it usually indicates an abnormal waveform as seen from the below table.

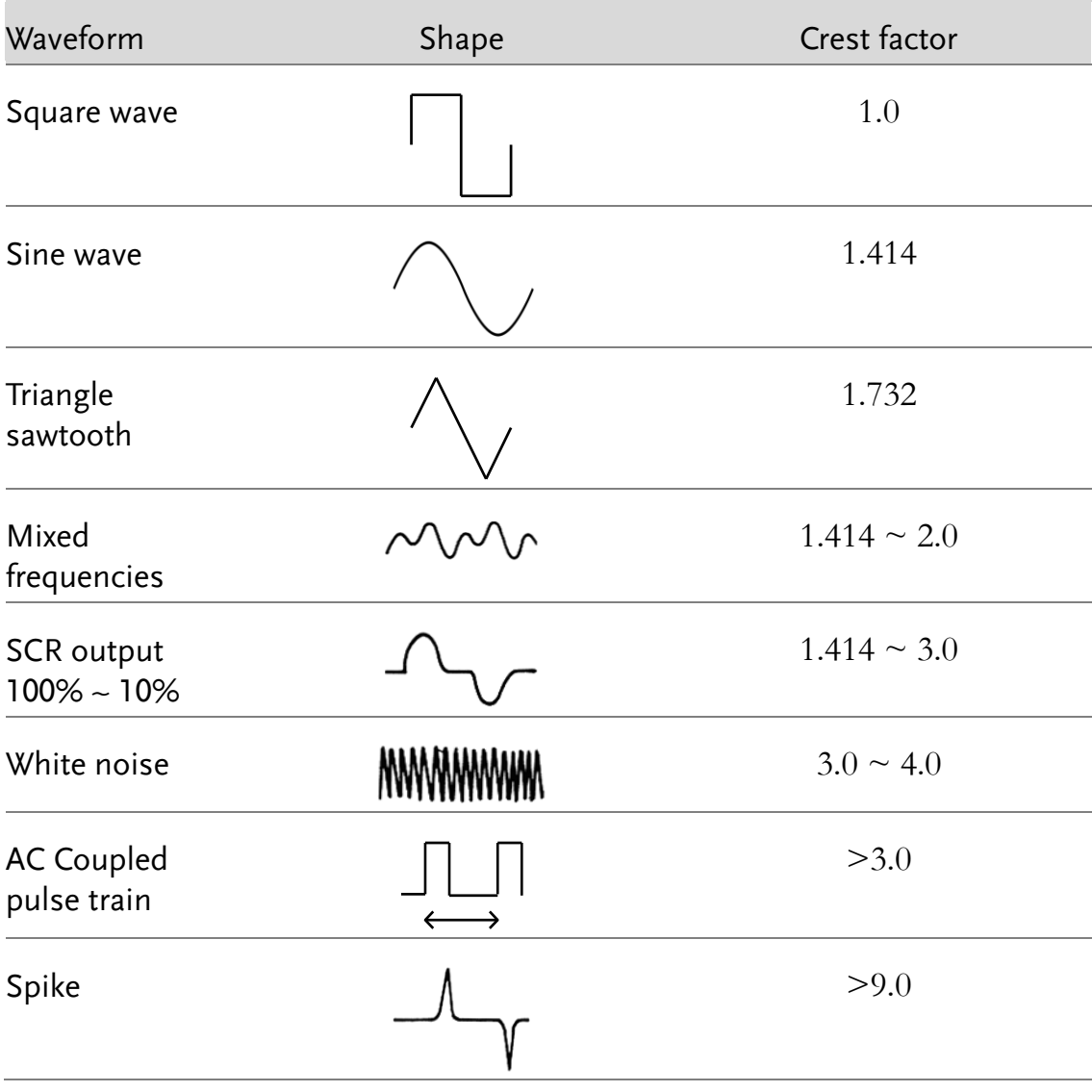

## Temperature Measurement

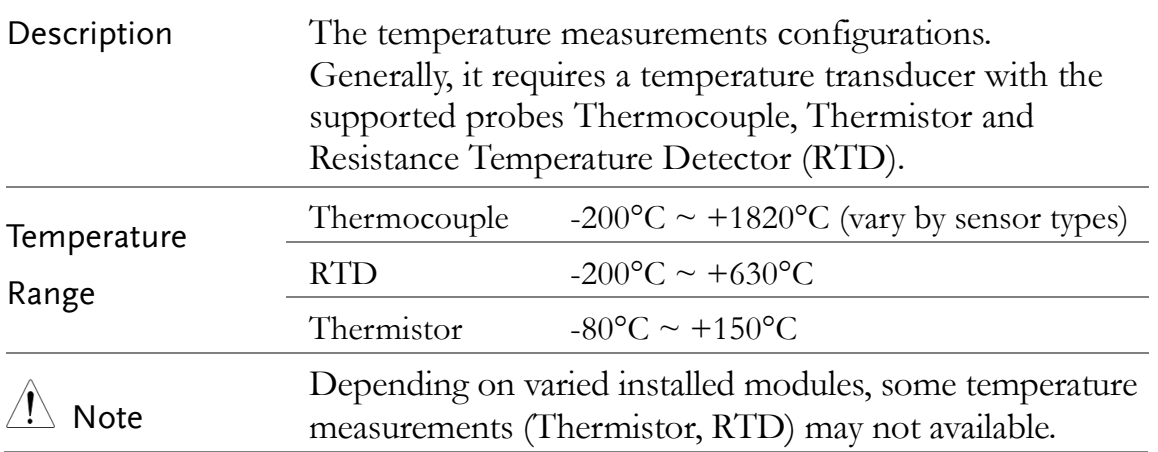

## Thermocouple Setting

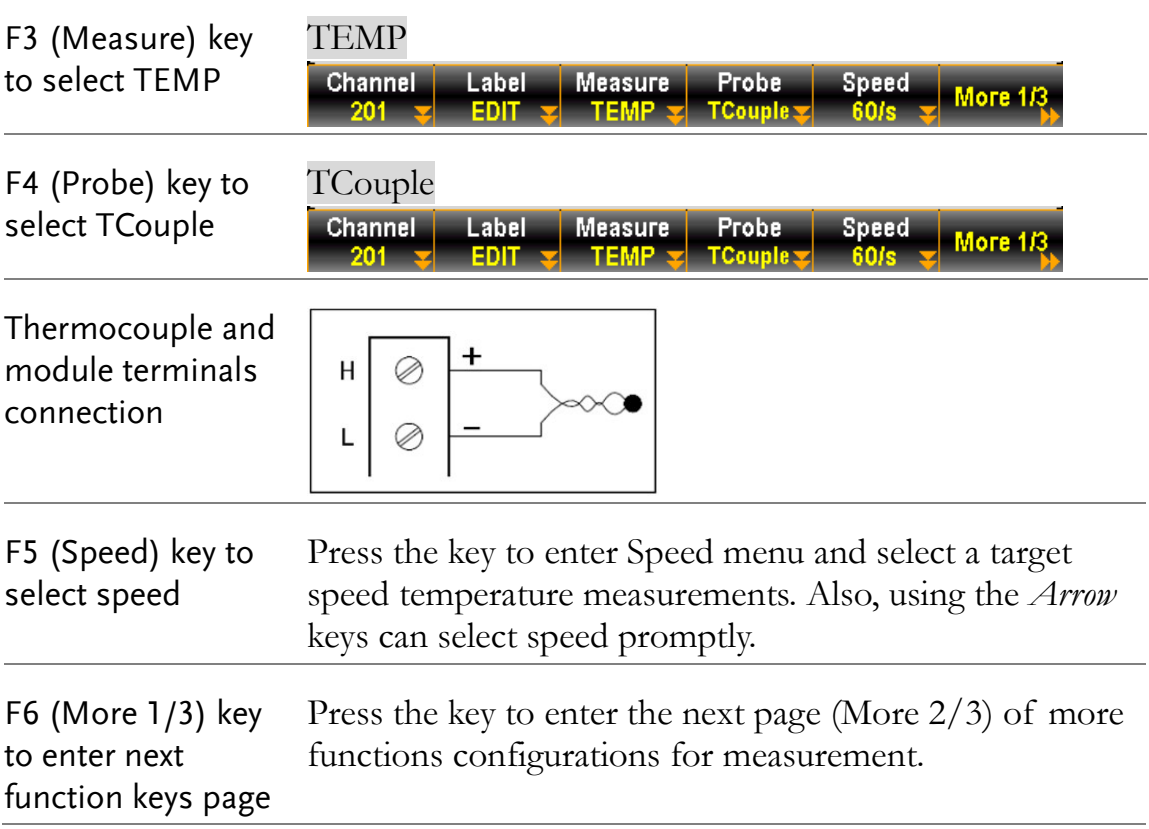

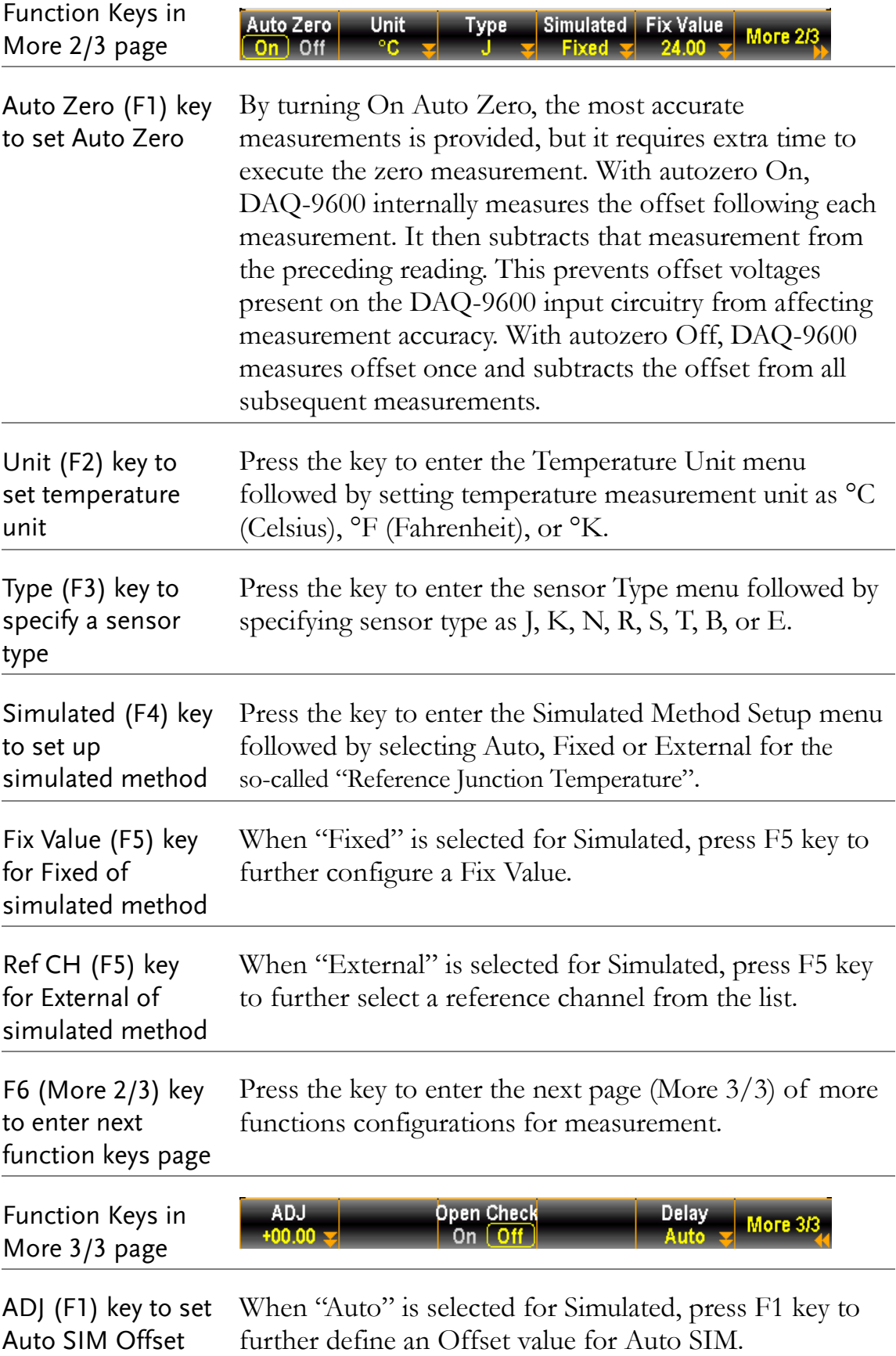

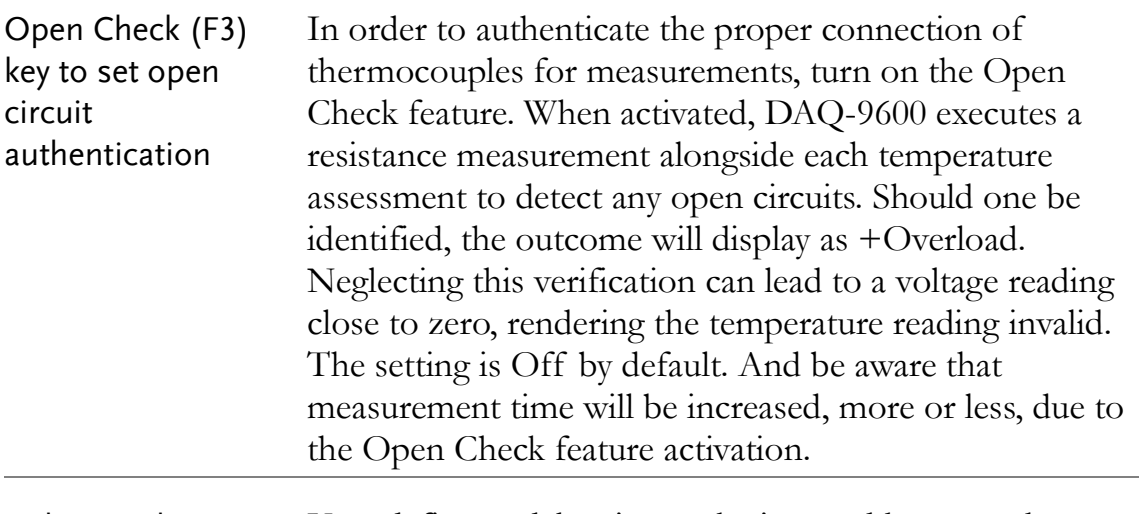

Delay (F5) key to to User defines a delay time to be inserted between the select a delay time actual measurement on each channel from a scan course.

### Thermocouple Sensor Type

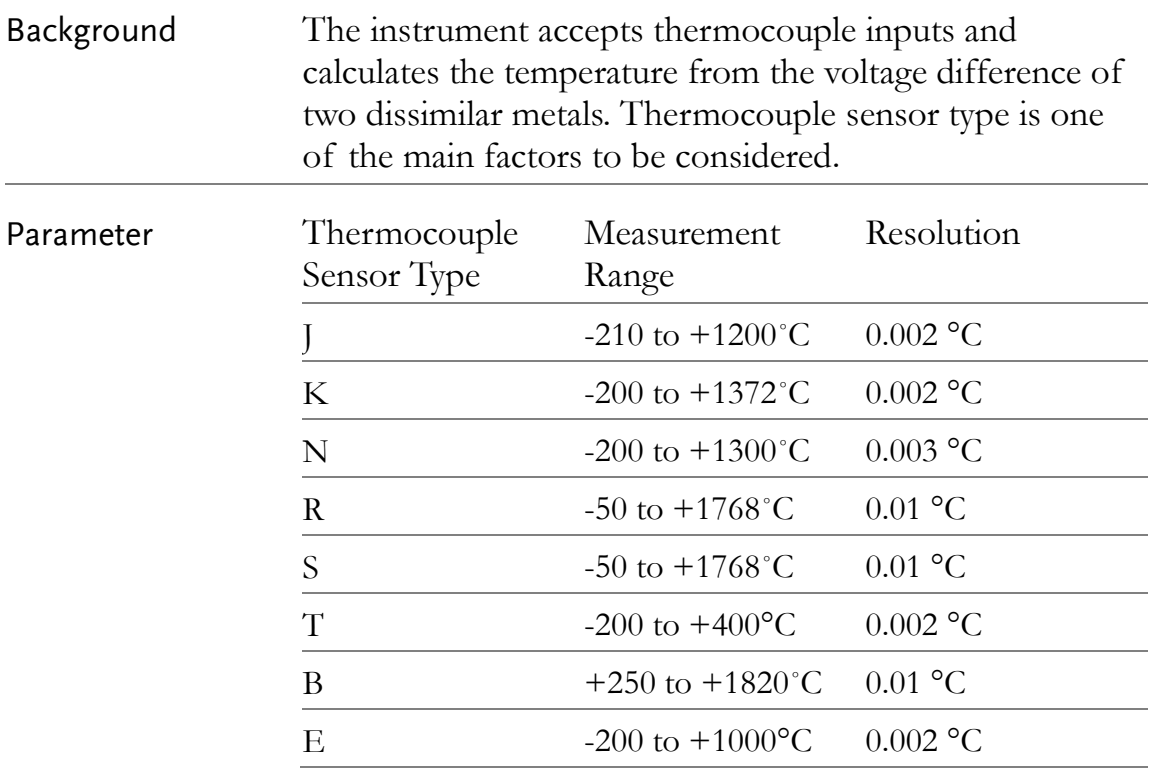

## Reference Junction Temperature (SIM Temperature)

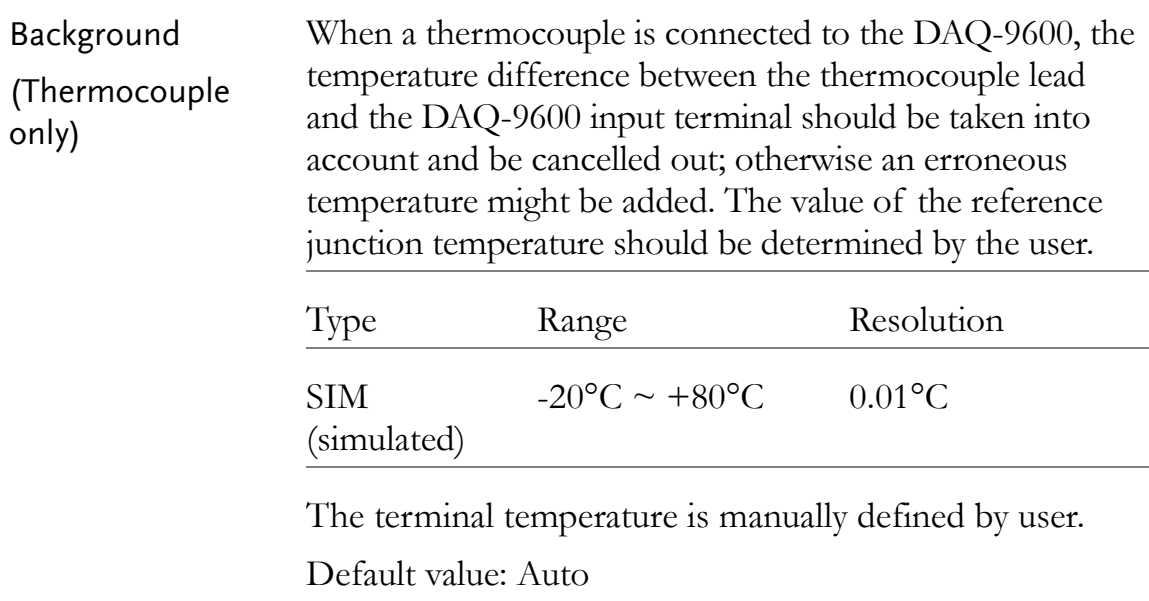

٠

## Thermistor 2W/4W Setting

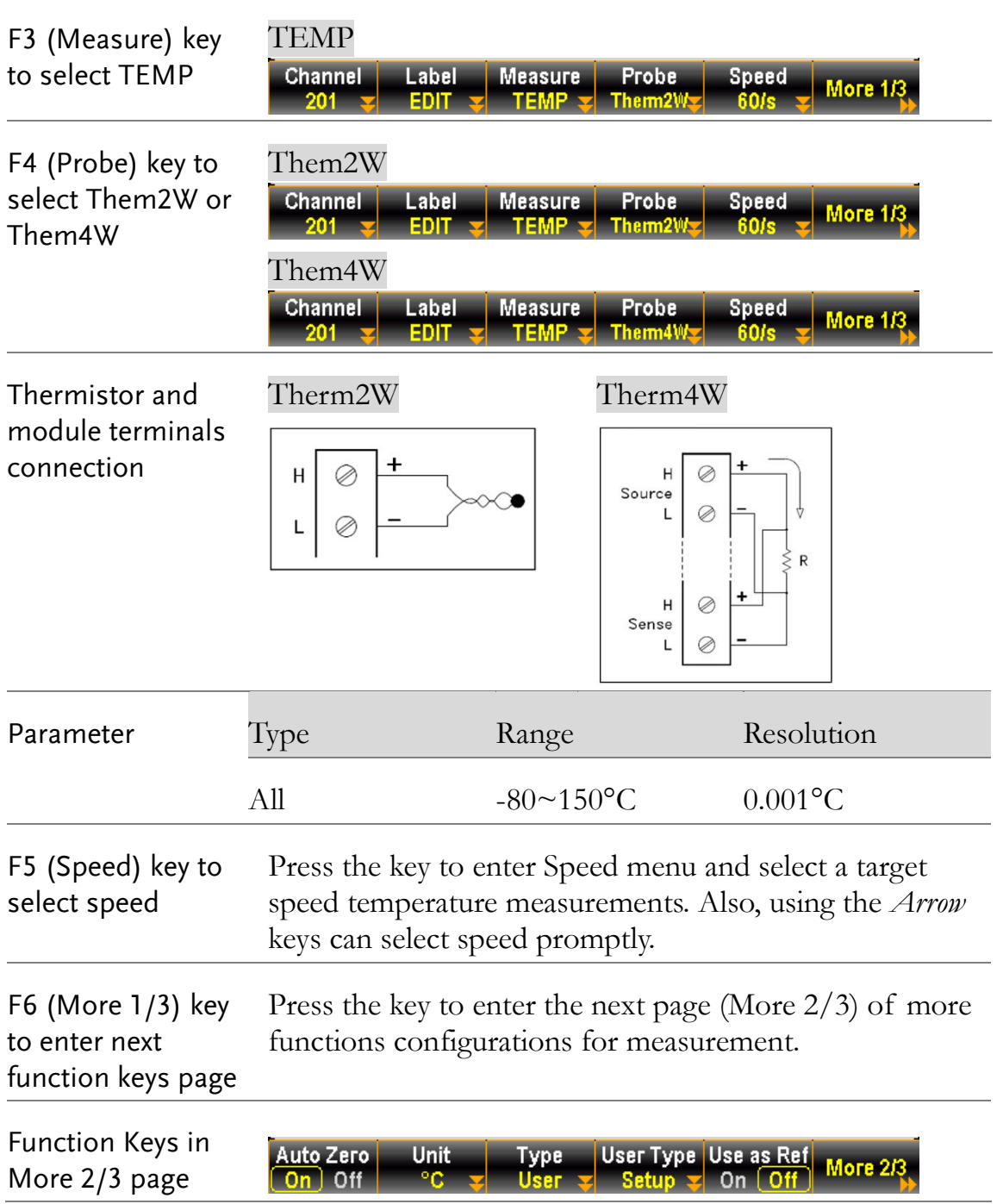

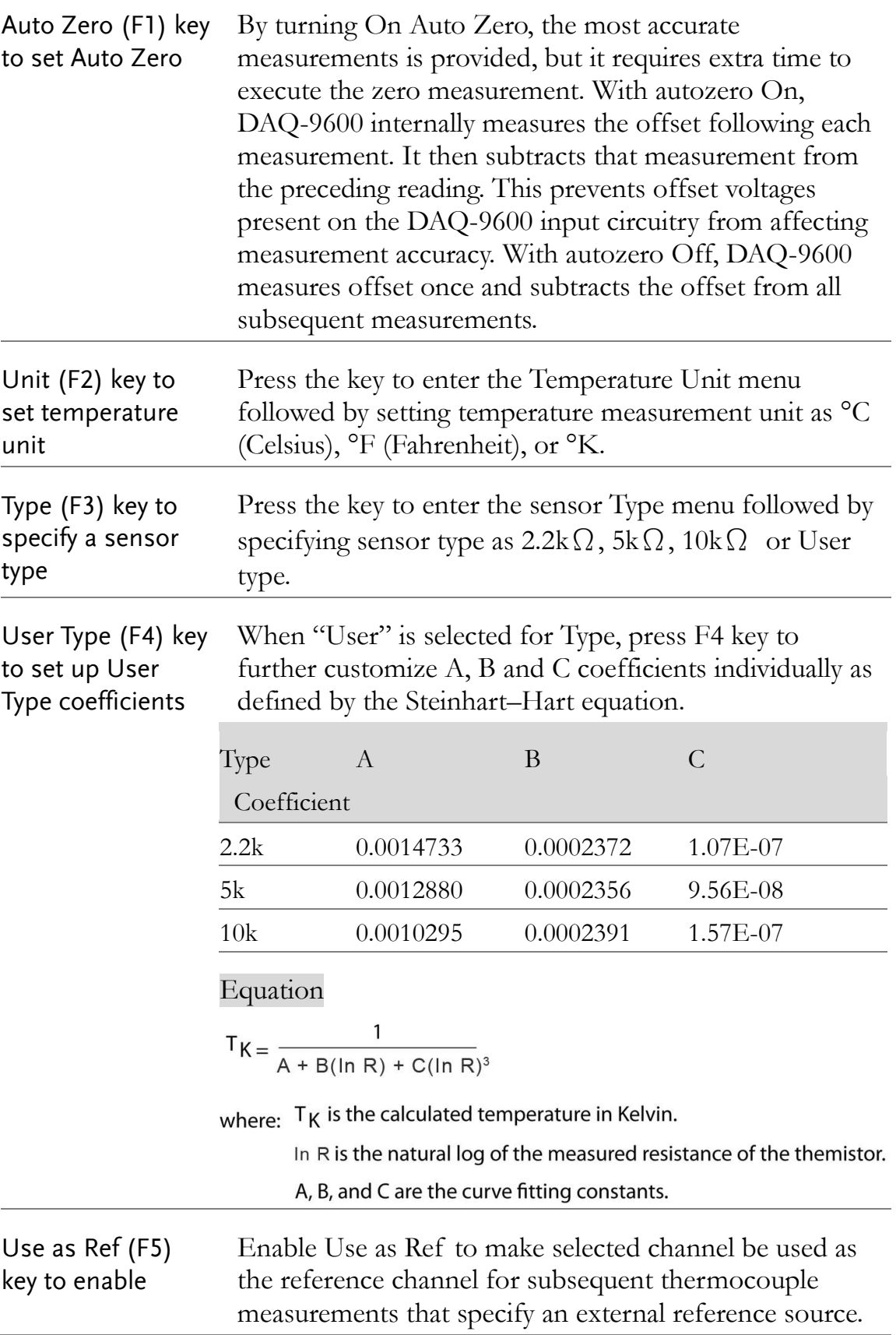

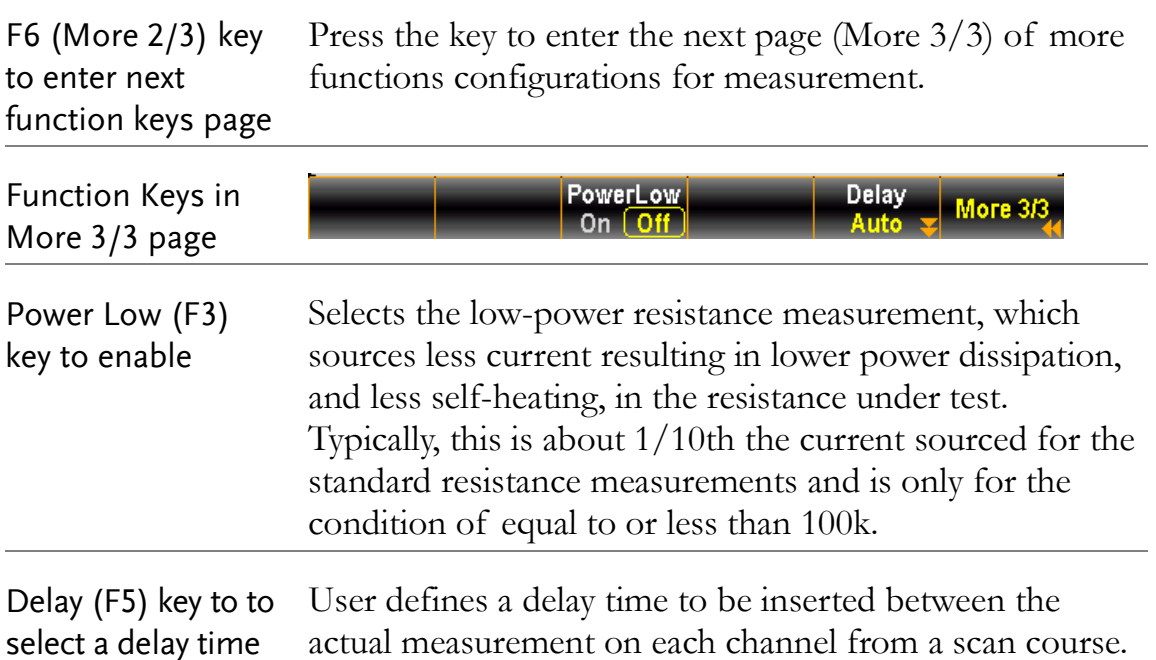

RTD 2W/4W Setting

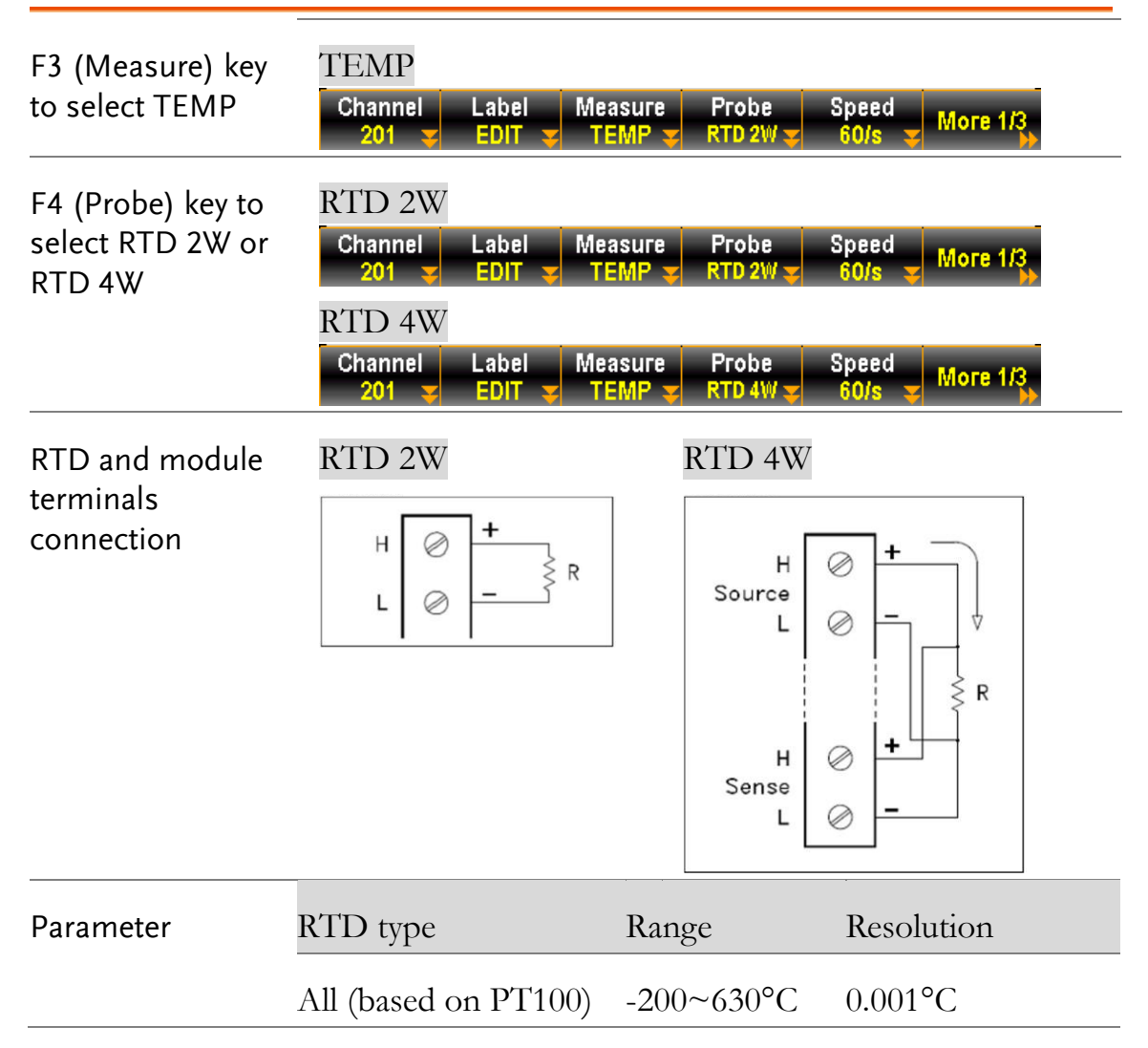

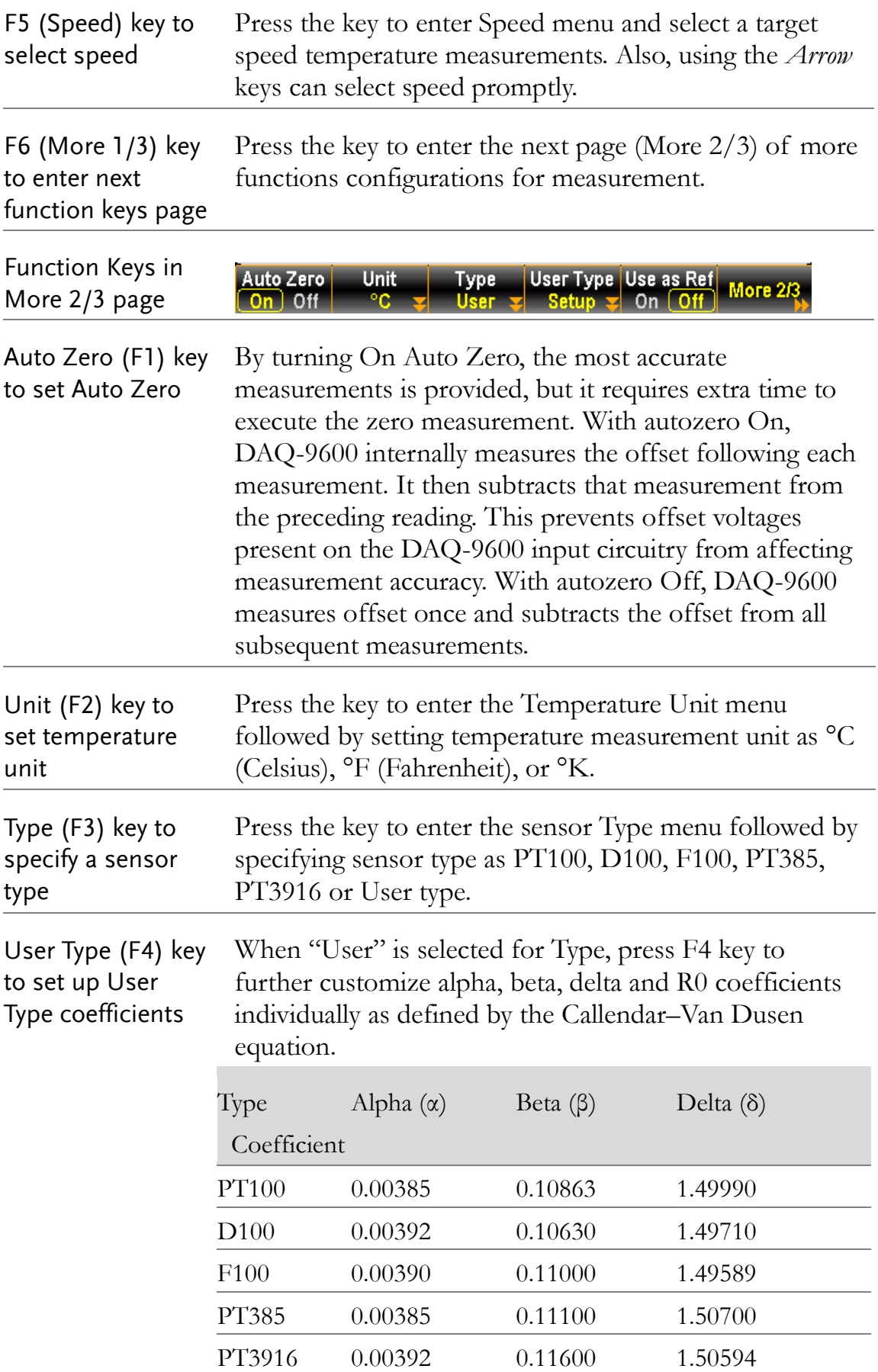

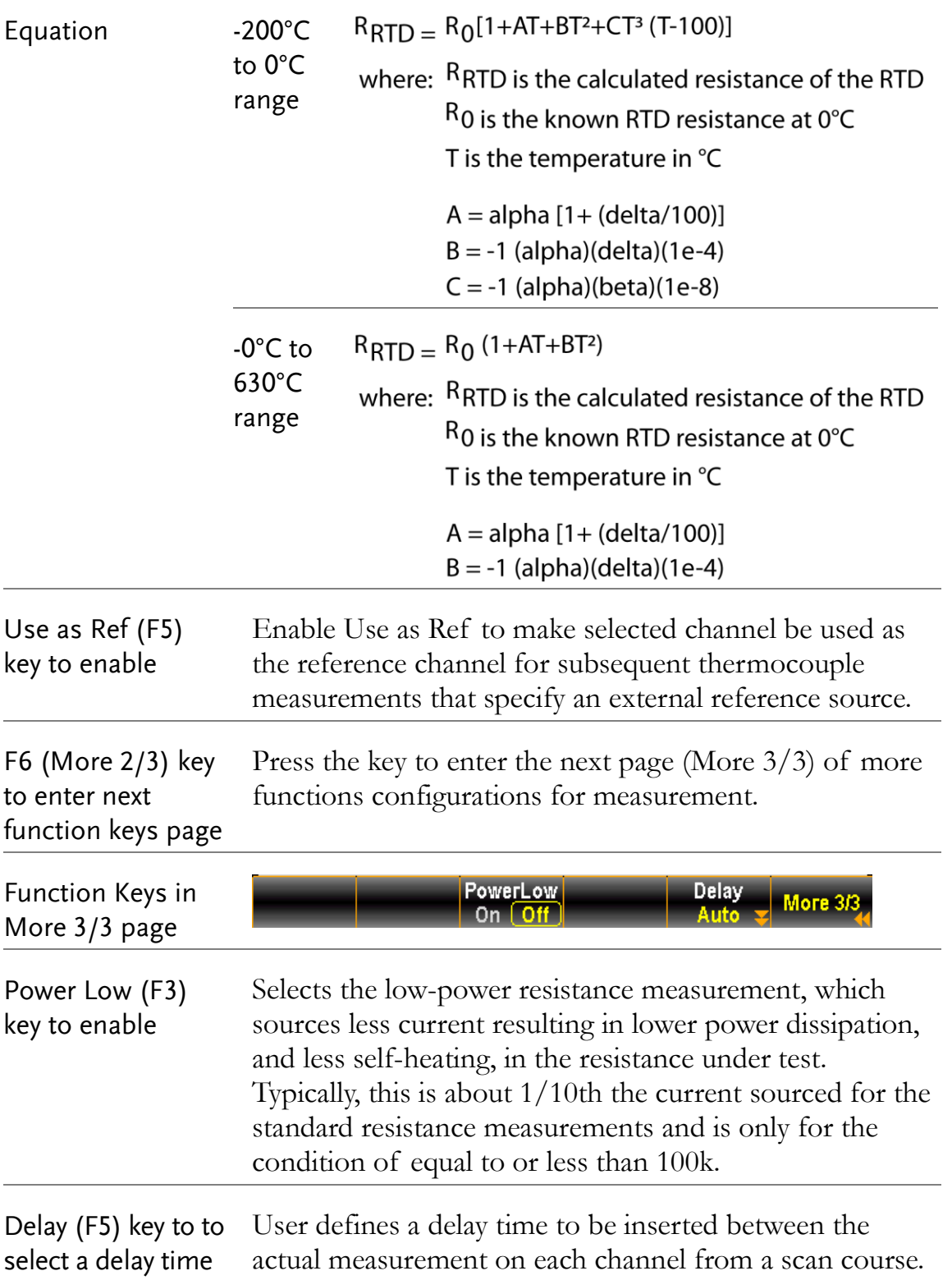

### Strain Measurement

Description The strain measurements configurations. Generally, a body deforms when a force is applied to the body,. The deformation per unit length is the so-called strain. Strain may be either compressive (-) or tensile (+).

DAQ-9600 supports two types of strain measurements which are Bridge and Direct resistive methods.

After configuring strain measurement function for channels, go to Home menu to get the unstrained offset value, which will be subtracted from strain measurements before the strain conversion is executed. Refer to page [37](#page-36-0) for details of how to get unstrained offset value.

### Full & Half Bending Bridge Setting

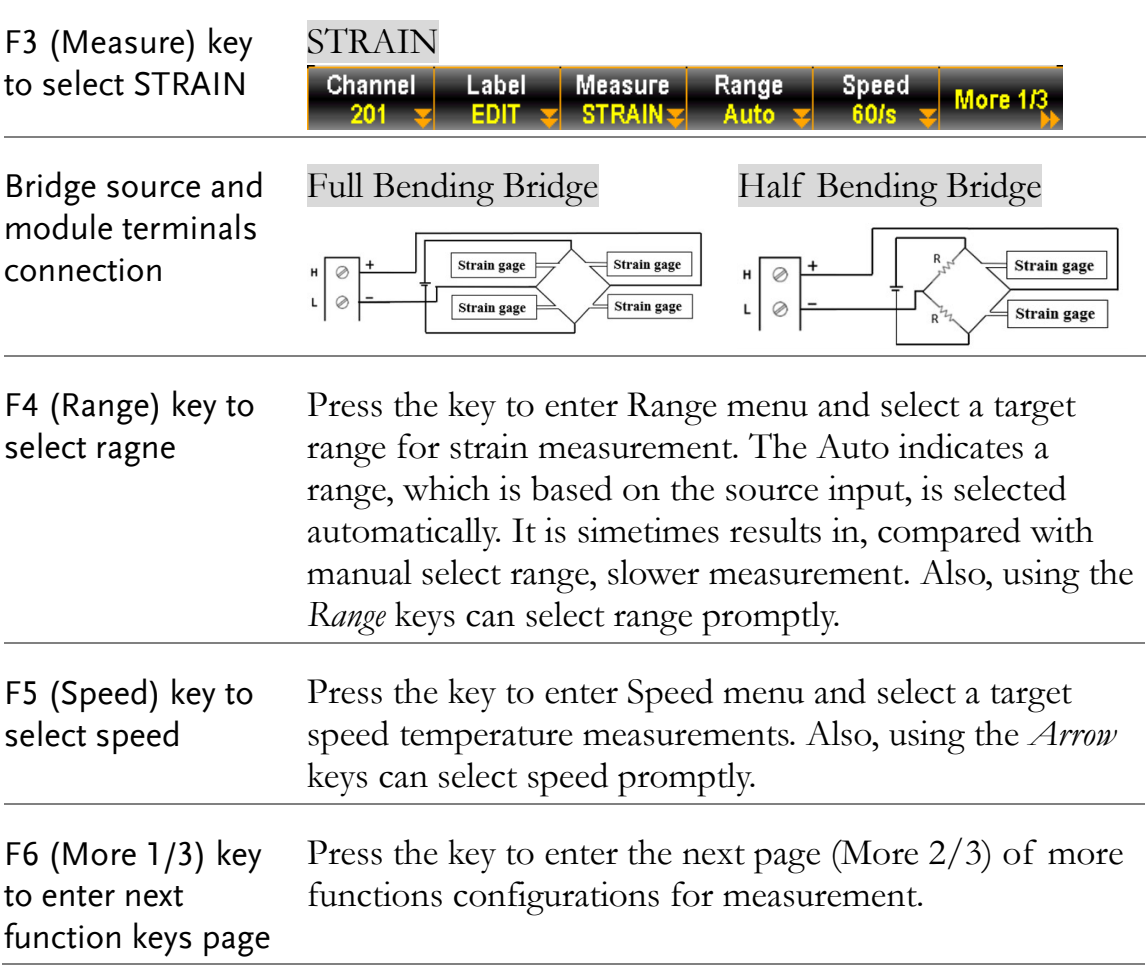

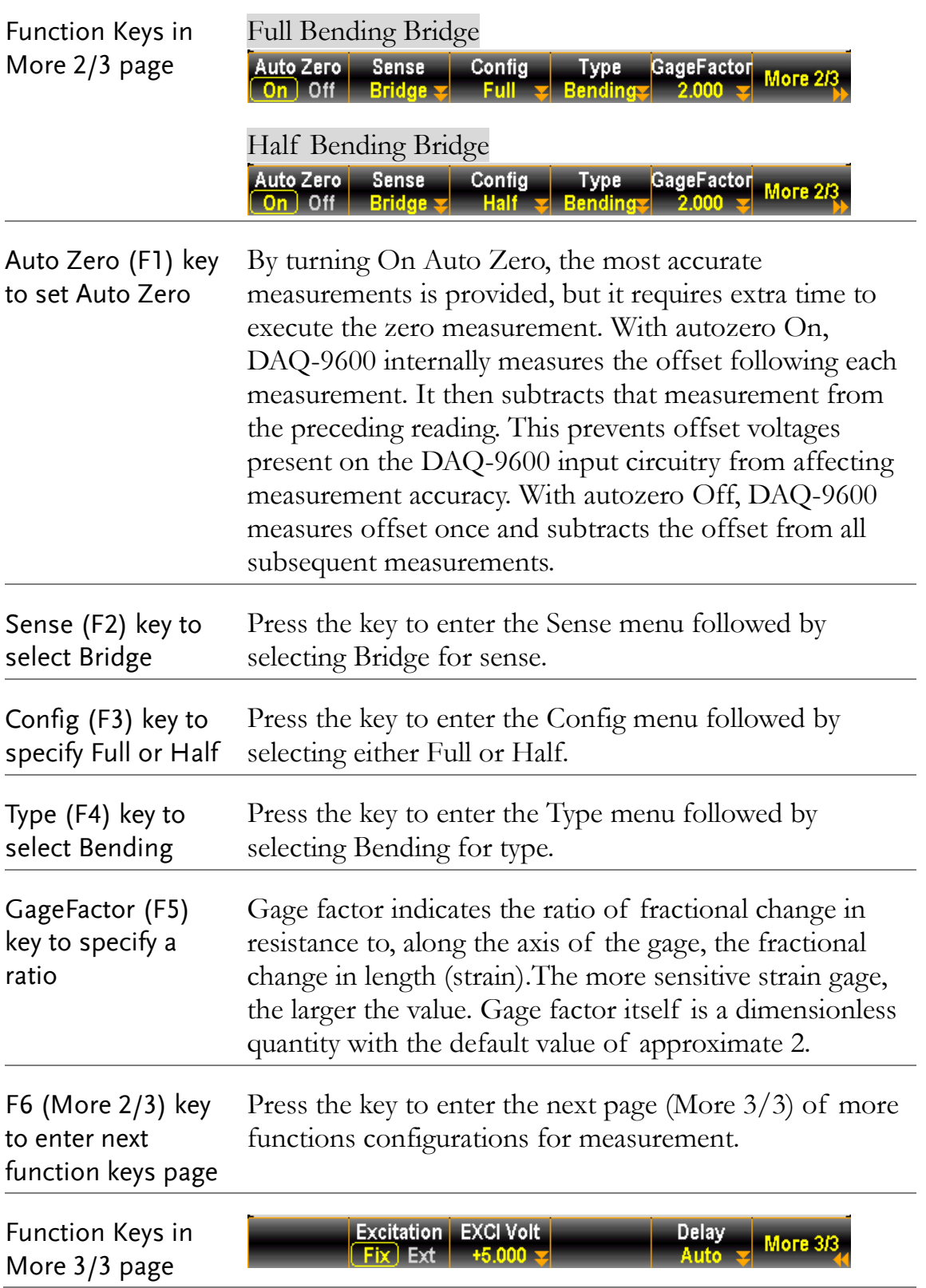

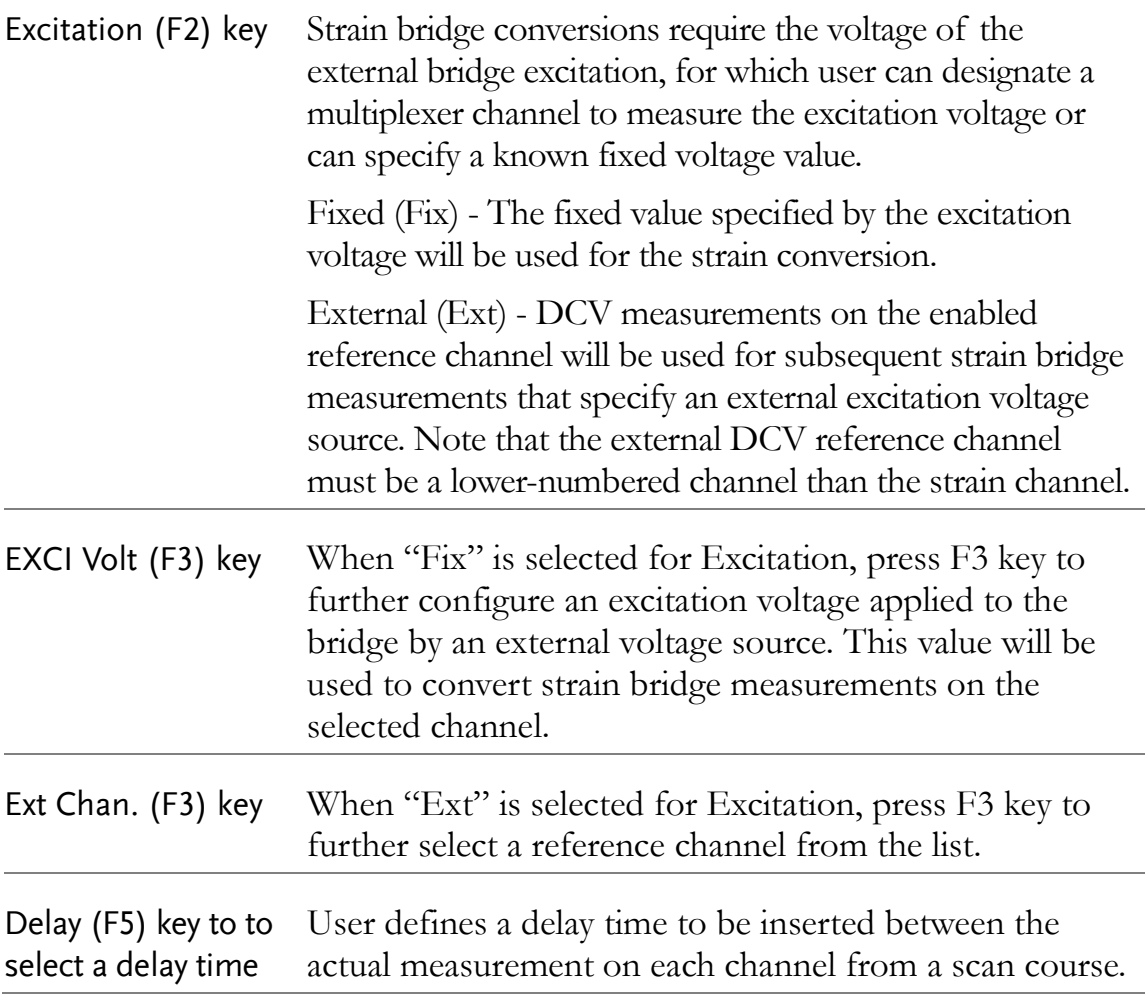

## Full & Half Poisson Bridge Setting

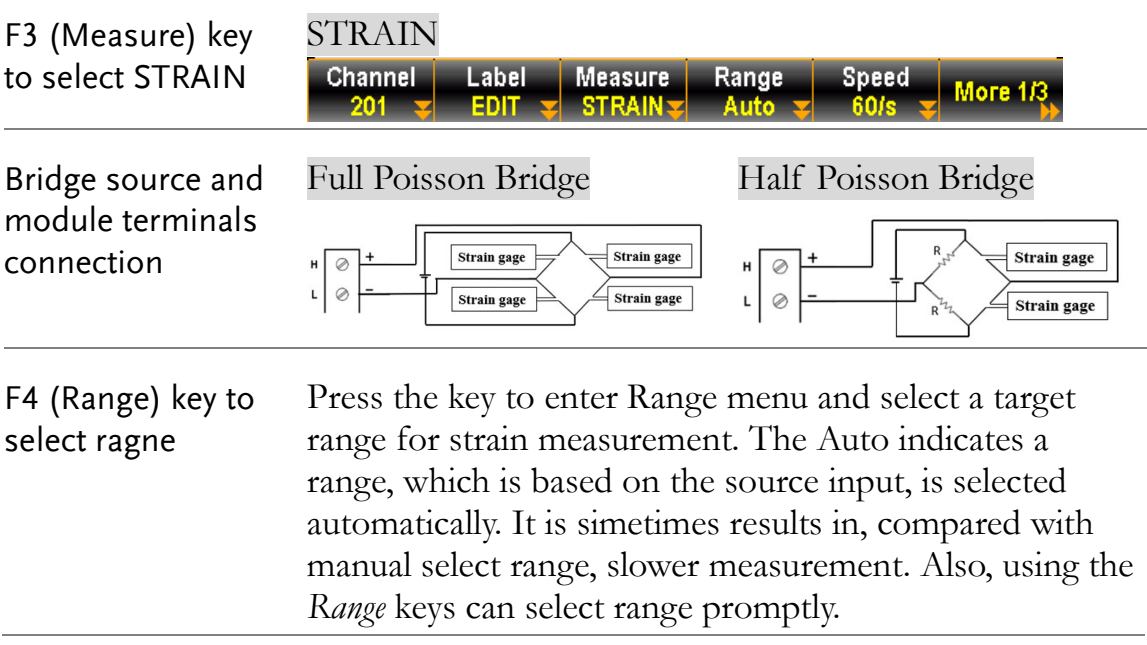

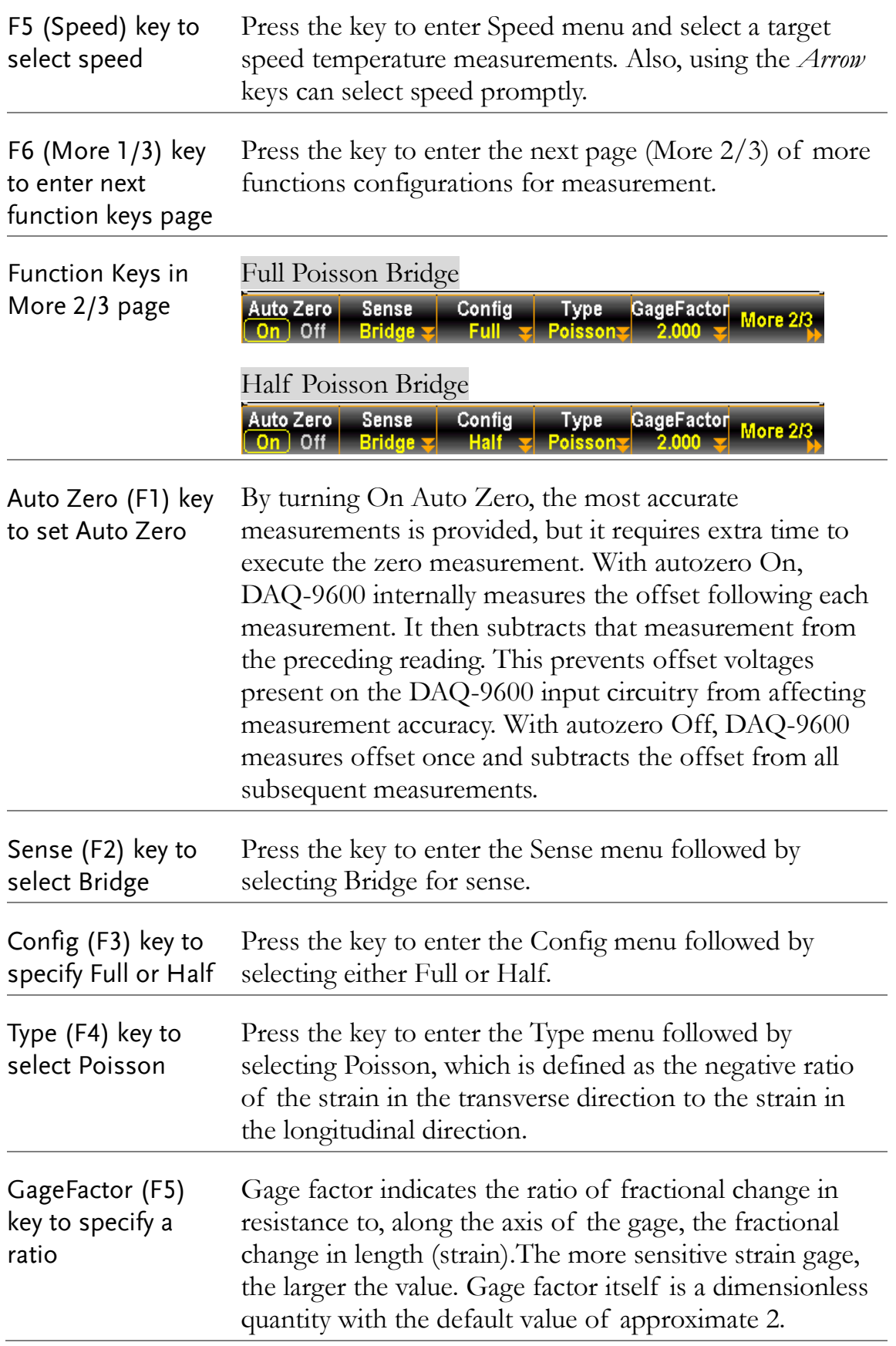

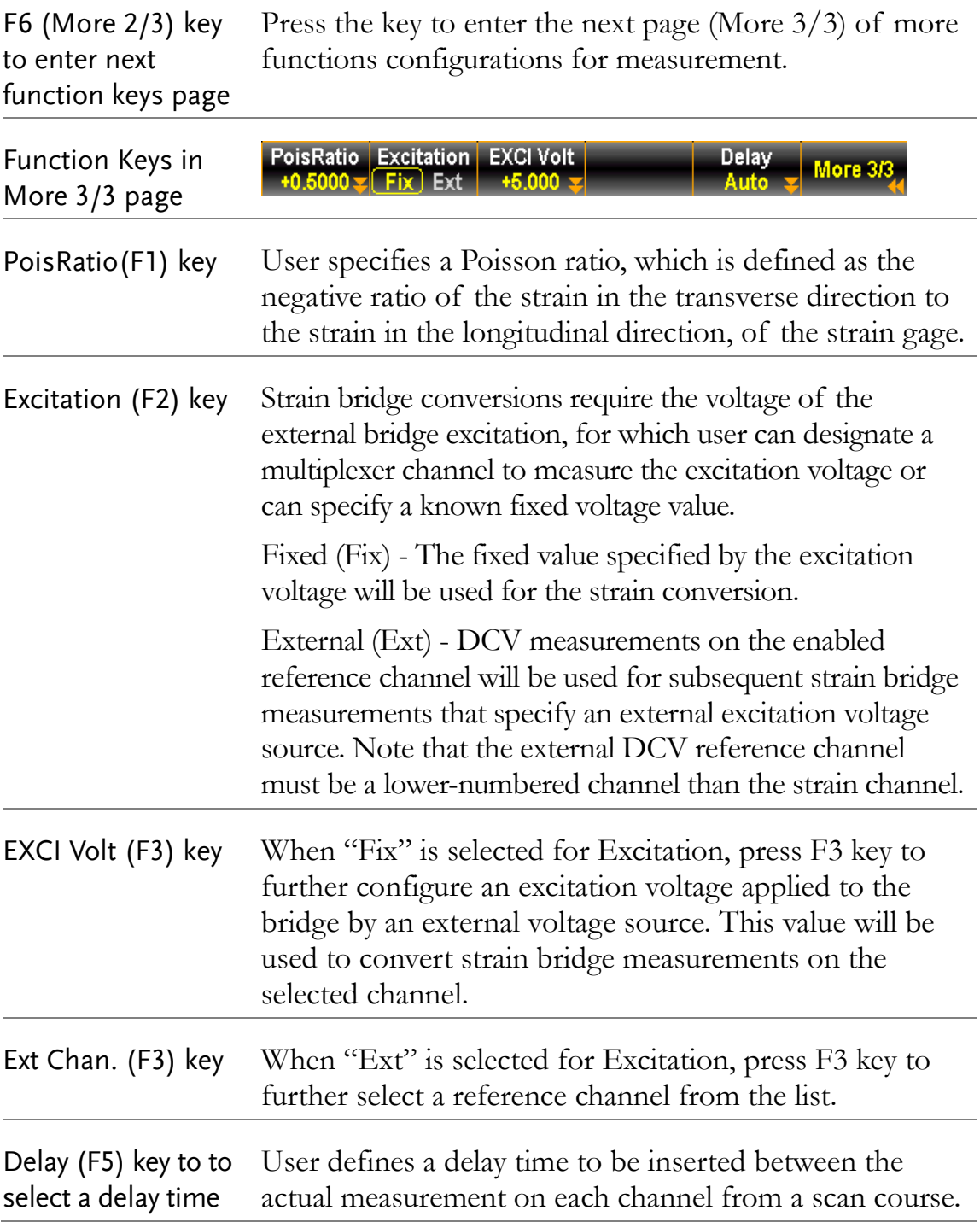

## Full Bending Poisson Bridge Setting

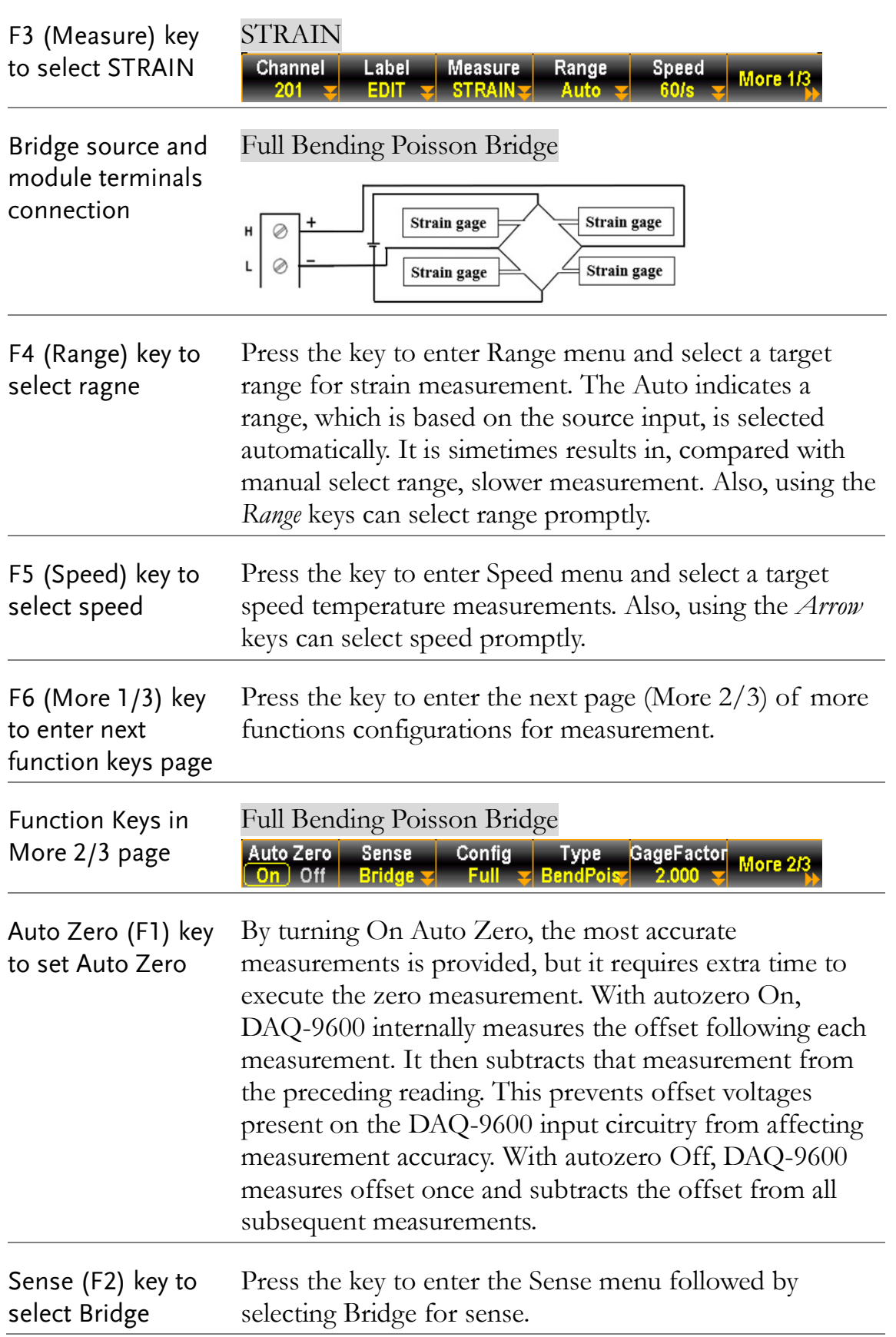
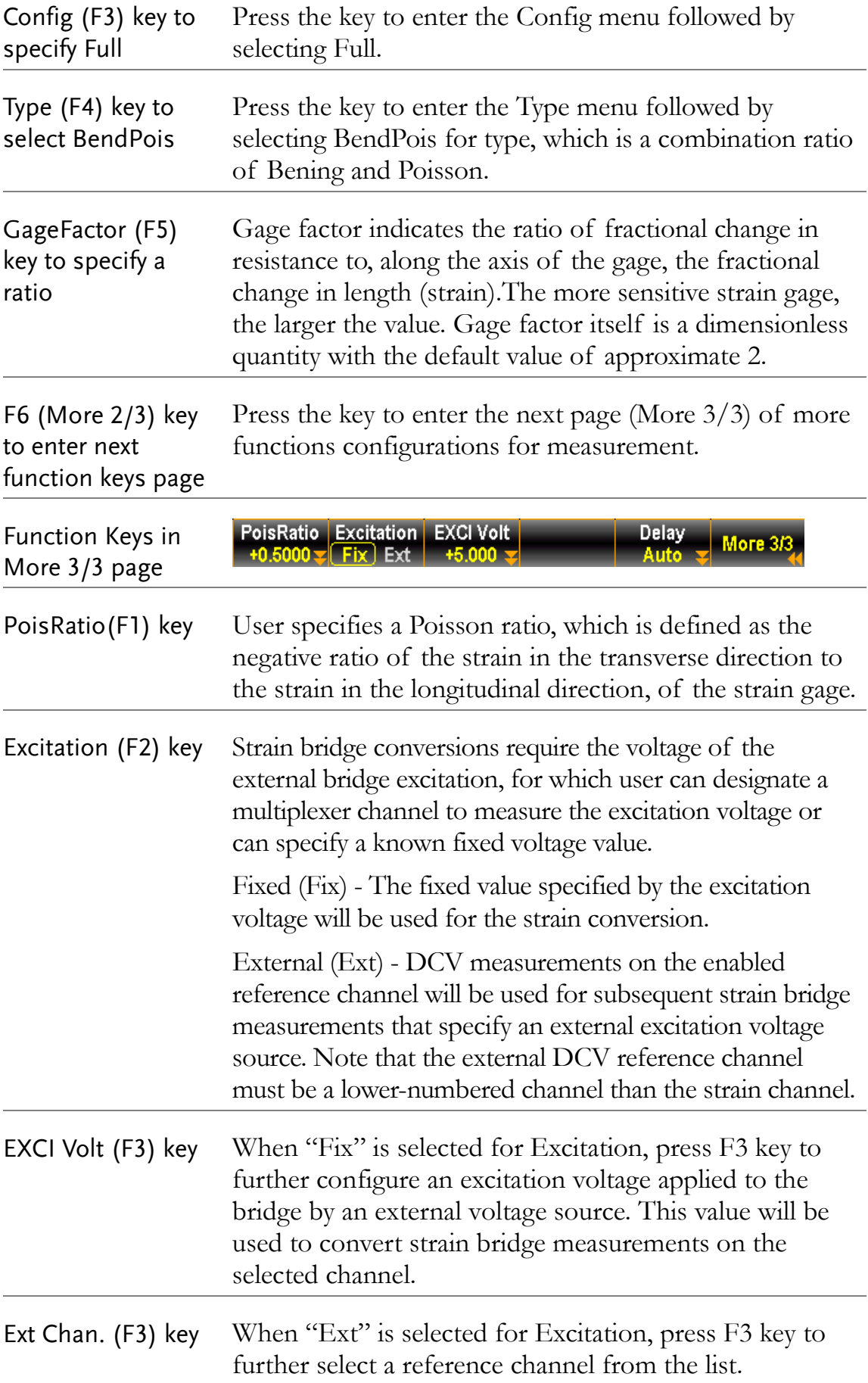

Delay (F5) key to to User defines a delay time to be inserted between the select a delay time actual measurement on each channel from a scan course.

### Quarter Bridge Setting

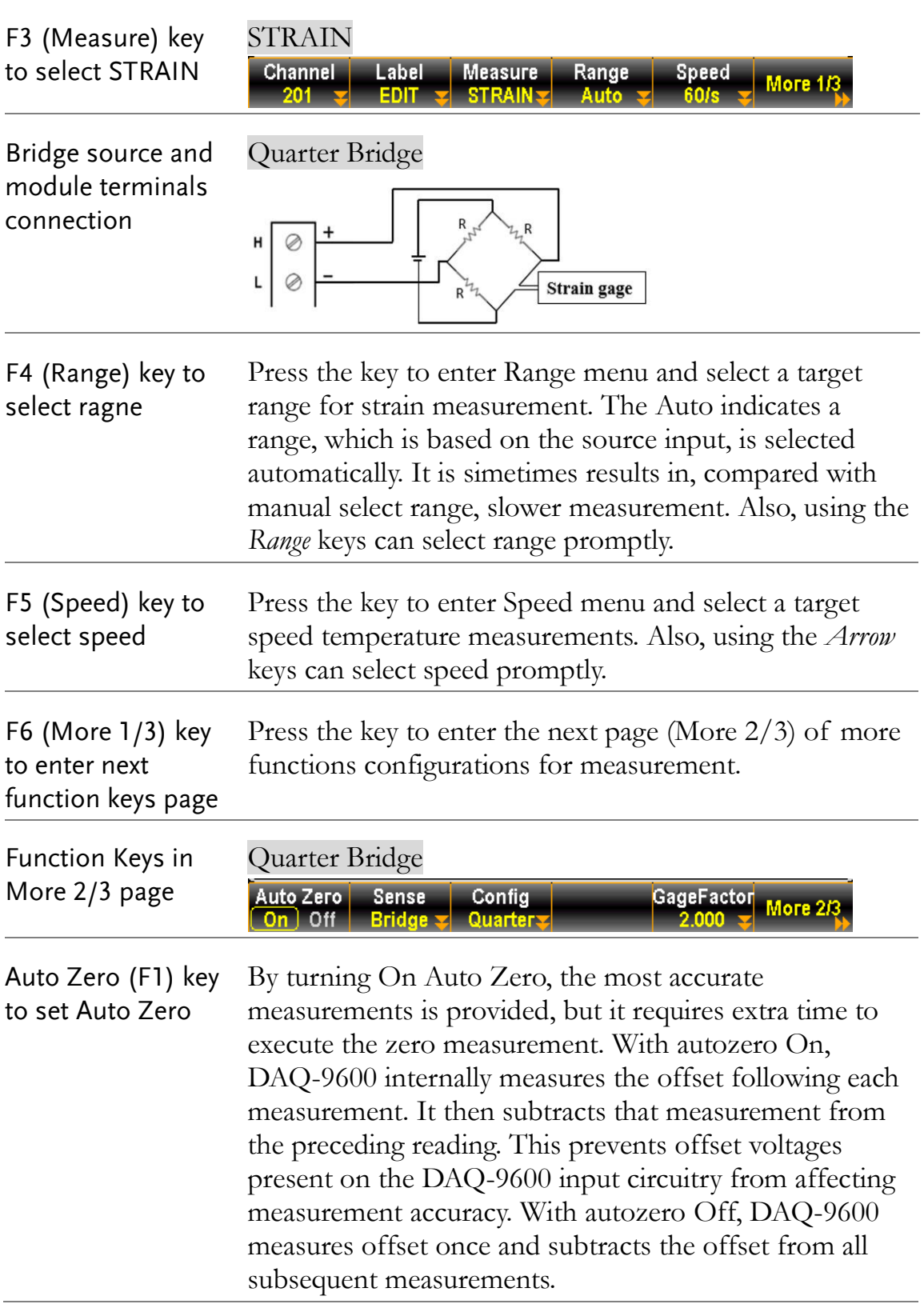

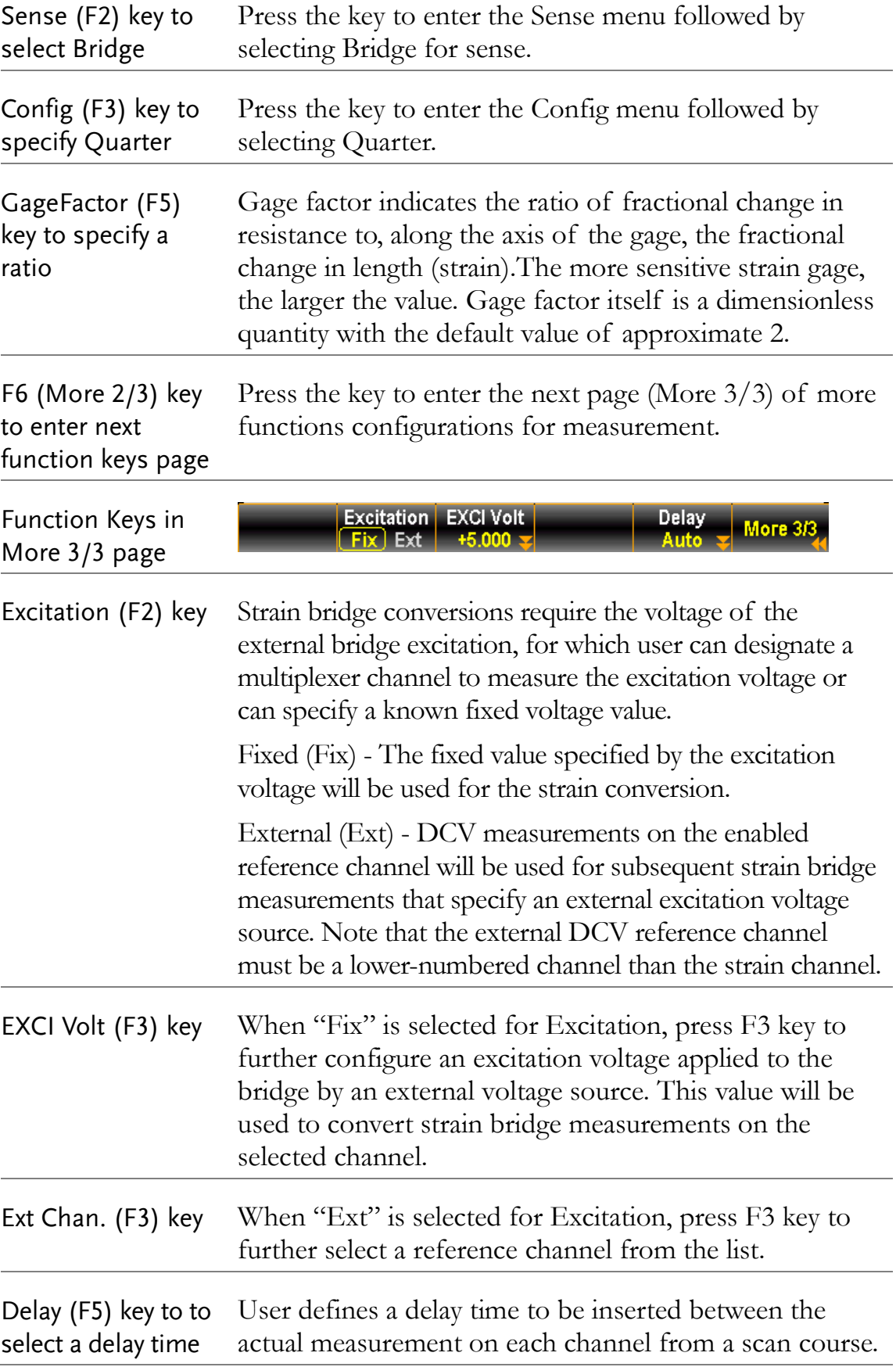

### 2W & 4W Direct Setting

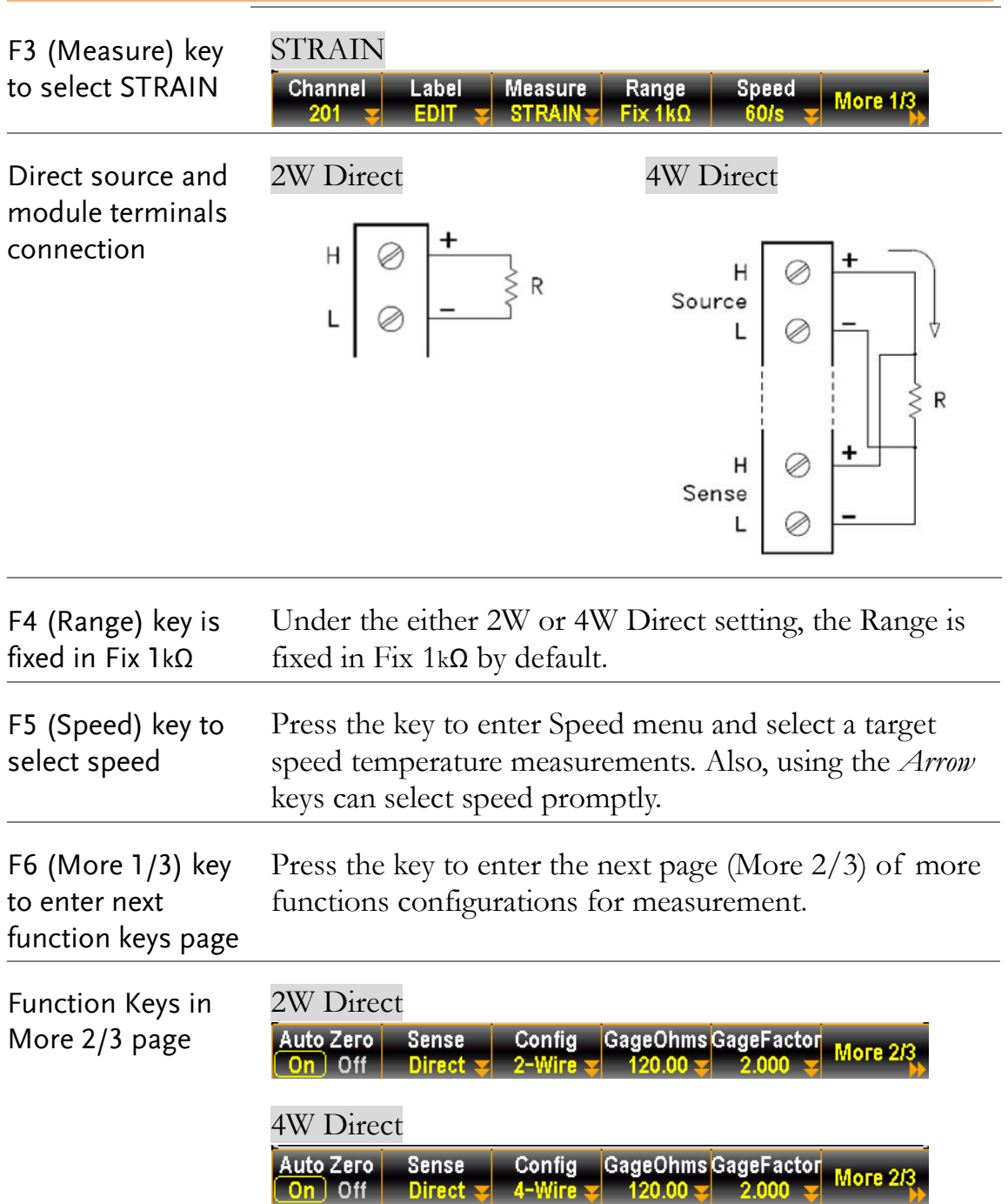

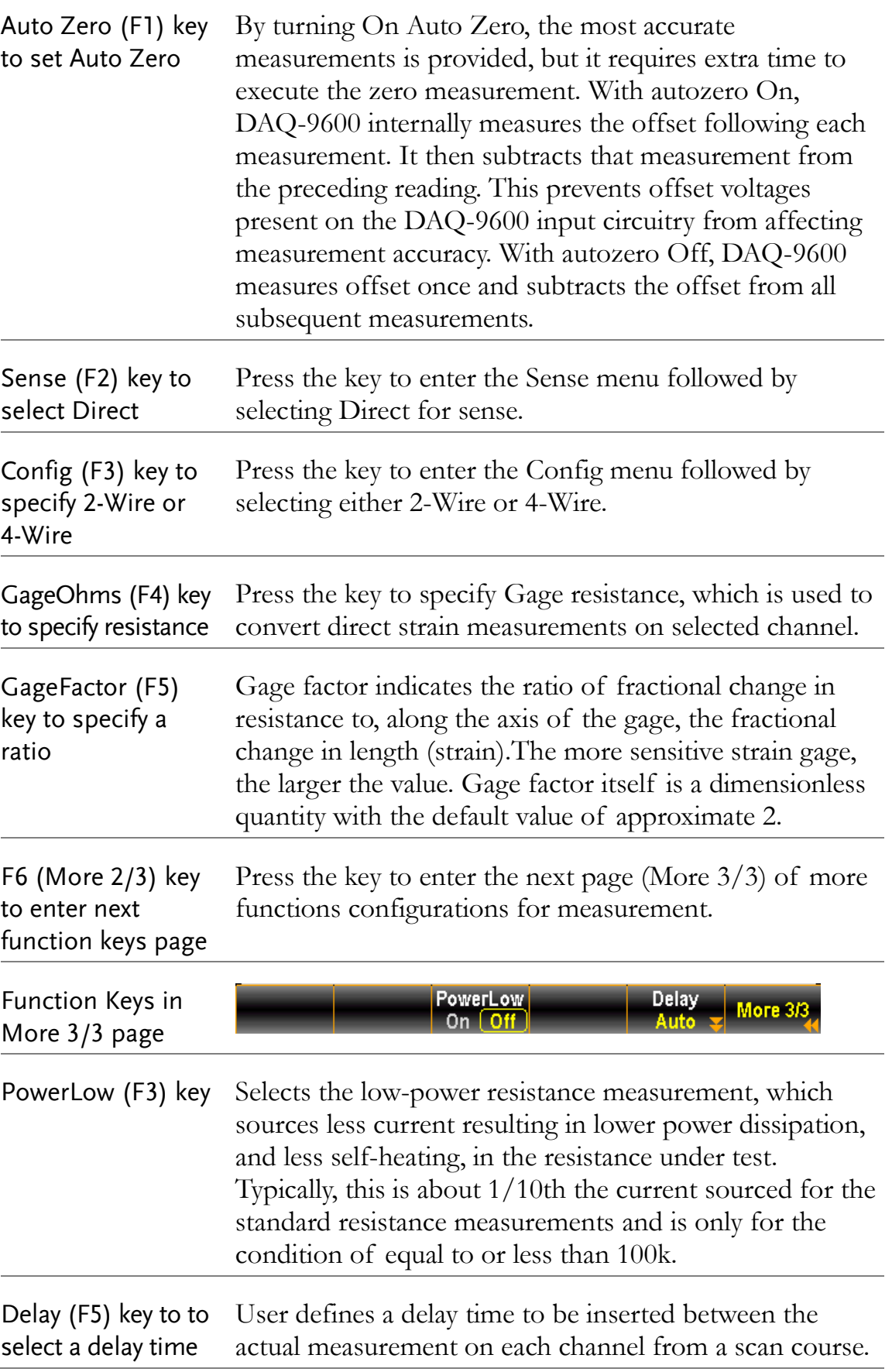

#### 2-Wire & 4-Wire Resistance Measurement

Description The resistance measurements configurations. Generally, the 2-Wire resistance indicates using the standard Input HI-LO terminals and it is recommended for measuring resistances larger than 1kΩ. And 4-Wire resistance indicates compensating the test lead effect using the 4W compensation terminals, in addition to the standard Input HI-LO terminals. Recommended for measuring sensitive resistances smaller than 1kΩ.

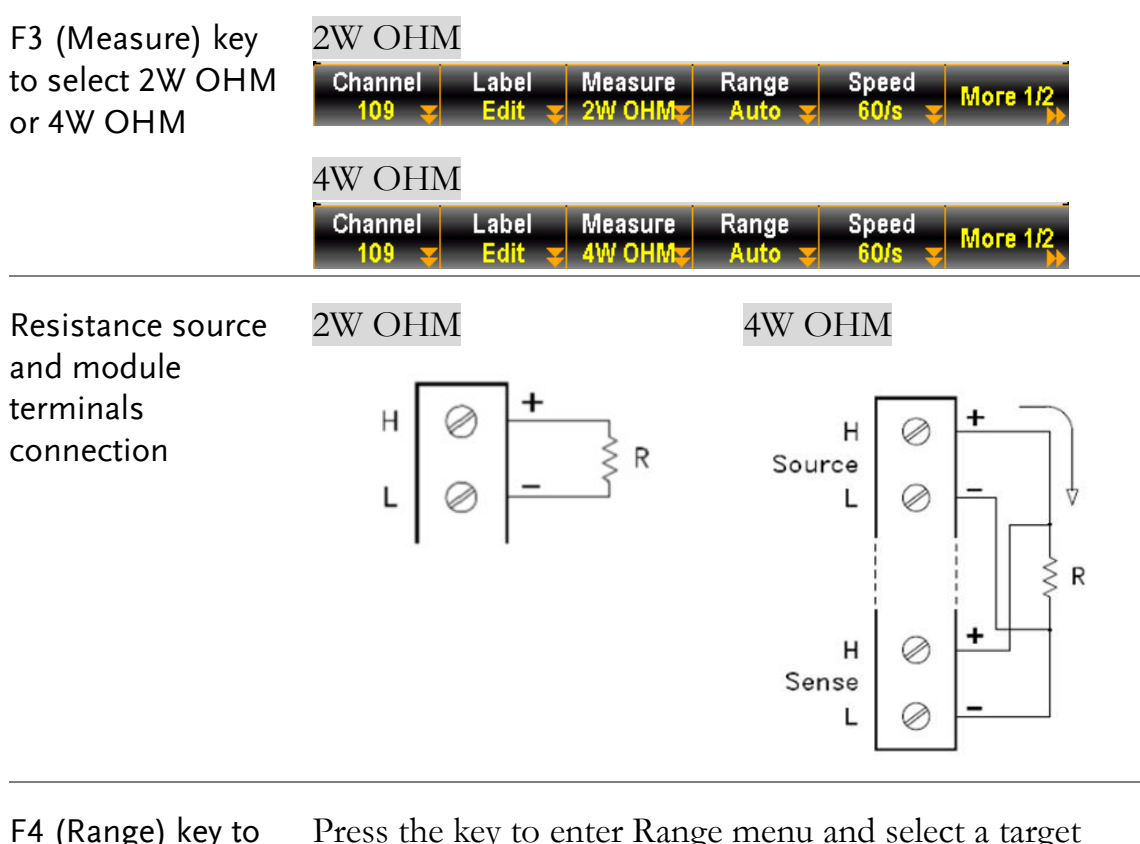

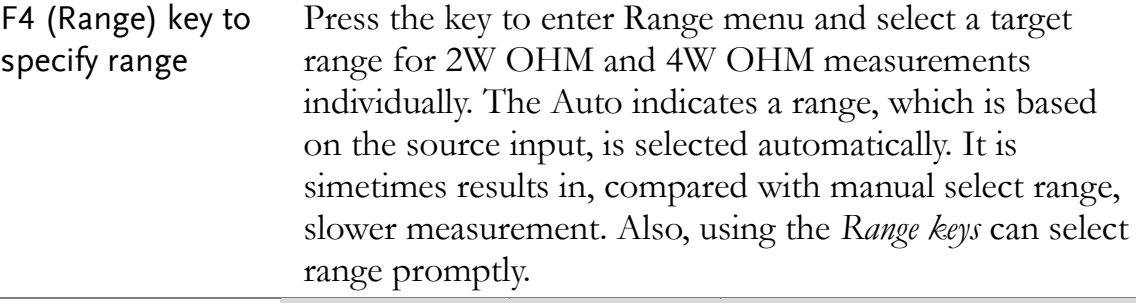

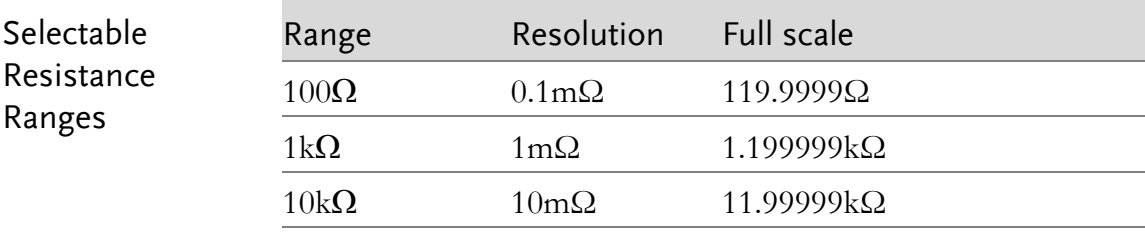

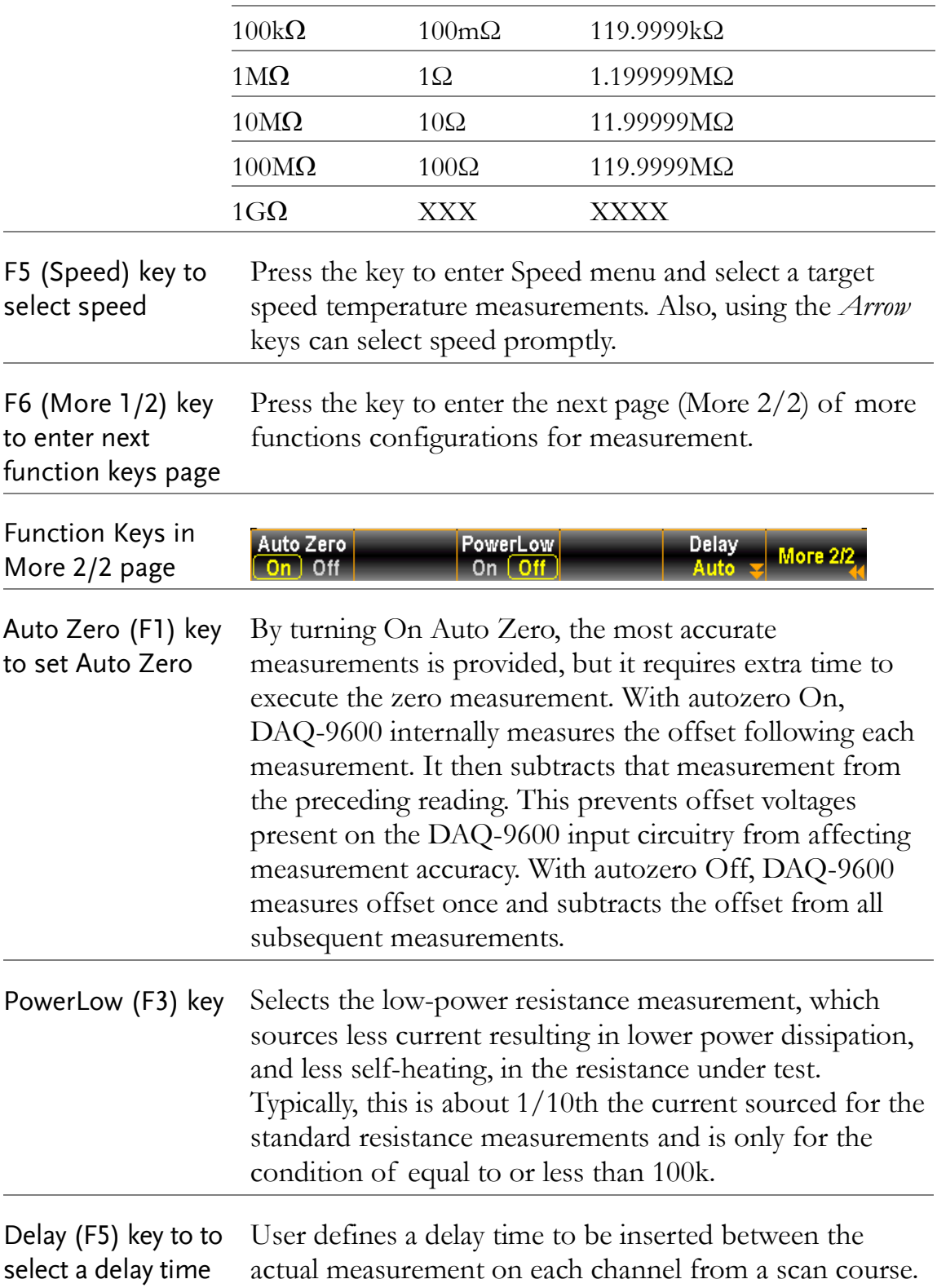

# Frequency/Period Measurement

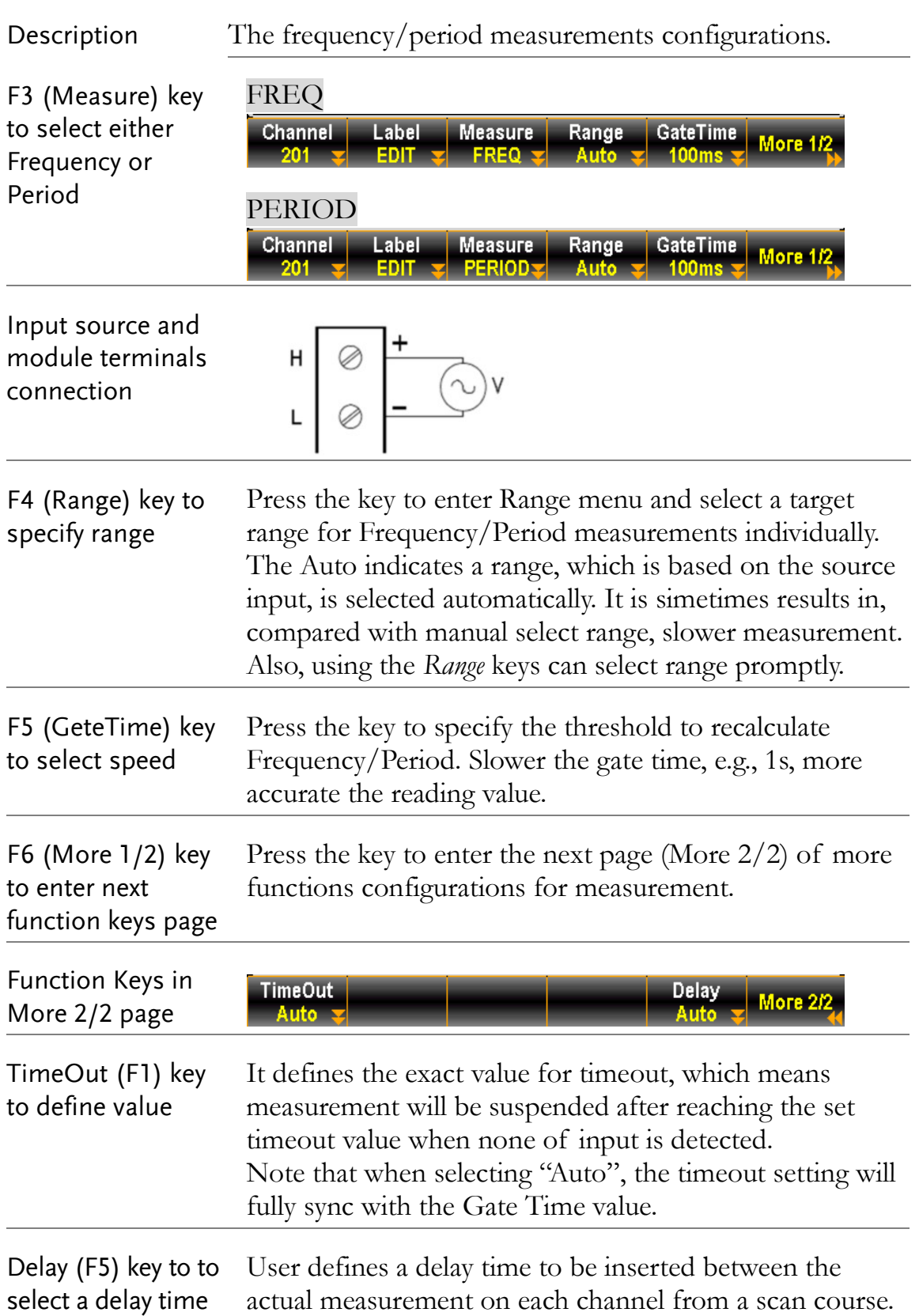

### Diode Measurement

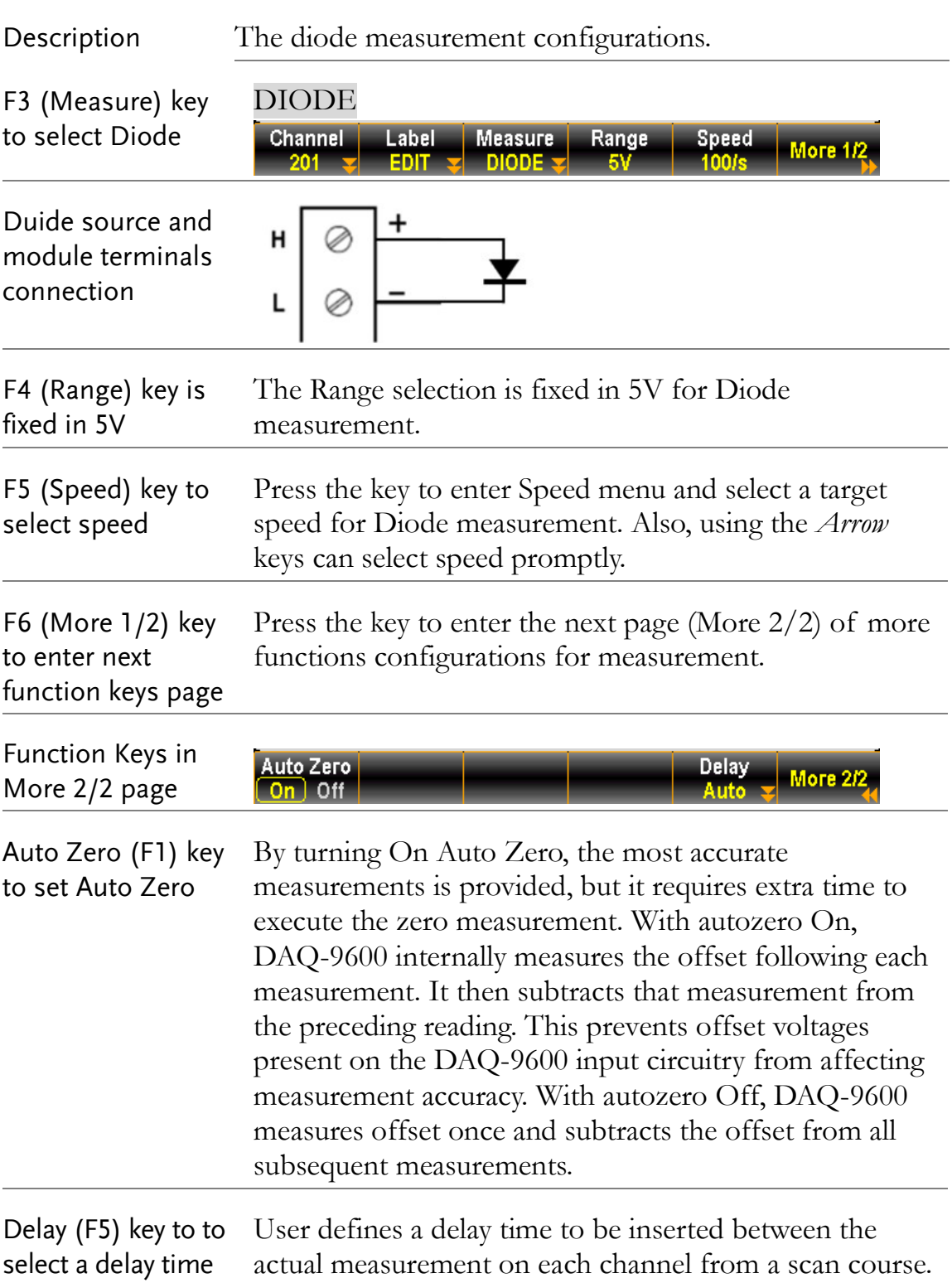

# Capacitance Measurement

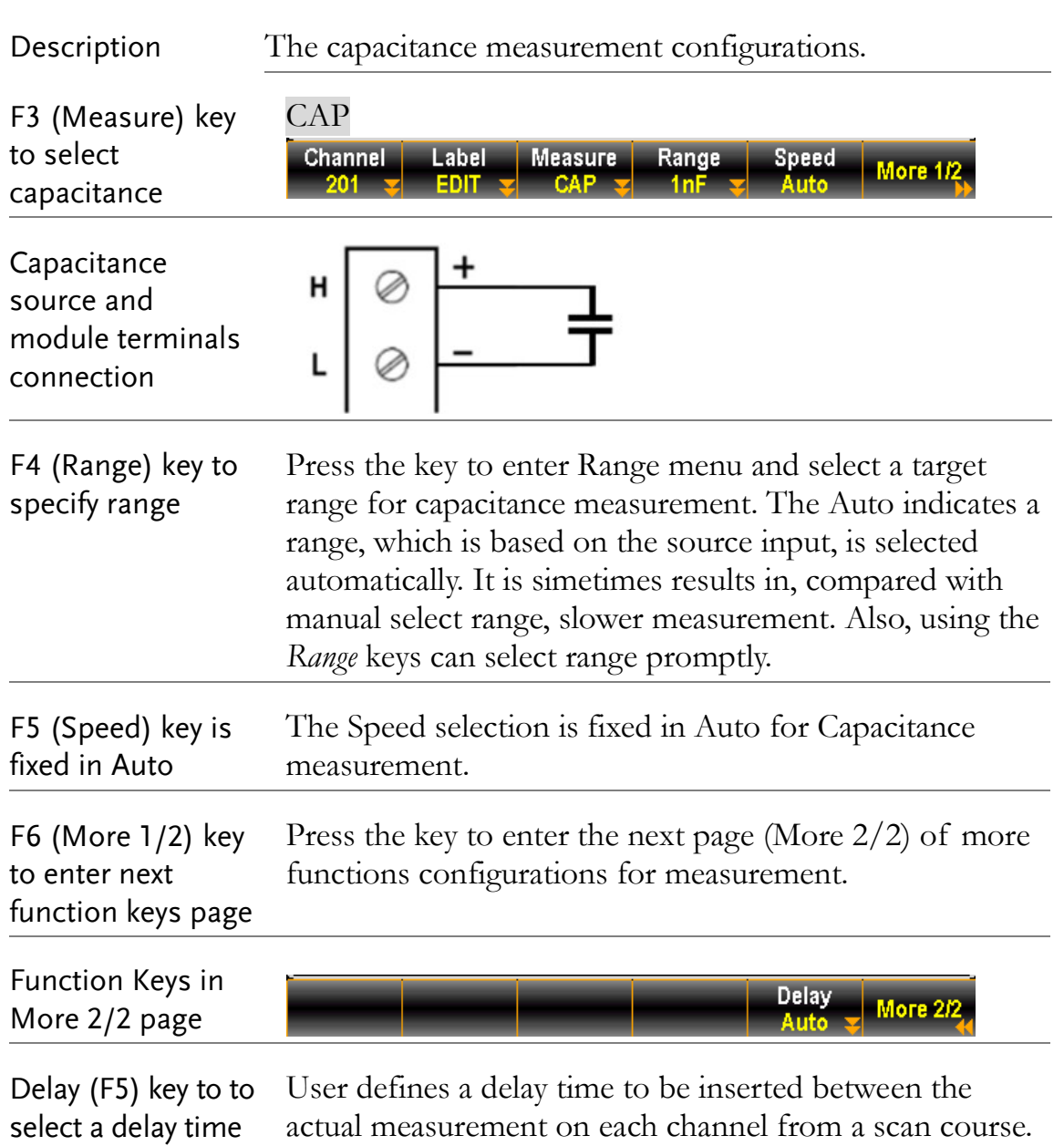

# DCI/ACI Measurement

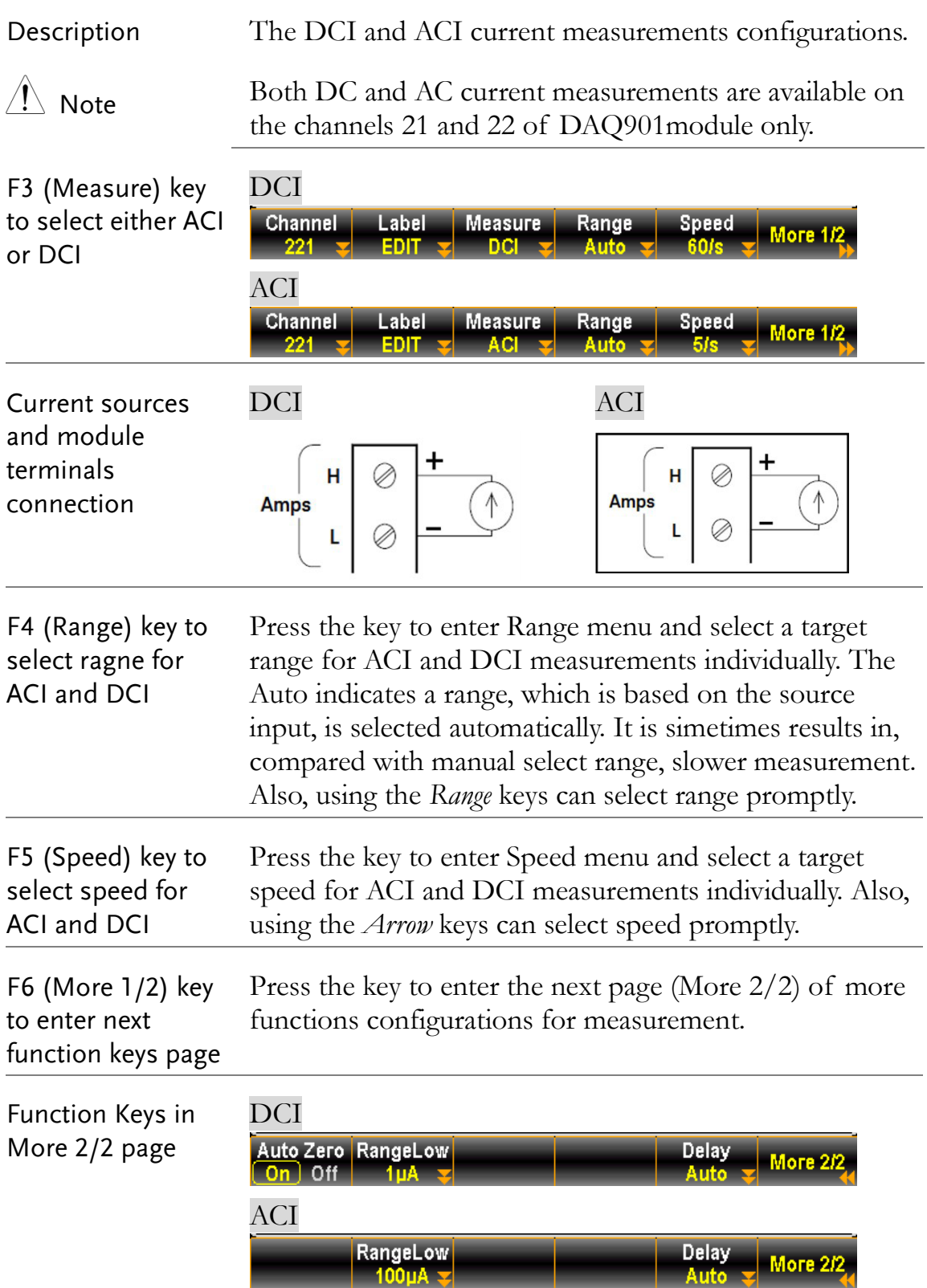

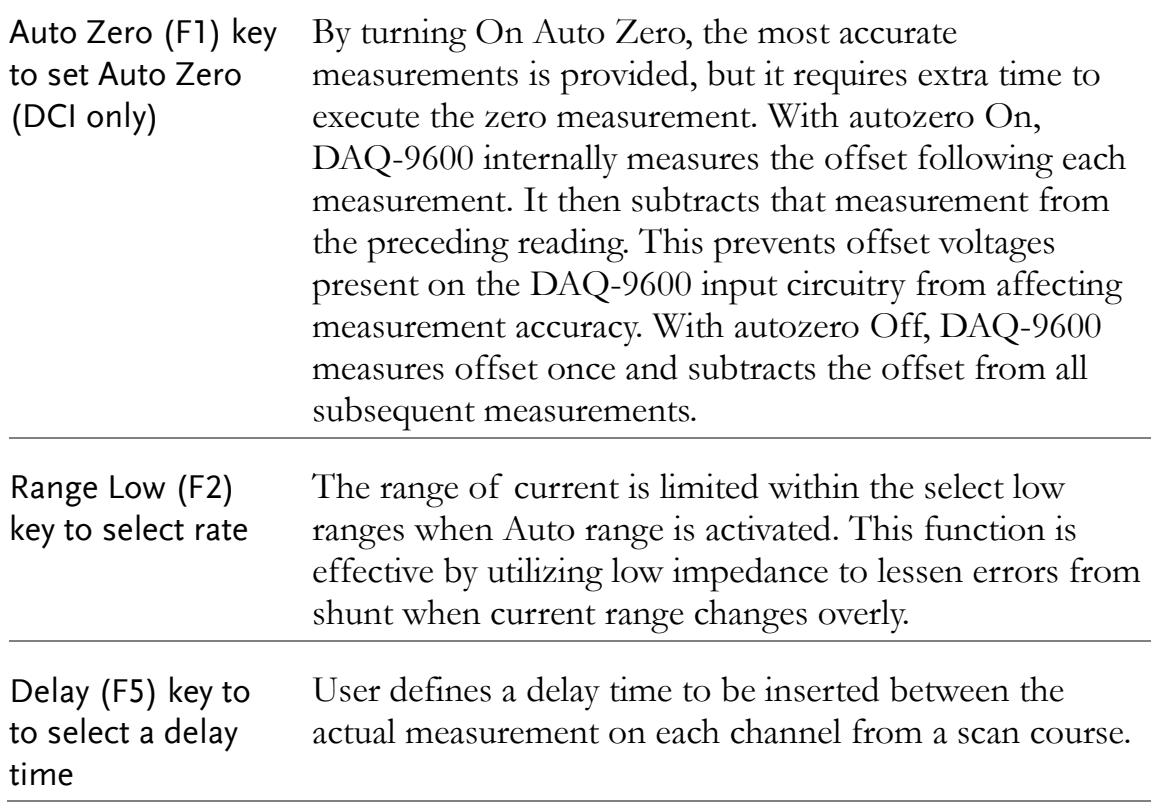

### Scan 2-Wire & 4-Wire Measurement

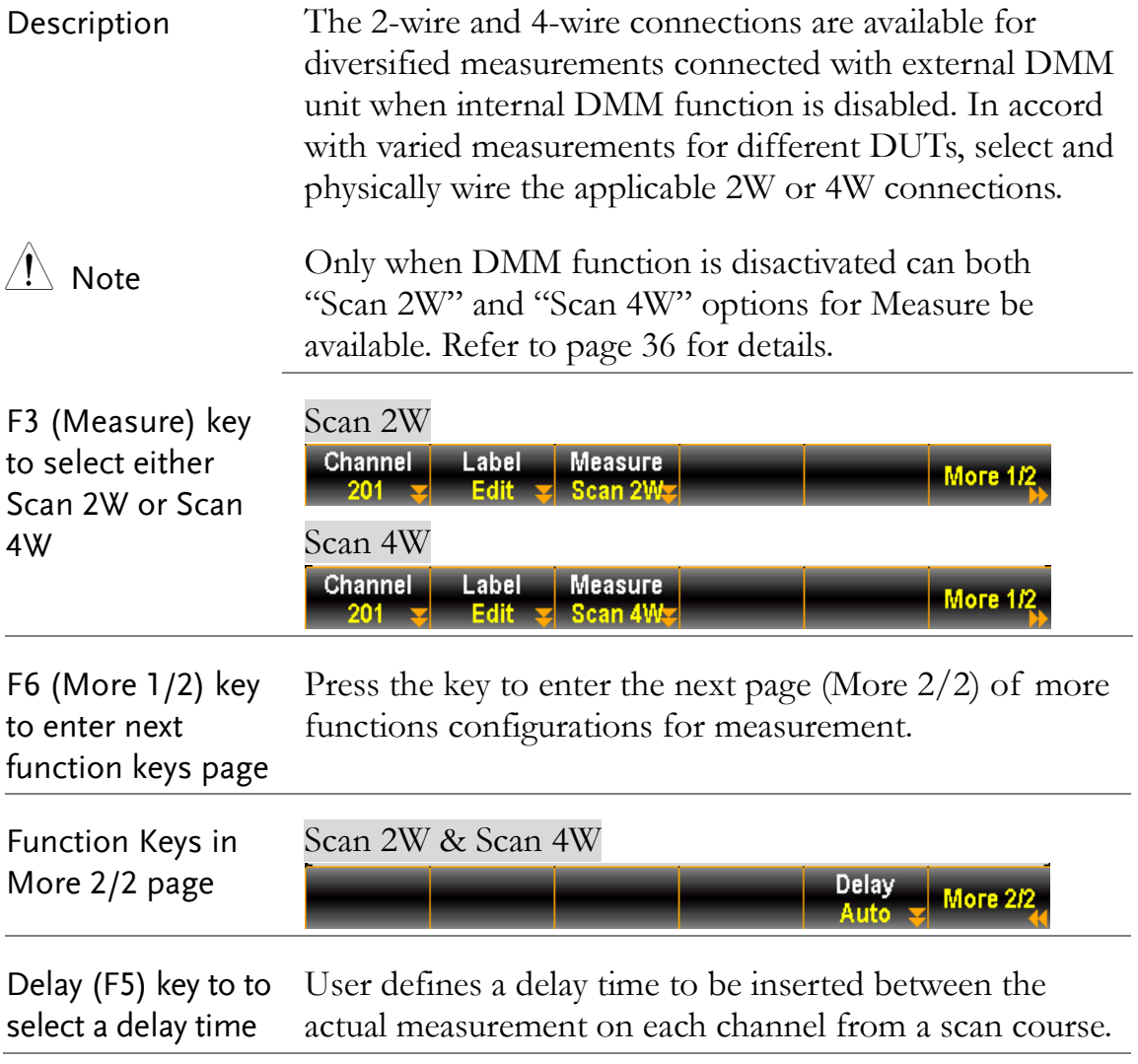

# Switch Mode for Channels

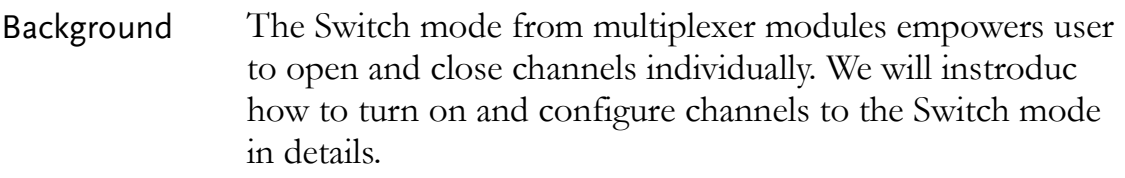

 $\triangle$  Note Switch mode is available on the multiplexer DAQ900, DAQ901 and DAQ903 modules only.

Steps 1. From the instance below in the Channel menu, the channel 101 is configured to measure mode STRAIN.

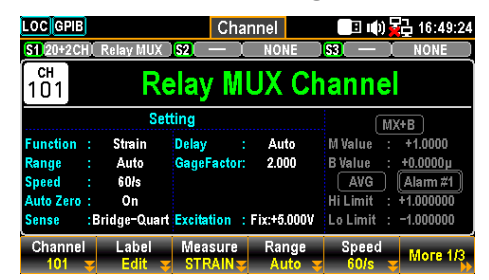

2. Press the *Module* key from the front panel followed by clicking the *ViewMode* key and then *CH List* key.

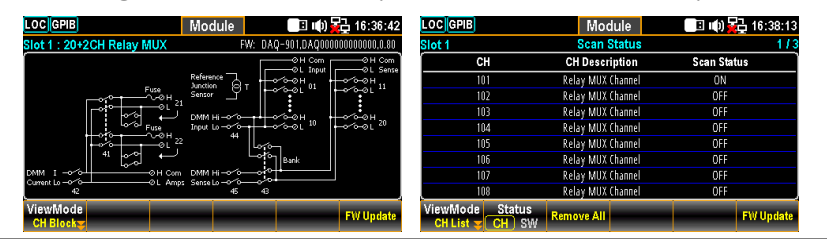

3. Use the *Knob* key to navigate through pages of a module (Slot 1 in the instance). It is seen that only the channel 101 is turned ON in Scan Status (measurement). Press the *Remove All* (F3) key to OFF all channels on Slot 1 module from Scan Status, which indicates that measurements of all channels on the module can now be configured to the Switch mode.

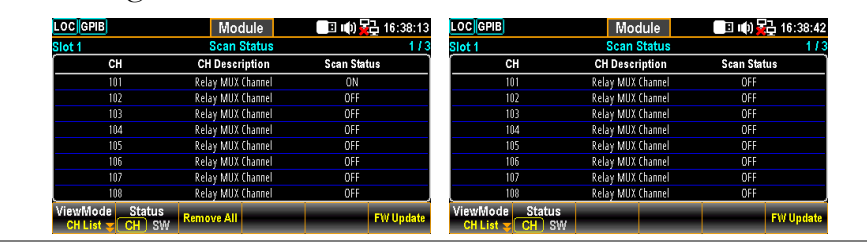

4. Press the *Channel* key from the front panel. It is seen that the *Measure* is OFF for the channel 101 and the *Switch* key and *JoinBank* key are available for On or Off by user.

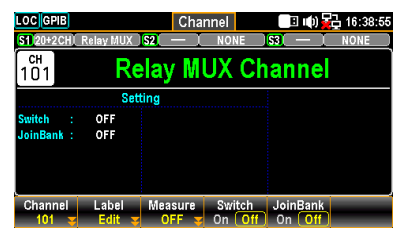

- Switch: To enable or disable switch for each channel.
- JoinBank: To enable or disable multiple banks join of a module.
- 5. If user reselects a measurement from the Measure key (TEMP in the instance), the channel 101 will return to Scan Status On and both the *Switch* key and *JoinBank* key are no longer available.

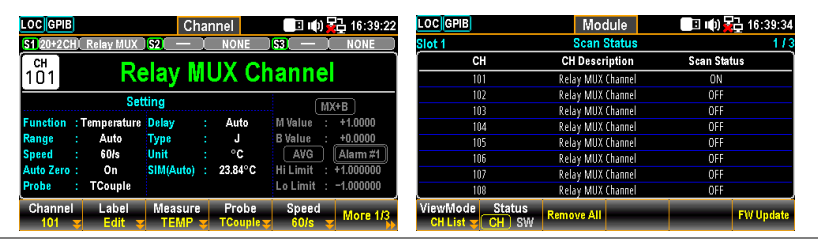

Display 6. The figure below shows both Switch and JoinBank are turned ON for the channel 101 of the Slot 1 module.

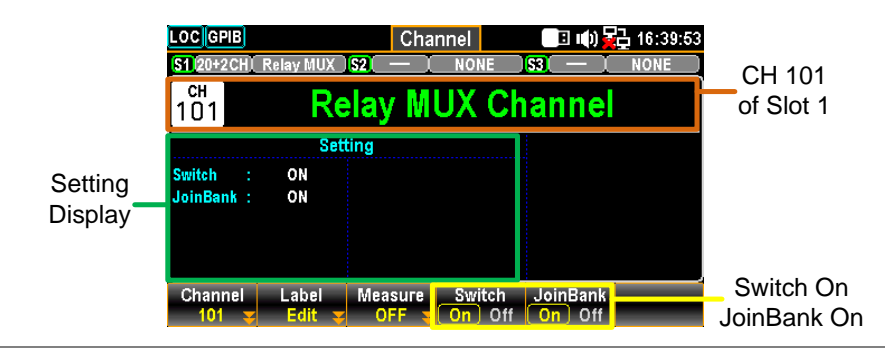

#### $\triangle$  Note When enabling JoinBank function on any of the channels, the JoinBank of all channels from the same module will be turned ON simultaneously.

# Computer Channels

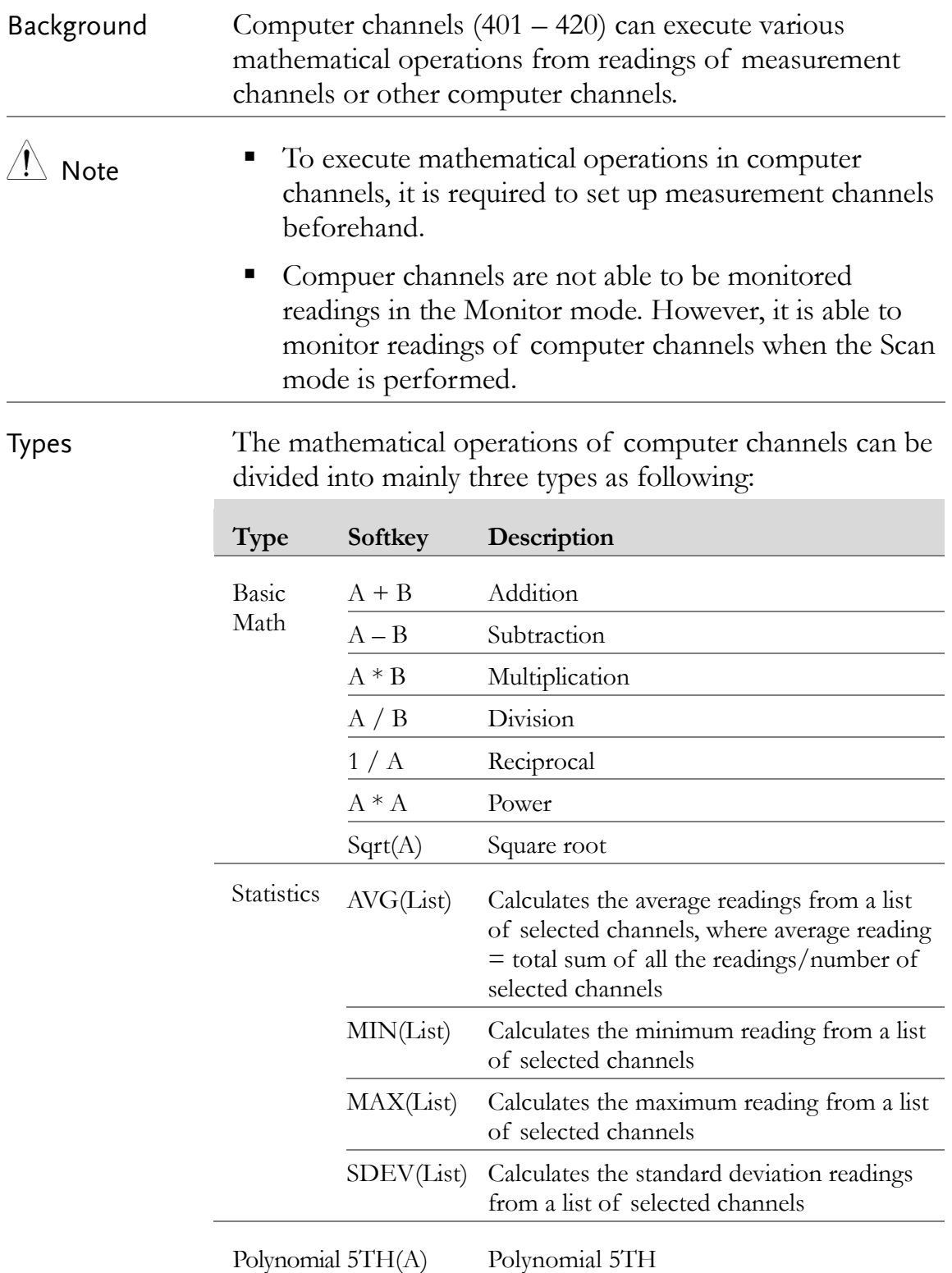

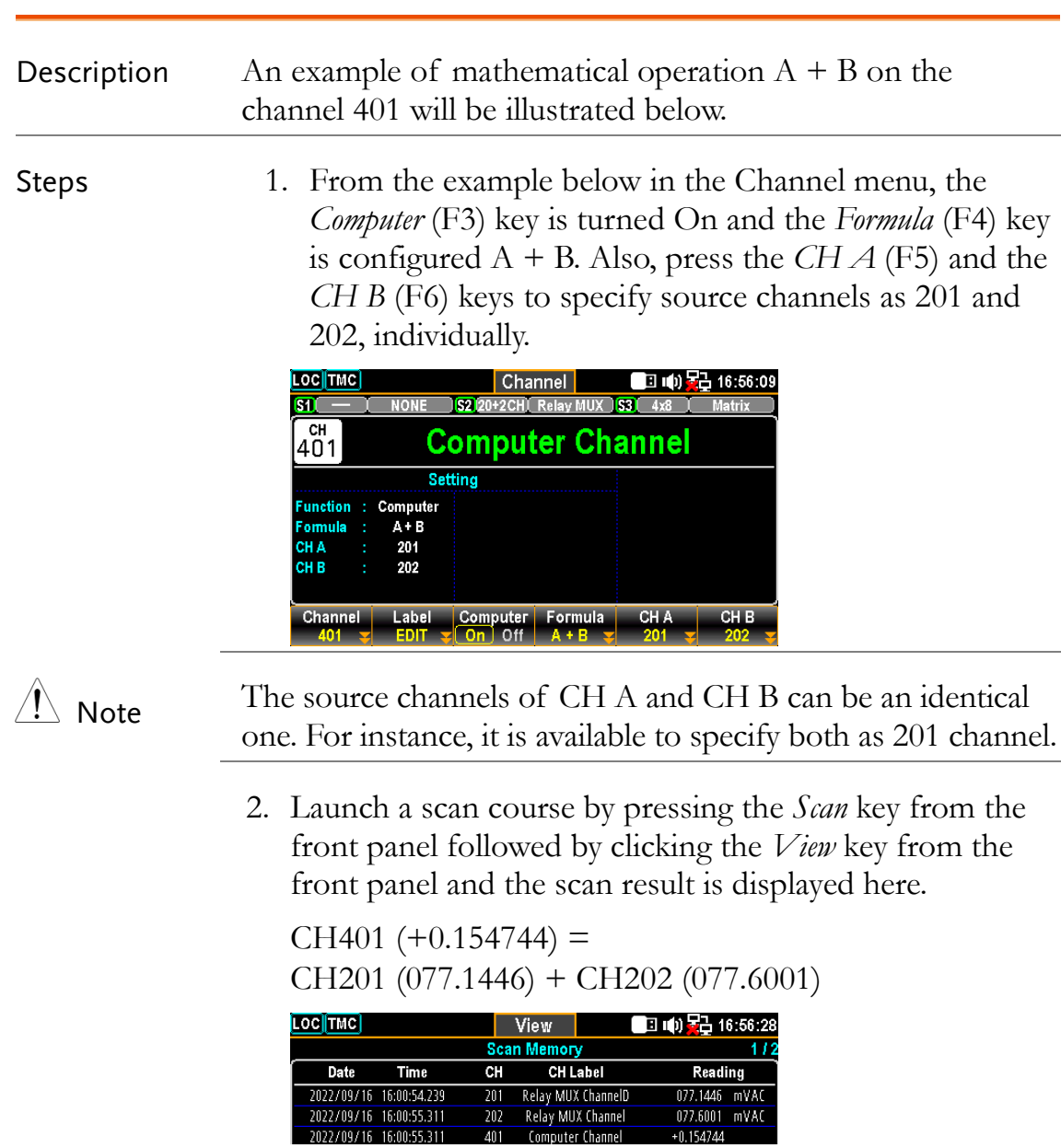

### Basic Math

#### **Statistics**

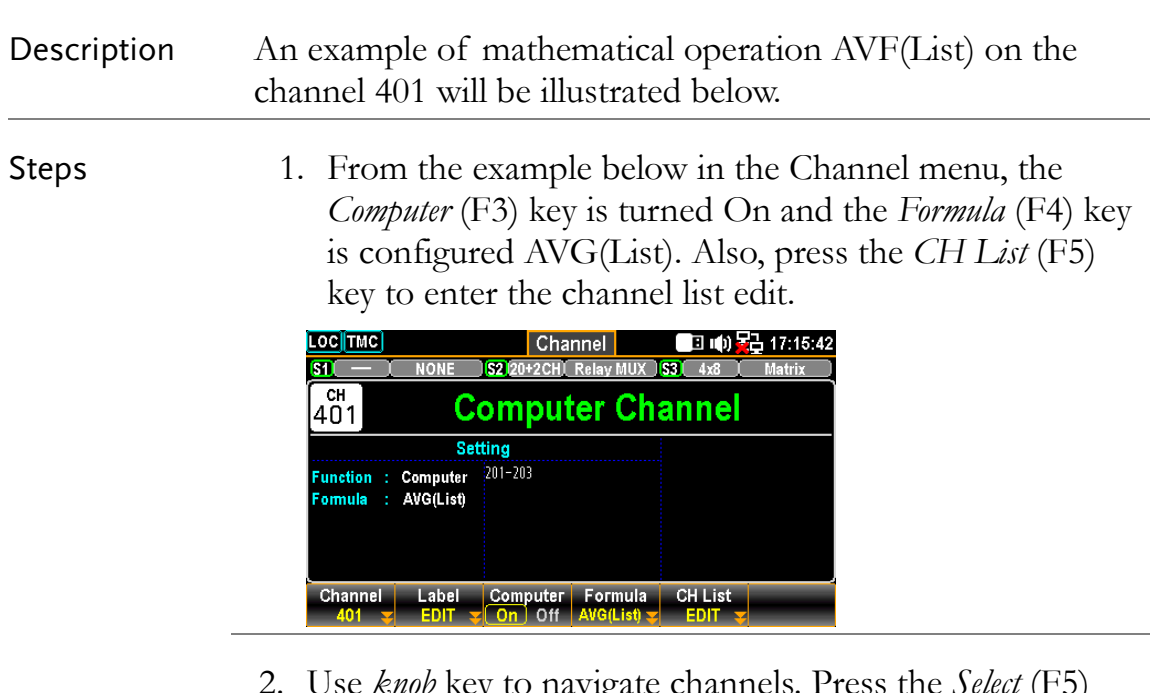

2. Use *knob* key to navigate channels. Press the *Select* (F5) key to select a channel followed by press the OK (F4) key to confirm all selections. If a channel is selected, press the *Cancel* (F5) key to deselect a channel or press the *ClearAll* (F3) key to deselect all channels. Press the *Exit* (F6) key to leave without saving.

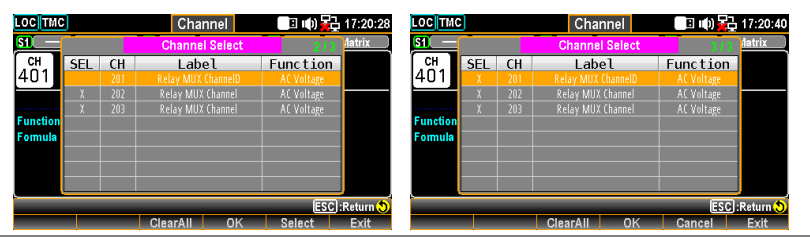

3. Launch a scan course by pressing the *Scan* key from the front panel followed by clicking the *View* key from the front panel and the scan result is displayed here.

 $CH401 (+078.2949) =$ 

 $[CH201 (078.0570) + CH202 (078.4820) + CH203]$  $(078.3456)/3$ 

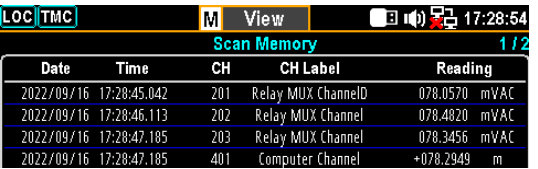

### Polynomial 5TH

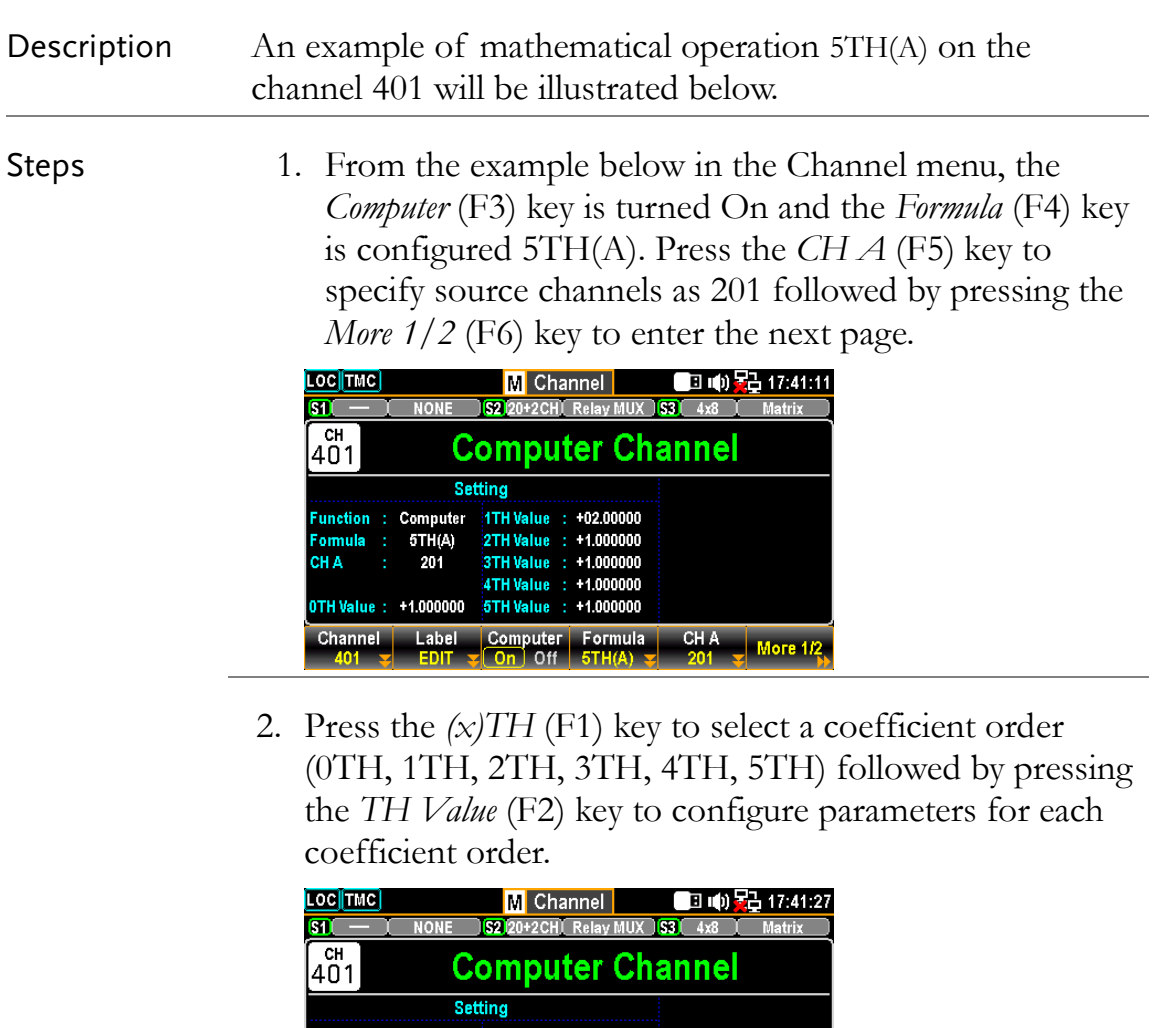

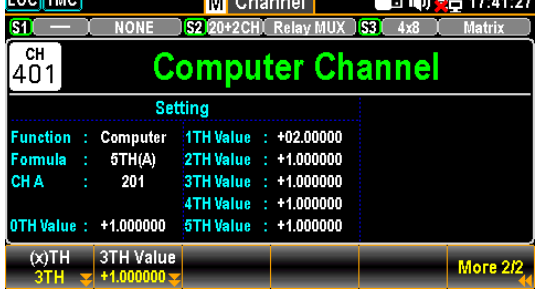

3. Launch a scan course by pressing the *Scan* key from the front panel followed by clicking the *View* key from the front panel and the scan result is displayed here.

 $CH401 (+1.085099) =$ 

The polynomial  $5^{TH}$  order from CH201 (078.8081)

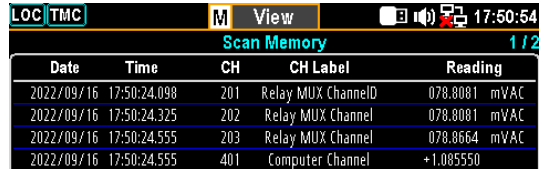

# Interval Menu

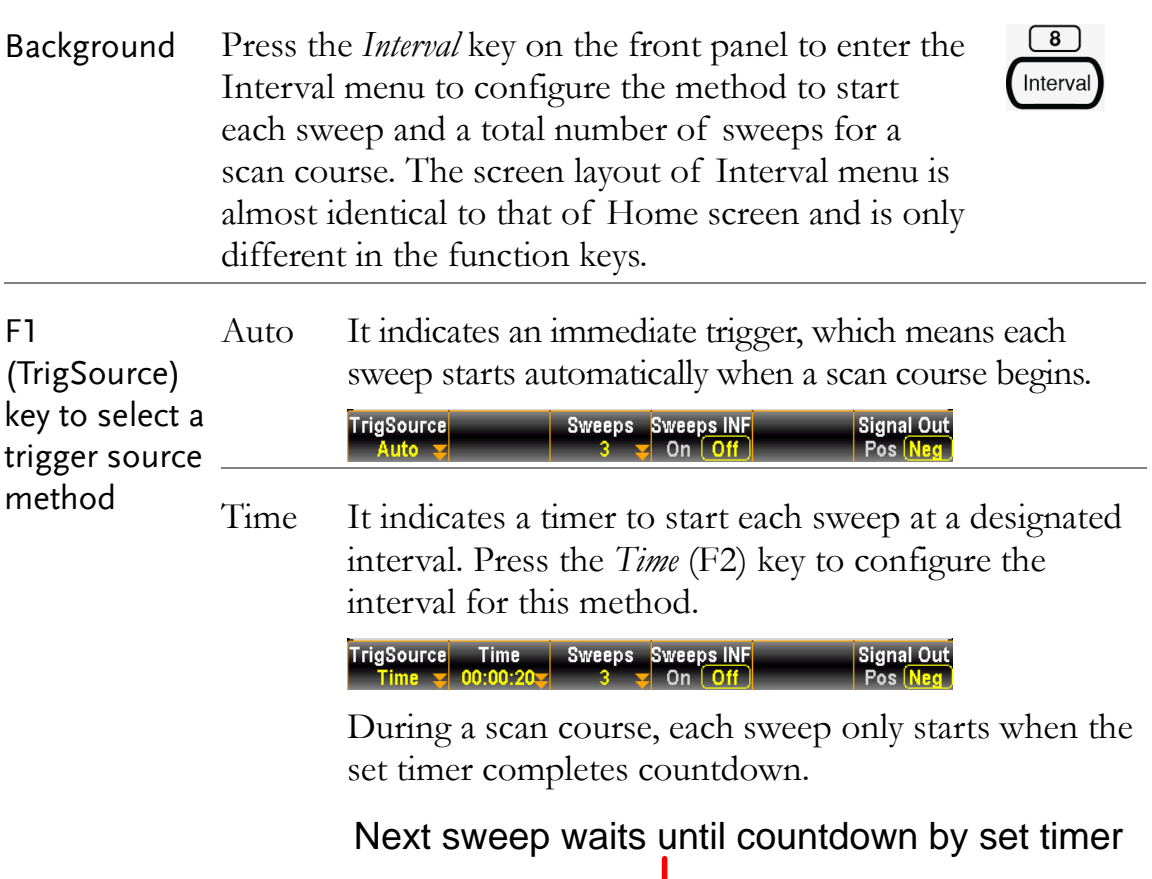

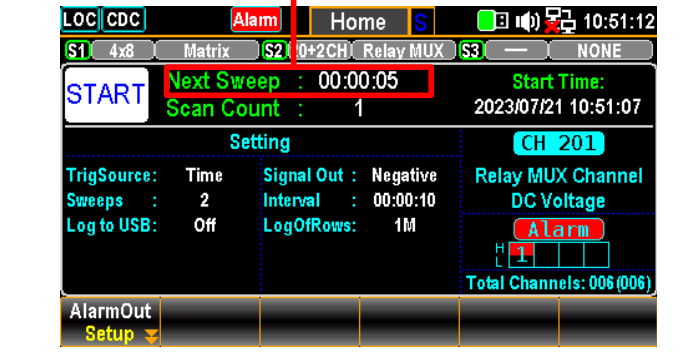

Manual It indicates a manual trigger. When selecting this method, user needs to press the *Scan* key on the front panel to start each sweep for a scan course.

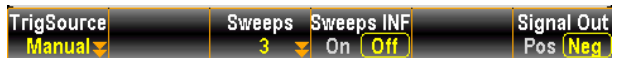

During a scan course, each sweep only starts when user presses the *Scan* key.

Next sweep waits until Scan Key by user

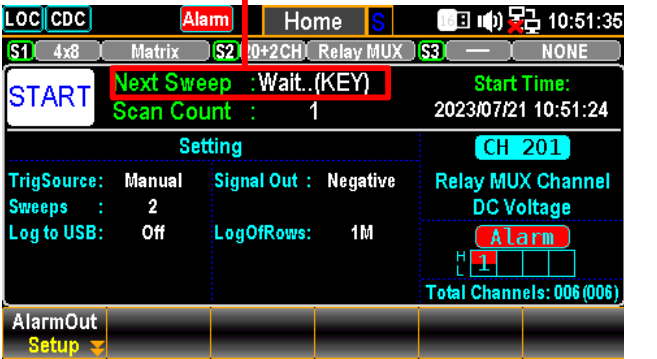

External It indicates a trigger signal received from the rear panel to start each sweep for a scan course. Press the *TrigSignal* (F2) key to configure the polarity of external signal in either Pos or Neg.

> **Signal Out**

During a scan course, each sweep only starts when an External signal is received.

#### Next sweep waits until External signal

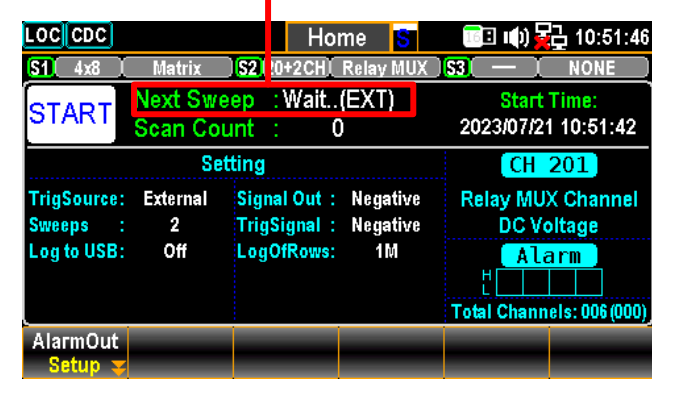

On It indicates a sweep starts when an alarm is detected

Alarm from the set channel. Press the *On Alarm* (F2) key to specify which alarm (1-4) is used to report on the select channel.

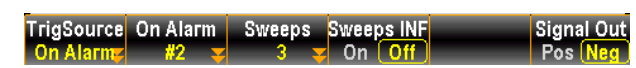

During a scan course, each sweep only starts when an designated Alarm is detected

Next sweep waits until set Alarm detected

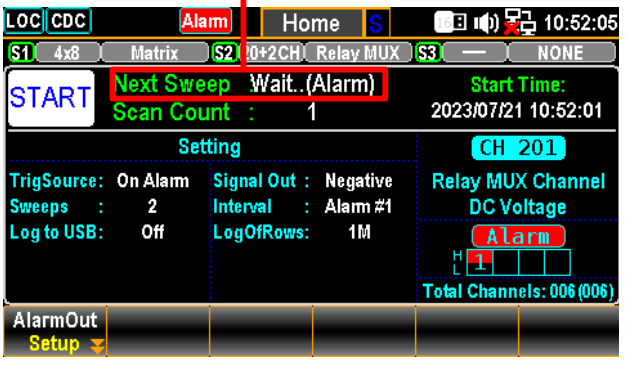

F2 (Time) key When Time of TrigSource is selected, press the key to specify a to set interval time interval.

F2 (TrigSignal) key configure the polarity When External of TrigSource is selected, press the key to configure the polarity of external signal in either Pos or Neg. F2 (On Alarm) key specify alarm When On Alarm of TrigSource is selected, press the key to specify which alarm (#1 - #4) is used to report on the select channel. F3 (Sweeps) key specify number It specifies a total number of times of sweeps that DAQ-9600 will run through a scan course. F4 (Sweeps INF) key set INF sweeps It configures that DAQ-9600 will execute a scan course indefinitely until user stop scan course via long pressing the *Scan* key on the front panel. F6 (Signal Out) key set polarity It configures either Pos or Neg polarity will be used as signal out on the rear panel.

# Edit Menu

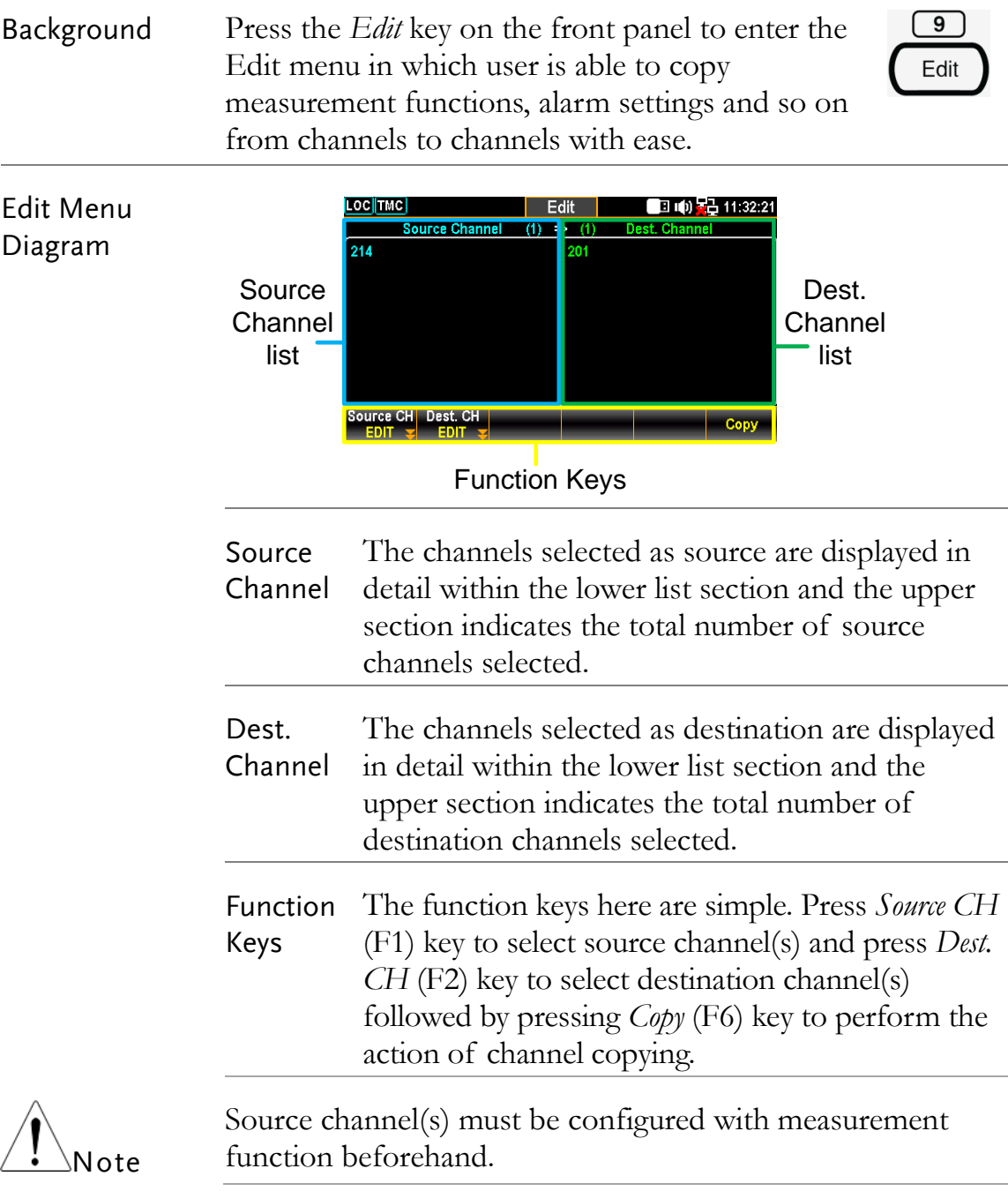

### Copy Channels

Description Channel(s) copying can be performed in various ways: one-to-one, one-to-many and many-to-many. In this chapter an example of many-to-many channels copying is illustrated.

Steps 1. Press the *Edit* key on the front panel to enter the Edit menu followed by pressing the *Source CH* (F1) key to edit the Source Channel Select list.

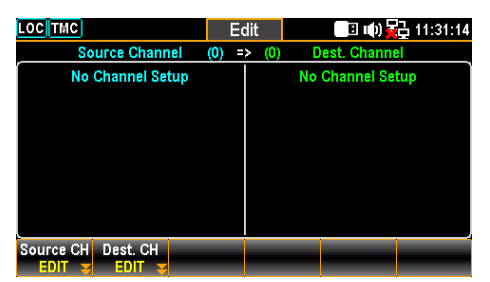

2. Use *knob key* to navigate channels followed by pressing *Select* or *SelectAll* to select source channels. Press *Cancel* or *ClearAll* to deselect channels. Press *OK* to confirm selection. Press *Exit* to leave the page without saving the selection.

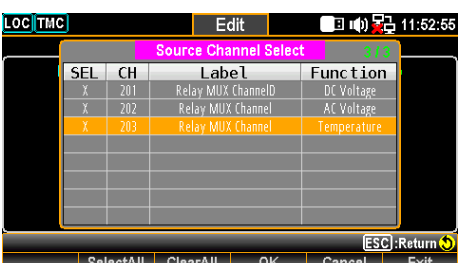

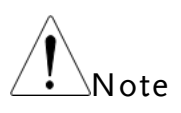

Only the channels with measurement functions are displayed in the Source Channel Select list since source channel(s) must be configured with measurement beforehand.

3. After pressing *OK* key from the previous page, the selected channels are displayed within the left part (201 – 203 for example). Further press the *Dest. CH* (F2) key to edit list of Dest. Channel Select.

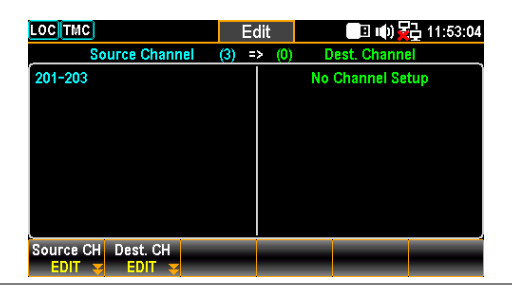

4. Use *knob* key to navigate channels followed by pressing *Select* or *SelectAll* to select destination channels. Press *Cancel* or *ClearAll* to deselect channels. Press *OK* to confirm selection. Press *Exit*  to leave the page without saving the selection.

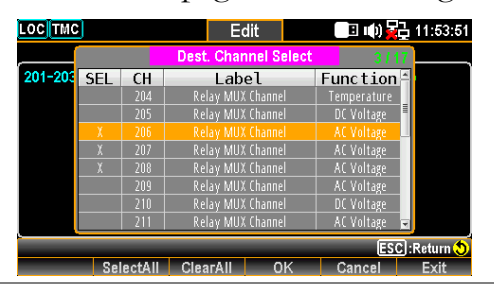

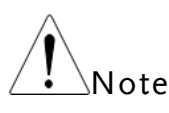

Those selected as source channels previously will not displayed here within the Dest. Channel Select list.

5. After pressing *OK* key from the previous page, the selected channels are displayed within the right part (206 – 208 for example). Further press the *Copy* (F6) key to perform channels copying action.

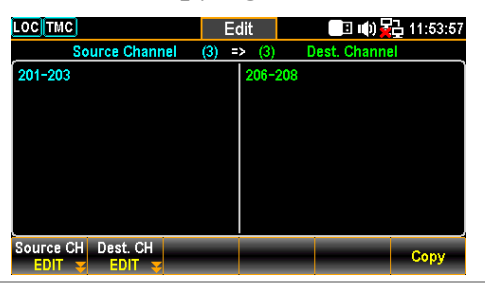

6. The configurations of channels  $201 - 203$  are well copied to the channels 209 through 211. It is seen that the prompt message of "3 channels copied" is shown in display.

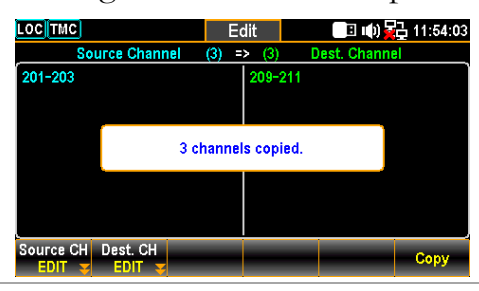

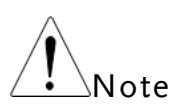

The Computer channels  $(401 – 420)$  are not available for channels copying operations.

# Alarm Menu

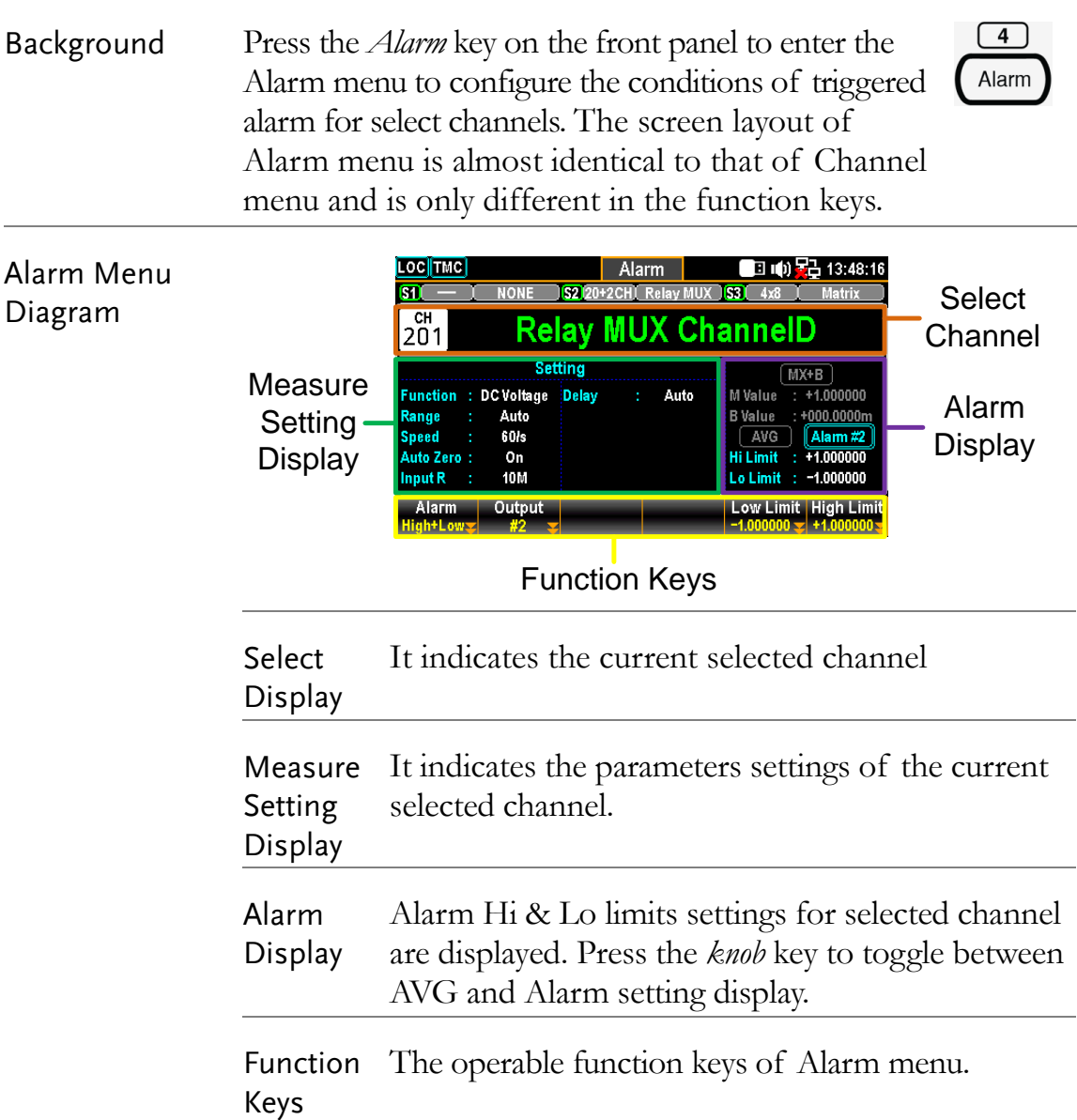

## Alarm Configuration

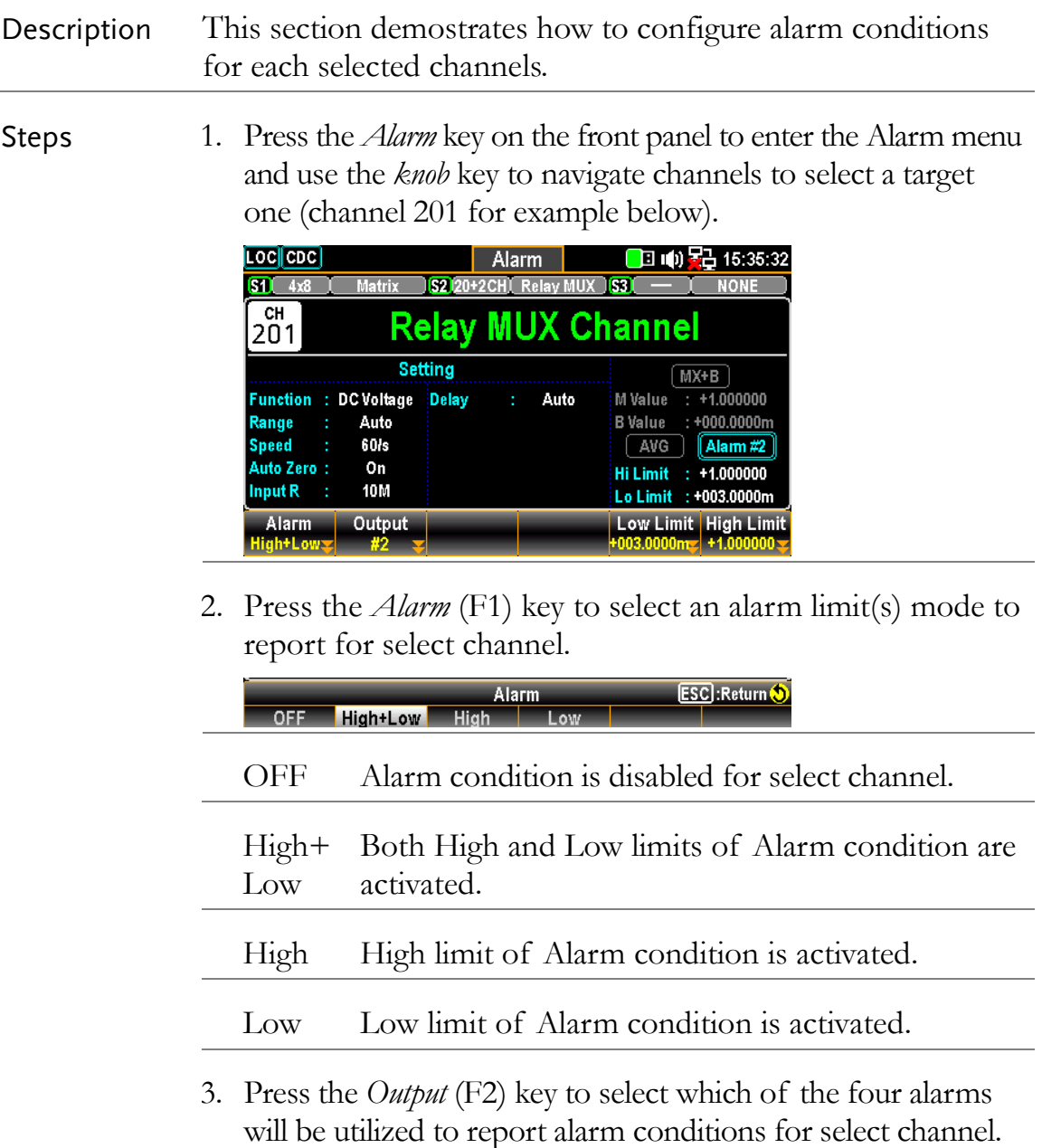

ESC : Return 0

4. Press the *Low Limit* (F5) and the *High Limit* (F6) keys to specify alarm limits individually for select channel.

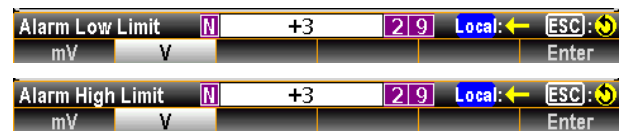

5. Press the *Scan* key on the front panel to initiate a scan course. When the set alarm occurs for select channel during a scan course, the alarm status will be shown clearly as the following example.

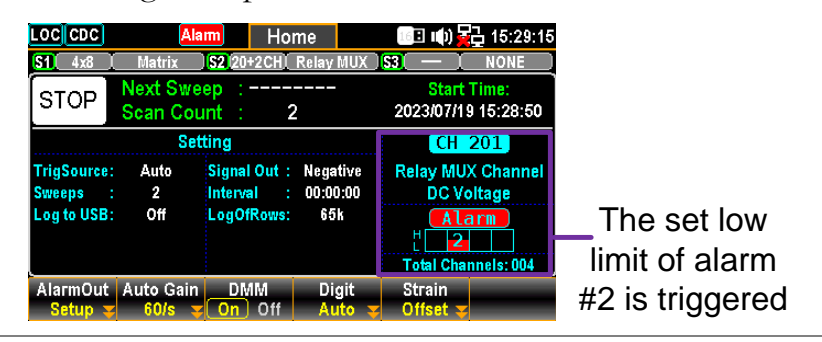

6. Also, the alarm details will be saved in the memory when the set alarm occurs for select channel during a scan course. Press the *View* key on the front panel to view the info of triggered alarm. Refer to page [101](#page-100-0) for details of View menu.

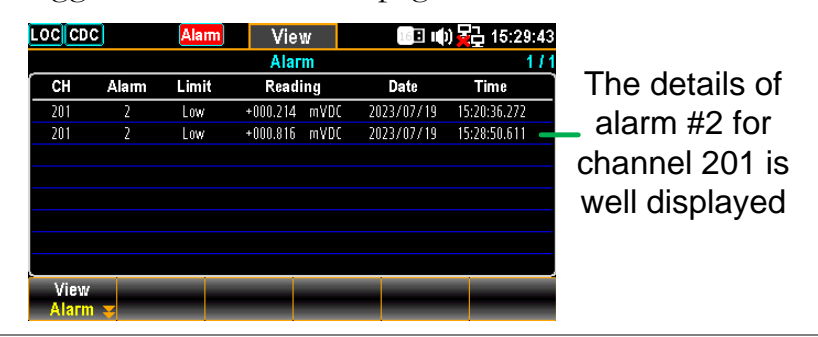

Alarm in Monitor mode color of reading becomes warning red in different display modes. Under the Monitor mode, if set limit of alarm is exceeded, the

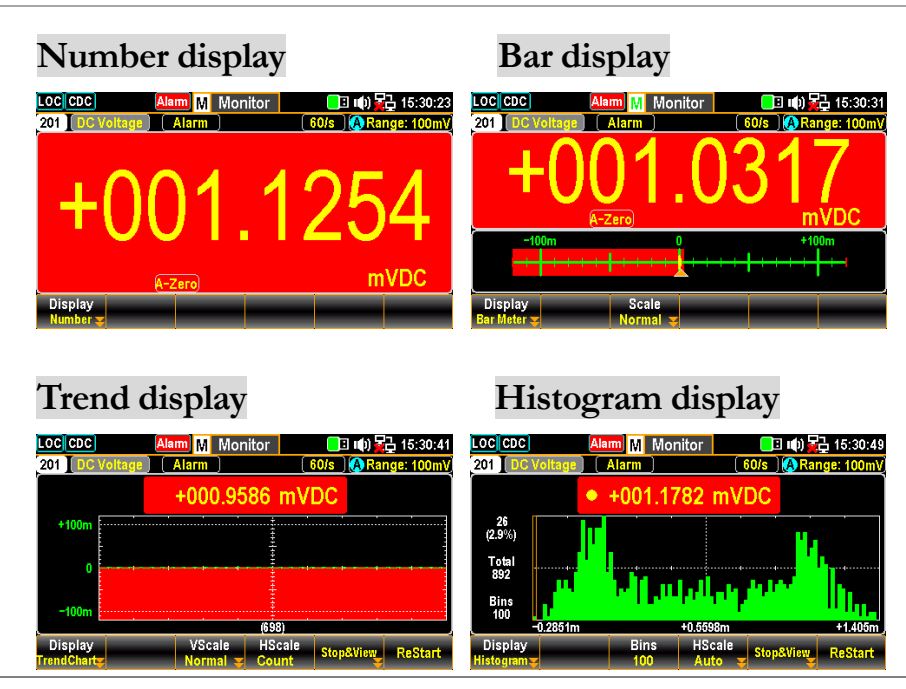

# <span id="page-100-0"></span>View Menu

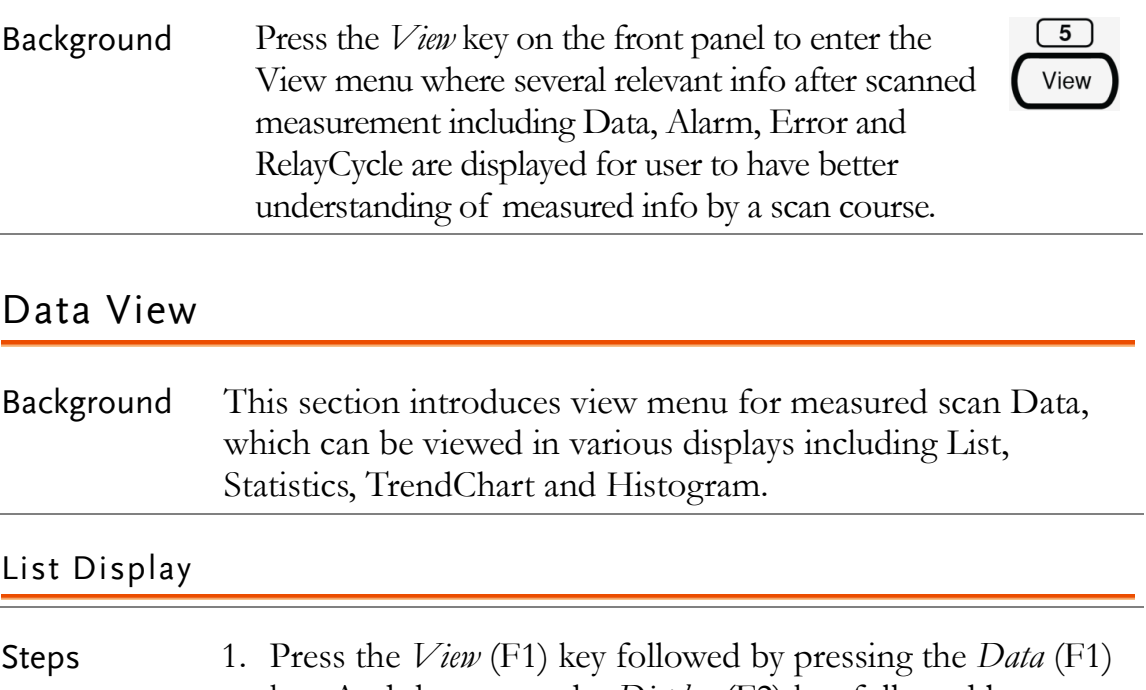

key. And then press the *Display* (F2) key followed by selecting the *List* (F1) key to enter the page of scanned data in List display.

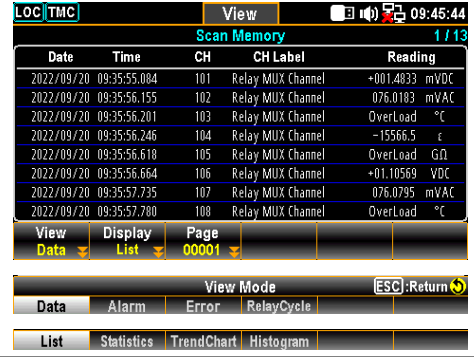

2. Press the *Page* (F3) key to jump to each page of measured data or it is available to use the *knob* key to navigate through pages conviniently.

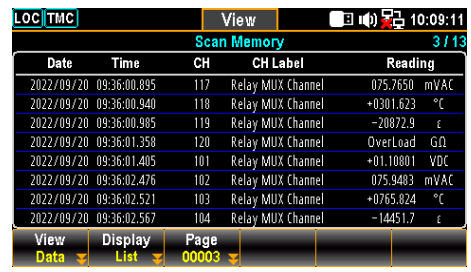

3. The list mode displays Date, Time, Channel, Channel Label (naming by user) and reading of each measured data from a scan course.

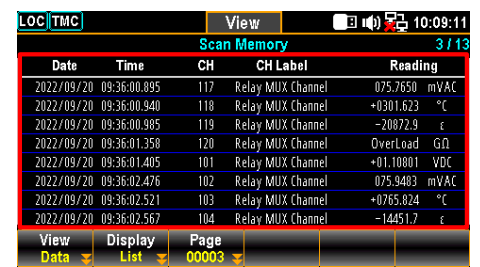

#### Statistics Display

Steps 1. Press the *View* (F1) key followed by pressing the *Data* (F1) key. And then press the *Display* (F2) key followed by selecting the *Statistics* (F2) key to enter the page of scanned data in Statistics display.

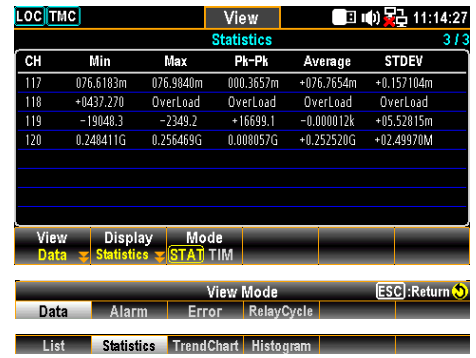

2. Use the *knob* key to navigate through pages conviniently.

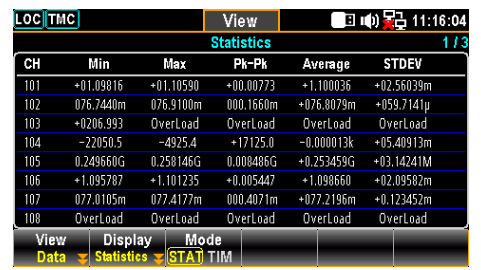

3. The statistics mode displays Channel, Mininum, Maximum, Pk-Pk (Peak-to-Peak), Average and STDEV (Standard Deviation) of readings data from a scan course.

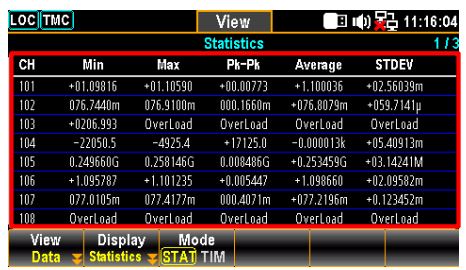

4. Press the *Mode* (F3) key to toggle between STAT (Statistics) and TIM (Time Stamp) displays. The TIM mode displays the Date & Time of Minimum and Maximum readings of each channel from a scan course.

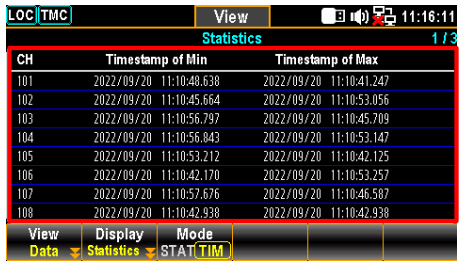

#### Trend Chart Display

Steps 1. Press the *View* (F1) key followed by pressing the *Data* (F1) key. And then press the *Display* (F2) key followed by selecting the *TrendChart* (F3) key to enter the page of scanned data in Trend Chart display.

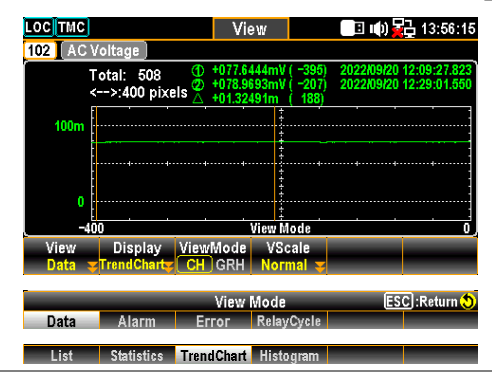

2. When the "CH" is selected for *ViewMode* (F3) key, scroll the *knob* key to navigate through channels.

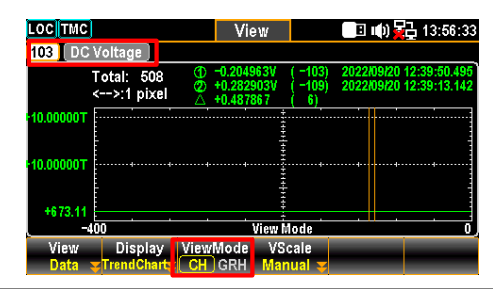

3. When the "GRH" is selected for *ViewMode* (F3) key, scroll the *knob* key to navigate through scanned counts. If pressing *knob* key, the maximum counts moving by scrolling *knob* key per time will be changed.

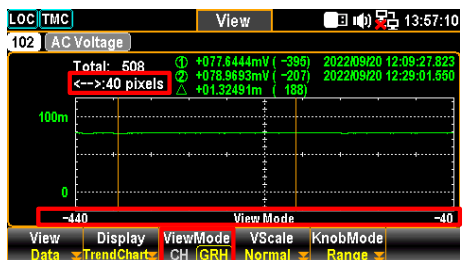

Pixels options: 1 pixel – 40 pixels – 400 pixels

F4 (Vscale) key to edit scale ranges

VScale - Normal:

It allows the vertical scale of trend chart to be symmetric with the set range for channel.

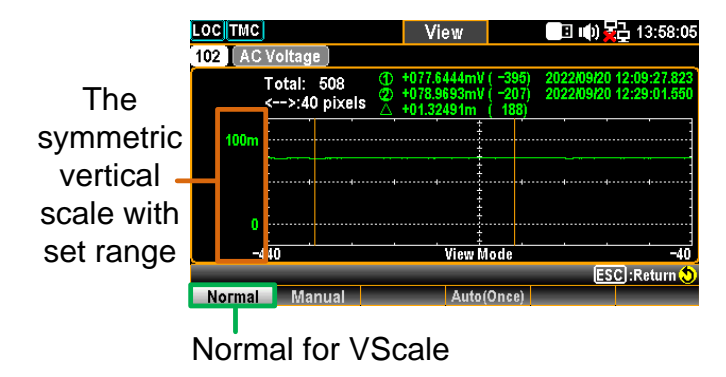

VScale - Manual:

It allows the vertical scale of trend chart to be customized in the following 2 ways.

L & H for Manual

After L and H are set up individually, the vertical upper and lower ranges are corresponding to the set values accordingly.

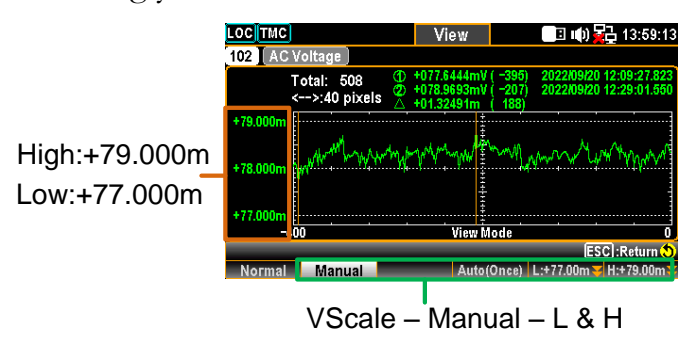

#### Auto(Once) for Manual

After Auto(Once) is pressed, the vertical upper and lower ranges are automatically defined in accord with the latest 400 counts of scanned data.

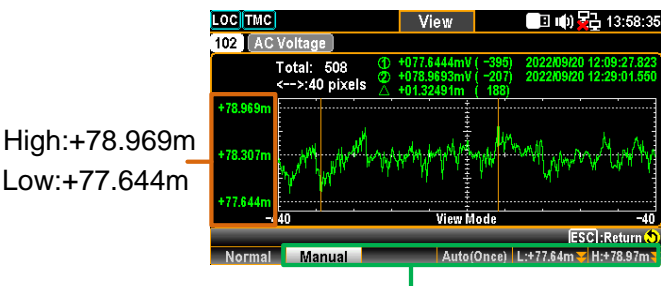

VScale – Manual - Auto(Once)

#### F5 KnobMode - Range: (KnobMode) It allows user to view detailed info on the trend chart. key to view in Press *Range* key followed by scrolling *knob* key rightward details or leftward to move cursors on different sections. LOC TMC

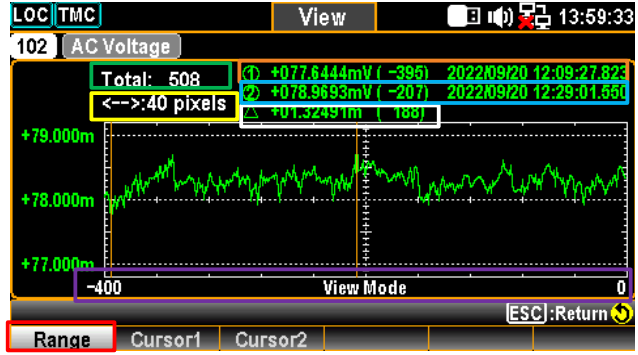

Green Sect. The total counts of scanned measurements.

Yellow Press the *knob* key to change the maximum Sect. counts moving by scrolling *knob* key per time.

1 pixel – 40 pixels – 400 pixels

Orange The lowest value of the selected count with its Sect. affiliated serial number and time stamp.

- Blue Sect. The highest value of the selected countwith its affiliated serial number and time stamp.
- **White** Sect. The delta between the highest and lowest values of the selected count with its affiliated serial number.

Purple The horizontal scale of measurements displayed Sect. is fixed in the 400 counts

Red Sect. It indicates the counts of moving range by scrolling *knob* key rightward or leftward to differenct section per time. Based on the Yellow Sect., when 400 pixels is defined, scroll the *Knob* key once, the scale increases or decreases 400 counts per time.

 KnobMode – Cursor 1 & Cursor 2: It allows user to view the lowest and highest readings of each count on the trend chart. Press the *Cursor1* (F2) *or Cursor2* (F3) key followed by scrolling *knob* key rightward or leftward to move cursors on different sections.

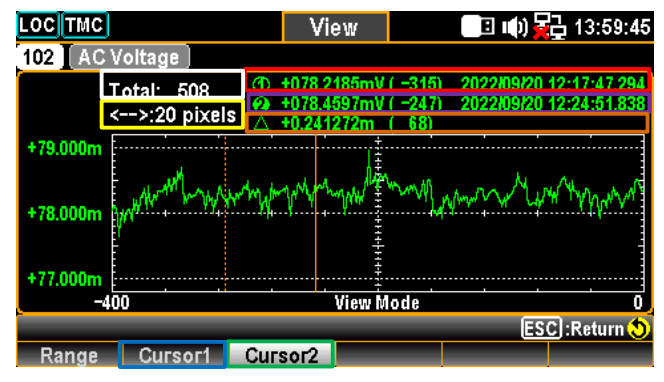

White Sect. The total counts of scanned measurements.

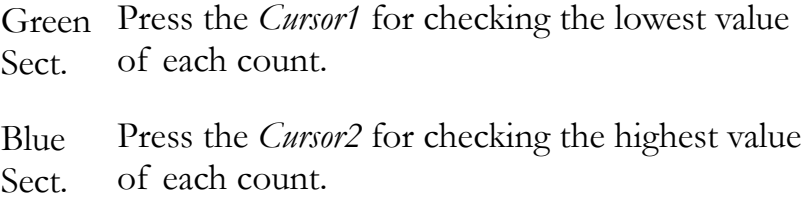

Red Sect. The lowest value of the selected count with its affiliated serial number and time stamp.

Purple The highest value of the selected count with its Sect. affiliated serial number and time stamp.

Yellow Press the *knob* key to change the maximum Sect. counts moving by scrolling *knob* key per time.

 $1$  pixel –  $10$  pixels –  $20$  pixels

Orange The delta between the highest and lowest values of Sect. the selected count with its affiliated serial number.

#### Histogram Display

Steps 1. Press the *View* (F1) key followed by pressing the *Data* (F1) key. And then press the *Display* (F2) key followed by selecting the *Histogram* (F4) key to enter the page of scanned data in Histogram display.

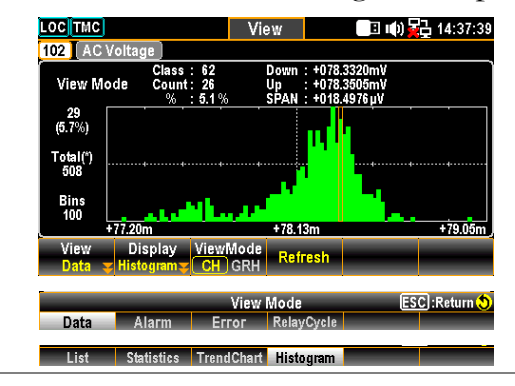

2. When the "CH" is selected for *ViewMode* (F3) key, scroll the *knob* key to navigate through channels.

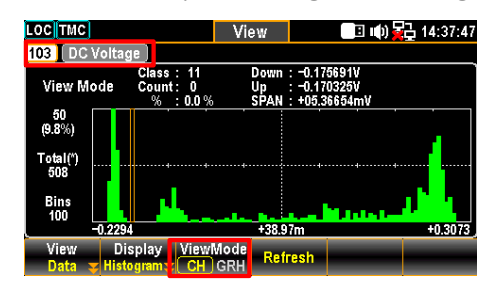

3. When the "GRH" is selected for *ViewMode* (F3) key, scroll the *knob* key to navigate through each scanned count.

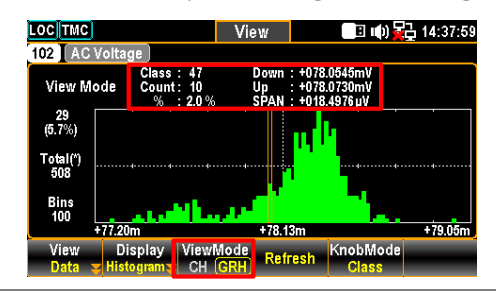

4. Due to readings are not updated with the live scan in histogram display, press the *Refresh* (F4) key to update live readings when a scan course is ongoing.
#### Alarm View

Description This section introduces view menu for Alarms. Only when alarm setting is configured beforehand for select channel, the alarm list will display details of channel, limit, reading and time stamp of the latest 40 alarms. Refer to page [98](#page-97-0) for details of how to configure alarms. After user reads the Alarm list here, the whole Alarm list will be cleared.

#### Steps 1. Press the *View* (F1) key followed by pressing the *Alarm* (F2) key. And the Alarm list page shows the latest alarms in details.

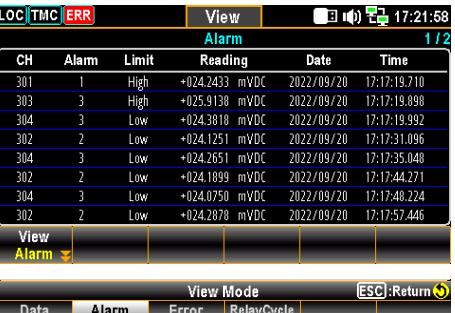

2. Use the *knob* key to navigate through pages to have view on more alarms from different pages.

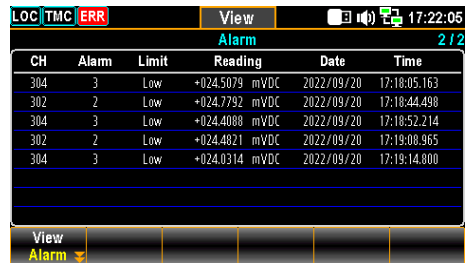

#### Error View

Description This section introduces view menu for Errors. The Error list displays Code and String of the latest 20 errors. After user reads the Error list here, the ERR icon on the top status bar will be erased and the whole Error list will be cleared.

Steps 1. Press the *View* (F1) key followed by pressing the *Error* (F3) key. And the Error list page shows the latest errors in details.

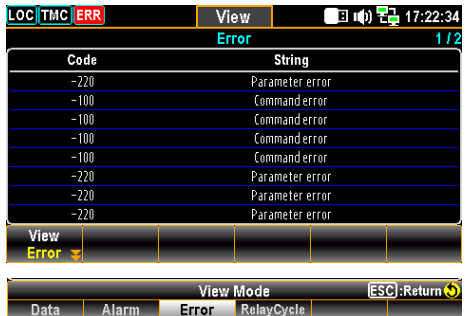

2. Use the *knob* key to navigate through pages to have view on more errors from different pages.

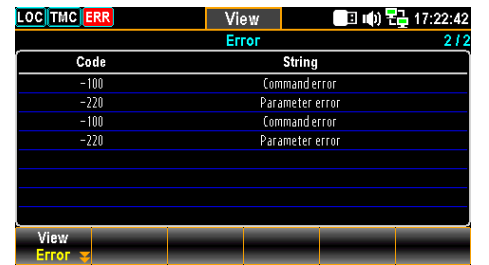

### Relay Cycle View

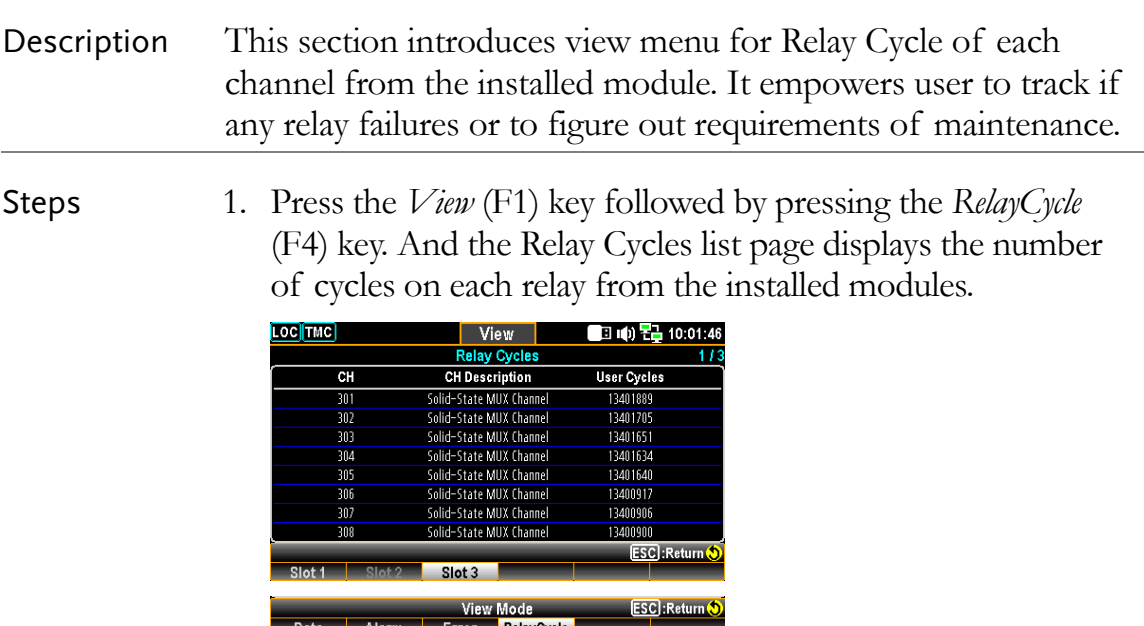

2. Use the *knob* key to navigate through pages to have view on the number of cycles of each relay from different channels.

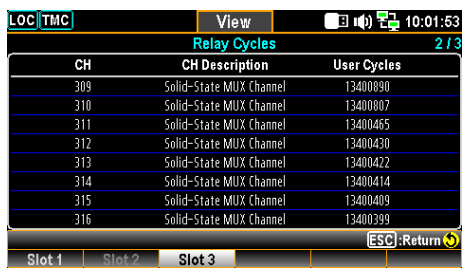

## Module Menu

**CH Block** 

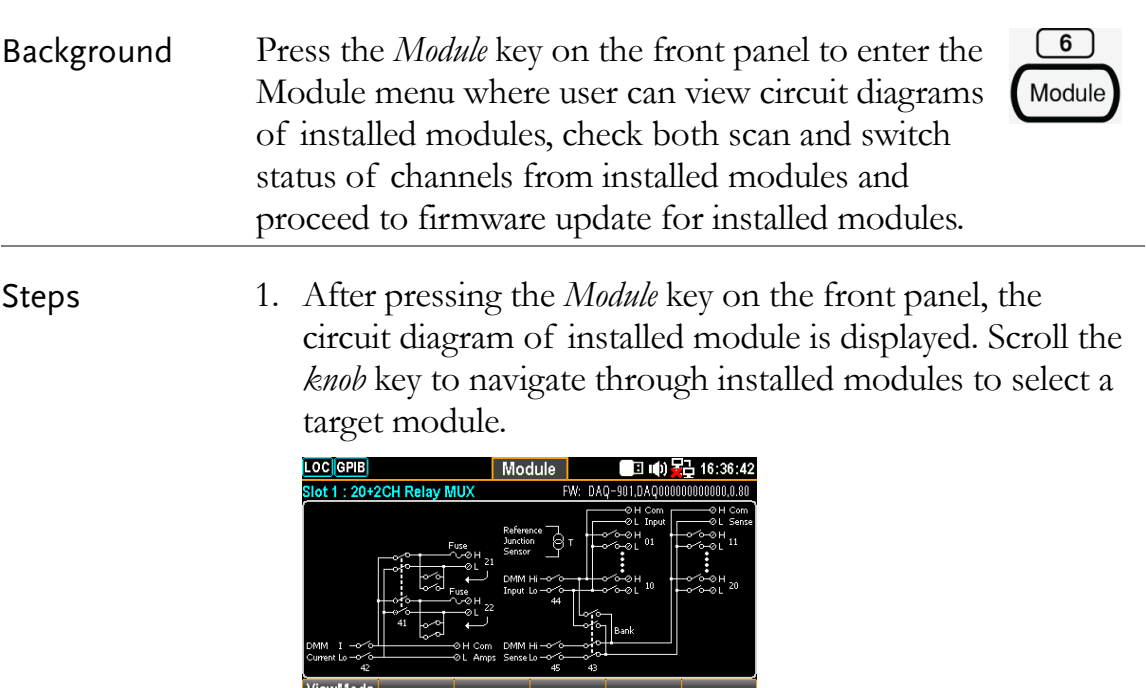

2. Press the *ViewMode* (F1) key followed by pressing the *CH List* (F2) key. And the Scan Status of all channels from select module will be shown. Scroll the *knob* key to navigate through pages of different channels. Press *Remove All* (F3) key to remove the set measurements of all channels at once. Refer to page [52](#page-51-0) for details of Switch mode.

- FW Update

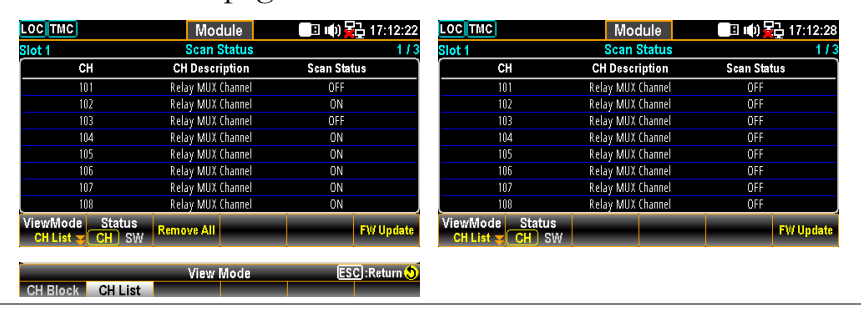

3. If any channel is set Switch mode, press the *Status* (F2) key to select SW followed by pressing the *Card Reset* (F3) key to reset the select module. All channels on the module will be opened. Refer to page [86](#page-85-0) for details of Switch mode.

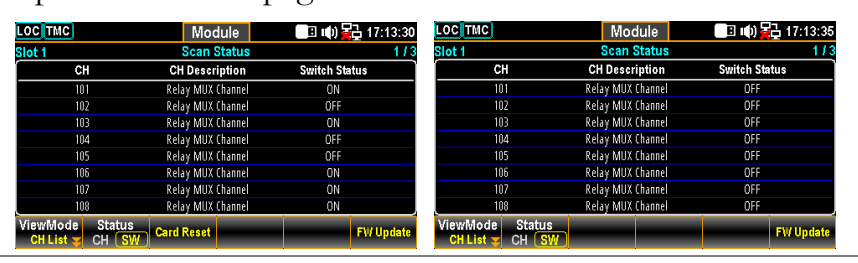

4. When user intends to carry out firmware update for installed module, press the *FW Update* (F6) key to perform update process. The prompt message pops up and user can press *Yes* (F1) to carry on the update.

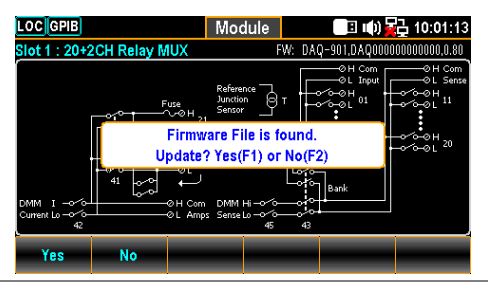

 $\triangle$  Note Connect an USB disk containing compatible firmware file to the USB host port on front panel of DAQ-9600 before proceeding to FW Update for installed module.

## Math Menu

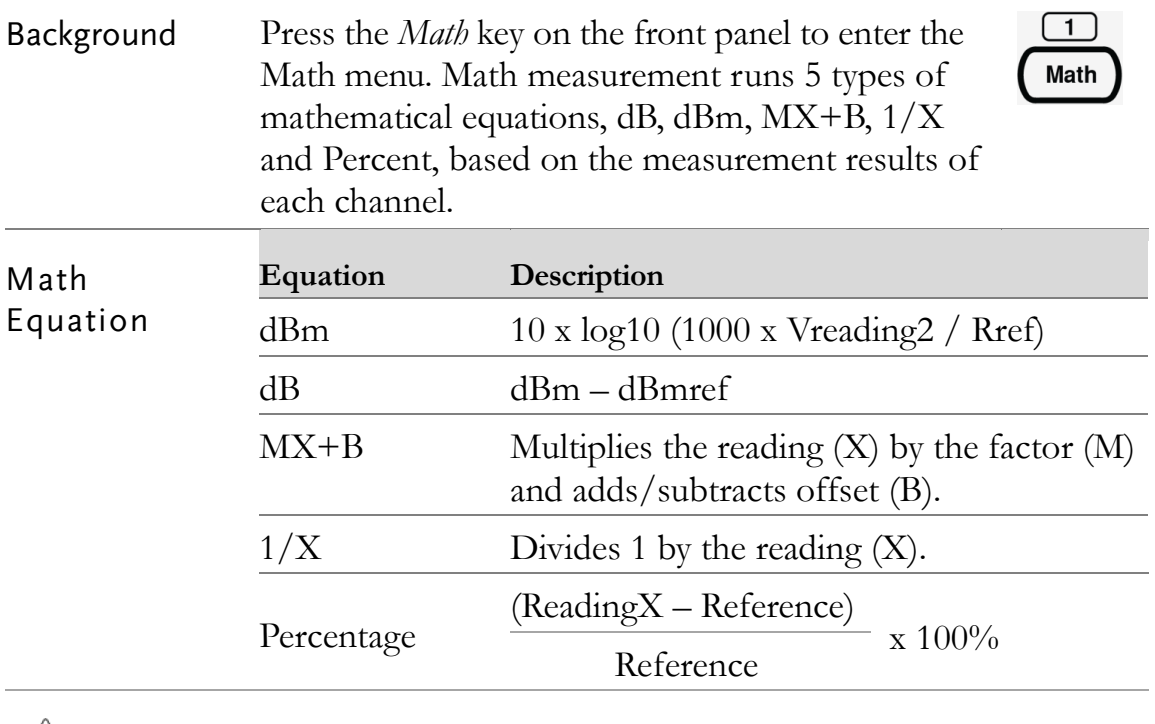

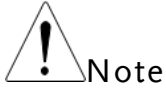

- User needs to configure channel measurement before setting up the Math equations.
- If the measurement of channel is changed (from ACV to DCV for example), Math function will be Off. Reconfigure Math function after chaning measurement.
- dBm and dB equations are available on channels set in DCV and ACV measurements only.

#### dBm Measurement

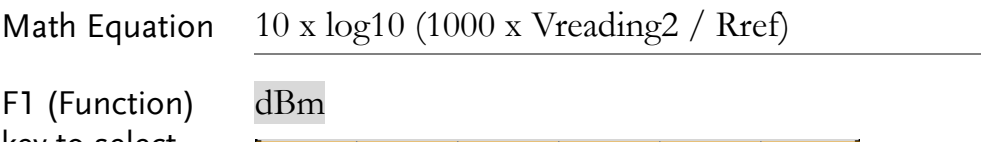

key to select **Function** MathDisp REF  $\Omega$ dBm equation

F3 (REF  $\Omega$ ) key to Press the key to enter the menu to change the reference select reference resistance resistance, which indicates reference resistance simulating an output load.

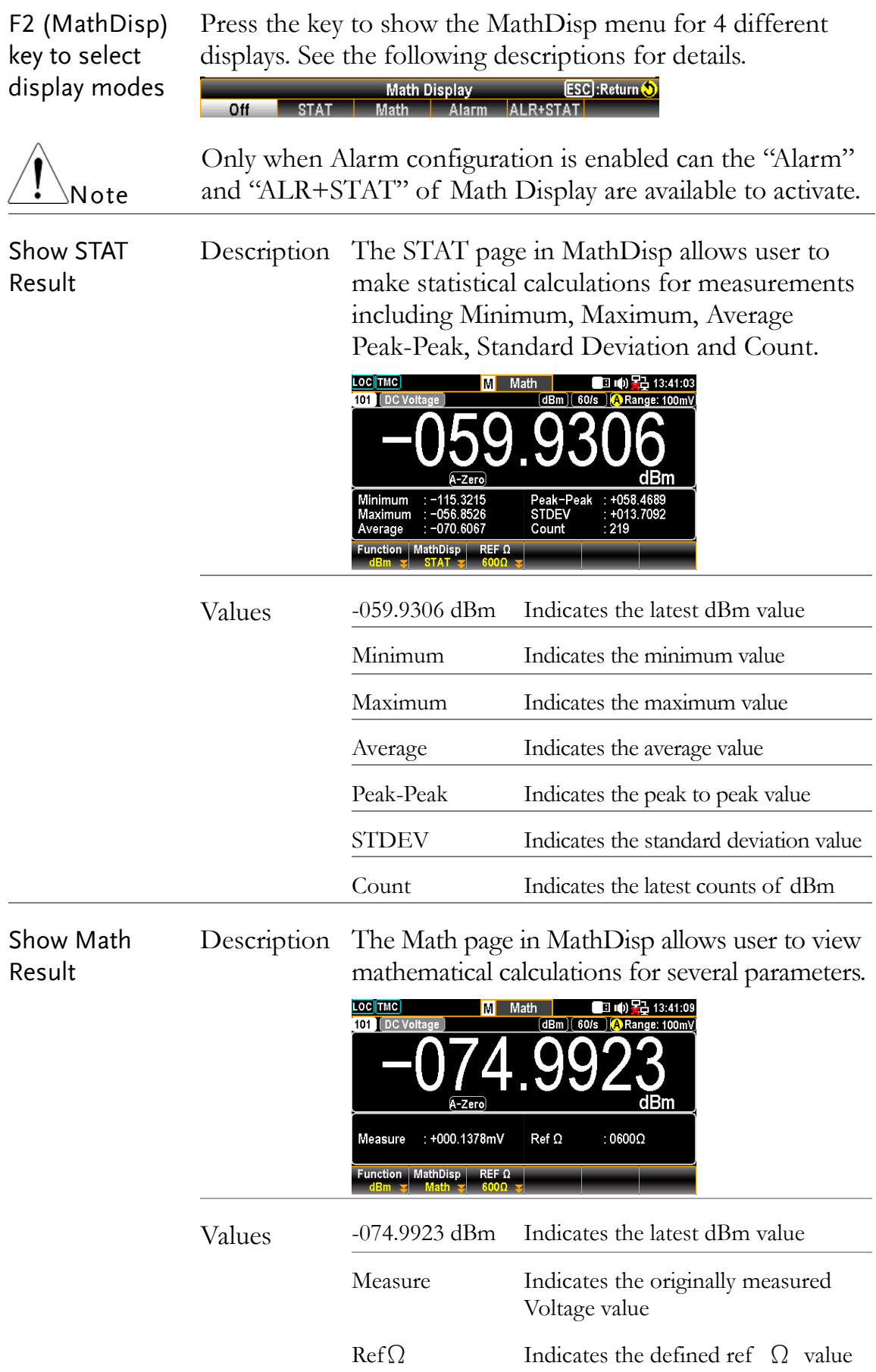

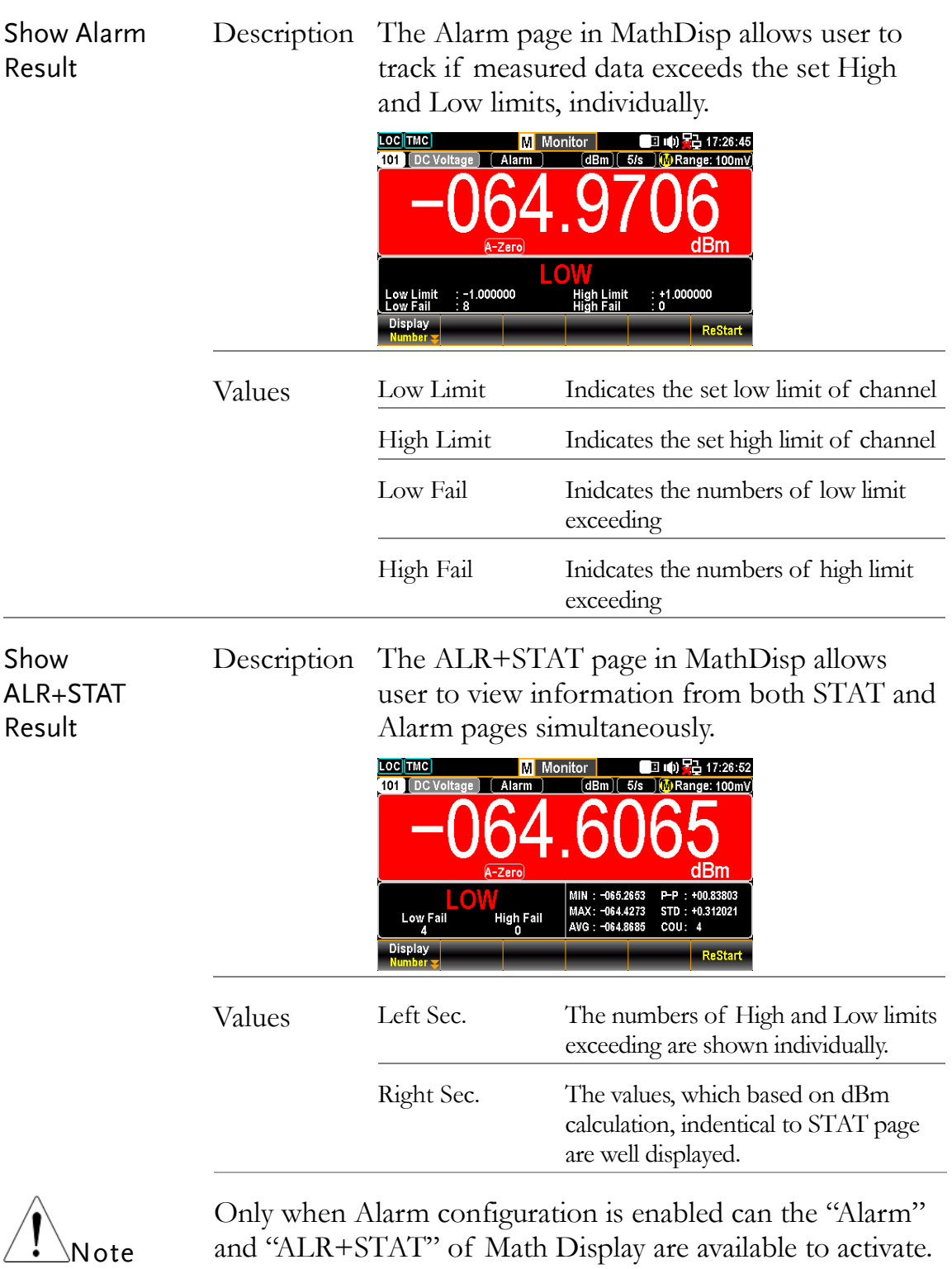

Refer to page [98](#page-97-0) for details of Alarm.

## dB Measurement

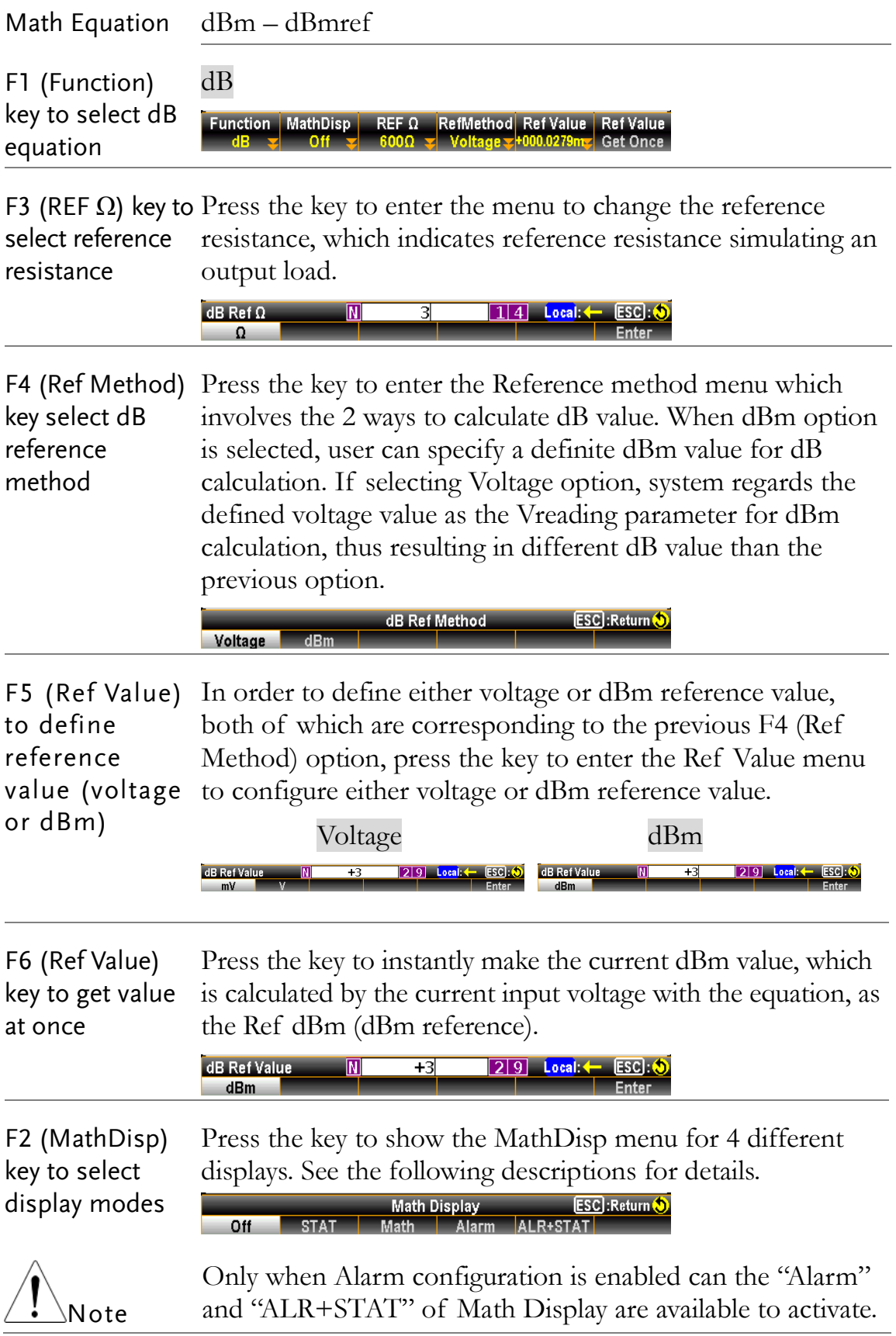

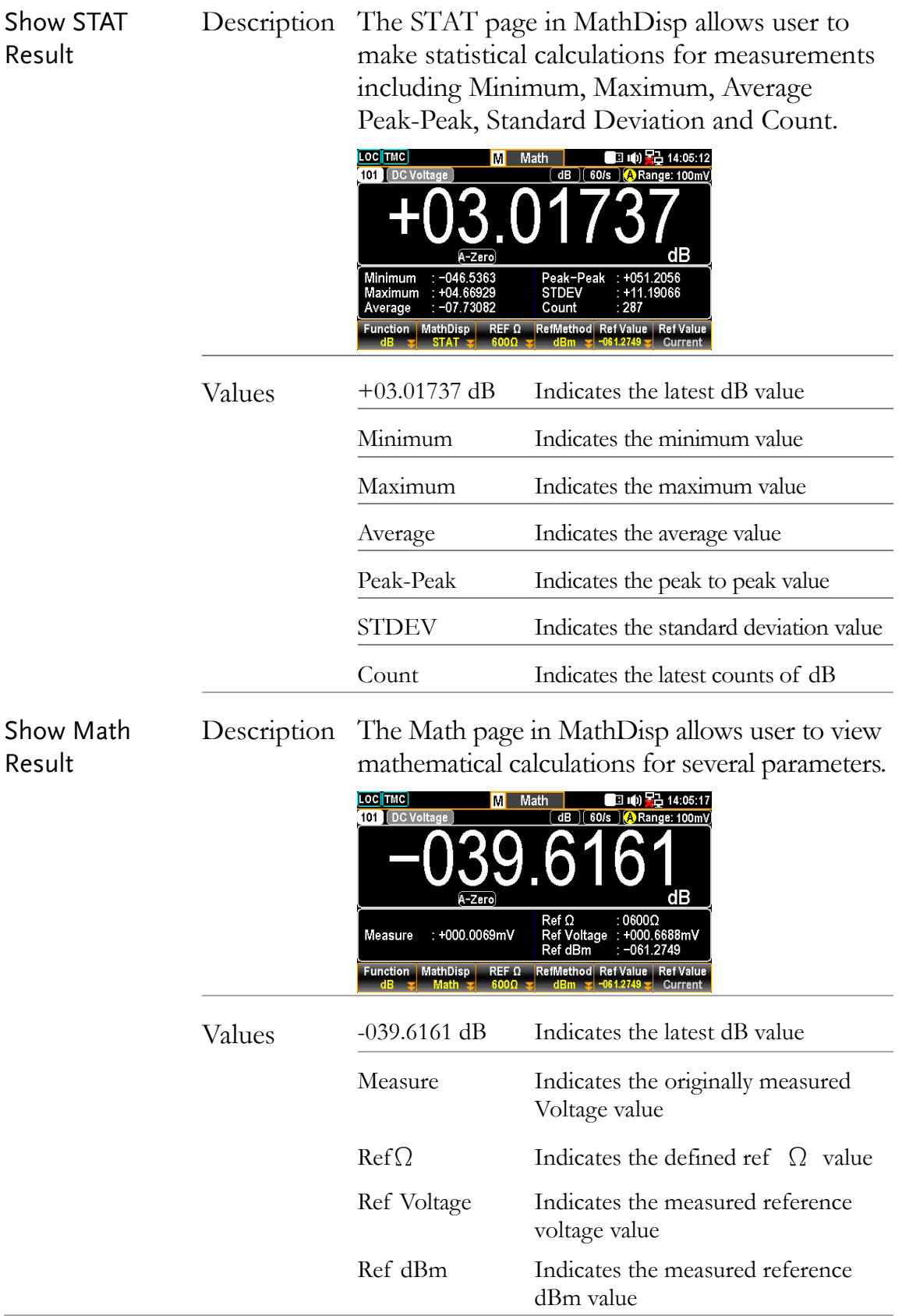

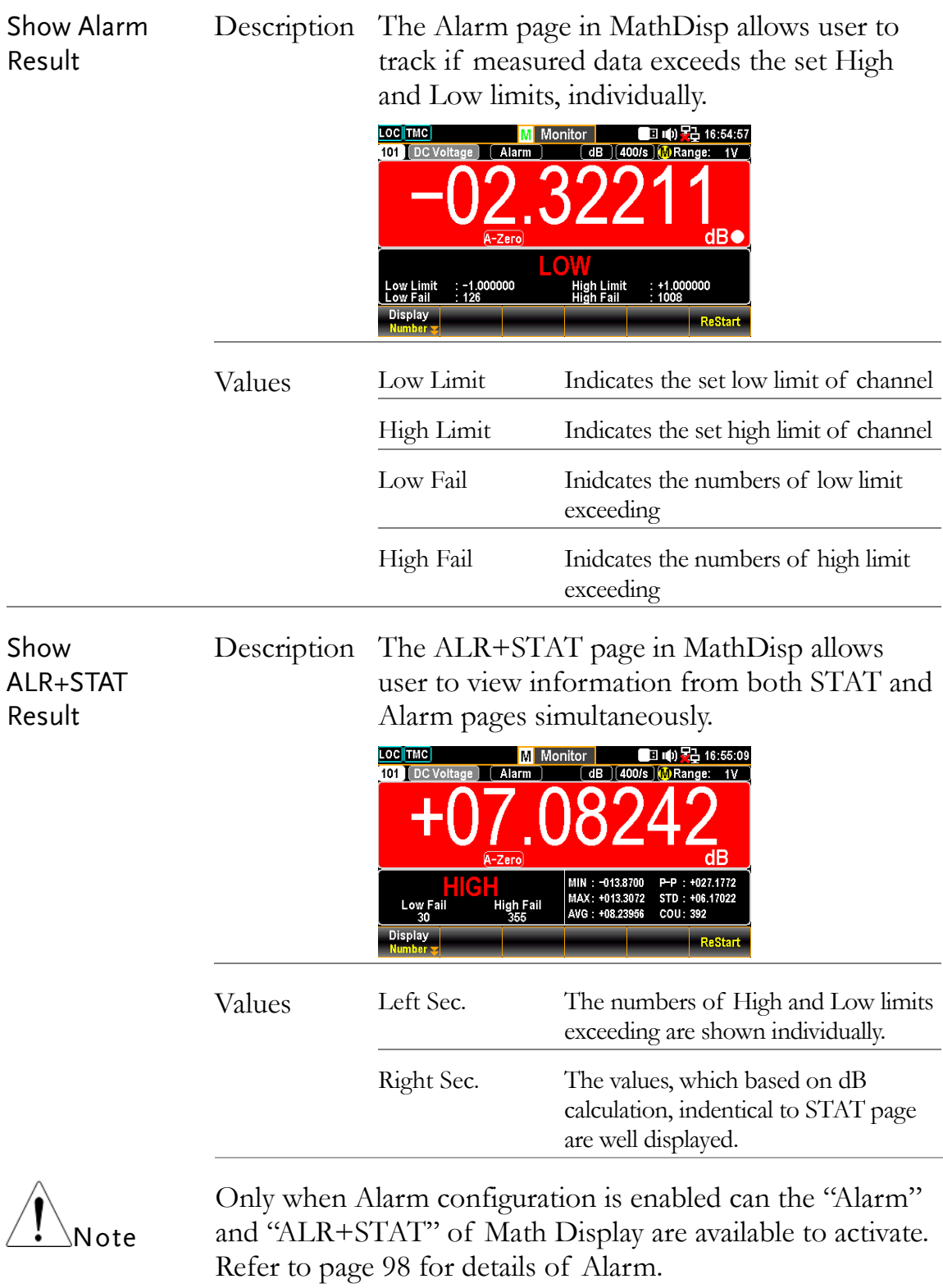

#### MX+B Measurement

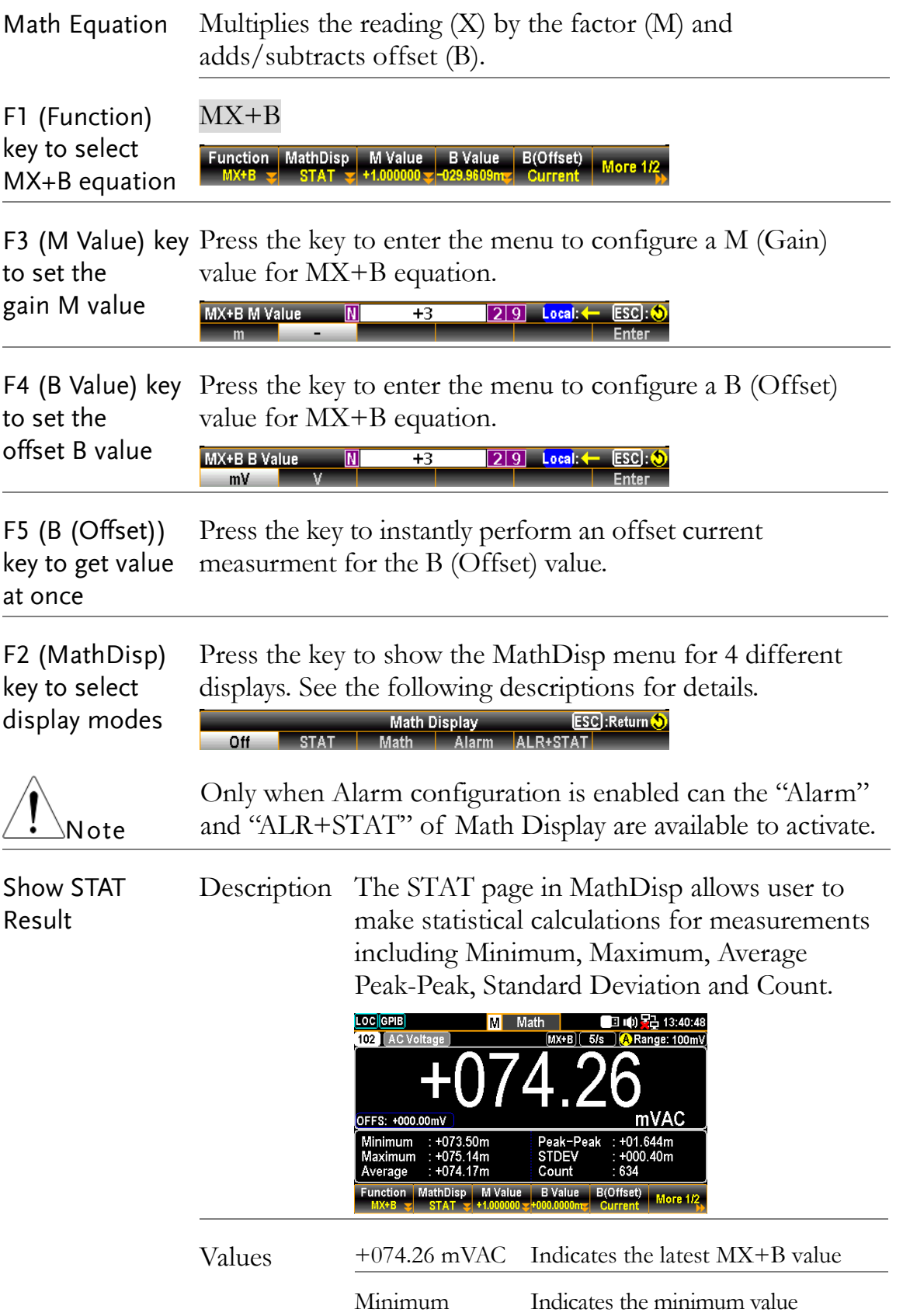

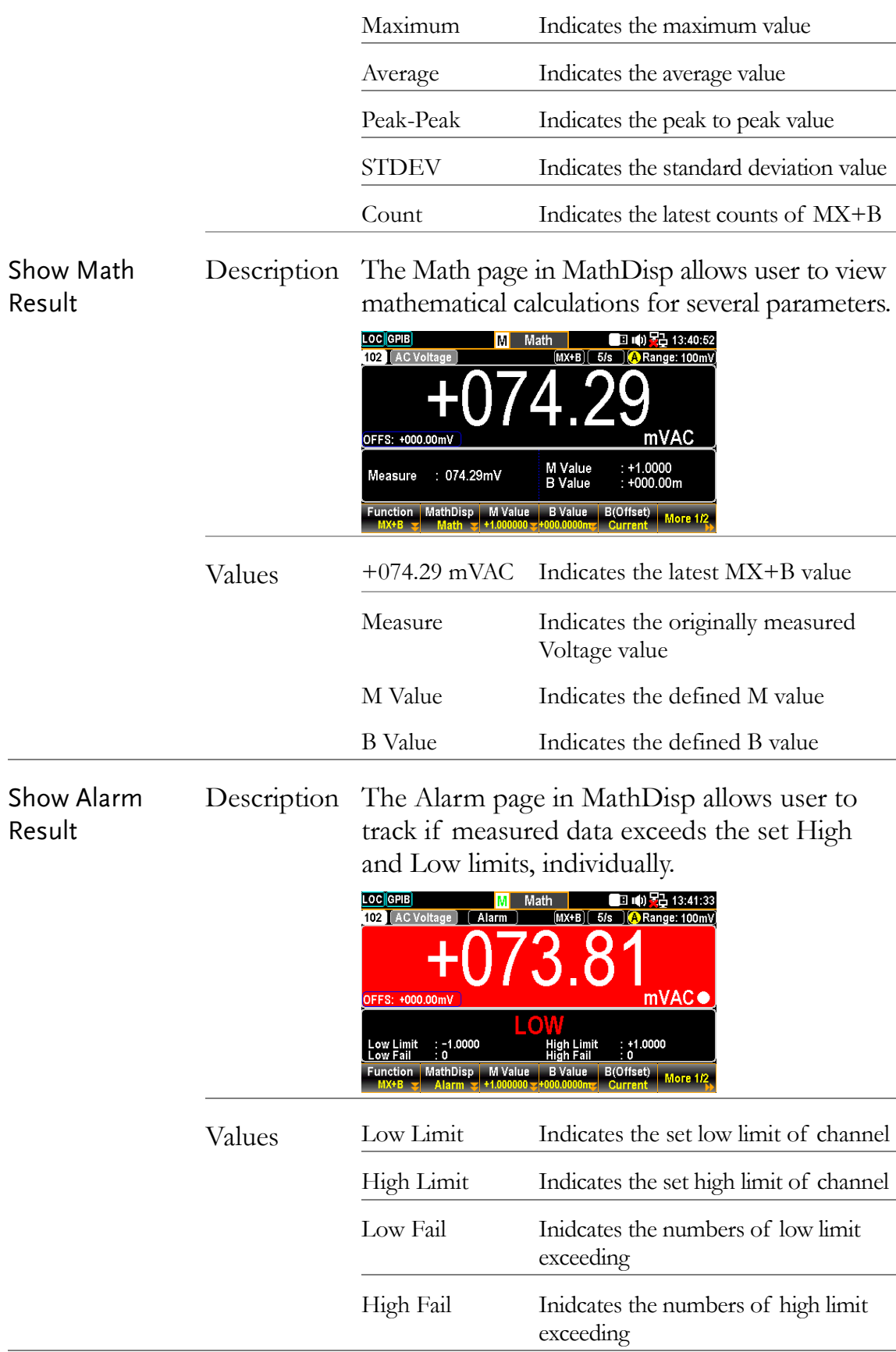

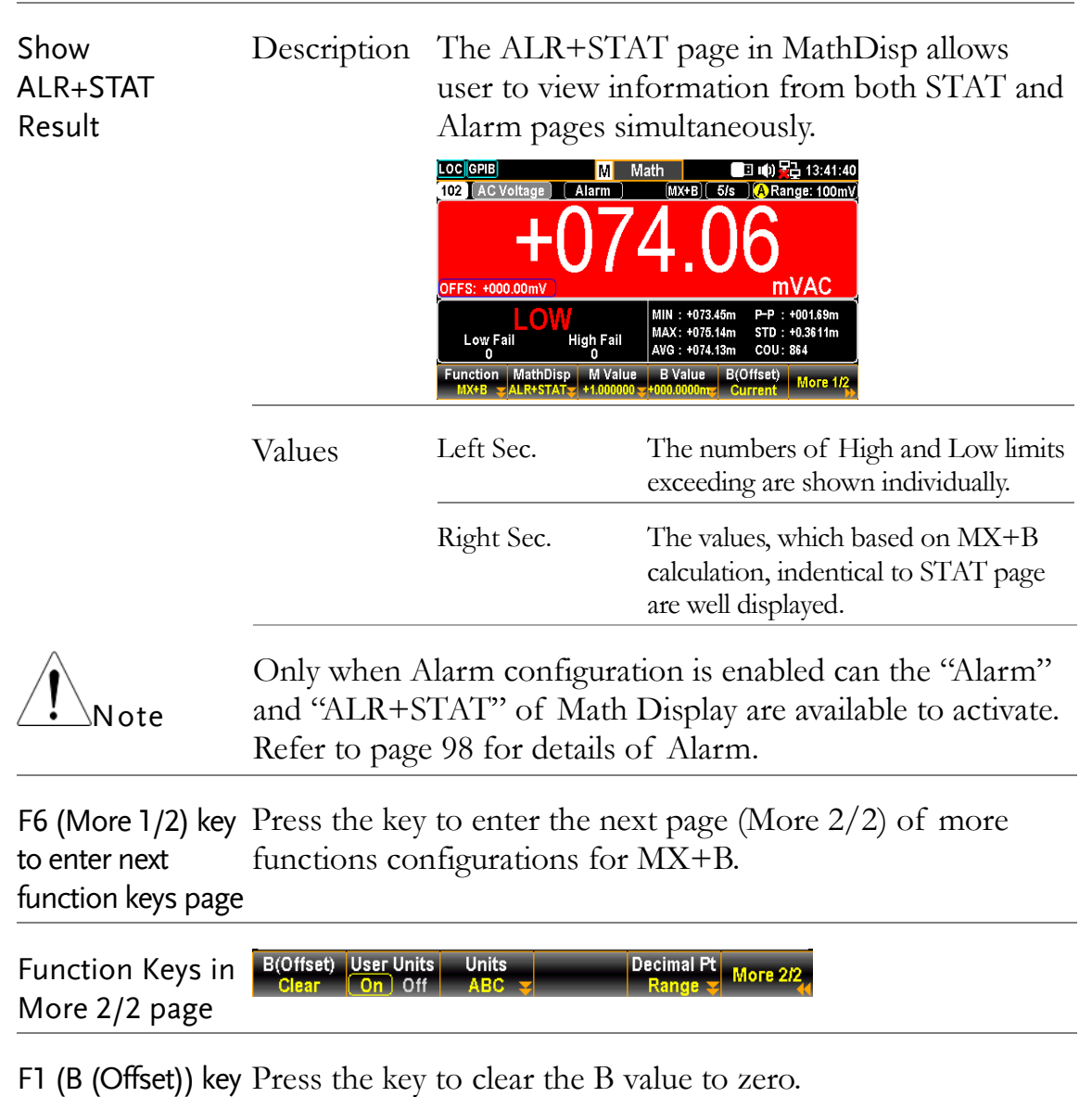

to clear B value

F2 (User Units) key Press the key to enable or disable user-defined units. to turn On or Off user-defined units measurement; selecting Off will display default units (VDC). Choosing On will display user-defined units on

F3 (Units) key to Press the key to specify a user-defined string, which consists of edit User Units up to 3 characters and is shown in the Monitor mode display.

F5 (Decimal PT) Press the key to show the Decimal Point menu to configure key to configure either Auto or Range mode for Monitor display. Auto means that the unit of measured reading fluctuates with the actual measured condition, whilst Range indicates that the unit of measured reading is fixed in accord with the set range setting.

#### Auto

The measured reading display fluctuates with actual condition.

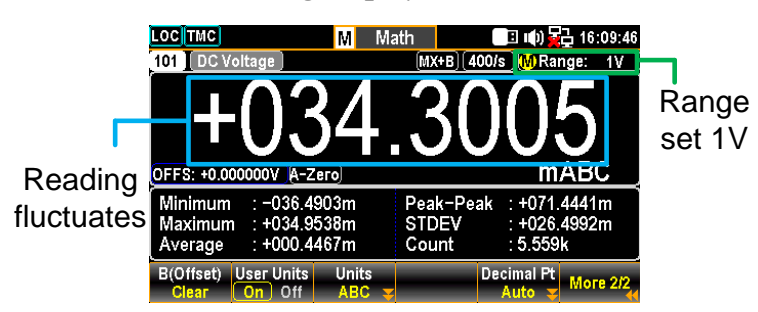

#### Range

The measured reading display is consist with the set range.

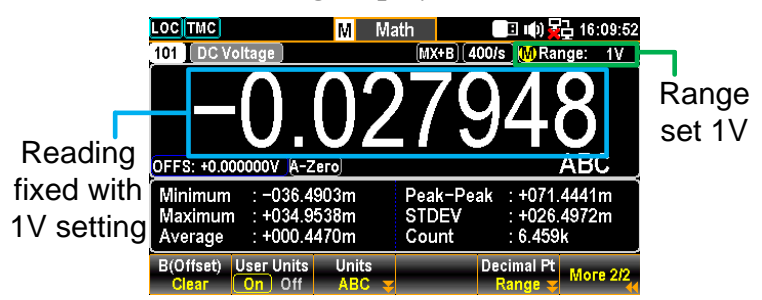

#### 1/X Measurement

Math Equation Divides 1 by the reading  $(X)$ . 1/X F1 (Function) key to select 1/X **Function** MathDisp equation F2 (MathDisp) Press the key to show the MathDisp menu for 4 different key to select displays. See the following descriptions for details. display modes **Math Display** ESC : Return Only when Alarm configuration is enabled can the "Alarm" and "ALR+STAT" of Math Display are available to activate. Note

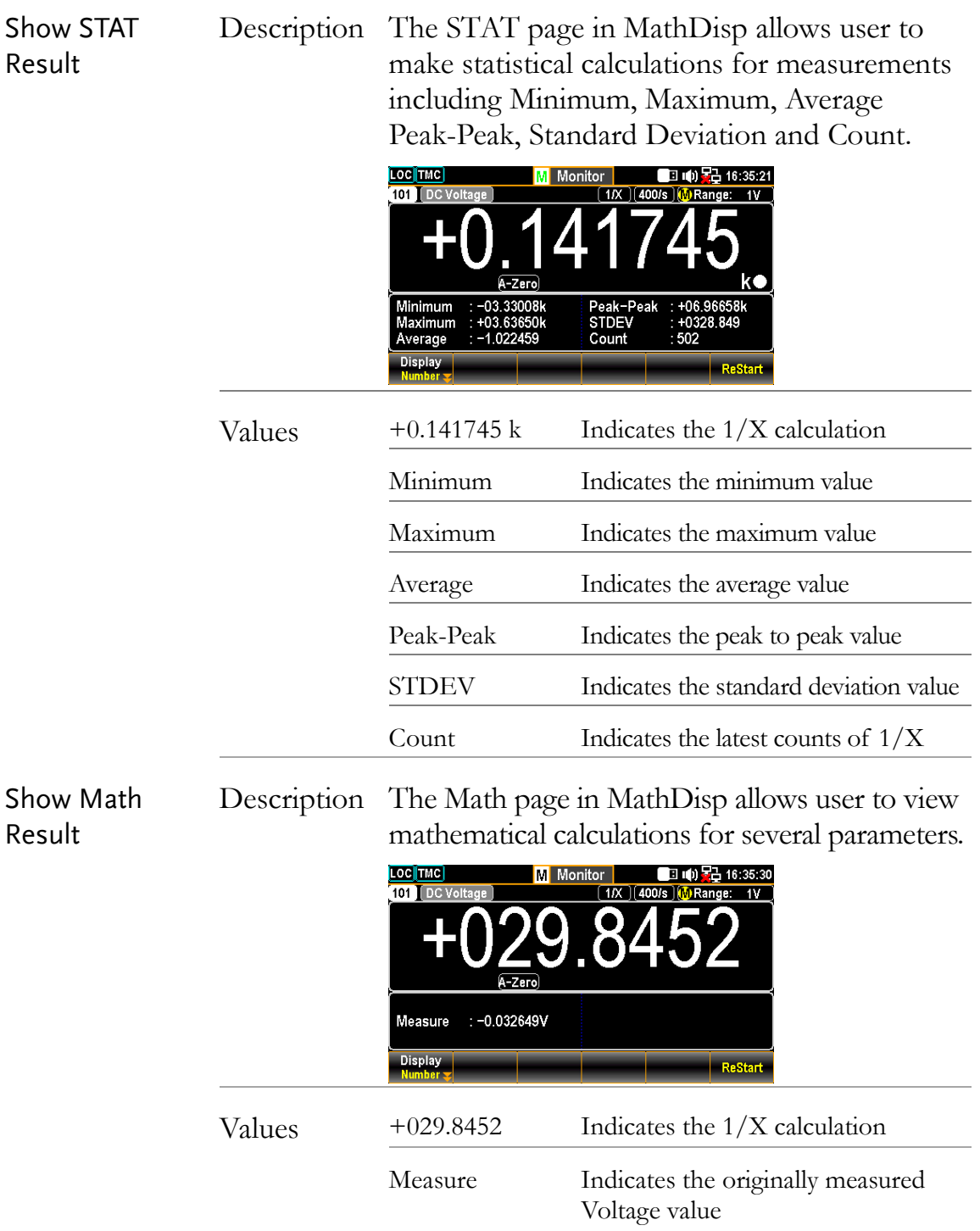

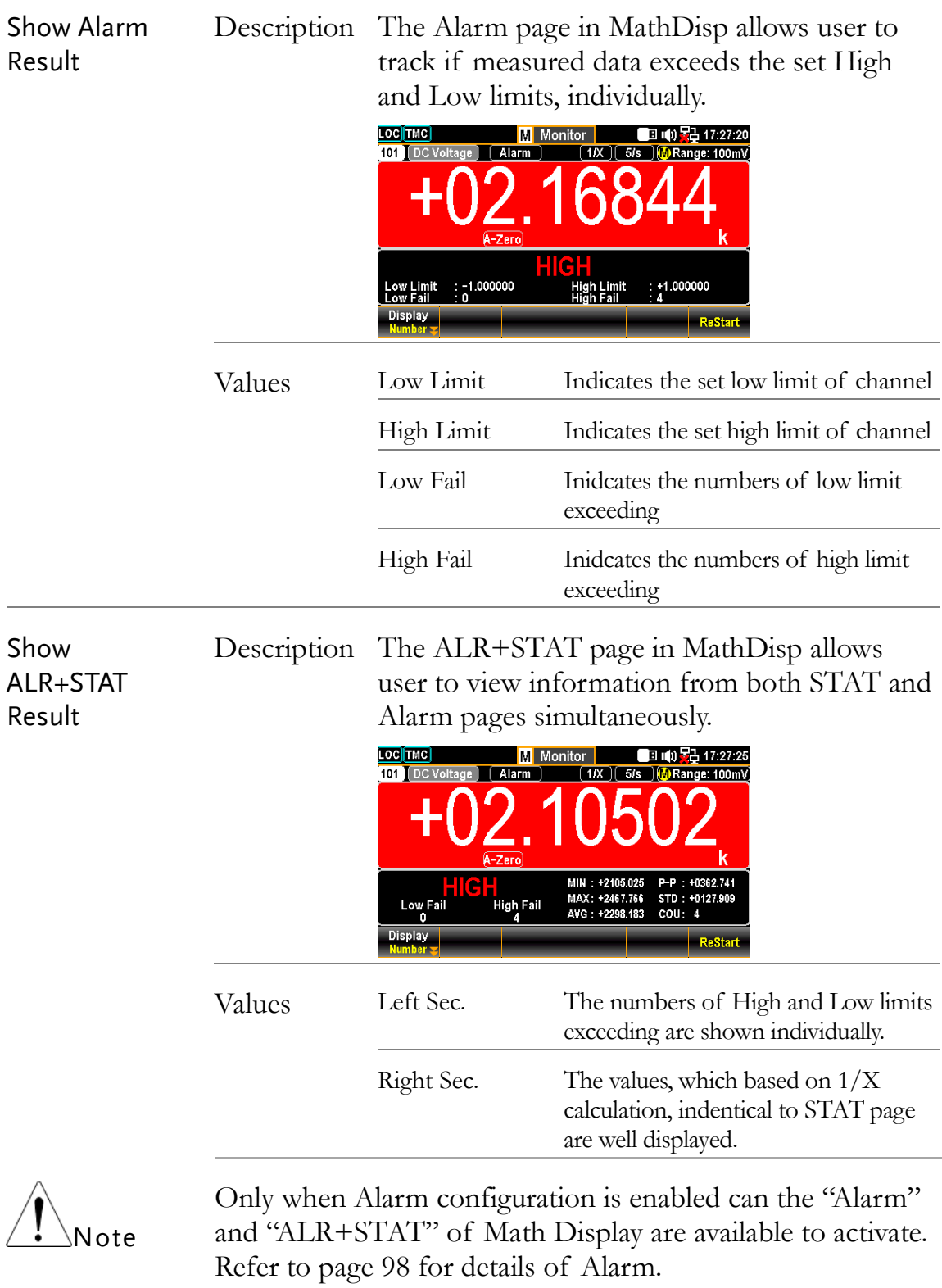

## Percent Measurement

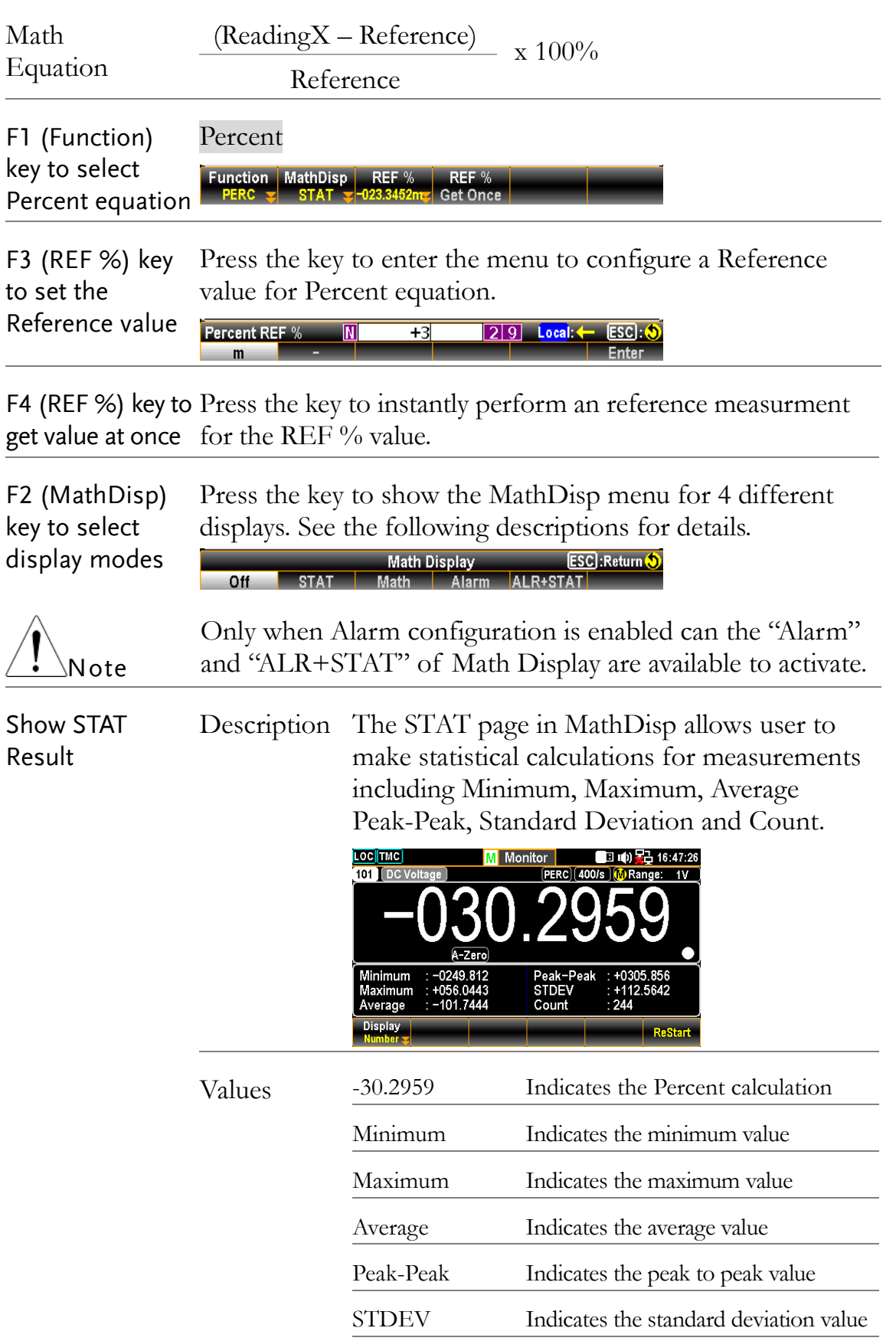

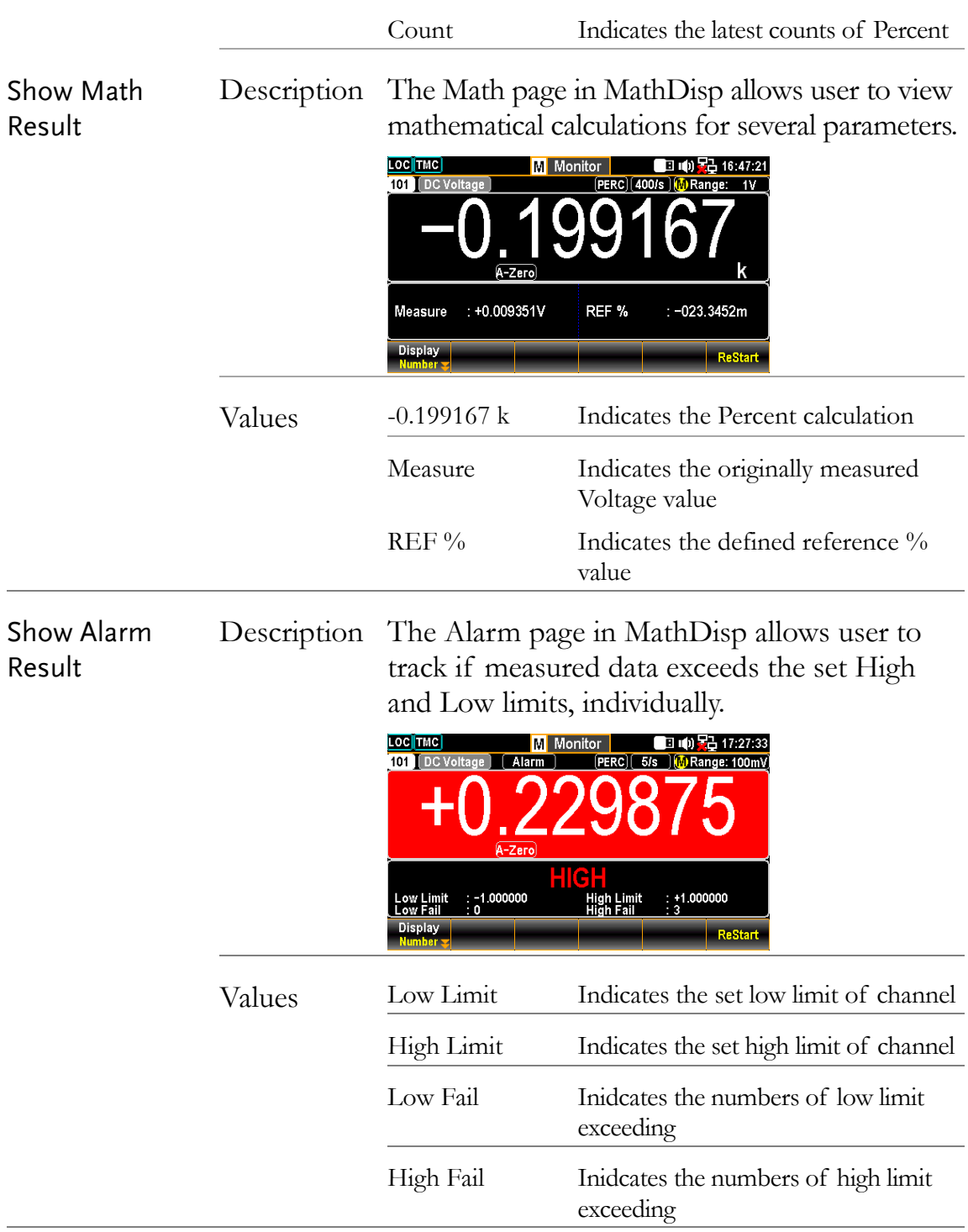

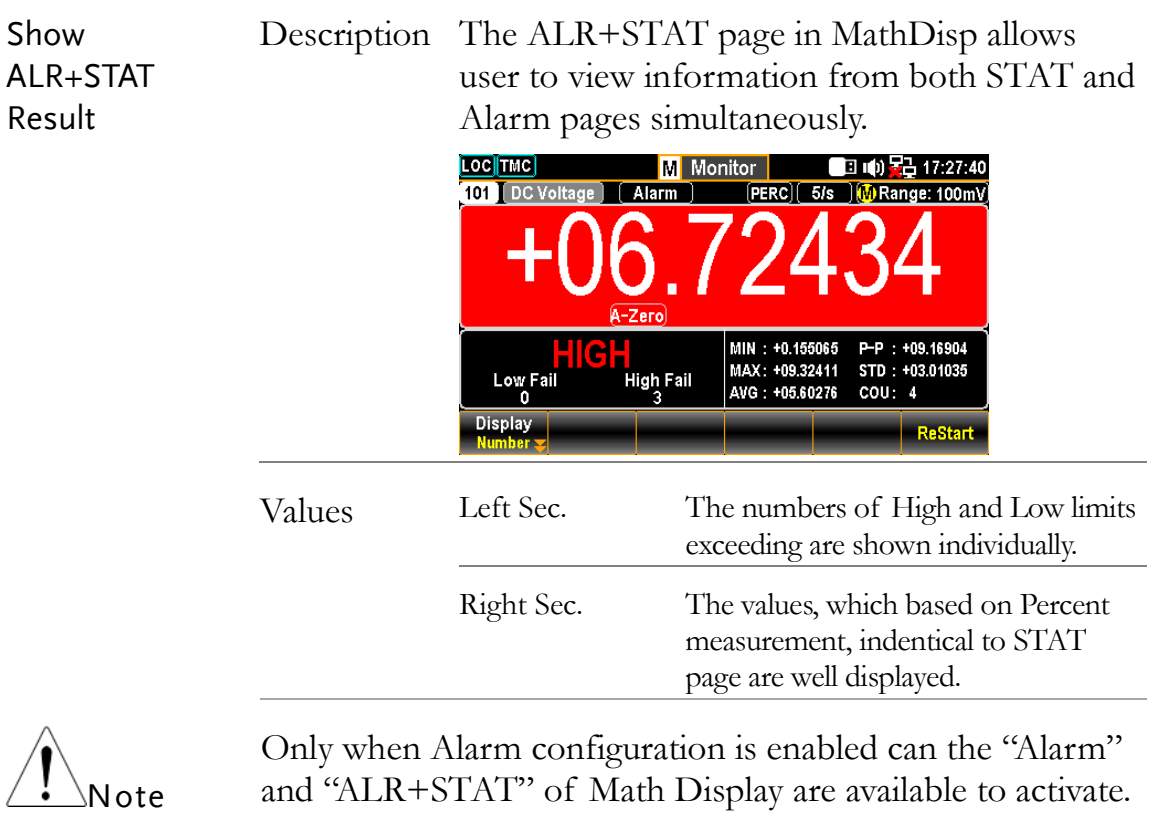

Refer to page [98](#page-97-0) for details of Alarm.

## Average Menu

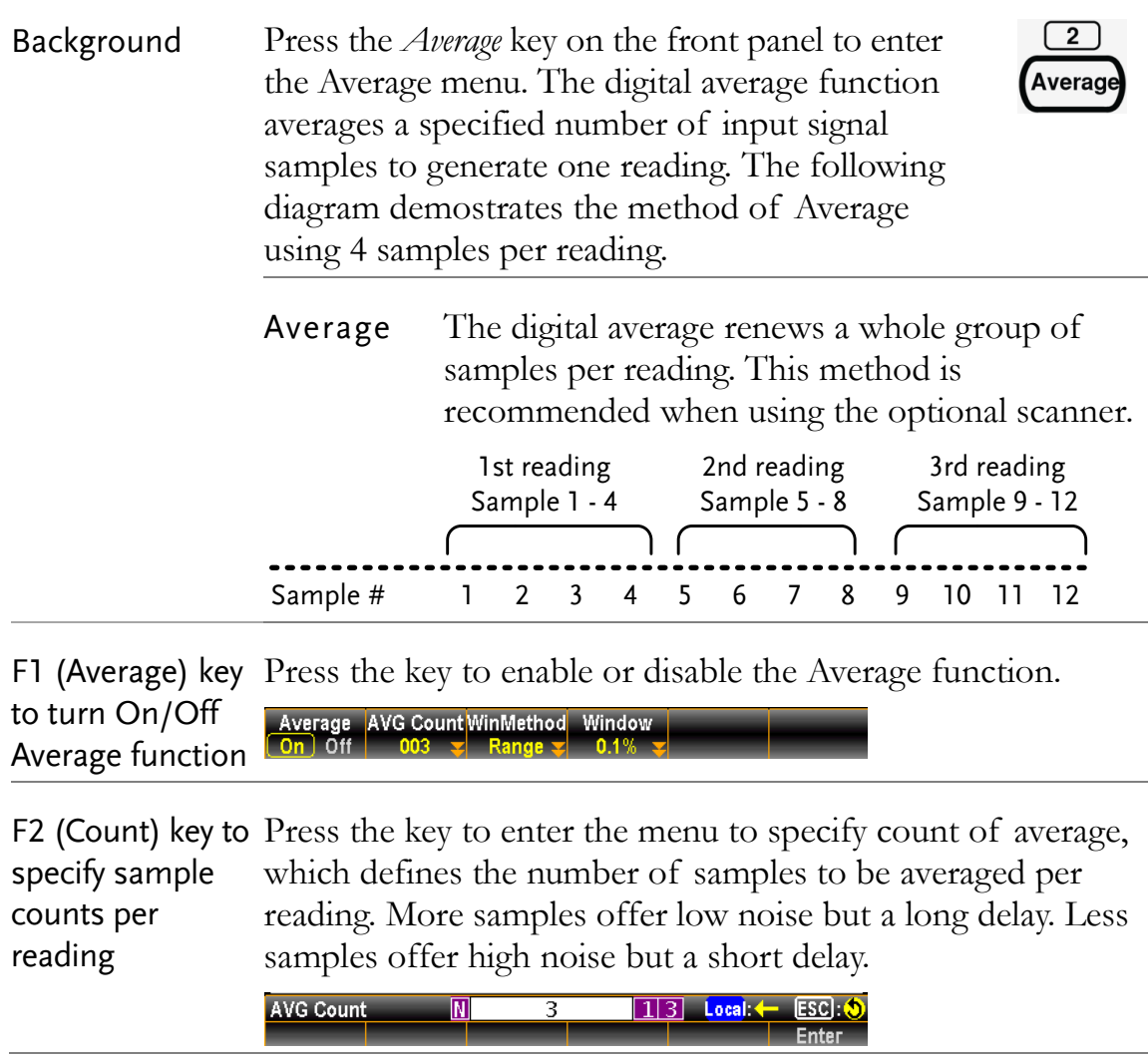

F3 (WinMethod) Press the key to enter the Average Window Method menu. key to select Average Window average data is updated again. When the data falls in the Method Average window defines the threshold for when the digital range between TH and TL, the Average keeps processing. When the data falls out of the range between TH and TL, the Average will restart. When measuring unstable signals, appropriately setting the average window can improve the measurement speed.

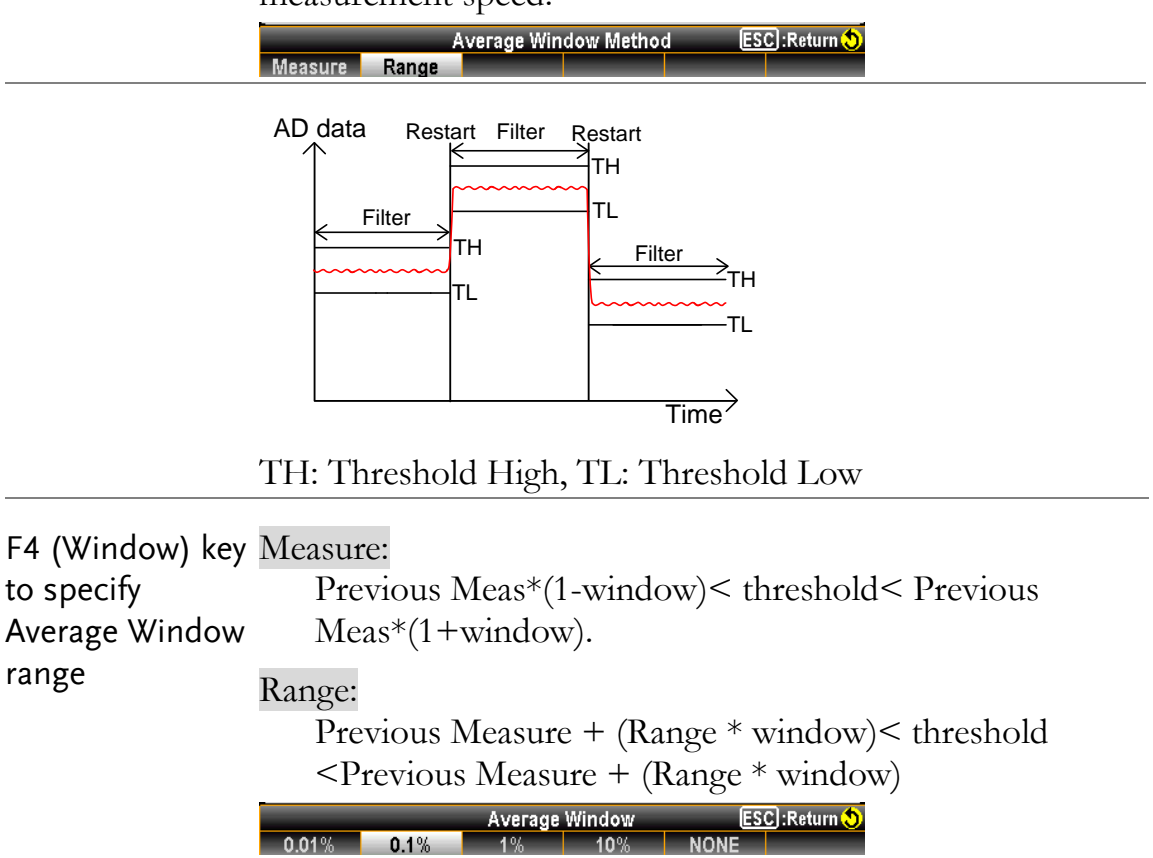

## Log Menu

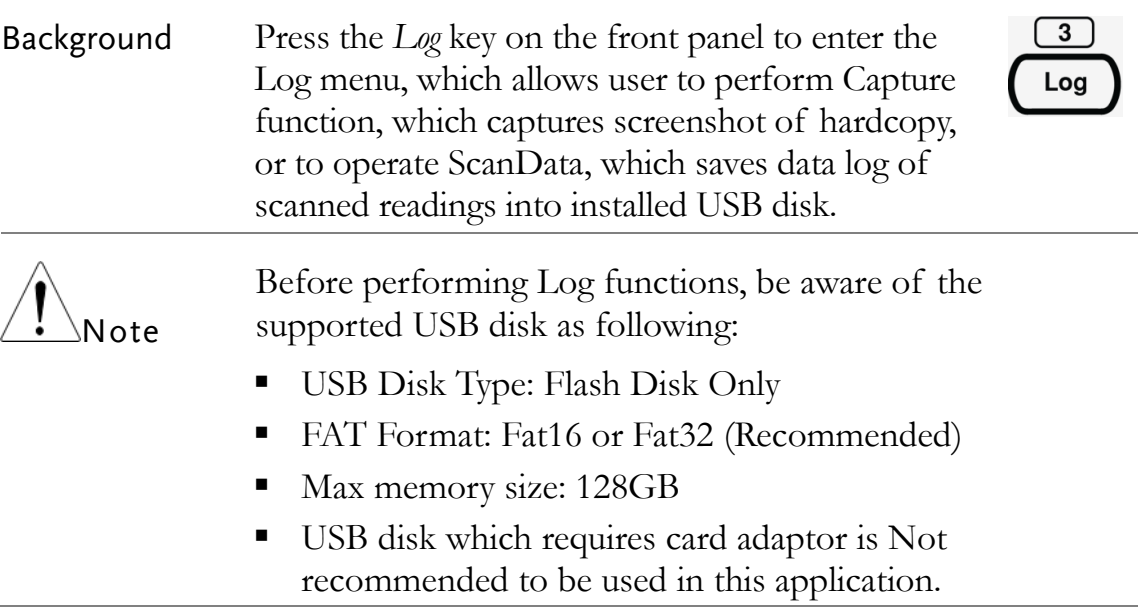

## Capture

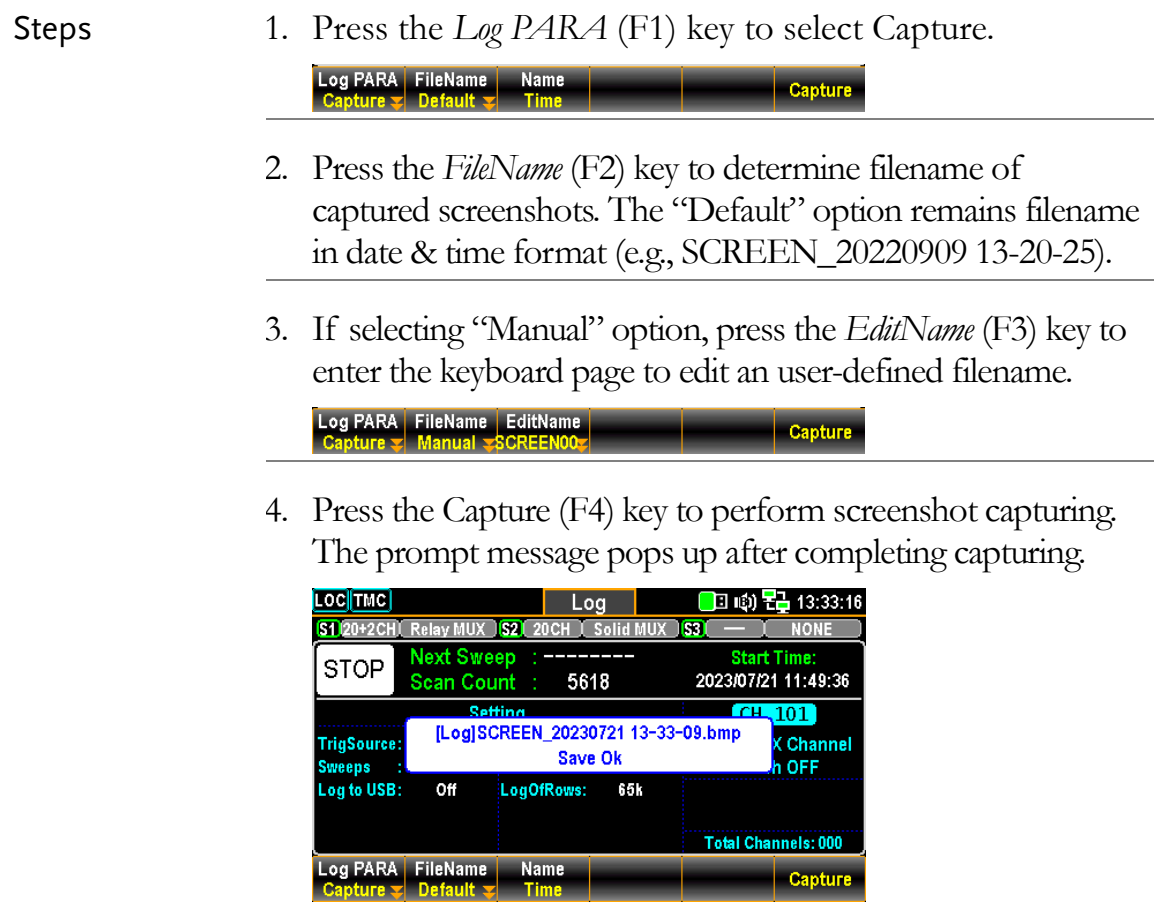

#### Scan Data

Steps 1. Press the *Log PARA* (F1) key to select ScanData. Log PARA Logging # Rows Separation SaveRead

> 2. Press the *Logging* (F2) key to activate if scanned readings data will be saved into the inserted USB disk automatically. Selecting "Off" will not automatically save data into the USB disk and instead require manual operation for saving data.

From the Home screen, if auto-Logging function is enabled, the Log to USB will be shown "On". Refer to page [34](#page-33-0) for details of Home screen.

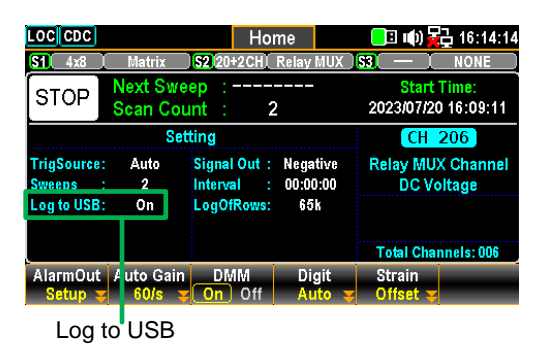

3. Press the *# Rows* (F3) key to specify the row limit, which indicates the max. number of rows for sweep data, of each data logging file. The "65k" means the limit is 65,536 rows per file. The "1M" indicates the limit is 1,048,576 rows per file and the "Infinite" stands for the limit varies based on the number of bytes permitted by file system itself.

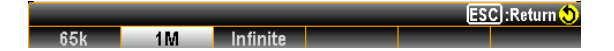

4. Press the *Separation* (F4) key to designate a symbol of separation (Comma, Semicolon or TAB), which is placed between intervals of each count of readings within the export scanned data.

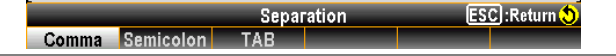

5. Press the *SaveRead* (F6) key to perform data log of scanned readings saving into installed USB disk manually.

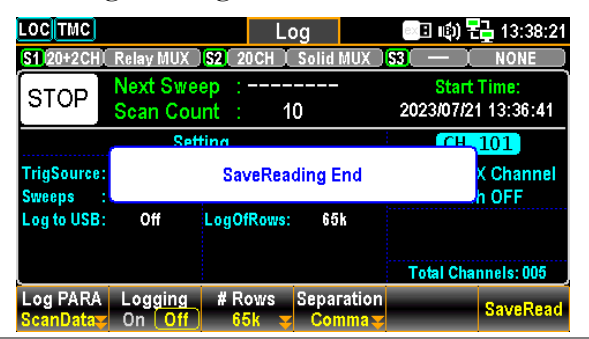

# **DIGITAL I/O**

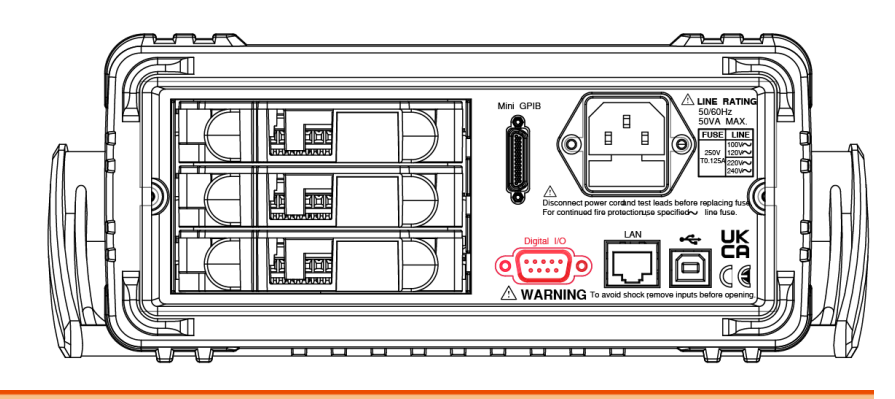

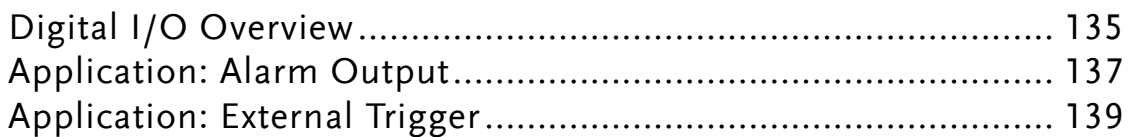

## Digital I/O Overview

Background The Digital I/O port contains 1 pin for External Trigger Input and 4 pins for Alarm Output.

> When external trigger pulse is received by the external trigger input pin, the designated channel will be triggered accordingly.

> In terms of the 4 alarm output pins, anyone of the 4 pins can be assigned to anyone of the input channels to trigger external LED light, Relay control or send a TTL-compatible pulse to control system.

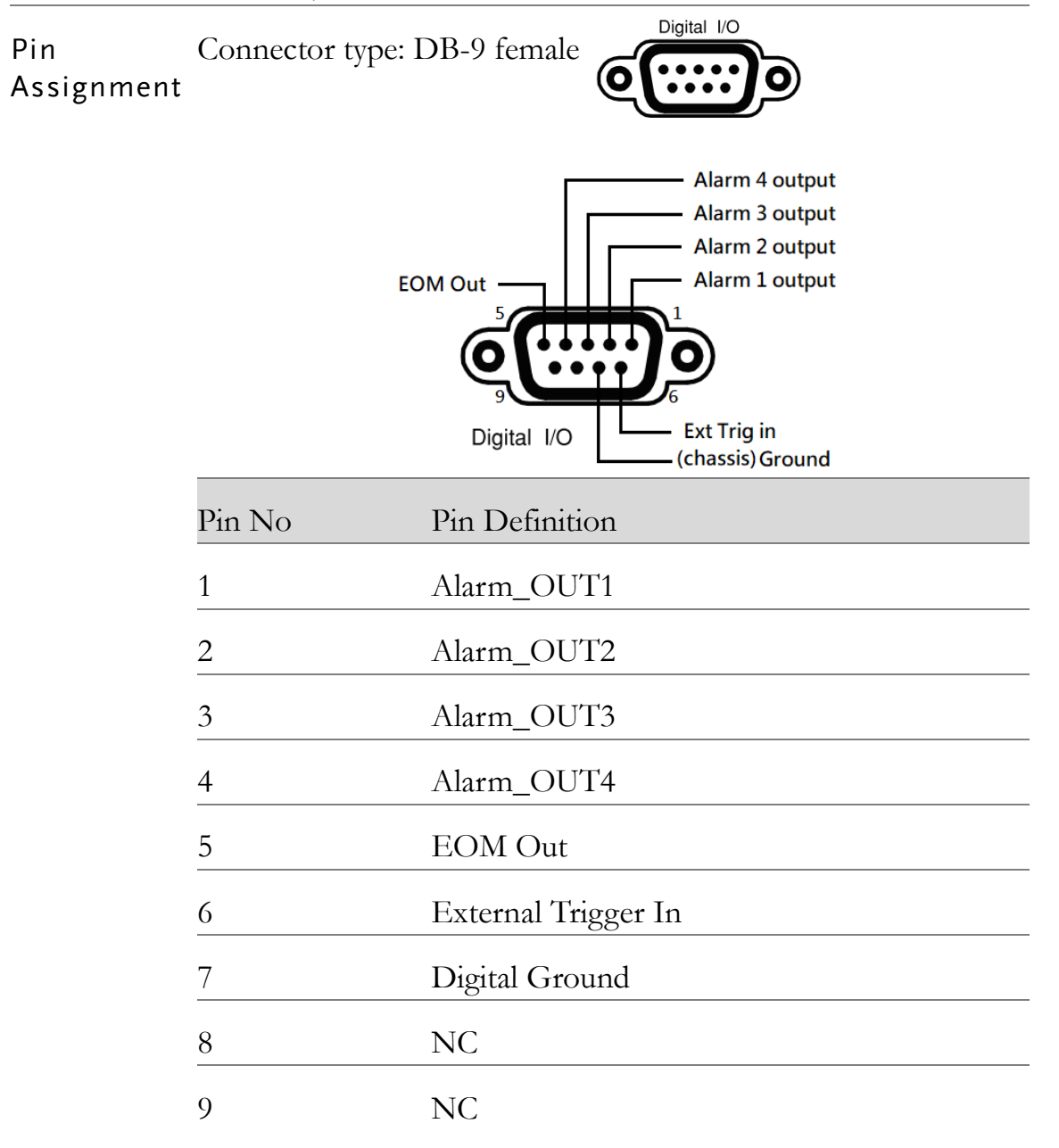

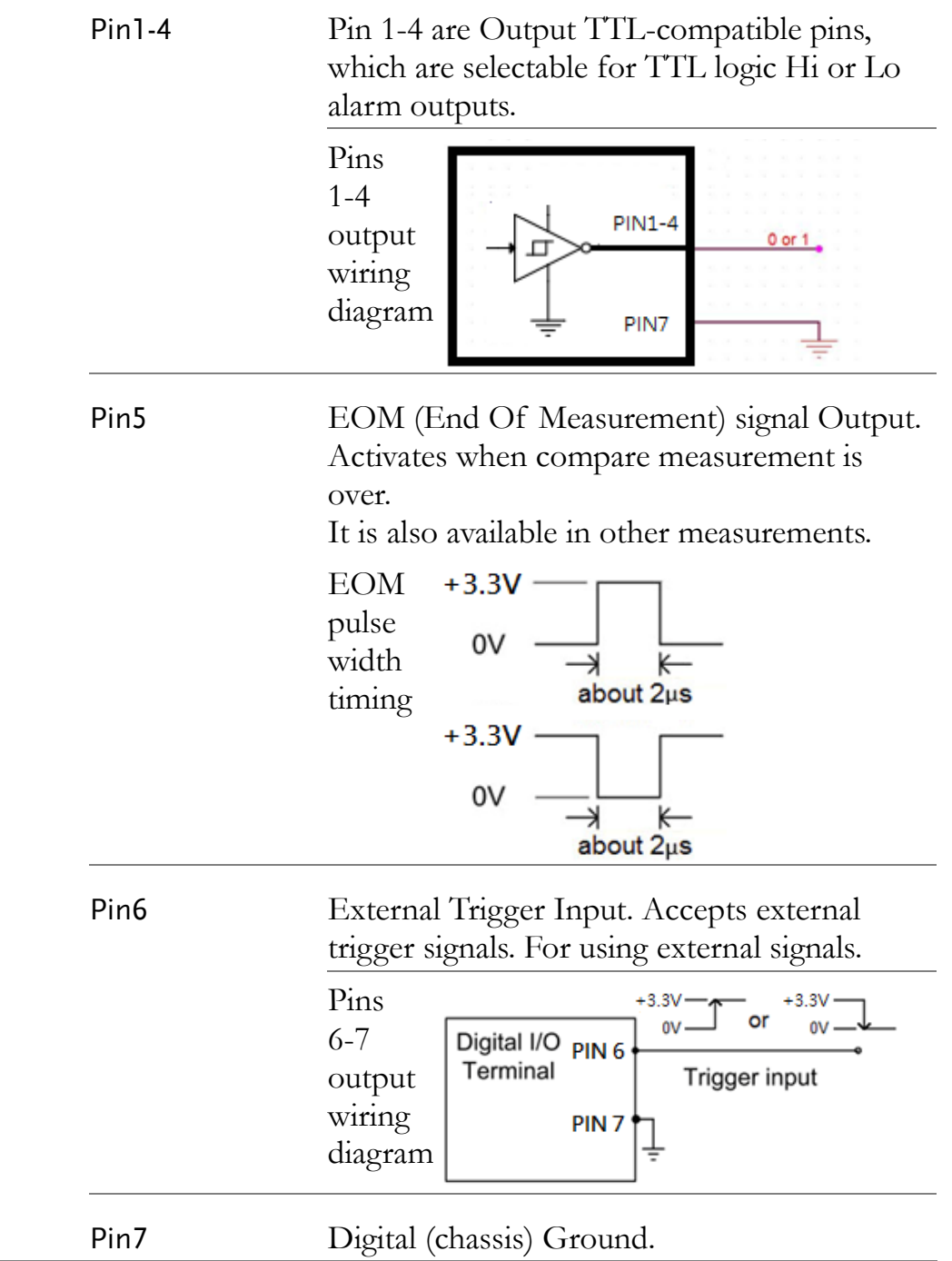

## Application: Alarm Output

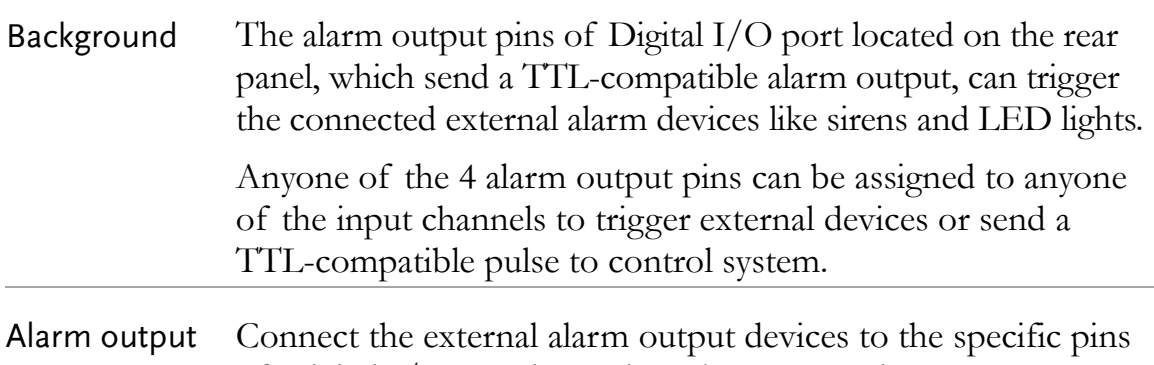

connection of Digital I/O port located on the rear panel.

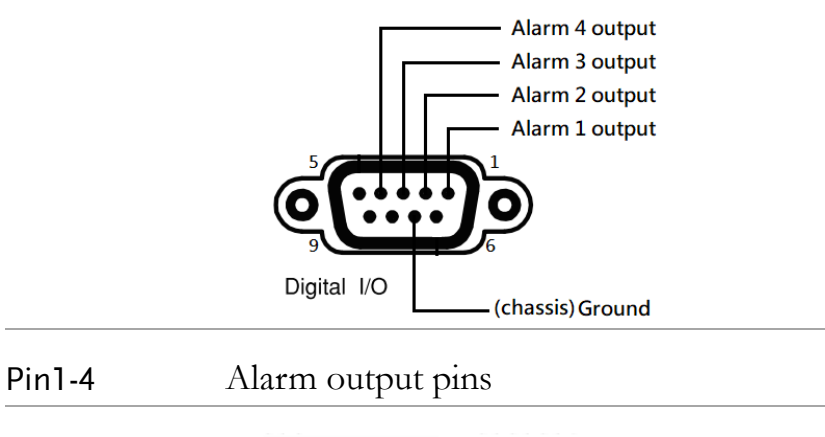

Connection

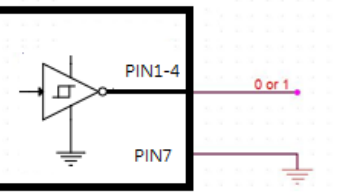

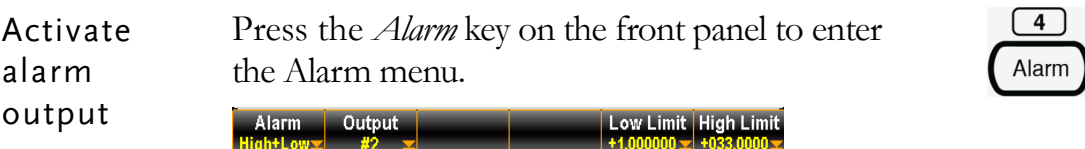

Use the *knob* key to navigate channels to select a target channel (channel 101 for example below).

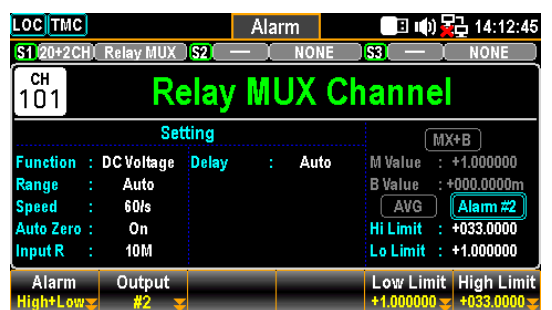

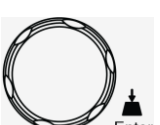

Press the *Alarm* (F1) key to select an alarm limit(s) mode for the select channel.

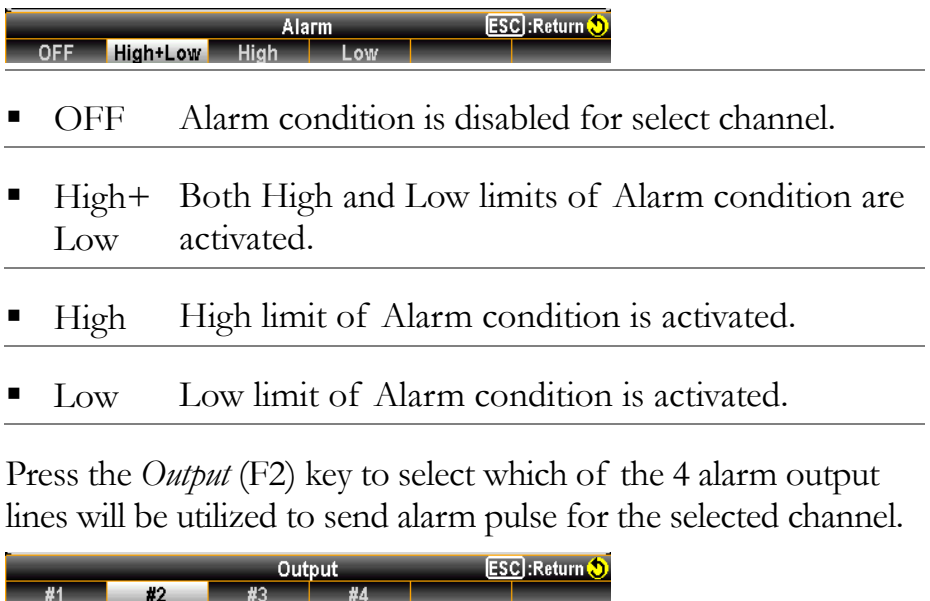

Press the *Low Limit* (F5) and the *High Limit* (F6) keys to specify alarm limits individually for the selected channel.

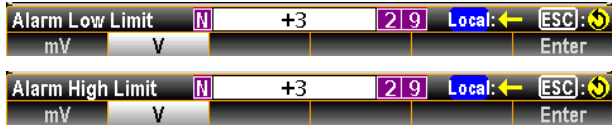

Press the *Scan* key on front panel to initiate a scan course. When the set alarm occurs for select channel during a scan course, the alarm status will be shown clearly as the following example.

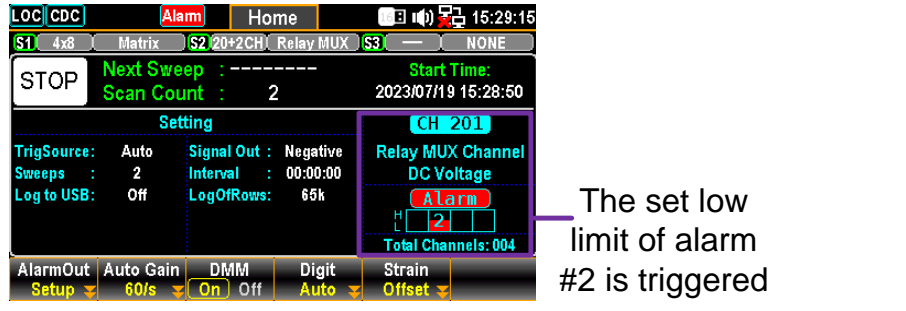

## Application: External Trigger

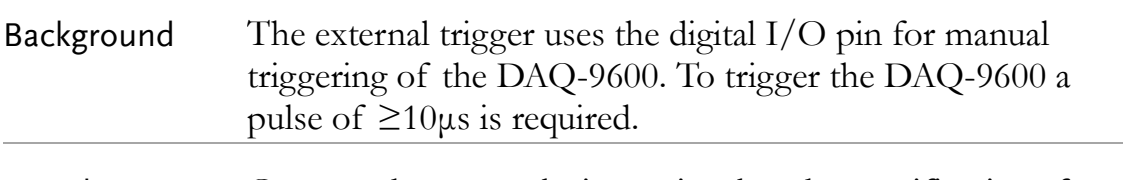

Signal connection Connect the external trigger signal to the specific pins of Digital I/O port located on the rear panel.

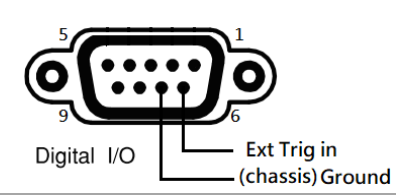

Pin6 External Trigger Input pin

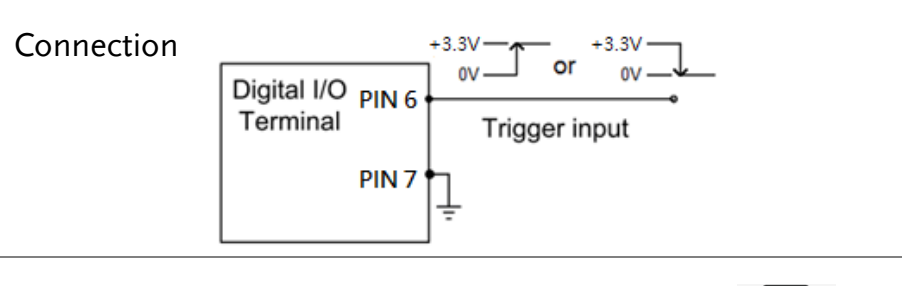

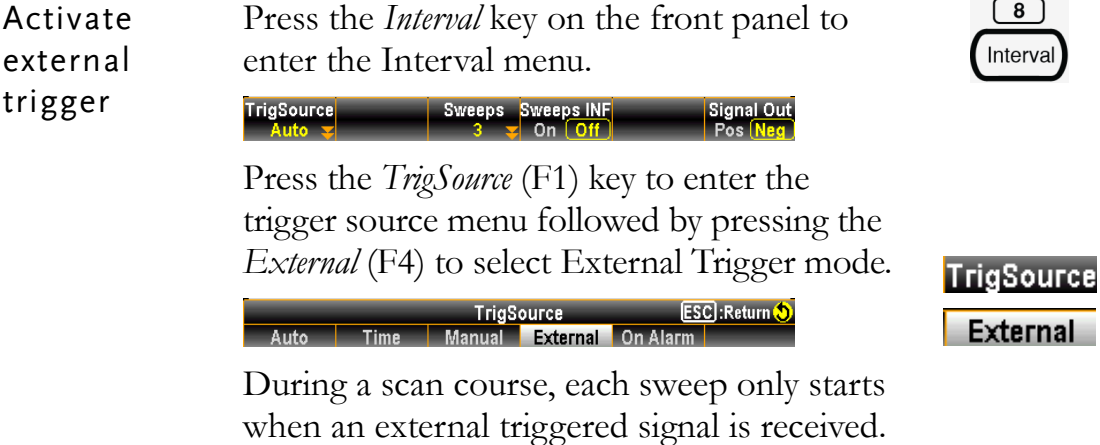

Next sweep waits until External signal

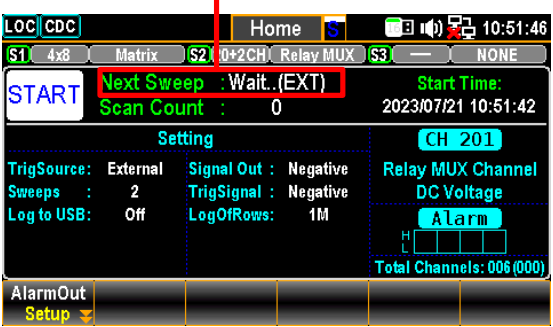

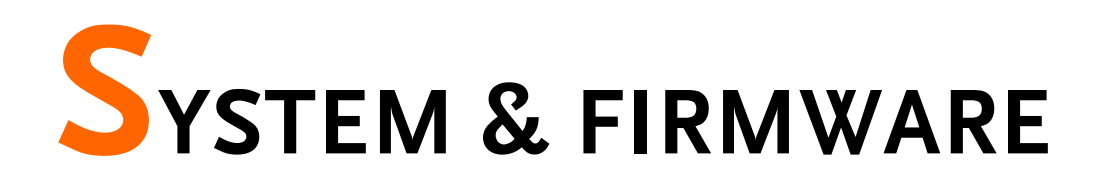

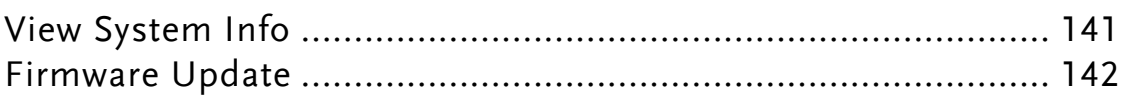

## View System Info

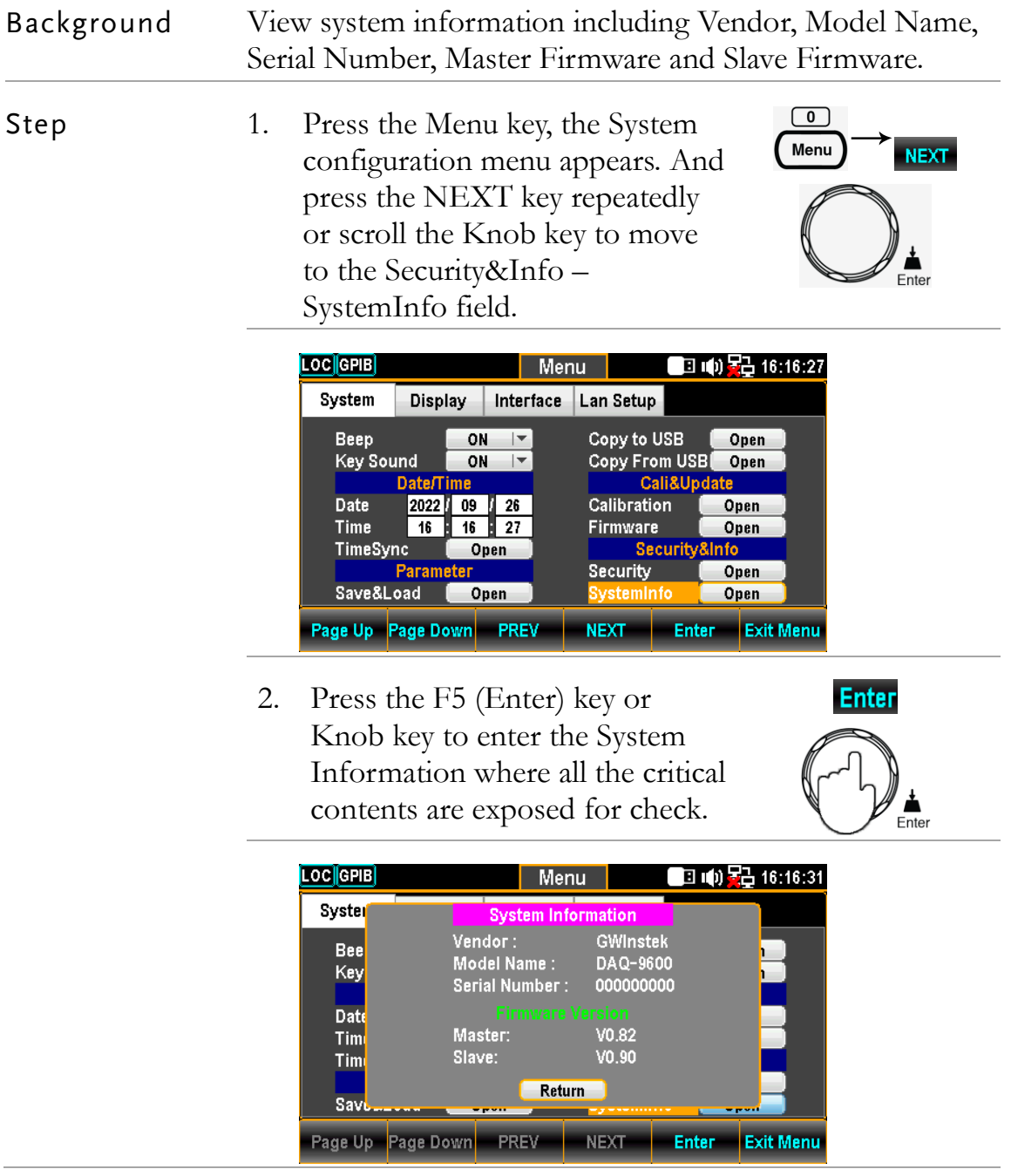

## Firmware Update

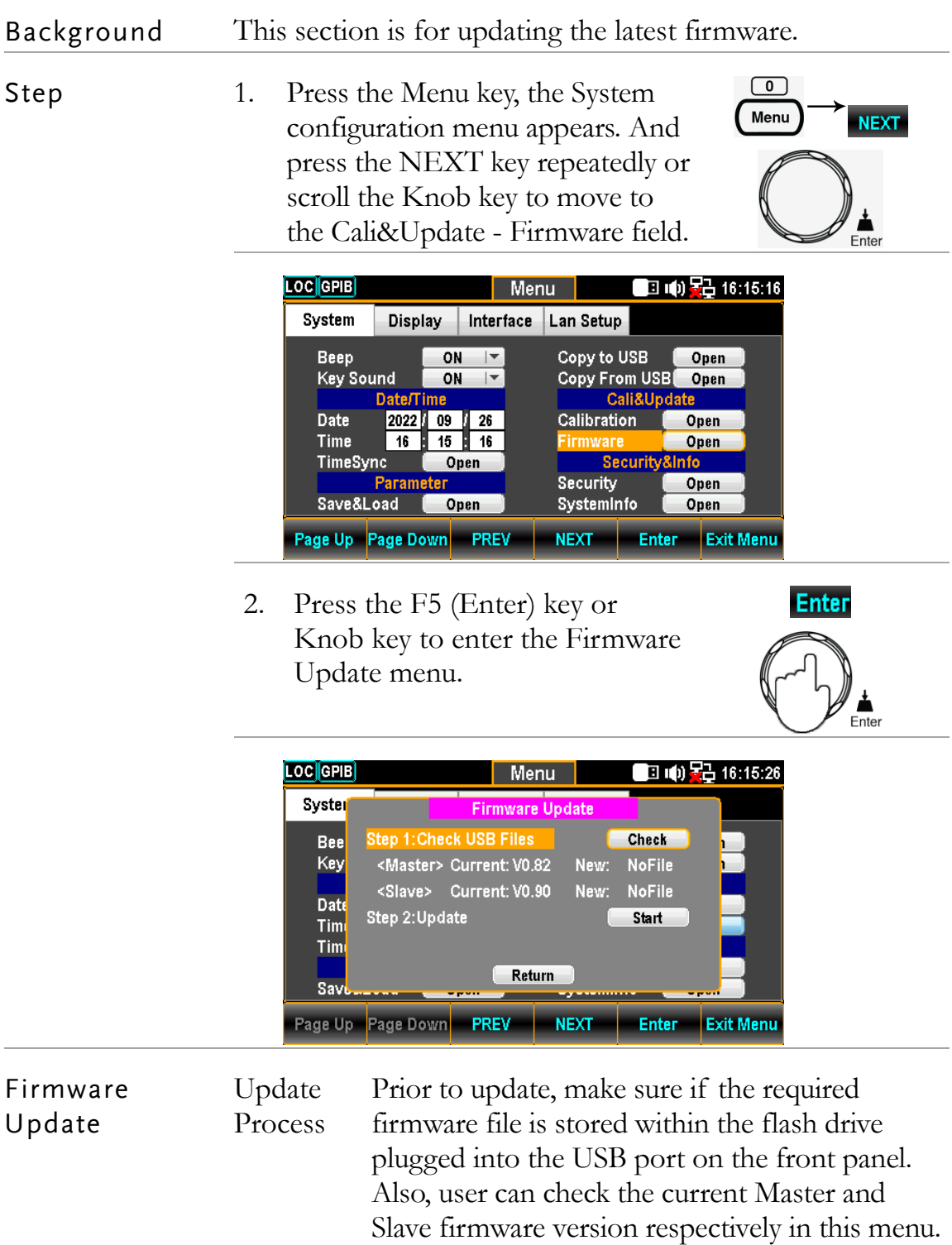

- $\hat{N}$  Note Prior to update, please rename the downloaded firmware files as below:
	- $\checkmark$  Master file: M\_IMAGE.bin
	- $\checkmark$  Slave file: S\_IMAGE.bin
- 1. Press the F5 (Enter) key or Knob key first, the qualified firmware version will show then.

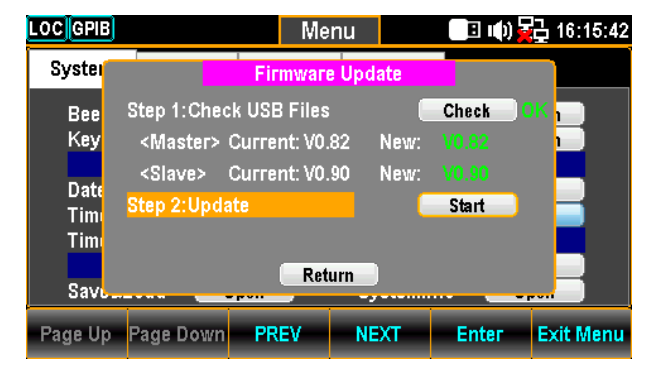

Note: If flash drive has no update files, it will show as the figure below.

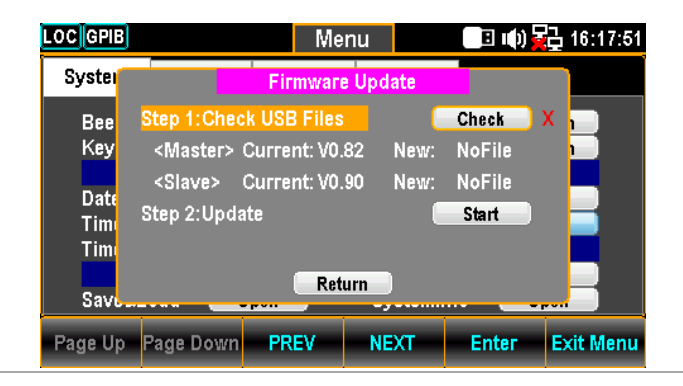

2. Press the NEXT key or scroll Knob key to move to the Update followed by pressing the F5 (Enter) key or Knob key to Start update.

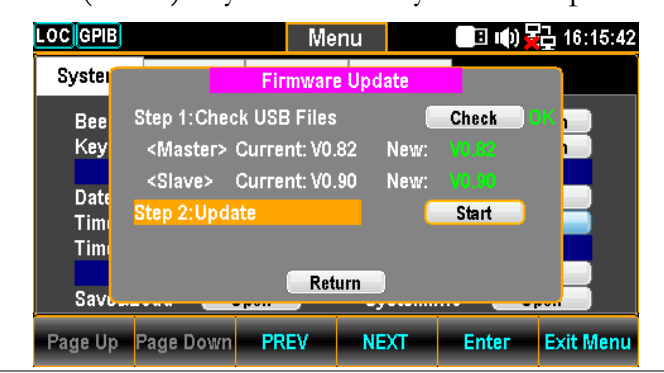

## MENU SETTING

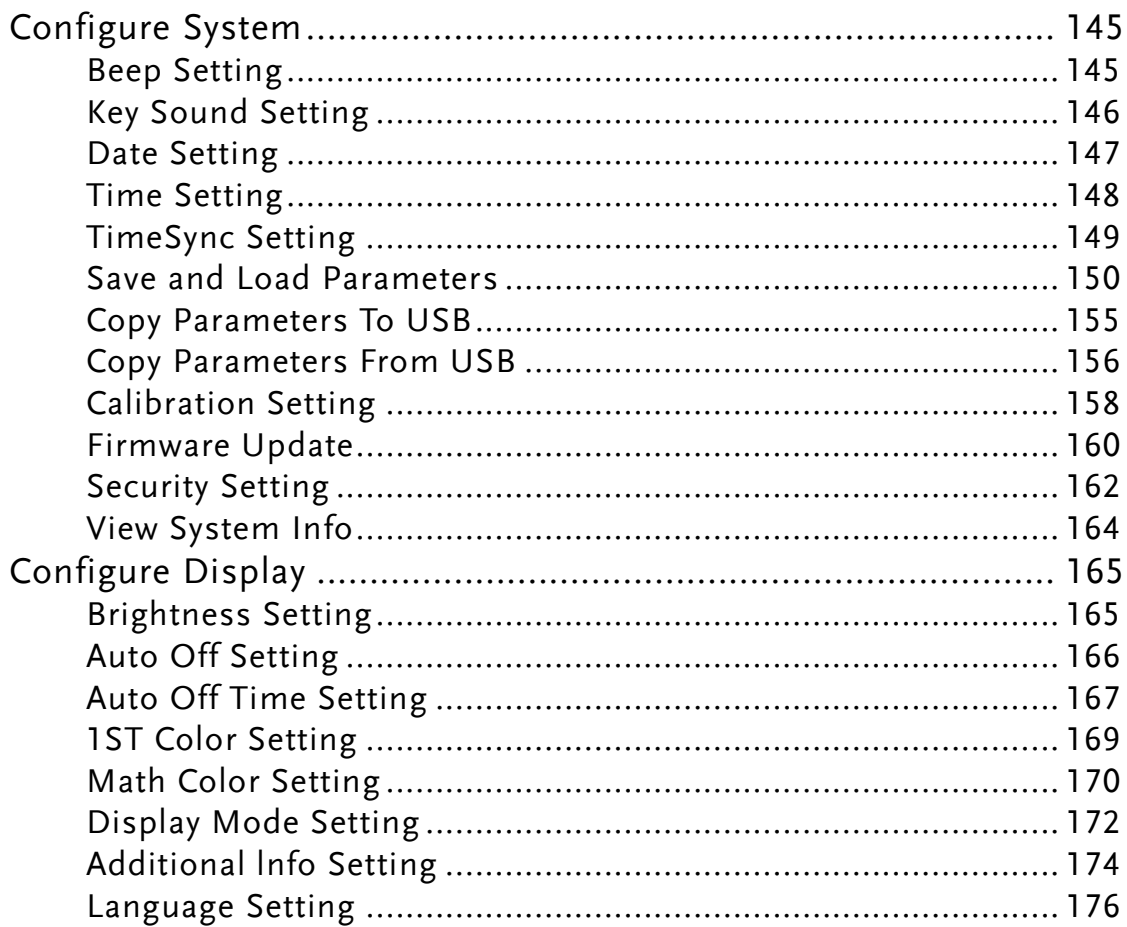
## Configure System

#### Beep Setting

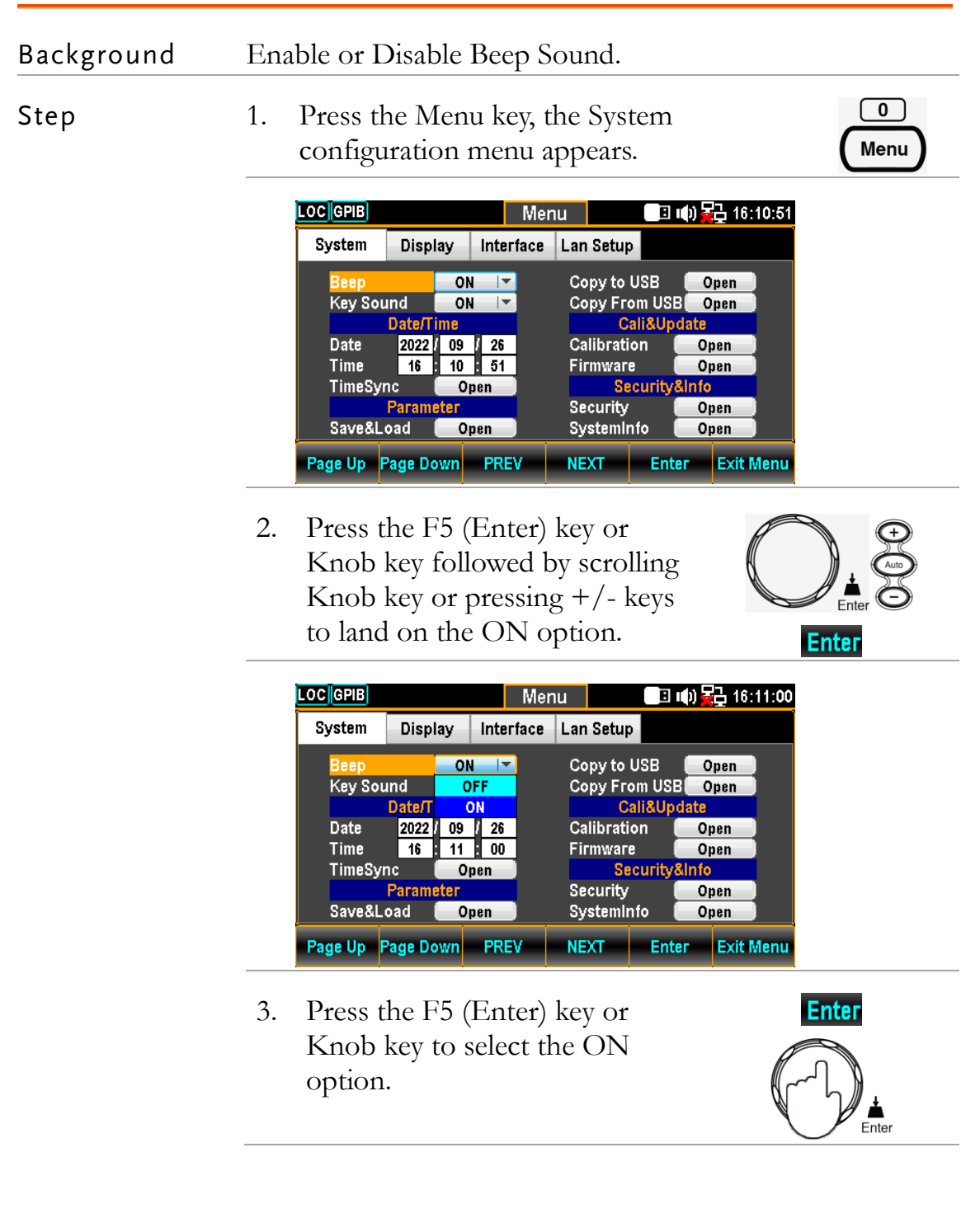

#### Key Sound Setting

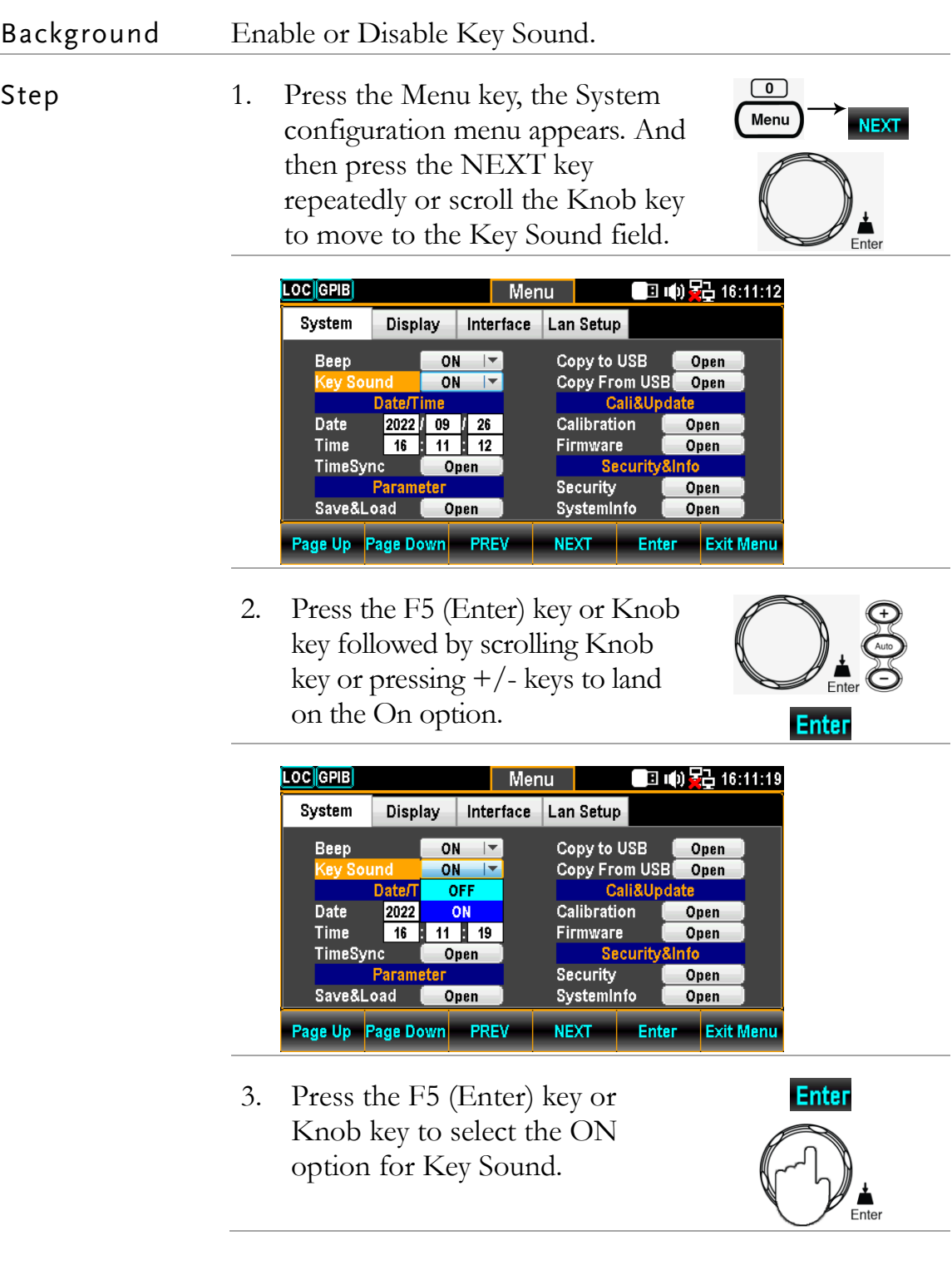

#### Date Setting

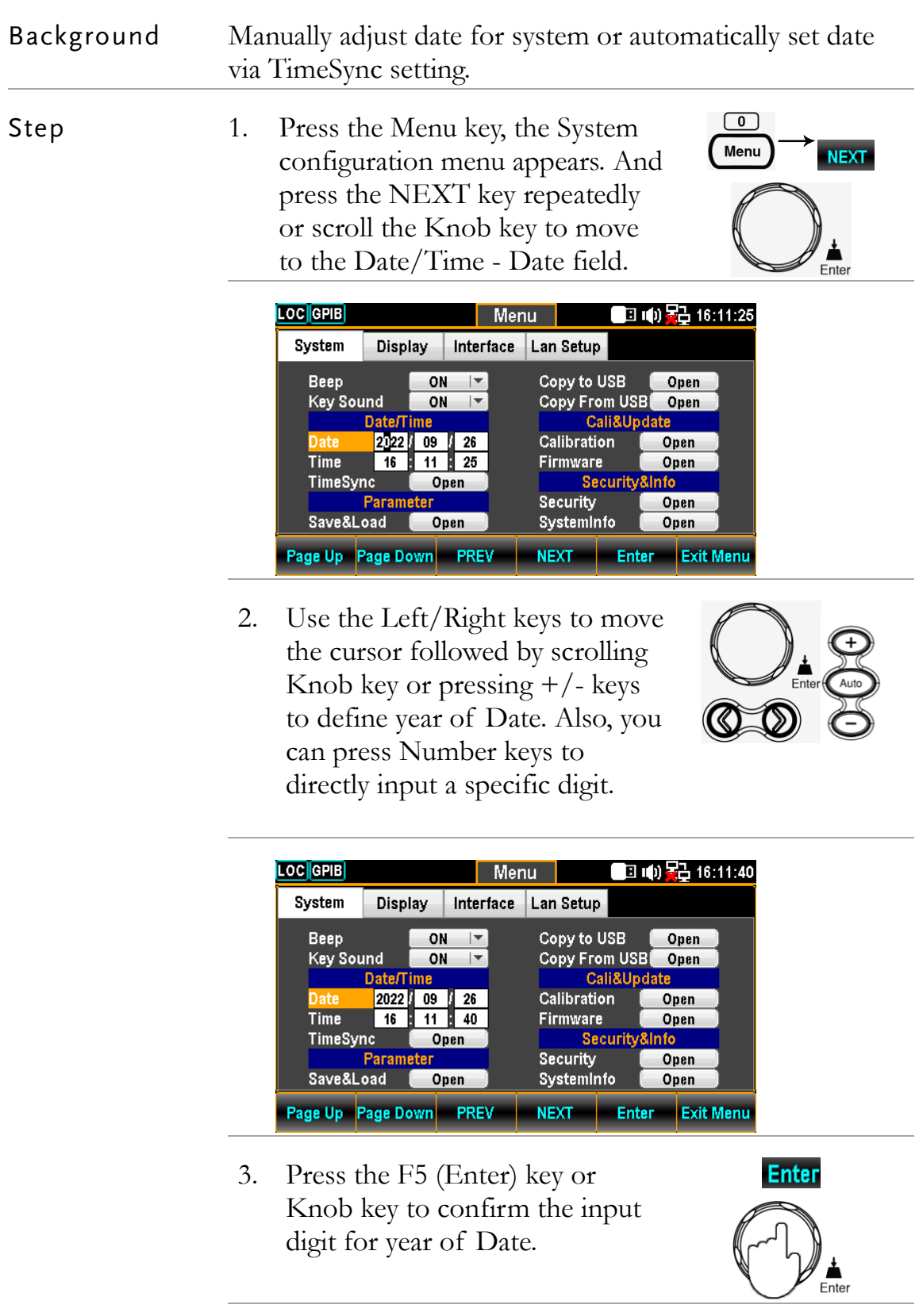

4. Repeat steps 2 to 3 for month and day.

#### Time Setting Background Manually adjust time for system or automatically set time via TimeSync setting.  $\boxed{0}$ Step 1. Press the Menu key, the System Menu **NEXT** configuration menu appears. And press the NEXT key repeatedly or scroll the Knob key to move to the Date/Time - Time field. LOC GPIB ■ 响晕 16:11:49 Menu System Display Interface Lan Setup Copy to USB Beep ON Open Key Sound Copy From USB Open ON **Date/Time** Cali&Update  $\overline{26}$ Calibration 2022  $09$ Open  $11 \t149$  $16$ Firmware Open TimeSync Open **Securit** nfo **Security Paramet** Open Save&Load Open SystemInfo Open Page Up Page Down PREV NEXT **Enter Exit Menu** 2. Use the Left/Right keys to move the cursor followed by scrolling Knob key or pressing  $+/-$  keys to define hour of Time. Also, you can press Number keys to directly input a specific digit. LOC GPIB ■响點16:11:57 Menu System Display Interface Lan Setup Beep  $\overline{ON}$ Copy to USB Open  $|$ Key Sound Copy From USB Open ON  $\overline{1}$ **Date/Time** Cali&Update 2022  $09<sub>0</sub>$  $\overline{26}$ Calibration Open Date  $16$  $11$  57 **Firmware** Open TimeSync Open **Securit** 1fo **Security** Open Para Save&Load Open SystemInfo Open Page Up Page Down PREV **NEXT Exit Menu Enter** 3. Press the F5 (Enter) key or **Enter** Knob key to confirm the input digit for hour of Time. 4. Repeat steps 2 to 3 for minute and second.

#### TimeSync Setting

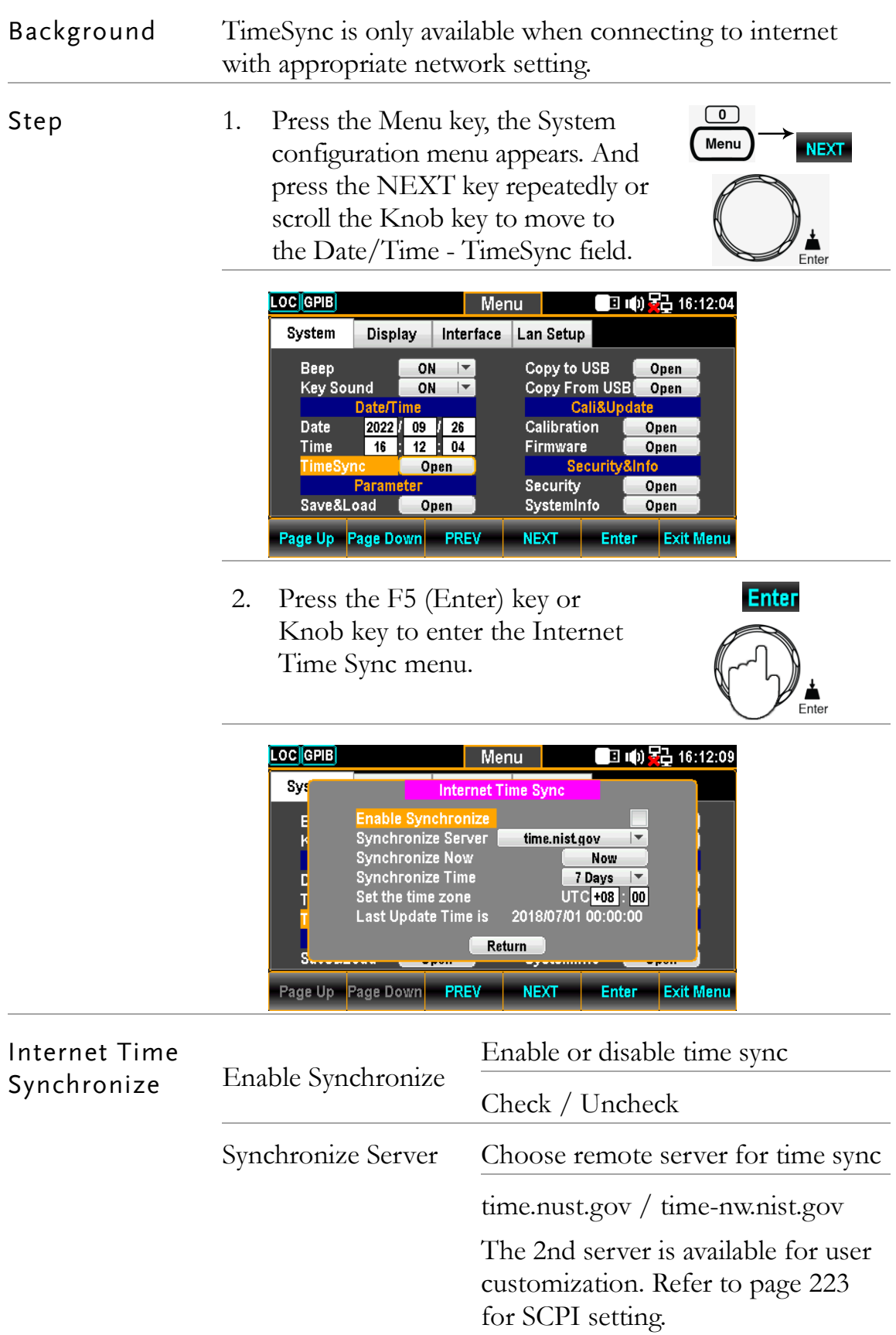

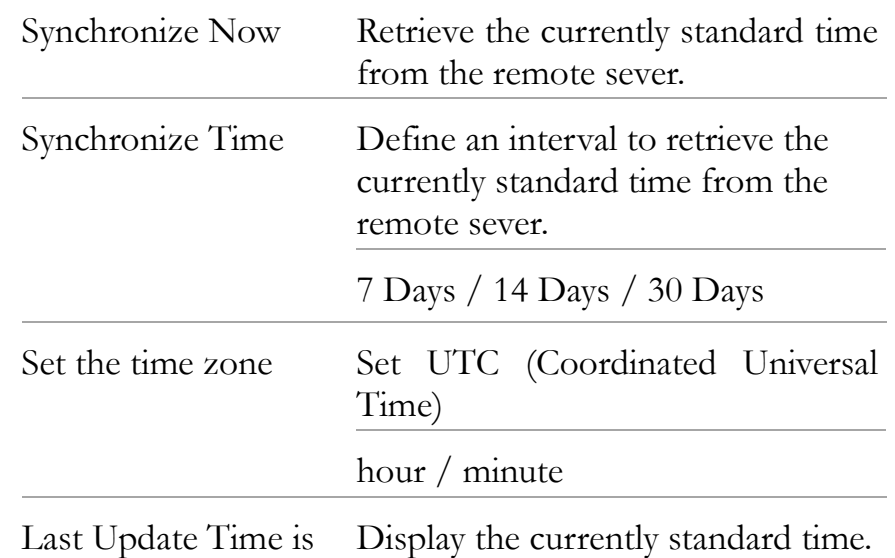

#### Save and Load Parameters

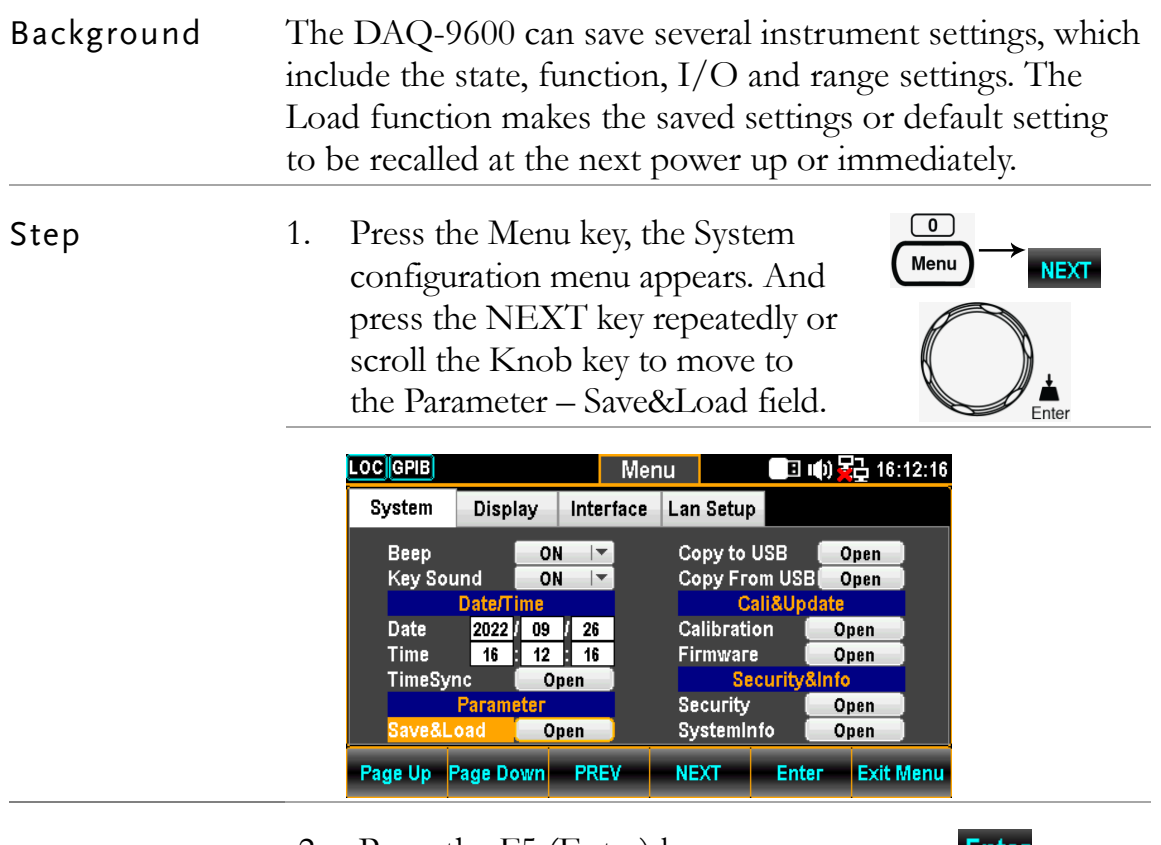

2. Press the F5 (Enter) key or Knob key to enter the Parameter Save&Load menu.

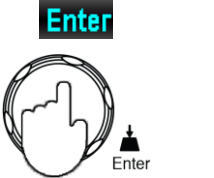

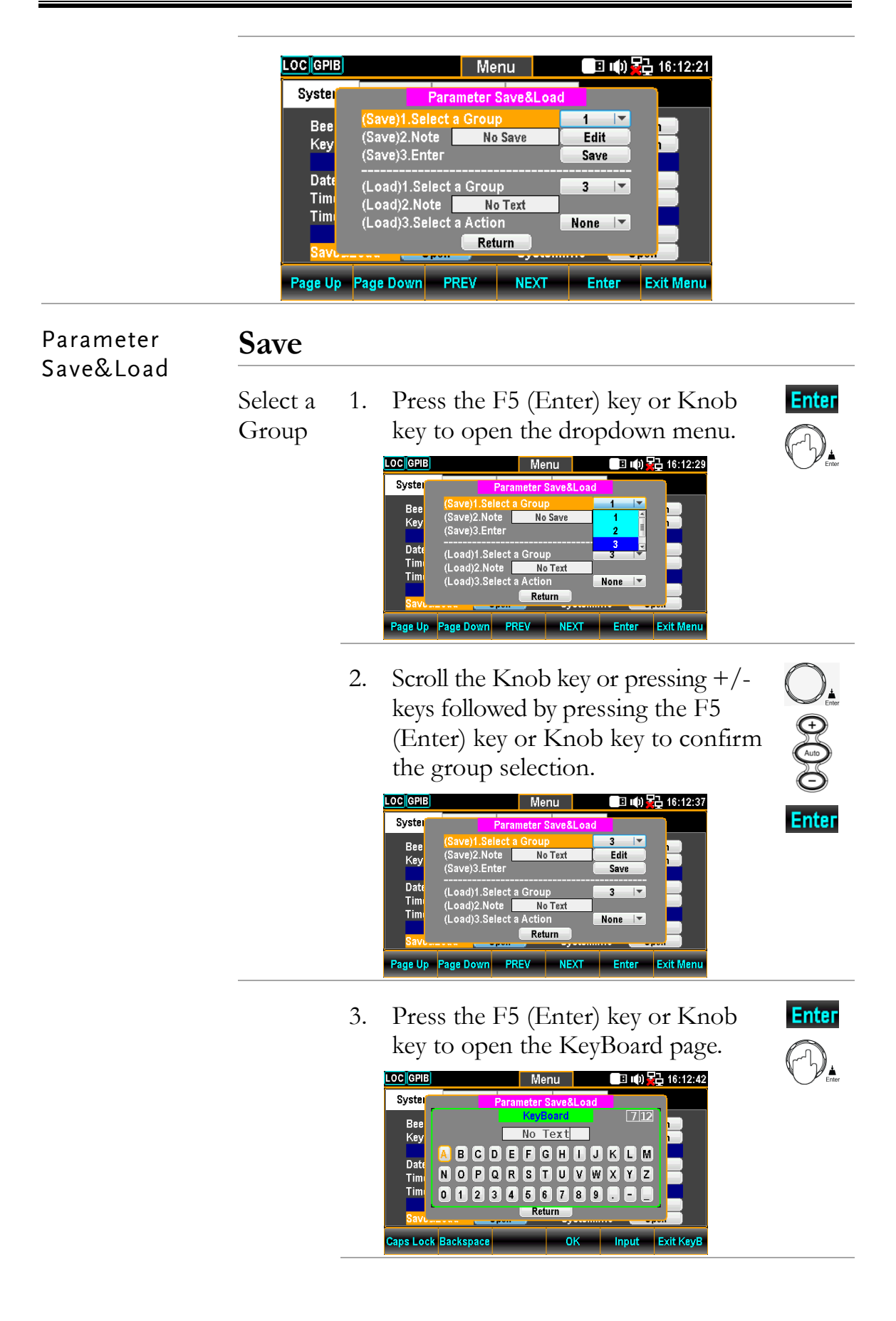

4. Press the F2 (Backspace) key to clear default words.

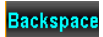

D.

Input

**Enter** 

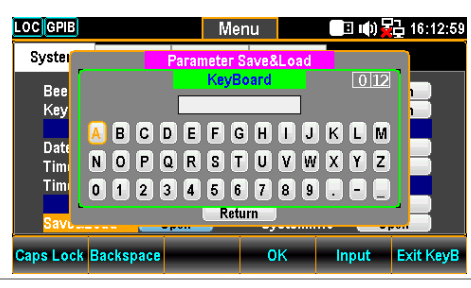

5. Use the Left/Right and  $+/-$  keys or scroll the Knob key to move the cursor to desired word followed by pressing the F5 (Input) key or Knob key to input the word.

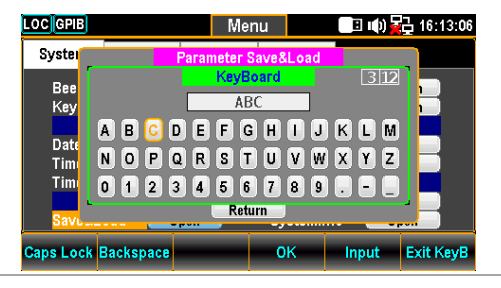

6. Press the F4 (OK) or the Knob key OK. to confirm the input words.

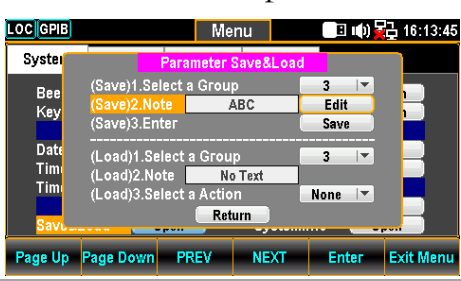

Enter 7. Press the F5 (Enter) key or Knob key to saved the input words.

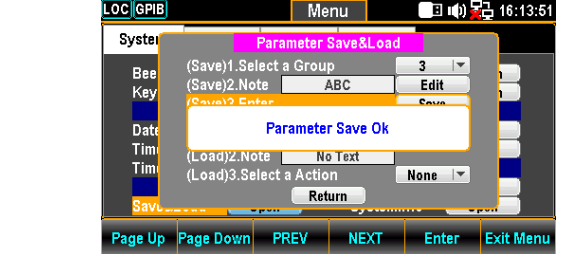

#### **Load**

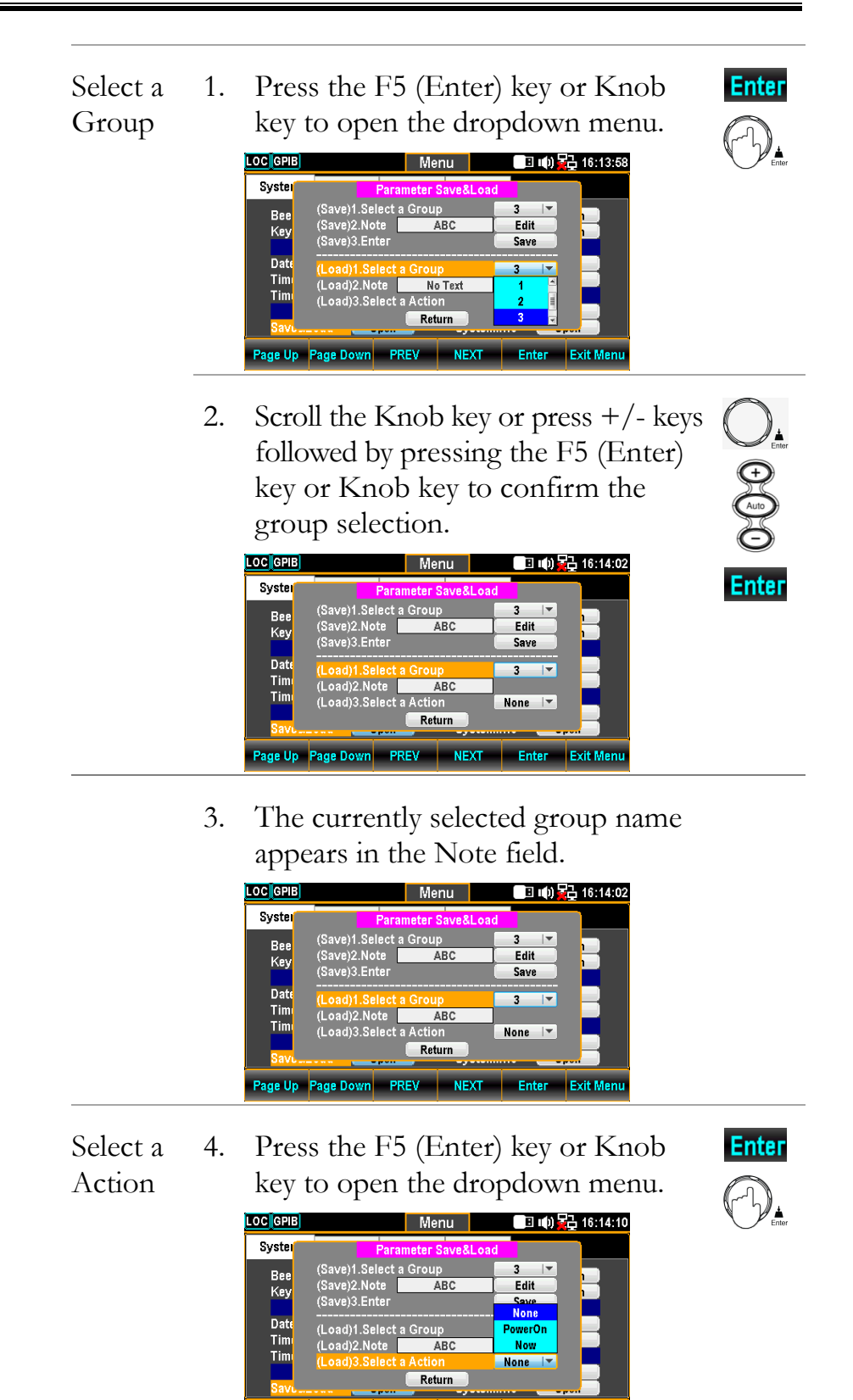

**Page Up Page Down** PREV NEXT Enter <mark>Exit Men</mark>

5. Scroll the Knob key or press +/- keys followed by pressing the F5 (Enter) key or Knob key to confirm the action selection.

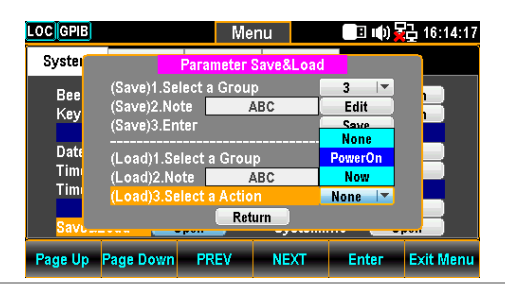

6. Press the F5 (Enter) key or Knob key to confirm the action selection.

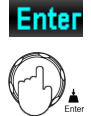

Enter

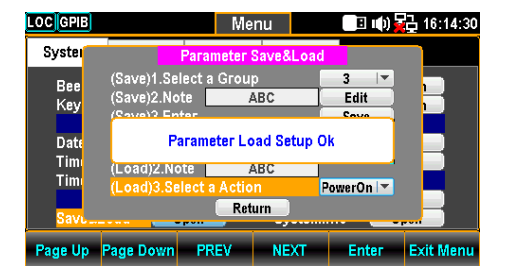

Parameter None: no recall action

Power On: recall at next power up

Now: recall instantly

#### Copy Parameters To USB

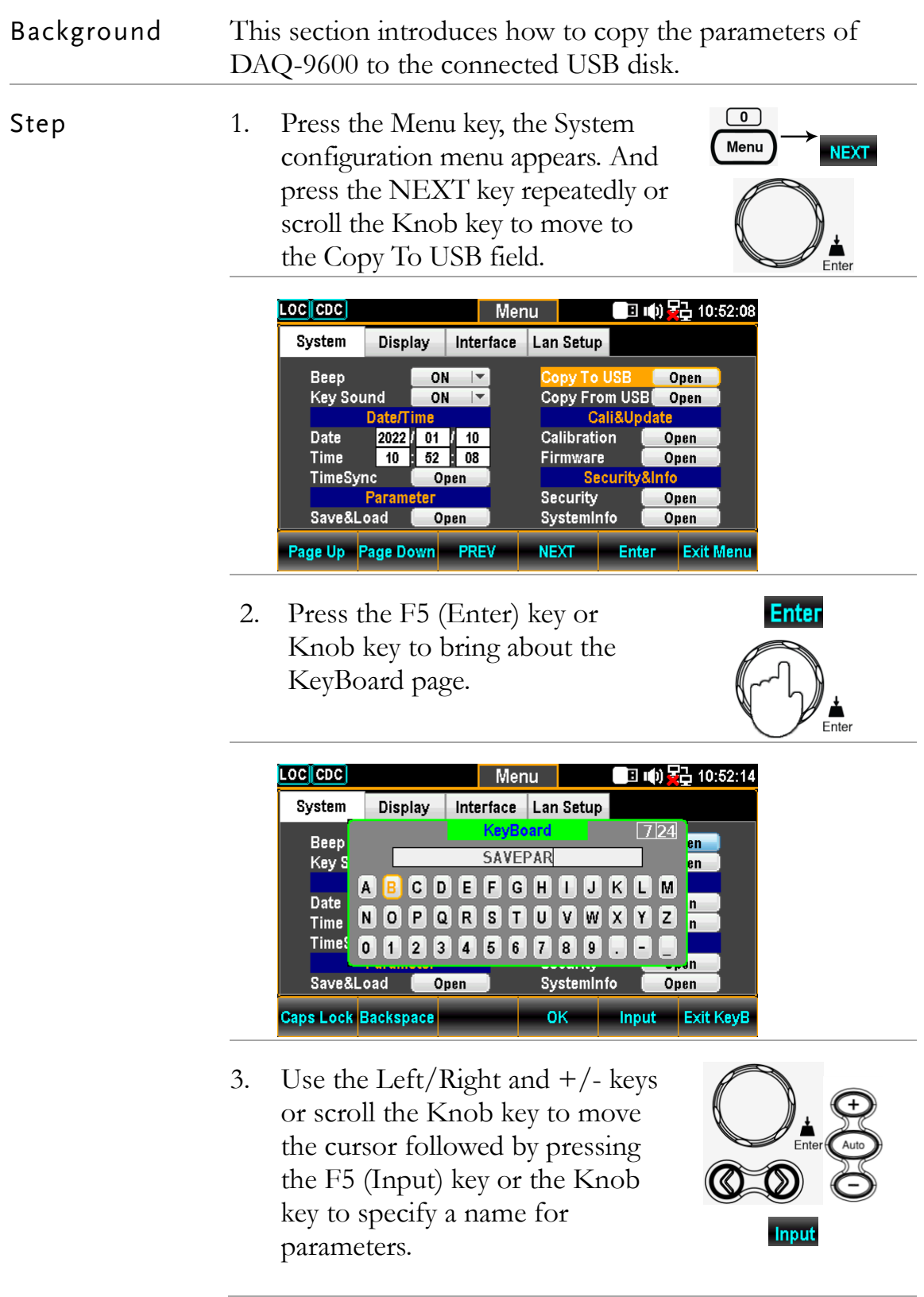

 $\sqrt{2}$ Menu

**NEXT** 

4. Press the F4 (OK) key to confirm the parameters name and copy it to the connected USB disk.

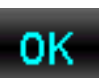

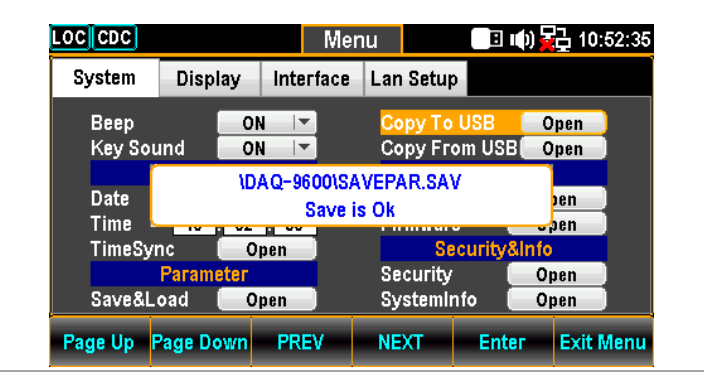

5. The prompt message pops up and indicates the file of parameters is saved to the connected USB completely.

#### Copy Parameters From USB

Background This section introduces how to recall the saved parameters from the connected USB disk to DAQ-9600.

Step 1. Press the Menu key, the System configuration menu appears. And press the NEXT key repeatedly or scroll the Knob key to move to the Copy From USB field.

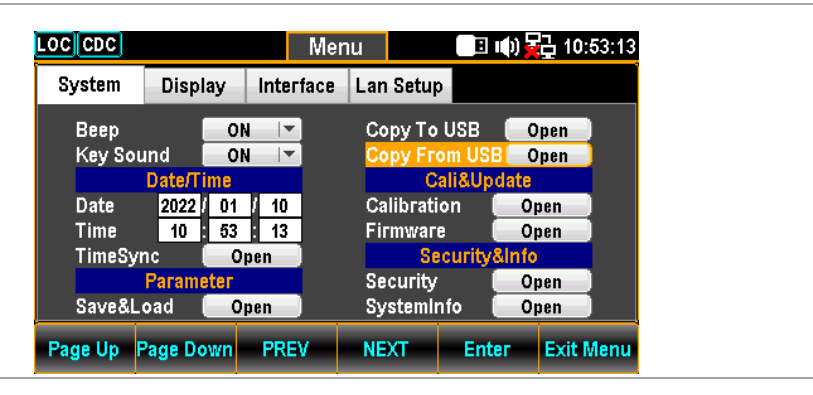

2. Press the F5 (Enter) key or Knob key to bring about the Choose the Load File page.

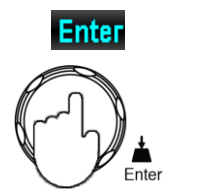

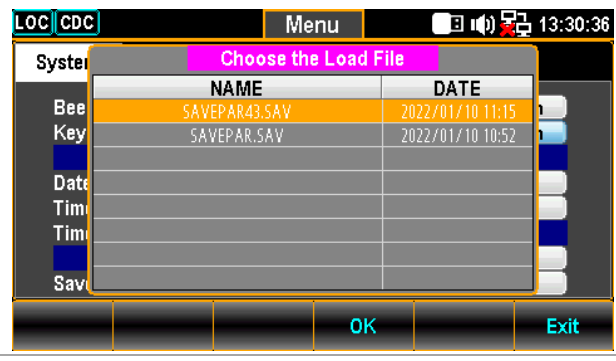

3. Use the  $+/-$  keys or scroll the Knob key to move among parameters files within the list.

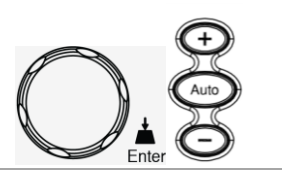

4. Press the F4 (OK) key to confirm the selection followed by entering the Parameter Load Option page.

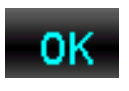

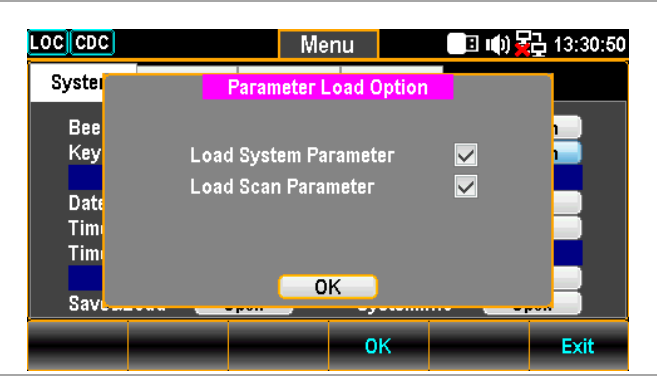

5. Scroll the Knob key to move between System and Scan Parameters followed by pressing Knob key to select/unselect parameters. Press F4 (OK) key to load parameters to DAQ-9600.

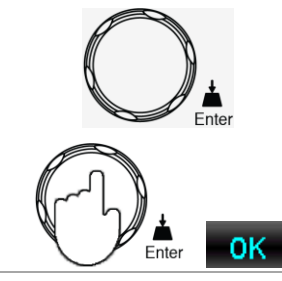

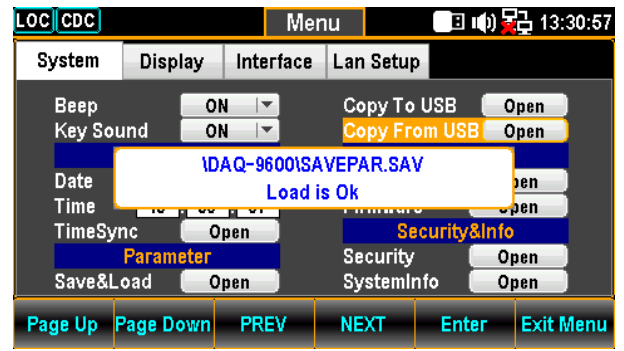

6. The prompt message indicates the selected parameters is loaded from the connected USB disk to DAQ-9600.

#### Calibration Setting

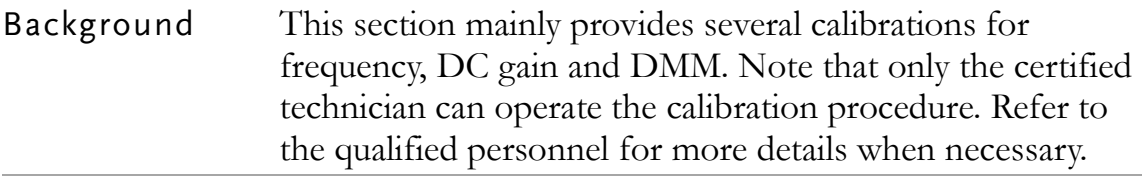

Steps 1. Press the Menu key, the System configuration menu appears. And press the NEXT key repeatedly or scroll the Knob key to move to the Cali&Update - Calibration field.

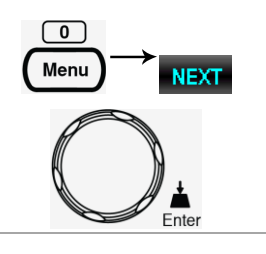

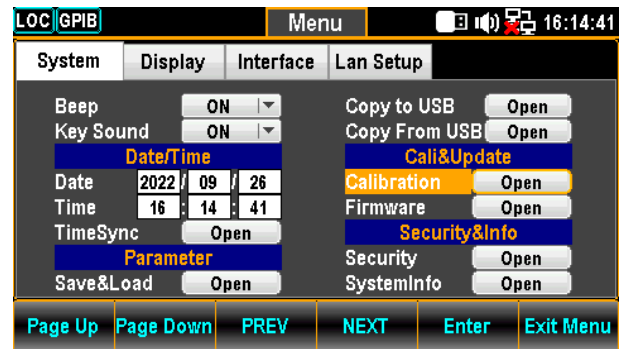

2. Press the F5 (Enter) key or Knob key to enter the Calibration menu.

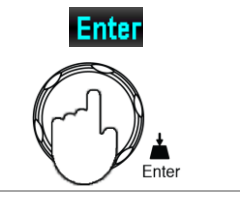

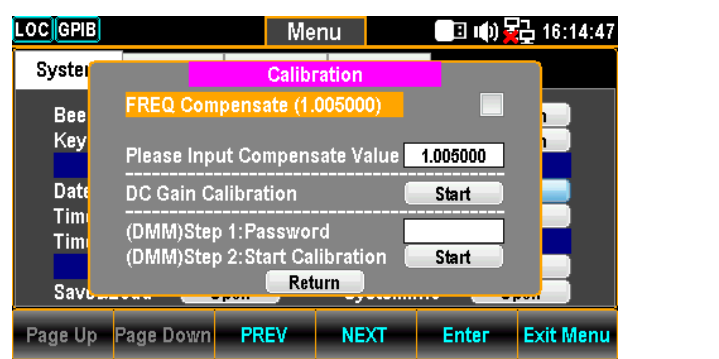

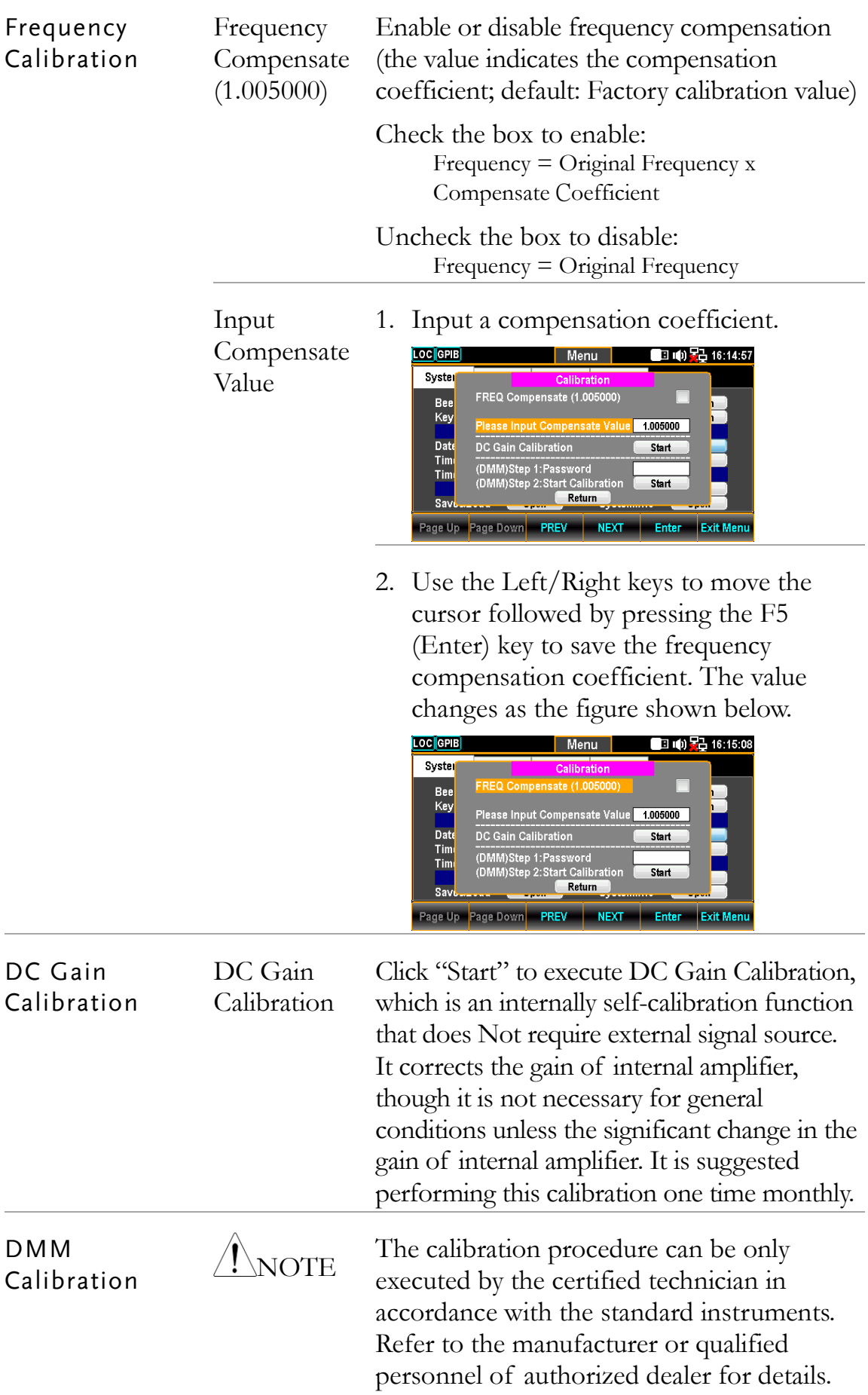

#### Firmware Update

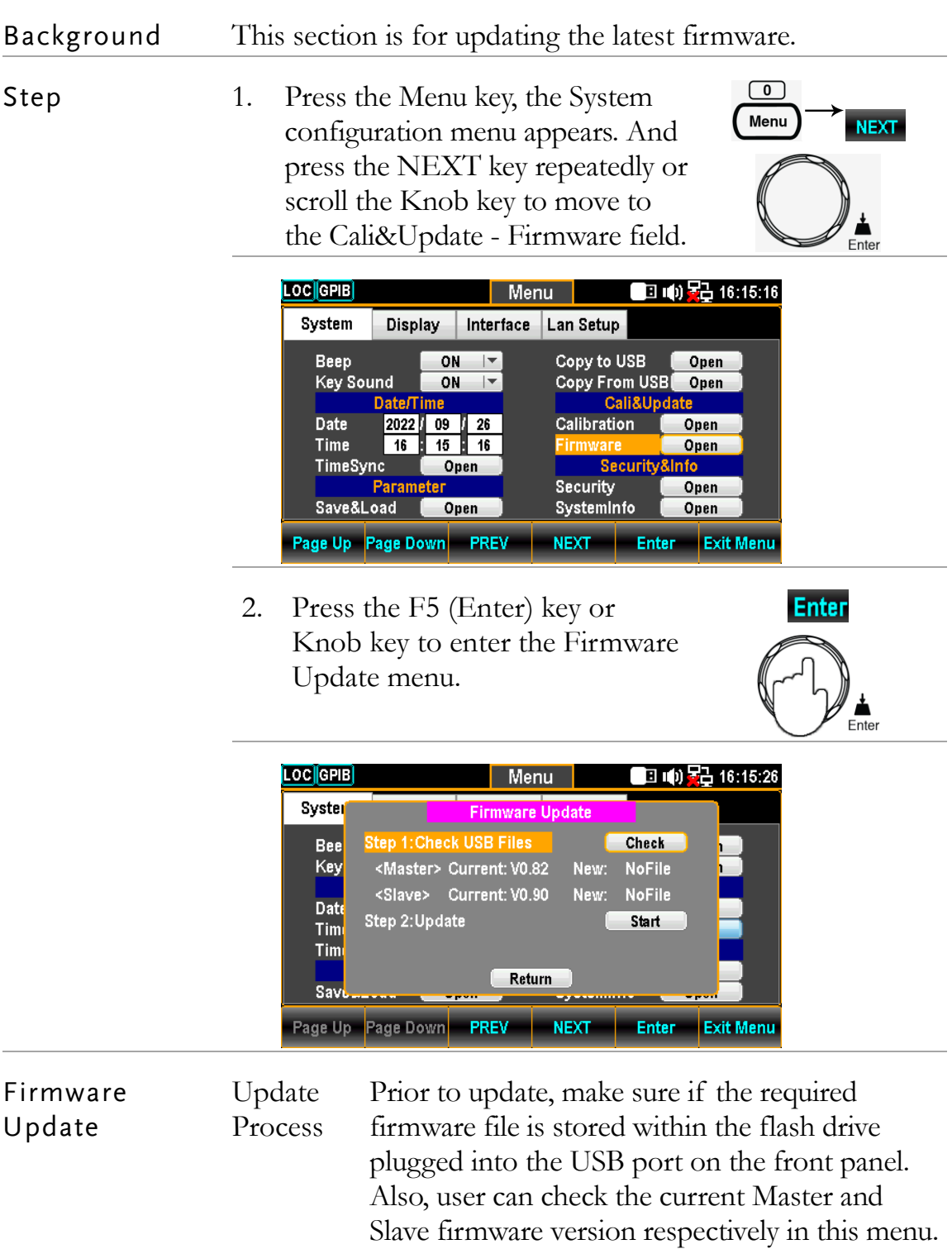

1. Press the F5 (Enter) key or Knob key first, the qualified firmware version will show then.

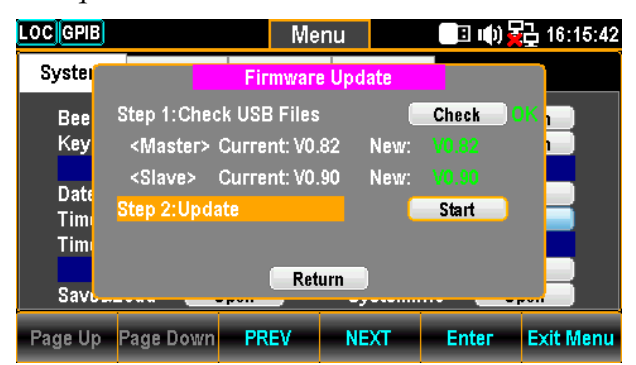

Note: If flash drive has no update files, it will show as the figure below.

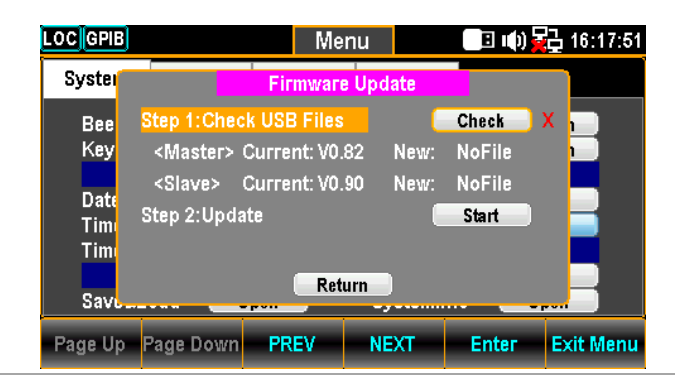

2. Press the NEXT key or scroll Knob key to move to the Update followed by pressing the F5 (Enter) key or Knob key to Start update.

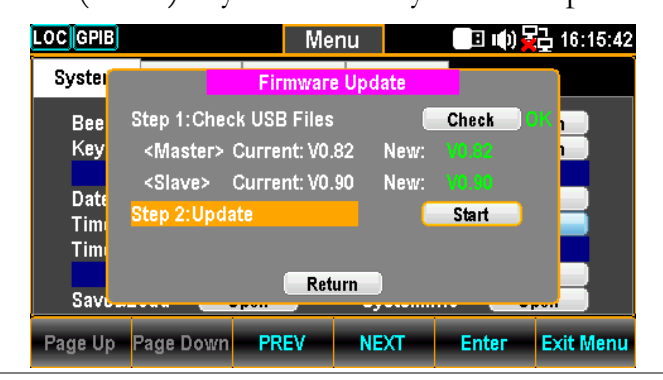

#### Security Setting

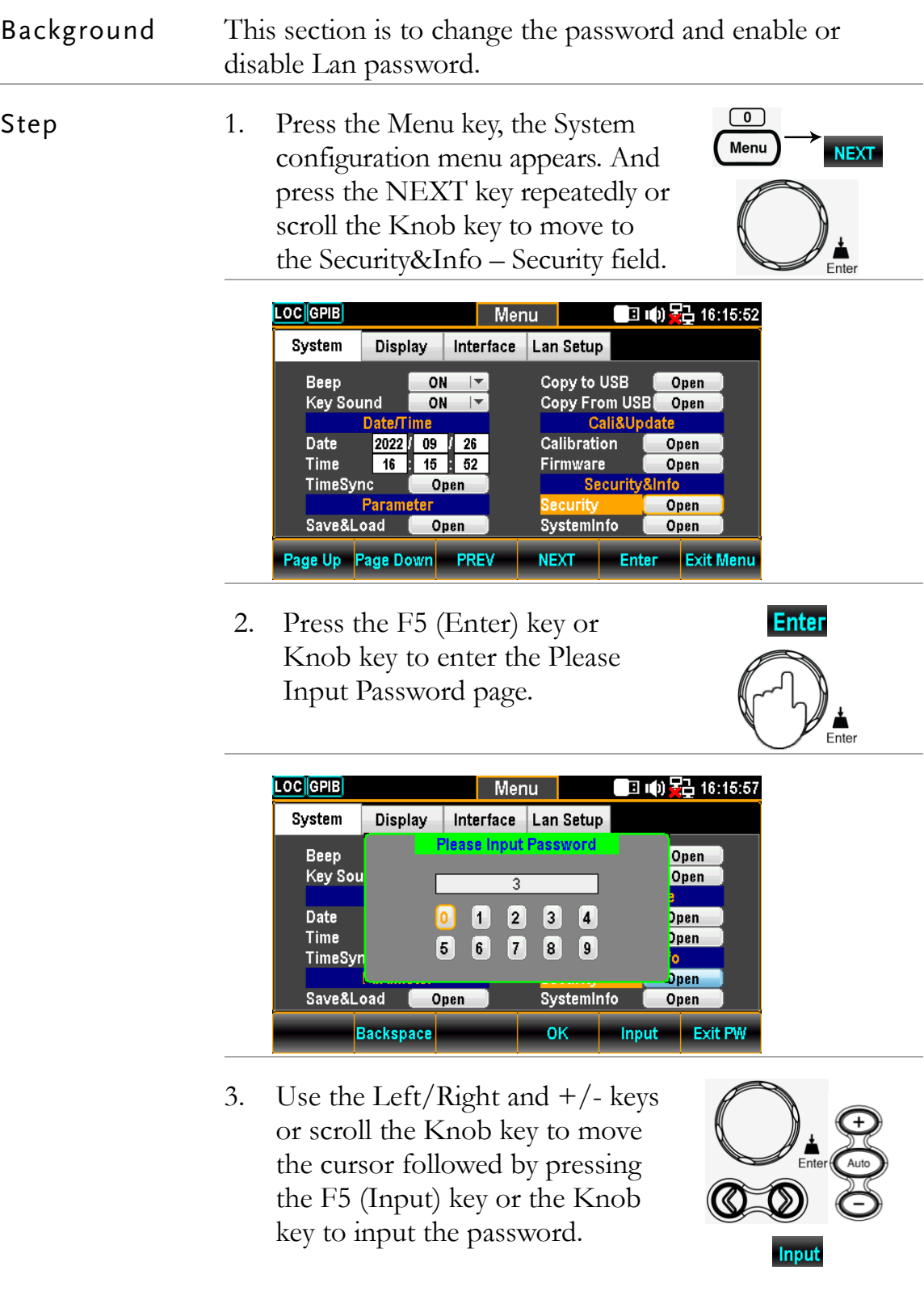

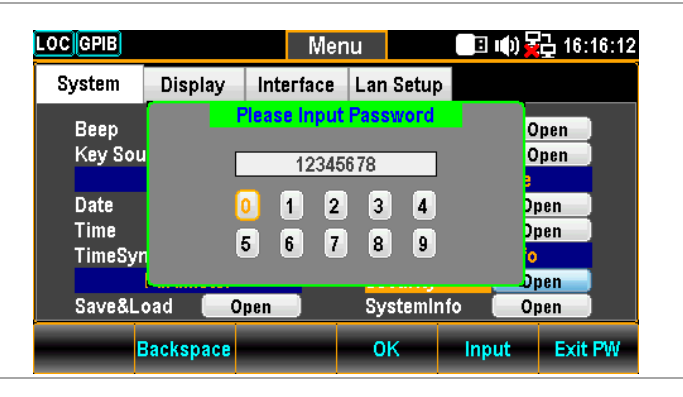

4. Press the F4 (OK) key or Knob key to enter the Security page.

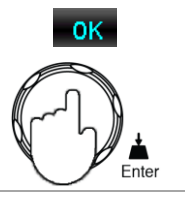

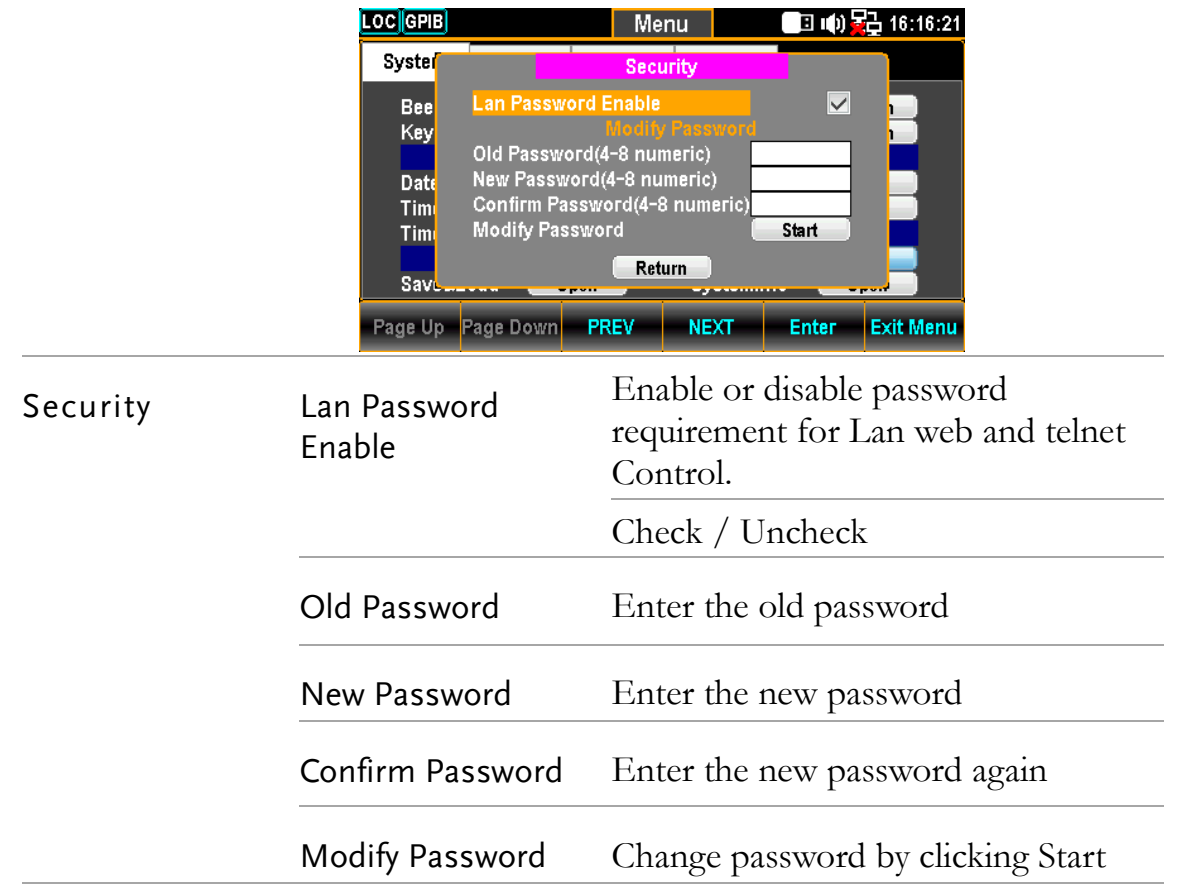

#### View System Info

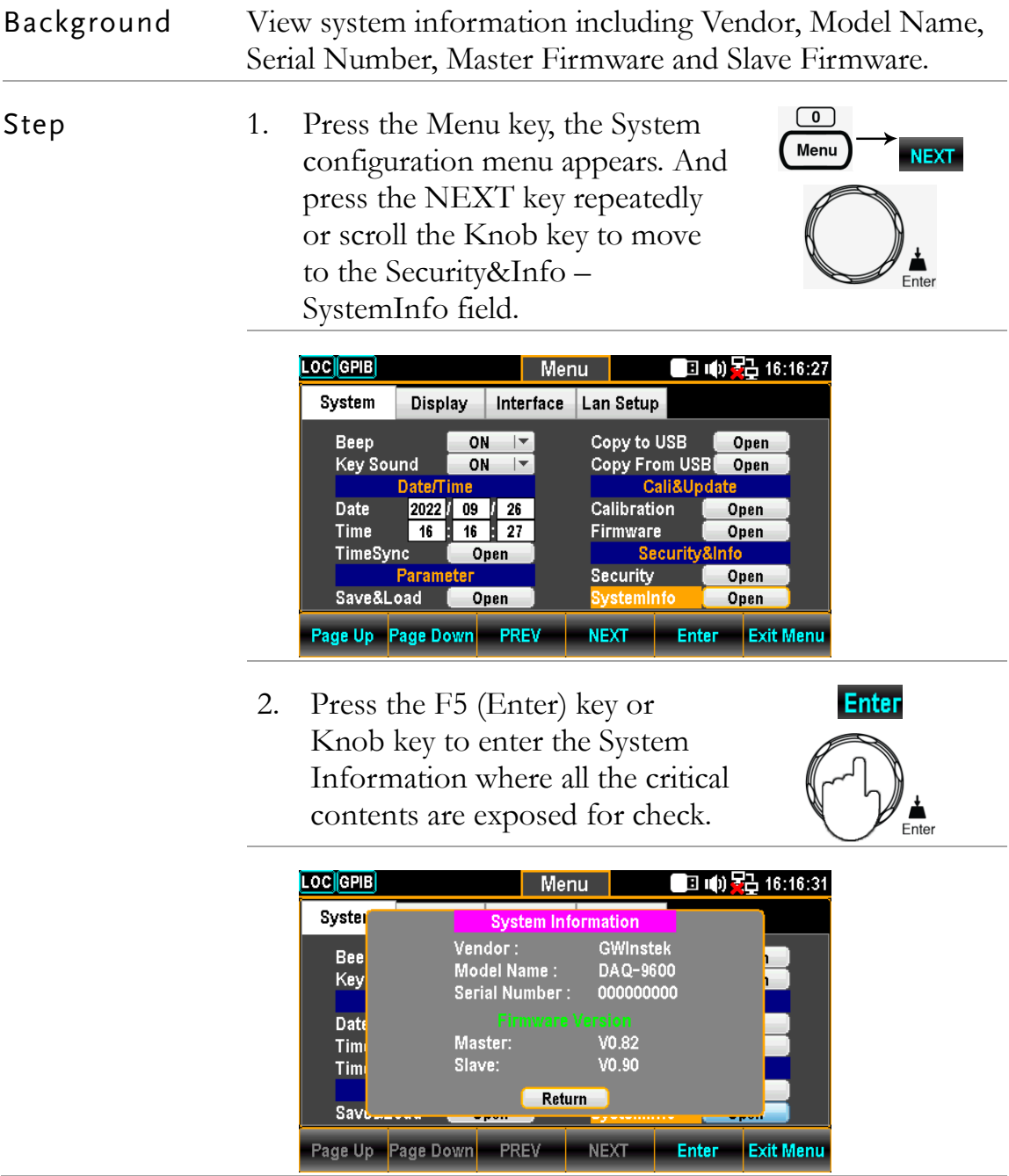

# Configure Display

### Brightness Setting

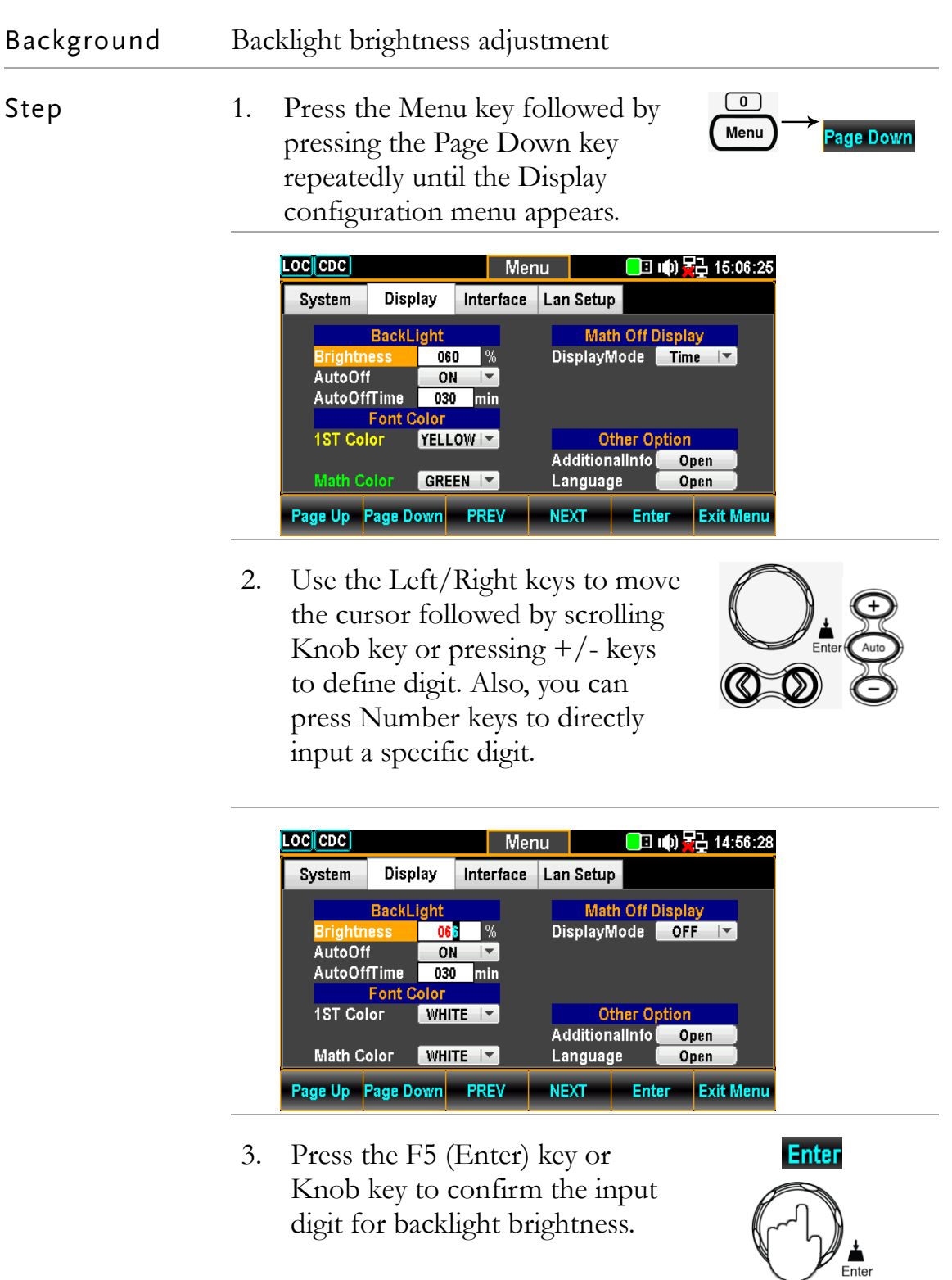

#### Auto Off Setting Background Enable or disable automatic brightness adjustment  $\boxed{\bullet}$ Step 1. Press the Menu key followed by Menu Page Down pressing the Page Down key repeatedly until the Display configuration menu appears.  $LOG[CDC]$ ■ 响星 15:06:25 Menu | Display Interface Lan Setup System **BackLight Math Off Display** DisplayMode Time I 060  $%$ AutoOff  $ON$   $\rightarrow$ AutoOffTime **030** min Font Color<br>1ST Color YEL YELLOW<sup>I</sup> **Other Option** AdditionalInfo<sup>®</sup> Open Math Color  $GREEN$ Language Open Page Up Page Down PREV **Enter Exit Menu NEXT** 2. Press the NEXT key repeatedly **NEXT** or scroll the Knob key to move to the BackLight - AutoOff field. Enter **LOC** CDC ■ 响晃 14:56:48 Menu **M** Display Interface Lan Setup System **BackLight Math Off Display** DisplayMode OFF IV **Brightness** 060  $\%$ Ē ON **AutoOffTime** 030 min **Font Color 1ST Color**  $WHITE$ **Other Option** AdditionalInfo Open Math Color  $WHITE | \nabla$ Language Open Page Up Page Down PREV NEXT Enter Exit Menu 3. Press the F5 (Enter) key or Knob key followed by scrolling Knob key or pressing  $+/-$  keys to select the ON option.**Enter**

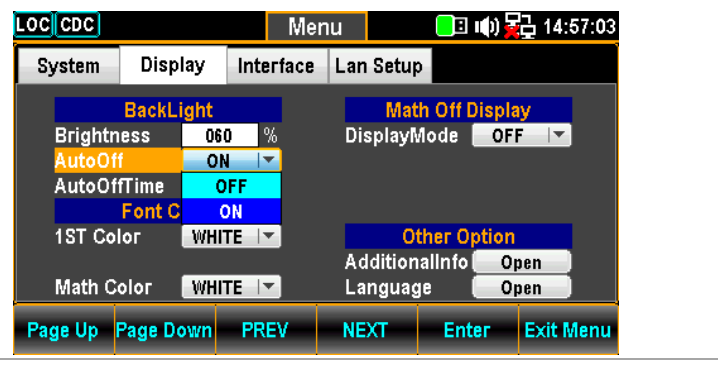

4. Press the F5 (Enter) key or Knob key to confirm the ON option for AutoOff.

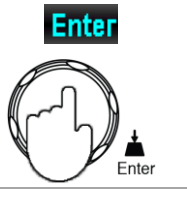

#### Auto Off Time Setting

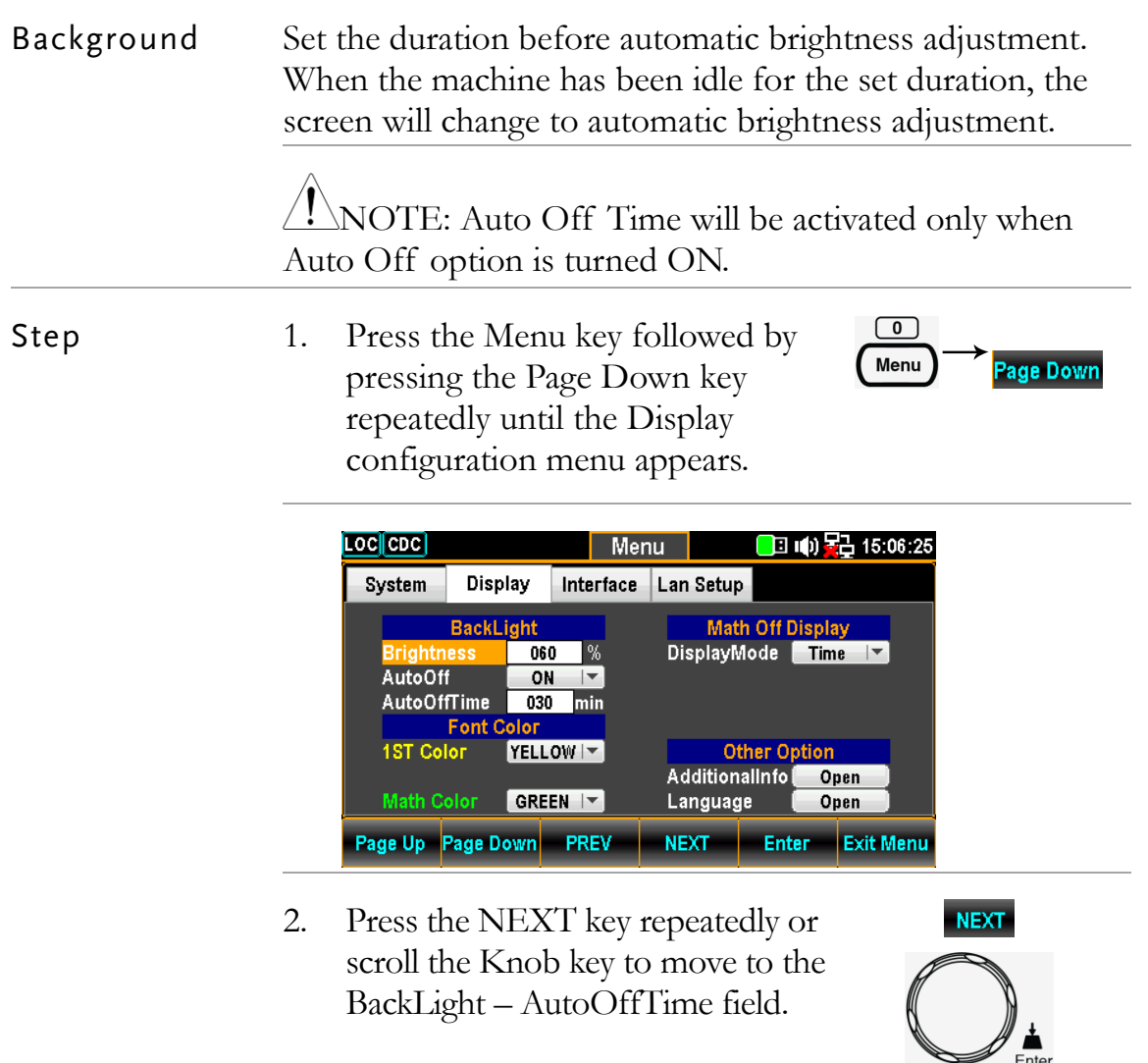

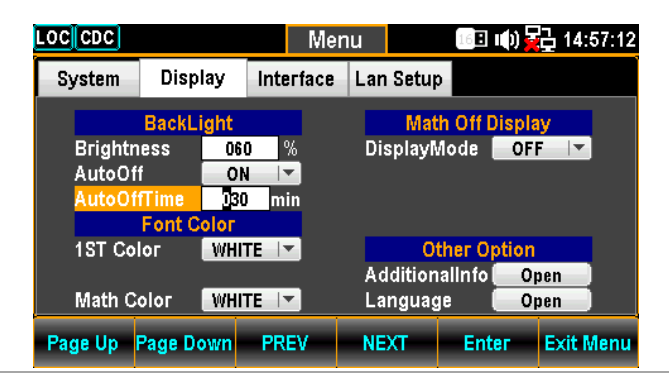

3. Use the Left/Right keys to move the cursor followed by scrolling Knob key or pressing  $+/-$  keys to define minutes. Also, you can press Number keys to directly input a specific minutes.

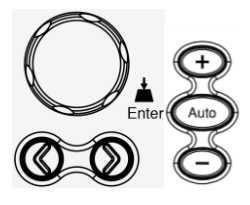

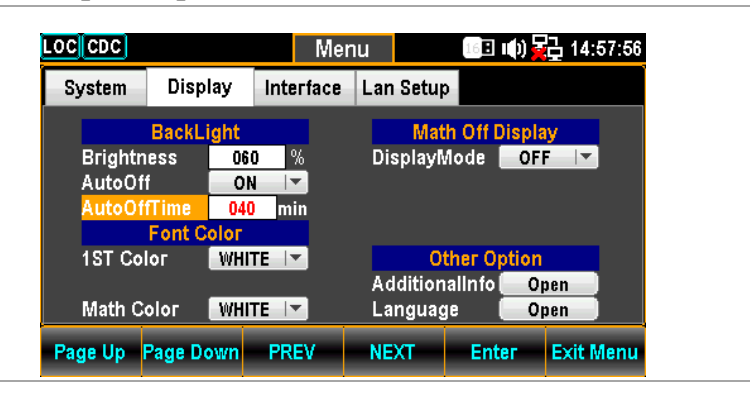

4. Press the F5 (Enter) key or Knob key to confirm the input minutes for Auto Off Time.

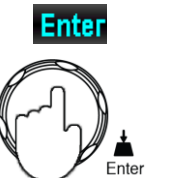

#### 1ST Color Setting

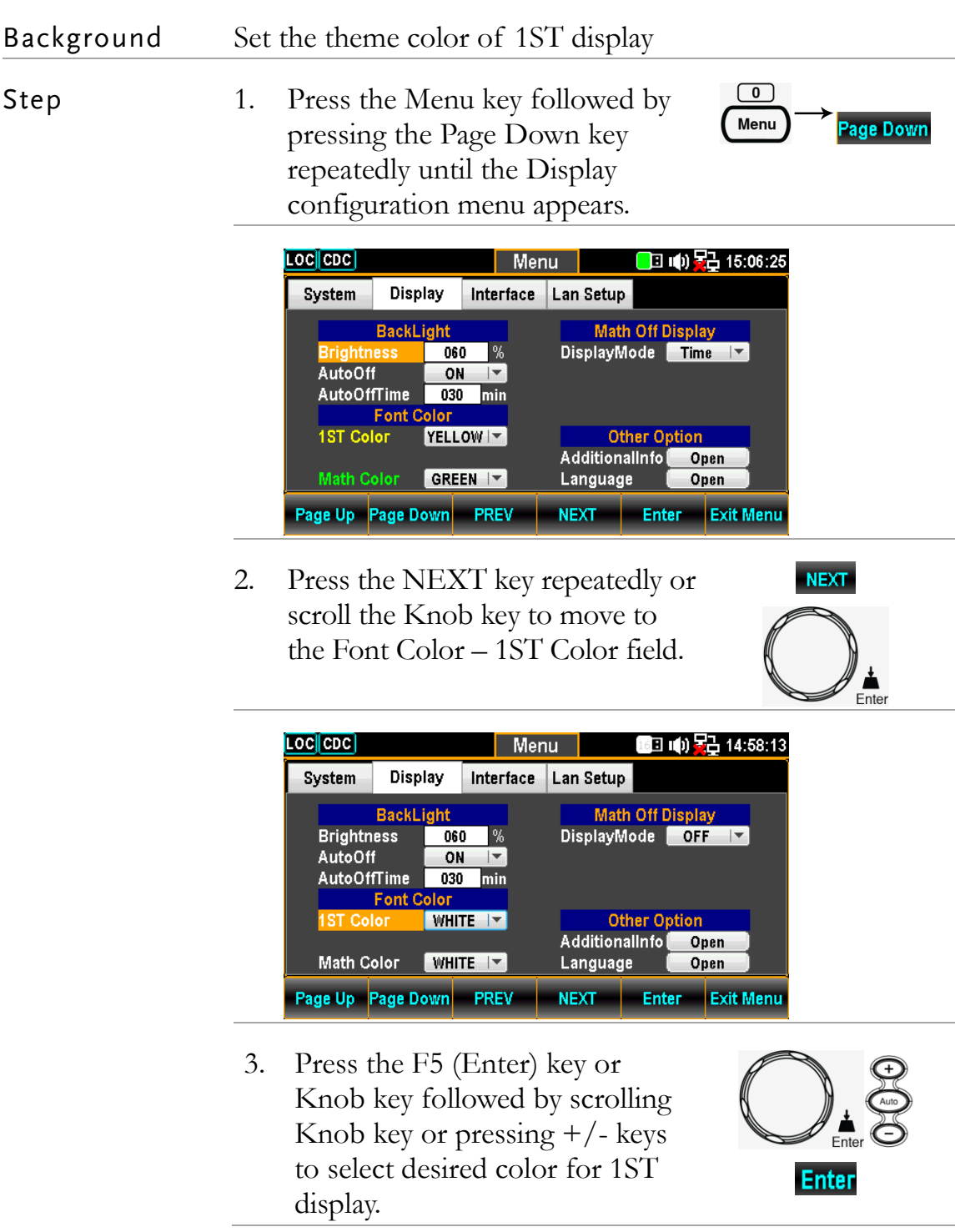

▲  $Fnta$ 

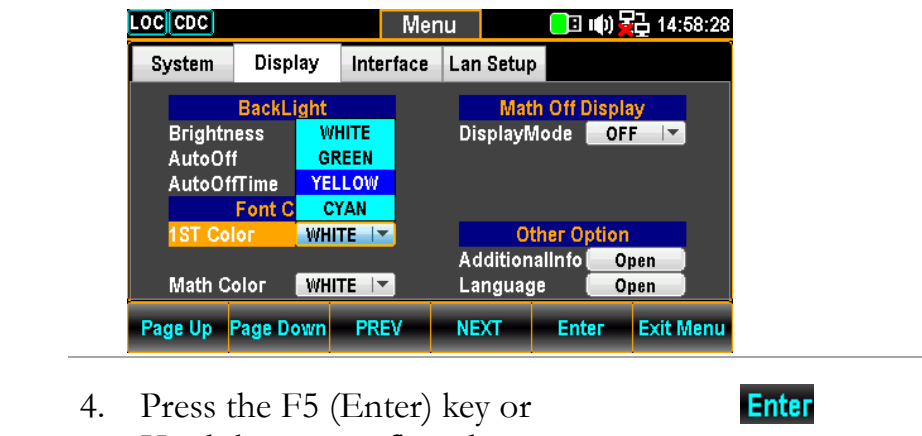

Knob key to confirm the selected color.

#### Display result The following figure demonstrates the defined yellow color for 1ST display.

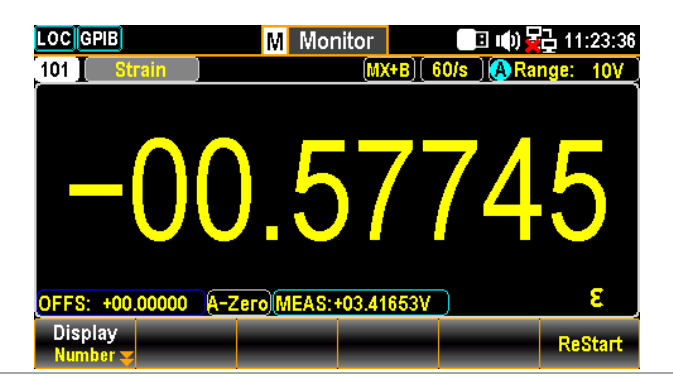

#### Math Color Setting

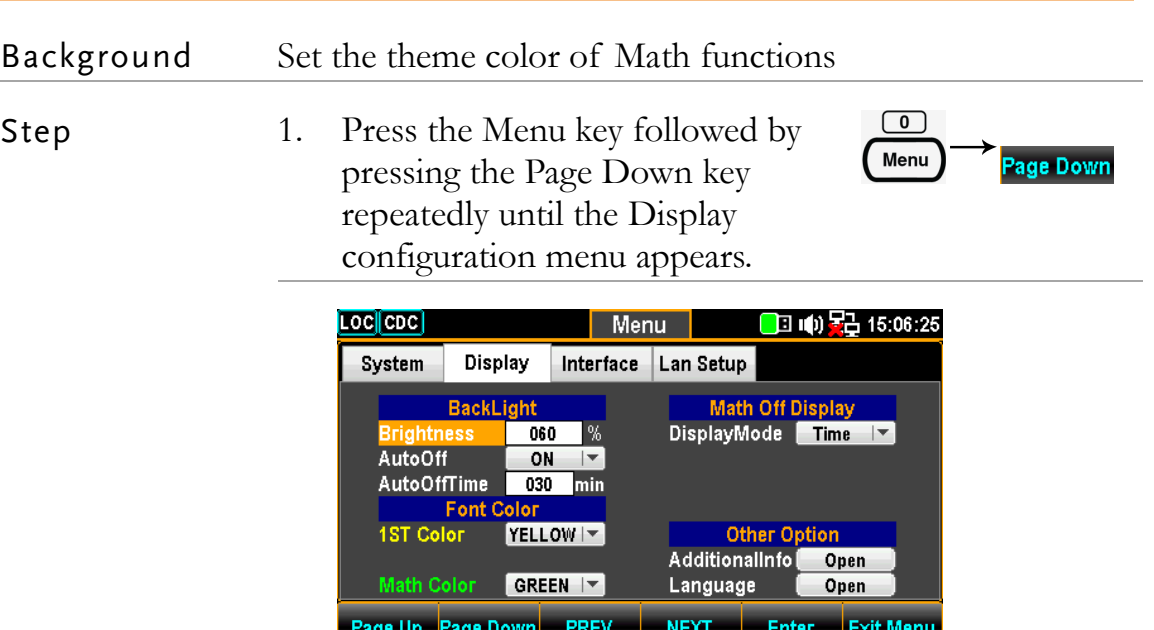

**Lage Ob Lage Do** 

2. Press the NEXT key repeatedly or scroll the Knob key to move to the Font Color – Math Color field.

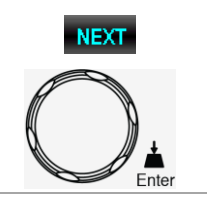

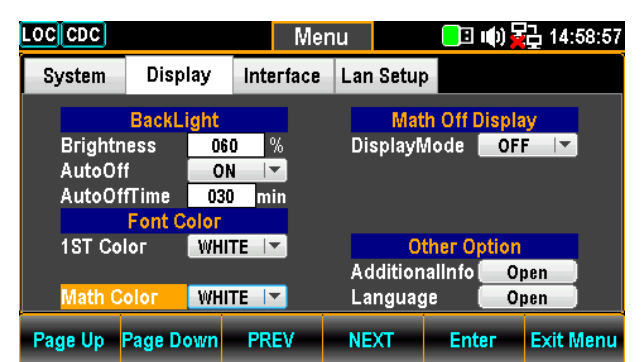

3. Press the F5 (Enter) key or Knob key followed by scrolling Knob key or pressing  $+/-$  keys to select desired color for Math display.

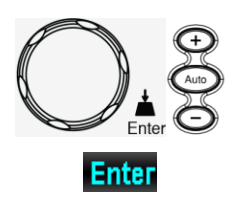

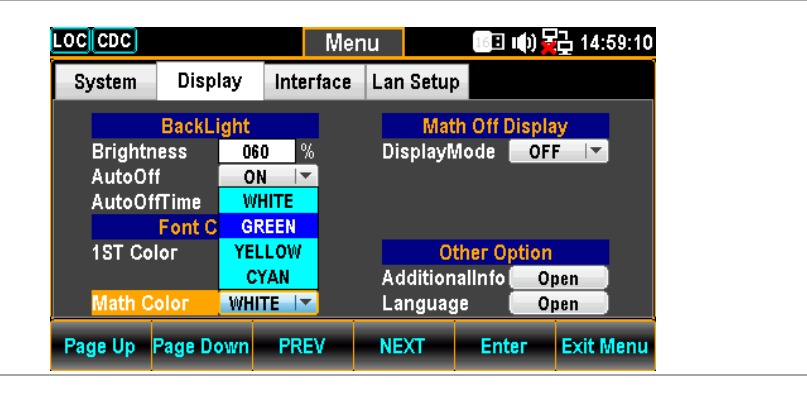

4. Press the F5 (Enter) key or Knob key to confirm the selected color.

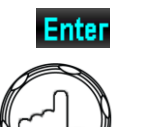

Display result The following figure demonstrates the defined green color for Math display.

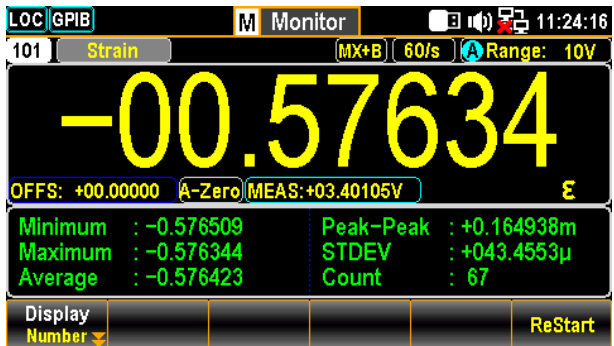

## Display Mode Setting

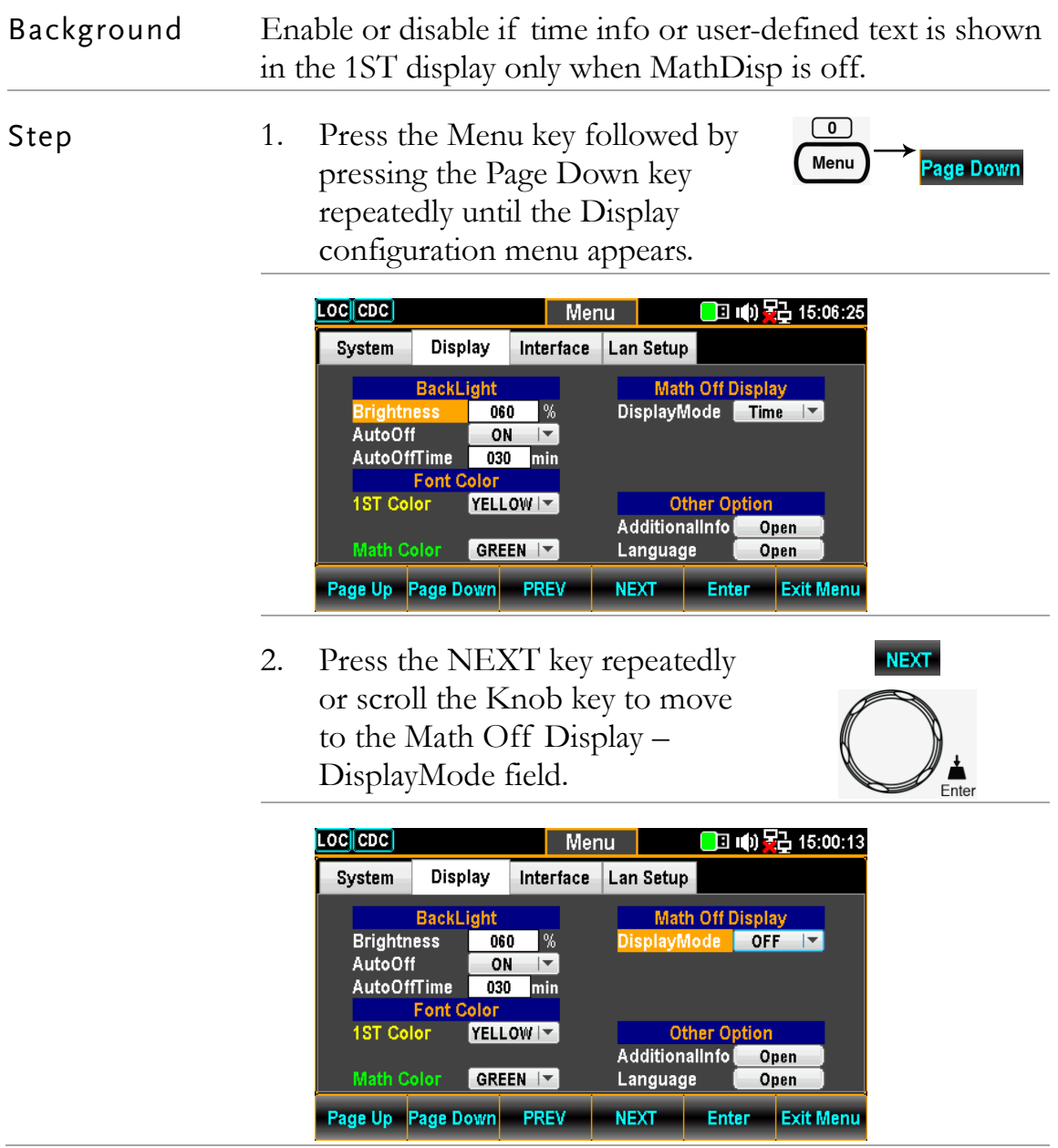

Time display 1. Press the F5 (Enter) key or Knob key followed by scrolling Knob key or pressing  $+/-$  keys to select the Time option.

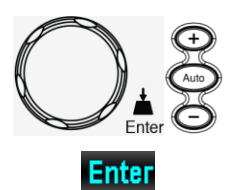

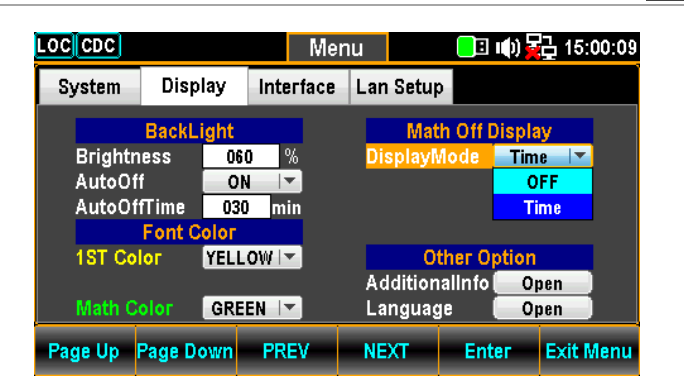

2. Press the F5 (Enter) key or Knob key to confirm the Time option.

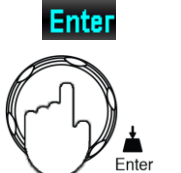

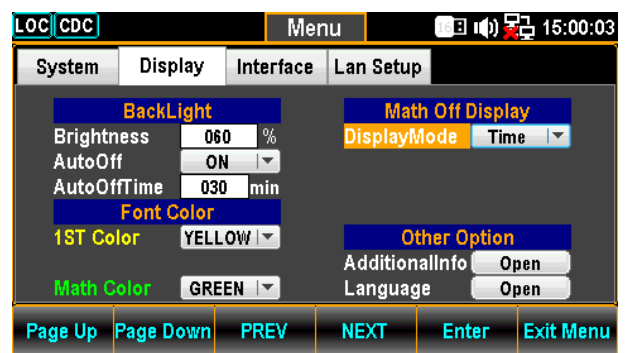

Display result The following figure demonstrates the time info shown in the 1ST display.

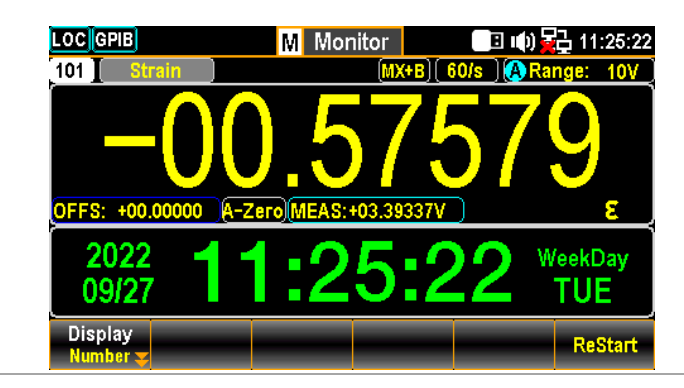

### Additional lnfo Setting

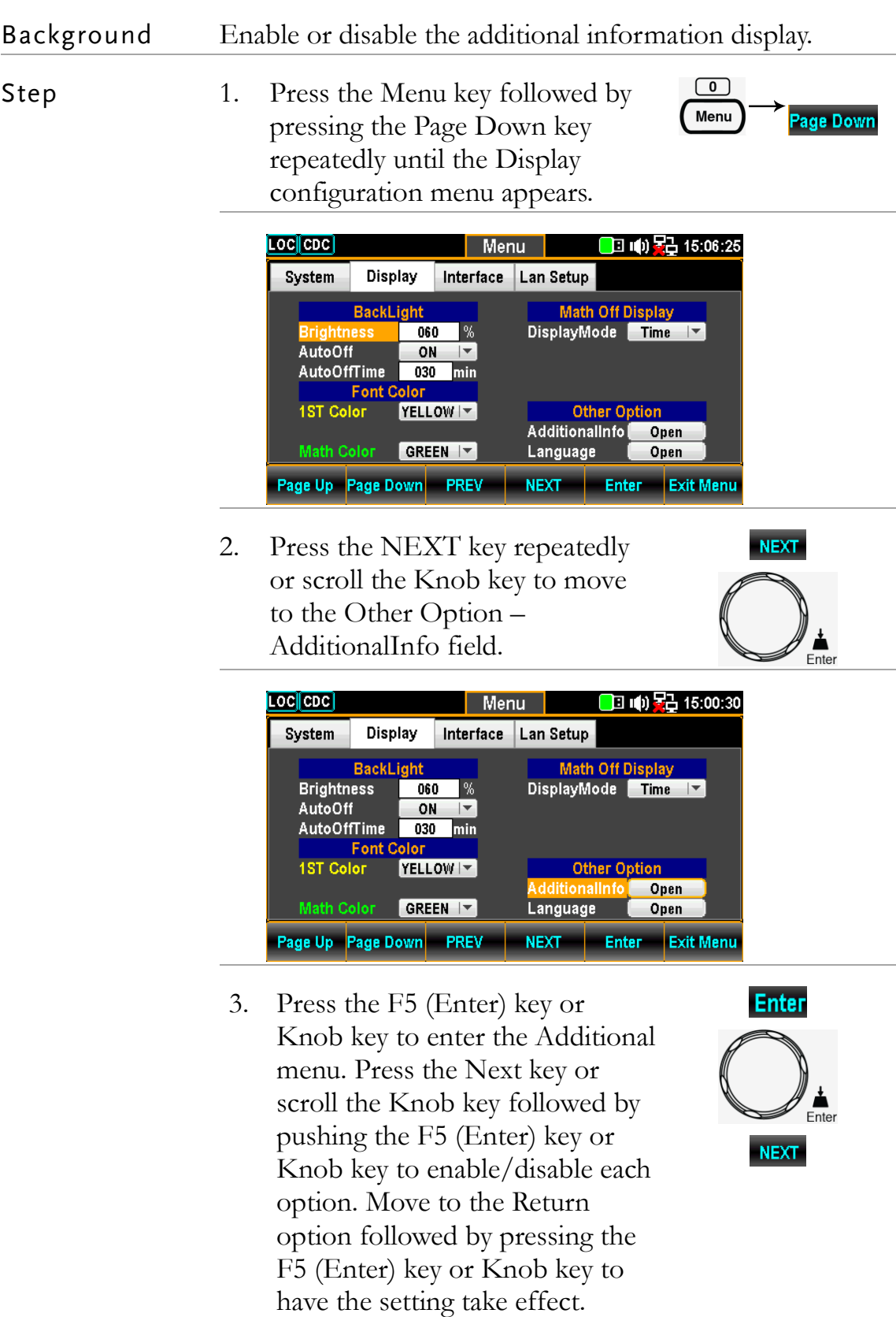

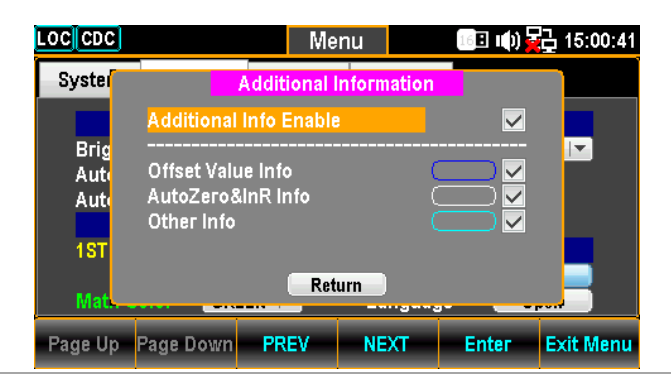

Display result Take the Strain measurement with MX+B calculation for example as the figure below, we can clearly recognize the colors with info as follows.

- Offset Value Info is outlined by blue frame.
- Auto Zero Info is outlined by white frame.
- Other Info is outlined by cyan frame.

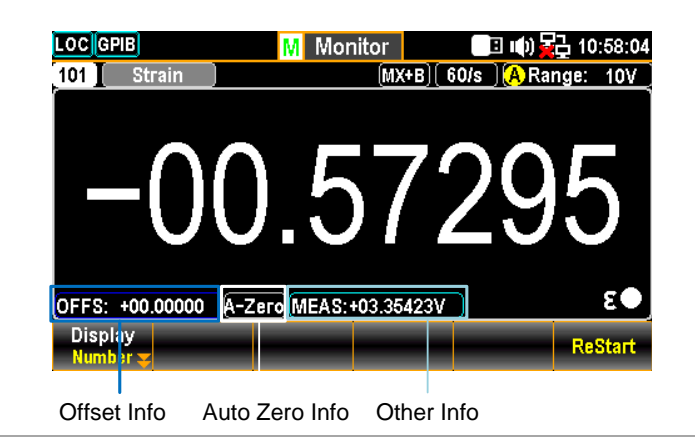

### Language Setting

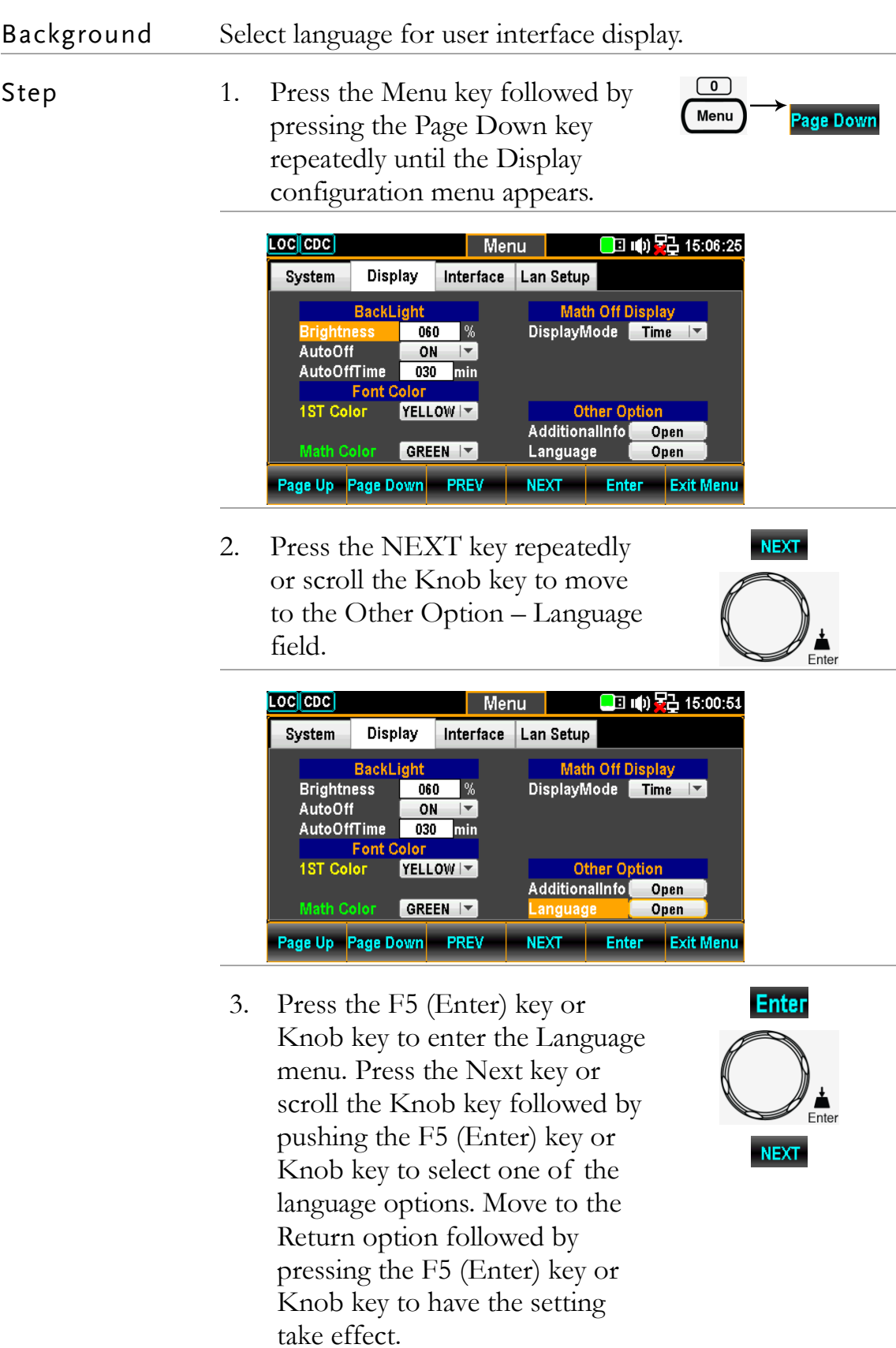

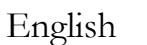

Options 繁體中文 (Traditional Chinese)

简体中文 (Simplified Chinese)

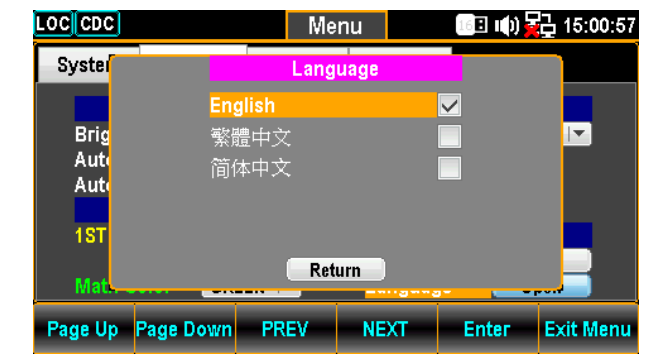

# **REMOTE CONTROL**

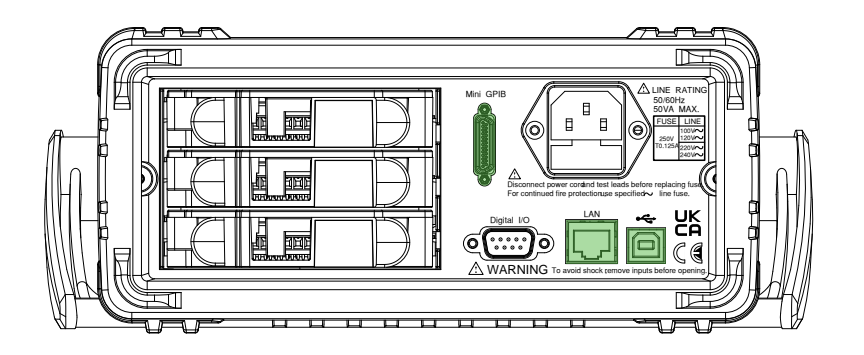

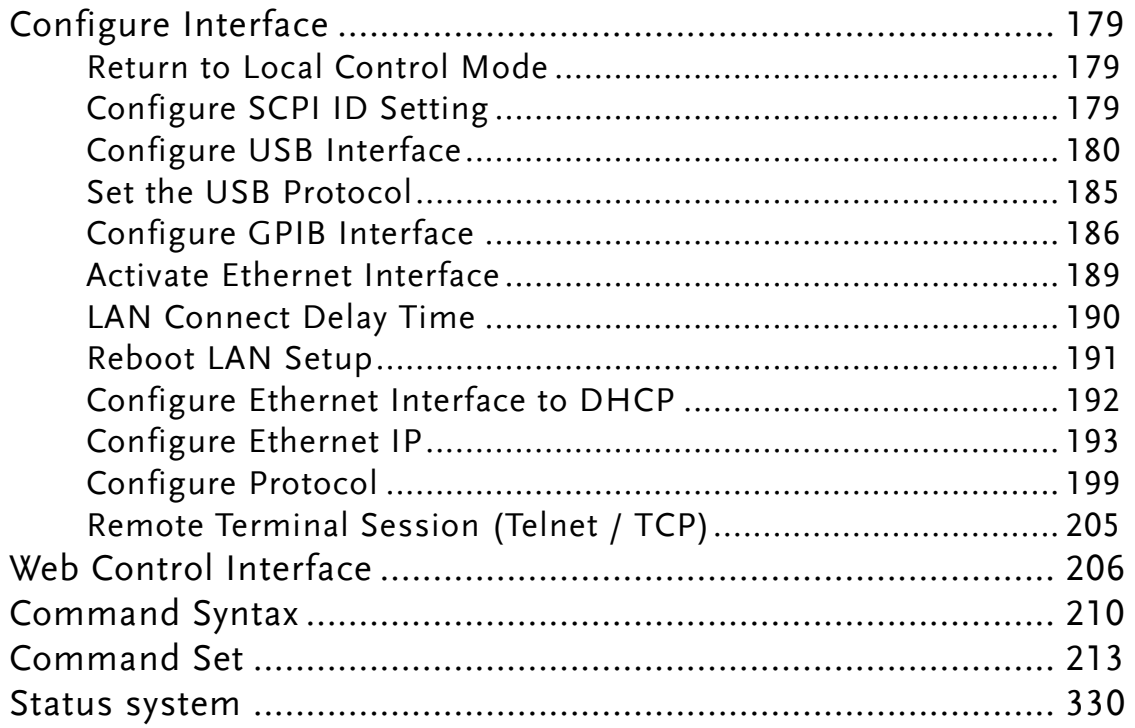

# Configure Interface

#### Return to Local Control Mode

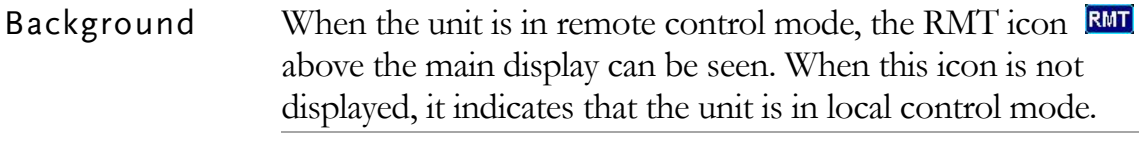

In order to switch back to the Local control mode (front panel operation), press the Shift key.

#### $\sqrt{t}$ Local

#### Configure SCPI ID Setting

Background The \*IDN? query returns the manufacturer, model number, serial number and system firmware version number. When SCPI ID is set to User, a user defined manufacturer and model number is returned with the \*IDN? query. Please see the SYSTem:IDNStr command on page [326](#page-325-0) for details.

Step 1. Press the Menu key, and then the Page Down key repeatedly until the Interface configuration menu appears.

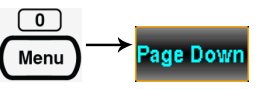

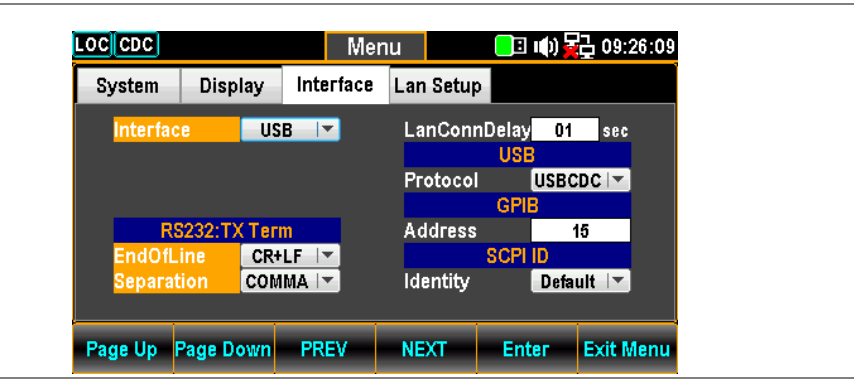

2. Press the F4 (NEXT) key repeatedly or scroll the Knob key to move to the SCPI ID field.

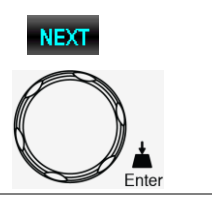

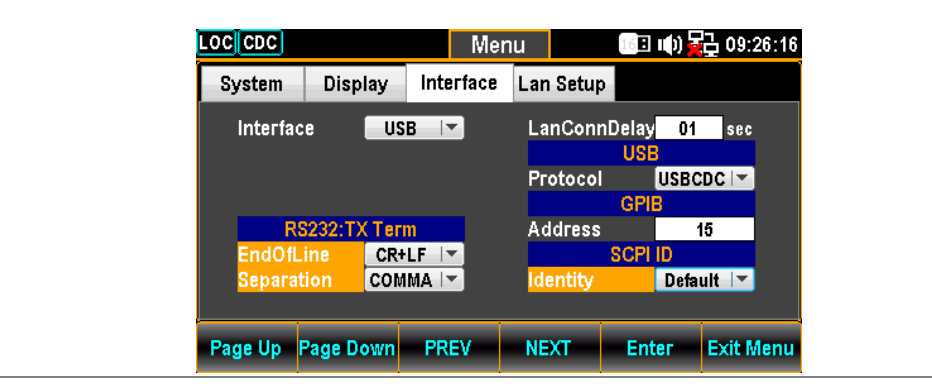

3. Press the F5 (Enter) key or Knob key followed by scrolling Knob key or pressing  $+/-$  keys to land on the desired SCPI ID Identity option.

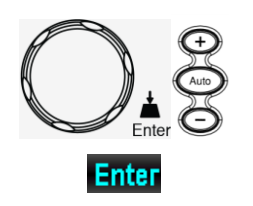

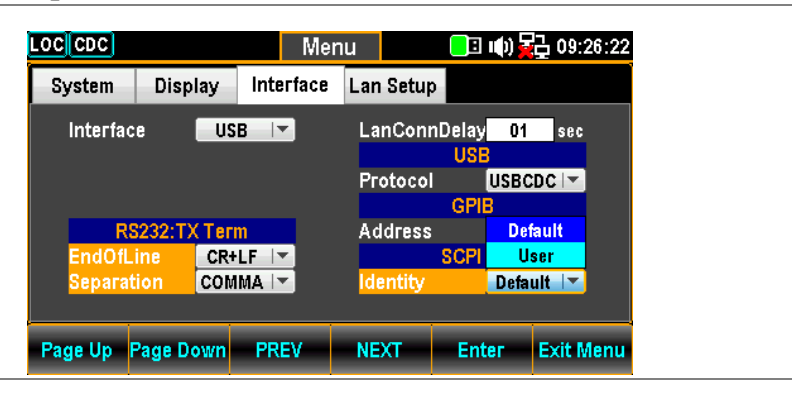

4. Press the F5 (Enter) key or Knob key again to confirm the desired SCPI ID Identity option

# **Enter**  $E$ <sub>nter</sub>

#### Configure USB Interface

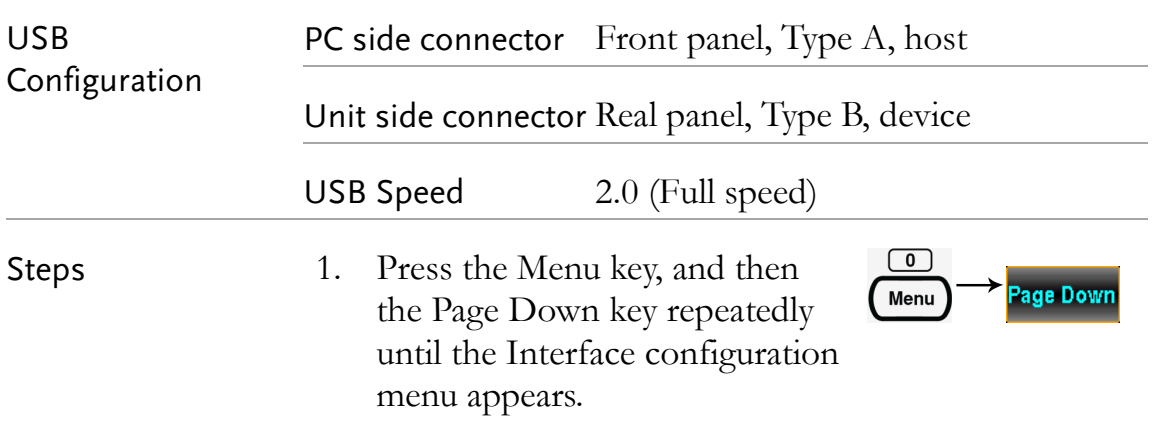
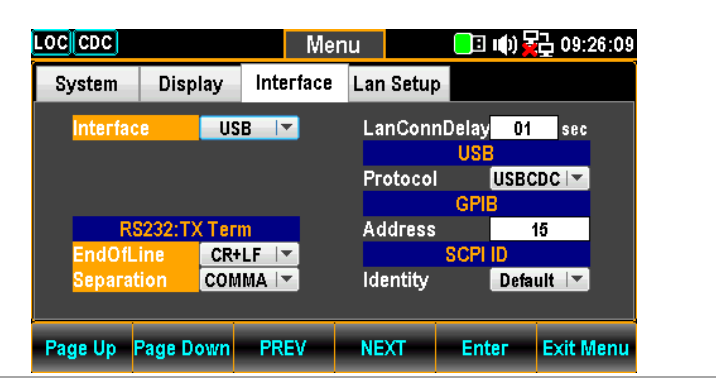

2. Press the F5 (Enter) key or Knob key followed by scrolling Knob key or pressing  $+/-$  keys to land on the USB option.

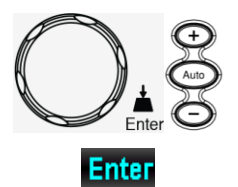

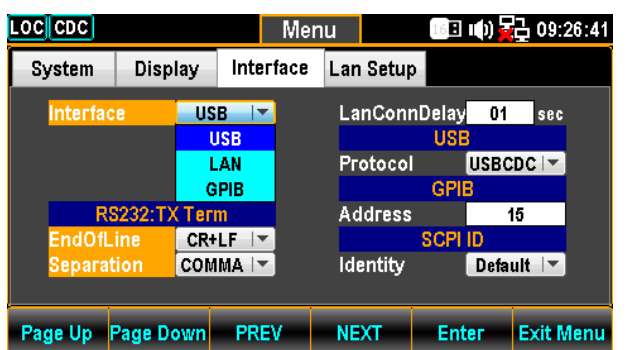

3. Press the F5 (Enter) key or Knob key to select the USB option.

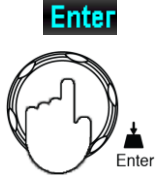

**NEXT** 

4. Press the F4 (NEXT) key repeatedly or scroll the Knob key to move to the USB - Protocol field.

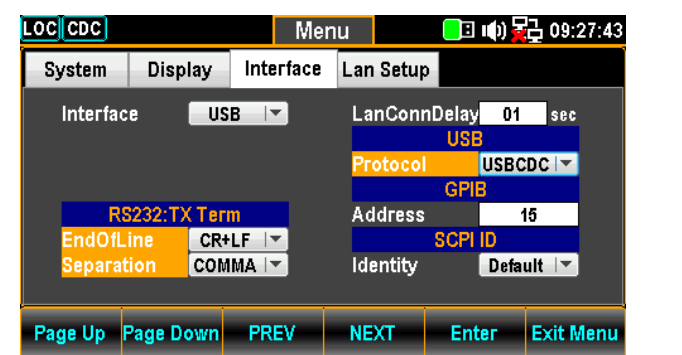

5. Press the F5 (Enter) key or Knob key followed by scrolling Knob key or pressing  $+/-$  keys to land on the desired USB Protocol option.

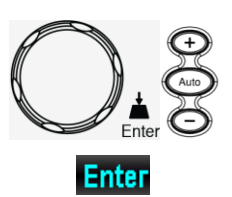

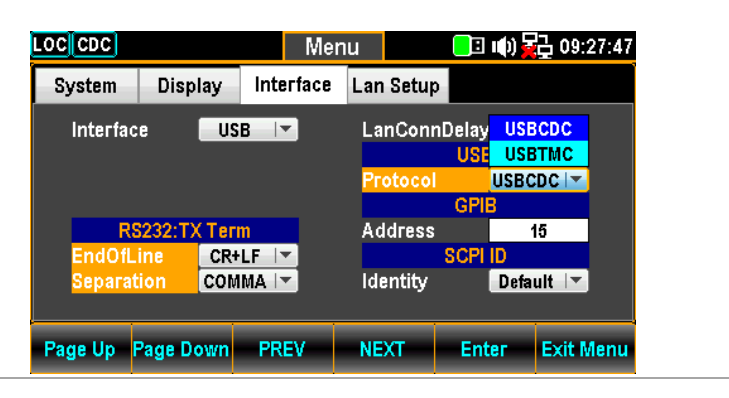

6. Press the F5 (Enter) key or Knob key again to confirm the USB Protocol option.

**Enter**  $F$ <sub>nter</sub>

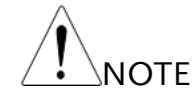

When "USBCDC" option is selected, user can proceed to the following RS232:TX Term relevant setting.

7. Press the F4 (NEXT) key repeatedly or scroll the Knob key to move to the EndOfLine field.

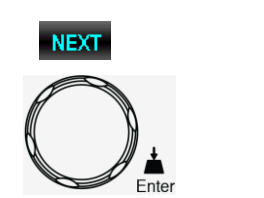

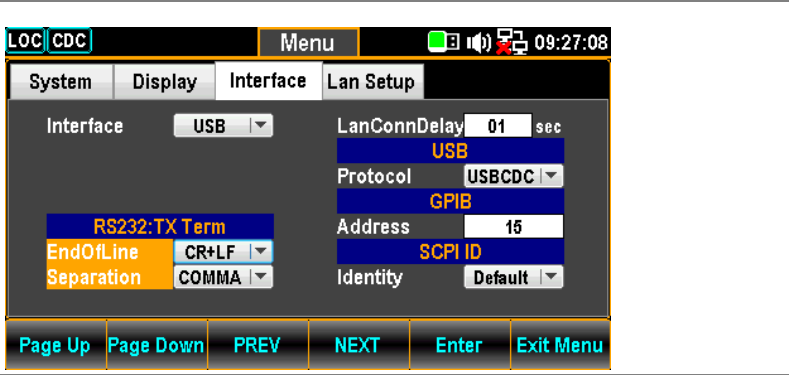

8. Press the F5 (Enter) key or Knob key followed by scrolling Knob key or pressing  $+/-$  keys to land on the desired option of EndOfLine field.

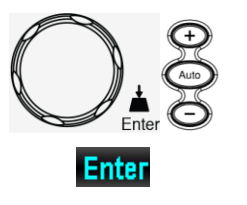

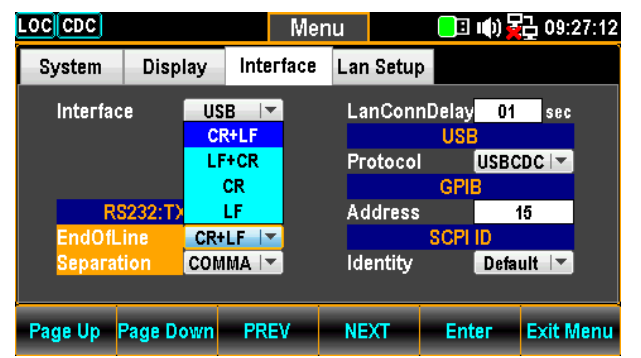

9. Press the F5 (Enter) key or Knob key again to confirm the selected option of EndOfLine field.

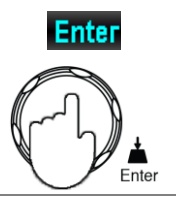

**NEXT** 

10. Press the F4 (NEXT) key repeatedly or scroll the Knob key to move to the Separation field.

LOC CDC Menu | ■ 响暑 09:27:16 System Display Interface Lan Setup Interface  $\overline{\phantom{a}}$  USB  $\overline{\phantom{a}}$ LanConnDelay 01 sec USBCDC<sup>I</sup> Protocol GF RS232:TX Term **Address**  $15$  $CR+LF$  | $\triangledown$ SCPI dOfLine **Identity** aratia COMMA<sup>I</sup> Default  $\blacktriangledown$ Page Up Page Down PREV NEXT Enter Exit Menu

11. Press the F5 (Enter) key or Knob key followed by scrolling Knob key or pressing  $+/-$  keys to land on the desired option of Separation field.

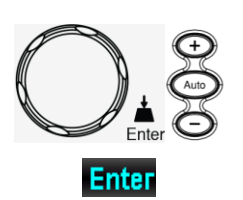

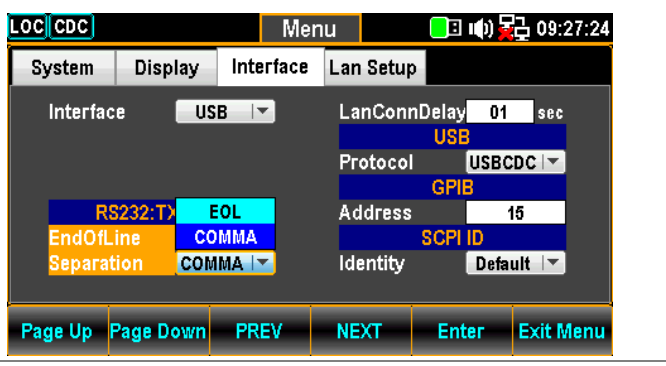

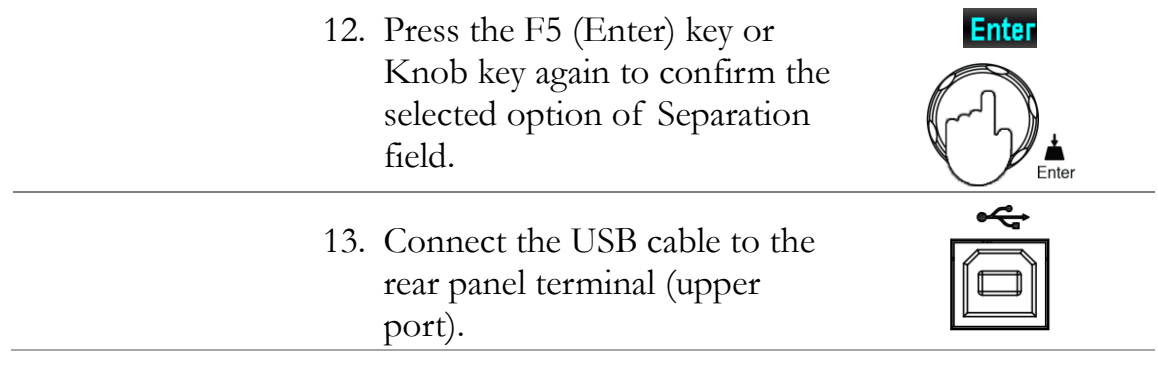

## Set the USB Protocol

Description The USB device port on the rear panel is used for remote control. The USB port can be configured as either a TMC or CDC interface. Before the DAQ-9600 can be used for remote control utilizing the CDC or TMC USB class, install the appropriate CDC or TMC USB driver included on the User Manual CD. USBCDC: The USB port on the DAQ-9600 will appear as a virtual COM port to a connected PC. USBTMC: The DAQ-9600 can be controlled using National Instruments NI-Visa software\*. NI-Visa supports USB TMC. **NOTE** \*To use the TMC interface National Instruments Measurement and Automation Explorer can be used. This program is available on the NI website, [www.ni.com.](http://www.ni.com/), via a search for the VISA Run-time Engine page, or "downloads" at the following URL, http://www.ni.com/visa/

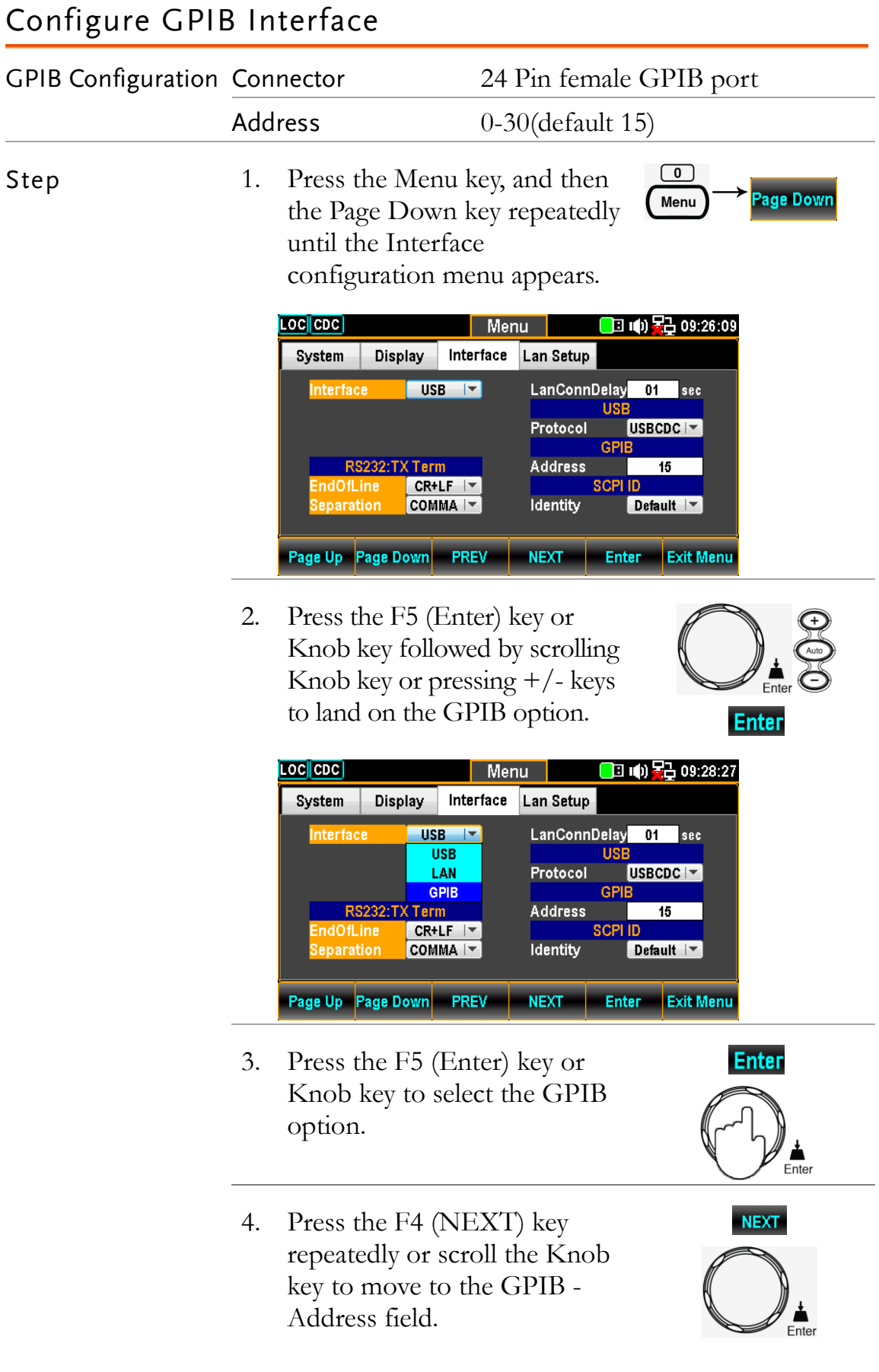

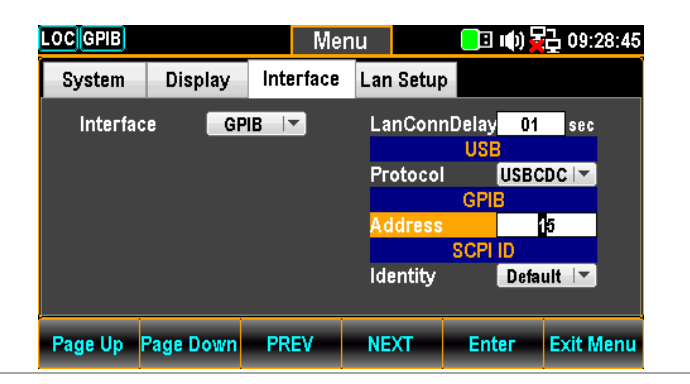

5. Use the Left/Right keys to move the cursor followed by scrolling Knob key or pressing +/- keys to define GPIB Address. Also, you can press Number keys to directly input a specific digit.

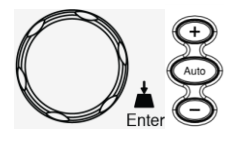

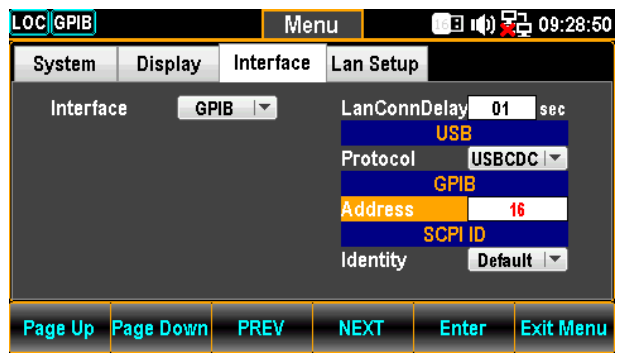

6. Press the F5 (Enter) key or Knob key again to confirm the input digit for GPIB Address.

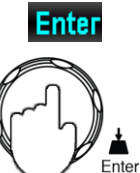

7. Connect the GPIB cable to the mini GPIB port from the rear panel of DAQ-9600.

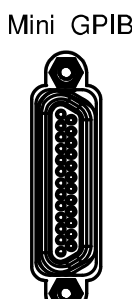

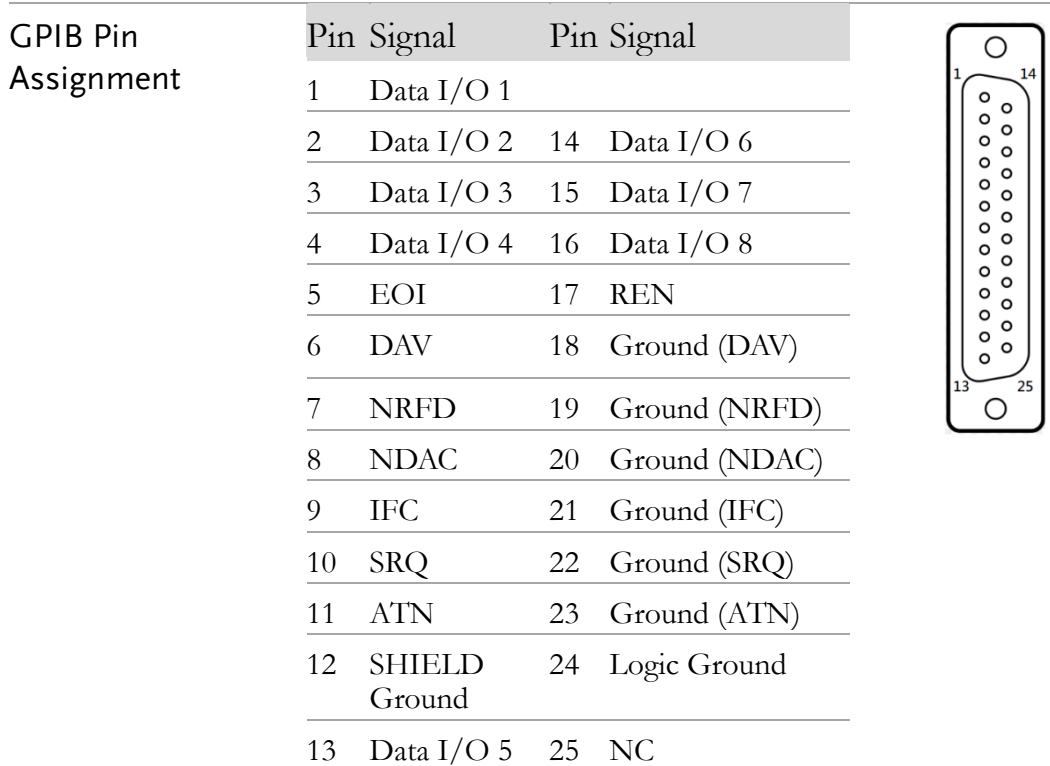

# Activate Ethernet Interface

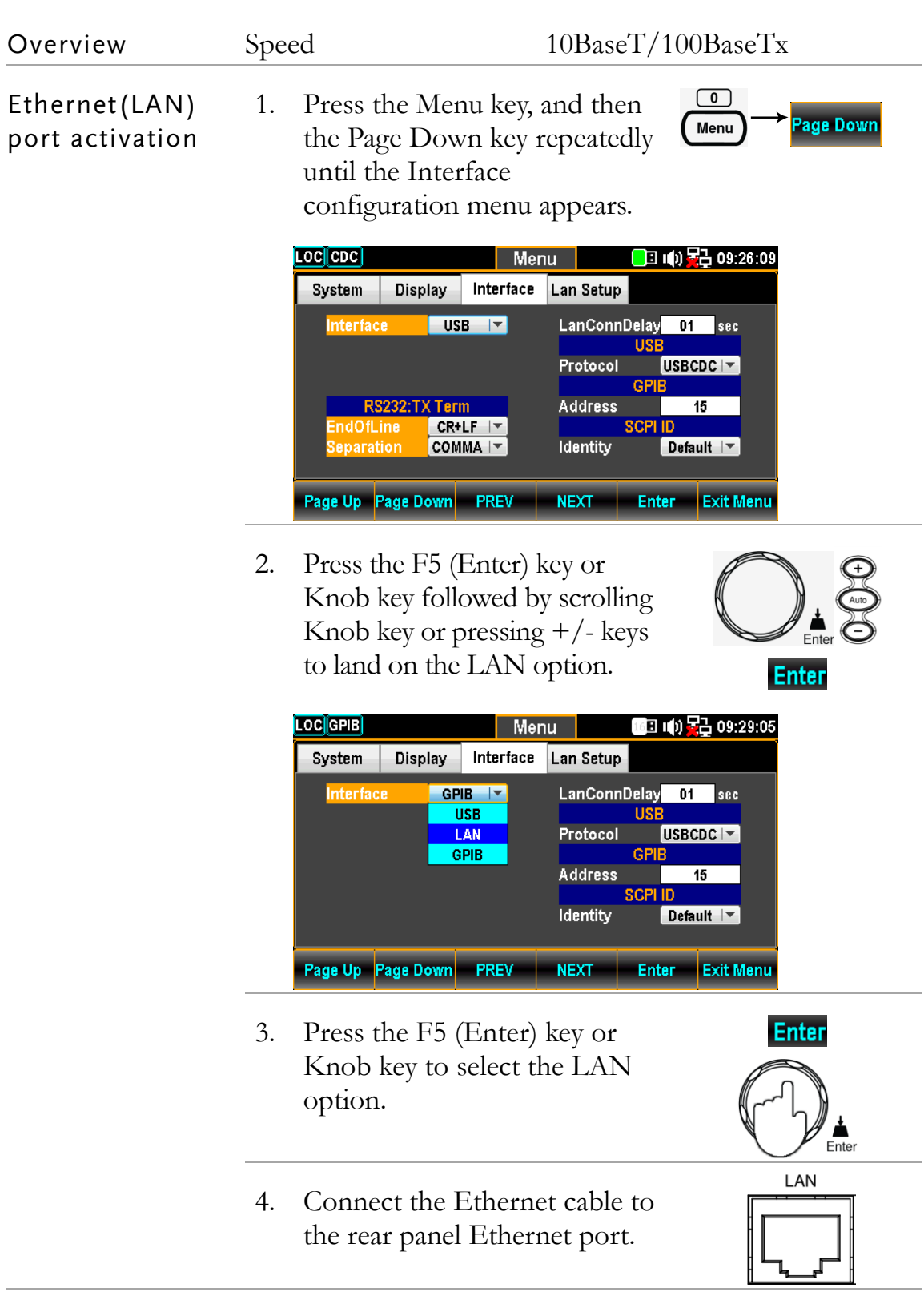

# LAN Connect Delay Time

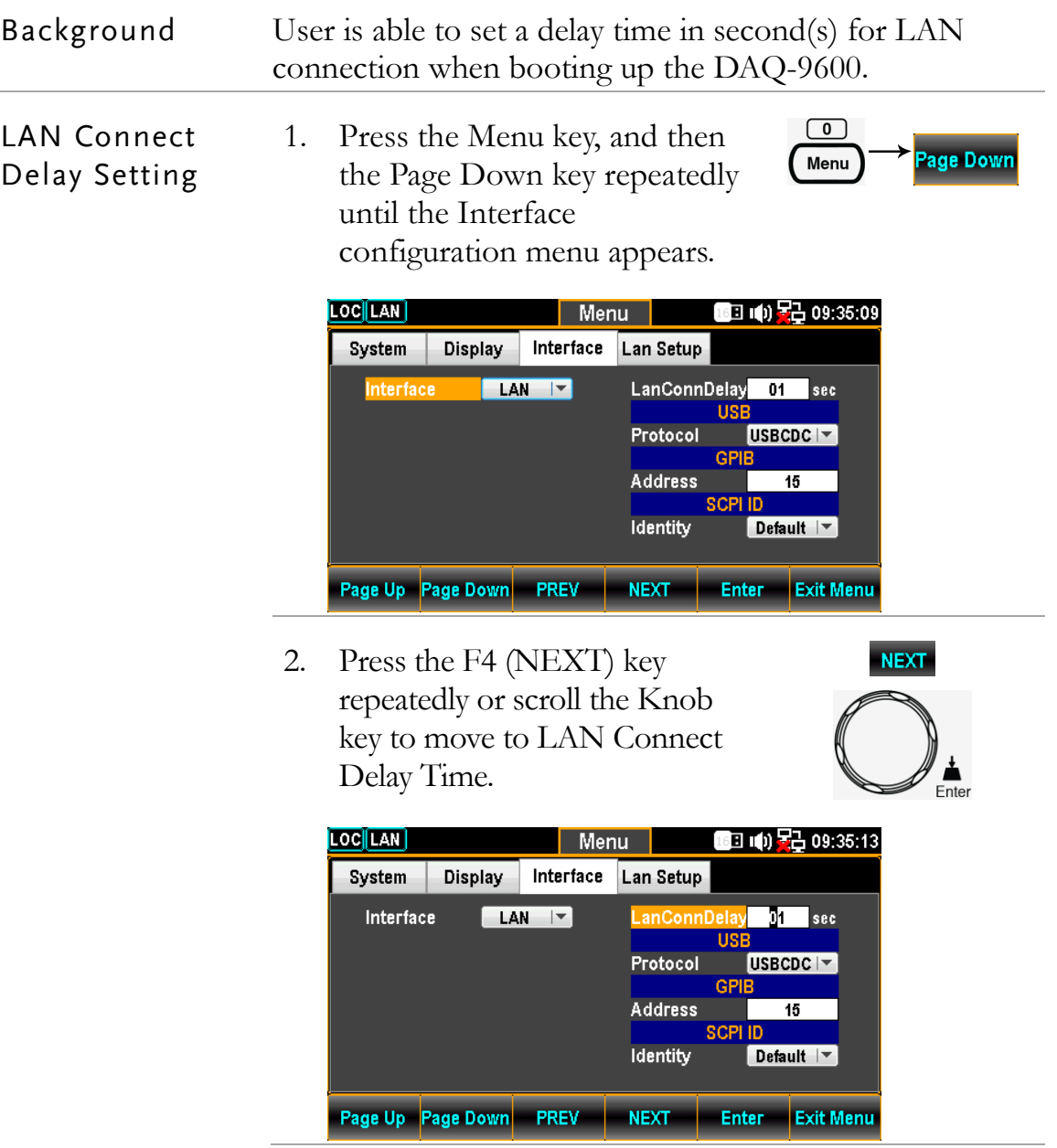

3. Use the Left/Right keys to move the cursor followed by scrolling Knob key or pressing +/- keys to set LAN Connect Delay Time. Also, you can press Number keys to directly input a specific digit.

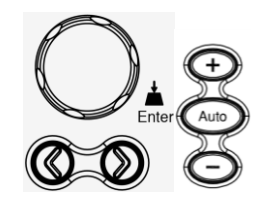

**Enter** 

Enter

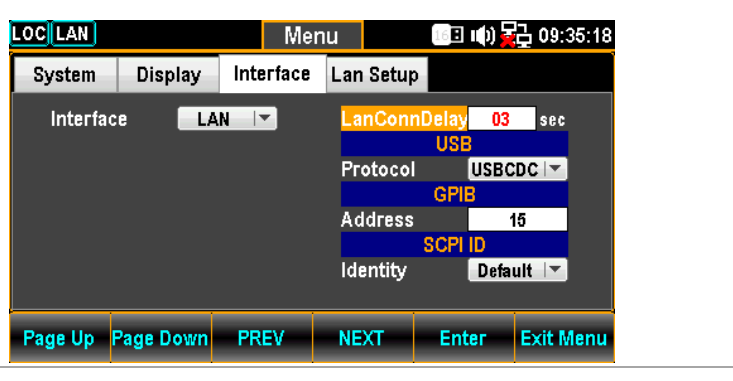

4. Press the F5 (Enter) key or Knob key again to confirm the LAN Connect Delay Time.

## Reboot LAN Setup

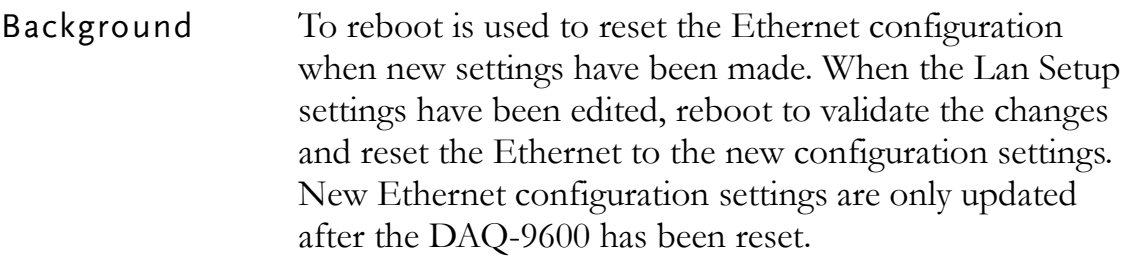

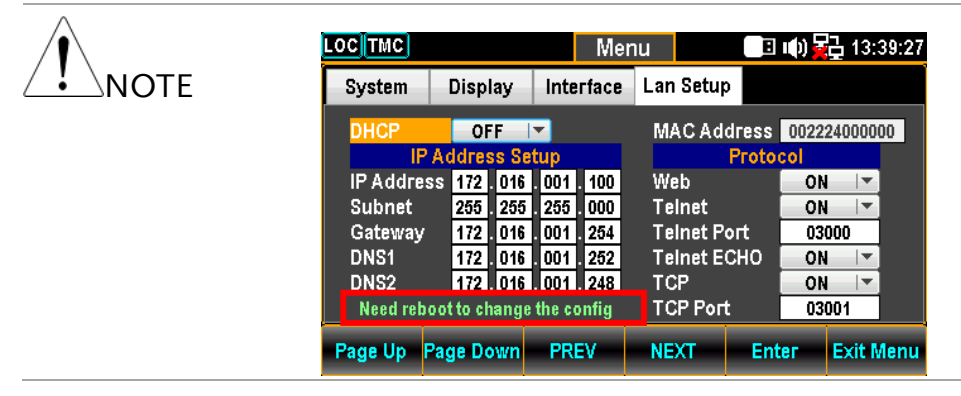

 $\boxed{\bullet}$ 

Menu

Page Down

## Configure Ethernet Interface to DHCP

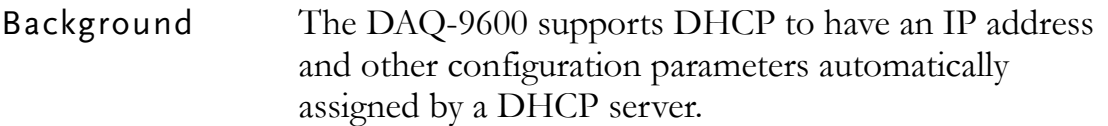

DHCP Configuration 1. Press the Menu key, and then the Page Down key repeatedly until the Lan Setup configuration menu appears.

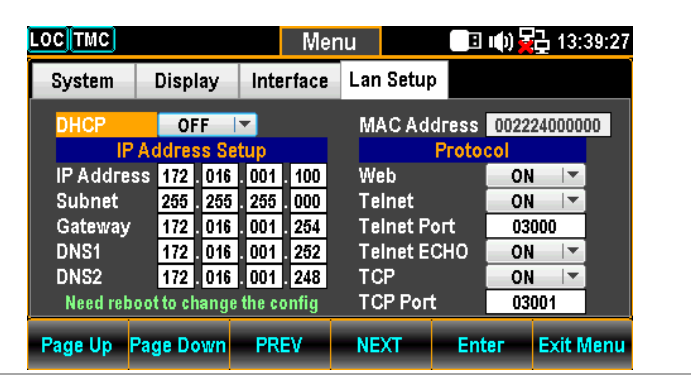

2. Press the F5 (Enter) key or Knob key followed by scrolling Knob key or pressing  $+/-$  keys to land on the ON option.

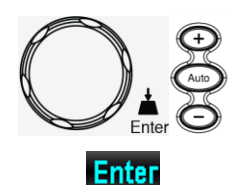

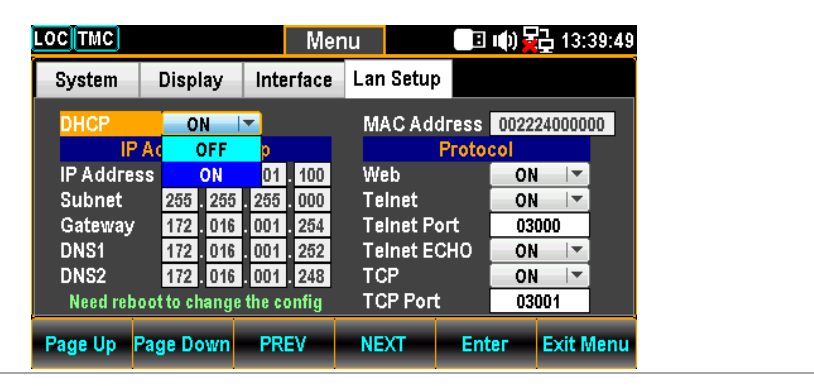

3. Press the F5 (Enter) key or Knob key to select the DHCP ON option.

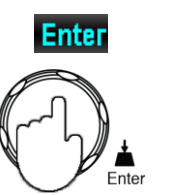

# Configure Ethernet IP

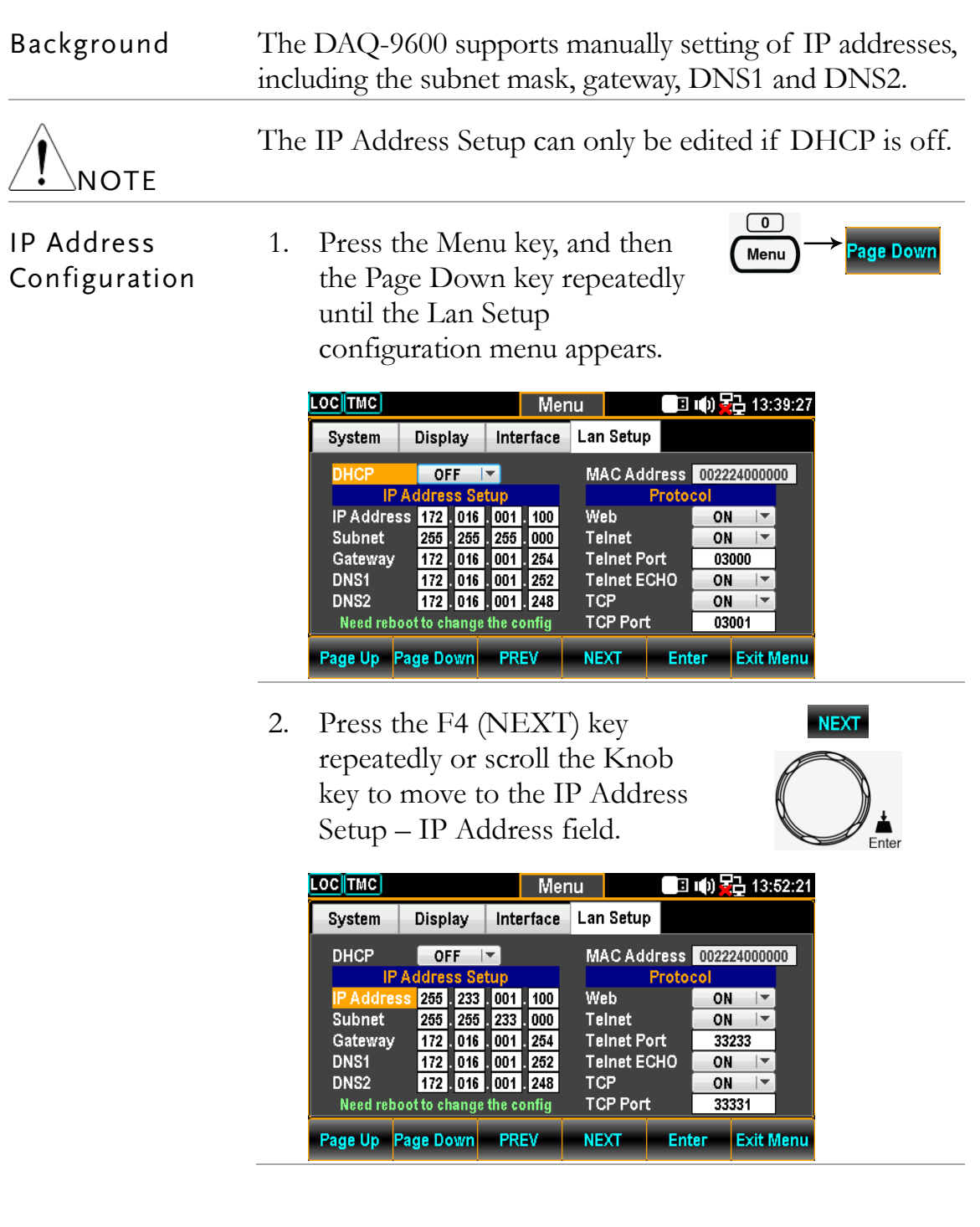

**NOTE** 

3. Use the Left/Right keys to move the cursor followed by scrolling Knob key or pressing +/- keys to define IP Address. Also, you can press Number keys to directly input a specific digit.

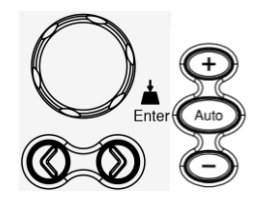

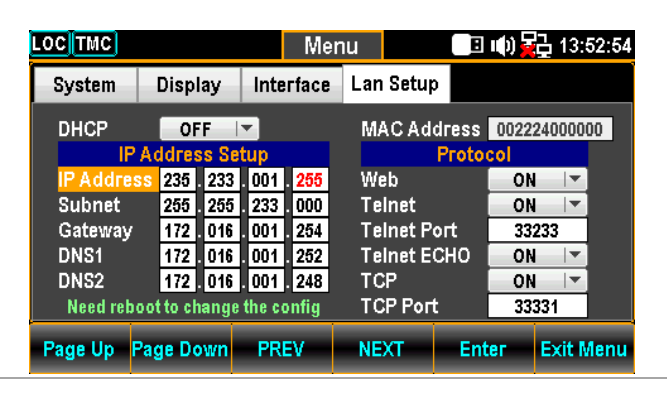

4. Press the F5 (Enter) key or Knob key to confirm the input digit for IP1 Address. And the cursor will automatically jump to next groups.

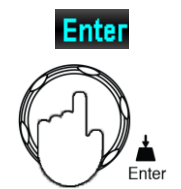

5. Repeat the steps 3 to 4 for IP2, IP3 and IP4.

Web

**TCP** 

**Teinet** 

**Teinet Port** 

**TCP Port** 

**Telnet ECHO** 

ON

ON  $\rightarrow$ 

 $\overline{ON}$ ╦

ON  $|$ 

NEXT Enter Exit Menu

33331

33233

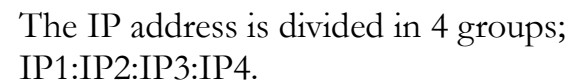

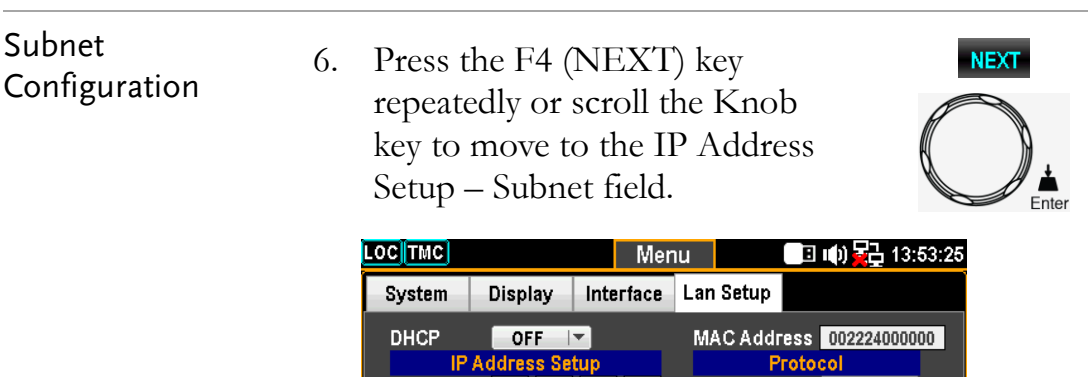

IP Address 235 233 001 255

Need reboot to change the config

Page Up Page Down PREV

172  $\sqrt{016}$ 001 254

Gateway

DNS1

DNS<sub>2</sub>

255 255 155 255

172 016 001 252

| 172 || 016 || 001 || 248

7. Use the Left/Right keys to move the cursor followed by scrolling Knob key or pressing +/- keys to define Subnet. Also, you can press Number keys to directly input a specific digit.

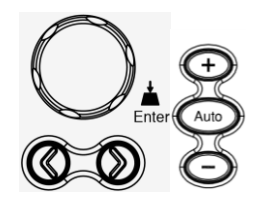

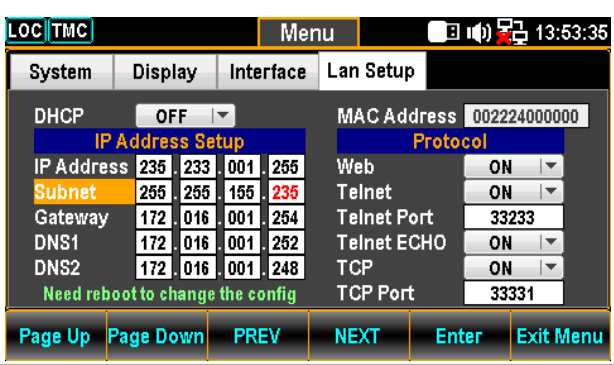

8. Press the F5 (Enter) key or Knob key again to confirm the input digit for S1. And the cursor will automatically jump to next groups.

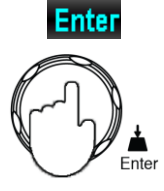

9. Repeat steps 7 to 8 for S2, S3 and S4.

The Subnet is divided in 4 groups; S1:S2:S3:S4.

10. Press the F4 (NEXT) key repeatedly or scroll the Knob key to move to the IP Address Setup – Gateway field.

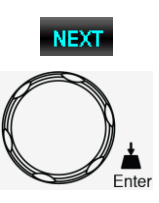

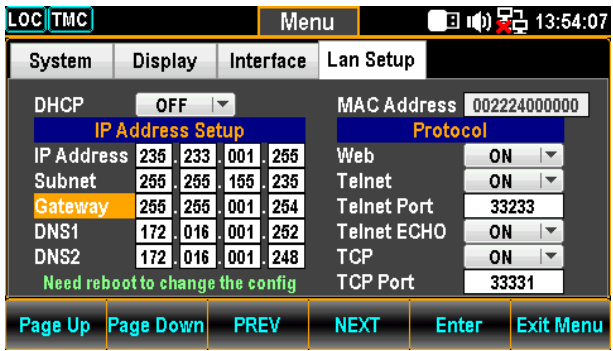

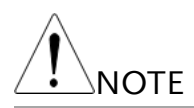

Gateway Configuration 11. Use the Left/Right keys to move the cursor followed by scrolling Knob key or pressing +/- keys to define Gateway. Also, you can press Number keys to directly input a specific digit.

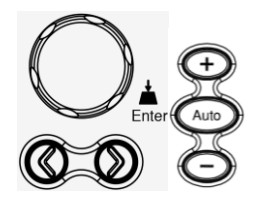

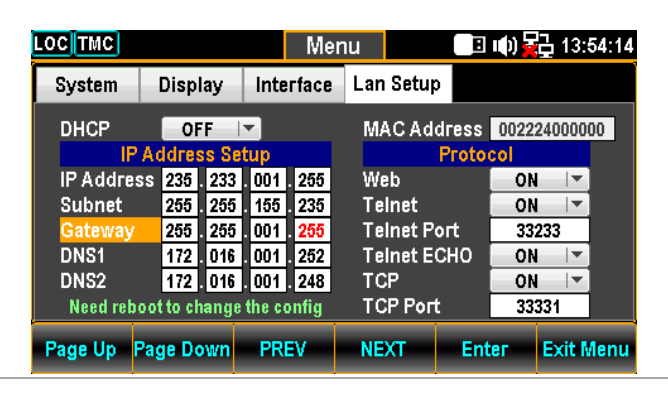

12. Press the F5 (Enter) key or Knob key to confirm the input digit for G1. And the cursor will automatically jump to next groups.

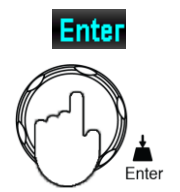

13. Repeat steps 11 to 12 for G2, G3 and G4.

The Gateway is divided in 4 groups; G1:G2:G3:G4.

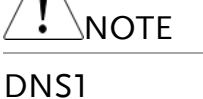

Configuration

14. Press the F4 (NEXT) key repeatedly or scroll the Knob key to move to the IP Address Setup – DNS1 field.

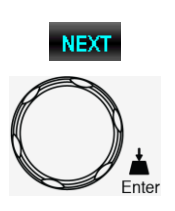

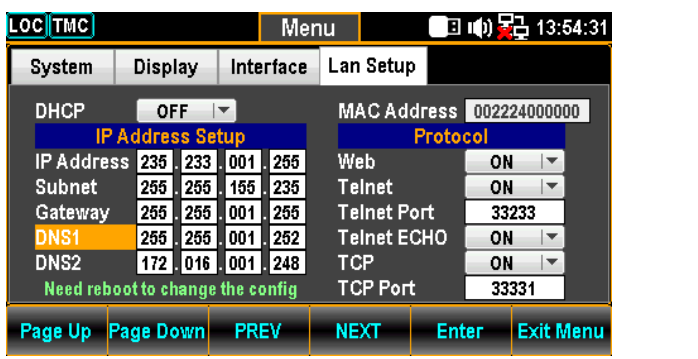

15. Use the Left/Right keys to move the cursor followed by scrolling Knob key or pressing +/- keys to define DNS1. Also, you can press Number keys to directly input a specific digit.

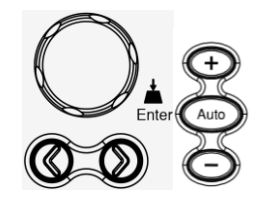

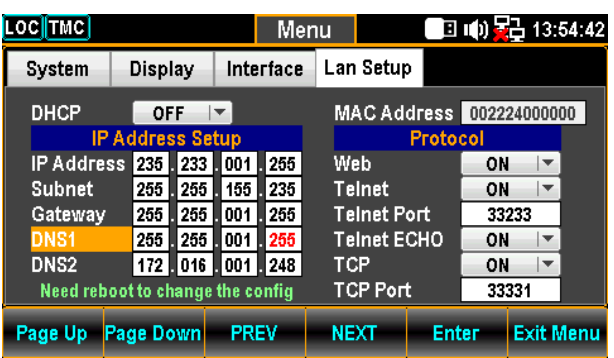

- 16. Press the F5 (Enter) key or Knob key again to confirm the input digit for D11. And the cursor will automatically jump to next groups.
- 17. Repeat steps 15 to 16 for D12, D13 and D14.

The Gateway is divided in 4 groups; D11:D12:D13:D14.

18. Press the F4 (NEXT) key repeatedly or scroll the Knob key to move to the IP Address Setup – DNS2 field.

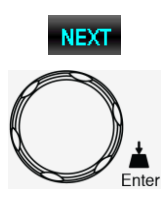

**Enter** 

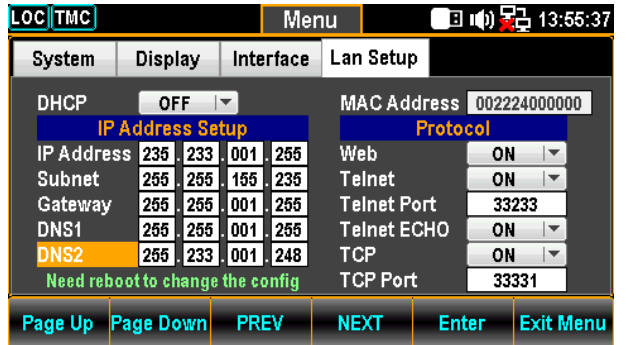

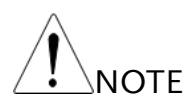

DNS2 Configuration

19. Use the Left/Right keys to move the cursor followed by scrolling Knob key or pressing +/- keys to define DNS2. Also, you can press Number keys to directly input a specific digit.

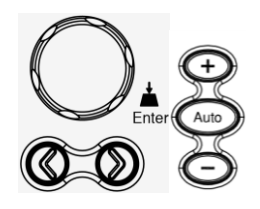

**Enter** 

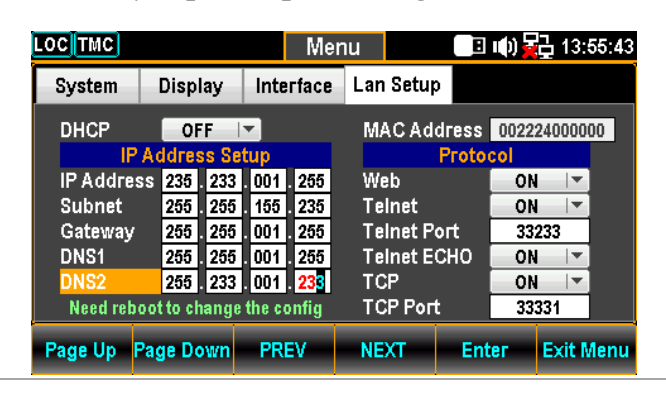

- 20. Press the F5 (Enter) key or Knob key again to confirm the input digit for D21. And the cursor will automatically jump to next groups.
- 21. Repeat steps 20 to 21 for D22, D23 and D24.

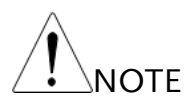

The Gateway is divided in 4 groups; D21:D22:D23:D24.

# Configure Protocol

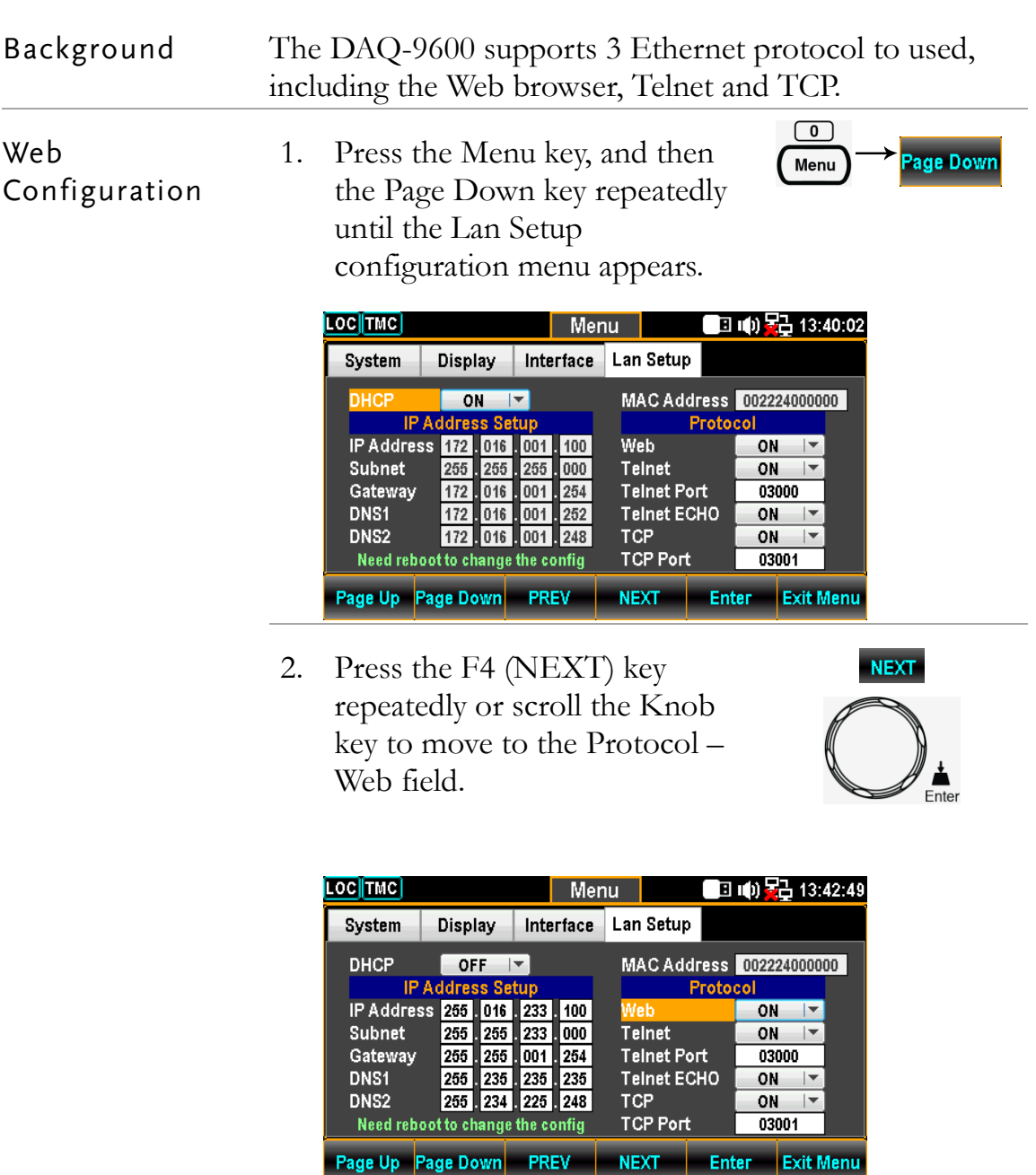

3. Press the F5 (Enter) key or Knob key followed by scrolling Knob key or pressing +/- keys to land on the ON option.

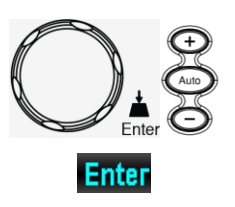

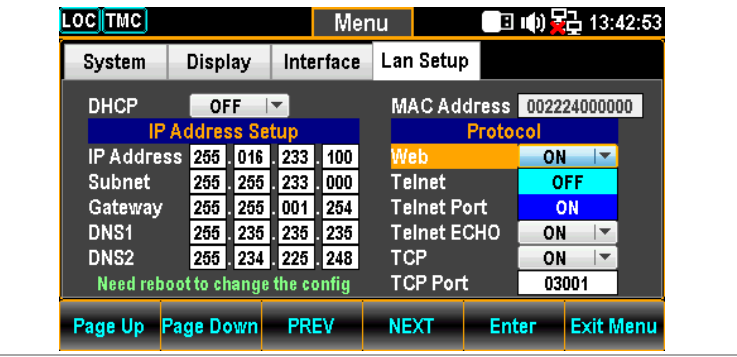

- 4. Press the F5 (Enter) key or Knob key to confirm the Web ON option.
- Telnet Configuration
- 5. Press the F4 (NEXT) key repeatedly or scroll the Knob key to move to the Protocol – Telnet field.

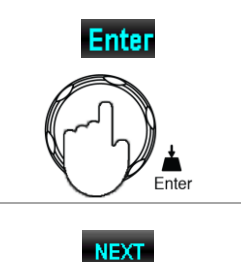

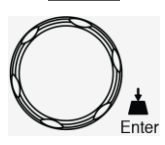

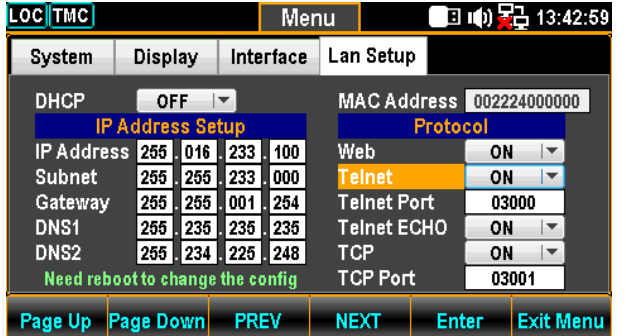

6. Press the F5 (Enter) key or Knob key followed by scrolling Knob key or pressing +/- keys to land on the ON option.

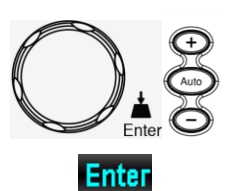

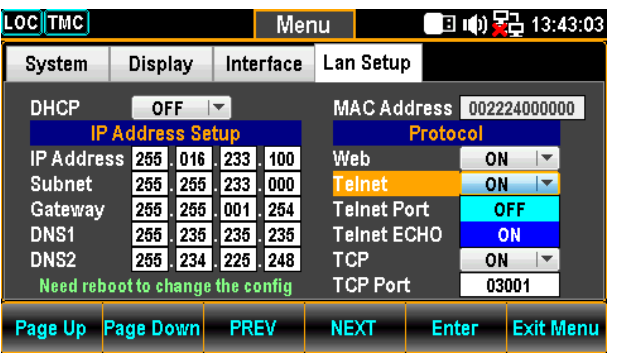

**200**

7. Press the F5 (Enter) key or Knob key to confirm the Telnet ON option.

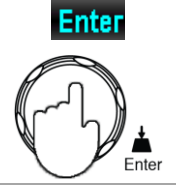

**NEXT** 

### Telnet Port Configuration

8. Press the F4 (NEXT) key repeatedly or scroll the Knob key to move to the Protocol – Telnet Port field.

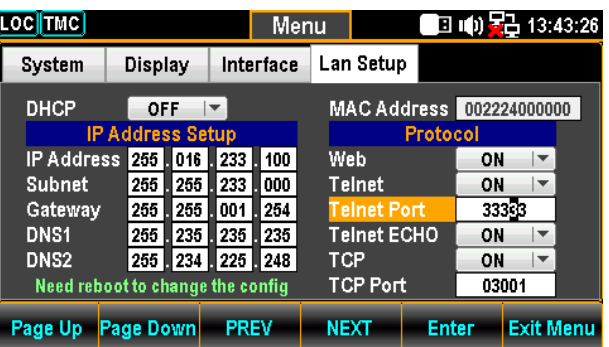

9. Use the Left/Right keys to move the cursor followed by scrolling Knob key or pressing +/- keys to define Telnet Port. Also, you can press Number keys to directly input a specific digit.

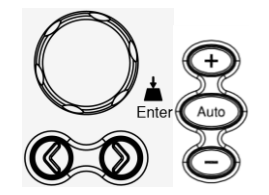

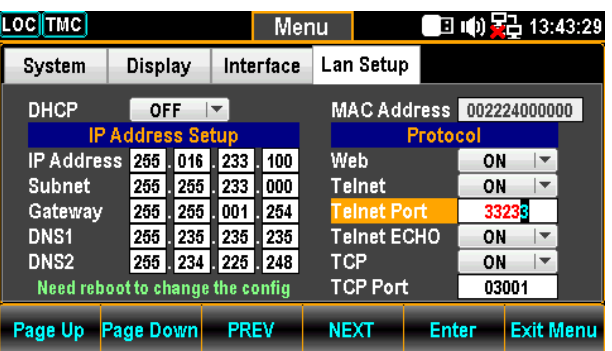

10. Press the F5 (Enter) key or Knob key to confirm the input digit for Telnet Port.

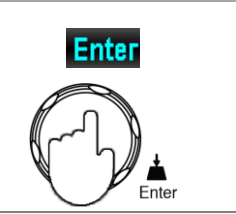

**NEXT** 

## Range 1024~65535(Default = 5024)

Telnet ECHO Configuration 11. Press the F4 (NEXT) key repeatedly or scroll the Knob key to move to the Protocol – Telnet ECHO field.

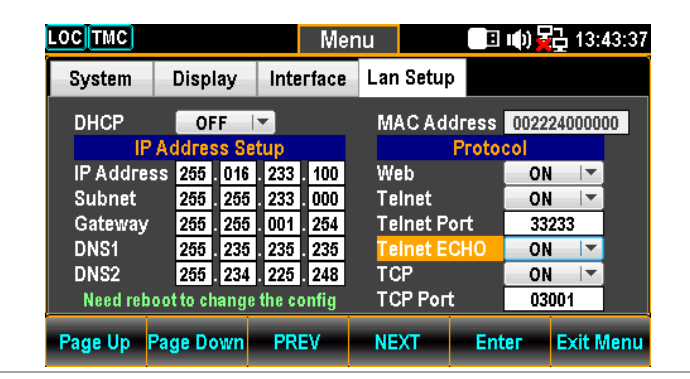

12. Press the F5 (Enter) key or Knob key followed by scrolling Knob key or pressing  $+/-$  keys to land on the ON option.

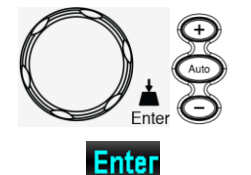

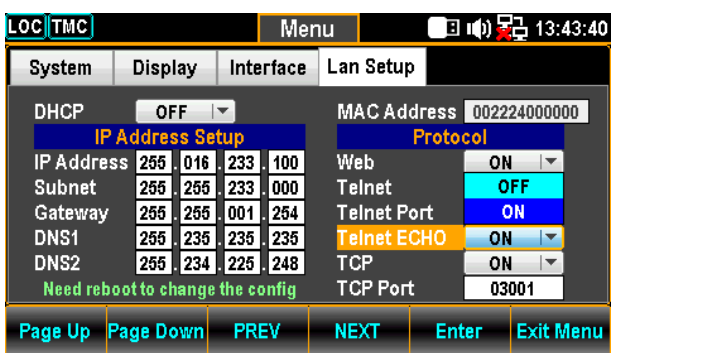

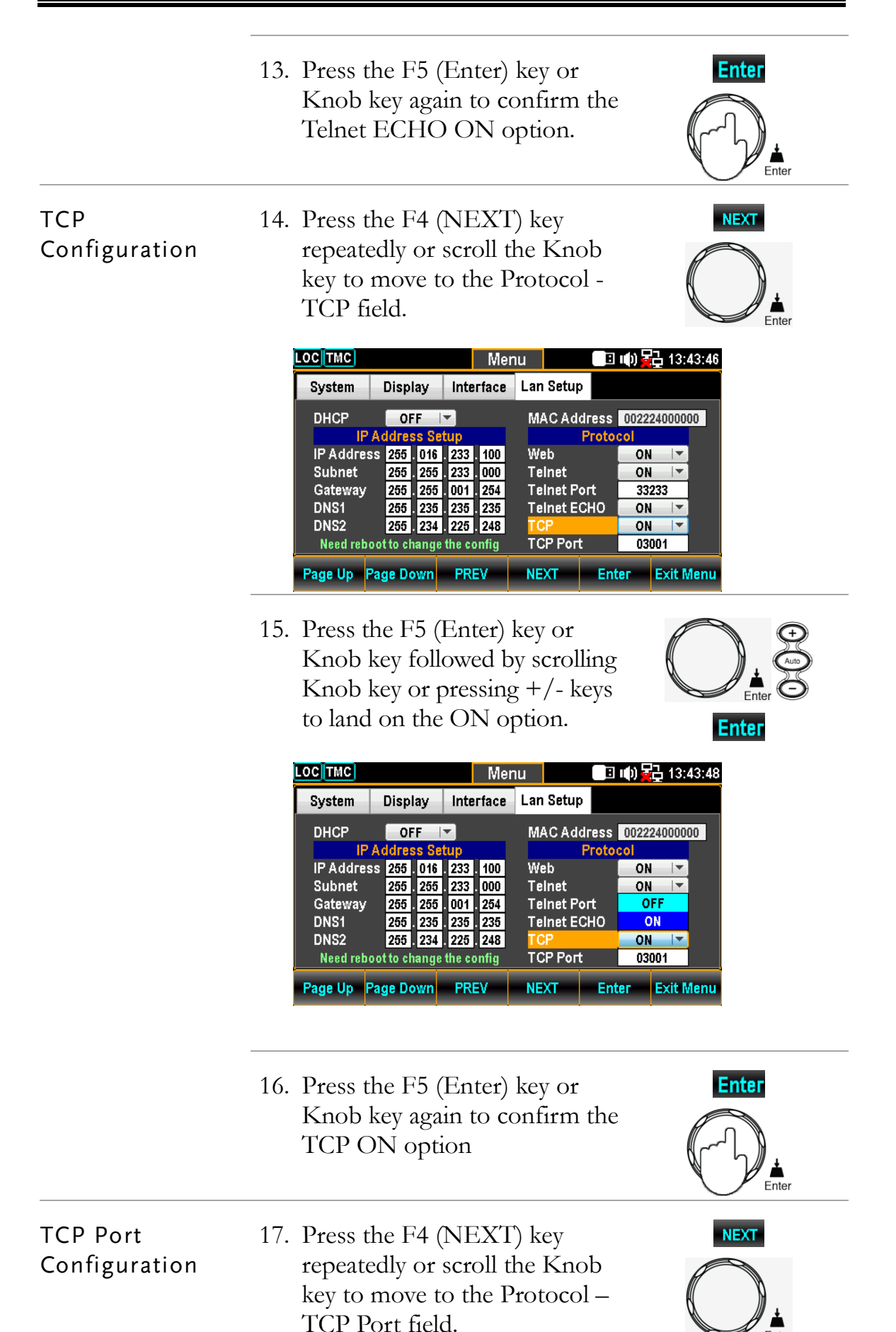

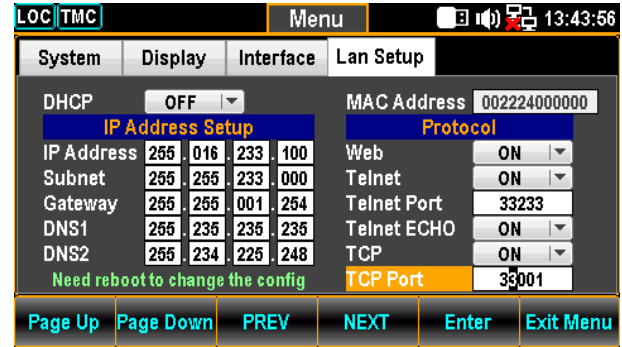

18. Use the Left/Right keys to move the cursor followed by scrolling Knob key or pressing +/- keys to define TCP Port. Also, you can press Number keys to directly input a specific digit.

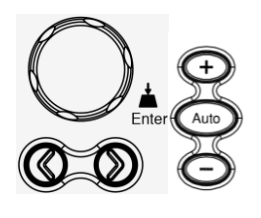

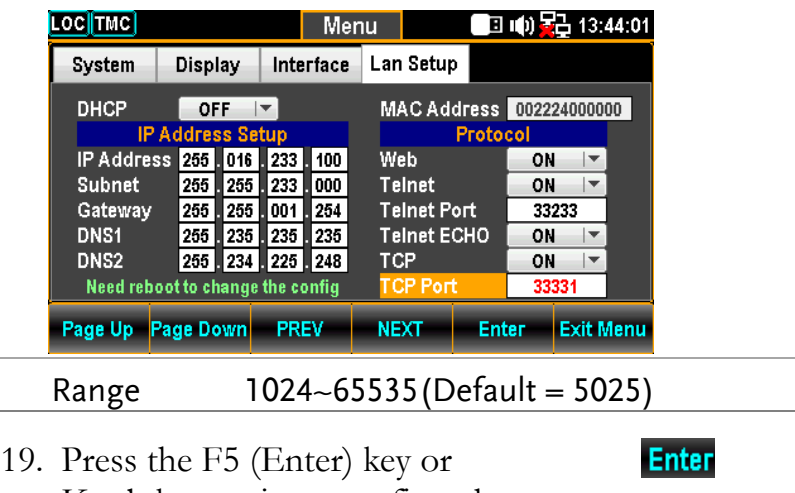

Knob key again to confirm the input digit for TCP Port.

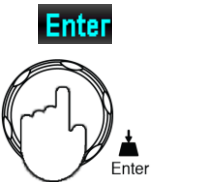

# Remote Terminal Session (Telnet / TCP)

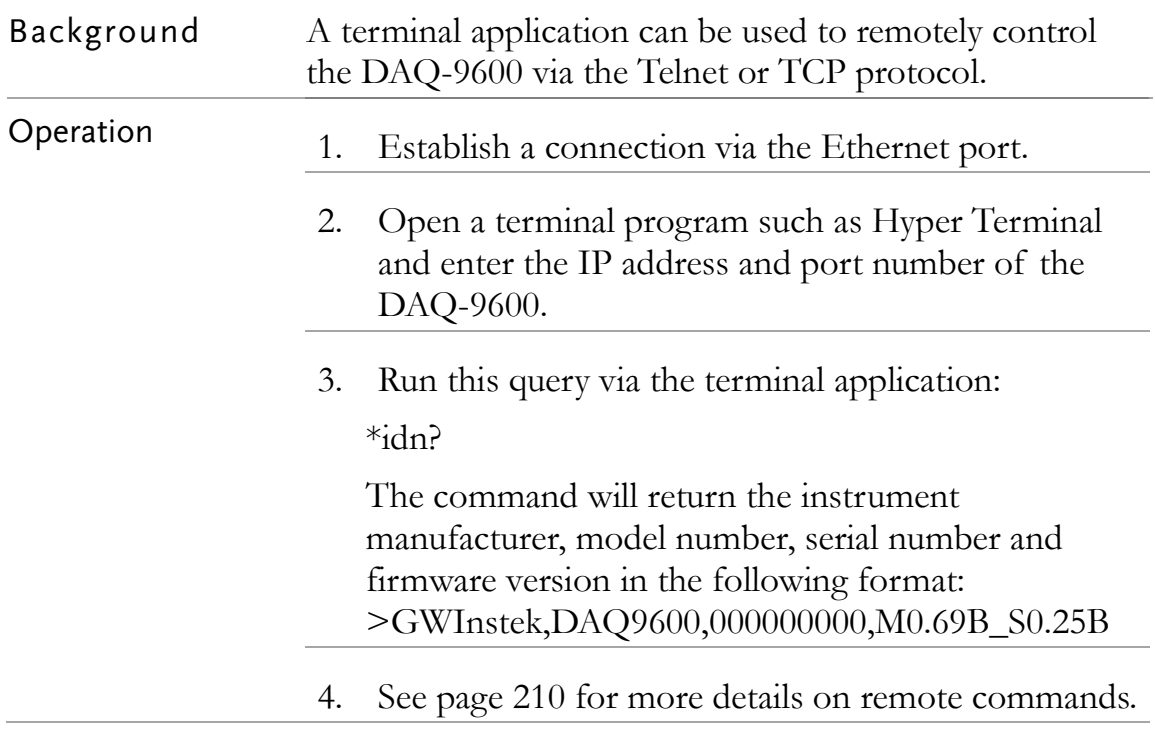

# Web Control Interface

The web control interface is accessible with the standard Ethernet port. The web control interface allows remote access over LAN using a Java-enabled web browser (Java only applicable to Internet Explorer).

The web control interface allows a web browser to modify parameter settings, remotely operate, control and monitor the DAQ-9600.

Telnet and TCP parameters can also be edited by using the web control interface so that applets such as HyperTerminal or Telnet can be used to monitor measurement readings, control settings and run programs utilizing the same remote control command set used with the RS232 remote control.

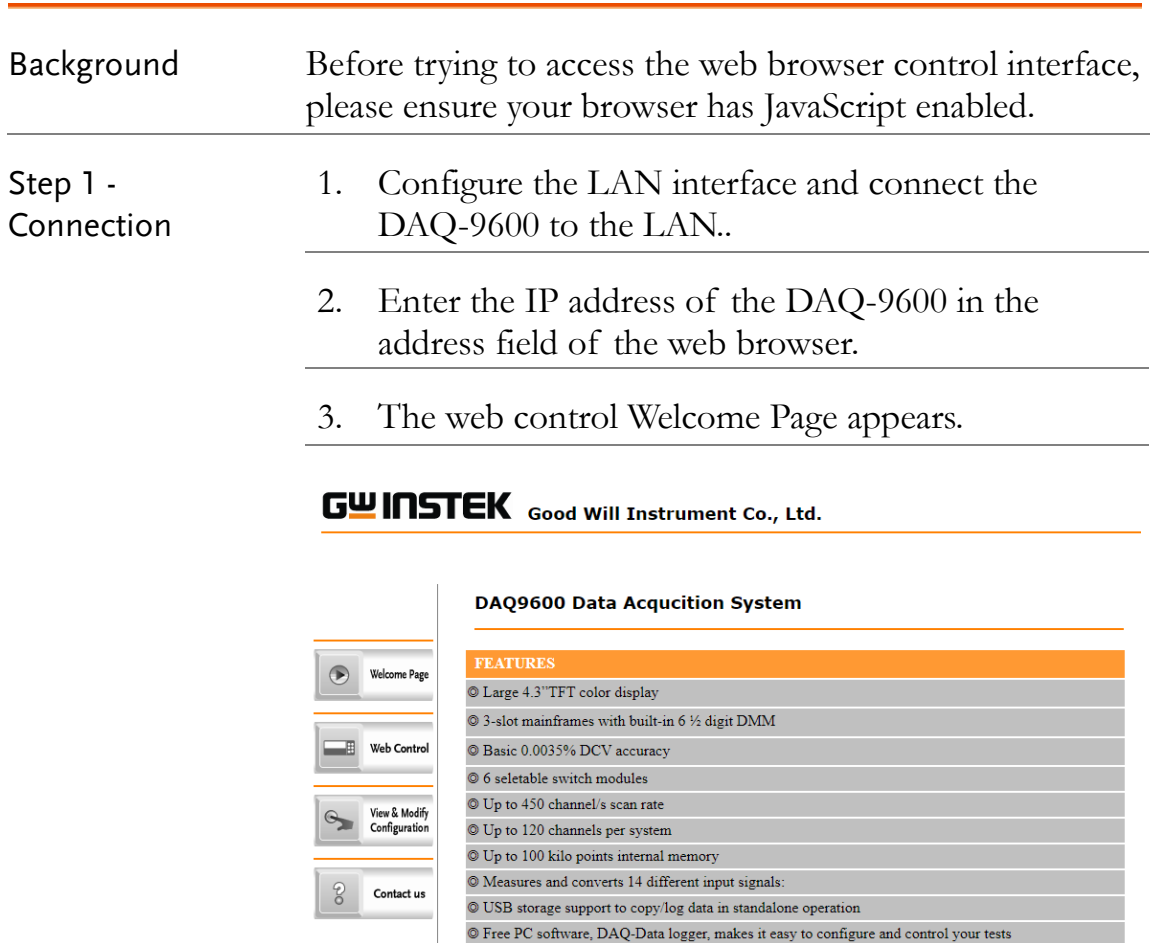

## DAQ-9600 Welcome Page

 $\textcircled{\small{\texttt{S}}}$  Standard Interfaces : USB(CDC or TMC), LAN, Digital I/O

1. To start web control, click on the Web Control icon.

© Optional Interfaces : GPIB

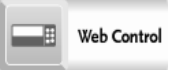

Step 2 - Web Control 2. The control panel display, which is identical to that of the physical DAQ-9600, appears.

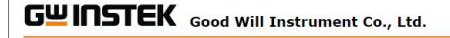

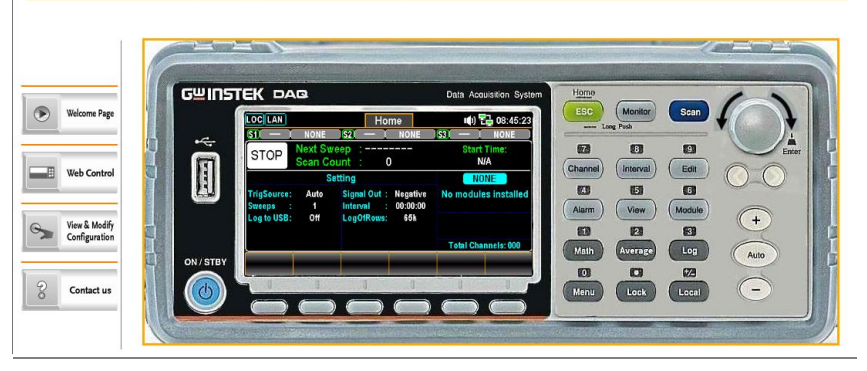

### Step 2-1 - Configuration

- 3. Set the basic operations and monitor measurement readings, and press apply button to enable the control settings when parameters have been changed.
- 4. Proceed to operation settings in the way similar to operations on the physical DAQ-9600.

#### GWINSTEK Good Will Instrument Co., Ltd.

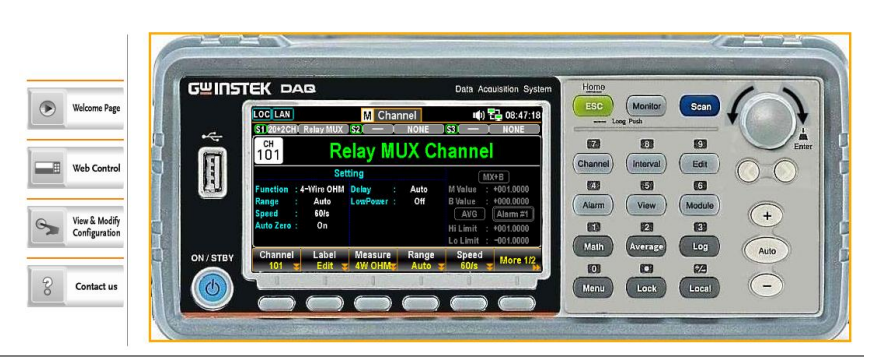

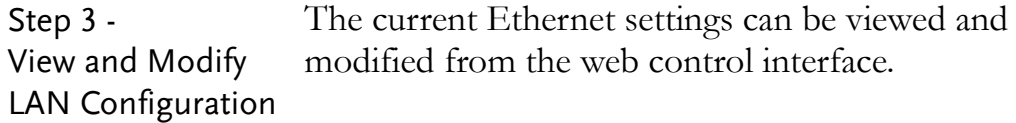

- 1. To edit or view the current configuration settings, click on the View & Modify Configuration icon.
- 2. The configuration settings appear.

View & Modify

Configuration

 $\rightarrow$ 

#### **Miscellaneous Settings**

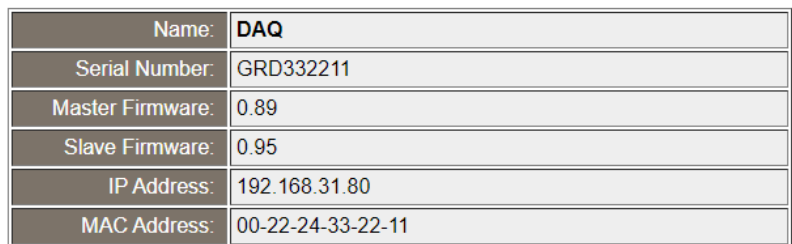

#### **IP Address Settings**

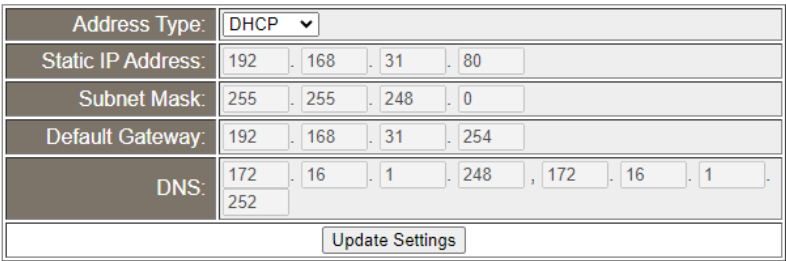

#### **General Configuration Settings**

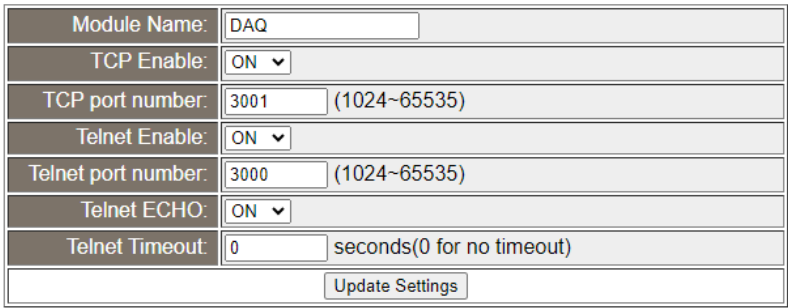

#### **Password Modify**

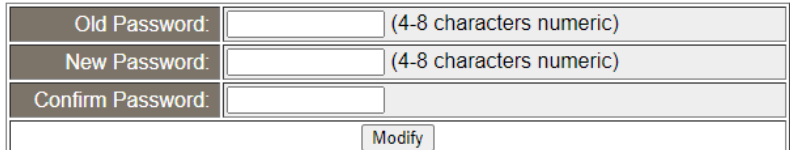

#### **Restore Factory Defaults**

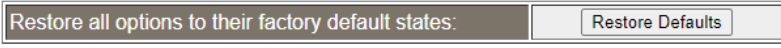

#### **DAQ Reset**

DAQ need Reset If Parameter has Change:

Reset

- 3. The View & Modify Configuration page allows you to:
	- View the instrument name, firmware revision of the Ethernet card, IP address and MAC address.
	- Set the IP address to DHCP or static.
	- Configure the module host name and the parameters of TCP & telnet.
	- Modify the web password.
	- Restore the Ethernet to the factory default settings (equivalent to the INIT function).
	- Reset: reboot to make the new setting take effect when any parameter is modified.

# <span id="page-209-0"></span>Command Syntax

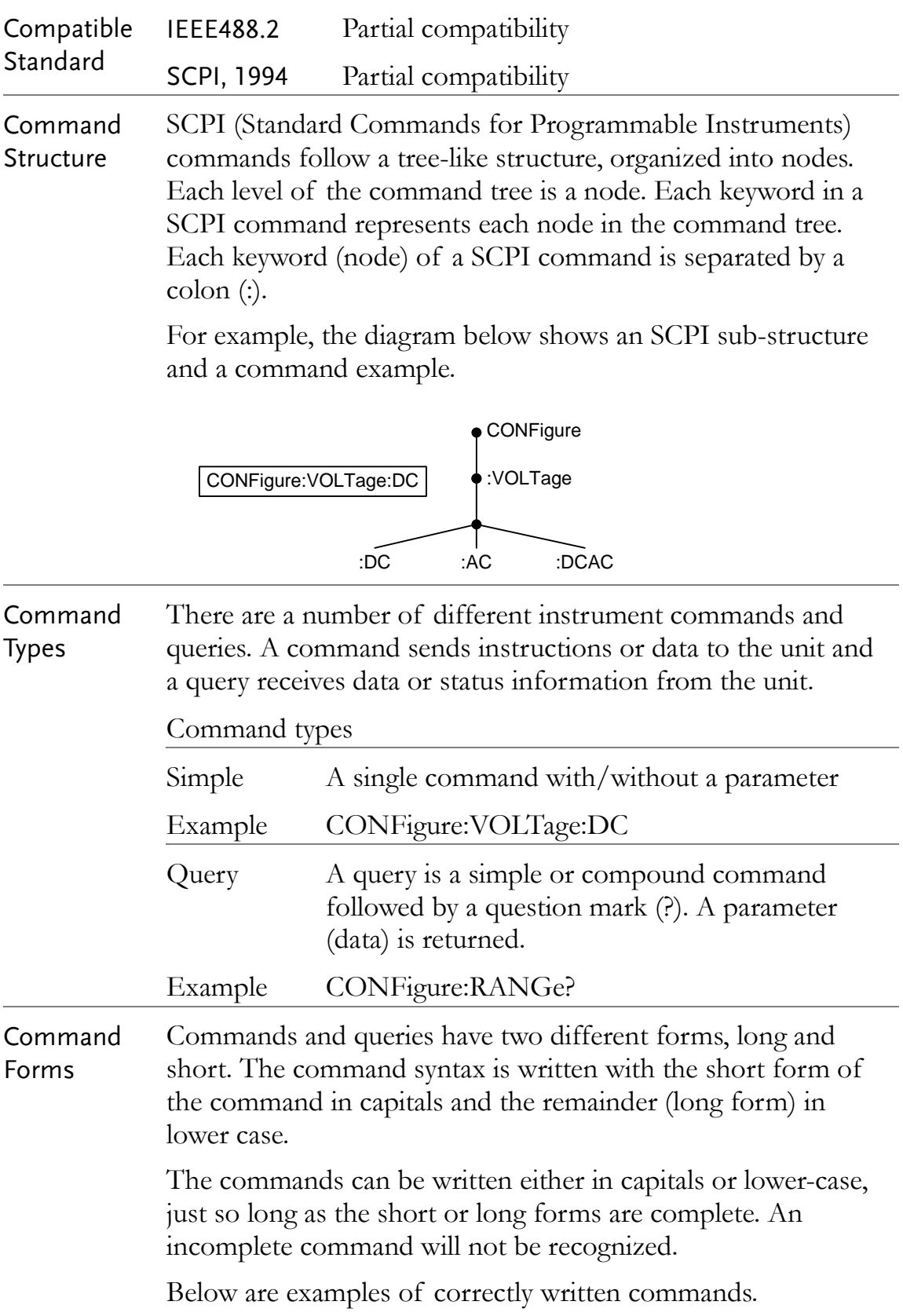

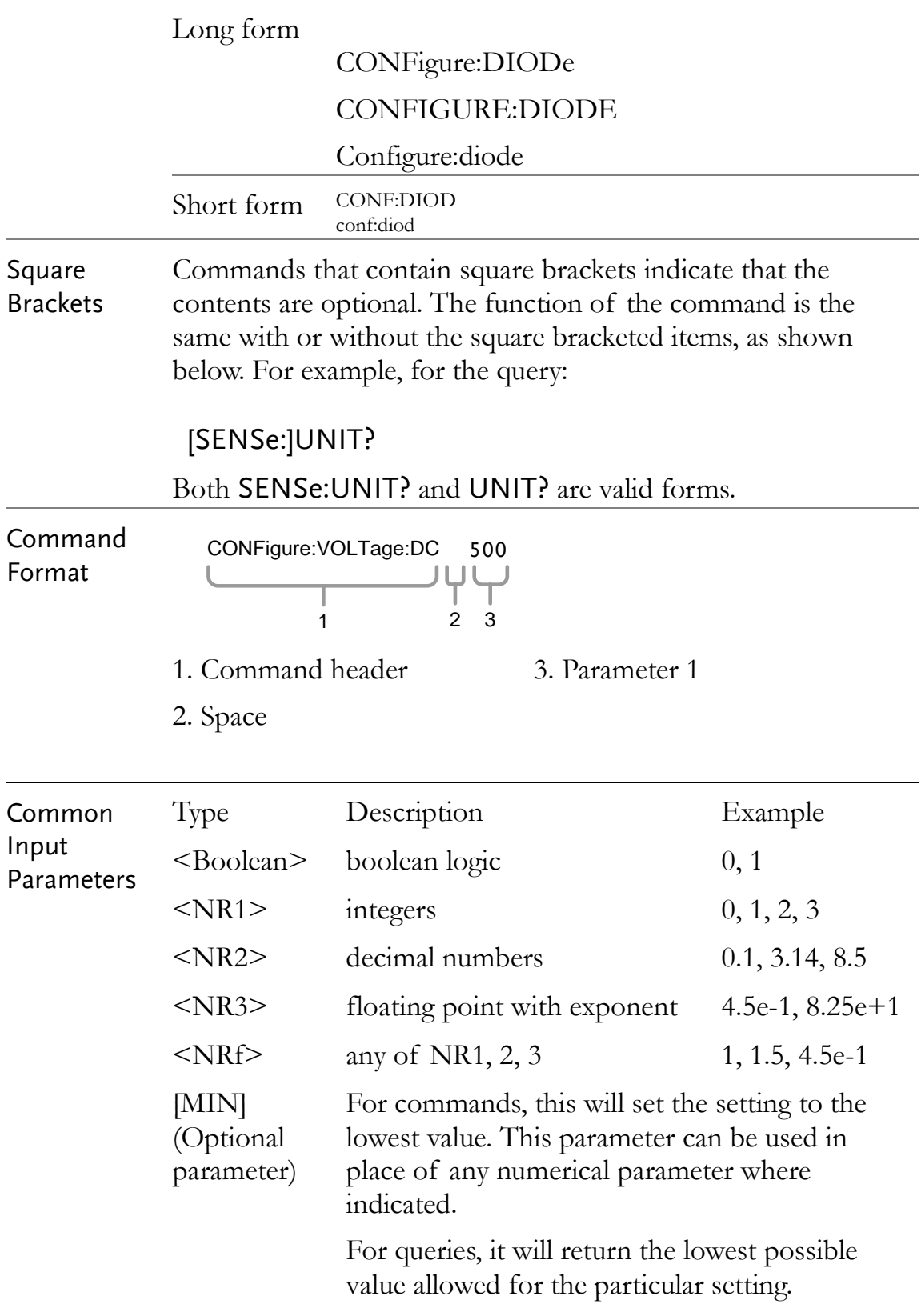

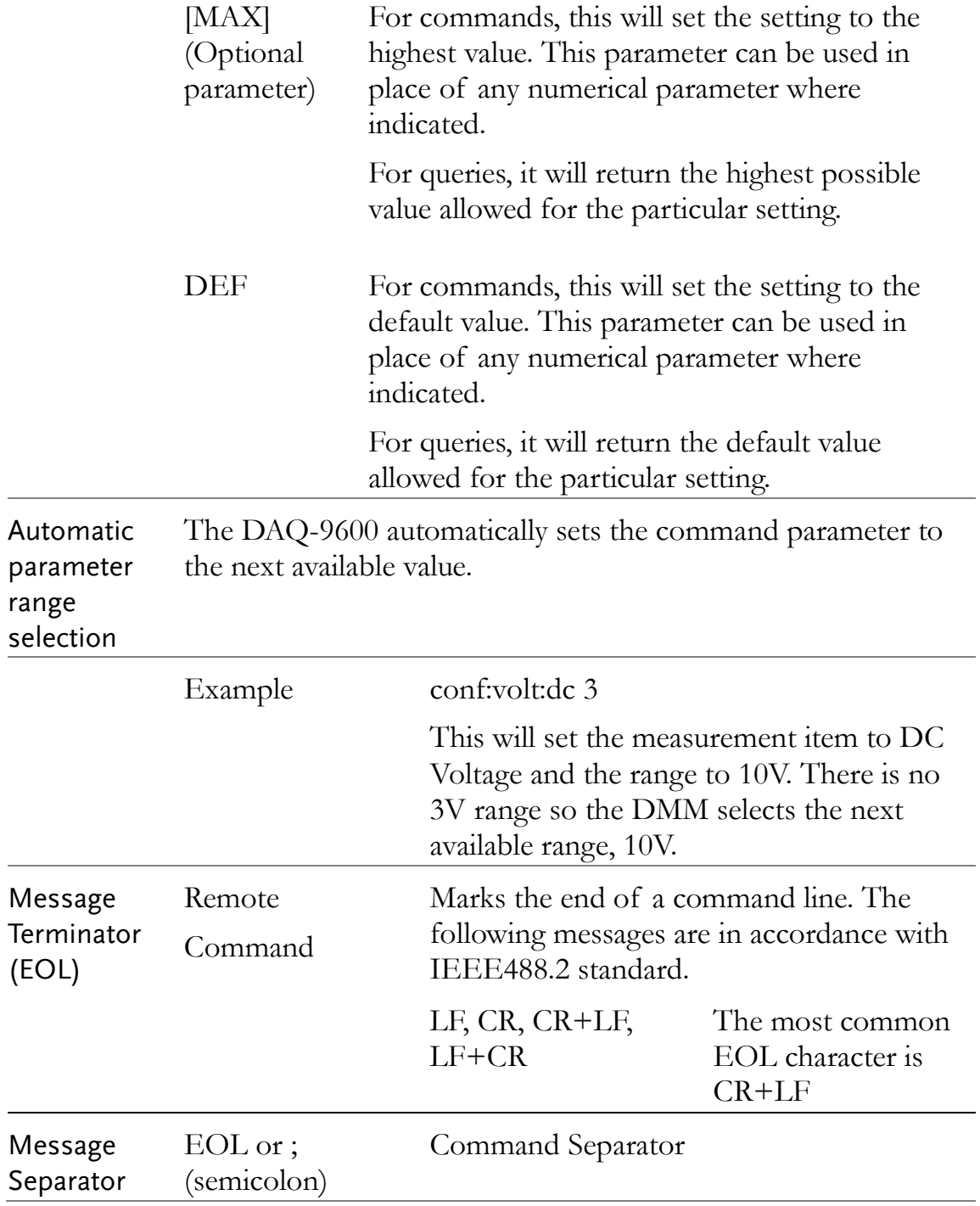

# Command Set

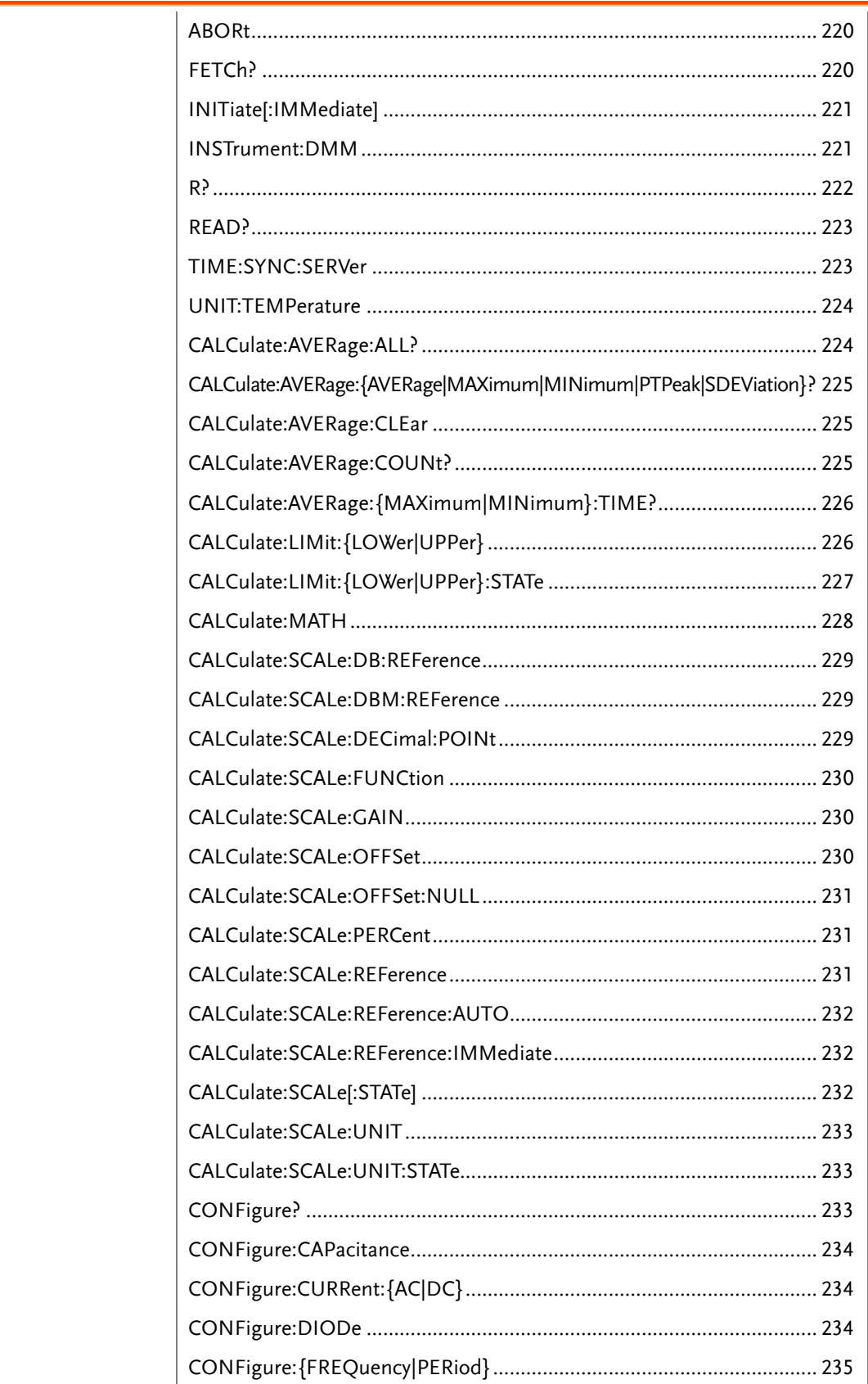

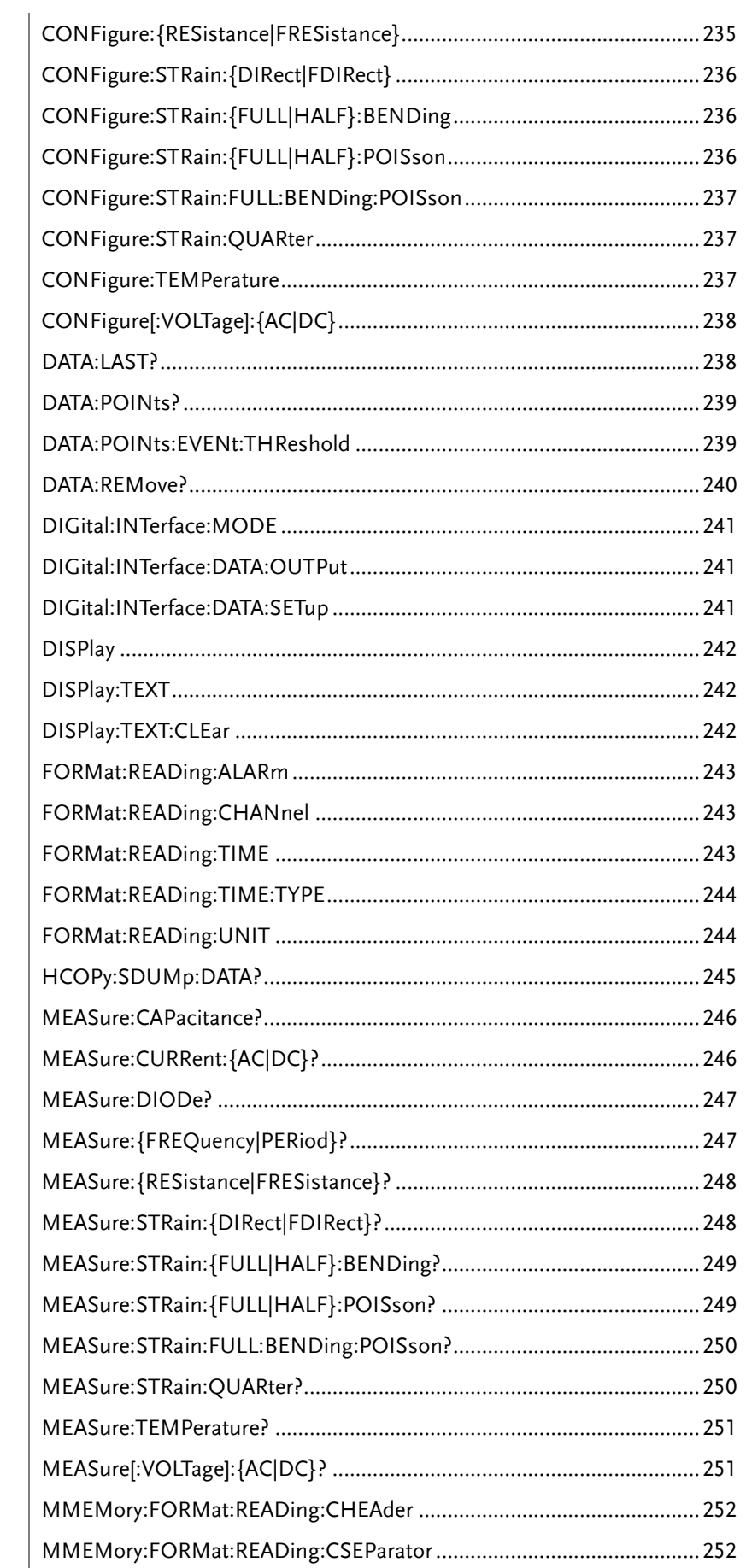

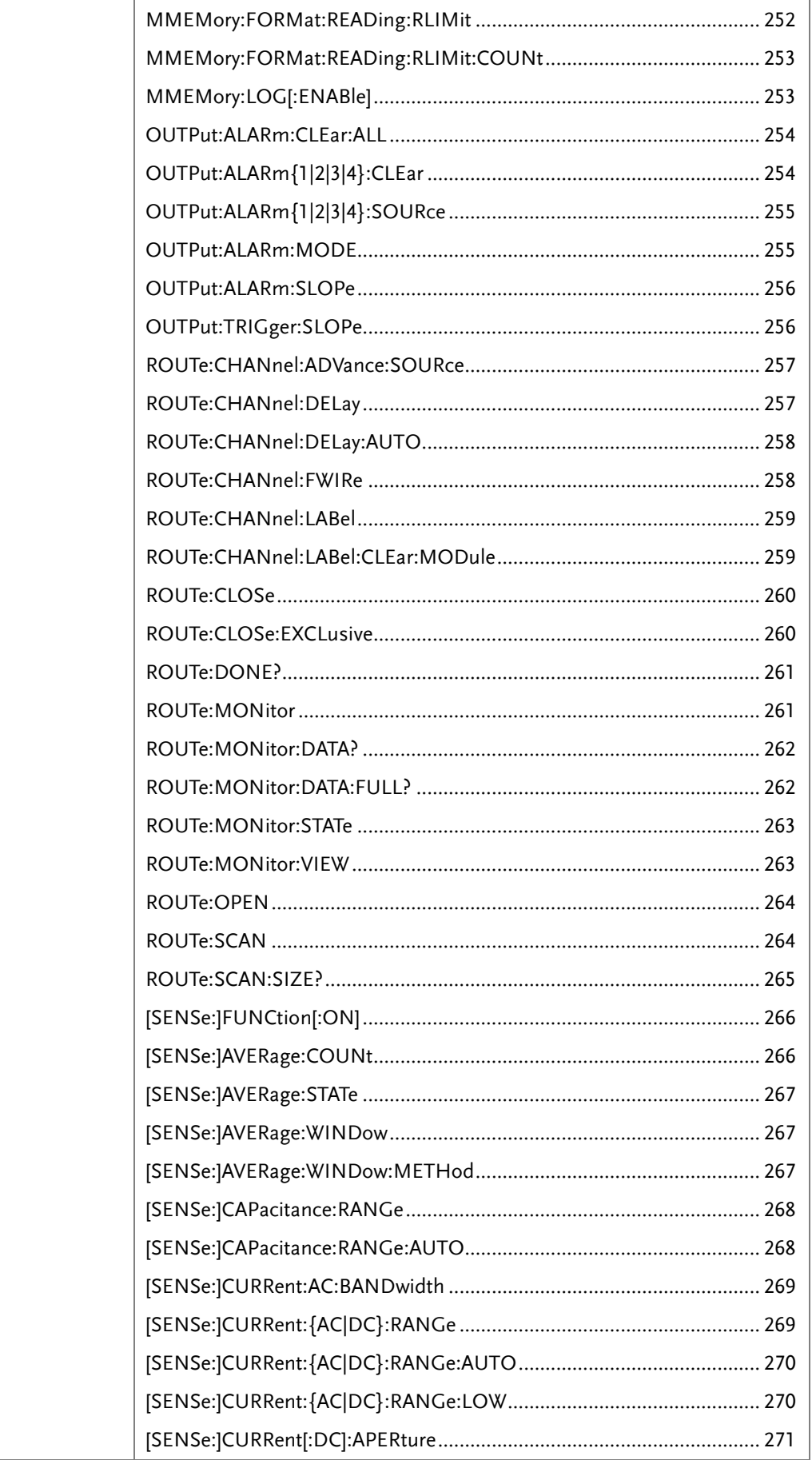

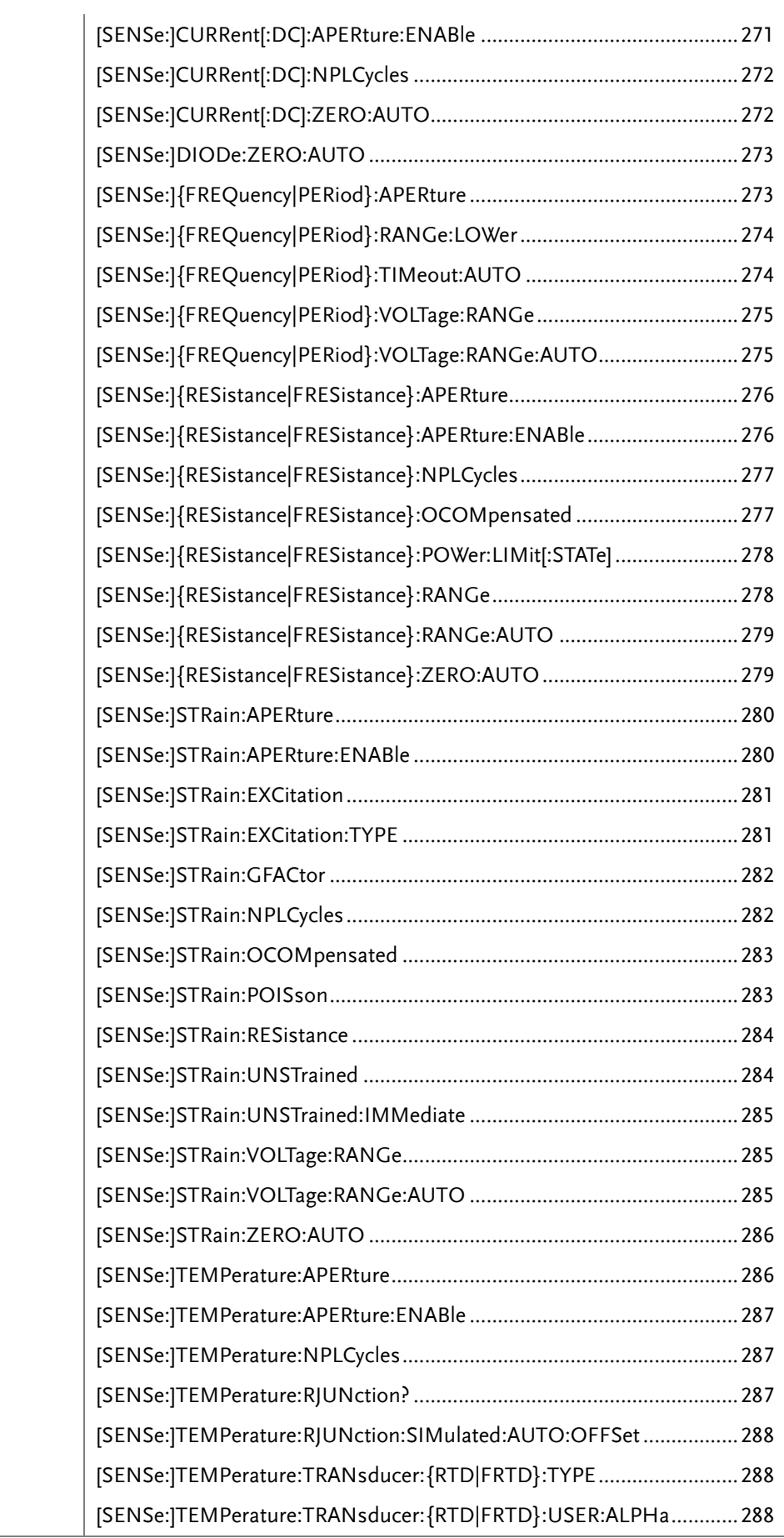
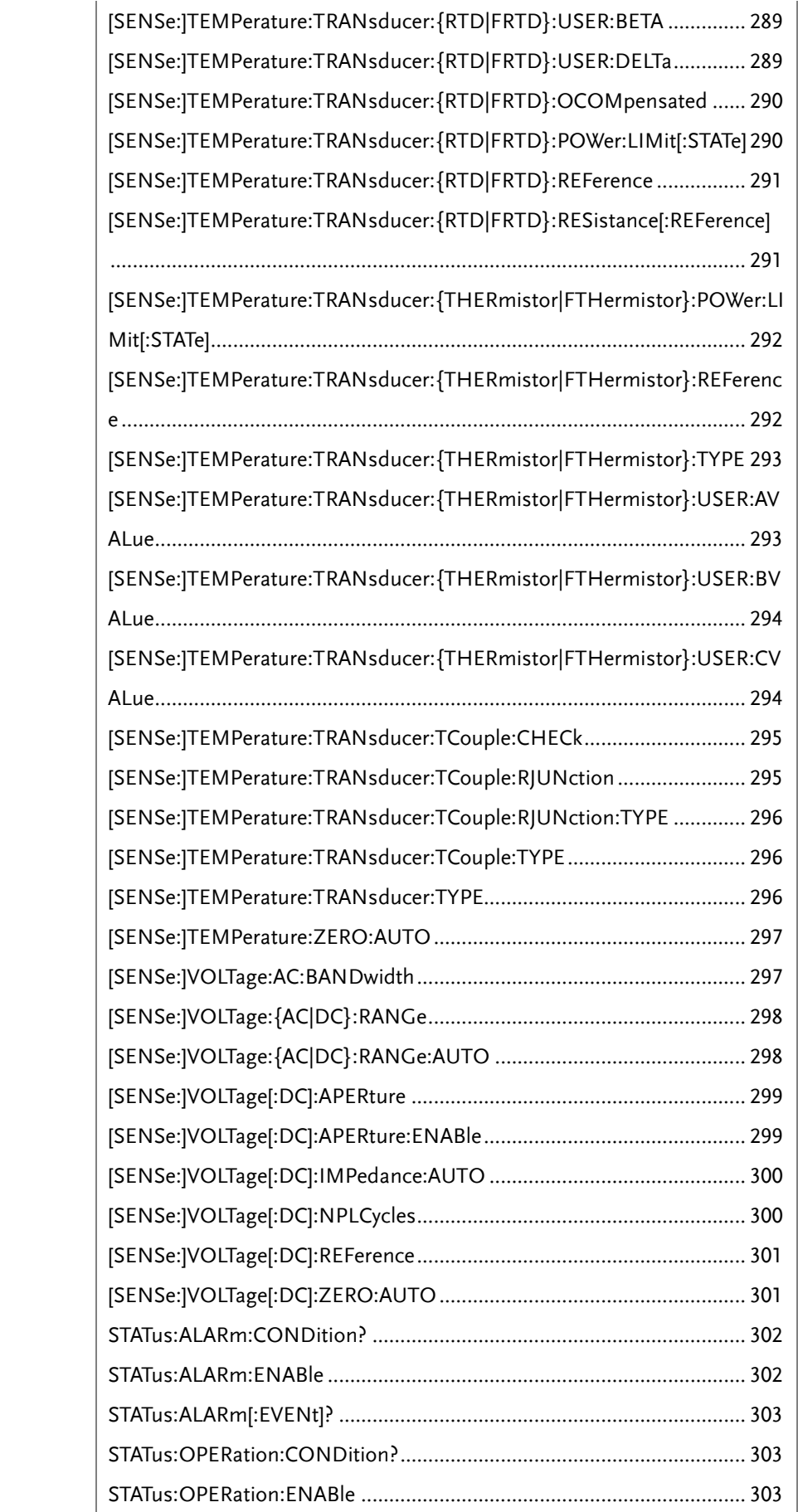

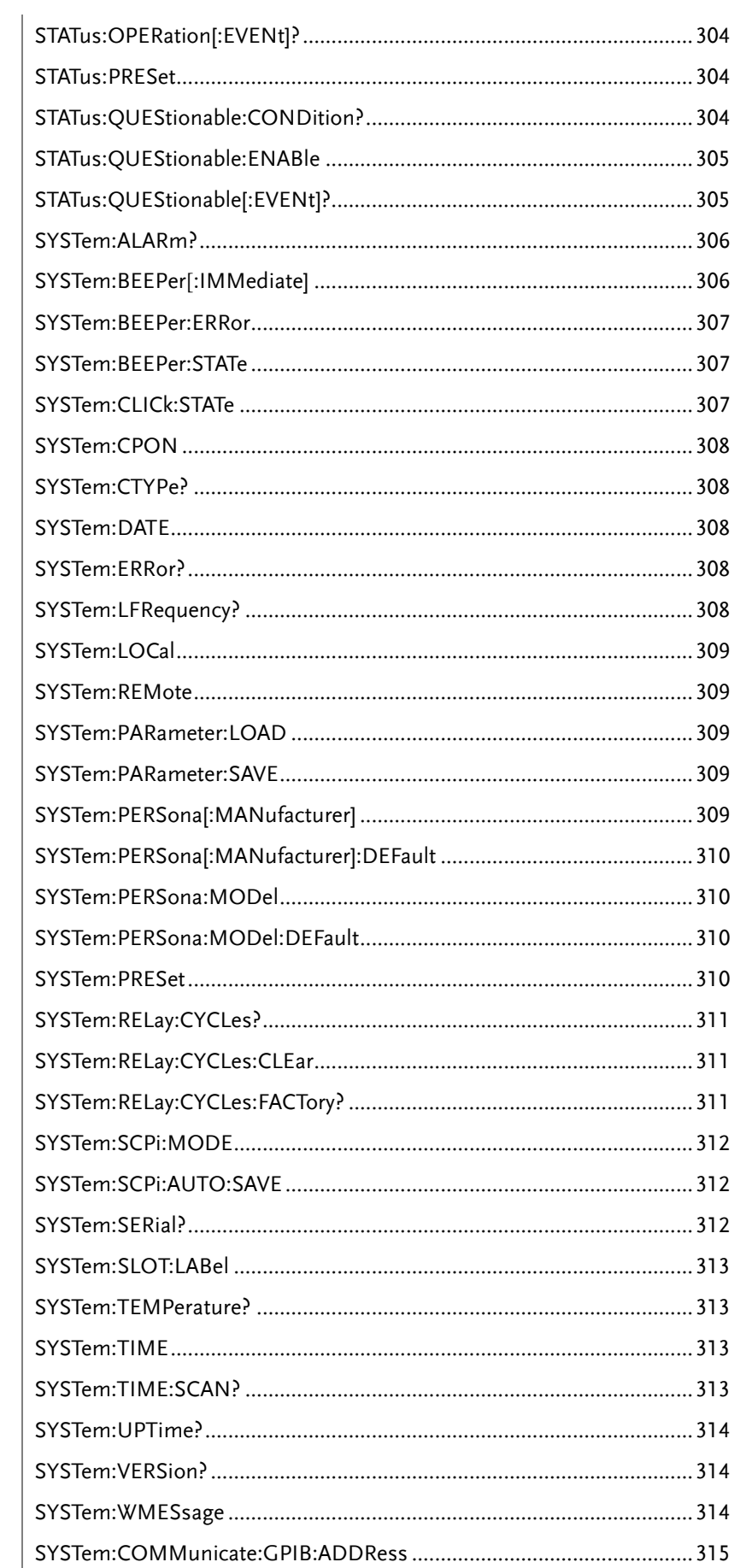

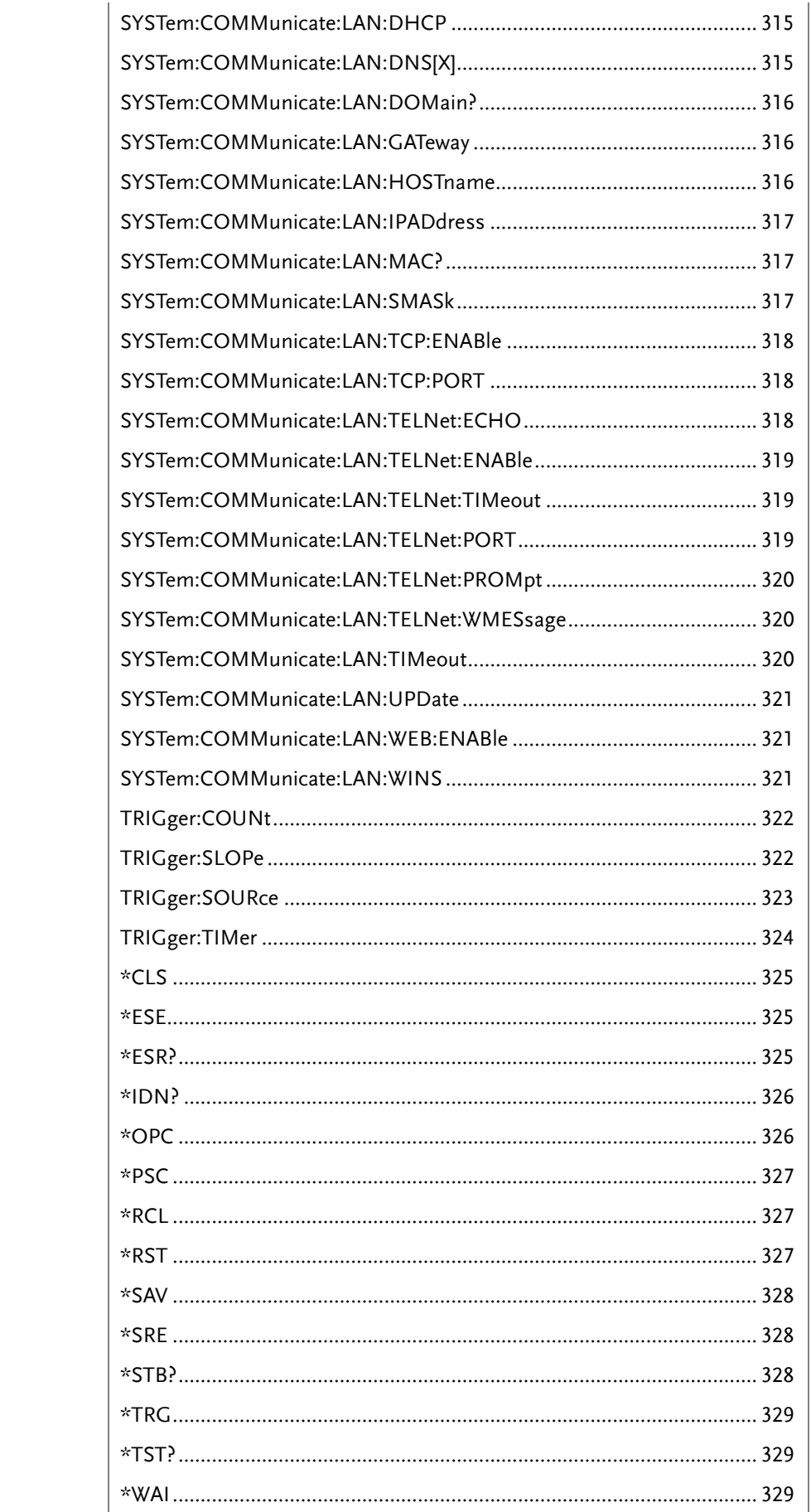

# Other Commands

### ABORt

Aborts a measurement in progress form a scan, returning the instrument to the trigger idle state.

●If a scan is in progress when the command is received, the scan will not be completed and you cannot resume the scan from where it left off. Note that if you initiate a new scan, all readings are cleared from reading memory.

#### FETCh?

Waits for measurements to complete and copies all available measurements to the instrument's output buffer. The readings remain in reading memory will not be erased when read with this command.

#### Example:

```
CONF:VOLT:DC 1,(@103, 105, 109)
    TRIG:SOUR EXT
    INIT
    FETC?
Returns: +4.98748741E-01,+4.35163427E-01,+4.33118686E-01
```
●The FETCh? query does not erase measurements from the reading memory. You can send the query multiple times to retrieve the same data.

●You can save up to 100,000 readings in reading memory and all readings are automatically time stamped. If reading memory overflows, the new readings will overwrite the first (oldest) readings saved; the most recent readings are always preserved. No error is generated, but the Reading Memory Overflow bit (bit 12) is set in the Questionable Data Register's condition register.

●Each time you start a new scan, the instrument clears all readings (including alarm data) saved in reading memory from the previous measurement. Therefore, the contents of reading memory are always from the most recent scan.

## INITiate[:IMMediate]

Changes the state of the triggering system from "idle" to "wait-for-trigger", and clears the previous set of measurements from reading memory. Measurements will begin when the specified trigger conditions are satisfied following the receipt of INIT command.

Example:

CONF:VOLT:DC 10,(@101, 107) TRIG:SOUR BUS INIT \*TRG FETC? Returns: +4.98748741E-01,+4.35163427E-01

●Storing measurements in reading memory with INITiate is faster than sending measurements to the instrument's output buffer using READ? (provided you do not send FETCh? until done).

●The INITiate command is also an "overlapped" command. This means that after executing INITiate, you can send other commands that do not affect the measurements.

●To retrieve the measurements from the reading memory, use FETCh?. Use DATA:REMove? or R? to read and erase all or part of the available measurements.

●Once you initiate a scan, an error will be generated if you attempt to change any measurement parameters (CONFigure and SENSe commands) or the triggering configuration (TRIGger commands).

●Use ABORt command to return to idle.

```
INSTrument:DMM
```
Enables (On) or disables (Off) the internal DMM.

```
Syntax: INSTrument:DMM {OFF|ON}
Query Syntax: INSTrument:DMM?
```

```
Parameter: 0 | 1 | OFF | ON
Return Parameter: 0 \mid 1, (0 = OFF, 1 = ON)
```
Example: INST:DMM ON

●When you change the state of the internal DMM, the instrument issues a Factory Reset (\*RST command).

# GWINSTEK

#### R?

Reads and erases measurements from reading memory up to the specified <reading\_number>.

The measurements are read and erased from the reading memory starting with the oldest measurement first.

Query Syntax: R? [<reading\_number>]

Parameter:  $\langle$ reading\_number $>$  (1  $\sim$  100,000)

Example: R? 4 Returns: #263-1.12816521E-04,-1.13148354E-04,-1.13485152E-04,-1.13365632E-04

The "#2" means that the next 2 digits indicate how many characters are in the returned memory string.

In the above example, the 2 digits are the "63" after the "#2". Therefore, the remaining of the string is 63 digits long.

●If you do not specify a value for <reading\_numbe>, all measurements are read and erased.

Example: R? Returns: #231-1.12816521E-04,-1.13148354E-04

●The R? and DATA:REMove? queries can be used during a long series of readings to periodically remove readings from memory that would normally cause the reading memory to overflow. R? does not wait for all readings to complete. It sends the readings that are complete at the time the instrument receives the command.

●Use Read? or Fetch? if you want the instrument to wait until all readings are complete before sending readings.

●No error is generated if the reading memory contains less readings than requested. In this case, all available readings in memory are read and deleted.

## READ?

Changes the state of the triggering system from "idle" to "wait-for-trigger". Scanning will begin when the specified trigger conditions are satisfied following the receipt of the READ? command. Readings are then sent to reading memory and the instrument's output buffer.

Example:

CONF:VOLT:DC 10,(@101,102) TRIG:SOUR EXT READ? Returns: -1.13148354E-04,+3.15167734E-04

●The Read query will not return the unit or count number of the reading.

●Sending READ? is similar to sending INITiate followed immediately by FETCh?

#### TIME:SYNC:SERVer

Sets or returns the server source for time sync.

Syntax: TIME:SYNC:SERVer "<server>" Query Syntax: TIME:SYNC:SERVer?

Parameter: "<server>", max length = 24 characters Return parameter: "<server>"

Example:

TIME:SYNC:SERV "time-nv.nist.gov"

#### UNIT:TEMPerature

Specifies the units °C (Celsius), °F (Fahrenheit), or K (Kelvin) to be used for all temperature measurements.

Syntax: UNIT:TEMPerature <unit>[,(@<ch\_list>)] Query Syntax: UNIT:TEMPerature? [(@<ch\_list>)]

Parameter: <unit> (C | F | K) Return parameter: C | F | K

Example: CONF:TEMP TC,K,(@101,102) UNIT:TEMP C,(@101,102)

●If the corresponding channels are not configured for temperature measurements prior to sending of this command, instrument will dispatch an error message.

●The CONFigure and MEASure? commands automatically select °C.

# CALCulate Commands

#### CALCulate:AVERage:ALL?

Returns all of the statistic calculation values.

Query Syntax: CALCulate:AVERage:ALL? [(@<ch\_list>)]

Return parameter: <NRf> (average, standard deviation, minimum, maximum, count)

```
Example:
    CALC:AVER:ALL? (@101)
Returns:
-2.96976783E-03,+1.09347159E-04,-3.09208611E-03,-2.78148893E-03,+1.000
00000E+01
```
CALCulate:AVERage:{AVERage|MAXimum|MINimum|PTPeak|SDEViation}? Returns the average, maximum, minimum, peak-to-peak or standard deviation recorded values.

> Query Syntax: CALCulate:AVERage:{AVERage|MAXimum|MINimum|PTPeak|SDEViation}?  $[(@]]$

Return parameter: <NRf>

Example: CALC:AVER:MAX? (@101,102,108) Returns: +4.13148354E+00,+4.15167734E+00,+4.85178821E+00

●In this example, you can replace the MAX node with AVER, MIN, PTP or SDEV.

●If you omit the <ch\_list> parameter, it returns the values for all channels in the currently defined scan list

#### CALCulate:AVERage:CLEar

Clears all of the statistic calculation values for the selected channels. The average, count, maximum, minimum, peak-to-peak and standard deviation values are cleared.

Syntax: CALCulate:AVERage:CLEar [(@<ch\_list>)]

Parameter: [None]

Example:

CALC:AVER:CLE (@203:205)

#### CALCulate:AVERage:COUNt?

Returns the total number of recorded counts on each of the selected channels during the scan.

Query Syntax: CALCulate:AVERage:COUNt? [(@<ch\_list>)]

Return parameter: <NRf>

Example:

CALC:AVER:COUN (@201:203) Returns: +1.30000000E+01,+1.20000000E+01,+1.50000000E+01

●If you omit the <ch\_list> parameter, it returns the count for all channels in the currently defined scan list.

### CALCulate:AVERage:{MAXimum|MINimum}:TIME?

Returns the time that the maximum or minimum reading was taken on the selected channels during the scan (in full time and date format).

Query Syntax: CALCulate:AVERage:{MAXimum|MINimum}:TIME?  $[(@)]$ 

Return parameter: <time> (yyyy,mm,dd,hh,mm,ss.sss)

Example: CALC:AVER:MIN:TIME? (@101,102) Returns: 2023,03,01,07,26,20.146,2023,03,01,07,26,29.023

●In this example, you can replace the MIN node with MAX.

●For each channel, the query returns the time in the form "yyyy,mm,dd,hh,mm,ss.sss".

#### CALCulate:LIMit:{LOWer|UPPer}

The instrument has four alarms which you can configure to alert you when a reading exceeds specified limits during a scan.

Syntax: CALCulate:LIMit:{LOWer|UPPer} {<limit>|MIN|MAX|DEF}[,(@<ch\_list>)] Query Syntax: CALCulate:LIMit:{LOWer|UPPer}? [{(@<ch\_list>)|MIN|MAX|DEF}]

Parameter: <limit> (-1.2E+09 ~ +1.2E+09); DEF: -1 (Lower), +1(Upper) Return parameter: <NRf>

Example: CALC:LIM:LOW -3,(@101,102) CALC:LIM:LOW? (@101,102) Returns: -3.00000000E+00,-3.0000000E+00

●In this example, you can replace the LOW node with UPP.

●The lower limit value must always be less than or equal to the upper limit.

## CALCulate:LIMit:{LOWer|UPPer}:STATe

Enables or disables the lower and upper alarm limits on the specified channels during a scan.

Syntax: CALCulate:LIMit:{LOWer|UPPer}:STATe {OFF|ON}[,(@<ch\_list>)] Query Syntax: CALCulate:LIMit:{LOWer|UPPer}:STATe? [(@<ch\_list>)]

Parameter: 0 | 1 | OFF | ON Return parameter: 0 | 1, (0=OFF, 1=ON)

Example:

CALC:LIM:LOW 2(@101,102) CALC:LIM:LOW:STAT ON,(@101,102) CALC:LIM:LOW:STAT? (@101,102) Returns: 1,1

●In this example, you can replace the LOW node with UPP.

## CALCulate:MATH

A computed channel performs mathematical operation on the readings from measurement channels, or other computed channels list.

Syntax: CALCulate:MATH <expression>,(@<computed\_ch\_list>) Query Syntax: CALCulate:MATH? (@<computed\_ch\_list>)

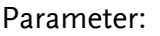

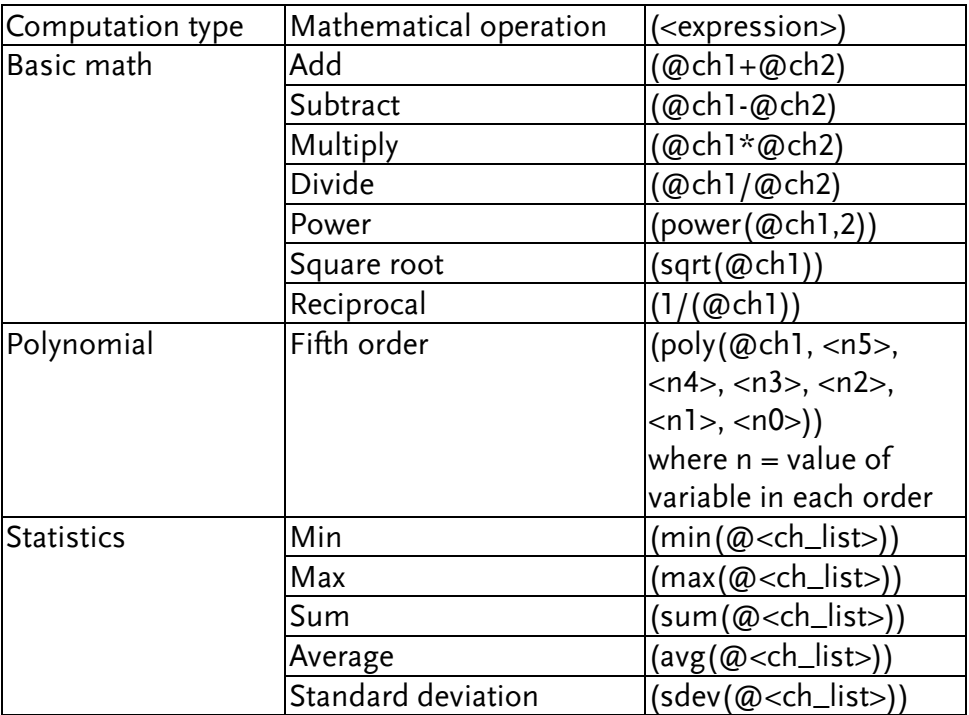

Return parameter: "<string>"

Example:

```
CALC:MATH (@201-@202),(@402)
   CALC:MATH? (@402)
Returns: " (@201-@202) "
```

```
CALC:MATH (sqrt(@201)),(@402)
    CALC:MATH? (@402)
Returns: " (sqrt(@201)) "
```

```
CALC:MATH (poly(@201,3,2,1,1,1,0)),(@402)
    CALC:MATH? (@402)
Returns:
```

```
" (poly(<math>\textcircled{201}, +3.00000000E+00,+2.00000000E+00,+1.00000000E+00,+1.00000000E+00,+1.00000000E+00,+0.00000000E+00)) "
```

```
CALC:MATH (max(@201:203)),(@402)
    CALC:MATH? (@402)
Returns: " (max(@201,202,203)) "
```
●Only supported on computed channels (channels 401 through 420).

### CALCulate:SCALe:DB:REFerence

Sets or returns reference value for the dB function.

Syntax: CALCulate:SCALe:DB:REFerence {<reference>|MIN|MAX|DEF}[,(@<ch\_list>)] Query Syntax: CALCulate:SCALe:DB:REFerence? [{(@<ch\_list>)|MIN|MAX|DEF}]

Parameter: <reference> (-2.0E+02 ~ +2.0E+02); DEF: 0 Return parameter: <NRf>

Example: CALC:SCAL:DB:REF 100 CALC:SCAL:DB:REF? Returns: +1.00000000E+02

#### CALCulate:SCALe:DBM:REFerence

Sets or returns resistance value for the dBm function.

Syntax: CALCulate:SCALe:DBM:REFerence {<reference>|MIN|MAX|DEF}[,(@<ch\_list>)] Query Syntax: CALCulate:SCALe:DBM:REFerence? [{(@<ch\_list>)|MIN|MAX|DEF}]

Parameter: <reference> (2, 4, 8, 16, 50, 75, 93, 110, 124, 125, 135, 150, 250, 300, 500, 600, 800, 900, 1000, 1200, 8000); DEF: 600 Return parameter: <NRf>

Example:

CALC:SCAL:DBM:REF DEF CALC:SCAL:DBM:REF? Returns: +6.00000000E+02

## CALCulate:SCALe:DECimal:POINt

Under the Math function, the display of measured values vary in accordance with either the fixed range setting (Range) or auto range setting (Auto).

Syntax: CALCulate:SCALe:DECimal:POINt <type>[,(@<ch\_list>)] Query Syntax: CALCulate:SCALe:DECimal:POINt? [(@<ch\_list>)]

Parameter: <type> (AUTO | RANGe) Return parameter: AUTO | RANG

Example: CALC:SCAL:DEC:POIN RANG CALC:SCAL:DEC:POIN? Returns: RANG

#### CALCulate:SCALe:FUNCtion

Sets or returns the advanced function.

Syntax: CALCulate:SCALe:FUNCtion <function>[,@<ch\_list>] Query Syntax: CALCulate:SCALe:FUNCtion? [@<ch\_list>]

Parameter: <function> (OFF | DB | DBM | SCALe | INV | PCT) Return parameter: OFF | DB | DBM | SCAL | INV | PCT

Example: CALC:SCAL:FUNC DB

●dB scaling function is only available when the measurement function on the specified channels sets to DCV orACV.

#### CALCulate:SCALe:GAIN

Sets or returns the scale factor M for math measurement.

Syntax: CALCulate:SCALe:GAIN {<gain>|MIN|MAX|DEF}[,(@<ch\_list>)] Query Syntax: CALCulate:SCALe:GAIN? [{(@<ch\_list>)|MIN|MAX|DEF}]

Parameter: <gain> (-1.2E+09 ~ +1.2E+09); DEF: 1 Return parameter: <NRf>

Example:

CALC:SCAL:FUNC SCAL CALC:SCAL:GAIN 0.5 CALC:SCAL:GAIN? Returns: +0.50000000E+00

#### CALCulate:SCALe:OFFSet

Sets or returns the offset factor B for math measurement.

Syntax: CALCulate:SCALe:OFFSet {<offset>|MIN|MAX|DEF}[,(@<ch\_list>)] Query Syntax: CALCulate:SCALe:OFFSet? [{(@<ch\_list>)|MIN|MAX|DEF}]

Parameter: <offset> (-1.2E+09 ~ +1.2E+09); DEF: 0 Return parameter: <NRf>

Example: CALC:SCAL:FUNC SCAL CALC:SCAL:OFFS 0.01 CALC:SCAL:OFFS? Returns: +1.0000000E-02

#### CALCulate:SCALe:OFFSet:NULL

Makes an immediate null measurement on the specified channels and stores it as the offset (B) for subsequent measurements.

Syntax: CALCulate:SCALe:OFFSet:NULL [(@<ch\_list>)]

Parameter: [None]

Example:

CALC:SCAL:FUNC SCAL CALC:SCAL:OFFS:NULL (@101)

### CALCulate:SCALe:PERCent

Sets or returns the reference value for the PCT function.

Syntax: CALCulate:SCALe:PERCent {<reference>|MIN|MAX|DEF}[,(@<ch\_list>)] Query Syntax: CALCulate:SCALe:PERCent? [{(@<ch\_list>)|MIN|MAX|DEF}]

Parameter: <reference> (-1.2E+09 ~ +1.2E+09); DEF: 1 Return parameter: <NRf>

Example: CALC:SCAL:FUNC PCT CALC:SCAL:REF 0.1 CALC:SCAL:REF? Returns: +1.0000000E-01

CALCulate:SCALe:REFerence

Sets or returns the reference value for the PCT function.

Syntax: CALCulate:SCALe:REFerence {<reference>|MIN|MAX|DEF}[,(@<ch\_list>)] Query Syntax: CALCulate:SCALe:REFerence? [{(@<ch\_list>)|MIN|MAX|DEF}]

Parameter: <reference> (-1.2E+09 ~ +1.2E+09); DEF: 1 Return parameter: <NRf>

Example: CALC:SCAL:FUNC PCT CALC:SCAL:REF 0.1 CALC:SCAL:REF? Returns: +1.0000000E-01

### CALCulate:SCALe:REFerence:AUTO

Enables or disables automatic reference selection for the scaling functions.

Syntax: CALCulate:SCALe:REFerence:AUTO {OFF|ON}[,(@<ch\_list>)] Query Syntax: CALCulate:SCALe:REFerence:AUTO? [(@<ch\_list>)]

Parameter: 0 | 1 | OFF | ON Return parameter:  $0 \mid 1$ ,  $(0 = \text{OFF}, 1 = \text{ON})$ 

ON: the first measurement made is used as the reference for all subsequent measurements, and automatic reference selection is disabled.

OFF:

CALCulate:SCALe:DB:REFerence specifies the reference for DB scaling, CALCulate:SCALe:REFerence specifies the reference for PCT scaling.

Example: CALC:SCAL:REF:AUTO ON

#### CALCulate:SCALe:REFerence:IMMediate

Makes an immediate reference measurement on PCT (%) and dB scaling functions and save the reference value for subsequent measurements.

Syntax: CALCulate:SCALe:REFerence:IMMediate [(@<ch\_list>)]

Parameter: [None]

Example: CALC:SCAL:REF:IMM

●This command performs the reference measurement on both PCT and dB scaling functions simultaneously.

#### CALCulate:SCALe[:STATe]

Enables or disables the scaling function.

Syntax: CALCulate:SCALe[:STATe] {OFF|ON}[,(@<ch\_list>)] Query Syntax: CALCulate:SCALe[:STATe]? [(@<ch\_list>)]

Parameter: 0 | 1 | OFF | ON Return parameter:  $0 \mid 1$ ,  $(0 = OFF, 1 = ON)$ 

Example:

CALC:SCAL:STAT ON

## CALCulate:SCALe:UNIT

To specify the custom unit up to three characters (for example: RPM, PSI, or °C) for scaled measurements.

Syntax: CALCulate:SCALe:UNIT "<string>"[,(@<ch\_list>)] Query Syntax:CALCulate:SCALe:UNIT? [(@<ch\_list>)]

Parameter: "<string>", max length = 3 characters Return parameter: "<string>"

Example: CALC:SCAL:UNIT "BAR" CALC:SCAL:UNIT? Returns: "BAR"

#### CALCulate:SCALe:UNIT:STATe

Enables or disables displaying the unit string with measurements on the front panel when the scaling function is enabled.

Syntax: CALCulate:SCALe:UNIT:STATe {OFF|ON}[,(@<ch\_list>)] Query Syntax: CALCulate:SCALe:UNIT:STATe? [(@<ch\_list>)]

Parameter: 0 | 1 | OFF | ON Return parameter:  $0 \mid 1$ ,  $(0 = \text{OFF}, 1 = \text{ON})$ 

Example:

 CALC:SCAL:UNIT "PSI" CALC:SCAL:UNIT:STAT ON

## CONFigure Commands

#### CONFigure?

Returns the present configurations (function, range, and resolution) on the specified channels with a series of quoted strings.

Query Syntax: CONFigure? [(@<ch\_list>)]

Parameter: [None] Return parameter: "<present configurations>"

Example: CONF:VOLT:DC 10,MIN,(@101) CONF? Returns: "VOLT +1.00000000E+01,+1.00000000E-05"

## CONFigure:CAPacitance

Configures the channels for Capcitance measurements.

```
Syntax: CONFigure:CAPacitance 
[{<range>|AUTO|MIN|MAX|DEF},[{<resolution>|MIN|MAX|DEF},]](@<ch_l
ist>)
```
Parameter: <range> (1nF | 10nF | 100nF | 1μF | 10μF | 100μF); DEF: AUTO

Example:

CONF:CAP 10e-7,(@101)

## CONFigure:CURRent:{AC|DC}

Configures the channels for AC and DC current measurements.

Syntax: CONFigure:CURRent:{AC|DC} [{<range>|AUTO|MIN|MAX|DEF},[{<resolution>|MIN|MAX|DEF},]](@<ch\_l ist>)

Parameter: <range>: AC: (100μA | 1mA | 10mA | 100mA | 2A); DEF: AUTO DC: (1μA | 10μA | 100μA | 1mA | 10mA | 100mA | 2A); DEF: AUTO

Example:

CONF:CURR:AC 10e-2,(@121) CONF:CURR:DC 10e-3,DEF,(@122)

●Autoranging (AUTO or DEFault), will generate an error if you specify a <resolution> because the instrument cannot accurately resolve the integration time (especially if the input continuously changes). If your application requires autoranging, specify DEFault for the <resolution> or omit the <resolution> altogether.

## CONFigure:DIODe

Configures the channels for Diode measurements.

Syntax: CONFigure:DIODe (@<ch\_list>)

Example:

CONF:DIOD (@101)

## CONFigure:{FREQuency|PERiod}

Configures the channels for frequency and period measurements

Syntax: CONFigure:{FREQuency|PERiod} [{<range>|AUTO|MIN|MAX|DEF},[{<resolution>|MIN|MAX|DEF},]](@<ch\_l ist>)

Parameter: <range>: Frequency:  $3Hz \sim 300kHz$ ; DEF: 20Hz Period: 3.33μs ~ 333.33ms; DEF: 50ms

Example: CONF:FREQ MAX,(@101) CONF:PER AUTO,DEF,(@101)

## CONFigure:{RESistance|FRESistance}

Configures the channels for 2-Wire and 4-Wire resistance measurements.

Syntax: CONFigure:{RESistance|FRESistance} [{<range>|AUTO|MIN|MAX|DEF},[{<resolution>|MIN|MAX|DEF},]](@<ch\_l ist>)

Parameter:  $\langle$  <range> (100Ω | 1kΩ | 10kΩ | 100kΩ | 1MΩ | 10MΩ | 100MΩ | 1GΩ); DEF:  $1k\Omega$ 

Example:

CONF:RES 1e2,(@101) CONF:FRES 1e3,MAX,(@101)

●Autoranging (AUTO or DEFault), will generate an error if you specify a <resolution> because the instrument cannot accurately resolve the integration time (especially if the input continuously changes). If your application requires autoranging, specify DEFault for the <resolution> or omit the <resolution> altogether.

## CONFigure:STRain:{DIRect|FDIRect}

Configures the channels for direct 2-Wire and 4-Wire strain gage measurements.

```
Syntax: CONFigure:STRain:{DIRect|FDIRect} 
[{<gage_ohms>|MIN|MAX|DEF},[{<gage_factor>|MIN|MAX|DEF}, 
[{<range>|MIN|MAX|DEF},[{<resolution>|MIN|MAX|DEF},]]]](@<ch_list>)
```
Parameter: <gage\_ohms> (80 ~ 1100Ω); DEF: 120Ω  $<$ gage\_factor> (0.5  $\sim$  5); DEF: 2  $\langle$  <range> (100Ω | 1kΩ | 10kΩ | 100kΩ | 1MΩ | 10MΩ | 100MΩ | 1GΩ); DEF: 1kΩ

Example:

CONF:STR:DIR 100,1,(@101)

## CONFigure:STRain:{FULL|HALF}:BENDing

Configures the channels for full and half bending bridge strain gage measurements.

```
Syntax: CONFigure:STRain:{FULL|HALF}:BENDing 
[{<gage_factor>|MIN|MAX|DEF},[{<range>|MIN|MAX|DEF},[{<resolution>|
MIN|MAX|DEF},]]](@<ch_list>)
```
Parameter: <gage\_factor> (0.5 ~ 5); DEF: 2 <range> (100mV | 1V | 10V | 100V | 600V); DEF: AUTO

Example:

CONF:STR:FULL:BEND 1,0.1,(@101)

## CONFigure:STRain:{FULL|HALF}:POISson

Configures the channels for full and half poisson bridge strain gage measurements.

```
Syntax: CONFigure:STRain:{FULL|HALF}:POISson 
[{<gage_factor>|MIN|MAX|DEF},[{<poisson_ratio>|MIN|MAX|DEF},[{<rang
e>|MIN|MAX|DEF},[{<resolution>|MIN|MAX|DEF},]]]](@<ch_list>)
```

```
Parameter:
<gage_factor> (0.5 ~ 5); DEF: 2
<poisson_ratio> (-0.9999 ~ 0.5); DEF: 0.3
<range> (100mV | 1V | 10V | 100V | 600V); DEF: AUTO
```
Example: CONF:STR:FULL:POIS (@101)

## CONFigure:STRain:FULL:BENDing:POISson

Configures the channels for full bending poisson bridge strain gage measurements.

Syntax: CONFigure:STRain:{FULL|HALF}:POISson [{<gage\_factor>|MIN|MAX|DEF},[{<poisson\_ratio>|MIN|MAX|DEF},[{<rang e>|MIN|MAX|DEF},[{<resolution>|MIN|MAX|DEF},]]]](@<ch\_list>)

Parameter:

 $\langle$ gage\_factor $>$  (0.5  $\sim$  5); DEF: 2 <poisson\_ratio> (-0.9999 ~ 0.5); DEF: 0.3 <range> (100mV | 1V | 10V | 100V | 600V); DEF: AUTO

Example:

CONF:STR:FULL:BEND:POIS 0.5,0.1,(@101)

#### CONFigure:STRain:QUARter

Configures the channels for quarter bridge strain gage measurements.

Syntax: CONFigure:STRain:QUARter {<gage\_factor>|MIN|MAX|DEF},[{<range>|MIN|MAX|DEF},[{<resolution>| MIN|MAX|DEF},]](@<ch\_list>)

Parameter:  $<$ gage\_factor> (0.5  $\sim$  5); DEF: 2 <range> (100mV | 1V | 10V | 100V | 600V); DEF: AUTO

Example:

CONF:STR:QUAR 1,(@101)

#### CONFigure:TEMPerature

Configures the channels for temperature measurements.

Syntax: CONFigure:TEMPerature <probe\_type>,[{<type>|DEF},[{<resolution>|MIN|MAX|DEF},]](@<ch\_list>)

#### Parameter:

<probe type> (TCouple | RTD | FRTD | THERmistor | FTHermistor) <type>:

TCouple: (B | E | J | K | N | R | S | T | USER) ; DEF: J

RTD / FRTD : (PT100 | D100 | F100 | PT385 | PT3916 | USER) ; DEF: PT100 THERmistor / FTHermistor : (2.2kΩ| 5kΩ| 10kΩ| USER); DEF: 5kΩ

Example:

CONF:TEMP TC,K,(@101)

## CONFigure[:VOLTage]:{AC|DC}

Configures the channels for AC and DC voltage measurements

```
Syntax: CONFigure[:VOLTage]:{AC|DC} 
[{<range>|AUTO|MIN|MAX|DEF},[{<resolution>|MIN|MAX|DEF},]](@<ch_l
ist>)
```
Parameter: <range>: AC: (100mV | 1V | 10V | 100V | 400V); DEF:AUTO DC: (100mV | 1V | 10V | 100V | 600V); DEF:AUTO

Example: CONF:VOLT:AC 10e-2,(@201) CONF:VOLT:DC 1,MAX,(@101)

●Autoranging (AUTO or DEFault), will generate an error if you specify a <resolution> because the instrument cannot accurately resolve the integration time (especially if the input continuously changes). If your application requires autoranging, specify DEFault for the <resolution> or omit the <resolution> altogether.

## DATA Commands

#### DATA:LAST?

Returns the most recent reading or readings taken on the selected channel during the scan.

Query Syntax: DATA:LAST? [<num\_rdgs>,](@<ch\_list>)

Parameter:  $\langle$ num\_rdgs $>$  (1  $\sim$  1000) Return parameter: <NRf>

Example: DATA:LAST? 1,(@101) Returns: +0.15900000E+01

●If no data is available for the specified channel, an error will be generated.

#### DATA:POINts?

Returns the total number of readings currently saved in reading memory from a scan.

Return parameter: <NR1>

Example: DATA:POIN? Returns: +10

●You can store up to 100,000 measurements in the reading memory.

#### DATA:POINts:EVENt:THReshold

Sets or returns the threshold for event number of measurement.

Syntax: DATA:POINts:EVENt:THReshold <num\_rdgs> Query Syntax: DATA:POINts:EVENt:THReshold?

Parameter: <num\_rdgs> (1 ~ 100,000) Return parameter: <NR1>

Example: DATA:POIN:EVEN:THR 20 DATA:POIN:EVEN:THR? Returns: +20

●When measurement numbers reach the set threshold, the Bit9 within the Operater Event Register (STATus:OPERation:EVENt) will be set as 1.

●Once the Memory Threshold bit (bit 9 in the Standard Operation Event register) is set, it remains set until cleared by STATus:OPERation:EVENt? or \*CLS.

## DATA:REMove?

Reads and erases measurements from reading memory up to the specified <num\_rdgs>. The measurements are read and erased from the reading memory starting with the oldest measurement first.

Query Syntax: DATA:REMove? <num\_rdgs>,[WAIT]

Parameter: <num\_rdgs> (1 ~ 100,000)

Example: DATA:REM? 4 Returns: -1.12816521E-04,-1.13148354E-04,-1.13485152E-04,-1.13365632E-04

●You can use the DATA:POINts? query to determine the total number of readings currently in reading memory.

●If <num\_rdgs> is greater than the latest counts of measurement, it will return the error. However, it will return data if <num\_rdgs> of counts of measurement reach the set threshold only when WAIT parameter is specified.

●The R? and DATA:REMove? queries can be used during a long series of readings to periodically remove readings from memory that would normally cause the reading memory to overflow. R? does not wait for all readings to complete. It sends the readings that are complete at the time the instrument receives the command.

●If reading memory overflows, the new readings will overwrite the first (oldest) readings saved; the most recent readings are always preserved. No error is generated, but the Reading Memory Overflow bit (bit 12) is set in the Questionable Data Register's condition register.

# DIGital INTerface Commands

### DIGital:INTerface:MODE

Sets or returns the application mode of digital I/O (Remote Control Only). For details, refer to page [135.](#page-134-0)

Syntax: DIGital:INTerface:MODE <type> Query Syntax: DIGital:INTerface:MODE?

Parameter: <type> (COPM | 4094 | IO) Return parameter: COPM | 4094 | IO

Example: DIG:INT:MODE IO

#### DIGital:INTerface:DATA:OUTPut

When the 4094 mode (serial to parallel) is selected for digital I/O, make use of this command to set output status.

Syntax: DIGital:INTerface:DATA:OUTPut <data>,<strobe\_pulse>

Parameter: <data>  $(0 - 255)$ ; <strobe\_pulse>  $(0 | 1)$ 

Example: DIG:INT:MODE 4094

DIG:INT:DATA:OUPT 10,1

#### DIGital:INTerface:DATA:SETup

When the IO mode is selected for digital I/O, make use of this command to set output status.

Syntax: DIGital:INTerface:DATA:SETup <boolean>

Parameter: <boolean> (0 | 1), (DIO1, DIO2, DIO3, DIO4)

Example:

DIG:INT:MODE IO DIG:INT:DATA:SET 0,1,0,1 Sets DIO1 to low, DIO2 to high, DIO3 to low, DIO4 to high.

DISPlay Commands

# GWINSTEK

#### DISPlay

Enables (On) or disables (Off) front panel display. When disabled, the entire front panel display turns black and time stamp is displayed.

Syntax: DISPlay {OFF|ON} Query Syntax: DISPlay?

Parameter: 0 | 1 | OFF | ON Return parameter:  $0 \mid 1$ ,  $(0 = OFF, 1 = ON)$ 

Example: DISP ON

●All keys except "Local" are disabled when the display is OFF.

●To enable the display, send DISPlay ON or press the front panel Shift key(Local).

#### DISPlay:TEXT

Displays a text on the instrument's front panel display.

Syntax: DISPlay:TEXT "<message>" Query Syntax:DISPlay:TEXT?

Parameter: "<message>", max length = 40 characters Return parameter: "<message>"

Example: DISP:TEXT "testing"

●Sending a text message to the display overrides the display state; this means that you can display a message even if the display is turned off.

#### DISPlay:TEXT:CLEar

Clears the text message from the display.

●With DISP ON, DISP:TEXT:CLE returns the display to its normal mode.

●With DISP OFF, DISP:TEXT:CLE clears the message and the display remains disabled.

## FORMat Commands

#### FORMat:READing:ALARm

Enables (On) or disables (Off) the inclusion of alarm information in the reading format.

Syntax: FORMat:READing:ALARm {OFF|ON} Query Syntax: FORMat:READing:ALARm?

Parameter: 0 | 1 | OFF | ON Return parameter:  $0 \mid 1$ ,  $(0 = \text{OFF}, 1 = \text{ON})$ 

Example: FORM:READ:ALAR ON

#### FORMat:READing:CHANnel

Enables (On) or disables (Off) the inclusion of channel number information in the reading format.

Syntax: FORMat:READing:CHANnel {OFF|ON} Query Syntax: FORMat:READing:CHANnel?

Parameter: 0 | 1 | OFF | ON Return parameter:  $0 \mid 1$ ,  $(0 = \text{OFF}, 1 = \text{ON})$ 

Example: FORM:READ:CHAN ON

FORMat:READing:TIME

Enables (On) or disables (Off) the inclusion of time stamp information in the reading format.

Syntax: FORMat:READing:TIME {OFF|ON} Query Syntax: FORMat:READing:TIME?

Parameter: 0 | 1 | OFF | ON Return parameter:  $0 \mid 1$ ,  $(0 = \text{OFF}, 1 = \text{ON})$ 

Example: FORM:READ:TIME ON

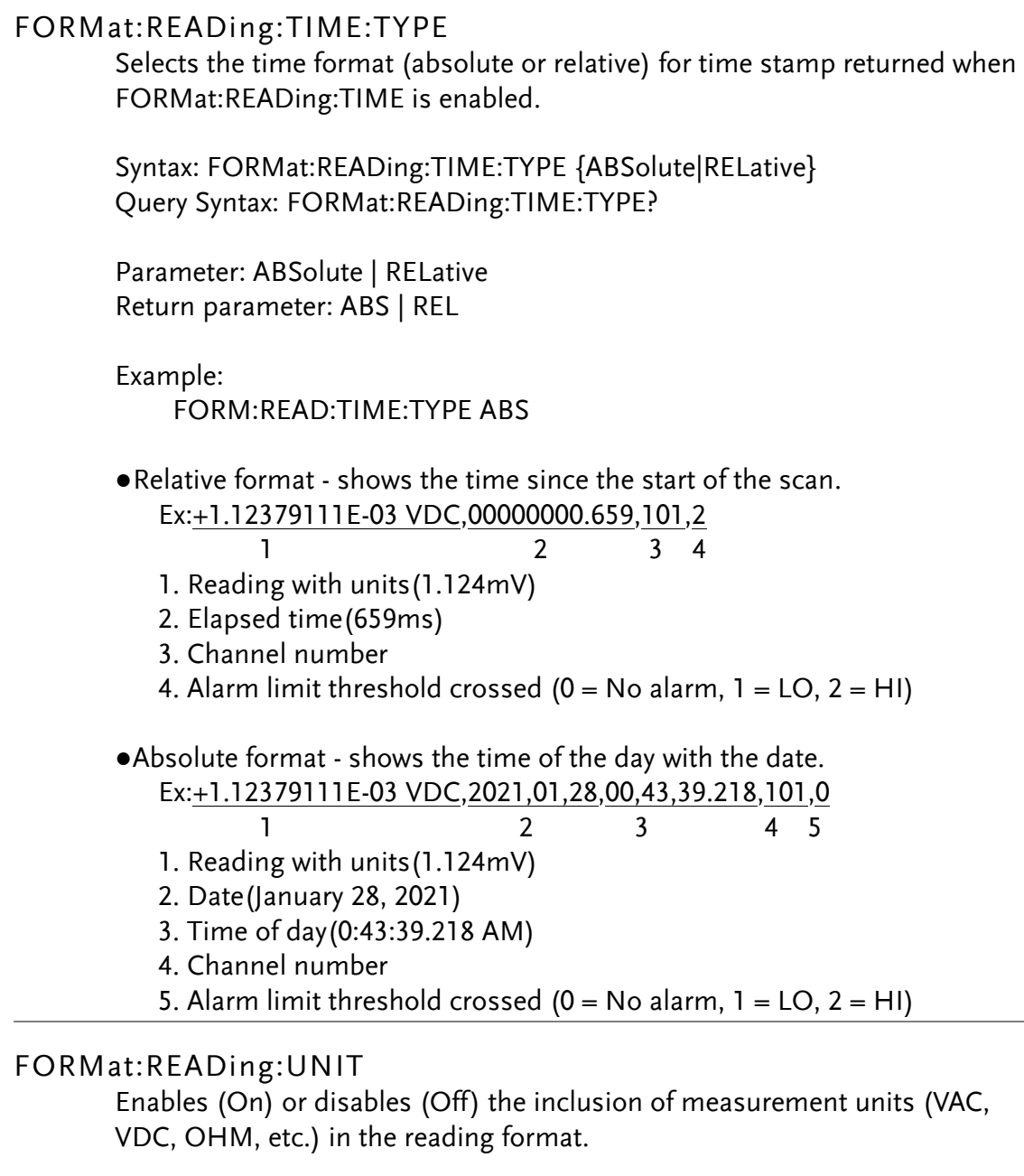

Syntax: FORMat:READing:UNIT {OFF|ON} Query Syntax: FORMat:READing:UNIT?

Parameter: 0 | 1 | OFF | ON Return parameter:  $0 \mid 1$ ,  $(0 = \text{OFF}, 1 = \text{ON})$ 

Example:

FORM:READ:UNIT ON

# HCOPy Commands

## HCOPy:SDUMp:DATA?

Executes TFT LCD screenshot action. Returns the front panel display image ("screen shot"). Returns a count of data streaming by the image file format of BMP.

# MEASure Commands

## MEASure:CAPacitance?

Configures the channels for capacitance measurements and immediately sweeps through the specified channels one time (independent of the present scan list). The results are sent directly to reading memory and the instrument's output buffer.

Query Syntax: MEASure:CAPacitance?

[{<range>|AUTO|MIN|MAX|DEF},[{<resolution>|MIN|MAX|DEF},]](@<ch\_l ist>)

Parameter: <range> (1nF | 10nF | 100nF | 1μF | 10μF | 100μF); DEF: AUTO

Example:

 MEAS:CAP? DEF,(@101) Returns: +3.72695852E-11

## MEASure:CURRent:{AC|DC}?

Configures the channels for AC and DC current measurements and immediately sweeps through the specified channels one time (independent of the present scan list). The results are sent directly to reading memory and the instrument's output buffer.

Query Syntax: MEASure:CURRent:{AC|DC}? [{<range>|AUTO|MIN|MAX|DEF},[{<resolution>|MIN|MAX|DEF},]](@<ch\_ list>)

Parameter: <range>: AC: (100μA | 1mA | 10mA | 100mA | 2A); DEF: AUTO DC: (1μA | 10μA | 100μA | 1mA | 10mA | 100mA | 2A); DEF: AUTO Return parameter: <NRf>

Example: MEAS:CURR:AC 10e-2,(@121,122) Returns: +0.32921419E-01,+0.15224990E-01

●Autoranging (AUTO or DEFault), will generate an error if you specify a <resolution> because the instrument cannot accurately resolve the integration time (especially if the input continuously changes). If your application requires autoranging, specify DEFault for the <resolution> or omit the <resolution> altogether.

#### MEASure:DIODe?

Configures the channels for Diode current measurements and immediately sweeps through the specified channels one time (independent of the present scan list). The results are sent directly to reading memory and the instrument's output buffer.

Query Syntax: MEASure:DIODe? (@<ch\_list>)

Parameter: [None] Return parameter: <NRf>

Example: MEAS:DIOD? (@101) Returns: +0.69324990E+00

●The range and resolution for diode test are fixed at 1 VDC, with a 1 mA current source output.

### MEASure:{FREQuency|PERiod}?

Configures the channels for frequency and period measurements and immediately sweeps through the specified channels one time (independent of the present scan list). The results are sent directly to reading memory and the instrument's output buffer.

Query Syntax: MEASure:{FREQuency|PERiod}? [{<range>|AUTO|MIN|MAX|DEF},[{<resolution>|MIN|MAX|DEF},]](@<ch\_ list>)

Parameter: <range>: AC: 3Hz to 300kHz; DEF: 20Hz DC: 3.33μs to 333.33ms; DEF: 50ms Return parameter: <NRf>

Example:

MEAS:FREQ? MIN,(@101) Returns: +5.98876820E+01

## MEASure:{RESistance|FRESistance}?

Configures the channels for 2-Wire and 4-Wire resistance measurements and immediately sweeps through the specified channels one time (independent of the present scan list). The results are sent directly to reading memory and the instrument's output buffer.

Query Syntax: MEASure:{RESistance|FRESistance}? [{<range>|AUTO|MIN|MAX|DEF},[{<resolution>|MIN|MAX|DEF},]](@<ch\_ list>)

Parameter:  $\langle$  <range> (100Ω | 1kΩ | 10kΩ | 100kΩ | 1MΩ | 10MΩ | 100MΩ | 1GΩ); DEF: AUTO Return parameter: <NRf>

Example:

MEAS:RES? 100,(@101) Returns: +3.98776210E+01

●Autoranging (AUTO or DEFault), will generate an error if you specify a <resolution> because the instrument cannot accurately resolve the integration time (especially if the input continuously changes). If your application requires autoranging, specify DEFault for the <resolution> or omit the <resolution> altogether.

## MEASure:STRain:{DIRect|FDIRect}?

Configures the channels for direct 2-Wire and 4-Wire strain gage measurements and immediately sweeps through the specified channels one time (independent of the present scan list). The results are sent directly to reading memory and the instrument's output buffer.

```
Query Syntax: MEASure:STRain:{DIRect|FDIRect}? 
[{<gage_ohms>|MIN|MAX|DEF},[{<gage_factor>|MIN|MAX|DEF}, 
[{<range>|MIN|MAX|DEF},[{<resolution>|MIN|MAX|DEF},]]]](@<ch_list>)
```

```
Parameter:
\langlegage_ohms> (80 ~ 1100\Omega); DEF: 120\Omega<gage_factor> (0.5 \sim 5); DEF: 2
<range> (100Ω | 1kΩ | 10kΩ | 100kΩ | 1MΩ | 10MΩ | 100MΩ | 1GΩ); DEF:
1kΩ
Return parameter: <NRf>
```

```
Example:
    MEAS:STR:DIR 100,1,(@101)
Returns: +7.08176210E+01
```
## MEASure:STRain:{FULL|HALF}:BENDing?

Configures the channels for full and half bending bridge strain gage measurements and immediately sweeps through the specified channels one time (independent of the present scan list). The results are sent directly to reading memory and the instrument's output buffer.

Query Syntax: MEASure:STRain:{FULL|HALF}:BENDing? [{<gage\_factor>|MIN|MAX|DEF},[{<range>|MIN|MAX|DEF},[{<resolution>| MIN|MAX|DEF},]]](@<ch\_list>)

Parameter:  $<$ gage\_factor> (0.5  $\sim$  5); DEF: 2 <range> (100mV | 1V | 10V | 100V | 600V); DEF: AUTO Return parameter: <NRf>

Example:

MEAS:STR:FULL:BEND 1,0.1,(@101) Returns: +7.08176210E-01

## MEASure:STRain:{FULL|HALF}:POISson?

Configures the channels for full and half poisson bridge strain gage measurements and immediately sweeps through the specified channels one time (independent of the present scan list). The results are sent directly to reading memory and the instrument's output buffer.

Query Syntax: MEASure:STRain:{FULL|HALF}:POISson? [{<gage\_factor>|MIN|MAX|DEF},[{<poisson\_ratio>|MIN|MAX|DEF},[{<rang e>|MIN|MAX|DEF},[{<resolution>|MIN|MAX|DEF},]]]](@<ch\_list>)

Parameter: <gage\_factor> (0.5 ~ 5); DEF: 2 <poisson\_ratio> (-0.9999 ~ 0.5); DEF: 0.3 <range> (100mV | 1V | 10V | 100V | 600V); DEF: AUTO Return parameter: <NRf>

Example: MEAS:STR:FULL:POIS (@101) Returns: +1.08176210E+00

### MEASure:STRain:FULL:BENDing:POISson?

Configures the channels for full bending poisson bridge strain gage measurements and immediately sweeps through the specified channels one time (independent of the present scan list). The results are sent directly to reading memory and the instrument's output buffer.

Query Syntax: MEASure:STRain:FULL:BENDing:POISson? [{<gage\_factor>|MIN|MAX|DEF},[{<poisson\_ratio>|MIN|MAX|DEF},[{<rang e>|MIN|MAX|DEF},[{<resolution>|MIN|MAX|DEF},]]]](@<ch\_list>)

Parameter:

<gage\_factor> (0.5 ~ 5); DEF: 2 <poisson\_ratio> (-0.9999 ~ 0.5); DEF: 0.3 <range> (100mV | 1V | 10V | 100V | 600V); DEF: AUTO Return parameter: <NRf>

Example:

 MEAS:STR:FULL:BEND:POIS 0.5,0.1,(@101) Returns: +0.68176210E-01

#### MEASure:STRain:QUARter?

Configures the channels for quarter bridge strain gage measurements and immediately sweeps through the specified channels one time (independent of the present scan list). The results are sent directly to reading memory and the instrument's output buffer.

Query Syntax: MEASure:STRain:QUARter? {<gage\_factor>|MIN|MAX|DEF},[{<range>|MIN|MAX|DEF},[{<resolution>| MIN|MAX|DEF},]](@<ch\_list>)

Parameter: <gage\_factor> (0.5 ~ 5); DEF: 2 <range> (100mV | 1V | 10V | 100V | 600V); DEF: AUTO Return parameter: <NRf>

Example: MEAS:STR:QUAR 1,(@101) Returns: +0.28176210E+00

#### MEASure:TEMPerature?

Configures the channels for temperature measurements and immediately sweeps through the specified channels one time (independent of the present scan list). The results are sent directly to reading memory and the instrument's output buffer.

Query Syntax: MEASure:TEMPerature? <probe\_type>,[{<type>|DEF},[{<resolution>|MIN|MAX|DEF},]](@<ch\_list>)

Parameter:

<probe type> (TCouple | FRTD | RTD | FTHermistor | THERmistor) <type>: TCouple: (B | E | J | K | N | R | S | T | USER) ; DEF: J RTD / FRTD : (PT100 | D100 | F100 | PT385 | PT3916 | USER) ; DEF: PT100 THERmistor / FTHermistor : (2.2kΩ| 5kΩ| 10kΩ| USER); DEF: 5kΩ

Example:

 MEAS:TEMP TC,K,(@101) Returns: +2.51176210E+01

## MEASure[:VOLTage]:{AC|DC}?

Configures the channels for AC and DC voltage measurements.

Query Syntax: MEASure[:VOLTage]:{AC|DC}? [{<range>|AUTO|MIN|MAX|DEF},[{<resolution>|MIN|MAX|DEF},]](@<ch\_l ist>)

Parameter: <range>: AC: (100mV | 1V | 10V | 100V | 400V); DEF:AUTO DC: (100mV | 1V | 10V | 100V | 600V); DEF:AUTO

Example: MEAS:VOLT:AC 100,(@101) Returns: +3.71176210E+01

●Autoranging (AUTO or DEFault), will generate an error if you specify a <resolution> because the instrument cannot accurately resolve the integration time (especially if the input continuously changes). If your application requires autoranging, specify DEFault for the <resolution> or omit the <resolution> altogether.

## MMEMory Commands

#### MMEMory:FORMat:READing:CHEAder

Specifies the content of each column header to be either the channel number (NUMber) or the channel's user-defined label (LABel).

Syntax: MMEMory:FORMat:READing:CHEAder {NUMber|LABel} Query Syntax: MMEMory:FORMat:READing:CHEAder?

Parameter: NUMber | LABel Return parameter: NUM | LAB

Example: MMEM:FORM:READ:CHEA LAB

●If the value of the column header is set to LABel using the ROUTe:CHANnel:LABel command, any channel without a user-defined label will display its factory-default channel label instead on its column header.

#### MMEMory:FORMat:READing:CSEParator

Specifies the character to use for separating the information on each row.

Syntax: MMEMory:FORMat:READing:CSEParator {COMMa|SEMicolon|TAB} Query Syntax: MMEMory:FORMat:READing:CSEParator?

Parameter: COMMa | SEMicolon | TAB Return parameter: COMM | SEM | TAB

Example:

MMEM:FORM:READ:CSEP COMM

#### MMEMory:FORMat:READing:RLIMit

Specifies the row limit (maximum number of rows for sweep data) that will be written to each data logging file by the count set by MMEMory:FORMat:READing:RLIMit:COUNt command.

Syntax: MMEMory:FORMat:READing:RLIMit {OFF|ON} Query Syntax: MMEMory:FORMat:READing:RLIMit?

Parameter: 0 | 1 | OFF | ON Return parameter:  $0 \mid 1$ , (0 = OFF, 1 = ON)

Example: MMEM:FORM:READ:RLIM ON
#### MMEMory:FORMat:READing:RLIMit:COUNt

Sets the row limits count when MMEMory:FORMat:READing:RLIMit ON is set.

Syntax: MMEMory:FORMat:READing:RLIMit:COUNt {<number>|MIN|MAX|DEF} Query Syntax: MMEMory:FORMat:READing:RLIMit:COUNt? [{MIN|MAX|DEF}]

Parameter: <number> (65536 | 1048576); DEF: 65536 Return parameter: <NR1>

Example:

MMEM:FORM:READ:RLIM:COUN 10000

#### MMEMory:LOG[:ENABle]

Enables (On) or disables (Off) logging of the scanned memory readings to a USB drive connected to the front panel USB host port.

Syntax: MMEMory:LOG[:ENABle] {OFF|ON} Query Syntax: MMEMory:LOG[:ENABle]?

Parameter: 0 | 1 | OFF | ON Return parameter:  $0 \mid 1$ ,  $(0 = \text{OFF}, 1 = \text{ON})$ 

Example:

MMEM:LOG ON

# Output Commands

## OUTPut:ALARm:CLEar:ALL

Clears the state of all four alarm output lines.

Parameter: [None]

Example: OUTP:ALAR:CLE

●You can manually clear the output lines at any time (even during a scan) and the alarm data in reading memory is not cleared. However, data is cleared when you initiate a new scan.

## OUTPut:ALARm{1|2|3|4}:CLEar

Clears the state of specified alarm output lines.

Parameter: [None]

Example: OUTP:ALAR3:CLE

●You can manually clear the output lines at any time (even during a scan) and the alarm data in reading memory is not cleared. However, data is cleared when you initiate a new scan.

## OUTPut:ALARm{1|2|3|4}:SOURce

Assigns one of four alarm numbers to report any alarm conditions on the specified multiplexer or digital channels.

On the digital modules, you can configure the instrument to generate an alarm when a specific bit pattern or bit pattern change is detected on a digital input channel or when a specific count is reached on a totalizer channel.

Syntax: OUTPut:ALARm{1|2|3|4}:SOURce (@<ch\_list>) Query Syntax: OUTPut:ALARm{1|2|3|4}:SOURce?

Parameter: [None]

Example: OUTP:ALAR3:SOUR (@101:104) OUTP:ALAR3:SOUR? Returns: #218(@101,102,103,104)

The "#2" means that the next 2 digits indicate how many characters are in the returned memory string.

In the above example, the 2 digits are the "18" after the "#2". Therefore, the remaining of the string is 18 digits long.

• An empty scan list (with no channels selected) will return "#13( $@$ )".

#### OUTPut:ALARm:MODE

Clears the state of specified alarm output lines.

Syntax: OUTPut:ALARm:MODE {LATCh|TRACk} Query Syntax: OUTPut:ALARm:MODE?

Parameter: LATCh | TRACk Return parameter: LATC | TRAC

Example:

OUTP:ALAR:MODE LATC

●Latch Mode: The alarm output is asserted when a channel's reading crosses a limit, and remains asserted until you clear it manually, start a new scan, or cycle power.

●Track Mode: The alarm output is asserted when a channel's reading crosses a limit, and remains asserted only while subsequent readings remain outside the limit. When a reading returns within the limits, the output is automatically cleared.

#### OUTPut:ALARm:SLOPe

Configures the level for all four alarm output lines that indicates an alarm, either falling edge (NEG - 0 V), or rising edge (POS - 3.3 V).

Syntax: OUTPut:ALARm:SLOPe {POSitive|NEGative} Query Syntax: OUTPut:ALARm:SLOPe?

Parameter: POSitive | NEGative Return parameter: POS | NEG

Example:

OUTP:ALAR:SLOP POS

#### OUTPut:TRIGger:SLOPe

Specifies the rising edge (POS) or falling edge (NEG) as the Channel Closed signal on the rear panel Digital I/O connector. The signal operates differently during internal or external scan.

Syntax: OUTPut:TRIGger:SLOPe {POSitive|NEGative} Query Syntax: OUTPut:TRIGger:SLOPe?

Parameter: POSitive | NEGative Return parameter: POS | NEG

Example: OUTP:TRIG:SLOP POS

●For internal scans (INSTrument:DMM ON command), it is generated at the END of a sweep, not the beginning of a sweep.

●For external scans (INSTrument:DMM OFF command), it is generated when each channel is closed, and can be used to trigger the measurement on the external DMM.

# ROUTe Commands

#### ROUTe:CHANnel:ADVance:SOURce

Selects the source of signal that advances to the next channel in the scan list when scanning with an external DMM (internal DMM disabled). When the channel advance signal is received, the instrument opens the currently selected channel and closes the next channel in the scan list. The instrument will accept a software command (BUS), continuous scan trigger (IMMediate), or external TTL-compatible (EXTernal) trigger pulse.

Syntax: ROUTe:CHANnel:ADVance:SOURce {BUS|IMMediate|EXTernal} Query Syntax: ROUTe:CHANnel:ADVance:SOURce?

Parameter: BUS | IMMediate | EXTeran Return parameter: BUS | IMM | EXT

Example:

ROUT:CHAN:ADV:SOUR IMM

#### ROUTe:CHANnel:DELay

Adds a delay between channels in the scan list (useful for high-impedance or high-capacitance circuits). The delay is inserted between the relay closure and the actual measurement on each channel, in addition to any delay that will implicitly occur due to relay settling time. The programmed channel delay overrides the default channel delay that the instrument automatically adds to each channel.

Syntax: ROUTe:CHANnel:DELay {<seconds>lMIN|MAX}[,(@<ch\_list>)] Query Syntax: ROUTe:CHANnel:DELay? [{(@<ch\_list>)|MIN|MAX}]?

Parameter:  $\langle$ seconds $>$  (0  $\sim$  60s) Return parameter: <NRf>

Example:

ROUT:CHAN:DEL 2 ROUT:CHAN:DEL? Returns: +2.00000000E+00

#### ROUTe:CHANnel:DELay:AUTO

Enables (On) or disables (Off) an automatic channel delay on the specified channels. If enabled, the instrument determines the delay based on function, range, integration time, and AC filter setting.

Syntax: ROUTe:CHANnel:DELay:AUTO {OFF|ON}[,(@<ch\_list>)] Query Syntax: ROUTe:CHANnel:DELay:AUTO? [(@<ch\_list>)]

Parameter: 0 | 1 | OFF | ON Return parameter:  $0 \mid 1$ ,  $(0 = \text{OFF}, 1 = \text{ON})$ 

Example:

ROUT:CHAN:DEL:AUTO ON

#### ROUTe:CHANnel:FWIRe

Configures the specified channels for 4-wire external scanning. When enabled, channel n is paired with channel n+10 (DAQ-900 or DAQ-901) or n+4 (DAQ-909) to provide source and sense connections.

Syntax: ROUTe:CHANnel:FWIRe {OFF|ON}[,(@<ch\_list>)] Query Syntax: ROUTe:CHANnel:FWIRe? [(@<ch\_list>)]

Parameter: 0 | 1 | OFF | ON Return parameter:  $0 \mid 1$ ,  $(0 = \text{OFF}, 1 = \text{ON})$ 

Example: INST:DMM OFF ROUT:CHAN:FWIRe ON,(@101,102)

●When specifying the scan list using ROUTe:SCAN, only specify the lower channel number (n) for paired channels; the upper channel number (n+10 or n+4) is not allowed in the scan list.

#### ROUTe:CHANnel:LABel

Assigns a user-defined label to the specified channels.

Syntax: ROUTe:CHANnel:LABel "<label>",(@<ch\_list>) Query Syntax: ROUTe:CHANnel:LABel? [{USER|FACtory},](@<ch\_list>)

Parameter:"<label>", max length = 30 characters Return parameter: "<label>"

USER = Read the user-defined label on the specified channel. FACTory = Read the factory-default label on the specified channel.

Example:

ROUT:CHAN:LAB "test",(@101,103) ROUT:CHAN:LAB? USER,(@101,103) Returns: "test","test"

●When shipped from the factory, each channel is assigned a unique factory-default label (cannot be overwritten).

●Specifying a null string ("") disables the user-defined message.

#### ROUTe:CHANnel:LABel:CLEar:MODule

Clears all user-defined labels on all channels in the specified slot, or on all modules installed in the DAQ9600, and restores the factory-default labels.

Syntax: ROUTe:CHANnel:LABel:CLEar:MODule {<slot>|ALL}

Parameter:  $\langle$ s $\vert$ ot $>$  (1  $\sim$  3) | ALL

Example:

ROUT:CHAN:LAB:CLE:MOD 1

●This command does not clear the factory-default channel labels. The factory-default labels are always preserved.

●The instrument keeps a record of what module types are installed in each slot. If a different module type is detected in a specific slot at power on, all user-defined channel labels for that slot are discarded. If an empty slot is detected at power-on, any previously-defined labels for that slot are preserved and will be restored if the same module type is installed later; however, if a module of a different type is installed in that slot, the previously-defined labels will be discarded.

#### ROUTe:CLOSe

Closes the specified channels on a multiplexer or switch module. On the multiplexer modules, if any channel on the module is defined to be part of the scan list, attempting to send this command will result in an error.

Syntax: ROUTe:CLOSe (@<ch\_list>) Query Syntax: ROUTe:CLOSe? (@<ch\_list>)

Parameter: [None] Return parameter:  $0 \mid 1$ ,  $(0 =$  open,  $1 =$  close)

Example: ROUT:CLOS (@101,102) ROUT:CLOS? (@101,102) Returns: 1,1

●For the matrix module (DAQ-904), the channel number represents the intersection of the desired row and column. For example, channel 312 represents the intersection of row 1 and column 2 on the module in slot 3 (assumes two-wire mode).

#### ROUTe:CLOSe:EXCLusive

Opens all channels on a multiplexer or switch module and then closes the specified channels. On the multiplexer modules, if any channel on the module is defined to be part of the scan list, attempting to send this command will result in an error.

Syntax: ROUTe:CLOSe:EXCLusive (@<ch\_list>)

Parameter: [None]

Example: ROUT:CLOS:EXCL (@102) Returns: 1,1

●This command opens all channels first, and then closes the channels in the <ch\_list>, one at a time. Before it closes each channel, it opens all previous channels.

#### ROUTe:DONE?

Returns the status of all relay operations on modules that not involved in the scan and returns a 1 when finished (even during a scan).

Return parameter:  $0 \mid 1$ ,  $(0 = \text{Unfinished}, 1 = \text{finished})$ 

Example: ROUT:DONE? Returns: 1

#### ROUTe:MONitor

Selects the channel to be displayed on the front panel. Only one channel can be monitored at a time.

Syntax: ROUTe:MONitor (@<channel>) Query Syntax: ROUTe:MONitor?

Parameter: A single channel Return parameter: <channel>

Example: ROUT:MON (@101) ROUT: MON? Returns: #16(@101)

The "#1" means that the next 1 digits indicate how many characters are in the returned memory string.

In the above example, the 1 digits are the "6" after the "#1". Therefore, the remaining of the string is 6 digits long.

#### ROUTe:MONitor:DATA?

Reads the monitor data from the selected channel. It returns the reading only; the units, time, channel, and alarm information are not returned (the FORMat:READing commands do not apply to monitor readings).

Return parameter: <NRf>

Example: ROUT:MON:STAT OFF ROUT:MON:DATA? Returns: +9.91000000E+37

●If the Monitor mode is not currently enabled, this query returns 9.91E37 (not a number).

●Readings acquired during a Monitor are not stored in reading memory but they are displayed on the front panel; however, all readings from a scan in progress at the same time are stored in reading memory.

#### ROUTe:MONitor:DATA:FULL?

Reads the monitor data from the selected channel. It returns all the reading with the units, time, channel, and alarm information (all the FORMat:READing enabled commands apply to this monitor readings).

Return parameter: <NRf>

Example: ROUT:MON:STAT ON ROUT:MON:DATA:FULL? Returns: -1.20901311E-04 VDC,2022,04,17,20,15,08.613,201,0

●If the Monitor mode is not currently enabled, this query returns 9.91E37 (not a number).

●Readings acquired during a Monitor are not stored in reading memory but they are displayed on the front panel; however, all readings from a scan in progress at the same time are stored in reading memory.

#### ROUTe:MONitor:STATe

Enables (On) or disables (Off) the Monitor mode. The Monitor mode is equivalent to making continuous measurements on a single channel with an infinite scan count. Only one channel can be monitored at a time but you can change the channel being monitored at any time.

Syntax: ROUTe:MONitor:STATe {OFF|ON} Query Syntax: ROUTe:MONitor:STATe?

Parameter: 0 | 1 | OFF | ON Return parameter:  $0 \mid 1$ ,  $(0 = OFF, 1 = ON)$ 

Example:

CONF:RES 1000,(@101) ROUT:MON (@101) ROUT:MON:STAT ON

#### ROUTe:MONitor:VIEW

Selects how measurement data is displayed (numeric, trend chart, histogram, and bar meter format) in monitoring mode.

Syntax: ROUTe:MONitor:VIEW {NUMeric|TCHart|HISTogram|METer} Query Syntax: ROUTe:MONitor:VIEW?

Parameter: NUMeric | TCHart | HISTogram | METer Return parameter: NUM | TCH | HIST | MET

Example:

ROUT:MON:VIEW NUM

#### ROUTe:OPEN

Opens the specified channels on a multiplexer or switch module. On the multiplexer modules, if any channel on the module is defined to be part of the scan list, attempting to send this command will result in an error.

Syntax: ROUTe:OPEN (@<ch\_list>) Query Syntax: ROUTe:OPEN? (@<ch\_list>)

Return parameter:  $0 \mid 1$ ,  $(0 = close, 1 = open)$ 

Example: ROUT:OPEN (@101,102) ROUT:OPEN? (@101,102)

Returns: 1,1

●For the matrix module (DAQ-904), the channel number represents the intersection of the desired row and column. For example, channel 312 represents the intersection of row 1 and column 2 on the module in slot 3 (assumes two-wire mode).

#### ROUTe:SCAN

Selects the channels to be included in the scan list. This command is used in conjunction with the CONFigure commands to set up an automated scan. The specified channels supersede any channels previously defined to be part of the scan list. To start the scan, use the INITiate or READ? command.

Syntax: ROUTe:SCAN (@<ch\_list>) Query Syntax: ROUTe:SCAN?

Parameter: [None] Return parameter: <channel>

Example: ROUT:SCAN (@101,102) ROUT:SCAN? Returns: #210(@101,102)

The "#2" means that the next 2 digits indicate how many characters are in the returned memory string.

In the above example, the 2 digits are the "10" after the "#2". Therefore, the remaining of the string is 10 digits long.

●To remove all channels from the present scan list, issue the command ROUT:SCAN (@).

• An empty scan list (with no channels selected) will return "#13( $@$ )".

#### ROUTe:SCAN:SIZE?

Returns the number of channels in the scan list as defined by the ROUTe:SCAN command.

Return parameter: <NR1>

Example: ROUT:SCAN (@101:105) ROUT:SCAN:SIZE? Returns: +5

●The present scan list is stored in non-volatile memory and will be retained when power is turned off.

# SENSe Related Commands

#### [SENSe:]FUNCtion[:ON]

Selects the measurement function on the selected channels (all function-related measurement attributes areretained).

Syntax: [SENSe:]FUNCtion[:ON] "<function>"[,(@<ch\_list>)] Query Syntax: [SENSe:]FUNCtion[:ON]? [(@<ch\_list>)]

Parameter:

Return Parameter: "CAP" | "CURR:AC" | "CURR[:DC]" | "DIOD" | "FREQ" | "PER" | "FRES" | "RES" | "STR:DIR" | "STR:FDIR" | "STR:QUAR" | "STR:HALF:BEND" | "STR:HALF:POIS" | "STR:FULL:BEND" | "STR:FULL:BEND:POIS" | "STR:FULL:POIS" | "TEMP[:TC]" | "TEMP:FRTD" | "TEMP:RTD" | "TEMP:FTH" | "TEMP:THER" | "VOLT:AC" | "VOLT[:DC]"

Example: FUNC "RES"

# SENSe AVERage Commands

## [SENSe:]AVERage:COUNt

Sets or returns the digital filter count.

Syntax: [SENSe:]AVERage:COUNt {<count>|MIN|MAX}[,(@<ch\_list>)] Query Syntax: [SENSe:]AVERage:COUNt? [{(@<ch\_list>)|MIN|MAX}]

Parameter:  $<$ count $>$  (2  $\sim$  100) Return parameter: <NRf>

Example: AVER:COUN MIN AVER:COUN? Returns: +0.20000000E+00

#### [SENSe:]AVERage:STATe

Enable(On) or disable(Off) the digital filter function state.

Syntax: [SENSe:]AVERage:STATe {OFF|ON}[,(@<ch\_list>)] Query Syntax: [SENSe:]AVERage: STATe? [(@<ch\_list>)]

Parameter: 0 | 1 | OFF | ON Return parameter:  $0 \mid 1$ ,  $(0 = \text{OFF}, 1 = \text{ON})$ 

Example: AVER:STAT ON

 $\bullet$  If NPLC  $>= 7.2$ k/s, the filter function will be disabled.

[SENSe:]AVERage:WINDow

Sets or returns a digital filter window value.

Syntax: [SENSe:]AVERage:WINDow {<percent>|MIN|MAX}[,(@<ch\_list>)] Query Syntax: [SENSe:]AVERage:WINDow? [{(@<ch\_list>)|MIN|MAX}]

Parameter: <percent> (0.01 | 0.1 | 1 | 10 | NONE) Return parameter: <NRf>

Example:

AVER:WIND 0.1

[SENSe:]AVERage:WINDow:METHod

Sets or returns a digital filter window method type.

Syntax: [SENSe:]AVERage:WINDow:METHod <type>[,(@<ch\_list>)] Query Syntax: [SENSe:]AVERage:WINDow:METHod? [(@<ch\_list>)]

Parameters: <type> (MEASure | RANGe) Return parameter: MEASure | RANGe

Example:

AVER:WIND:METH MEAS

# SENSe CAPacitance Commands

#### [SENSe:]CAPacitance:RANGe

Selects a fixed range for capacitance measurements.

Syntax: [SENSe:]CAPacitance:RANGe {<range>|MIN|MAX|DEF}[,(@<ch\_list>)] Query Syntax: [SENSe:]CAPacitance:RANGe? [{(@<ch\_list>)|MIN|MAX|DEF}]

Parameter: <range> (1nF | 10nF | 100nF | 1μF | 10μF | 100μF); DEF:AUTO Return parameter: <NRf>

Example: CONF:CAP (@101) CAP:RANG 1e-6 CAP:RANG? Returns: +1.00000000E-06

## [SENSe:]CAPacitance:RANGe:AUTO

Enables or disables autoranging for capacitance measurements.

Syntax: [SENSe:]CAPacitance:RANGe:AUTO {OFF|ON}[,(@<ch\_list>)] Query Syntax: [SENSe:]CAPacitance:RANGe:AUTO? [(@<ch\_list>)]

Parameter: 0 | 1 | OFF | ON Return parameter:  $0 \mid 1$ , (0 = OFF, 1 = ON)

Example: CONF:CAP (@101) CAP:RANG:AUTO ON

●Autorange thresholds: Down range at: < 10% of range Up range at: > 120% of range

## SENSe CURRent Commands

#### [SENSe:]CURRent:AC:BANDwidth

Sets or returns the ac filter bandwith for AC current measurements.

Syntax: [SENSe:]CURRent:AC:BANDwidth {<freq>|MIN|MAX|DEF}[,(@<ch\_list>)] Query Syntax: [SENSe:]CURRent:AC:BANDwidth? [{(@<ch\_list>)|MIN|MAX|DEF}]

Parameter: <freq> (3 | 20 | 200Hz); DEF: 20Hz Return parameter: <NRf>

Example: CONF:CURR:AC (@121) CURR:AC:BAND 3 CURR:AC:BAND?

## [SENSe:]CURRent:{AC|DC}:RANGe

Returns: +3.00000000E+00

Selects a fixed range for AC and DC current measurements.

Syntax: [SENSe:]CURRent:{AC|DC}:RANGe {<range>|MIN|MAX|DEF}[,(@<ch\_list>)] Query Syntax: [SENSe:]CURRent:{AC|DC}:RANGe? [{(@<ch\_list>)|MIN|MAX|DEF}]

Parameter: <range>: AC: (100μA | 1mA | 10mA | 100mA | 2A); DEF:AUTO DC: (1μA | 10μA | 100μA | 1mA | 10mA | 100mA | 2A); DEF:AUTO Return parameter: <NRf>

Example:

CONF:CURR:AC (@121) CURR:AC:RANG 0.1 CURR:AC:RANG? Returns: +1.00000000E-01

## [SENSe:]CURRent:{AC|DC}:RANGe:AUTO

Enables or disables autoranging for AC and DC current measurements.

Syntax: [SENSe:]CURRent:{AC|DC}:RANGe:AUTO {OFF|ON}[,(@<ch\_list>)] Query Syntax: [SENSe:]CURRent:{AC|DC}:RANGe:AUTO? [(@<ch\_list>)]

Parameter: 0 | 1 | OFF | ON Return parameter:  $0 \mid 1$ ,  $(0 = \text{OFF}, 1 = \text{ON})$ 

Example: CONF:CURR:AC (@101) CURR:AC:RANG:AUTO ON

●Autorange thresholds: Down range at: < 10% of range Up range at: > 120% of range

#### [SENSe:]CURRent:{AC|DC}:RANGe:LOW

Selects a limit minimum current at autoranging for AC and DC current measurements.

Syntax: [SENSe:]CURRent:{AC|DC}:RANGe:LOW {<range>|MIN|MAX|DEF}[,(@<ch\_list>)] Query Syntax: [SENSe:]CURRent:{AC|DC}:RANGe:LOW? [{(@<ch\_list>)|MIN|MAX|DEF}]

Parameter: <range>: AC: (100μA | 1mA | 10mA | 100mA), DEF: 100uA DC: (1μA | 10μA | 100μA | 1mA | 10mA | 100mA) , DEF: 1uA Return parameter: <NRf>

Example: CONF:CURR:AC (@121) CURR:AC:RANG:LOW 0.01 CURR:AC:RANG:LOW? Returns: +1.00000000E-02

## [SENSe:]CURRent[:DC]:APERture

Enables the aperture mode and sets the integration time in seconds (called aperture time) for DC current measurements.

Syntax: [SENSe:]CURRent[:DC]:APERture {<seconds>|MIN|MAX|DEF}[,(@<ch\_list>)] Query Syntax: [SENSe:]CURRent[:DC]:APERture? [{(@<ch\_list>)|MIN|MAX|DEF}]

Parameter: <seconds> (20μs ~ 1s); DEF: 100ms Return parameter: <NRf>

Example: CONF:CURR:DC (@121) CURR:APER 0.1 CURR:APER? Returns: +1.00000000E-01

#### [SENSe:]CURRent[:DC]:APERture:ENABle

Enables the setting of integration time in seconds (called aperture time) for DC current measurements. If aperture time mode is disabled , the integration time is set in PLC (power-line cycles).

Syntax: [SENSe:]CURRent[:DC]:APERture:ENABle {OFF|ON}[,(@<ch\_list>)] Query Syntax: [SENSe:]CURRent[:DC]:APERture:ENABle? [{(@<ch\_list>)]

Parameter: 0 | 1 | OFF | ON Return parameter:  $0 \mid 1$ ,  $(0 = \text{OFF}, 1 = \text{ON})$ 

Example:

CONF:CURR:DC (@121) CURR:APER:ENAB ON

## [SENSe:]CURRent[:DC]:NPLCycles

Sets or returns the integration time in number of power line cycles (PLCs) for DC current measurements. Where one PLC is equal to 16.6 milliseconds.

Syntax: [SENSe:]CURRent[:DC]:NPLCycles {<PLCs>|MIN|MAX|DEF}[,(@<ch\_list>)] Query Syntax: [SENSe:]CURRent[:DC]:NPLCycles? [{(@<ch\_list>)|MIN|MAX|DEF}]

Parameter: <PLCs> (0.0016 | 0.0032 | 0.0042 | 0.0083 | 0.0125 | 0.025 | 0.05 | 0.15 | 0.6 | 1 | 3 | 12); DEF: 1 PLC Return parameter: <NRf>

Example: CONF:CURR (@121)

CURR:NPLC 1 CURR:NPLC? Returns: +1.00000000E+00

## [SENSe:]CURRent[:DC]:ZERO:AUTO

Enables or disables the autozero mode for DC current measurements.

Syntax: [SENSe:]CURRent[:DC]:ZERO:AUTO {OFF|ON}[,(@<ch\_list>)] Query Syntax: [SENSe:]CURRent[:DC]:ZERO:AUTO? [(@<ch\_list>)]

Parameter: 0 | 1 | OFF | ON Return parameter:  $0 \mid 1$ , (0 = OFF, 1 = ON)

Example: CONF:CURR (@121) CURR:ZERO:AUTO ON

# SENSe DIODe Commands

## [SENSe:]DIODe:ZERO:AUTO

Enables or disables the autozero mode for diode measurements.

Syntax: [SENSe:]DIODe:ZERO:AUTO {OFF|ON}[,(@<ch\_list>)] Query Syntax: [SENSe:]DIODe:ZERO:AUTO? [(@<ch\_list>)]

Parameter: 0 | 1 | OFF | ON Return parameter:  $0 \mid 1$ ,  $(0 = \text{OFF}, 1 = \text{ON})$ 

Example:

 CONF:DIOD (@101) DIOD:ZERO:AUTO ON

## SENSe FREQuency Commands

[SENSe:]{FREQuency|PERiod}:APERture

Sets or returns the aperture time (gate time) for the frequency and period measurements.

Syntax: [SENSe:]{FREQuency|PERiod}:APERture {<seconds>|MIN|MAX|DEF}[,(@<ch\_list>)] Query Syntax: [SENSe:]{FREQuency|PERiod}:APERture? [{(@<ch\_list>)|MIN|MAX|DEF}]

Parameter: <seconds> (0.001 | 0.01 | 0.1 | 1s); DEF: 0.1s Return parameter: <NRf>

Example: CONF:FREQ (@101) FREQ:APER 0.1 FREQ:APER? Returns: +1.00000000E-01

## [SENSe:]{FREQuency|PERiod}:RANGe:LOWer

Sets or returns the ac filter bandwith of frequency and period measurements.

Syntax: [SENSe:]{FREQuency|PERiod}:RANGe:LOWer {<freq>|MIN|MAX|DEF}[,(@<ch\_list>) Query Syntax: [SENSe:]{FREQuency|PERiod}:RANGe:LOWer? [{(@<ch\_list>)|MIN|MAX|DEF}]

Parameter: <freq> (3 | 20 | 200Hz); DEF: 20Hz Return parameter: <NRf>

Example: CONF:FREQ (@101) FREQ:RANG:LOW 3 FREQ:RANG:LOW? Returns: +3.00000000E+00

## [SENSe:]{FREQuency|PERiod}:TIMeout:AUTO

Sets or returns the timeout time for frequency and period measurements.

Syntax: [SENSe:]{FREQuency|PERiod}:TIMeout:AUTO {OFF|ON}[,(@<ch\_list>)] Query Syntax: [SENSe:]{FREQuency|PERiod}:TIMeout:AUTO?  $[(@)]$ 

Parameter: 0 | 1 | ON | OFF Return parameter:  $0 \mid 1$ , (0:timeout time = 1 second, 1:timeout time is different in according with ac filter bandwith)

Example: CONF:PER PER:TIM:AUTO ON

## [SENSe:]{FREQuency|PERiod}:VOLTage:RANGe

Selects a fixed voltage range for frequency and period measurements.

Syntax: [SENSe:]{FREQuency|PERiod}:VOLTage:RANGe {<range>|MIN|MAX|DEF}[,(@<ch\_list>)] Query Syntax: [SENSe:]{FREQuency|PERiod}:VOLTage:RANGe? [{(@<ch\_list>)|MIN|MAX|DEF}]

Parameter: <range> (100mV | 1V | 10V | 100V | 400V); DEF: 10V Return parameter: <NRf>

Example: CONF:FREQ (@101) FREQ:VOLT:RANG 0.1 FREQ:VOLT:RANG? Returns: +1.00000000E-01

## [SENSe:]{FREQuency|PERiod}:VOLTage:RANGe:AUTO

Enables or disables voltage autoranging for frequency and period measurements.

Syntax: [SENSe:]{FREQuency|PERiod}:VOLTage:RANGe:AUTO {OFF|ON}[,(@<ch\_list>)] Query Syntax: [SENSe:]{FREQuency|PERiod}:VOLTage:RANGe:AUTO?  $[(@)]$ 

Parameter: 0 | 1 | OFF | ON Return parameter:  $0 \mid 1$ ,  $(0 = \text{OFF}, 1 = \text{ON})$ 

Example: CONF:FREQ (@101) FREQ:VOLT:RANG:AUTO ON

●Autorange thresholds: Down range at: < 10% of range Up range at: > 120% of range

# SENSe RESistance Commands

## [SENSe:]{RESistance|FRESistance}:APERture

Enables the aperture mode and sets the integration time in seconds (called aperture time) for 2-wire and 4-wire resistance measurements.

```
Syntax: [SENSe:]{RESistance|FRESistance}:APERture 
{<seconds>|MIN|MAX|DEF}[,(@<ch_list>)]
Query Syntax: [SENSe:]{RESistance|FRESistance}:APERture? 
[(@<ch_list>)|MIN|MAX|DEF}]
```
Parameter: <seconds> (20μs ~ 1s); DEF: 100ms Return parameter: <NRf>

Example: CONF:RES (@101) RES:APER 0.1 RES:APER? Returns: +1.00000000E-01

## [SENSe:]{RESistance|FRESistance}:APERture:ENABle

Enables the setting of integration time in seconds (called aperture time) for 2-wire and 4-wire resistance measurements. If aperture time mode is disabled , the integration time is set in PLC (power-line cycles).

Syntax: [SENSe:]{RESistance|FRESistance}:APERture:ENABle {OFF|ON}[,(@<ch\_list>)] Query Syntax: [SENSe:]{RESistance|FRESistance}:APERture:ENABle?  $[(@]$ 

Parameter: 0 | 1 | OFF | ON Return parameter:  $0 \mid 1$ , (0 = OFF, 1 = ON)

Example: CONF:RES (@101) RES:APER:ENAB ON

## [SENSe:]{RESistance|FRESistance}:NPLCycles

Sets or returns the integration time in number of power line cycles (PLCs) for 2-wire and 4-wire resistance measurements. Where one PLC is equal to 16.6 milliseconds.

```
Syntax: [SENSe:]{RESistance|FRESistance}:NPLCycles 
{<PLCs>|MIN|MAX|DEF}[,(@<ch_list>)]
Query Syntax: [SENSe:]{RESistance|FRESistance}:NPLCycles? 
[{(@<ch_list>)|MIN|MAX|DEF}]
```
Parameter: <PLCs> (0.0016 | 0.0032 | 0.0042 | 0.0083 | 0.0125 | 0.025 | 0.05 | 0.15 | 0.6 | 1 | 3 | 12); DEF: 1 PLC Return parameter: <NRf>

#### Example:

 CONF:RES (@101) RES:NPLC 1 RES:NPLC? Returns: +1.00000000E+00

#### [SENSe:]{RESistance|FRESistance}:OCOMpensated

Enables or disables offset compensation for 2-wire and 4-wire resistance measurements.

Syntax: [SENSe:]{RESistance|FRESistance}:OCOMpensated {OFF|ON}[,(@<ch\_list>)] Query Syntax: [SENSe:]{RESistance|FRESistance}:OCOMpensated?  $[(@)]$ 

Parameter: 0 | 1 | OFF | ON Return parameter:  $0 \mid 1$ ,  $(0 =$  OFF,  $1 =$  ON)

Example: CONF:RES (@101) RES:OCOM ON

•Applies only to resistance measurements on the 100  $\Omega$  through 100 k $\Omega$ ranges.

[SENSe:]{RESistance|FRESistance}:POWer:LIMit[:STATe] Enables or disables low-power for 2-wire and 4-wire resistance

measurements.

Syntax: [SENSe:]{RESistance|FRESistance}:POWer:LIMit[:STATe] {OFF|ON}[,(@<ch\_list>)] Query Syntax: [SENSe:]{RESistance|FRESistance}:POWer:LIMit[:STATe]?  $[(@]$ 

Parameter: 0 | 1 | OFF | ON Return parameter:  $0 \mid 1$ ,  $(0 = OFF, 1 = ON)$ 

Example: CONF:RES (@101) RES:POW:LIM ON

 $\bullet$  Low-power resistance measurements apply to the 100  $\Omega$  through 100 k $\Omega$ ranges only. The 1 MΩ through 1 GΩ ranges source the same current regardless of the low-power setting.

## [SENSe:]{RESistance|FRESistance}:RANGe

Selects a fixed range for 2-wire and 4-wire resistance measurements.

```
Syntax: [SENSe:]{RESistance|FRESistance}:RANGe 
{<range>|MIN|MAX|DEF}[,(@<ch_list>)]
Query Syntax: [SENSe:]{RESistance|FRESistance}:RANGe? 
[{(@<ch_list>)|MIN|MAX|DEF}]
```
Parameter:  $\langle$  <range> (100Ω | 1kΩ | 10kΩ | 100kΩ | 1MΩ | 10MΩ | 100MΩ | 1GΩ); DEF: 1kΩ Return parameter: <NRf>

Example: CONF:FRES (@101) FRES:RANG 10e3 FRES:RANG? Returns: +1.00000000E+04

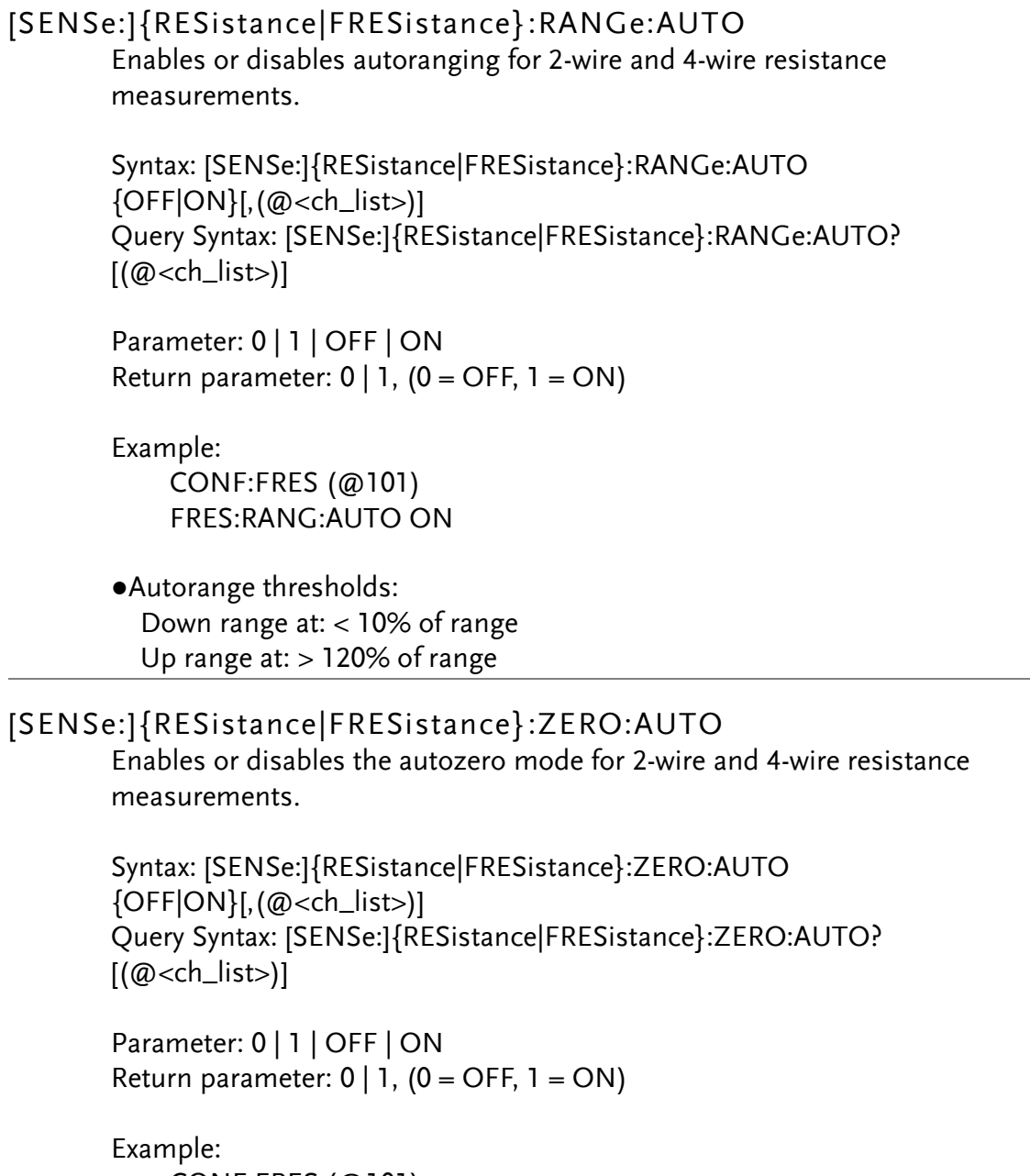

 CONF:FRES (@101) FRES:ZERO:AUTO ON

SENSe STRain Commands

## [SENSe:]STRain:APERture

Enables the aperture mode and sets the integration time in seconds (called aperture time) for strain measurements.

Syntax: [SENSe:]STRain:APERture {<seconds>|MIN|MAX|DEF}[,(@<ch\_list>)] Query Syntax: [SENSe:]STRain:APERture? [{(@<ch\_list>)|MIN|MAX|DEF}]

Parameter: <seconds> (20μs ~ 1s); DEF: 100ms Return parameter: <NRf>

Example: CONF:STR:DIR (@101) STR:APER 0.1 STR:APER? Returns: +1.00000000E-01

## [SENSe:]STRain:APERture:ENABle

Enables the setting of integration time in seconds (called aperture time) for strain measurements. If aperture time mode is disabled , the integration time is set in PLC (power-line cycles).

Syntax: [SENSe:]STRain:APERture:ENABle {OFF|ON}[,(@<ch\_list>)] Query Syntax: [SENSe:]STRain:APERture:ENABle? [(@<ch\_list>)]

Parameter: 0 | 1 | OFF | ON Return parameter:  $0 \mid 1$ , (0 = OFF, 1 = ON)

Example: CONF:STR:DIR (@101) STR:APER:ENAB ON

#### [SENSe:]STRain:EXCitation

Specifies the excitation voltage applied to the bridge by an external DC voltage source. This value will be used to convert strain bridge measurements on the specified channel.

Syntax: [SENSe:]STRain:EXCitation {<voltage>|MIN|MAX|DEF}[,(@<ch\_list>)] Query Syntax: [SENSe:]STRain:EXCitation? [{(@<ch\_list>)|MIN|MAX|DEF}]

Parameter: <voltage> (1 ~ 12V); DEF: 5V Return parameter: <NRf>

Example: CONF:STR:DIR (@101) STR:EXC 3 STR:EXC? Returns: +3.00000000E+00

●The external DC voltage reference channel must be the next lowest channel than the subsequent strain channel.

#### [SENSe:]STRain:EXCitation:TYPE

Strain bridge conversions require the value of the external bridge excitation voltage. For this voltage, you can dedicate a multiplexer channel to measure the excitation voltage, or can specify a known fixed voltage value.

Syntax: [SENSe:]STRain:EXCitation:TYPE {EXTernal|FIXed}[,(@<ch\_list>)] Query Syntax: [SENSe:]STRain:EXCitation:TYPE? [(@<ch\_list>)]

Parameter: EXTernal | FIXed Return parameter: EXT | FIX

FIXed = the excitation voltage specified by SENSe:STRain:EXCitation will be used for the strain conversion.

EXTernal = the next-lowest channel configured for DCV measurements with reference mode enabled (see SENSe:VOLTage:DC:REFerence command) will be used as the excitation voltage reference in the strain conversion.

Example:

CONF:STR:DIR (@101) STR:EXC:TYPE FIX STR:EXC 3

## [SENSe:]STRain:GFACtor

Specifies the gage factor to be used to convert direct strain and strain bridge readings on the specified channel.

Gage factor is defined as the ratio of the fractional change in resistance to the fractional change in length (strain) along the axis of the edge.

Syntax: [SENSe:]STRain:GFACtor {<gage\_factor>|MIN|MAX|DEF}[,(@<ch\_list>)] Query Syntax: [SENSe:]STRain:GFACtor? [{(@<ch\_list>)|MIN|MAX|DEF}]

Parameter: <gage\_factor>  $(0.5 \sim 5)$ ; DEF: 2 Return parameter: <NRf>

Example: CONF:STR:DIR (@101) STR:GFAC 1 STR:GFAC? Returns: +1.00000000E+00

●Gage factor is a dimensionless quantity. The larger the value, the more sensitive strain gage.

#### [SENSe:]STRain:NPLCycles

Sets or returns the integration time in number of power line cycles (PLCs) strain measurements. Where one PLC is equal to 16.6 milliseconds.

Syntax: [SENSe:]STRain:NPLCycles {<PLCs>|MIN|MAX|DEF}[,(@<ch\_list>)] Query Syntax: [SENSe:]STRain:NPLCycles? [{(@<ch\_list>)|MIN|MAX|DEF}]

Parameter: <PLCs> (0.0016 | 0.0032 | 0.0042 | 0.0083 | 0.0125 | 0.025 | 0.05 | 0.15 | 0.6 | 1 | 3 | 12); DEF: 1 PLC Return parameter: <NRf>

Example: CONF:STR:DIR (@101) STR:NPLC 1 STR:NPLC? Returns: +1.00000000E+00

#### [SENSe:]STRain:OCOMpensated

Enables or disables offset compensation for strain measurements.

Syntax: [SENSe:]STRain:OCOMpensated {OFF|ON}[,(@<ch\_list>)] Query Syntax: [SENSe:]STRain:OCOMpensated? [(@<ch\_list>)]

Parameter: 0 | 1 | OFF | ON Return parameter:  $0 \mid 1$ ,  $(0 = \text{OFF}, 1 = \text{ON})$ 

Example:

CONF:STR:DIR (@101) STR:OCOM ON

•Applies only to resistance measurements on the 100  $\Omega$  through 100 k $\Omega$ ranges.

#### [SENSe:]STRain:POISson

This command sets the poisson ratio to be used to convert strain bridge readings on the specified channels.

Poisson ratio is defined as the negative ratio of the strain the transverse direction to the strain the longitudinal direction.

Syntax: [SENSe:]STRain:POISson {<poisson\_ratio>|MIN|MAX|DEF}[,(@<ch\_list>)] Query Syntax: [SENSe:]STRainPOISson? [{(@<ch\_list>)|MIN|MAX|DEF}]

Parameter: <poisson\_ratio> (-0.9999 ~ 0.5); DEF: 0.3 Return parameter: <NRf>

Example: CONF:STR:DIR (@101) STR:POIS 1 STR:POIS? Returns: +1.00000000E+00

#### [SENSe:]STRain:RESistance

This command specifies the gage ohm value to be used to convert direct strain measurements on the specified channel.

Syntax: [SENSe:]STRain:RESistance {<gage\_ohm>|MIN|MAX|DEF}[,(@<ch\_list>)] Query Syntax: [SENSe:]STRain:RESistance? [{(@<ch\_list>)|MIN|MAX|DEF}]

Parameter: <gage\_ohm> (80 ~ 1100Ω); DEF: 120Ω Return parameter: <NRf>

Example: CONF:STR:DIR (@101) STR:RES 100 STR:RES? Returns: +1.00000000E+02

#### [SENSe:]STRain:UNSTrained

This command specifies the unstrained bridge offset (can be either voltage or resistance) that will be subtracted from the strain bridge measurements before the strain conversion is performed strain bridge measurements.

Syntax: [SENSe:]STRain:UNSTrained {<offset>|MIN|MAX|DEF}[,(@<ch\_list>)] Query Syntax: [SENSe:]STRain:UNSTrained? [{(@<ch\_list>)|MIN|MAX|DEF}]

Parameter: <offset> (-90 ~ 90); DEF: 0 Return parameter: <NRf>

Example: CONF:STR:DIR (@101) STR:UNST 10 STR:UNST? Returns: +1.00000000E+01

## [SENSe:]STRain:UNSTrained:IMMediate

This command immediately measures and stores the bridge offset voltages on the specified channel.

Syntax: [SENSe:]STRain:UNSTrained:IMMediate [(@<ch\_list>)]

Parameter: [None]

Example: CONF:STR:QUAR (@101) STR:UNST:IMM STR:UNST? Returns: -9.055960E-05

## [SENSe:]STRain:VOLTage:RANGe

Selects a fixed range for strain measurements.

Syntax: [SENSe:]STRain:VOLTage:RANGe {<range>|MIN|MAX|DEF}[,(@<ch\_list>)] Query Syntax: [SENSe:]STRain:VOLTage:RANGe? [{(@<ch\_list>)|MIN|MAX|DEF}]

Parameter: <range> (100mV | 1V | 10V | 100V | 600V); DEF: 100mV Return parameter: <NRf>

Example: CONF:STR:QUAR (@101) STR:VOLT:RANG 10 Returns: +1.00000000E+01

## [SENSe:]STRain:VOLTage:RANGe:AUTO

Enables or disables autoranging for strain measurements.

Syntax: [SENSe:]STRain:VOLTage:RANGe:AUTO {OFF|ON}[,(@<ch\_list>)] Query Syntax: [SENSe:]STRain:VOLTage:RANGe:AUTO? [(@<ch\_list>)]

Parameter: 0 | 1 | OFF | ON Return parameter:  $0 \mid 1$ , (0 = OFF, 1 = ON)

Example:

 CONF:STR:QUAR (@101) STR:VOLT:RANG:AUTO ON

#### ●Autorange thresholds: Down range at: < 10% of range Up range at: > 120% of range

## [SENSe:]STRain:ZERO:AUTO

Enables or disables the autozero mode for strain measurements.

Syntax: [SENSe:]STRain:ZERO:AUTO {OFF|ON}[,(@<ch\_list>)] Query Syntax: [SENSe:]STRain:ZERO:AUTO? [(@<ch\_list>)]

Parameter: 0 | 1 | OFF | ON Return parameter:  $0 \mid 1$ ,  $(0 = \text{OFF}, 1 = \text{ON})$ 

Example: CONF:STR:DIR (@101) STR:ZERO:AUTO ON

# SENSe TEMPerature Commands

#### [SENSe:]TEMPerature:APERture

Enables the aperture mode and sets the integration time in seconds (called aperture time) for temperature measurements.

Syntax: [SENSe:]TEMPerature:APERture {<seconds>|MIN|MAX|DEF}[,(@<ch\_list>)] Query Syntax: [SENSe:]TEMPerature:APERture? [{(@<ch\_list>)|MIN|MAX|DEF}]

Parameter: <seconds> (20μs ~ 1s); DEF: 100ms Return parameter: <NRf>

Example: CONF:TEMP TC,(@101) TEMP:APER 0.5 TEMP:APER? Returns: +5.00000000E-01

#### [SENSe:]TEMPerature:APERture:ENABle

Enables the setting of integration time in seconds (called aperture time) for temperature measurements. If aperture time mode is disabled , the integration time is set in PLC (power-line cycles).

Syntax: [SENSe:]TEMPerature:APERture:ENABle {OFF|ON}[,(@<ch\_list>)] Query Syntax: [SENSe:]TEMPerature:APERture:ENABle? [(@<ch\_list>)]

Parameter: 0 | 1 | OFF | ON Return parameter:  $0 \mid 1$ ,  $(0 = \text{OFF}, 1 = \text{ON})$ 

Example: CONF:TEMP TC,(@101) TEMP:APER:ENAB ON

## [SENSe:]TEMPerature:NPLCycles

Sets or returns the integration time in number of power line cycles (PLCs) temperature measurements. Where one PLC is equal to 16.6 milliseconds.

Syntax: [SENSe:]TEMPerature:NPLCycles {<PLCs>|MIN|MAX|DEF}[,(@<ch\_list>)] Query Syntax: [SENSe:]TEMPerature:NPLCycles? [{(@<ch\_list>)|MIN|MAX|DEF}]

Parameter: <PLCs> (0.0016 | 0.0032 | 0.0042 | 0.0083 | 0.0125 | 0.025 | 0.05 | 0.15 | 0.6 | 1 | 3 | 12); DEF: 1 PLC Return parameter: <NRf>

Example: CONF:TEMP TC, (@101) TEMP:NPLC 3 TEMP:NPLC? Returns: +3.00000000E+00

## [SENSe:]TEMPerature:RJUNction?

Returns the internal reference junction temperature on the specified channels in degrees Celsius, regardless of the temperature units currently selected. This is useful only for an internal reference source.

Query Syntax: [SENSe:]TEMPerature:RJUNction? [(@<ch\_list>)]

Return parameter: <NRf>

Example: CONF:TEMP TC,(@101) TEMP:RJUN? Returns: +2.76800914E+01

## [SENSe:]TEMPerature:RJUNction:SIMulated:AUTO:OFFSet

Sets or returns junction reference temperature adjust value of thermocouple measurement which internal temperature is selected.

Syntax: [SENSe:]TEMPerature:RJUNction:SIMulated:AUTO:OFFSet {<temperature>|MIN|MAX|DEF}[,(@<ch\_list>)] Query Syntax: [SENSe:]TEMPerature:RJUNction:SIMulated:AUTO:OFFSet? [{(@<ch\_list>)|MIN|MAX|DEF}]

Parameter: <temperature> (-20.00 ~ 20.00); DEF:0 Return parameter: <NRf>, where unit = ˚C

Example:

 CONF:TEMP TC,(@101) TEMP:RJUN:SIM:AUTO:OFFS 10 TEMP:RJUN:SIM:AUTO:OFFS? Returns: +1.00000000E+01

[SENSe:]TEMPerature:TRANsducer:{RTD|FRTD}:TYPE Selects the 2-wire and 4-wire RTD sensor type.

> Syntax: [SENSe:]TEMPerature:TRANsducer:{RTD|FRTD}:TYPE <sensor\_type>[,(@<ch\_list>)] Query Syntax: [SENSe:]TEMPerature:TRANsducer:{RTD|FRTD}:TYPE?  $[(@)]$

parameter: <sensor\_type> (PT100 | D100 | F100 | PT385 | PT3916 | USER) Return parameter: PT100 | D100 | F100 | PT385 | PT3916 | USER

Example:

TEMP:TRAN:RTD:TYPE PT100

#### [SENSe:]TEMPerature:TRANsducer:{RTD|FRTD}:USER:ALPHa Sets or returns the 2-wire and 4-wire RTD alpha coefficient.

Syntax: [SENSe:]TEMPerature:TRANsducer:{RTD|FRTD}:USER:ALPHa {<coefficient>|MIN|MAX|DEF}[,(@<ch\_list>)] Query Syntax: [SENSe:]TEMPerature:TRANsducer:{RTD|FRTD}:USER:ALPHa? [{(@<ch\_list>)|MIN|MAX|DEF}]

Parameter: <coefficient> (0.0~9.999999); DEF: 0 Return parameter: <NRf>

Example: TEMP:TRAN:RTD:USER:ALPH 0.00385
[SENSe:]TEMPerature:TRANsducer:{RTD|FRTD}:USER:BETA Sets or returns the 2-wire and 4-wire RTD beta coefficient.

> Syntax: [SENSe:]TEMPerature:TRANsducer:{RTD|FRTD}:USER:BETA {<coefficient>|MIN|MAX|DEF}[,(@<ch\_list>)] Query Syntax: [SENSe:]TEMPerature:TRANsducer:{RTD|FRTD}:USER:BETA? [{(@<ch\_list>)|MIN|MAX|DEF}]

Parameter: <coefficient> (0.0~9.999999); DEF: 0 Return parameter: <NRf>

Example:

TEMP:TRAN:RTD:USER:BETA 0.10863

[SENSe:]TEMPerature:TRANsducer:{RTD|FRTD}:USER:DELTa Sets or returns the 2-wire and 4-wire RTD delta coefficient.

> Syntax: [SENSe:]TEMPerature:TRANsducer:{RTD|FRTD}:USER:DELTa {<coefficient>|MIN|MAX|DEF}[,(@<ch\_list>)] Query Syntax: [SENSe:]TEMPerature:TRANsducer:{RTD|FRTD}:USER:DELTa? [{(@<ch\_list>)|MIN|MAX|DEF}]

Parameter: <coefficient> (0.0~9.999999); DEF: 0 Return parameter: <NRf>

Example: TEMP:TRAN:RTD:USER:DELT 1.4999 [SENSe:]TEMPerature:TRANsducer:{RTD|FRTD}:OCOMpensated Enables or disables offset compensation for temperature measurements.

> Syntax: [SENSe:]TEMPerature:TRANsducer:{RTD|FRTD}:OCOMpensated {OFF|ON}[,(@<ch\_list>)] Query Syntax: [SENSe:]TEMPerature:TRANsducer:{RTD|FRTD}:OCOMpensated?  $[(@]$

Parameter: 0 | 1 | OFF | ON Return parameter:  $0 \mid 1$ ,  $(0 = OFF, 1 = ON)$ 

Example: CONF:TEMP RTD,(@101) TEMP:TRAN:RTD:OCOM ON

●This command applies only to 2-wire and 4-wire RTD measurements on the 100 Ω, 1 kΩ, and 10 kΩ ranges. Once enabled, offset compensation is applied to both 2-wire and 4-wire RTD measurements on the specified channels.

•Applies only to resistance measurements on the 100  $\Omega$  through 100 k $\Omega$ ranges.

[SENSe:]TEMPerature:TRANsducer:{RTD|FRTD}:POWer:LIMit[:STAT e]

Enables or disables low-power for 2-wire and 4-wire RTD measurements.

Syntax:

[SENSe:]TEMPerature:TRANsducer:{RTD|FRTD}:POWer:LIMit[:STATe] {OFF|ON}[,(@<ch\_list>)] Query Syntax: [SENSe:]TEMPerature:TRANsducer:{RTD|FRTD}:POWer:LIMit[:STATe]?  $[(@)]$ 

Parameter: 0 | 1 | OFF | ON Return parameter:  $0 \mid 1$ ,  $(0 = OFF, 1 = ON)$ 

Example: CONF:TEMP RTD,(@101) TEMP:TRAN:RTD:POW:LIM ON

 $\bullet$  Low-power resistance measurements apply to the 100  $\Omega$  through 100 k $\Omega$ ranges only. The 1 M $\Omega$  through 1 G $\Omega$  ranges source the same current regardless of the low-power setting.

[SENSe:]TEMPerature:TRANsducer:{RTD|FRTD}:REFerence Enables (On) or disables (Off) the specified 2-wire and 4-wire RTD channels to be used as the reference channel for subsequent thermocouple measurements that specify an external reference source.

Syntax: [SENSe:]TEMPerature:TRANsducer:{RTD|FRTD}:REFerence {OFF|ON}[,(@<ch\_list>)] Query Syntax: [SENSe:]TEMPerature:TRANsducer:{RTD|FRTD}:REFerence?  $[(@)]$ 

```
Parameter: 0 | 1 | OFF | ON
Return parameter: 0 \mid 1, (0 = \text{OFF}, 1 = \text{ON})
```
Example:

CONF:TEMP RTD,(@101) TEMP:TRAN:RTD:REF ON

[SENSe:]TEMPerature:TRANsducer:{RTD|FRTD}:RESistance[:REFere nce]

> Selects the nominal resistance (R0) for 2-wire and 4-wire RTD measurements. R0 is the nominal resistance of an RTD at 0 °C.

Syntax:

[SENSe:]TEMPerature:TRANsducer:{RTD|FRTD}:RESistance[:REFerence] {<resistance>|MIN|MAX|DEF}[,(@<ch\_list>)] Query Syntax: [SENSe:]TEMPerature:TRANsducer:{RTD|FRTD}:RESistance[:REFerence]? [{(@<ch\_list>)|MIN|MAX|DEF}]

Parameter: <resistance> (100 ~ 1000 $\Omega$ )±20%); DEF: 100 $\Omega$ Return parameter: <NRf>

Example:

CONF:TEMP RTD,(@101) TEMP:TRAN:RTD:RES 1000 TEMP:TRAN:RTD:RES? Returns: +1.00000000E+03

# [SENSe:]TEMPerature:TRANsducer:{THERmistor|FTHermistor}:PO Wer:LIMit[:STATe]

Enables or disables low-power for 2-wire and 4-wire thermistor measurements.

Syntax:

[SENSe:]TEMPerature:TRANsducer:{THERmistor|FTHermistor}:POWer:LIM it[:STATe] {OFF|ON}[,(@<ch\_list>)] Query Syntax:

[SENSe:]TEMPerature:TRANsducer:{THERmistor|FTHermistor}:POWer:LIM it[:STATe]? [(@<ch\_list>)]

Parameter: 0 | 1 | OFF | ON Return parameter:  $0 \mid 1$ ,  $(0 = OFF, 1 = ON)$ 

Example:

CONF:TEMP THER,(@101) TEMP:TRAN:THER:POW:LIM ON

 $\bullet$  Low-power resistance measurements apply to the 100  $\Omega$  through 100 k $\Omega$ ranges only. The 1 M $\Omega$  through 1 G $\Omega$  ranges source the same current regardless of the low-power setting.

[SENSe:]TEMPerature:TRANsducer:{THERmistor|FTHermistor}:REF erence

> Enables (On) or disables (Off) the specified 2-wire and 4-wire thermistor channels to be used as the reference channel for subsequent thermocouple measurements that specify an external reference source.

Syntax:

[SENSe:]TEMPerature:TRANsducer:{THERmistor|FTHermistor}:REFerence {OFF|ON}[,(@<ch\_list>)] Query Syntax: [SENSe:]TEMPerature:TRANsducer:{THERmistor|FTHermistor}:REFerence?  $[(@)]$ 

Parameter: 0 | 1 | OFF | ON Return parameter:  $0 \mid 1$ ,  $(0 = \text{OFF}, 1 = \text{ON})$ 

Example: CONF:TEMP THER,(@101) TEMP:TRAN:THER:REF ON [SENSe:]TEMPerature:TRANsducer:{THERmistor|FTHermistor}:TYP E

Sets or returns the 2-wire and 4-wire thermistor sensor type.

Syntax:

[SENSe:]TEMPerature:TRANsducer:{THERmistor|FTHermistor}:TYPE {<sensor\_type>|MIN|MAX|DEF}[,(@<ch\_list>)] Query Syntax: [SENSe:]TEMPerature:TRANsducer:{THERmistor|FTHermistor}:TYPE? [{(@<ch\_list>)|MIN|MAX|DEF}]

Parameter: <sensor\_type> (2.2kΩ | 5kΩ | 10kΩ | USER); DEF: 5kΩ Return parameter: +2000 | +5000 | +10000 | USER

Example:

TEMP:TRAN:THER:TYPE 2200

[SENSe:]TEMPerature:TRANsducer:{THERmistor|FTHermistor}:USE R:AVALue

Sets or returns the 2-wire and 4-wire thermistor a coefficient.

Syntax:

[SENSe:]TEMPerature:TRANsducer:{THERmistor|FTHermistor}:USER:AVAL ue {<coefficient>|MIN|MAX|DEF}[,(@<ch\_list>)] Query Syntax: [SENSe:]TEMPerature:TRANsducer:{THERmistor|FTHermistor}:USER:AVAL ue? [{(@<ch\_list>)|MIN|MAX|DEF}]

Parameter: <coefficient> (0.0~9.9999); DEF: 0 Return parameter: <NRf>

Example:

TEMP:TRAN:FTH :USER:AVAL 0.002154

# [SENSe:]TEMPerature:TRANsducer:{THERmistor|FTHermistor}:USE R:BVALue

Sets or returns the 2-wire and 4-wire thermistor b coefficient.

Syntax: [SENSe:]TEMPerature:TRANsducer:{THERmistor|FTHermistor}:USER:BVAL ue {<coefficient>|MIN|MAX|DEF}[,(@<ch\_list>)] Query Syntax: [SENSe:]TEMPerature:TRANsducer:{THERmistor|FTHermistor}:USER:BVAL ue? [{(@<ch\_list>)|MIN|MAX|DEF}]

Parameter: <coefficient> (0.0~9.9999); DEF: 0 Return parameter: <NRf>

Example:

TEMP:TRAN:FTH :USER:BVAL 0.003425

[SENSe:]TEMPerature:TRANsducer:{THERmistor|FTHermistor}:USE R:CVALue

Sets or returns the 2-wire and 4-wire thermistor c coefficient.

Syntax:

[SENSe:]TEMPerature:TRANsducer:{THERmistor|FTHermistor}:USER:CVAL ue {<coefficient>|MIN|MAX|DEF}[,(@<ch\_list>)] Query Syntax: [SENSe:]TEMPerature:TRANsducer:{THERmistor|FTHermistor}:USER:CVAL ue? [{(@<ch\_list>)|MIN|MAX|DEF}]

Parameter: <coefficient> (0.0~9.9999); DEF: 0 Return parameter: <NRf>

Example:

TEMP:TRAN:FTH:USER:CVAL 0.006993

[SENSe:]TEMPerature:TRANsducer:TCouple:CHECk

Enables or disables the thermocouple check feature to verify that your thermocouples are properly connected for measurements. When enabled, the instrument measures the resistance after each thermocouple measurement to ensure a proper connection. If an open connection is detected (greater than 5 kΩ on the 10 kΩ range), the instrument reports an overload condition.

Syntax: [SENSe:]TEMPerature:TRANsducer:TCouple:CHECk {OFF|ON}[,(@<ch\_list>)] Query Syntax: [SENSe:]TEMPerature:TRANsducer:TCouple:CHECk?  $[(@)]$ 

Parameter: 0 | 1 | OFF | ON Return parameter:  $0 \mid 1$ ,  $(0 = \text{OFF}, 1 = \text{ON})$ 

Example:

CONF:TEMP TC,(@101) TEMP:TRAN:TC:CHEC ON

# [SENSe:]TEMPerature:TRANsducer:TCouple:RJUNction

Sets the fixed reference junction temperature in degrees Celsius (°C) for thermocouple measurements on the specified channels.

Syntax: [SENSe:]TEMPerature:TRANsducer:TCouple:RJUNction {<temperature>|MIN|MAX|DEF}[,(@<ch\_list>)] Query Syntax: [SENSe:]TEMPerature:TRANsducer:TCouple:RJUNction? [{(@<ch\_list>)|MIN|MAX|DEF}]

Parameter: <temperature>  $(-20 - 80)$ ; DEF: 0 Return parameter: <NRf>

Example: CONF:TEMP TC,(@101) TEMP:TRAN:TC:RJUN 25 Returns: +2.50000000E+01

●For this command, you must always specify the temperature in degrees Celsius regardless of the temperature units currently selected (see UNIT:TEMPerature command).

# [SENSe:]TEMPerature:TRANsducer:TCouple:RJUNction:TYPE

Selects the reference junction source for thermocouple measurements on the specified channels.

Syntax: [SENSe:]TEMPerature:TRANsducer:TCouple:RJUNction:TYPE <reference>[,(@<ch\_list>)] Query Syntax: [SENSe:]TEMPerature:TRANsducer:TCouple:RJUNction:TYPE?  $[(@]$ 

Parameter: <reference> (INTernal | EXTeranl | FIXed) Return parameter: INT | EXT | FIX

Example: CONF :TEMP TC,(@101) TEMP:TRAN:TC:RJUN:TYPE INT

# [SENSe:]TEMPerature:TRANsducer:TCouple:TYPE

Sets or returns the thermocouple sensor type.

Syntax: [SENSe:]TEMPerature:TRANsducer:TCouple:TYPE <sensor\_type>[,(@<ch\_list>)] Query Syntax: [SENSe:]TEMPerature:TRANsducer:TCouple:TYPE?  $[(@)]$ 

Parameter: <sensor\_type> (J | K | N | R | S | T | B | E) Return parameter: J | K | N | R | S | T | B | E

Example: TEMP:TRAN:TC:TYPE J

# [SENSe:]TEMPerature:TRANsducer:TYPE

Selects the transducer probe type to use for temperature measurements.

Syntax: [SENSe:]TEMPerature:TRANsducer:TYPE <probe\_type>[,(@<ch\_list>)] Query Syntax: [SENSe:]TEMPerature:TRANsducer:TYPE? [(@<ch\_list>)]

Parameter: TCouple | RTD | FRTD | THERmistor | FTHermistor Return parameter: TC | RTD | FRTD | THER | FTH

Example:

TEMP:TRAN:TYPE TC

# [SENSe:]TEMPerature:ZERO:AUTO

Enables or disables the autozero mode for temperature measurements.

Syntax: [SENSe:]TEMPerature:ZERO:AUTO {OFF|ON}[,(@<ch\_list>)] Query Syntax: [SENSe:]TEMPerature:ZERO:AUTO? [(@<ch\_list>)]

Parameter: 0 | 1 | OFF | ON Return parameter:  $0 \mid 1$ ,  $(0 = \text{OFF}, 1 = \text{ON})$ 

Example:

CONF:TEMP TC,(@101) TEMP:ZERO:AUTO ON

# SENSe VOLTage Commands

## [SENSe:]VOLTage:AC:BANDwidth

Sets or returns the bandwidth for AC voltage measurements.

Syntax: [SENSe:]VOLTage:AC:BANDwidth {<freq>|MIN|MAX|DEF}[,(@<ch\_list>)] Query Syntax: [SENSe:]VOLTage:AC:BANDwidth? [{(@<ch\_list>)|MIN|MAX|DEF}]

Parameter: <freq> (3 | 20 | 200Hz) ; DEF: 20Hz Return parameter: <NRf>

Example: CONF:AC (@101) VOLT:AC:BAND 20 VOLT:AC:BAND? Returns: +2.00000000E+01

# [SENSe:]VOLTage:{AC|DC}:RANGe

Selects a fixed range for AC and DC voltage measurements.

Syntax: [SENSe:]VOLTage:{AC|DC}:RANGe {<range>|MIN|MAX|DEF}[,(@<ch\_list>)] Query Syntax: [SENSe:]VOLTage:{AC|DC}:RANGe? [{(@<ch\_list>)|MIN|MAX|DEF}]

Parameter: <range>: AC: (100mV | 1V | 10V | 100V | 400V); DEF: AUTO DC: (100mV | 1V | 10V | 100V | 600V); DEF: AUTO Return parameter: <NRf>

# Example:

CONF:AC (@101) VOLT:AC:RANG 100 Returns: +1.00000000E+02

# [SENSe:]VOLTage:{AC|DC}:RANGe:AUTO

Enables or disables autoranging for AC and DC voltage measurements.

Syntax: [SENSe:]VOLTage:{AC|DC}:RANGe:AUTO {OFF|ON}[,(@<ch\_list>)] Query Syntax: [SENSe:]VOLTage:{AC|DC}:RANGe:AUTO? [(@<ch\_list>)]

Parameter: 0 | 1 | OFF | ON Return parameter:  $0 \mid 1$ , (0 = OFF, 1 = ON)

Example: CONF:DC (@101) VOLT:DC:RANG:AUTO ON

●Autorange thresholds: Down range at: < 10% of range Up range at: > 120% of range

# [SENSe:]VOLTage[:DC]:APERture

Enables the aperture mode and sets the integration time in seconds (called aperture time) for DC voltage measurements.

Syntax: [SENSe:]VOLTage[:DC]:APERture {<seconds>|MIN|MAX|DEF}[,(@<ch\_list>)] Query Syntax: [SENSe:]VOLTage[:DC]:APERture? [{(@<ch\_list>)|MIN|MAX|DEF}]

Parameter: <seconds> (20μs ~ 1s); DEF: 100ms Return parameter: <NRf>

Example: CONF:DC (@101) VOLT:APER 0.1 VOLT:APER ? Returns: +1.00000000E-01

# [SENSe:]VOLTage[:DC]:APERture:ENABle

Enables the setting of integration time in seconds (called aperture time) for DC voltage measurements. If aperture time mode is disabled , the integration time is set in PLC (power-line cycles).

Syntax: [SENSe:]VOLTage[:DC]:APERture:ENABle {OFF|ON}[,(@<ch\_list>)] Query Syntax: [SENSe:]VOLTage[:DC]:APERture:ENABle? [(@<ch\_list>)]

Parameter: 0 | 1 | OFF | ON Return parameter:  $0 \mid 1$ ,  $(0 = \text{OFF}, 1 = \text{ON})$ 

Example:

CONF:DC (@101) VOLT:APER:ENAB ON

# [SENSe:]VOLTage[:DC]:IMPedance:AUTO

Enables or disables automatic input impedance mode for DC voltage measurements.

Syntax: [SENSe:]VOLTage[:DC]:IMPedance:AUTO {OFF|ON}[,(@<ch\_list>)] Query Syntax: [SENSe:]VOLTage[:DC]:IMPedance:AUTO? [(@<ch\_list>)]

Parameter: 0 | 1 | OFF | ON Return parameter:  $0 \mid 1$ ,  $(0 =$  OFF,  $1 =$  ON)

#### OFF:

The input impedance for DC voltage measurements is fixed at 10 M $\Omega$  for all ranges to minimize noise pickup.

#### ON:

The input impedance for DC voltage measurements varies by range. It is set to "HI-Z" (>10 GΩ) for the 100 mV, 1 V, and 10 V ranges to reduce the effects of measurement loading errors on these lower ranges. The 100 V and 300 V ranges remain at a 10 M $\Omega$  input impedance.

#### Example:

 CONF:DC (@101) VOLT:DC:IMP:AUTO ON

# [SENSe:]VOLTage[:DC]:NPLCycles

Sets or returns the integration time in number of power line cycles (PLCs) DC voltage measurements. Where one PLC is equal to 16.6 milliseconds.

Syntax: [SENSe:]VOLTage[:DC]:NPLCycles {<PLCs>|MIN|MAX|DEF}[,(@<ch\_list>)] Query Syntax: [SENSe:]VOLTage[:DC]:NPLCycles? [{(@<ch\_list>)|MIN|MAX|DEF}]

Parameter: <PLCs> (0.0016 | 0.0032 | 0.0042 | 0.0083 | 0.0125 | 0.025 | 0.05 | 0.15 | 0.6 | 1 | 3 | 12); DEF: 1 PLC Return parameter: <NRf>

Example: CONF:DC (@101) VOLT:NPLC 1 VOLT:NPLC? Returns: +1.00000000E+00

## [SENSe:]VOLTage[:DC]:REFerence

Enables (On) or disables (Off) the specified DC voltage channels to be used as the reference channel for subsequent strain bridge measurements that specify an external excitation reference voltage source (see [SENSe:]STRain:EXCitation:TYPE command).

Syntax: [SENSe:]VOLTage[:DC]:REFerence {OFF|ON}[,(@<ch\_list>)] Query Syntax: [SENSe:]VOLTage[:DC]:REFerence? [(@<ch\_list>)]

Parameter: 0 | 1 | OFF | ON Return parameter:  $0 \mid 1$ ,  $(0 = OFF, 1 = ON)$ 

Example: CONF:DC (@101) VOLT:REF ON

●The external DC voltage reference channel must be one channel lower than the subsequent strain channel.

## [SENSe:]VOLTage[:DC]:ZERO:AUTO

Enables or disables the autozero mode for DC voltage measurements.

Syntax: [SENSe:]VOLTage[:DC]:ZERO:AUTO {OFF|ON}[,(@<ch\_list>)] Query Syntax: [SENSe:]VOLTage[:DC]:ZERO:AUTO? [(@<ch\_list>)]

Parameter: 0 | 1 | OFF | ON Return parameter:  $0 \mid 1$ , (0 = OFF, 1 = ON)

Example:

CONF:DC (@101) VOLT:ZERO:AUTO ON

# STATus Report Commands

## STATus:ALARm:CONDition?

Returns the total number of the Alarm Condition register.

Return parameter: <NR1>  $(0 - 32767)$ 

Example: STAT:ALAR:COND? Returns: +16

●A condition register continuously monitors the state of the instrument. Condition register bits are updated in real time; they are neither latched nor buffered.

●This register is read-only; bits are not cleared when read.

#### STATus:ALARm:ENABle

Sets or returns bits in the Alarm Enable register.

Syntax: STATus:ALARm:ENABle <enable> Query Syntax: STATus:ALARm:ENABle?

Parameter:  $\langle$ enable $>$  (0  $\sim$  32767) Return parameter: <NR1>

Example: STAT:ALAR:ENAB 7

●The selected bits are then reported to the Status Byte. An enable register defines which bits in the event register will be reported to the Status Byte register group. You can write to or read from an enable register.

# STATus:ALARm[:EVENt]?

Returns the total number of the Alarm Event register.

Return parameter: <NR1>

Example: STAT:ALAR:EVEN? Returns: +7

●An event register is a read-only register that latches events from the condition register. While an event bit is set, subsequent events corresponding to that bit are ignored.

●Once a bit is set, it remains set until cleared by reading the event register or by sending \*CLS (clear status).This register is read-only; bits are not cleared when read.

## STATus:OPERation:CONDition?

Returns the total number of the Operation Condition register.

Return parameter:  $\langle NRI \rangle$  (0 ~ 32767)

Example: STAT:OPER:COND? Returns: +4096

●A condition register continuously monitors the state of the instrument. Condition register bits are updated in real time; they are neither latched nor buffered.

●This register is read-only; bits are not cleared when read.

#### STATus:OPERation:ENABle

Sets or returns bits in the Operation Enable register.

Syntax: STATus:OPERation:ENABle <enable> Query Syntax: STATus:OPERation:ENABle?

Parameter: <enable> (0 ~ 32767) Return parameter: <NR1>

Example:

STAT:OPER:ENAB 10

●The selected bits are then reported to the Status Byte. An enable register defines which bits in the event register will be reported to the Status Byte register group. You can write to or read from an enable register.

# STATus:OPERation[:EVENt]?

Returns the total number of the Operation Event register.

Return parameter: <NR1>

Example: STAT:OPER:EVEN? Returns: +786

●An event register is a read-only register that latches events from the condition register. While an event bit is set, subsequent events corresponding to that bit are ignored.

●Once a bit is set, it remains set until cleared by reading the event register or by sending \*CLS (clear status).

#### STATus:PRESet

Clears all enable register bits in Alarm Register, Standard Operation Register, and Questionable Data Register.

Parameter: [None]

Example: STAT:PRES

# STATus:QUEStionable:CONDition?

Returns the total number of the Questionable Condition register.

Return parameter:  $\langle \text{NR1} \rangle$  (0 ~ 32767)

Example: STAT:QUES:COND? Returns: +2

●A condition register continuously monitors the state of the instrument. Condition register bits are updated in real time; they are neither latched nor buffered.

# STATus:QUEStionable:ENABle

Sets or returns bits in the Ouestionable Enable register.

Syntax: STATus:QUEStionable:ENABle <enable> Query Syntax: STATus:QUEStionable:ENABle?

Parameter: <enable> (0 ~ 32767) Return parameter: <NR1>

Example:

STAT:QUES:ENAB 4099

●The selected bits are then reported to the Status Byte. An enable register defines which bits in the event register will be reported to the Status Byte register group. You can write to or read from an enable register.

●The selected bits are then reported to the Status Byte. An enable register defines which bits in the event register will be reported to the Status Byte register group. You can write to or read from an enable register.

●A STATus:PRESet clears all bits in the enable register.

●The \*PSC command controls whether the enable register is cleared at power on.

## STATus:QUEStionable[:EVENt]?

Returns the total number of the Ouestionable Event register.

Return parameter: <NR1>

Example: STAT:QUES:EVEN? Returns: +6

●An event register is a read-only register that latches events from the condition register. While an event bit is set, subsequent events corresponding to that bit are ignored.

●Once a bit is set, it remains set until cleared by reading the event register or by sending \*CLS (clear status).

# SYSTem Related Commands

## SYSTem:ALARm?

Reads the alarm data from the alarm queue. A record of up to 20 alarms can be stored in the instrument's alarm queues.

Return parameter: <info>

Example: SYST:ALAR? Returns: +1.12379111E-03 VDC,2021,01,28,00,43,39.218,101,0,1

+1.12379111E-03 VDC,2021,01,28,00,43,39.218,101,0,1

1 2 3 4 5 6

- 1. Reading with units(1.124mV)
- 2. Date(January 28, 2021)
- 3. Time of day(0:43:39.218 AM)
- 4. Channel number
- 5. Alarm limit threshold crossed  $(0 = No$  alarm,  $1 = LO$ ,  $2 = HI$ )
- 6. Alarm number (1-4)

●Each time you start a new scan, the instrument clears all readings (including alarm data) stored in reading memory from the previous measurement. Therefore, the contents of memory are always from the most recent scan.

# SYSTem:BEEPer[:IMMediate]

Makes buzzer beep once.

Parameter: [None]

Example: SYST:BEEP:IMM

●This function is not affected by the state of SYST:BEEP:STAT.

## SYSTem:BEEPer:ERRor

Enables (On) or disables (Off) the beeper to sound on an SCPI error.

Syntax: SYSTem:BEEPer:ERRor {OFF|ON} Query Syntax: SYSTem:BEEPer:ERRor?

Parameter: 0 | 1 | OFF | ON Return parameter:  $0 \mid 1$ , (0 = OFF, 1 = ON)

Example: SYST:BEEP:ERR ON

## SYSTem:BEEPer:STATe

Enables (On) or disables (Off) the beep heard during measurements, or when an error is generated from the front panel or remote interface.

Syntax: SYSTem:BEEPer:STATe {OFF|ON} Query Syntax: SYSTem:BEEPer:STATe?

Parameter: 0 | 1 | OFF | ON Return parameter:  $0 \mid 1$ ,  $(0 =$  OFF,  $1 =$  ON)

Example: SYST:BEEP:STAT 0FF

●The key sound of front panel is not affected by the state.

#### SYSTem:CLICk:STATe

Enables (On) or disables (Off) the click heard when knob is turned or keys are pressed.

Syntax: SYSTem:CLICk:STATe {OFF|ON} Query Syntax:SYSTem:CLICk:STATe?

Parameter: 0 | 1 | OFF | ON Return parameter:  $0 \mid 1$ ,  $(0 = \text{OFF}, 1 = \text{ON})$ 

Example: SYST:CLIC:STAT 0FF

## SYSTem:CPON

Resets the module in the specified slot to its power-on state (CPON means "card power on"). This opens all channels on the module.

Syntax: SYSTem:CPON {<slot>|ALL}

Parameter: <slot> (1 | 2 | 3) | ALL

Example:

SYST:CPON? ALL

●If any channel is configured for a measurement, this command has no effect. If no channel is configured, this command opens all channels.

#### SYSTem:CTYPe?

Returns the identity of the plug-in modules in the specified slot.

Query Syntax: SYSTem:CTYPe? <slot>

Parameter: <slot> (1 | 2 | 3) Returns parameter: <Company Name>,<Card Model Number>,<Serial Number>,<Firmware Rev>

Example: SYST:CTYP? 1 Returns: GWInstek,DAQ-901,DAQ123456,1.00

#### SYSTem:DATE

Sets or returns the date for the instrument's real-time clock.

Syntax: SYSTem:DATE <year>,<month>,<day> Query Syntax: SYSTem:DATE?

Parameter: <year> (2000 ~ 2099), <month> (1 ~ 12), <day> (1 ~ 31) Return parameter: <date> (yyyy,mm,dd)

Example: SYST:DATE 2020,1,1 SYST:DATE? Returns: 2020,1,1

## SYSTem:ERRor?

Returns the current system error, if any.

#### SYSTem:LFRequency?

Returns the AC source line freqency.

Return parameter: +50 | +60

#### SYSTem:LOCal

Enables local control (front panel control) and disables remote control.

#### SYSTem:REMote

Enables remote control and disables local control (front panel control, all key are disable besides Shift key(return to local control)).

#### SYSTem:PARameter:LOAD

Load the system parameters from 0 of 3 memory locations.

Syntax: SYSTem:PARameter:LOAD <mem\_num> Query Syntax: SYSTem:PARameter:LOAD?

Parameter: <mem\_num>  $(0 - 3)$ ,  $(0 =$  default settings,  $1 - 3 =$  memory number) Return parameter: <NR1>, ( Last = state before power-off)

Example: SYST:PAR:LOAD 0

#### SYSTem:PARameter:SAVE

Saves the system parameters into 1 of 3 memory slots.

Syntax: SYSTem:PARameter:SAVE <mem\_num>

Parameter:  $<$ mem\_num $>$  (1  $\sim$  3)

Example: SYST:PAR:SAVE 1

#### SYSTem:PERSona[:MANufacturer]

Sets the instrument's manufacturer ID string for backward compatibility.

Syntax: SYSTem:PERSona[:MANufacturer] "<string>" Query Syntax: SYSTem:PERSona[:MANufacturer]?

Parameter: "<string>", max length 24 characters Return parameter: "<string>"

Example: SYST:PERS "HEWLETT-PACKARD" SYST:PERS? Returns: "HEWLETT-PACKARD"

# SYSTem:PERSona[:MANufacturer]:DEFault

Sets or returns the default manufacturer's ID string.

Syntax: SYSTem:PERSona[:MANufacturer]:DEFault Query Syntax: SYSTem:PERSona[:MANufacturer]:DEFault?

Parameter: [None] Return parameter: "<string>"

Example: SYST:PERS:DEF? Returns: "Keysight Technologies"

#### SYSTem:PERSona:MODel

Sets the instrument's model number for backward compatibility.

Syntax: SYSTem:PERSona:MODel "<string>" Query Syntax: SYSTem:PERSona:MODel?

Parameter: "<string>", max length 24 characters Return parameter: "<string>"

Example: SYST:PERS "34970A" SYST:PERS? Returns: "34970A"

## SYSTem:PERSona:MODel:DEFault

Sets or returns the default instrument's model number.

Syntax: SYSTem:PERSona:MODel:DEFault Query Syntax: SYSTem:PERSona:MODel: DEFault?

Parameter: [None] Return parameter: "<string>"

Example: SYST:PERS:MODE:DEF? Returns: "DAQ970A"

## SYSTem:PRESet

Presets the instrument to a known configuration. Readings are cleared, and channels are opened.

## SYSTem:RELay:CYCLes?

Reads the cycle count on the specified channels. In addition to the channel relays, you can also query the count on the Analog Bus relays and module relays.

Query Syntax: SYSTem:RELay:CYCLes? (@<ch\_list>)

Return parameter: <NR1>

Example: SYST:REL:CYCL? (@101) Returns: +100

## SYSTem:RELay:CYCLes:CLEar

Resets the cycle count on the specified channels.

Syntax: SYSTem:RELay:CYCLes:CLEar (@<ch\_list>)

Parameter: [None]

Example:

SYST:REL:CYCL:CLE (@101)

#### SYSTem:RELay:CYCLes:FACTory?

Reads the factory cycle count on the specified channels.

Query Syntax: SYSTem:RELay:CYCLes:FACTory? (@<ch\_list>)

Return parameter: <NR1>

Example:

 SYST:REL:CYCL:FACT? (@101) Returns: +200

## SYSTem:SCPi:MODE

Sets or returns the SCPI mode. The SCPI mode is used to determine whether the \*IDN? query returns the "NORmal" or "COMPatible" identification string. See the SYSTem:IDNStr command for details.

Syntax: SYSTem:SCPi:MODE {NORmal|COMPatible} Query Syntax: SYSTem:SCPi:MODE?

Parameter: NORmal | COMPatible, (NOR = Normal, COMP = User-define) Return parameter: NORMAL | COMPATIBLE

Example: SYST:SCP:MODE NOR

●The parameters will not be saved.

## SYSTem:SCPi:AUTO:SAVE

Do the setting parameters need to be saved automatically for SCPI command?

Syntax: SYSTem:SCPi:AUTO:SAVE {OFF|ON} Query Syntax: SYSTem:SCPi:AUTO:SAVE?

Parameter: 0 | 1 | OFF | ON Return parameter:  $0 \mid 1$ ,  $(0 = \text{OFF}, 1 = \text{ON})$ 

Example: SYST:SCP:AUTO:SAVE ON

●Parameters auto saving generally takes some time. Hence, it is suggested to disable the function when no necessity occurs.

## SYSTem:SERial?

Returns the serial number(nine characters/numbers).

Return parameter: <string>

Example: SYST:SER? Returns: DAQ123456

## SYSTem:SLOT:LABel

Allows you to add a custom label to the module in the specified slot.

Syntax: SYSTem:SLOT:LABel <slot>,"<string>" Query Syntax: SYSTem:SLOT:LABel? <slot>

Parameter: <slot> (1 | 2 | 3); "<string>", max length 10 characters. Return parameter: "<string>"

Example: SYST:SLOT:LAB 1," BATTERY " SYST:SLOT:LAB? 1 Returns: "BATTERY"

●Specifying a null string ("") disables the slot label message.

## SYSTem:TEMPerature?

Returns the internal temperature of machine.

Return parameter: <NRf>, where unit = ˚C

Example: SYST:TEMP? Returns: +3.54375000E+01

#### SYSTem:TIME

Sets or returns the time for the instrument's real-time clock.

Syntax: SYSTem:TIME <hour>,<minute>,<second> Query Syntax: SYSTem:TIME?

Parameter: <hour>  $(0 - 23)$ ; <minute>  $(0 - 59)$ ; <second>  $(0 - 59)$ Return parameter: <time> (hh,mm,ss.sss)

#### Example:

 SYST:TIME 16,20,30 SYST:TIME? Returns: 16:20:40.000

#### SYSTem:TIME:SCAN?

Returns the time at the start of the scan.

Return parameter: <time> (yyyy,mm,dd,hh,mm,ss.sss)

Example: SYST:TIME:SCAN? Returns: 2021,09,08,20,21,22.001

## SYSTem:UPTime?

Returns the amount of time that the instrument has been running since the last power-on.

Return parameter: <time> (dd,hh,mm,ss)

Example: SYST:UPT? Returns: +0,+1,+25,+53

●Typically used to verify that the instrument is warmed up sufficiently before calibration.

## SYSTem:VERSion?

Returns the SCPI version.

Return parameter: 1994.0.

#### SYSTem:WMESsage

Displays a power-on message.

Syntax: SYSTem:WMESsage "<string>" Query Syntax: SYSTem:WMESsage?

Parameter: "<string>", max length 12 characters Return parameter: "<string>"

Example: SYST:WMES "GWINSTEK" SYST:WMES? Returns: "GWINSTEK"

●Specifying a null string ("") disables the power-on message.

# SYSTem COMMunication Commands

## SYSTem:COMMunicate:GPIB:ADDRess

Sets or returns the GPIB address that is only on GPIB communication bus.

Syntax: SYSTem:COMMunicate:GPIB:ADDRess <address> Query Syntax: SYSTem:COMMunicate:GPIB:ADDRess?

Parameter:  $\langle \text{address} \rangle$  (0  $\sim$  30) Return parameter: <NR1>

Example:

SYST:COMM:GPIB:ADDR 15

## SYSTem:COMMunicate:LAN:DHCP

Enables (On) or disables (Off) the use of the Dynamic Host Configuration Protocol (DHCP) for the instrument.

Syntax: SYSTem:COMMunicate:LAN:DHCP {OFF|ON} Query Syntax: SYSTem:COMMunicate:LAN:DHCP?

Parameter: 0 | 1 | OFF | ON Return parameter:  $0 \mid 1$ ,  $(0 = \text{OFF}, 1 = \text{ON})$ 

Example:

SYST:COMM:LAN:DHCP ON

# SYSTem:COMMunicate:LAN:DNS[X]

Sets or returns the DNS address. which  $X = 1$  indicate DNS1,  $X = 2$  indicate DNS2.

Syntax: SYSTem:COMMunicate:LAN:DNS[X] "<address>" Query Syntax: SYSTem:COMMunicate:LAN:DNS[X]? {CURRent|STATic}

Parameter: "<address>" Return parameter: "xxx.xxx.xxx.xxx"

CURRent : Returns address currently being used by the instrument. STATic : Returns ddreess from non-volatile memory. This address is used if DHCP is disabled or unavailable.

```
Example:
    SYST:COMM:LAN:DNS1 "172.16.1.252"
    SYST:COMM:LAN:DNS1?
Returns: "172.16.1.252"
```
## SYSTem:COMMunicate:LAN:DOMain?

Returns the current network domain name.

Return parameter: "<name>"

Example: SYST:COMM:LAN:DOM? Returns: "abc.com"

●If a domain name has not been assigned, a null string ( " " ) is returned.

## SYSTem:COMMunicate:LAN:GATeway

Sets or returns the Gateway address.

Syntax: SYSTem:COMMunicate:LAN:GATeway "<address>" Query Syntax: SYSTem:COMMunicate:LAN:GATeway? {CURRent|STATic}

Parameter: "<address>" Return parameter: "xxx.xxx.xxx.xxx"

CURRent : Returns address currently being used by the instrument. STATic : Returns address from non-volatile memory. This address is used if DHCP is disabled or unavailable.

#### Example:

SYST:COMM:LAN:GAT "192.168.31.254" SYST:COMM:LAN:GAT? Returns: "172.168.31.254"

## SYSTem:COMMunicate:LAN:HOSTname Sets or returns the hostname.

Syntax: SYSTem:COMMunicate:LAN:HOSTname "<string>" Query Syntax: SYSTem:COMMunicate:LAN:HOSTname? {CURRent|STATic}

Parameter: "<string>", max length 12 characters Return parameter: "<string>"

CURRent : Returns hostname currently being used by the instrument. STATic : Returns hostname from non-volatile memory. This address is used if DHCP is disabled or unavailable.

Example: SYST:COMM:LAN:HOST "DMM"

## SYSTem:COMMunicate:LAN:IPADdress

Sets or returns the IP address.

Syntax: SYSTem:COMMunicate:LAN:IPADdress "<address>" Query Syntax: SYSTem:COMMunicate:LAN:IPADdress? {CURRent|STATic}

Parameter: "<address>" Return parameter: "xxx.xxx.xxx.xxx"

CURRent : Returns address currently being used by the instrument. STATic : Returns static address from non-volatile memory. This address is used if DHCP is disabled or unavailable.

Example: SYST:COMM:LAN:IPAD "192.168.31.117" SYST:COMM:LAN:IPAD? Returns: "192.168.31.117"

SYSTem:COMMunicate:LAN:MAC? Returns the MAC number.

Return parameter: 12 Hexadecimal characters

Example: SYST:COMM:LAN:MAC? Returns: "002224000090"

## SYSTem:COMMunicate:LAN:SMASk

Sets or returns the subnet mask address.

Syntax: SYSTem:COMMunicate:LAN:SMASk "<address>" Query Syntax: SYSTem:COMMunicate:LAN:SMASk? {CURRent|STATic}

Parameter: "<address>" Return parameter: "xxx.xxx.xxx.xxx"

CURRent : Returns subnet mask currently being used by the instrument. STATic : Returns subnet mask from non-volatile memory. This address is used if DHCP is disabled or unavailable.

Example: SYST:COMM:LAN:SMAS "255.255.255.0" SYST:COMM:LAN:SMAS? Returns: "255.255.255.0"

SYSTem:COMMunicate:LAN:TCP:ENABle

Enables (On) or disables (Off) the use of the Transmission Control Protocol (TCP) for the instrument.

Syntax: SYSTem:COMMunicate:LAN:TCP:ENABle {OFF|ON} Query Syntax: SYSTem:COMMunicate:LAN:TCP:ENABle?

Parameter: 0 | 1 | ON | OFF Return parameter:  $0 \mid 1$ ,  $(0 = \text{OFF}, 1 = \text{ON})$ 

Example:

SYST:COMM:LAN:TCP:ENAB ON

## SYSTem:COMMunicate:LAN:TCP:PORT

Sets or returns the TCP communication port number.

Syntax: SYSTem:COMMunicate:LAN:TCP:PORT {<port>|MIN|MAX|DEF} Query Syntax: SYSTem:COMMunicate:LAN:TCP:PORT? [{MIN|MAX|DEF}]

Parameter: <port> (1024 ~ 65535); DEF: 5025 Return parameter: <NR1>

Example: SYST:COMM:LAN:TCP:PORT "5025" SYST:COMM:LAN:TCP:PORT? Returns: 5025

# SYSTem:COMMunicate:LAN:TELNet:ECHO

Sets or returns the Telnet communication echo state.

Syntax: SYSTem:COMMunicate:LAN:TELNet:ECHO {OFF|ON} Query Syntax: SYSTem:COMMunicate:LAN:TELNet:ECHO?

Parameter: 0 | 1 | ON | OFF Return parameter:  $0 \mid 1$ ,  $(0 = \text{OFF}, 1 = \text{ON})$ 

Example: SYST:COMM:LAN:TELN:FCHO ON

## SYSTem:COMMunicate:LAN:TELNet:ENABle

Enables (On) or disables (Off) the use of the Telecommunications Network (TELNET) for the instrument.

Syntax: SYSTem:COMMunicate:LAN:TELNet:ENABle {OFF|ON} Query Syntax: SYSTem:COMMunicate:LAN:TELNet:ENABle?

Parameter: 0 | 1 | ON | OFF Return parameter:  $0 \mid 1$ ,  $(0 =$  OFF,  $1 =$  ON)

Example:

SYST:COMM:LAN:TELN:ENAB ON

#### SYSTem:COMMunicate:LAN:TELNet:TIMeout

Sets or returns the Telnet communication timeout time, where unit  $=$ second.

Syntax: SYSTem:COMMunicate:LAN:TELNet:TIMeout <time> Query Syntax: SYSTem:COMMunicate:LAN:TELNet:TIMeout?

Parameter: <time> (0 ~ 60000) Return parameter: <NR1>

Example: SYST:COMM:LAN:TELN:TIM 0

●Since 0 indicates infinite, Telnet communication has no timeout always.

#### SYSTem:COMMunicate:LAN:TELNet:PORT

Sets or returns the Telnet communication port number.

Syntax: SYSTem:COMMunicate:LAN:TELNet:PORT {<port>|MIN|MAX|DEF} Query Syntax: SYSTem:COMMunicate:LAN:TELNet:PORT? [{MIN|MAX|DEF}]

Parameter: <port> (1024 ~ 65535); DEF: 5024 Return parameter: <NR1>

Example: SYST:COMM:LAN:TELN:PORT "5024" SYST:COMM:LAN:TELN:PORT? Returns: 5024

# SYSTem:COMMunicate:LAN:TELNet:PROMpt

Sets or returns the telnet prompt message.

Syntax: SYSTem:COMMunicate:LAN:TELNet:PROMpt "<string>" Query Syntax: SYSTem:COMMunicate:LAN:TELNet:PROMpt?

Parameter: "<string>", max length 15 characters Return parameter: "<string>"

Example: SYST:COMM:LAN:TELN:PROM "DAQ9600>" SYST:COMM:LAN:TELN:PROM? Returns: DAQ9600>

## SYSTem:COMMunicate:LAN:TELNet:WMESsage

Sets or returns the telnet welcome message that telnet communication connect success.

Syntax: SYSTem:COMMunicate:LAN:TELNet:WMESsage "<string>" Query Syntax: SYSTem:COMMunicate:LAN:TELNet:WMESsage?

Parameter: "<string>", max length 63 characters Return parameter: "<string>"

Example:

SYST:COMM:LAN:TELN:WMES "Welcome to DAQ9600 Telnet Server"

## SYSTem:COMMunicate:LAN:TIMeout

Sets or returns the TCP communication timeout time, where unit = second.

Syntax: SYSTem:COMMunicate:LAN:TIMeout <time> Query Syntax: SYSTem:COMMunicate:LAN:TIMeout?

Parameter: <time> (1 ~ 60000) Return parameter: <NR1>

Example: SYST:COMM:LAN:TIM 10

#### SYSTem:COMMunicate:LAN:UPDate

Stores any changes made to the LAN settings into non-volatile memory and restarts the LAN driver with the updated settings.

Parameter: [None]

Example: SYST:COMM:LAN:UPD

●This command must be sent after changing the settings for DHCP, DNS, gateway, hostname, IP address, subnet, mask, or WINS.

#### SYSTem:COMMunicate:LAN:WEB:ENABle

Enables (On) or disables (Off) the use of the WEB page for the instrument.

Syntax: SYSTem:COMMunicate:LAN:WEB:ENABle {OFF|ON} Query Syntax: SYSTem:COMMunicate:LAN:WEB:ENABle?

Parameter: 0 | 1 | ON | OFF Return parameter:  $0 \mid 1$ ,  $(0 = OFF, 1 = ON)$ 

Example:

SYST:COMM:LAN:WEB:ENAB ON

#### SYSTem:COMMunicate:LAN:WINS

Assigns the static IP addresses of the Windows Internet Name System (WINS) servers.

Syntax: SYSTem:COMMunicate:LAN:WINS "<address>" Query Syntax: SYSTem:COMMunicate:LAN:WINS? {CURRent|STATic}

Parameter: "<address>" Return parameter: "xxx.xxx.xxx.xxx"

CURRent : Returns address currently being used by the instrument. STATic : Returns ddreess from non-volatile memory. This address is used if DHCP is disabled or unavailable.

Example:

 SYST:COMM:LAN:WINS "192.168.31.117" SYST:COMM:LAN:WINS? Returns: "192.168.31.117"

# TRIGger Commands

# TRIGger:COUNt

Sets or returns the number of trigger counts.

Syntax: TRIGger:COUNt {<count>|MIN|MAX|DEF|INFinity} Query Syntax: TRIGger:COUNt? [{MIN|MAX|DEF}]

Parameter: <count> (1 ~ 1,000,000); DEF: 1 Return parameter: <NRf>

Example:

CONF:VOLT:DC 10(@101,103) ROUT:SCAN (@101,103) TRIG:COUN 2 READ?

●For a continuous trigger (INFinity), the query returns "+9.90000000E+37".

## TRIGger:SLOPe

Selects whether the instrument uses the rising edge (POS) or the falling edge (NEG) of the trigger signal on the rear-panel Digital I/O connector when external trigger is selected.

Syntax: TRIGger:SLOPe {POSitive | NEGative} Query Syntax: TRIGger:SLOPe?

Parameter: POSitive | NEGative Return parameter: POS | NEG

Example: TRIG:SLOP POS

## TRIGger:SOURce

Selects or returns current trigger source.

Syntax: TRIGger:SOURce <source> Query Syntax: TRIGger:SOURce?

Parameter: <source> (IMMediate | EXTernal | BUS | TIMer | ALARm{(1|2|3|4)}) Return parameter: IMM | EXT | BUS | TIM | ALAR{(1|2|3|4)}

IMMediate = Continuous scan trigger EXTernal = An external TTL-compatible pulse trigger BUS = Software trigger TIMer = Internally paced timer trigger ALARm = Trigger on alarm 1,2,3, and 4

## IMMediate:

The trigger signal is always present. When you place the instrument in the "wait-for-trigger" state, the trigger is issued immediately. Example:

 TRIG:SOUR IMM READ?

EXTeranl:

The instrument accepts hardware triggers applied to the rear-panel Ext Trig input and takes the specified number of measurements, each time a TTL pulse specified by TRIGg:SLOP is received. If the instrument receives an external trigger before it is ready, it buffers one trigger. Example:

 TRIG:SOUR EXT INIT <wait external trigger in signal> FETC ?

## BUS:

The instrument is triggered by \*TRG over the remote interface once the DMM is in the "wait-for-trigger" state.

Example:

```
TRIG:SOUR BUS
INIT
*TRG
FETC ?
```
●After selecting the trigger source, you must place the instrument in the "wait-for-trigger" state using the INITiate or READ? command. A trigger will not be accepted from the selected trigger source until the instrument is in the "wait-for-trigger" state.

# TRIGger:TIMer

Sets the trigger-to-trigger interval (in seconds) for measurements on the channels in the present scan list.

Syntax: TRIGger:TIMer {<seconds>|MIN|MAX|DEF} Query Syntax: TRIGger:TIMer? [{MIN|MAX|DEF}]

Parameter: <second> (0 ~ 360,000s); DEF: 10 Return parameter: <NR1>

Example:

 TRIG:SOUR TIM TRIG:TIM: 3600

●This command defines the time from the start of one trigger to the start of the next trigger,up to the specified trigger count.

●If the scan interval is less than the time required to measure all channels in the scan list, the instrument will scan continuously, as fast as possible (no error is generated).
# IEEE 488.2 Common Commands

#### \*CLS

Clears the Event Status register (Output Queue, Operation Event Status, Questionable Event Status, Standard Event Status Register)

#### \*ESE

Sets or returns the ESER (Event Status Enable Register) contents.

Syntax: \*ESE <enable> Query Syntax: \*ESE?

Parameter:  $\langle$ enable $>$  (0  $\sim$  255) Return parameter: <NR1>

Example: \*ESE 130 \*ESE? Returns: 130. ESER=10000010

●The selected bits are then reported to bit 5 of the Status Byte Register. An enable register defines which bits in the event register will be reported to the Status Byte register group. You can write to Or read from an enable register.

#### \*ESR?

Returns SESR (Standard Event Status Register) contents.

```
Return parameter: <NR1>
Example:
```
\*ESR? Returns: 198. SESR=11000110

●An event register is a read-only register that latches events from the condition register. While an event bit is set, subsequent events corresponding to that bit are ignored.

●Once a bit is set, it remains set until cleared by reading the event register or by sending \*CLS (clear status).

#### \*IDN?

Returns the manufacturer, model No., serial number and system version number.

Example: \*IDN? Returns: GWInstek,DAQ-9600,000000000,M0.93\_S0.86

#### \*OPC

Sets operation complete bit (bit0) in SERS (Standard Event Status Register) when all pending operations are completed.

Returns 1 to the output buffer after all pending commands complete. Other commands cannot be executed until this command completes.

Syntax: \*OPC Query Syntax: \*OPC?

Parameter: [None] Return parameter: 1;(operation completes)

Example:

CONF:VOLT:DC TRIG:COUN 10 INIT \*OPC?

●The difference between \*OPC and \*OPC? is that\*OPC sets a status bit when the operation completes,and \*OPC? outputs "1" when the operation completes.

#### \*PSC

Clears or returns the Power On status.

Syntax: \*PSC {0|1} Query Syntax: \*PSC?

Parameter: 0 | 1 Return parameter:  $0 \mid 1$ ; (0= disables, 1= enables)

●Enables (1) or disables (0) the clearing of certain enable registers at power on:

Questionable Data Register (STATus:OPERation:ENABle) Standard Operation Register (STATus:QUEStionable:ENABle) Alarm Register (STATus:ALARm:ENABle) Status Byte Condition Register (\*SRE) Standard Event Enable Register (\*ESE)

●The \*PSC command does not affect the clearing of the condition or event registers, just the enable registers.

#### \*RCL

Load the system parameters from 0 of 3 memory locations.

Syntax: \*RCL <mem\_num>

Parameter: <mem\_num>  $(0 - 3)$ ,  $(0 =$ default settings,  $1 - 3 =$  memory number)

Example: \*RCL 1

#### \*RST

Recalls default panel setup.

●Resets instrument to factory default state. This is similar to SYSTem:PRESet. The difference is that \*RST resets the instrument for SCPI operation, and SYSTem:PRESet resets the instrument for front panel operation. As a result, \*RST turns the histogram and statistics off, and SYSTem:PRESet turns them on.

# GWINSTEK

#### \*SAV

Save the system parameters to 1 of 3 memory locations.

Syntax: \*SAV <mem\_num>

Parameter: <mem\_num>  $(1 - 3)$ 

Example: \*SAV 2

#### \*SRE

Sets or returns the SRER (Service Request Enable Register) contents.

Syntax: \*SRE <enable> Query Syntax: \*SRE?

Parameter: <enable> (0 ~ 255) Return parameter: <NR1>

Example: \*SRE 7 \*SRE? Returns: 7. SRE=00000111

●An enable register defines which bits in the event register will be reported to the Status Byte register group. You can write to or read from an enable register.

#### \*STB?

Returns the SBR (Status Byte Register) contents.

```
Return parameter: <NR1>
```
Example: \*STB? Returns: 81. SBR=01010001.

●A condition register continuously monitors the state of the instrument. Condition register bits are updated in real time; they are neither latched nor buffered.

●This register is read-only; bits are not cleared when read.

#### \*TRG

Manually triggers the DAQ-9600 if TRIG:SOUR is selected to BUS.

Example: TRIG:SOUR BUS INIT \*TRG FETC?

#### \*TST?

Runs a standard self-test which is invoked at power-on. It will take few seconds to complete.

Return parameter:  $0 \mid 1$ ; (0 = pass, 1 = one or more tests failed)

Example: \*TST? Returns: +0.

#### \*WAI

Configures the instrument's output buffer to wait for all pending operations to complete before executing any additional commands over the interface.

# Status system

### The diagram below is a description of the status system

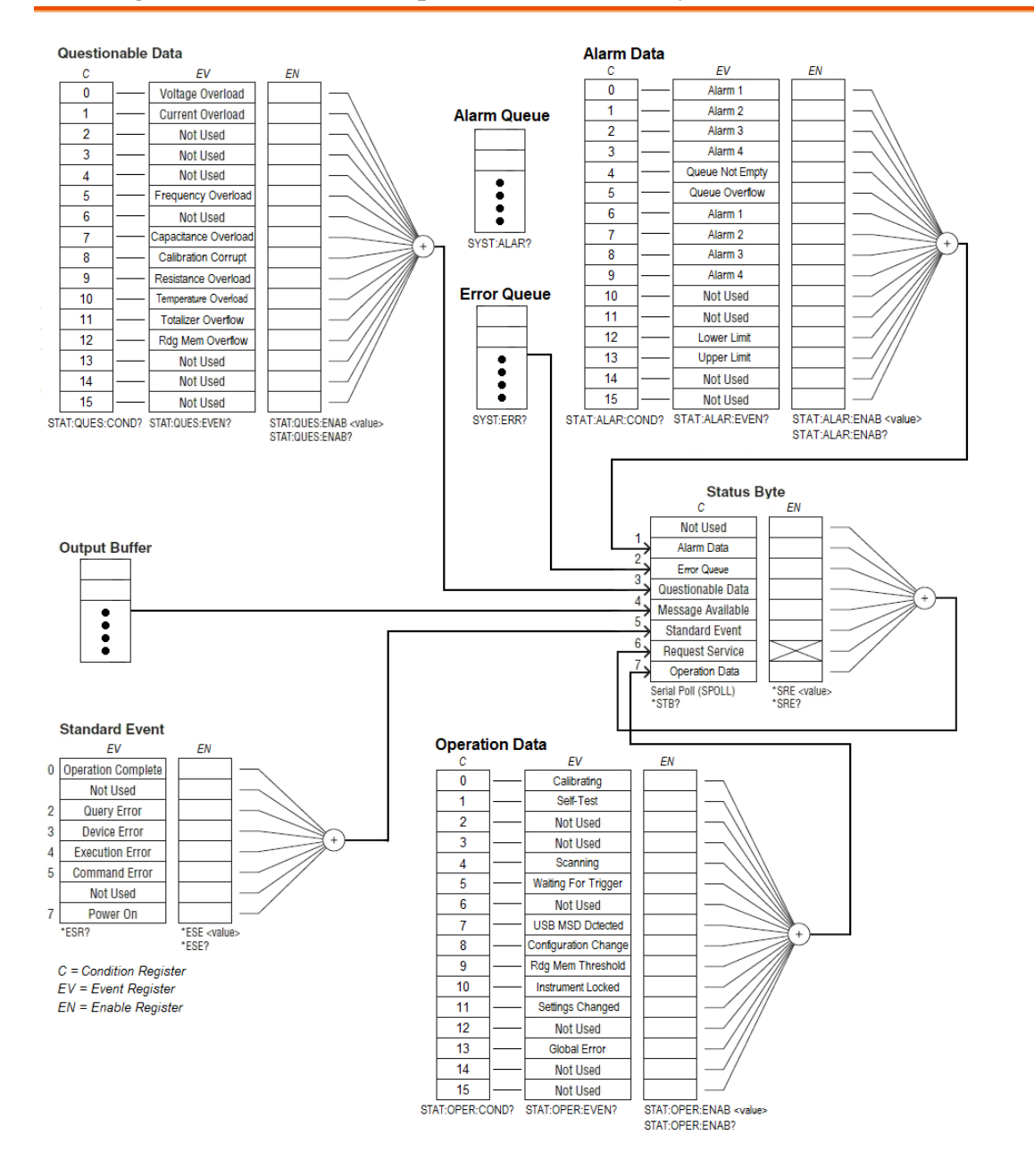

NOTE:The overload bits are set once per INITiate command. If you clear an overload bit, it is not set again until a new INITiate is sent.

| Bit            | Name                                 | Decimal        | Definition                                                                                                    |
|----------------|--------------------------------------|----------------|----------------------------------------------------------------------------------------------------|
| $\overline{0}$ | Voltage<br>Overload                  | 1              | A voltage measurement overloaded. Event only;<br>condition register will return 0.                                             |
| $\mathbf{1}$   | Current<br>Overload                  | $\overline{2}$ | A current measurement overloaded. Event only;<br>condition register will return 0.                                             |
| $\overline{2}$ | Not Used                             | 4              | (Reserved for future use)                                                                                                    |
| 3              | Not Used                             | 8              | (Reserved for future use)                                                                                                    |
| $\overline{4}$ | Not Used                             | 16             | (Reserved for future use)                                                                                                    |
| 5              | Frequency<br>Overload /<br>Underflow | 32             | A frequency or period measurement overloaded or timed<br>out due to no signal. Event only; condition register will<br>return 0 |
| 6              | Not Used                             | 64             | (Reserved for future use)                                                                                                    |
| 7              | Capacitance<br>Overload              | 128            | A capacitance measurement overloaded. Event only;<br>condition register will return 0.                                         |
| 8              | Calibration<br>Corrupt               | 256            | At least one calibration constant is corrupt.                                                                                  |
| 9              | Resistance<br>Overload               | 512            | Only reported as event. In Conditon Register this bit<br>always returns 0. Read the Event Register.                            |
| 10             | Temperature<br>Overload              | 1024           | A temperature measurement overloaded. Event only;<br>condition register will return 0.                                         |
| 11             | Totalizer<br>Overflow                | 2048           | The most recent measurement failed the lower limit test.                                                                       |
| 12             | Reading<br>Memory<br>Overflow        | 4096           | Reading memory is full. One or more (oldest)<br>measurements have been lost.                                                   |
| 13             | Not Used                             | 8192           | (Reserved for future use)                                                                                                    |
| 14             | Not Used                             | 16384          | (Reserved for future use)                                                                                                    |
| 15             | Not Used                             | 32768          | (Reserved for future use)                                                                                                    |

The following table lists the bit definitions for the Questionable Data Register:

#### The following table lists the bit definitions for the Operation Data Register:

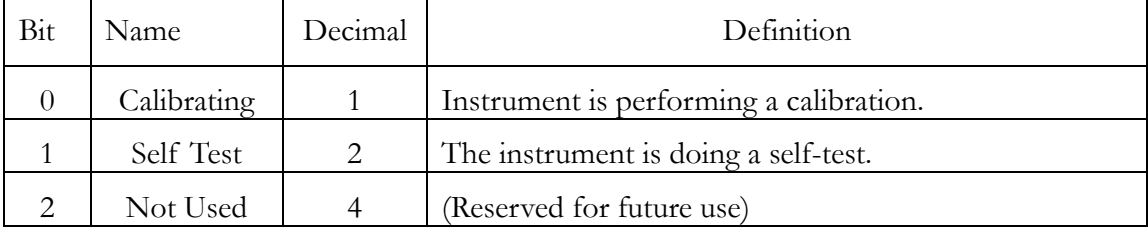

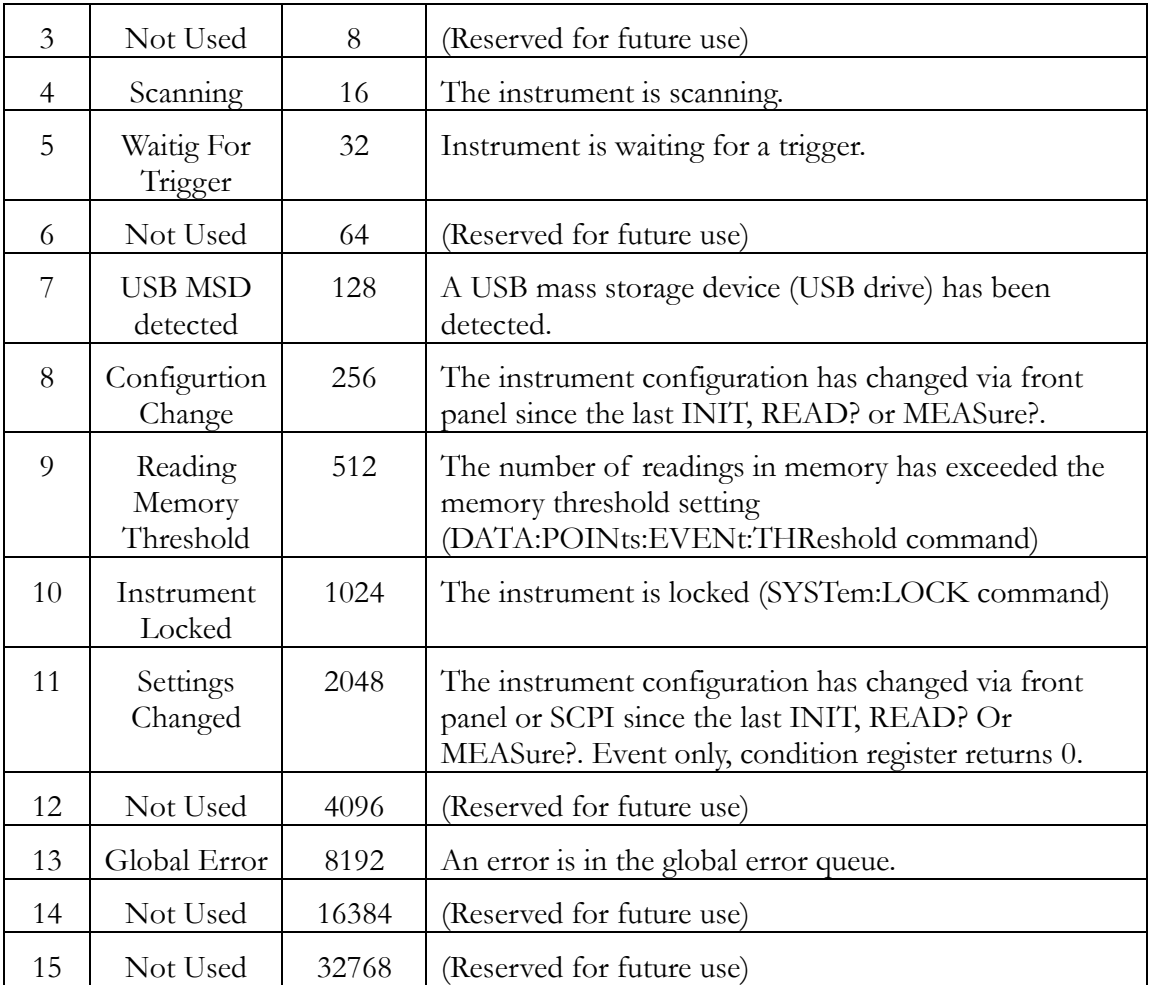

The following table lists the bit definitions for the Alarm Data Register:

| Bit          | Name               | Decimal                     | Definition                                                                         |
|--------------|--------------------|-----------------------------|------------------------------------------------------------------------------------|
| $\Omega$     | Alarm 1            | 1                           | An event has occurred on Alarm 1. Event only;<br>condition register will return 0. |
| $\mathbf{1}$ | Alarm 2            | $\mathcal{D}_{\mathcal{L}}$ | An event has occurred on Alarm 2. Event only;<br>condition register will return 0. |
| 2            | Alarm 3            | $\overline{4}$              | An event has occurred on Alarm 3. Event only;<br>condition register will return 0. |
| 3            | Alarm 4            | 8                           | An event has occurred on Alarm 4. Event only;<br>condition register will return 0. |
| 4            | Queue Not<br>Empty | 16                          | The alarm queue is not empty.                                                      |
| 5            | Queue<br>Overflow  | 32                          | An alarm queue overflowed. Event only; condition<br>register will return 0.        |
| 6            | Alarm 1            | 64                          | Alarm 1 is triggered.                                                              |
| 7            | Alarm 2            | 128                         | Alarm 2 is triggered.                                                              |
| 8            | Alarm 3            | 256                         | Alarm 3 is triggered.                                                              |

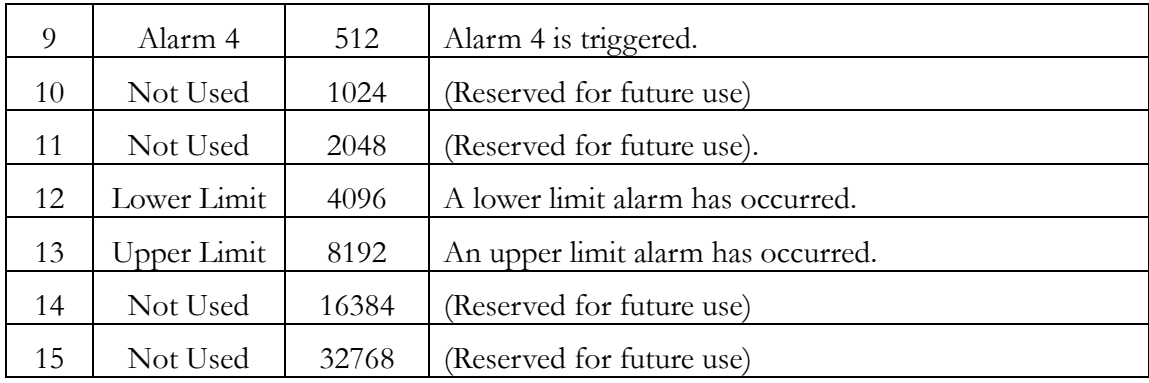

## The following table describes the Standard Event Register

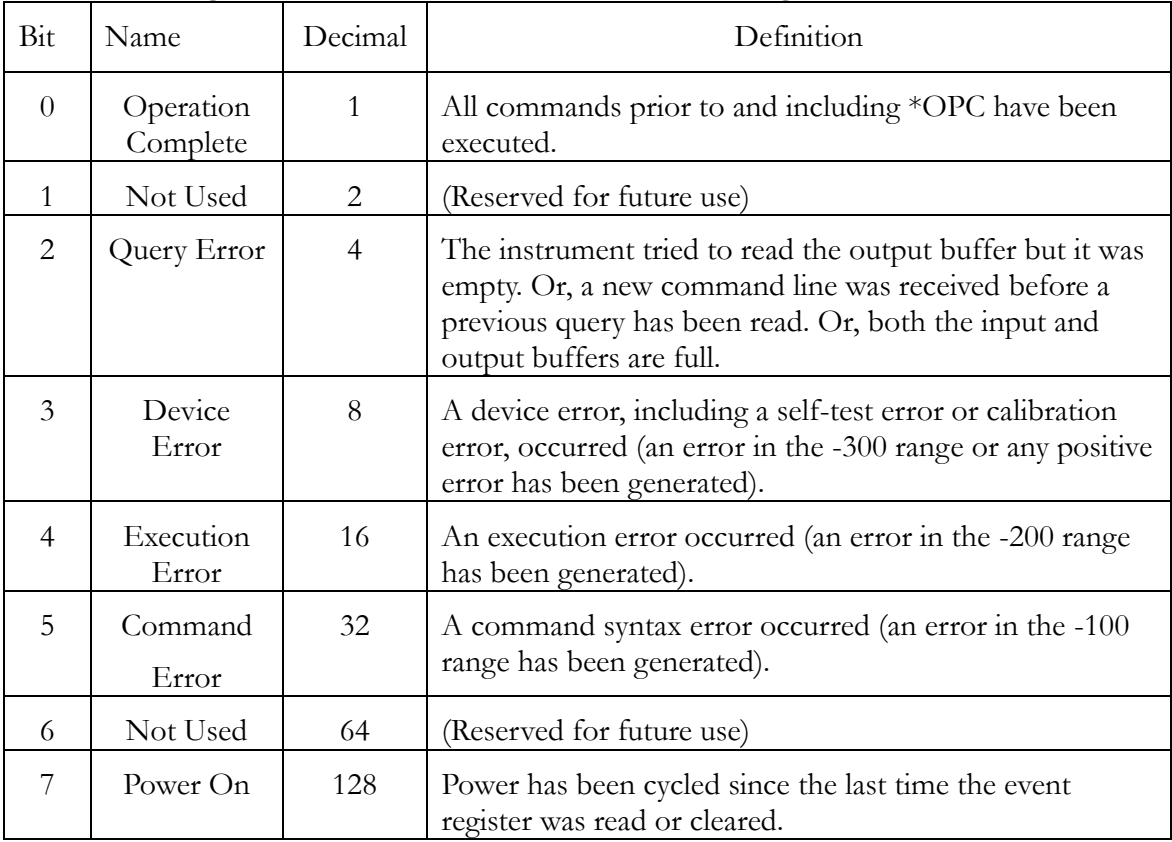

# The following table describes the Status Byte Register.

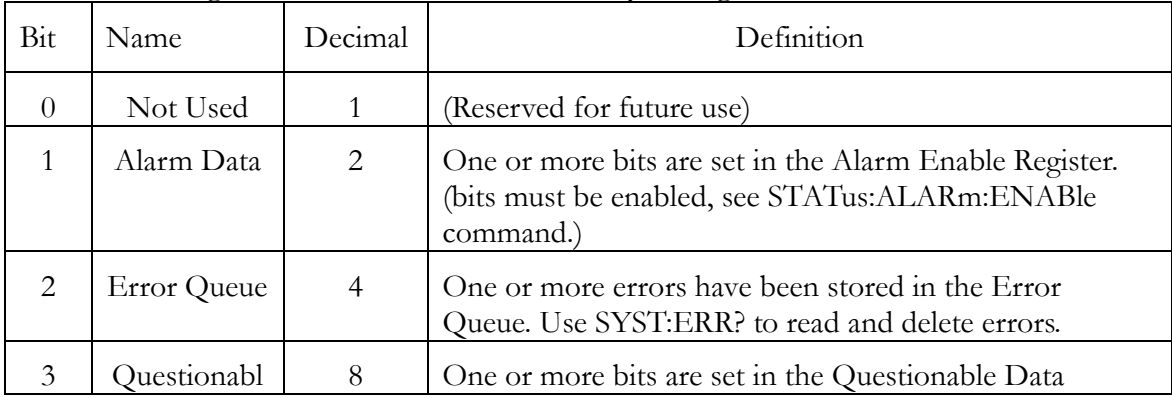

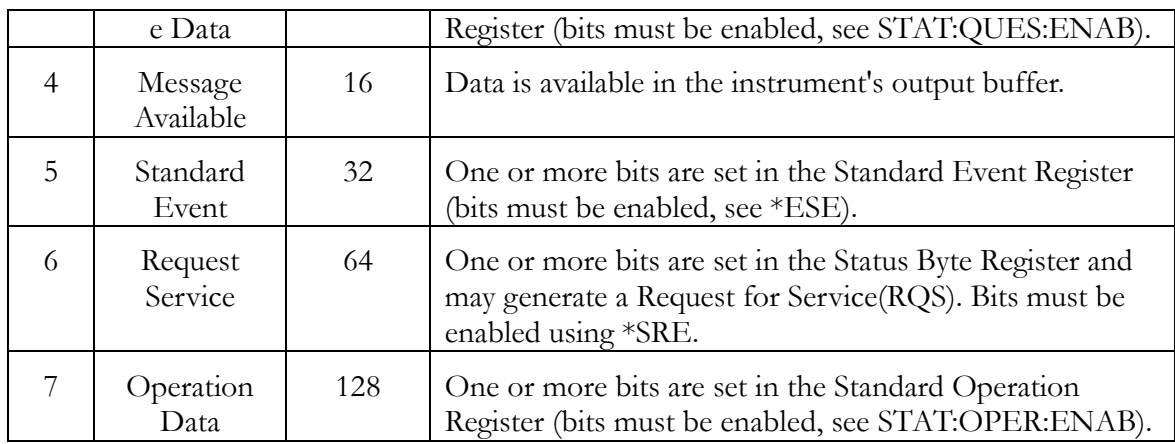

# APPENDIX

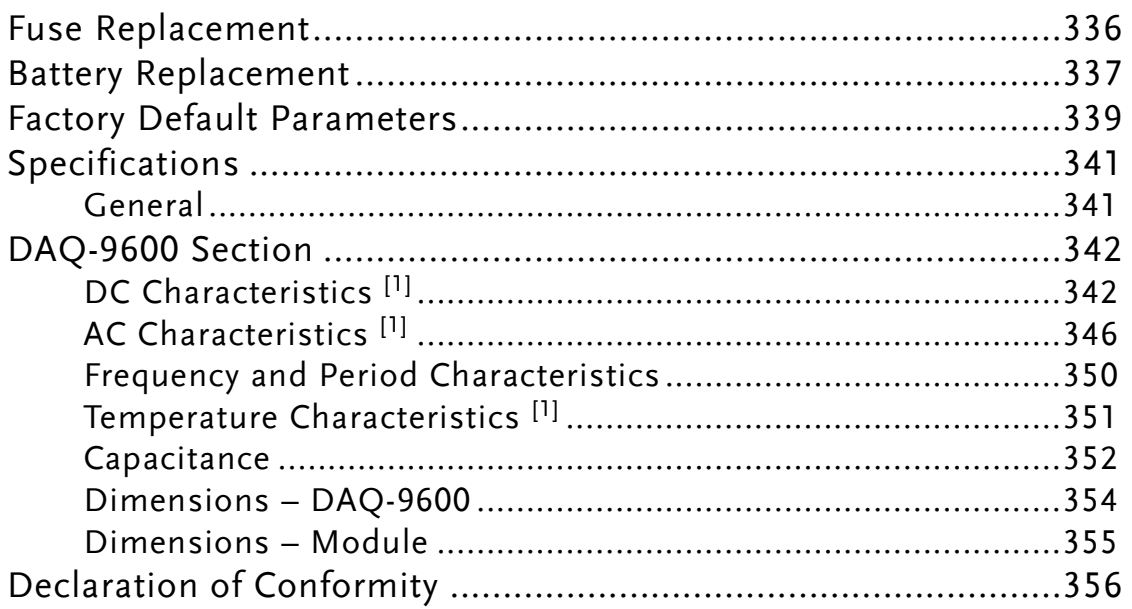

# Fuse Replacement

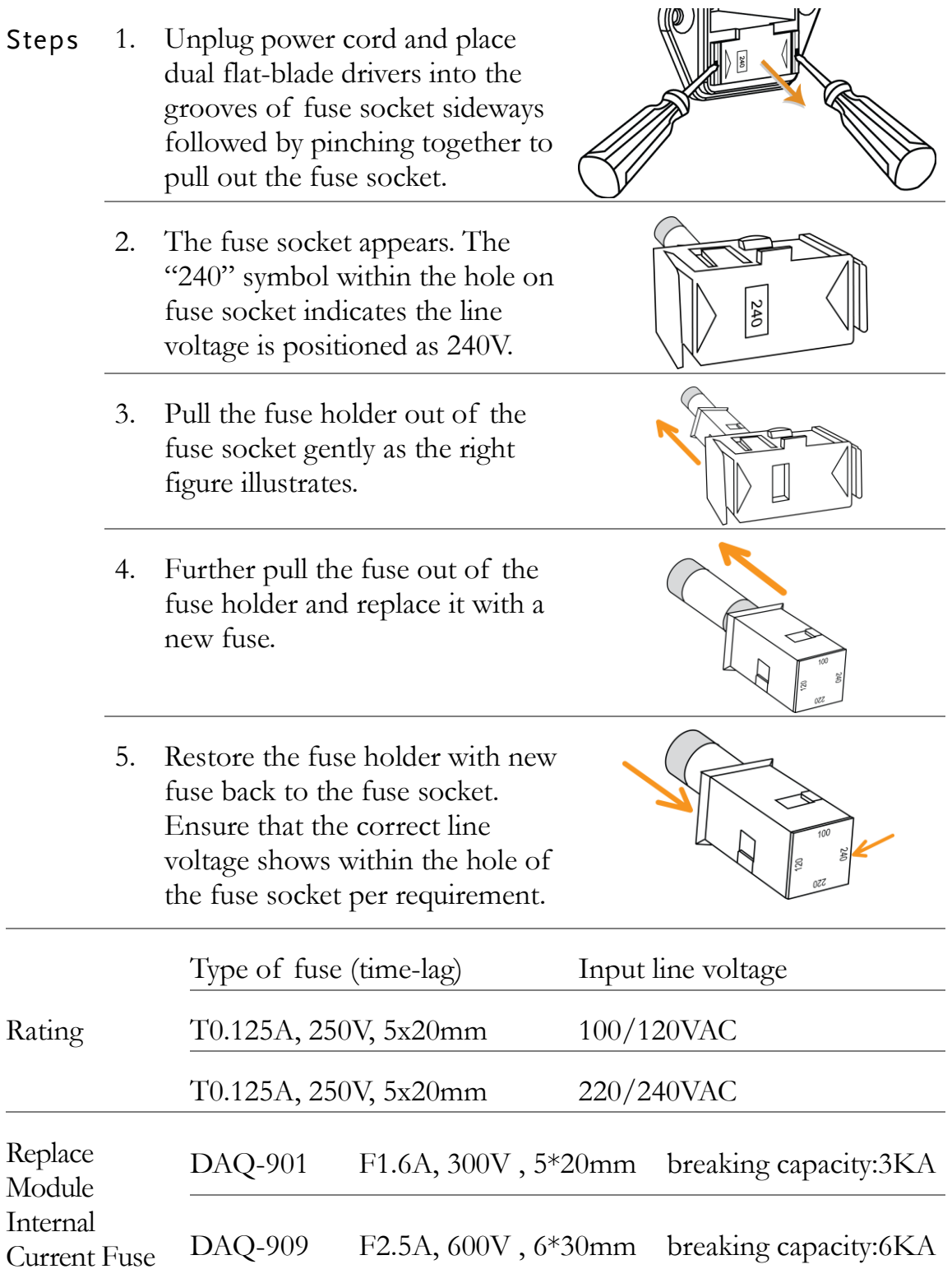

# Battery Replacement

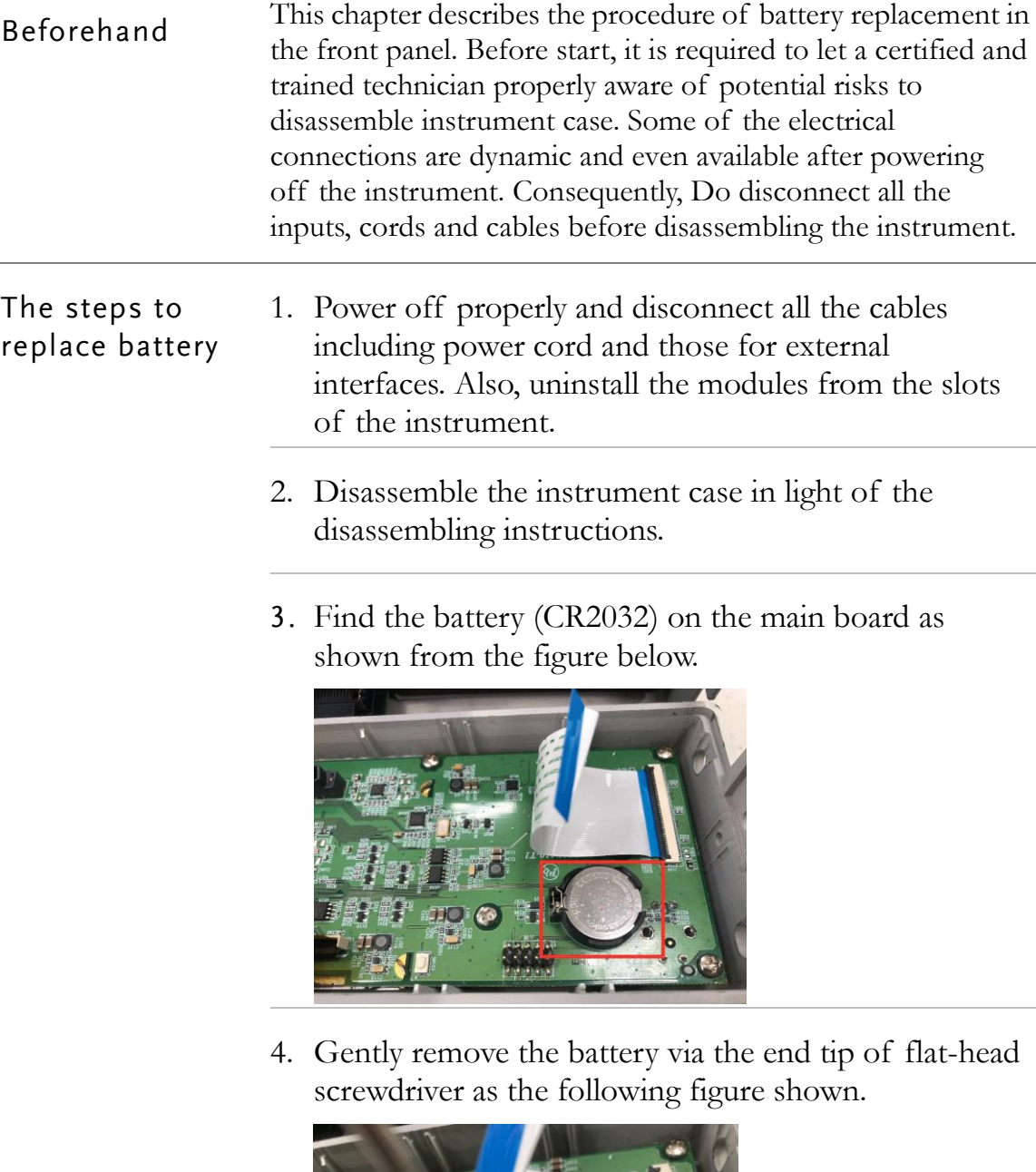

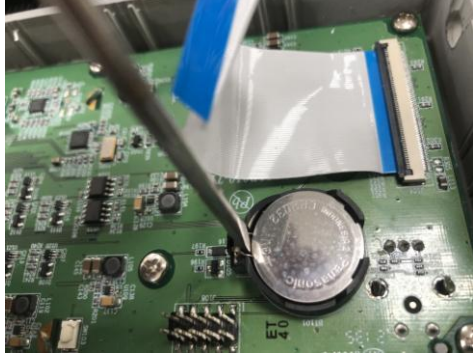

5. Use fingers to take the battery out off the compartment with ease.

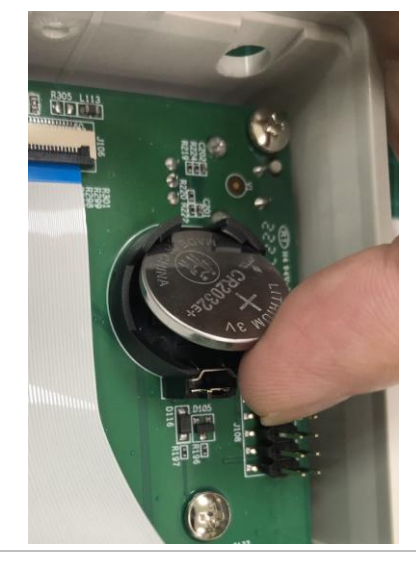

- 6. Dispose or recycle the used battery in accord with the applicable local regulations.
- 7. Place a new battery (CR2032) into the compartment and beware of the polarity  $(+, -)$ . Put "+" side upwards. Gently press the battery downwards to click it into place.

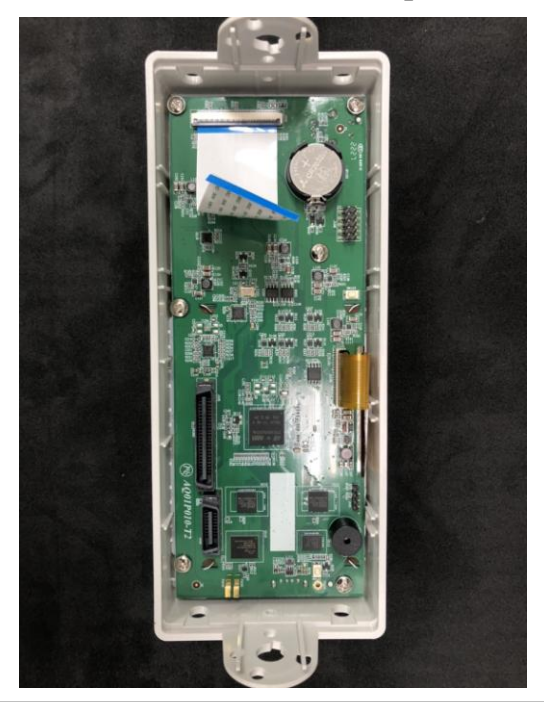

8. Connect every cable and cord in need and reassemble the instrument in proper order. The procedure of battery replacement is completed.

# Factory Default Parameters

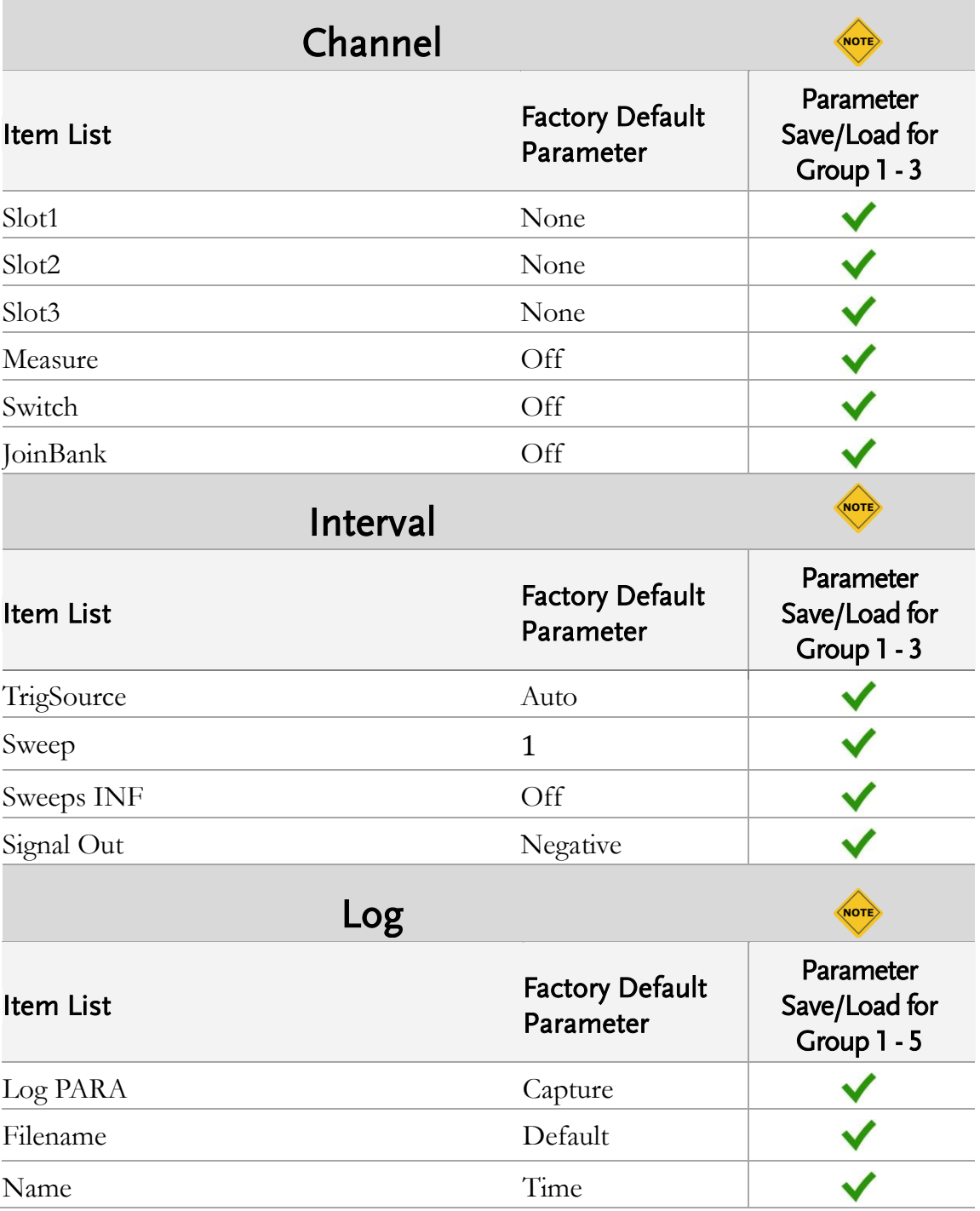

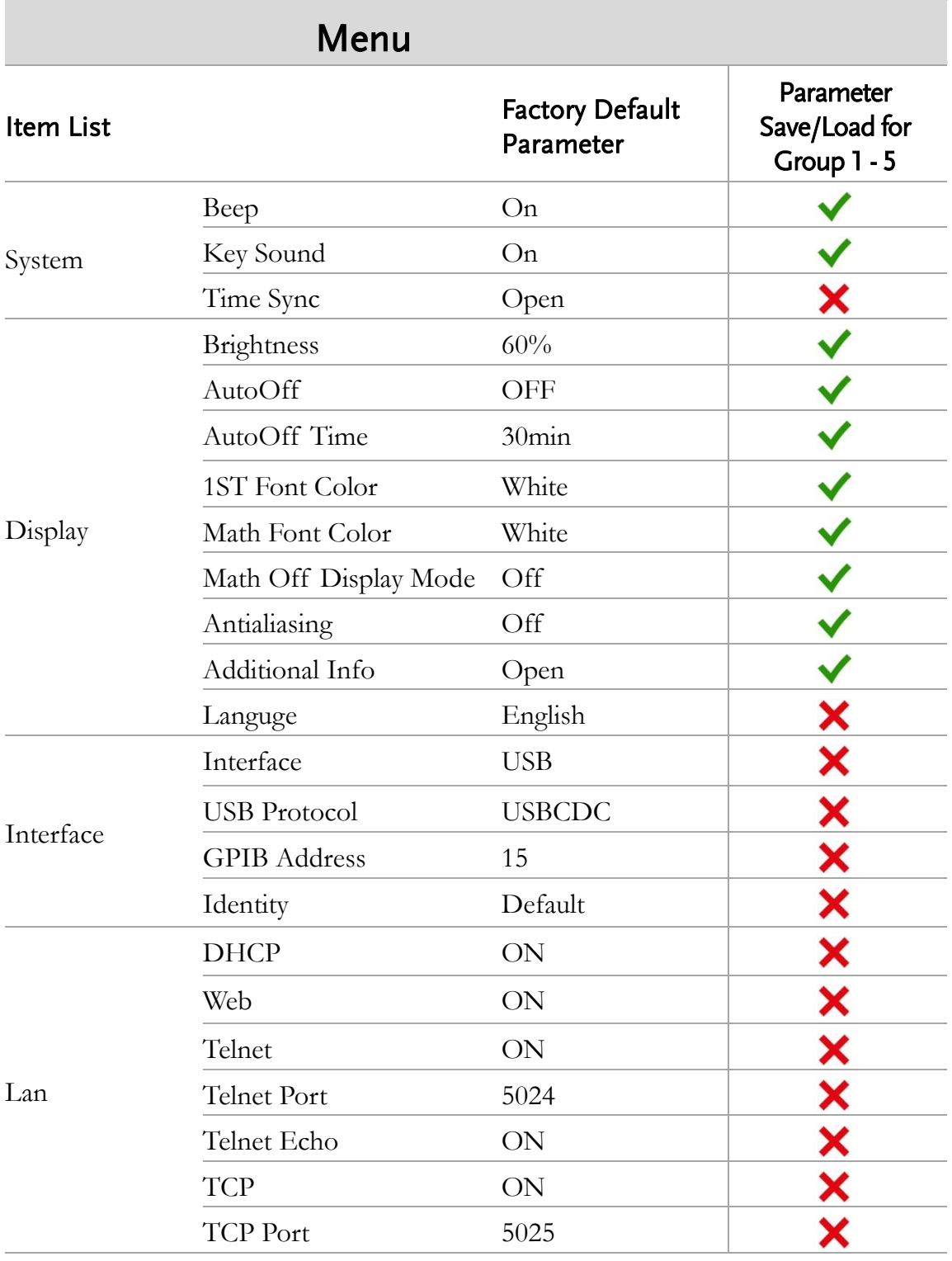

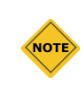

Only utilized parameters are listed here due to over-amount parameters. The rest of the parameters unlisted, however, can be saved and loaded as well.

 $\checkmark$ It indicates parameters can be saved and loaded from the groups 1 to 5.

× It indicates the independent save zone which is free from impact of reboot.

# Specifications

# General

This section lists the general characteristics of the instrument.

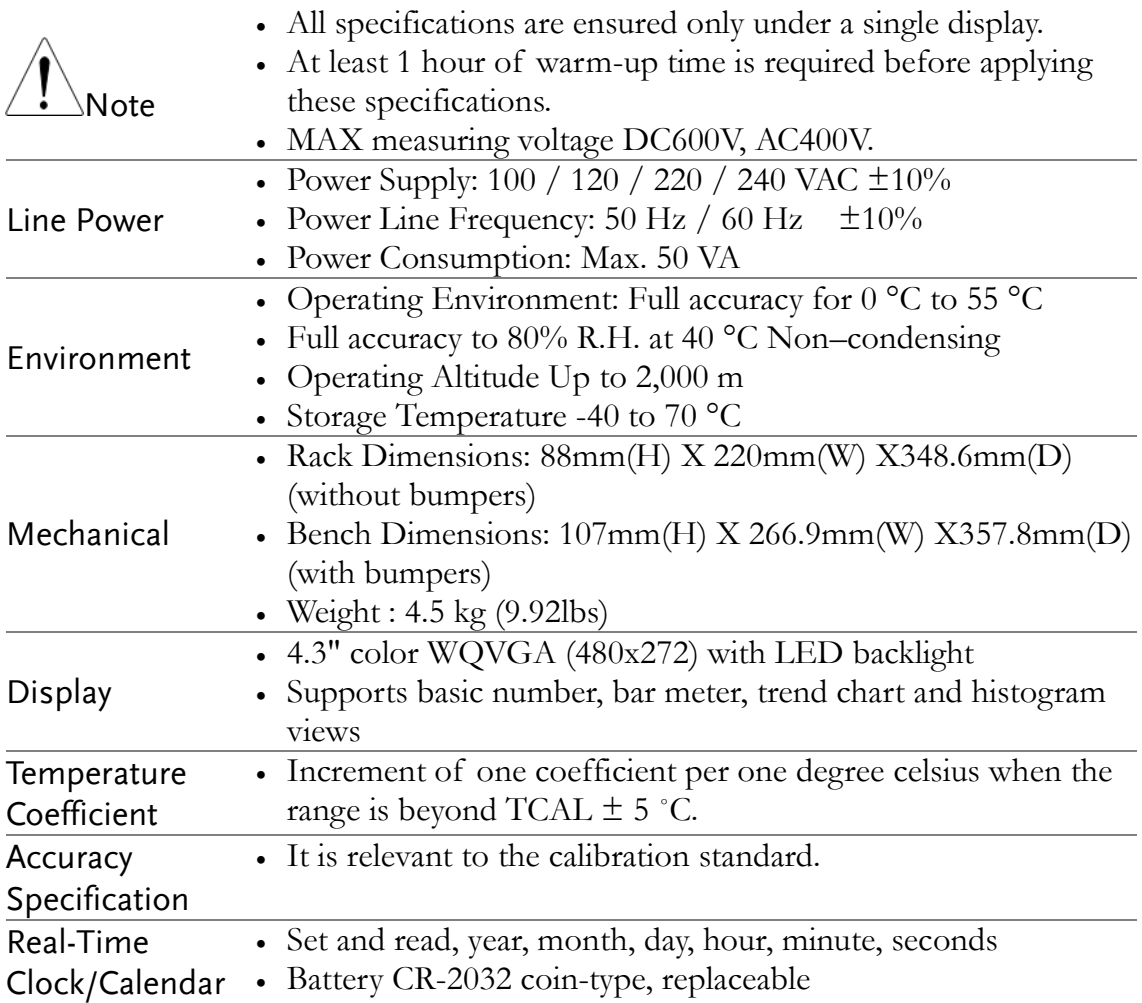

# DAQ-9600 Section

# DC Characteristics<sup>[1]</sup>

# DC Voltage

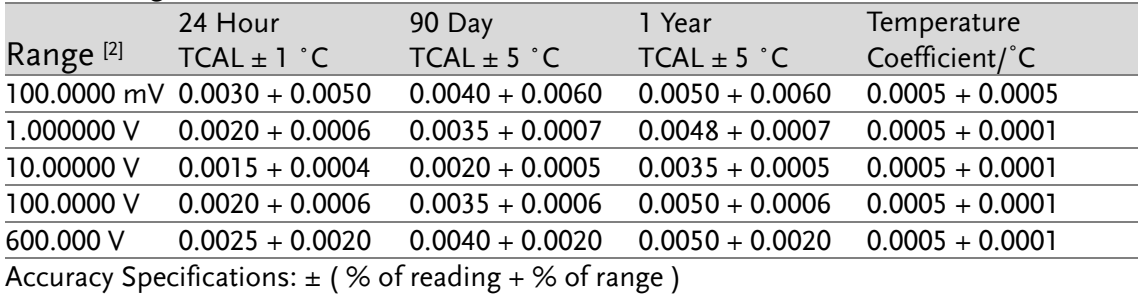

# Resistance [3]

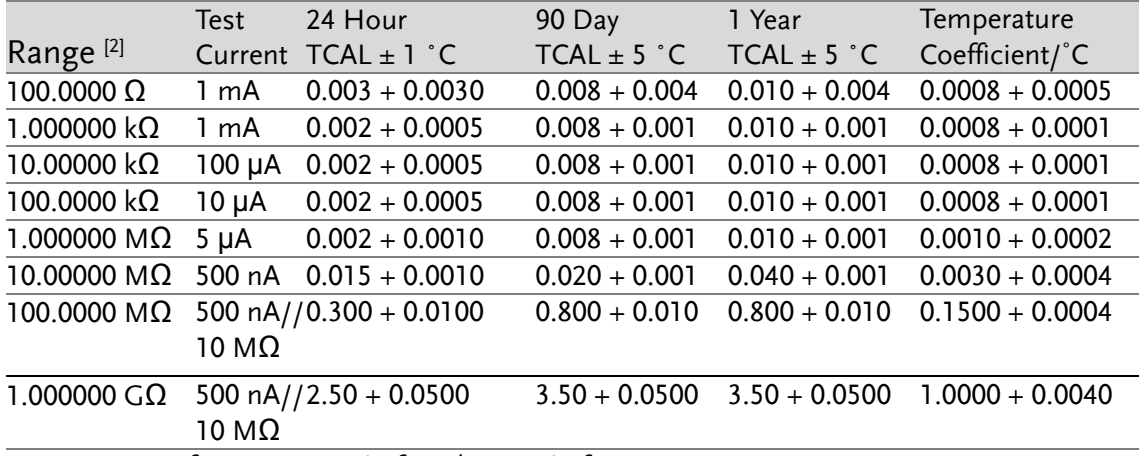

Accuracy Specifications:  $\pm$  (% of reading +% of range)

#### DC Current

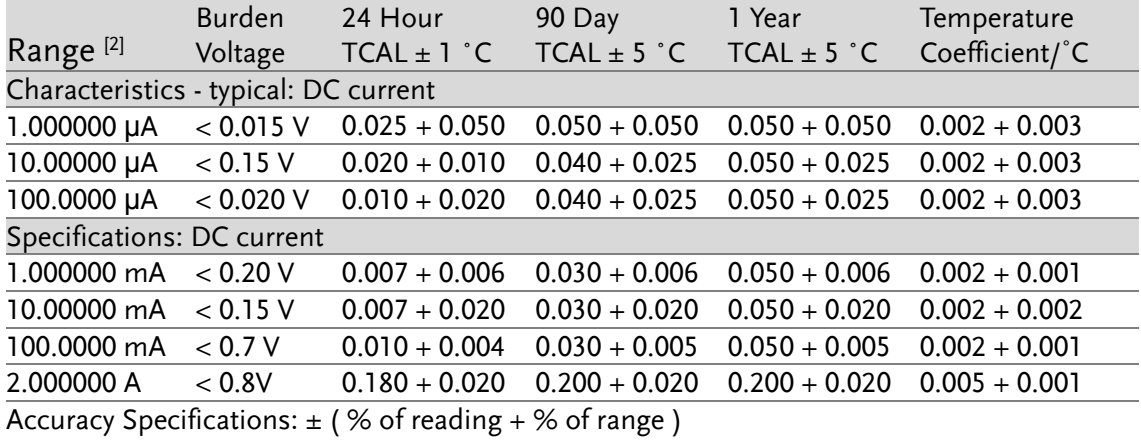

# GWINSTEK

# Diode Test [4]

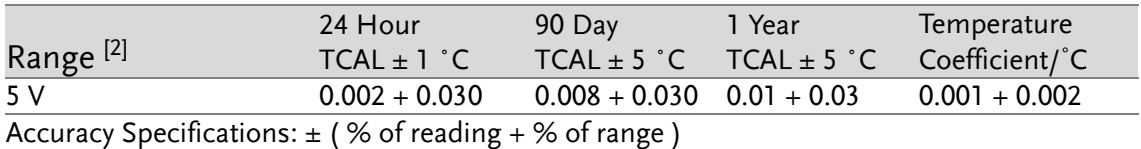

## Measuring Characteristics

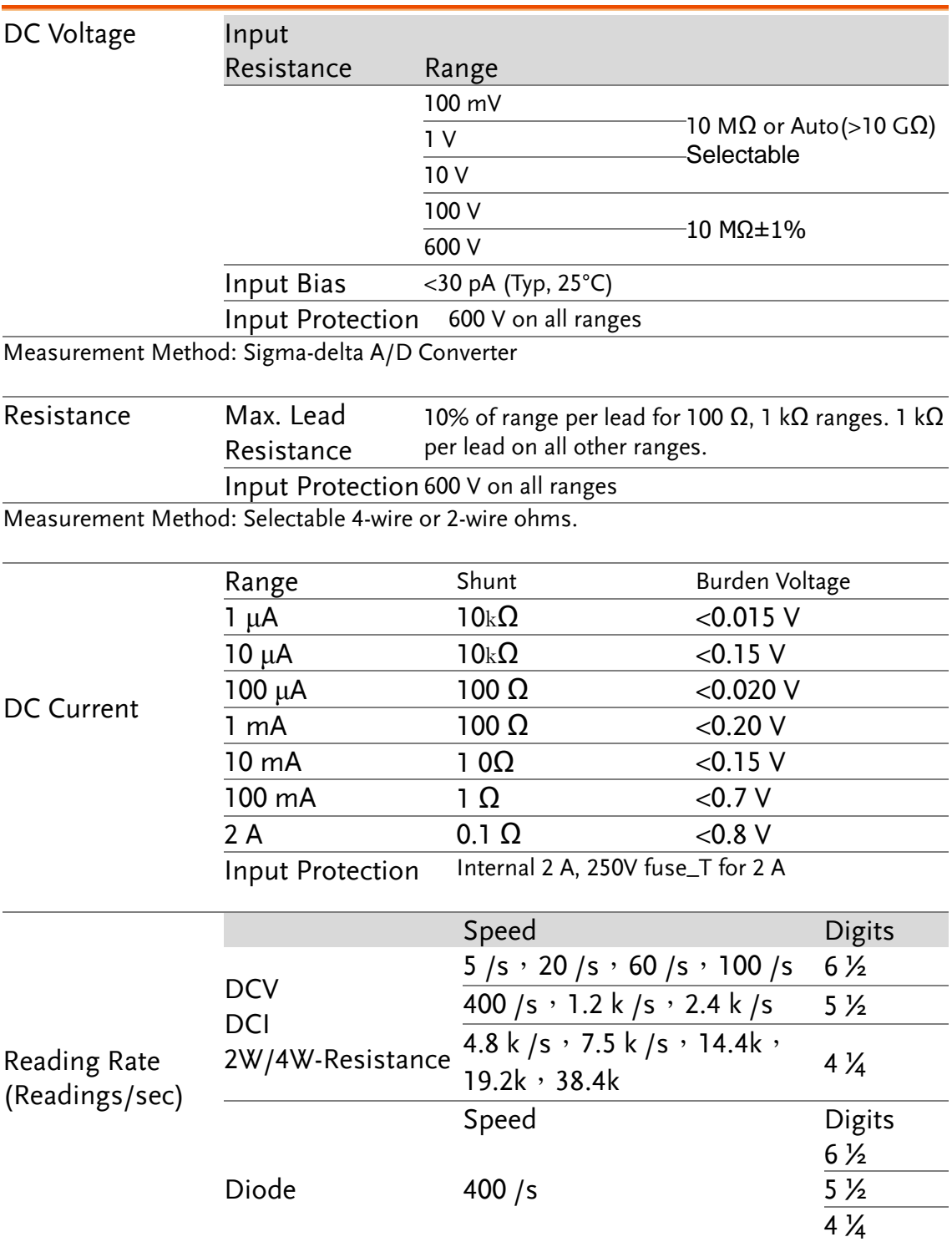

- [1].DC Specification: In addition to the availability that requires warm-up of 60 minutes, it must be set in 5/s speed rate, A-Zero on.
- [2]. The entire range of measurement will pass the set range by 20% except the tests of 600 V DC, 2 A DC and diode.
- [3]. This specifications applies to 4-wire ohms function or 2-wire ohms using math null for offset. Without math null, add 2  $\Omega$  additional error

in 2-wire ohms function. The 100M and 1G ohm ranges are 2-wire only.

[4]. This specification applies to the voltage measured from input terminal. 1 mA test current is the typical value. The change of current source leads to the variation in buck of diode junction.

# AC Characteristics [1]

## True RMS AC Voltage [2] [3] [4]

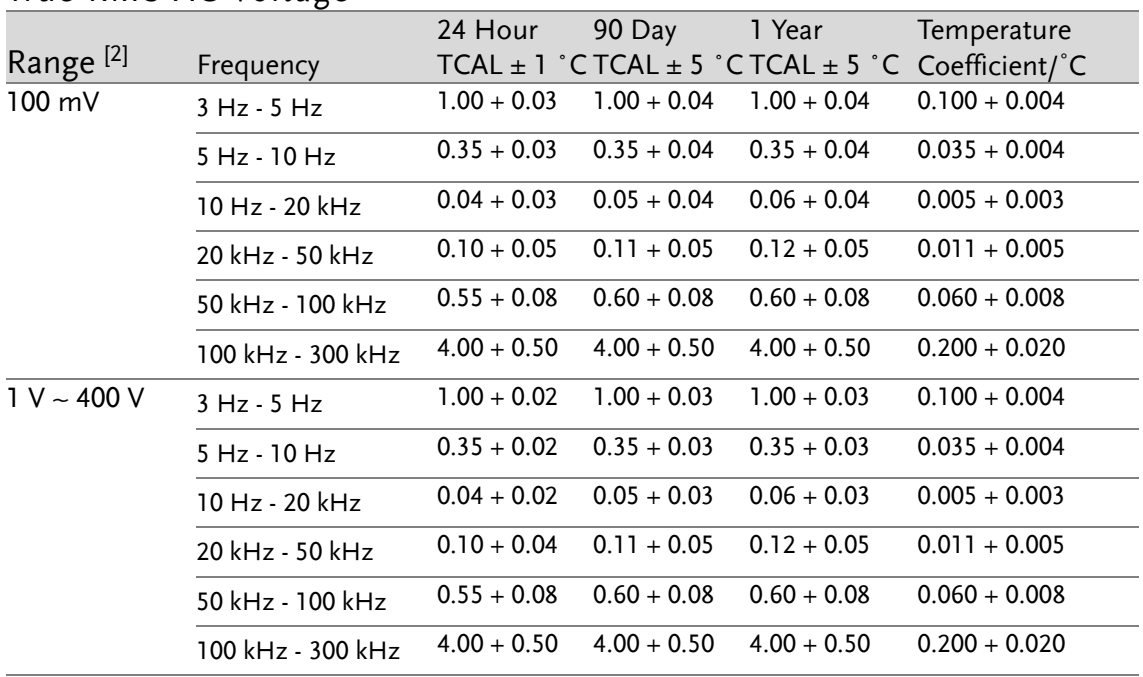

Accuracy Specifications:  $\pm$  (% of reading +% of range)

# True RMS AC Current [2] [4] [5]

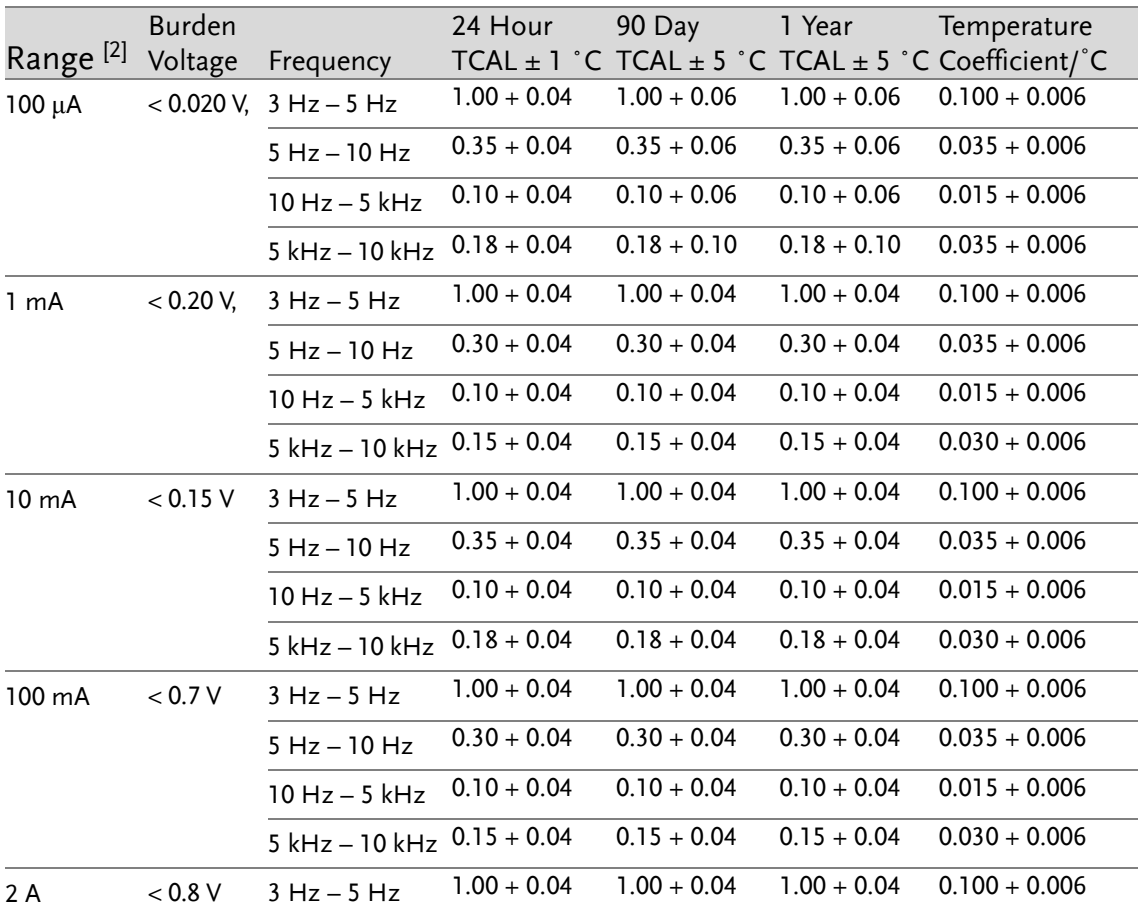

# **GWINSTEK**

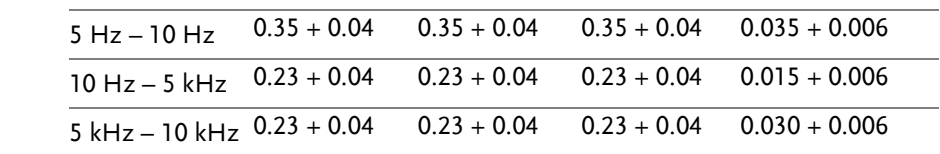

# Additional Crest Factor Errors (non-sine wave)

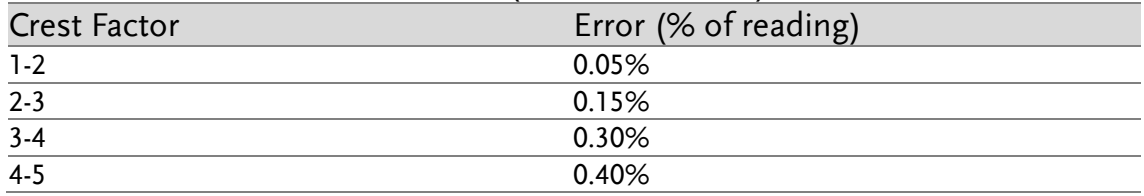

# Additional Low Frequency Errors (% of reading)

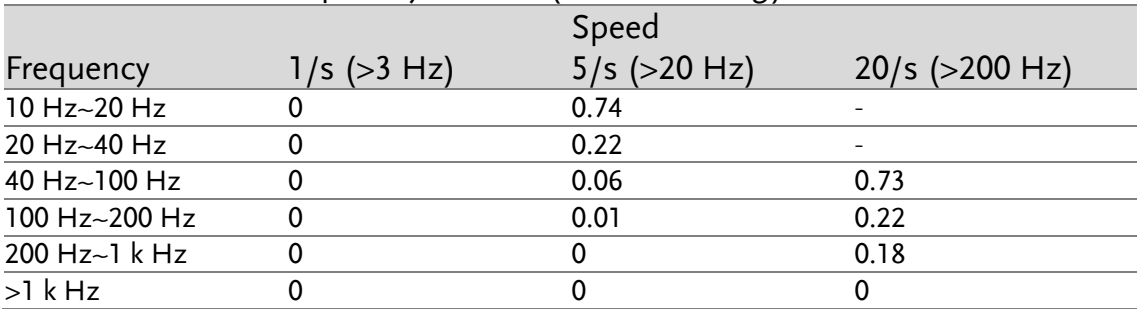

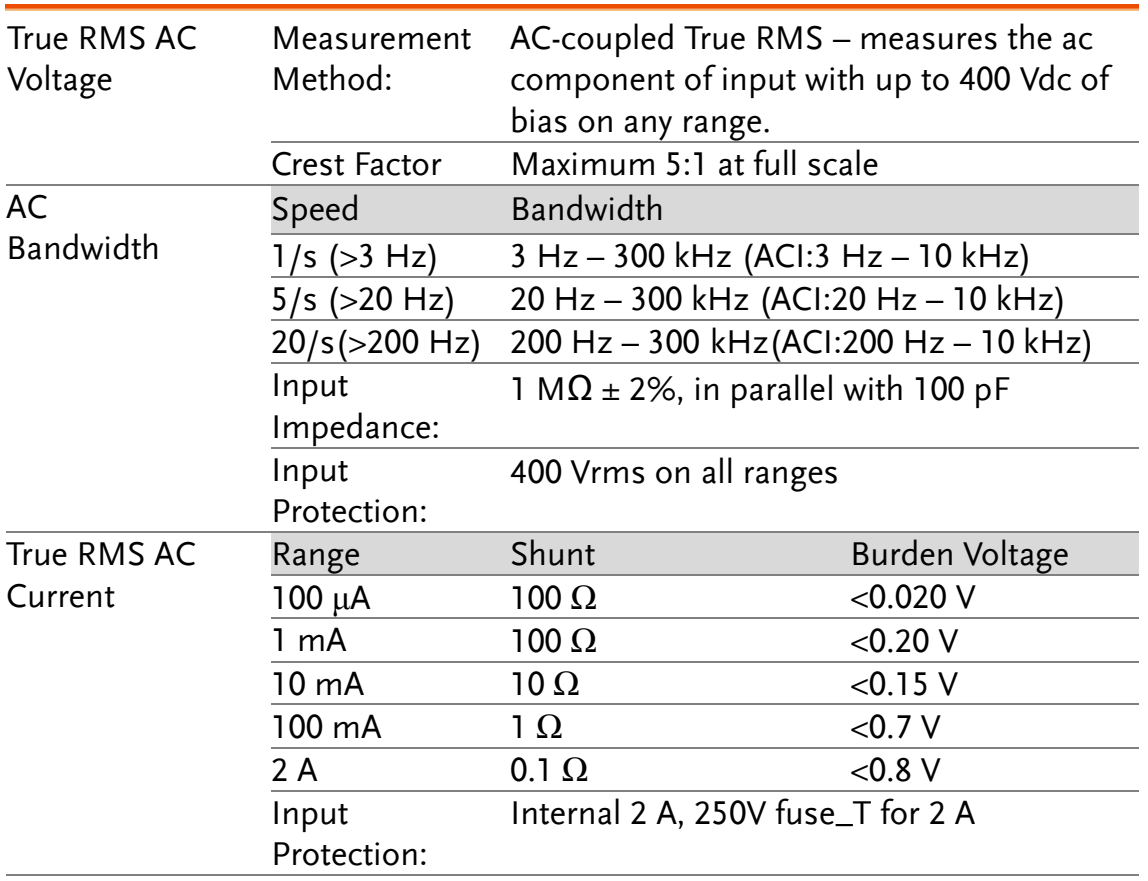

# Measuring Characteristics

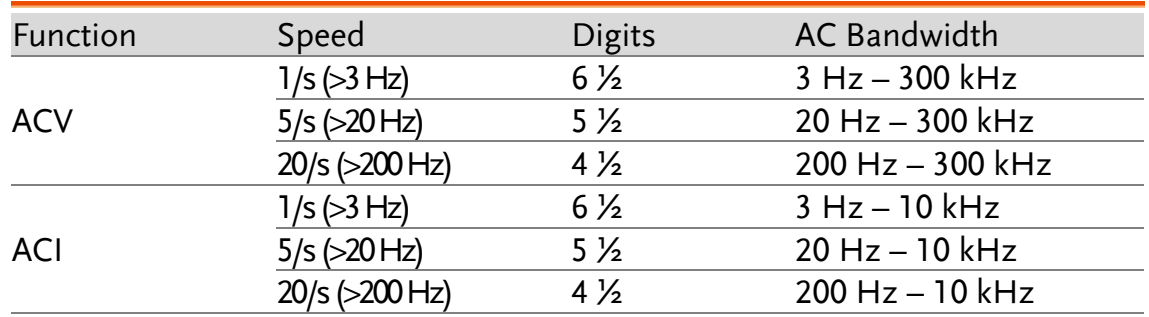

## Operating Characteristics

[1].AC Specification: It will be available after 60 minutes of warm-up, sine wave as well as 1/s speed rate.

[2]. The entire range of measurement will pass the set range by 20% except the tests of 400 VAC and 2 A AC.

[3]. Specifications are for sinewave input >5% of range. For inputs from 1% to 5% of range and <50 kHz, add 0.1% of range additional error. For 50 kHz to 100 kHz, add 0.13% of range. The measurement range of 400 VAC is limited within the range of 7.5 x 10^7 Volt–Hz.

[4]. Three speed settings provided for low-frequency performance: 1/s (3 Hz), 5/s (20 Hz), 20/s (200 Hz). Additional errors will Not occur for the frequency greater than the filter settings.

[5]. Specifications are for sinewave input >5% of range, and is beyond 10 μA AC. For inputs from 1% to 5% of range, add 0.1% of range additional error.

# Frequency and Period Characteristics

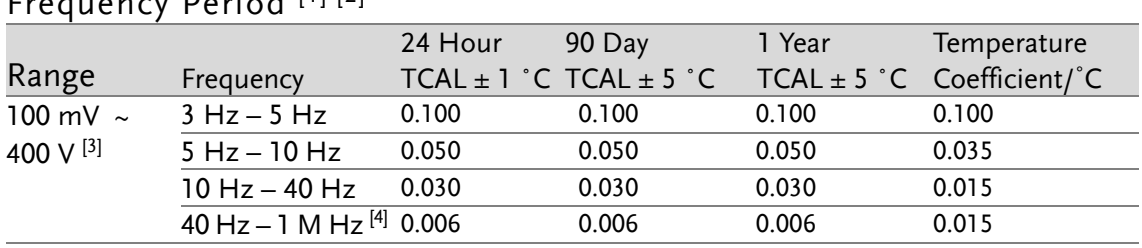

## Frequency Period [1] [2]

Accuracy Specifications:  $\pm$  % of reading

# Measuring Characteristics

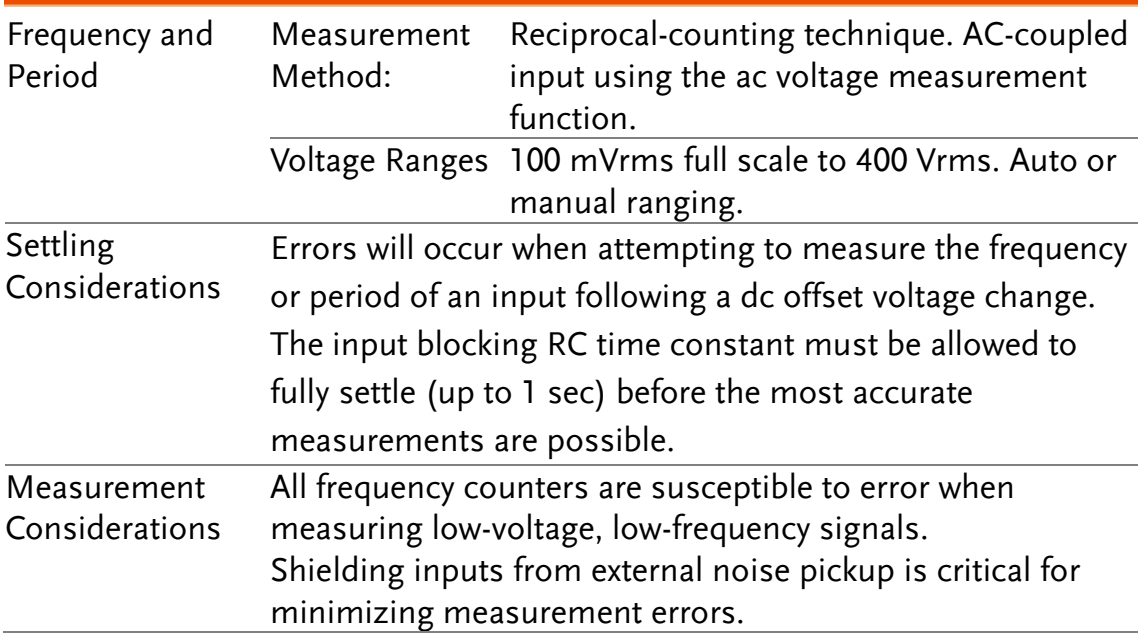

## Operating Characteristics

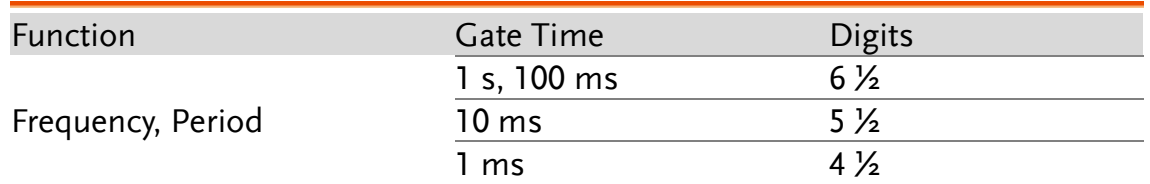

[1]. This specification will be available after 60 minutes of warm-up and sine wave input, unless stated otherwise. This specification applies to 1s gate time.

[2]. This specification is available when both sine wave and square wave input  $\geq$  100 mV. For the input of 10 mV to 100 mV, the % of reading error needs to be multiplied by 10 times.

- [3]. The amplitude range is from 10% to 120% and is lower than 400 VAC.
- [4]. The input  $\geq 60$  mV, for 300 k  $\sim$  1 MHz, within 100mV range.

# Temperature Characteristics [1]

(Exclusive of probe errors)

#### RTD (Accuracy based on PT100):

(100 Ω platinum [PT100], D100, F100,PT385, PT3916, or user type)

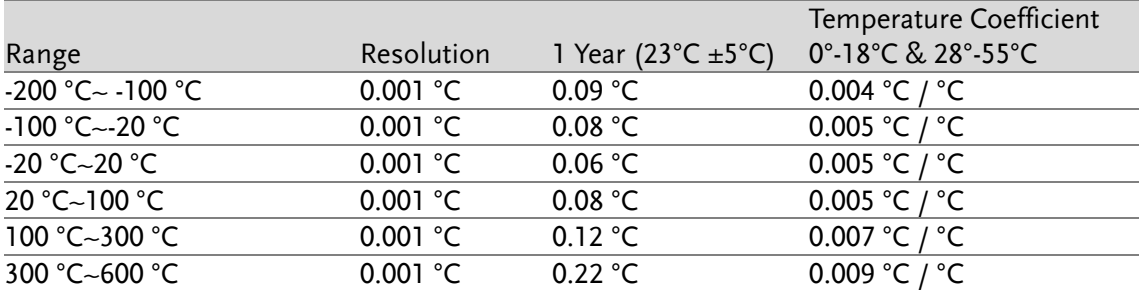

#### Thermocouples (Accuracy based on ITS-90):

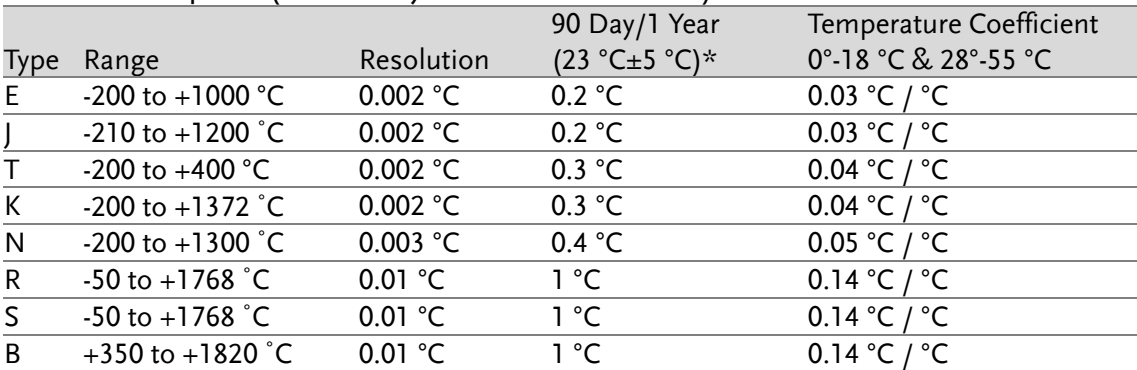

\*Relative to simulated junction

# GWINSTEK

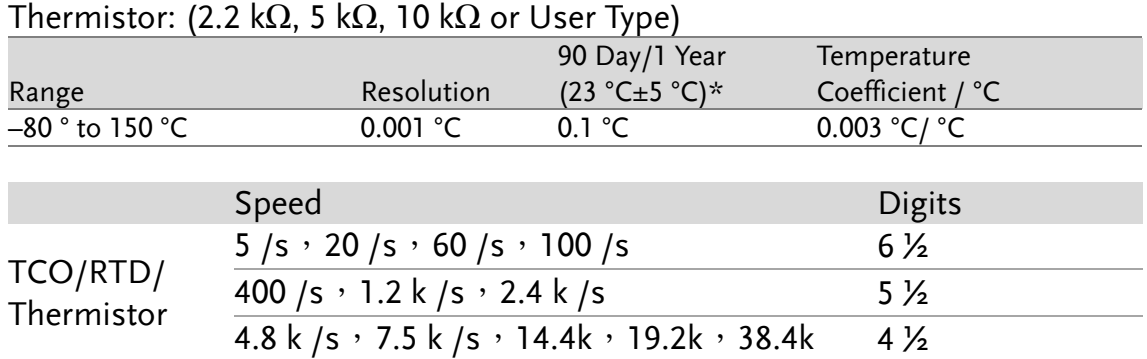

[1]. The actual measurement range and test lead error will be constrained by the adopted test lead. The test lead accuracy adder covers all errors of measurements and ITS-90 temerature change.

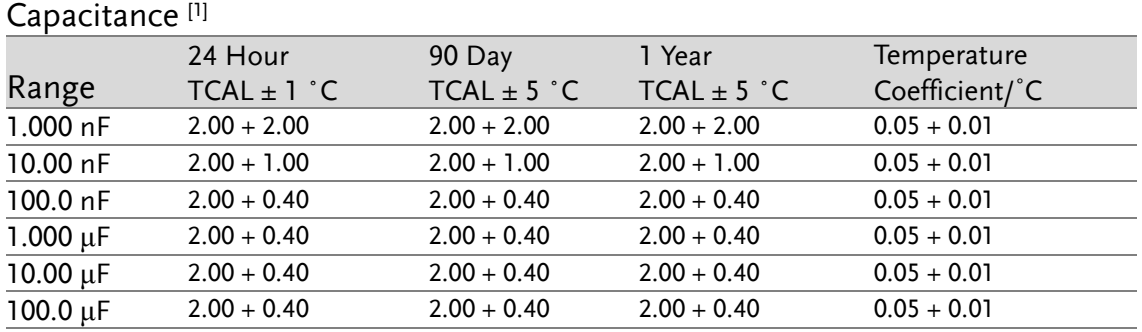

Accuracy Specifications:  $\pm$  (% of reading + % of range)

[1]. Specifications are for film Capacitance inputs that are greater than 10% range. range.

# Capacitance

Measurement method: DC recharge & discharge.

Input protection: 500 Vpeak on all ranges.

The capacitor under test (Cx) is charged using a constant current source. The time to charge Cx is recorded. The capacitor is then discharged using a known resistance and the discharge time is recorded. The value of the resistance depends on the capacitance range that is selected. The charge and discharge time is used to calculate the capacitance of Cx if the selected capacitance range is equal to or less than 10 nF. Only the charge time is used to calculate the capacitance of Cx if the selected capacitance range is equal to or greater than 100 nF.

As measuring capacitance with the DMM is effectively a DC measurement, the measured capacitance tends to be higher than what is measured by LCR meters.

For best measurement results, first perform a zeroing of the test leads when the cables are "open" to compensate for the test lead capacitance.

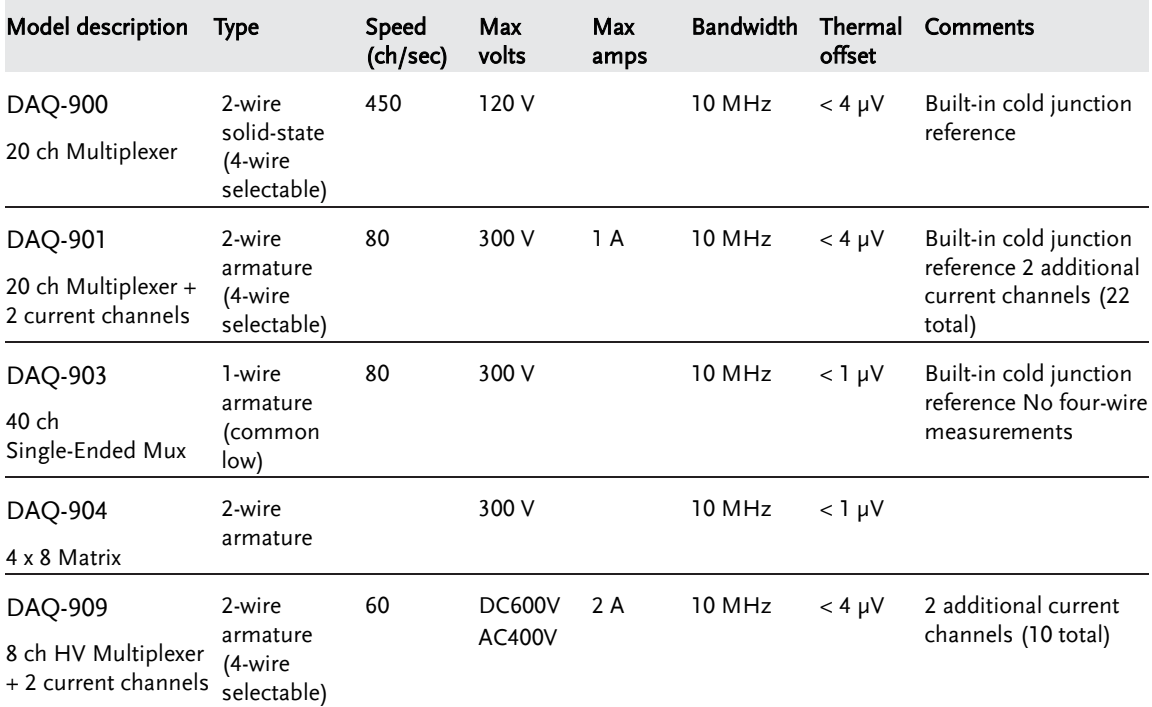

Dimensions – DAQ-9600

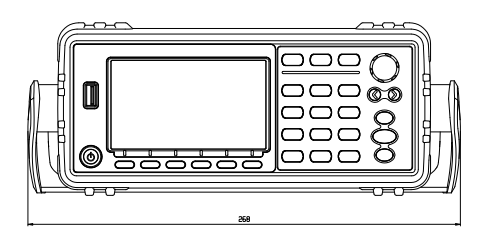

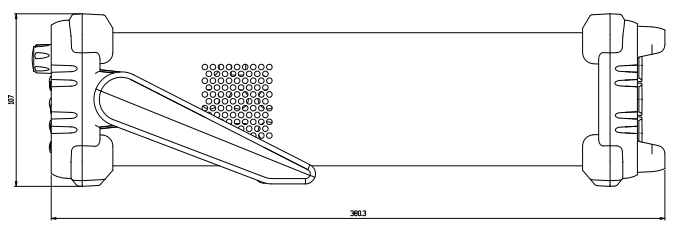

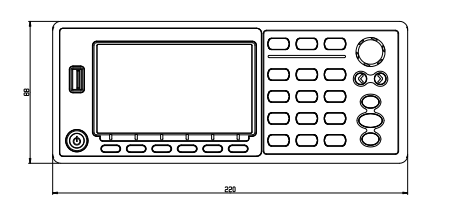

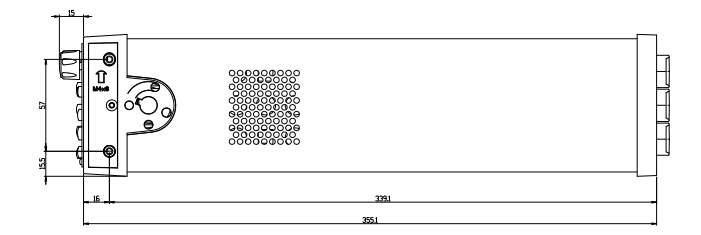

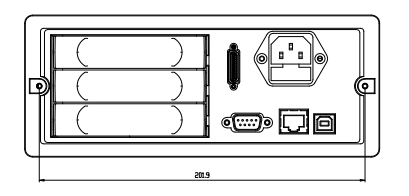

All dimensions are shown in millimeters.

# Dimensions – Module

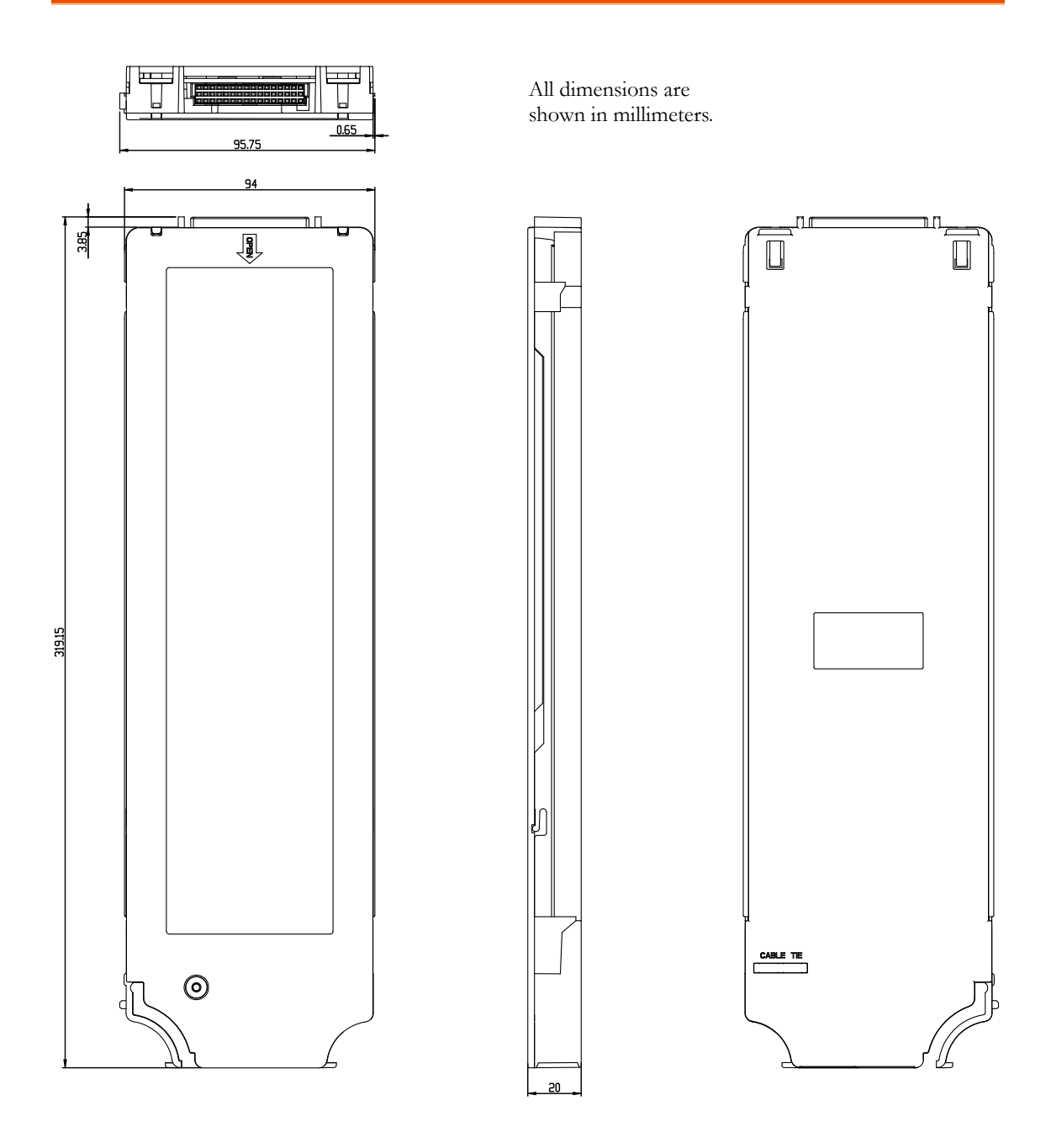

# Declaration of Conformity

#### We

## **GOOD WILL INSTRUMENT CO., LTD.**

declare that the CE marking mentioned product

satisfies all the technical relations application to the product within the

scope of council:

Directive: EMC; LVD; WEEE; RoHS

The product is in conformity with the following standards or other normative documents:

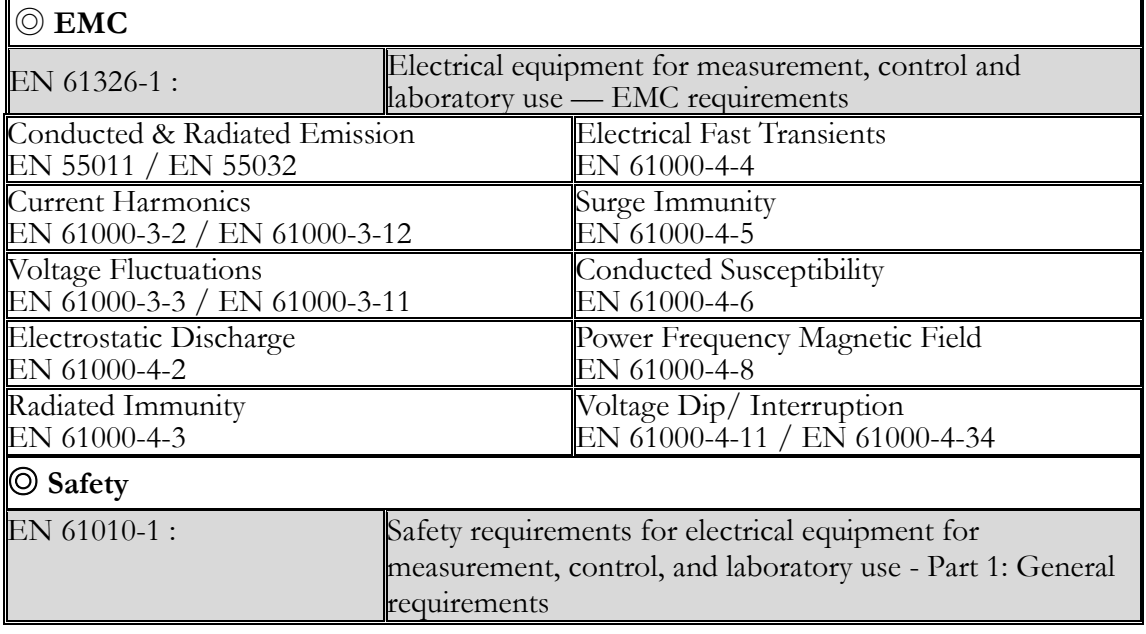

## **GOODWILL INSTRUMENT CO., LTD.**

No. 7-1, Jhongsing Road, Tucheng District, New Taipei City 236, Taiwan Tel: [+886-2-2268-0389](../AppData/Local/Switching%20DC%20Power/PFR100/+886-2-2268-0389) Fax: [+886-2-2268-0639](../AppData/Local/Switching%20DC%20Power/PFR100/+886-2-2268-0639) Web: [http://www.gwinstek.com](http://www.gwinstek.com/) Email: [marketing@goodwill.com.tw](mailto:marketing@goodwill.com.tw)

## **GOODWILL INSTRUMENT (SUZHOU) CO., LTD.**

No. 521, Zhujiang Road, Snd, Suzhou Jiangsu 215011, China

Tel: [+86-512-6661-7177](../AppData/Local/Switching%20DC%20Power/PFR100/+86-512-6661-7177) Fax: [+86-512-6661-7277](../AppData/Local/Switching%20DC%20Power/PFR100/+86-512-6661-7277)

Web: [http://www.instek.com.cn](http://www.instek.com.cn/) Email: [marketing@instek.com.cn](mailto:marketing@instek.com.cn)

# **GOODWILL INSTRUMENT EURO B.V.**

De Run 5427A, 5504DG Veldhoven, The Netherlands Tel: [+31-\(0\)40-2557790](../AppData/Local/Switching%20DC%20Power/PFR100/+31-(0)40-2557790) Fax: [+31-\(0\)40-2541194](../AppData/Local/Switching%20DC%20Power/PFR100/+31-(0)40-2541194) Email: [sales@gw-instek.eu](mailto:sales@gw-instek.eu)

# **INDEX**

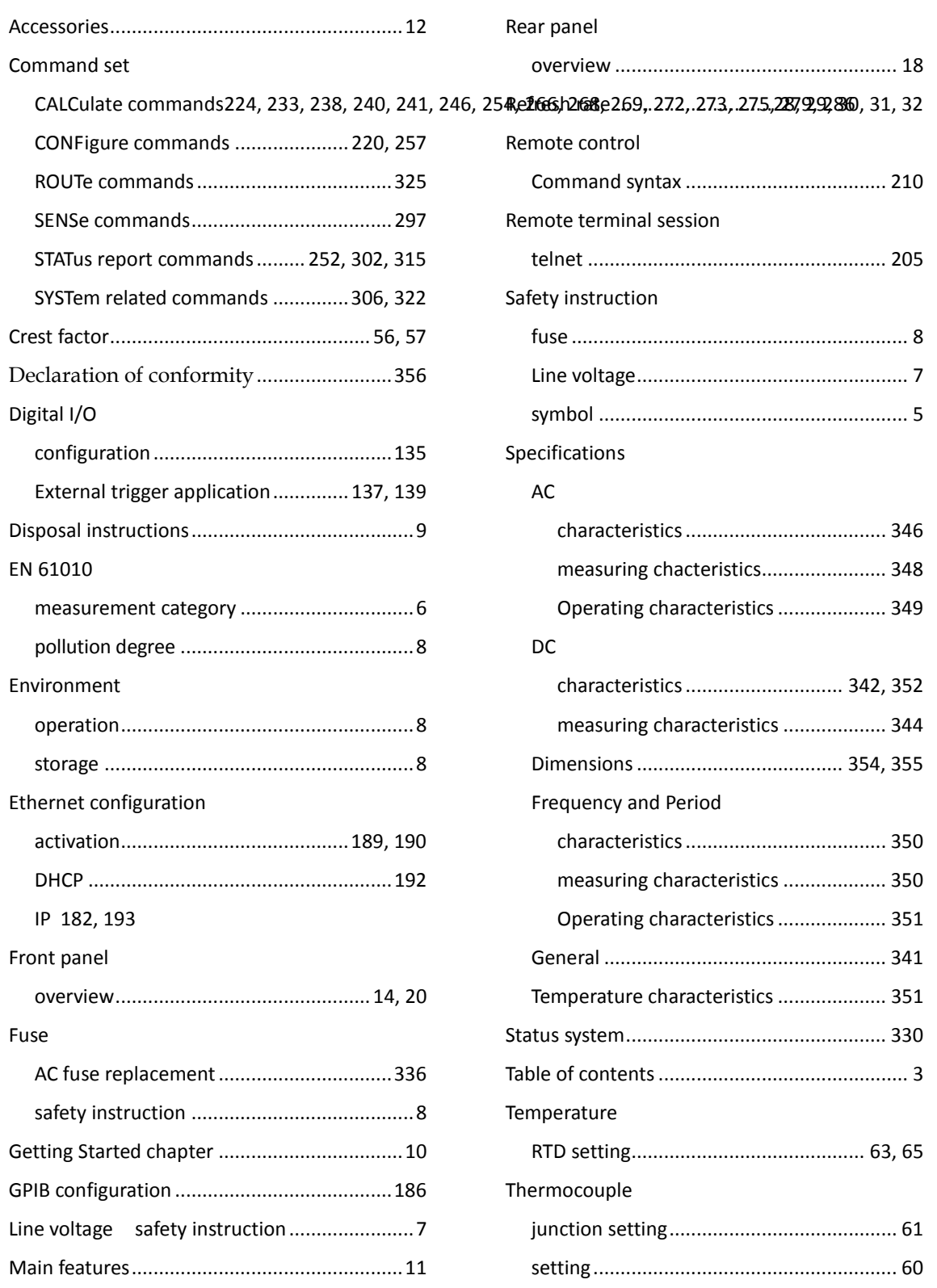

# **GWINSTEK**

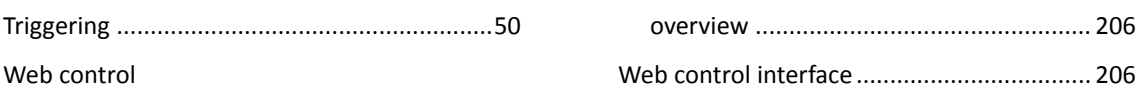